# <span id="page-0-0"></span>Manual Introduction

## **Basic Terms**

The following terms in this manual are defined as follows unless stated in advance:<br>
• Servo motor or motor: V7E series servo motor (permanent magnet sync

- Servo motor or motor: V7E series servo motor (permanent magnet synchronous motor).<br>Servo drive: SD100 series servo motor controller.
- $\bullet$
- $\bullet$ Servo system: Servo drive with servo motor.

## **Manual Content**

Please refer to the relevant sections if needed.

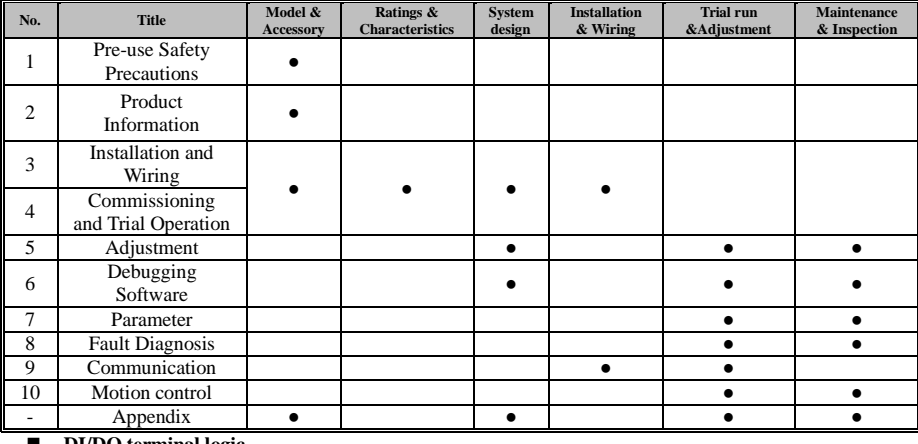

### **DI/DO terminal logic**

In this manual, the input terminals of the servo drive are all low when not externally closed, and high when externally closed.。

- Low level (OFF)——switch disconnected (OFF)
- High level (ON)——switch closed (ON)
- Rising edge (↑) ——switch disconnected to closed
- $\bullet$  Falling edge  $(1)$  ——switch closed to disconnected

**We are always committed to upgrading and improving our products, therefore, the information provided here is subject to change without prior notice. For the latest news, please pay attention to Veichi official website.**

File No.: V1.3

Ī

# Catalog

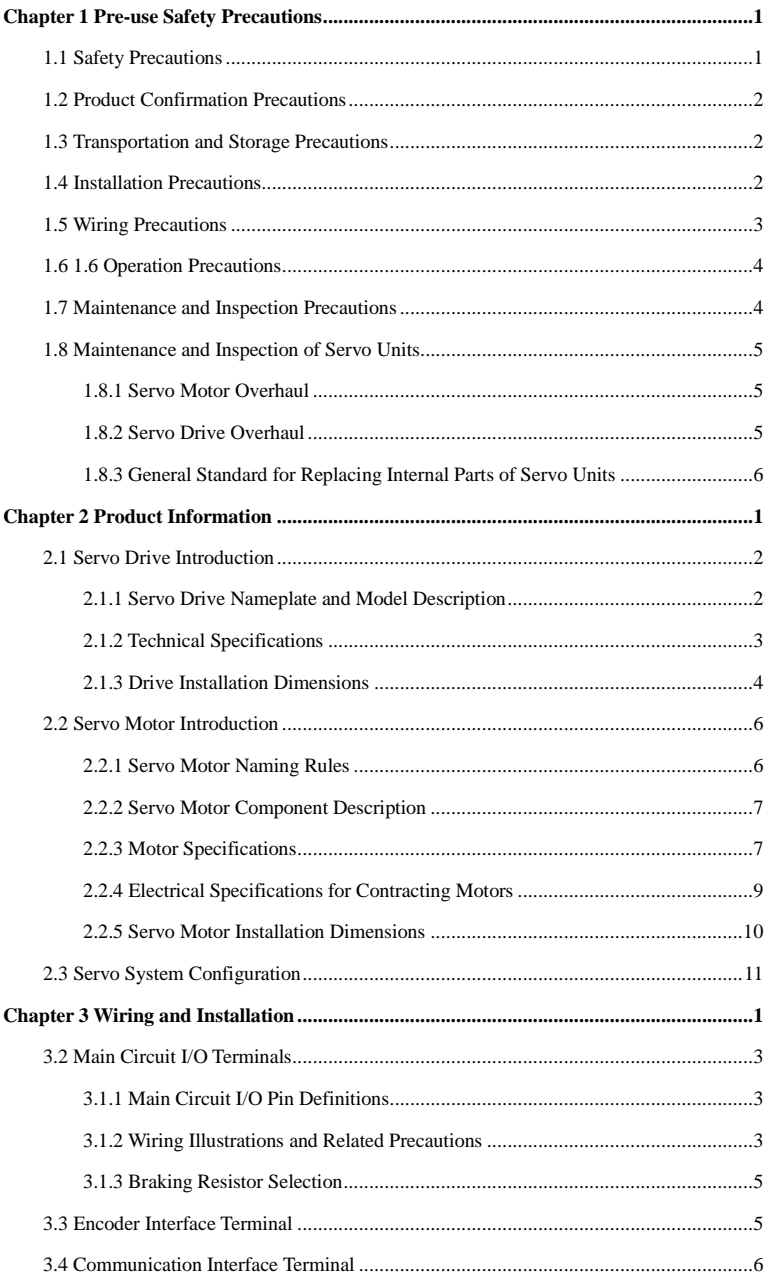

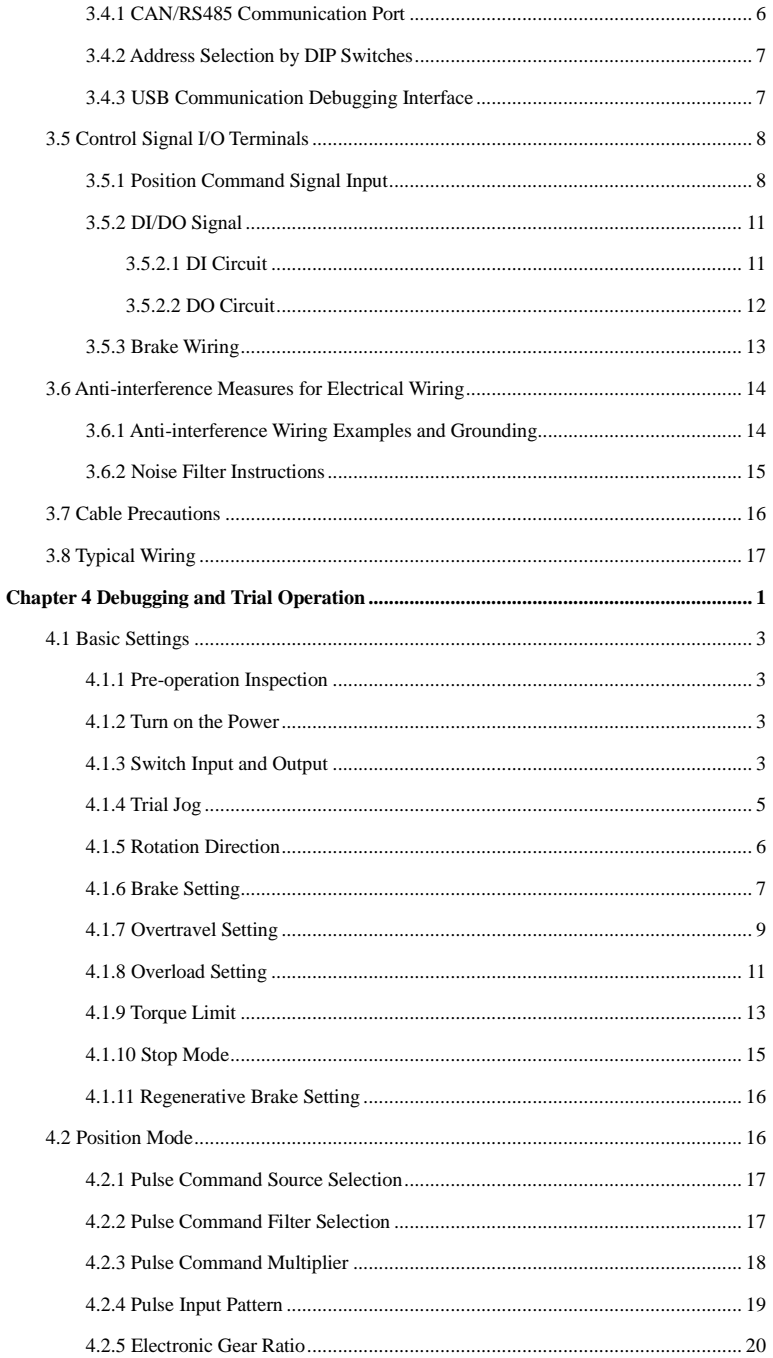

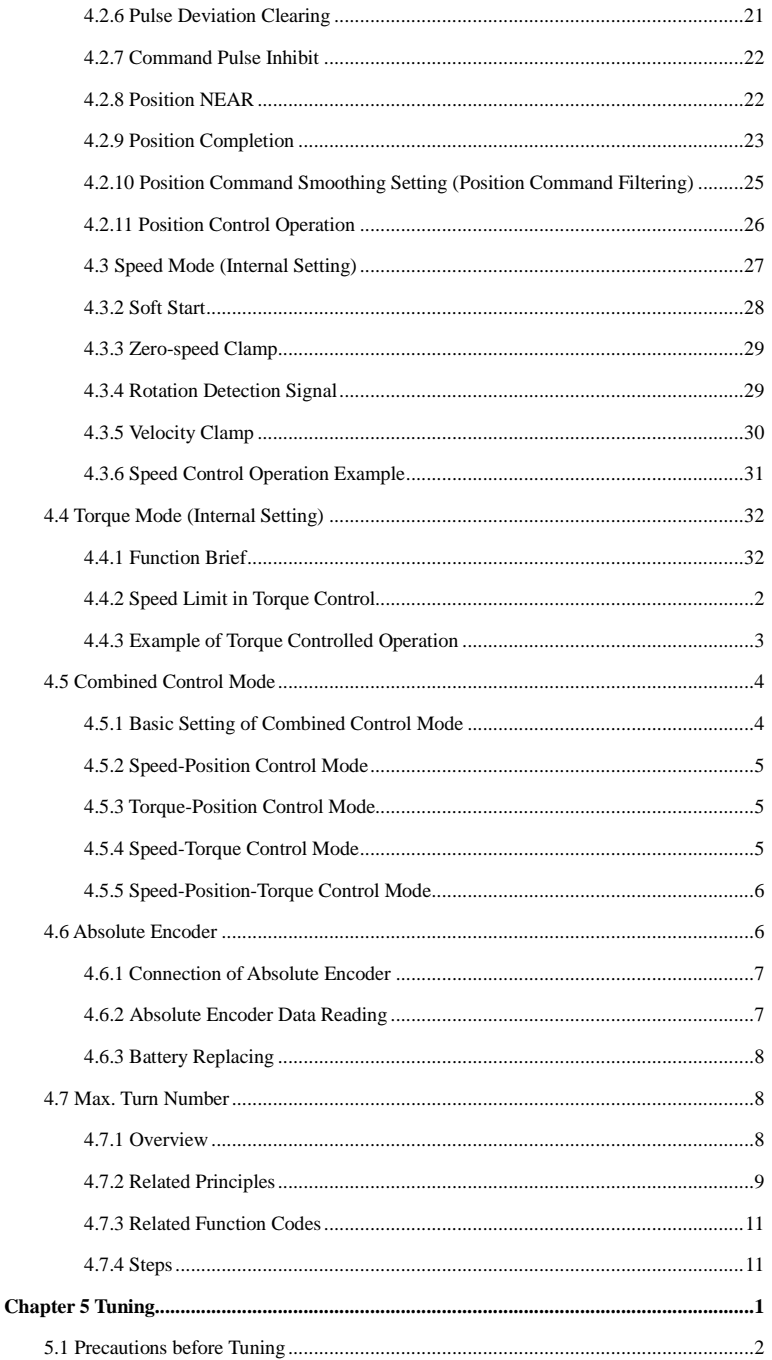

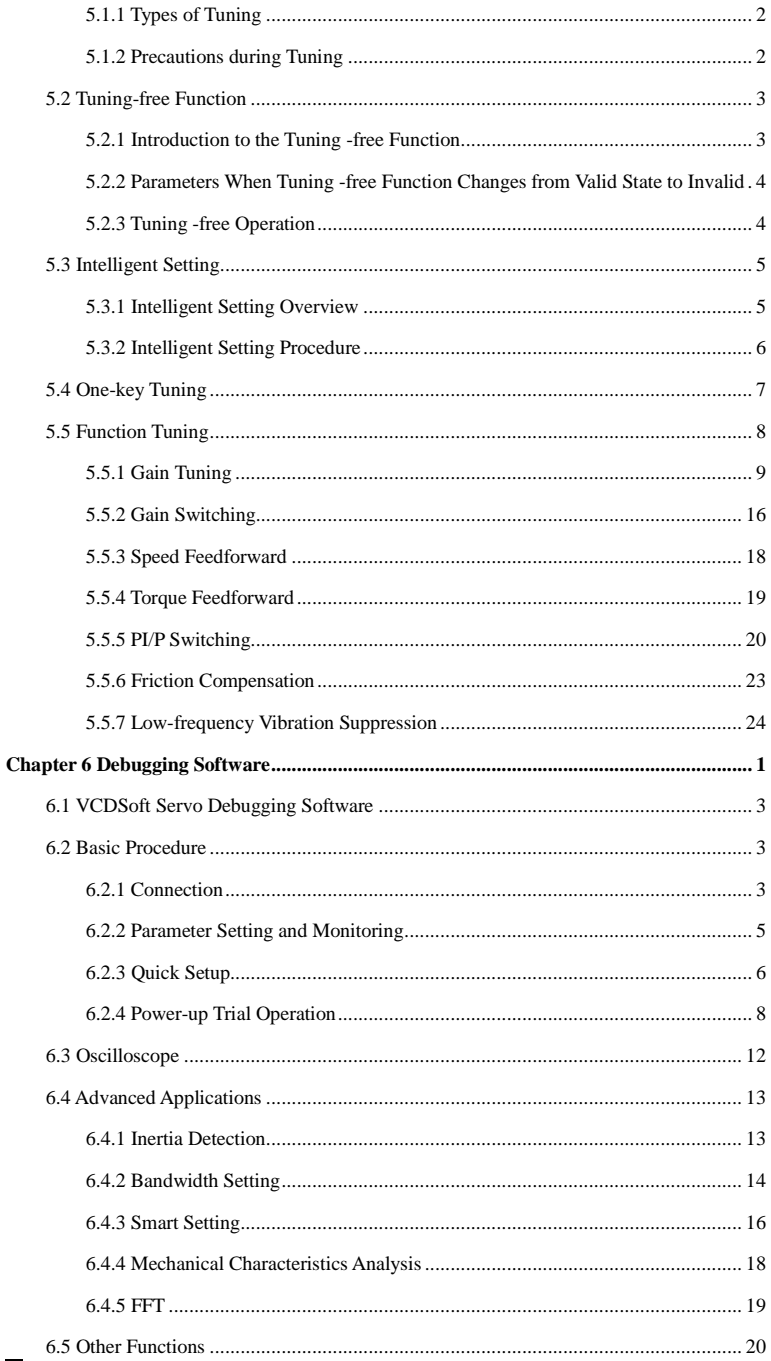

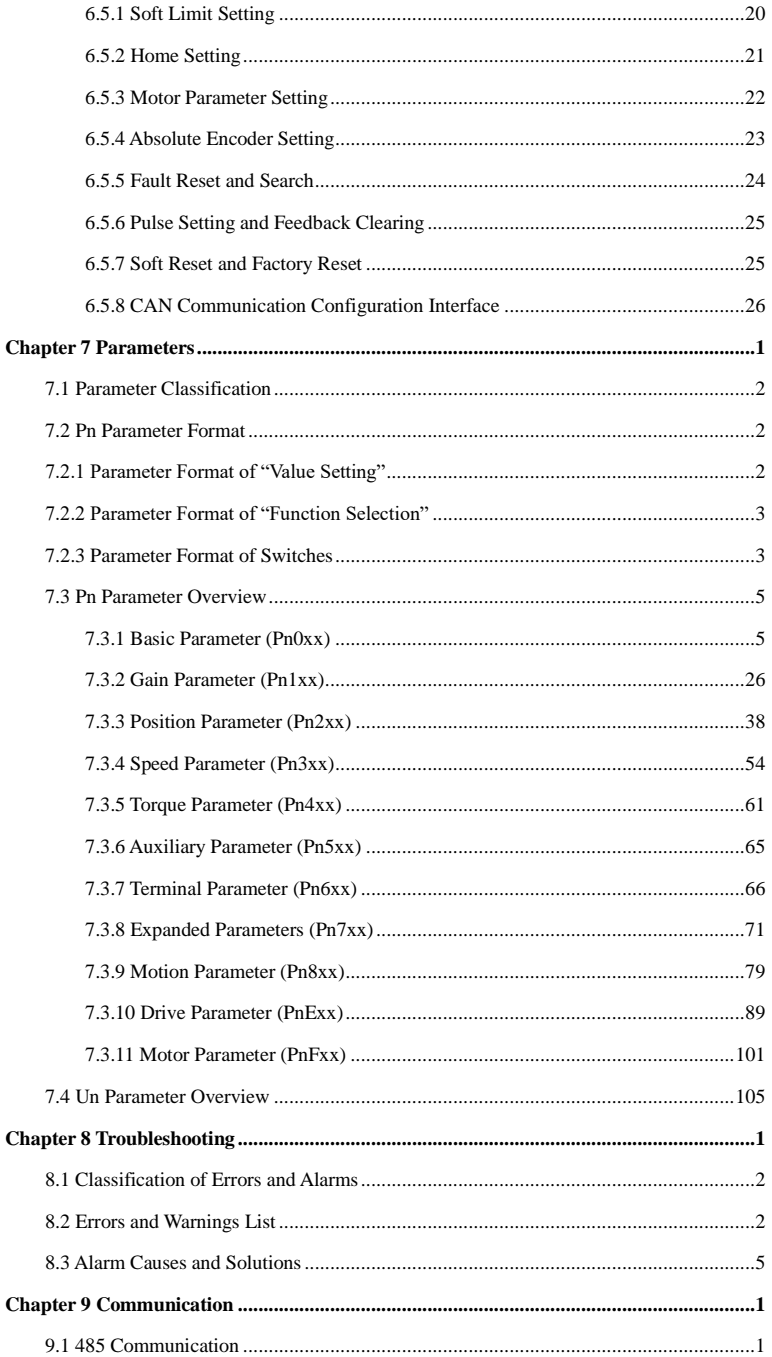

 $VI$ 

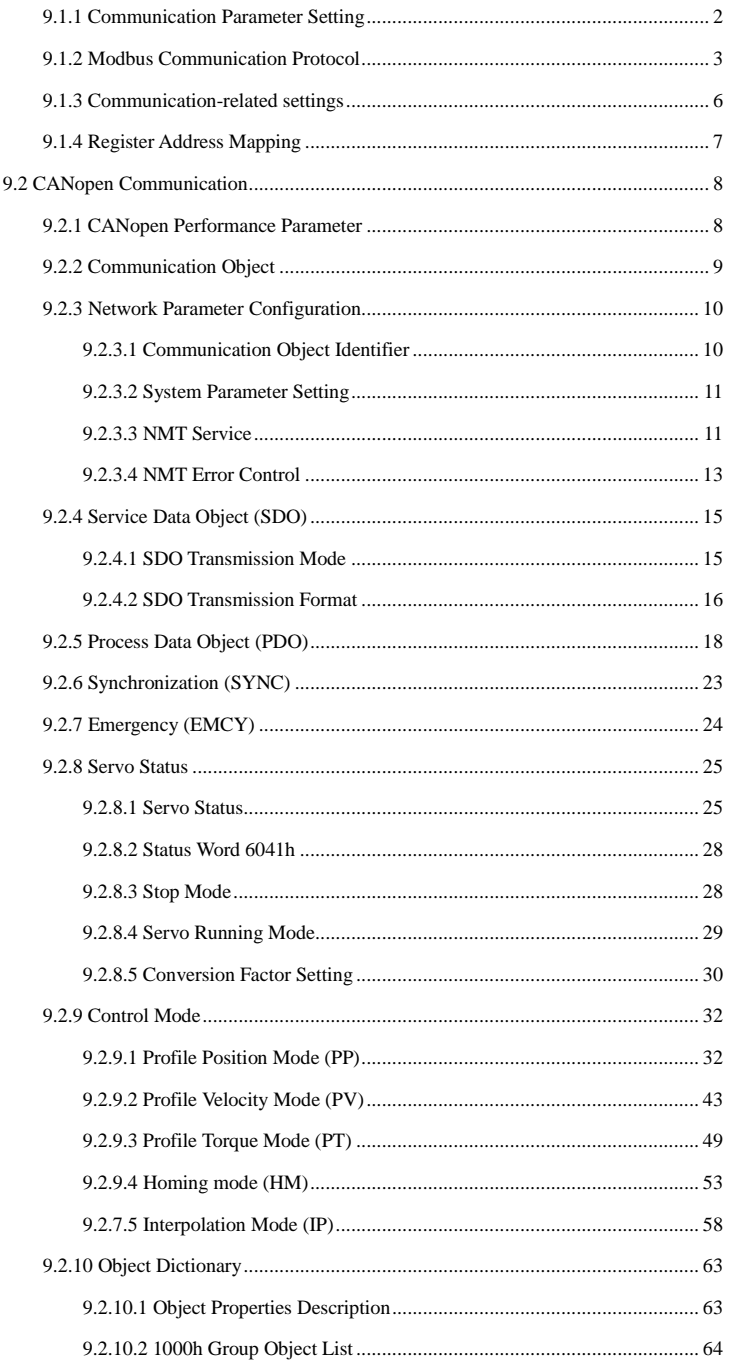

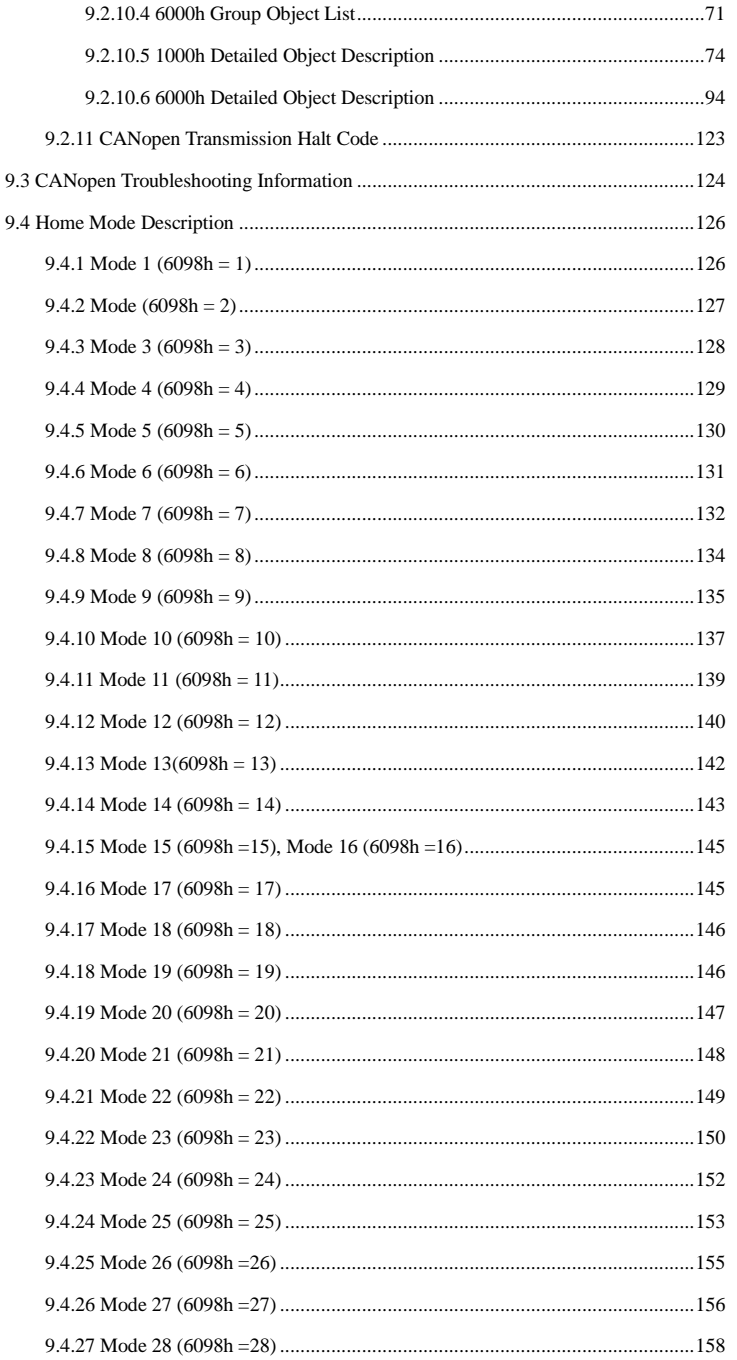

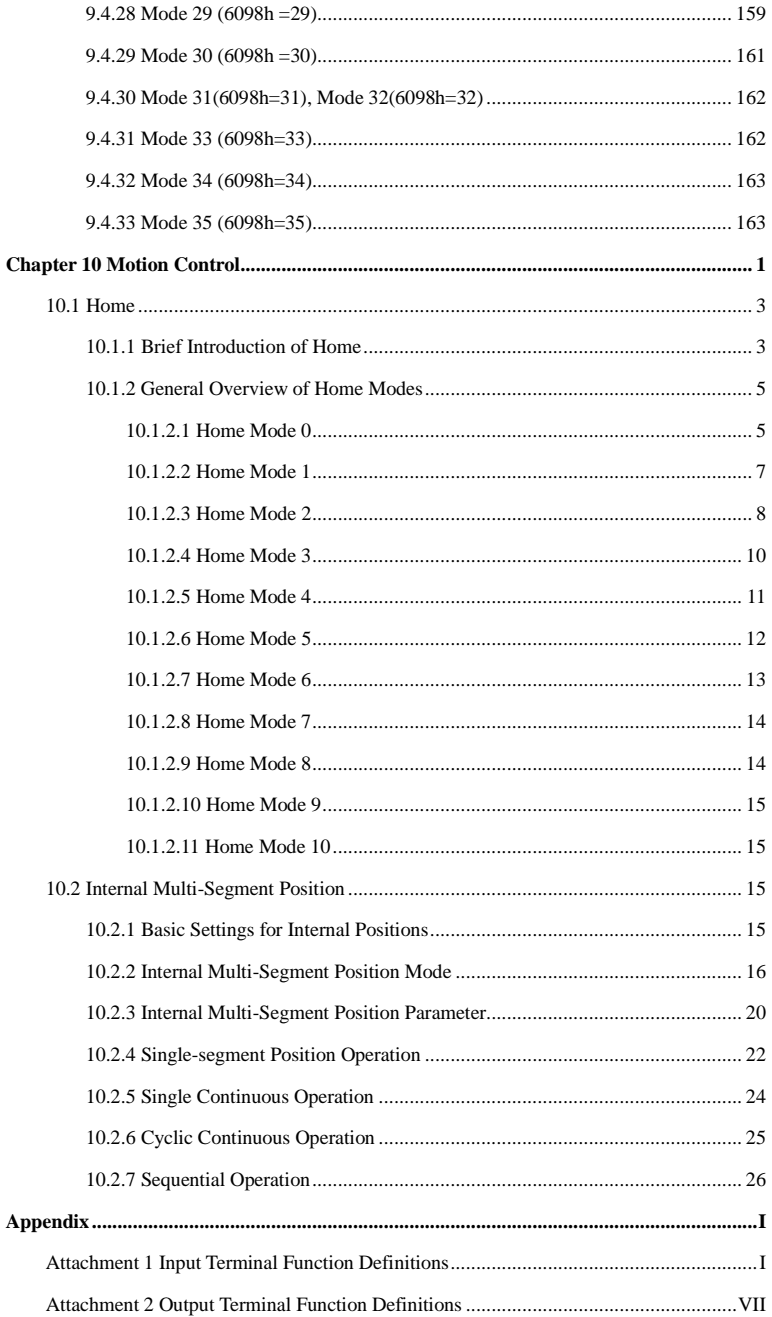

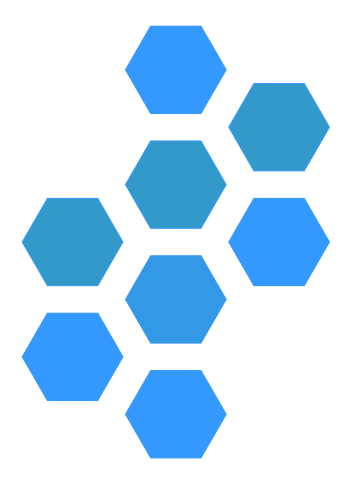

# **Chapter 1 Pre-use Safety Precautions**

<span id="page-12-0"></span>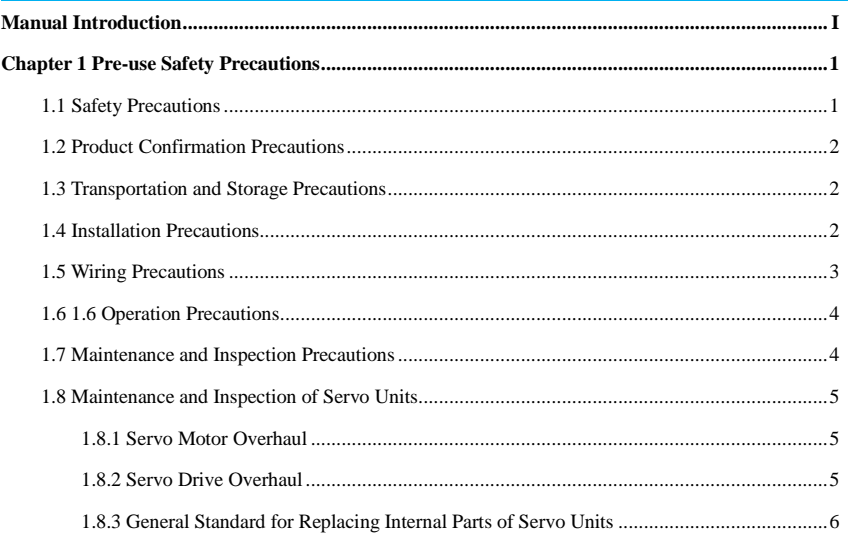

The following signs are used in this manual regarding safety, whose contents are very important. Please abide by them whenever and wherever.

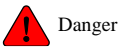

Failure to operate as required can lead to serious injuries and even death.

Caution !<br>}

Failure to operate as required can lead to minor or moderate injuries, and equipment damage.

## <span id="page-14-0"></span>**1.1 Safety Precautions**

This chapter explains the safety precautions to be observed during installation, wiring, operation, maintenance and inspection.

#### **Danger** !<br>!

- Make sure that the power supply voltage is the same as the rated voltage of the servo drive, otherwise there is a risk of injury, fire, or damage to the drive.
- Do not connect the input power cable to the output terminals or the drive will be damaged.
- The drive cannot be tested for insulation withstand voltage, and a megohmmeter cannot be used to test the drive's control circuit.
- The drive must be connected to the motor in the correct phase sequence or it will cause the drive malfunction or damage.
- Disconnect the motor load and run the motor alone before test running the servo motor to avoid accidents.
- Make sure that the power supply can be disconnected from the drive via the emergency stop switch at any time before the machine starts running.
- Set the appropriate parameters before operation, otherwise the drive may operate incorrectly or act in an unanticipated manner due to the load.
- Please let an electrical engineer carry out the wiring work, otherwise there is a danger of electric shock or fire.
- Do not touch the conductive parts directly, and the output cables of the drive should never be connected or short-circuited to the casing, otherwise there is a risk of electric shock or short circuit.
- Disconnect the power and wait 20 seconds before rewiring the drive, otherwise there is a risk of electric shock.
- Contact current can be up to 0.5mA, be sure to take reliable grounding measures, otherwise there is a risk of electric shock.
- Do not touch the heat sink or external braking resistor during operation, otherwise burns may occur due to high temperature.
- Be sure to install an overcurrent protector, leakage current protector, and emergency stop device, and make sure they are effective after wiring is completed, otherwise there may be a risk of electric shock, injuries, and fire.
- Leakage current may exceed 0.5mA during operation of the drive, be sure to use a reliable grounding and ensure that the grounding resistance is lower than  $10\Omega$ , the conductivity of the PE grounding conductor and the phase conductor is the same (with the same cross-sectional area).
- The components inside the drive contain heavy metals so the drive must be disposed of as industrial waste after being scrapped.

# <span id="page-15-0"></span>**1.2 Product Confirmation Precautions**

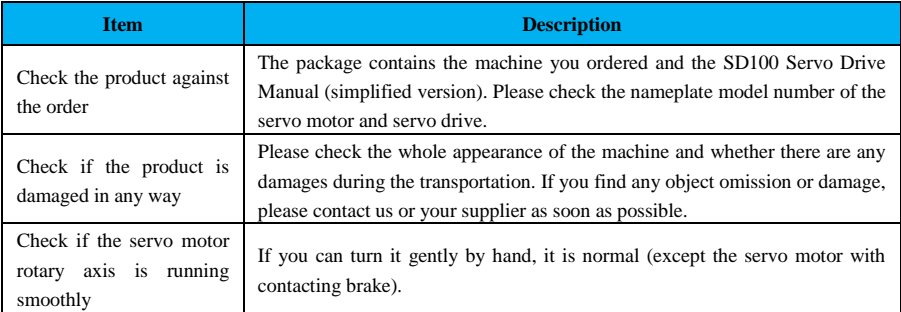

## <span id="page-15-1"></span>**1.3 Transportation and Storage Precautions**

Do not store or place the product in the following environments, as this may result in fire, electric shock, or damage to the machine.

|<br>|

**Caution**

- Places exposed to direct sunlight, where the ambient temperature exceeds the storage temperature, where the relative humidity exceeds the storage humidity, where there is a large temperature difference or condensation, places close to corrosive gases or flammable gases, places with much dust, dirt, salt, and metal dust, places where there are drips of water, oil, and medicines, and places where vibrations or shocks can be transmitted to the main body. Do not hold the cables or motor shafts for handling, as this may result in injuries or malfunctions.
- Do not overstack this product during handling or storage as this may cause injuries or malfunctions.

# <span id="page-15-2"></span>**1.4 Installation Precautions**

**Caution**

- Do not install this product in a place with splashed water or in a place where corrosion is likely to occur.
- Do not use this product near flammable gases and combustibles as there is a risk of electric shock or fire.
- Do not sit on this product or place heavy objects on top of it, as this may result in injuries.

!

- Install this product in a cabinet that provides fire protection and electrical protection, otherwise it may cause a fire.
- Do not clog the suction and exhaust ports or allow foreign objects to enter the product, as this may cause malfunction and fire due to deterioration of the internal components.
- Be sure to comply with the requirements for the installation direction, otherwise it may result in malfunction.
- Make sure to maintain the specified spacing distance between the servo drive and the inner surface of the electrical cabinet and other machines during setting, otherwise it may result in fire or malfunction.
- Do not inflict excessive shock as it may result in malfunction.

## <span id="page-16-0"></span>**1.5 Wiring Precautions**

**Caution** |<br>|

- Do not connect a DC power supply to the servo drive's output terminals U, V, and W, or it may result in injuries or fire.
- Please connect the output U, V, W of the servo drive and U, V, W of the servo motor directly. Do not use an electromagnetic contactor on the way, otherwise it may result in abnormal operation and malfunction.
- Please connect the power supply terminals and motor terminals firmly, otherwise it may result in fire.
- Do not route the power and signal cables through the same pipe or bundle them together. They should be separated by 30 cm or more during wiring.
- Please use twisted shielded cables for signal and encoder cables, and ground both ends of the shield.
- High voltage may remain inside the servo drive even if the power is turned off, so do not touch the power terminals for a while (within 20 seconds).
- $\bullet$  Make sure that the indicator light is off before checking.
- Do not turn the power on/off frequently. If it is necessary to turn the power on/off repeatedly and continuously, keep it to no more than once a minute.
- Since the power supply of the servo drive has a capacitor inside, there is a large charging current (charging time of 1 second) flows when the power supply is ON/OFF. Therefore, if the power supply is turned ON/OFF frequently, the performance of the main circuit components inside the servo drive will be degraded.
- Please observe the following precautions when wiring the main circuit connectors.
	- $\triangleright$  Remove the connector from the servo drive during wiring.
	- $\triangleright$  Only one wire can be inserted into one of the connector's wire sockets. When inserting a wire, do not short-circuit the core wire to neighboring wires.
	- $\triangleright$  Please wire the machine correctly and reliably, otherwise it may result in control loss, injuries or malfunction of the motor.
	- $\triangleright$  Make sure to use the specified power supply voltage, otherwise the machine may be burned out.
	- $\triangleright$  When using the machine under poor power conditions, make sure that the input power is supplied within the specified voltage variation range, otherwise the machine may be damaged.
	- $\triangleright$  Install a safety device such as a circuit breaker to prevent short-circuiting of external wiring, which may result in a fire.
- When in the following places, take adequate and appropriate shielding measures, otherwise the machine may be damaged:
	- $\triangleright$  where interference is generated due to static electricity;
	- $\triangleright$  where strong electric or magnetic fields are generated;
	- $\triangleright$  where radiation may be present;
	- $\triangleright$  where power lines are present in the vicinity.

## <span id="page-17-0"></span>**1.6 1.6 Operation Precautions**

**Caution** Release all the load on the servo motor during test operation (disconnected to the drive shaft) to prevent accidents, otherwise it may result in injuries. Never touch the rotating part of the servo motor while it is running, or it may result in injury. Set the user's parameters that are consistent to the machine when installing the servo motor on the machine and starting operation. If the operation is started without such parameters, the machine may go out of control or malfunction. When home return is performed, the signals for positive limit (P-OT) and negative limit (N-OT) are invalid. When a servo motor is used on the vertical axis, a safety device should be installed to prevent the workpiece from falling under alarm or overtravel. Also, make sure there is a stop setting to lock servo during overtravel to prevent the workpiece from falling. Be sure to set the correct inertia ratio when online auto-tuning is not used, otherwise it may result in vibration. When the power is turned on or off for just a second, the heat sink, the external braking resistor, the motor, etc. of the servo drive are all at a high temperature, so do not touch them or users may be burned. Extreme parameter adjustments and setting changes can result in unstable servo system operation, so do not set unreasonable parameters as this may result in injuries. When an alarm occurs, reset and restart operation after troubleshooting the problems and, or it may result in injuries. Do not use the holding brake of the motor for usual braking, otherwise it may cause malfunction. !

# <span id="page-17-1"></span>**1.7 Maintenance and Inspection Precautions**

**Caution** !

- The operation of turning on and off the power supply should be carried out by a specialized operator.
- When performing the insulation resistance test of the drive, please disconnect all circuits beforehand, otherwise it will result in drive malfunction.
- Do not use gasoline, thinner, alcohol, acidic and alkaline detergents to avoid discoloration or damage to the casing.
- Please transfer the user parameters to the new servo drive when replacing the servo drive, and then restart the operation, otherwise the machine may be damaged.
- Do not change the wiring under power, otherwise it may result in electric shock.
- Do not disassemble the servo motor, otherwise it may result in electric shock or injuries.

# <span id="page-18-0"></span>**1.8 Maintenance and Inspection of Servo Units**

The servo system is composed of a number of parts and components, and only when all parts and components are functioning properly can the system fulfills properly its functions. For the mechanical parts and electronic parts, certain pieces need to be maintained, and must be regularly checked or replaced according to their service life in the light of actual use, to ensure normal operation of servo motors and servo drives for a long period of time.

#### <span id="page-18-1"></span>**1.8.1 Servo Motor Overhaul**

Servo motors do not contain brushes, so only simple daily overhauls are required. Please note that the maintenance periods shown in the table are just for your information. Please plan out the most suitable maintenance period based on the actual usage conditions and environment of the servo motor.

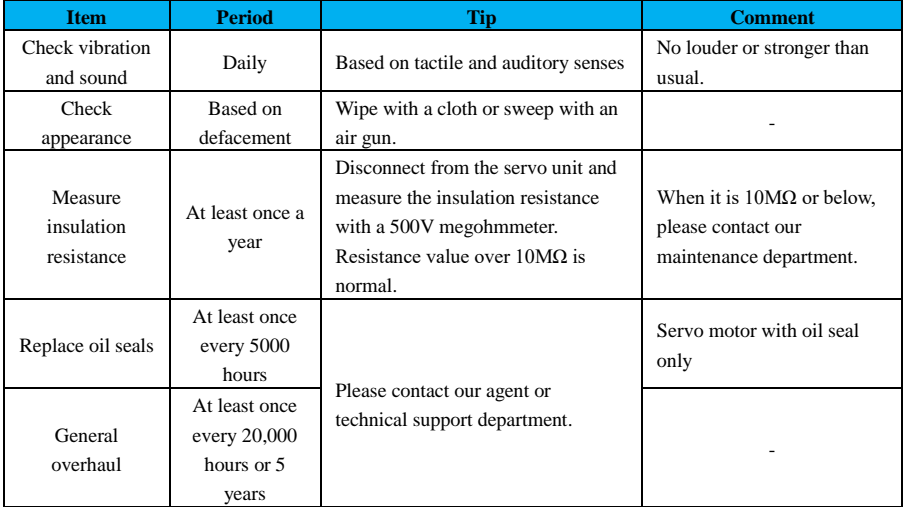

#### Table 1-1 Servo motor overhaul details

#### <span id="page-18-2"></span>**1.8.2 Servo Drive Overhaul**

The servo driver unit does not need a daily overhaul, but at least once a year. See Table 1-2 for specific maintenance details.

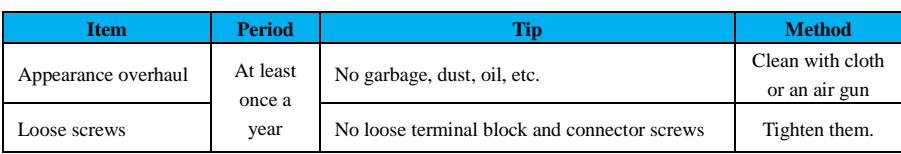

#### Table 1-2 Servo drive overhaul details

#### <span id="page-19-0"></span>**1.8.3 General Standard for Replacing Internal Parts of Servo Units**

Electrical and electronic parts are subject to mechanical wear and aging. Please carry out regular maintenance to ensure safety.

In addition, please contact our agency or sales office based on the approximate replacement interval in Table 1-3, and we will judge whether replacement parts are necessary after investigation. The user parameters will be reset to the factory settings after the servo unit is repaired by our company, so be sure to restore the settings before running the unit.

Table 1-3 Servo drive inner part replacement

| <b>Name</b>                                | <b>Standard replacement interval</b> | <b>Condition</b>                                                                  |
|--------------------------------------------|--------------------------------------|-----------------------------------------------------------------------------------|
| Smoothing capacitor                        | Every 7 to 8 years                   | Ambient temperature: annual                                                       |
| Aluminum electrolytic<br>capacitors on PCB | Every 5 years                        | average $30^{\circ}$<br>Load ratio: below 80%<br>Running rate: below 20 hours/day |

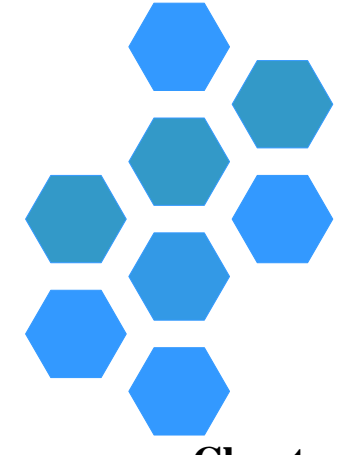

# **Chapter 2 Product Information**

<span id="page-20-0"></span>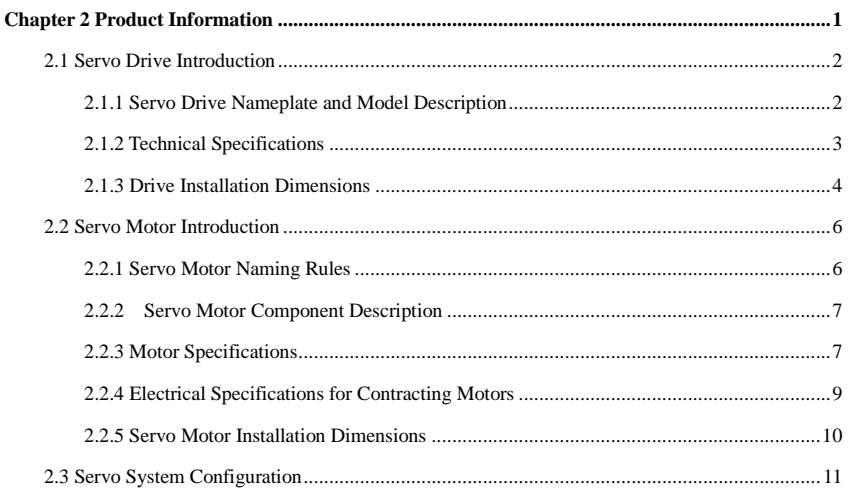

# <span id="page-21-0"></span>**2.1 Servo Drive Introduction**

## <span id="page-21-1"></span>**2.1.1 Servo Drive Nameplate and Model Description**

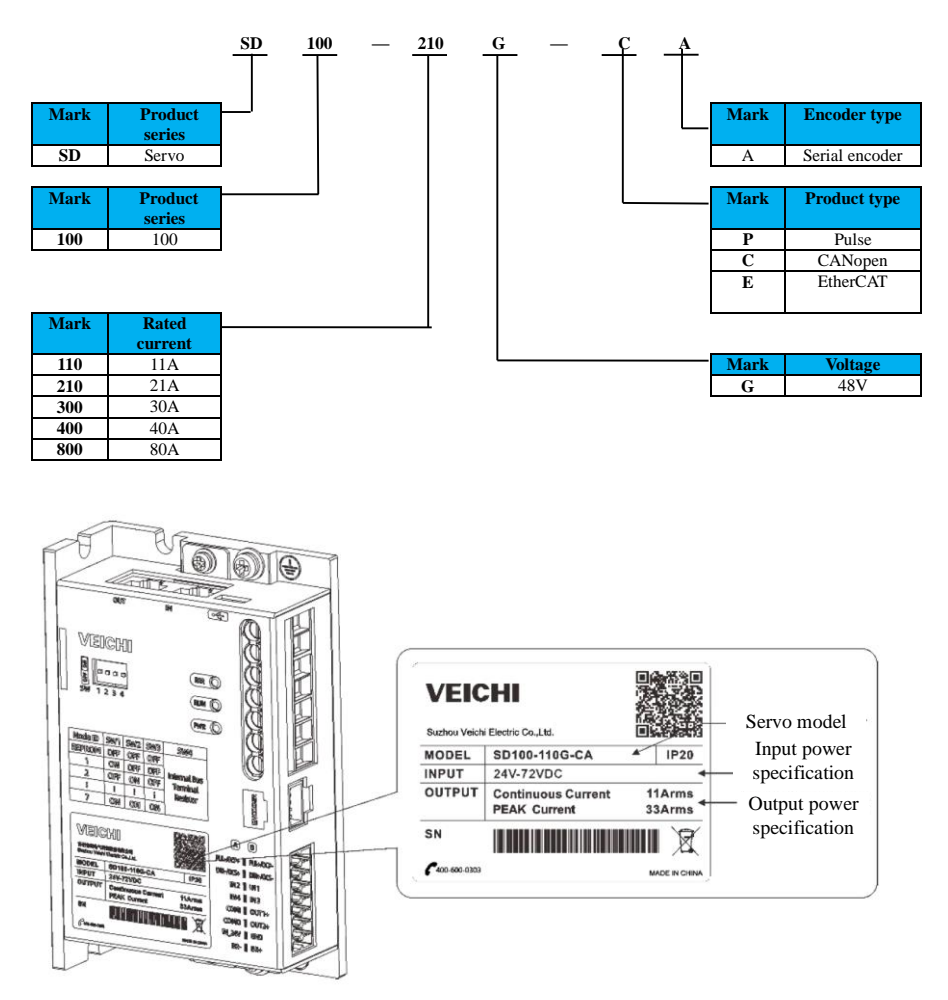

Figure 2.1 Nameplate and model description

## <span id="page-22-0"></span>**2.1.2 Technical Specifications**

### **Electrical Specifications**

| <b>Model</b>             | <b>Rated input</b><br>voltage(V) | <b>Rated output</b><br>current $(A)$ | <b>Max.</b> output current<br>(A) |
|--------------------------|----------------------------------|--------------------------------------|-----------------------------------|
| $SD100-110G \Box A$      | 24-72                            | 11                                   | 33                                |
| $SD100-210G \Box A$      | 24-72                            | 21                                   | 63                                |
| $SD100-300G \Box A$      | 24-72                            | 30                                   | 90                                |
| $SD100-400G \Box A$      | 24-72                            | 40                                   | 120                               |
| $SD100-800G \Box A$      | 24-72                            | 80                                   | 240                               |
| $SD100-110G \square A-2$ | 24-72                            | $11$ (dual axis)                     | 33                                |
| $SD100-210G \square A-2$ | 24-72                            | $21$ (dual axis)                     | 63                                |

Table 2-1 Input voltage and output current of the drive

## **Basic Specifications**

## Table 2-2 Drive specifications

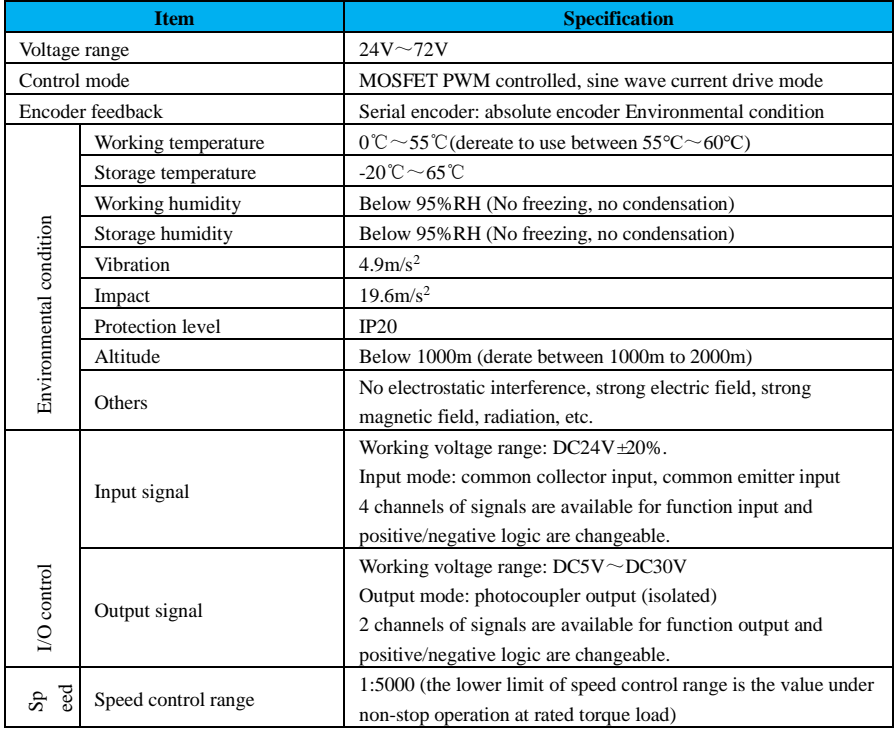

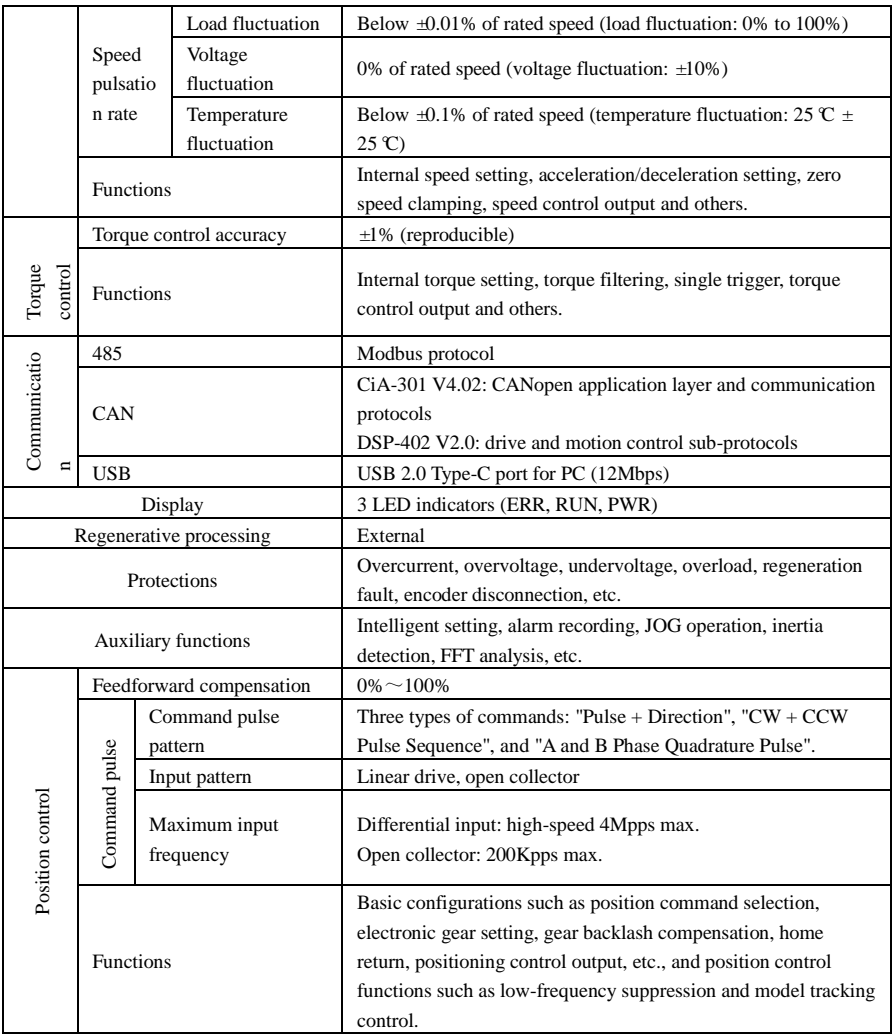

## <span id="page-23-0"></span>**2.1.3 Drive Installation Dimensions**

**SIZE A: SD100-110G, SD100-210G**

**SIZE B: SD100-300G, SD100-400G**

**SIZE C: SD100-110G-2, SD100-210G-2**

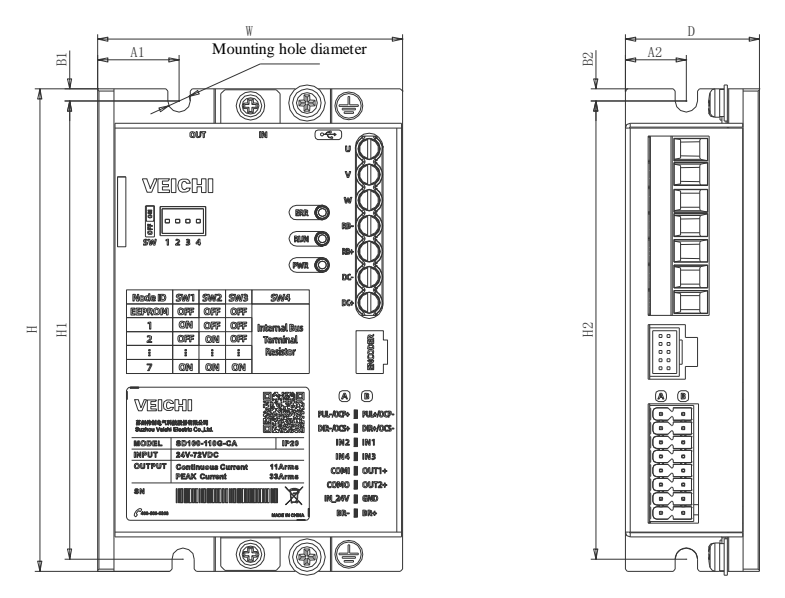

Figure 2.2 Drive profile diagram

| <b>Structure</b> | <b>Outer dimension</b><br>(mm) |       |      |       | <b>Installation dimension (mm)</b> |    |       |                |    | Hole<br>diameter |
|------------------|--------------------------------|-------|------|-------|------------------------------------|----|-------|----------------|----|------------------|
|                  | Ŵ                              | н     | D    | H1    | $\mathbf{A}$ 1                     | B1 | H2    | A <sub>2</sub> | B2 | ٠                |
| <b>SIZE A</b>    | 75                             | 119.5 | 33   | 113.5 | 20                                 | 3  | 113.5 | 15             | 3  | $4-M4$           |
| <b>SIZE B</b>    | 90                             | 175   | 33.5 | 169   | 23                                 | 3  | 169   | 15.5           | 3  | $4-M4$           |
| SIZE C           | 90                             | 202   | 33.5 | 196   | 22                                 | 3  | 194   | 15.5           | 3  | $4-M4$           |

Table 2-3 Correspondence between external dimensions and installation dimensions of the drive

# <span id="page-25-0"></span>**2.2 Servo Motor Introduction**

## <span id="page-25-1"></span>**2.2.1 Servo Motor Naming Rules**

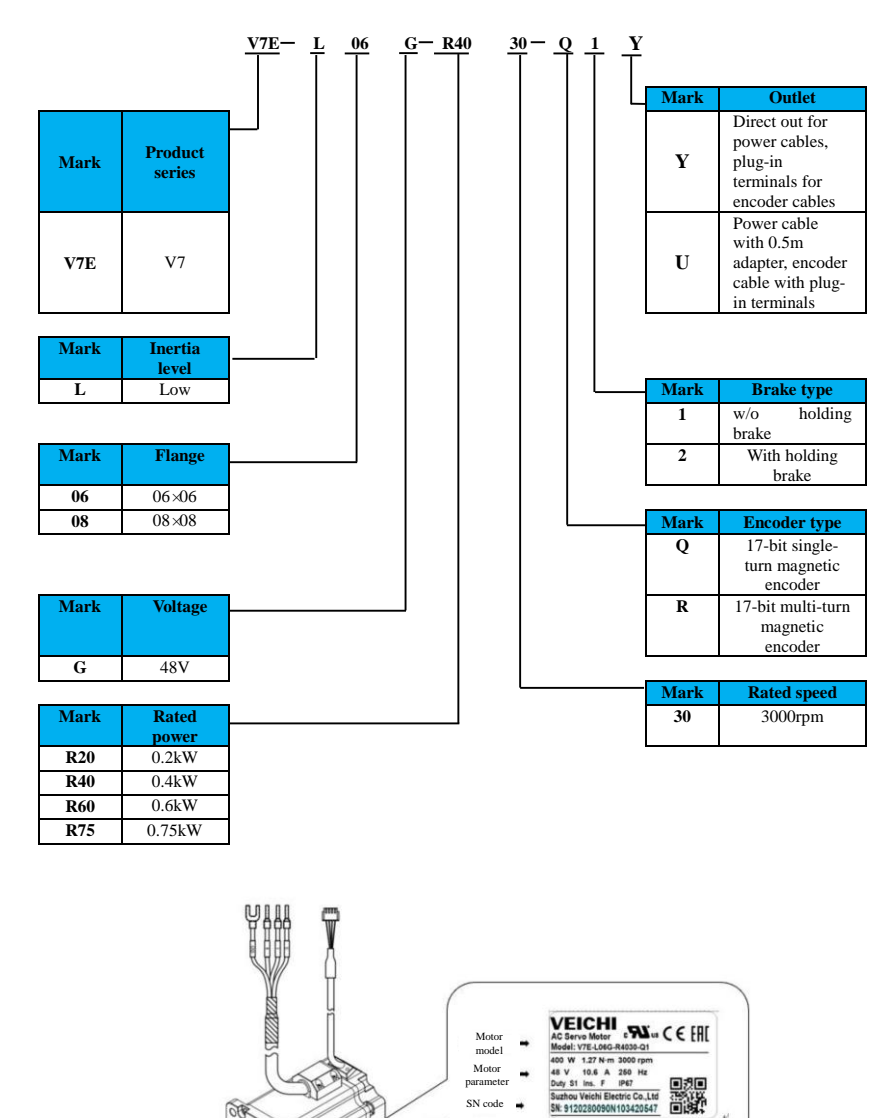

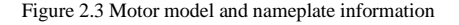

SN code

### <span id="page-26-0"></span>**2.2.2 Servo Motor Component Description**

The left side shows the non-contracting motor structure and the right side the contracting motor.

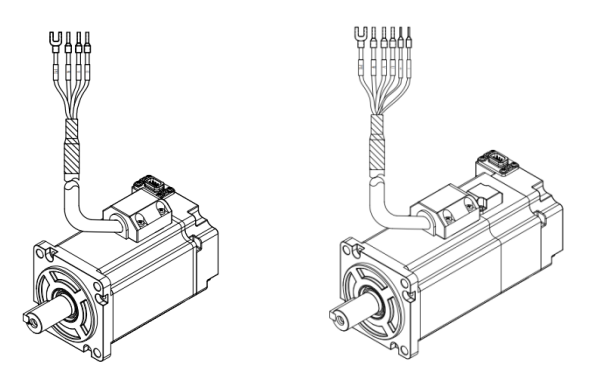

Figure 2.4 Motor diagram

#### <span id="page-26-1"></span>**2.2.3 Motor Specifications**

#### **Motor Mechanical Characteristics and Specifications**

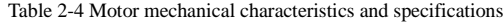

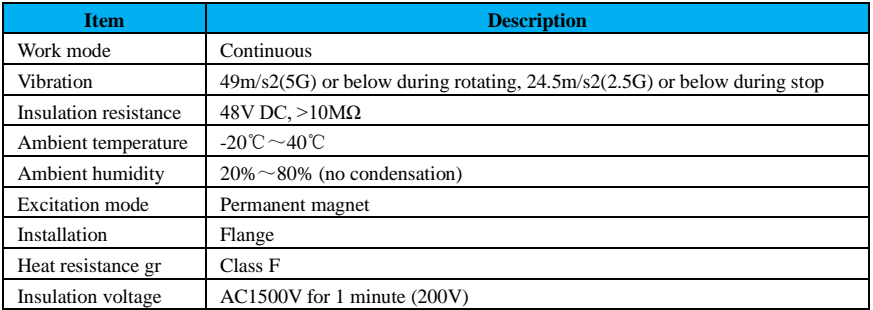

#### **Motor Rating Specifications**

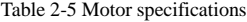

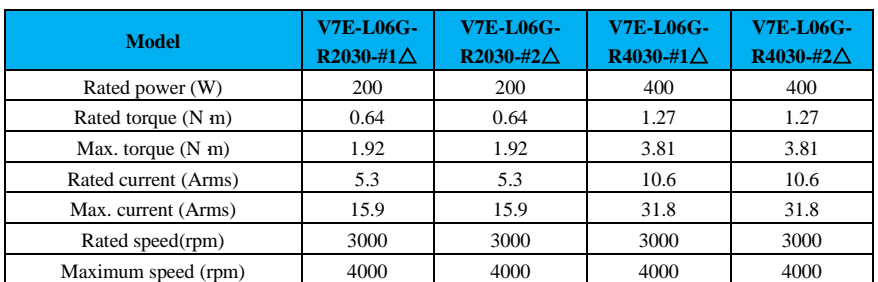

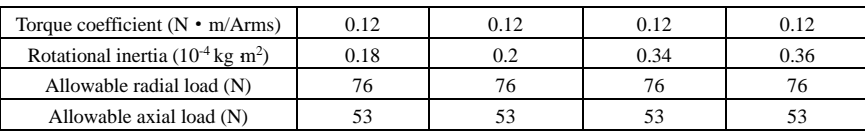

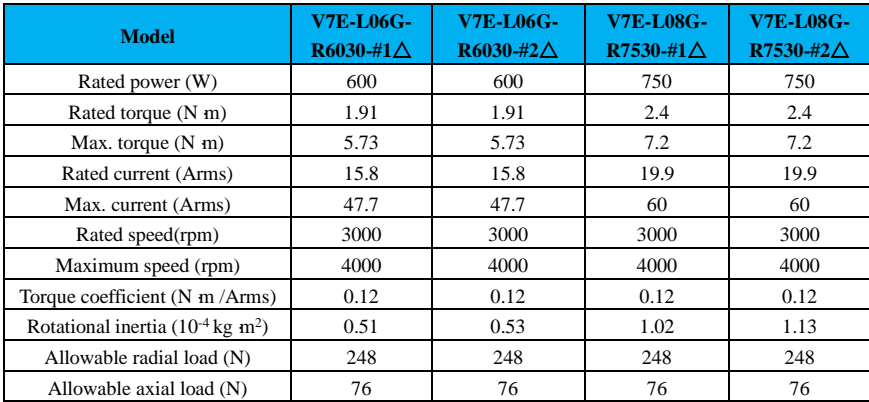

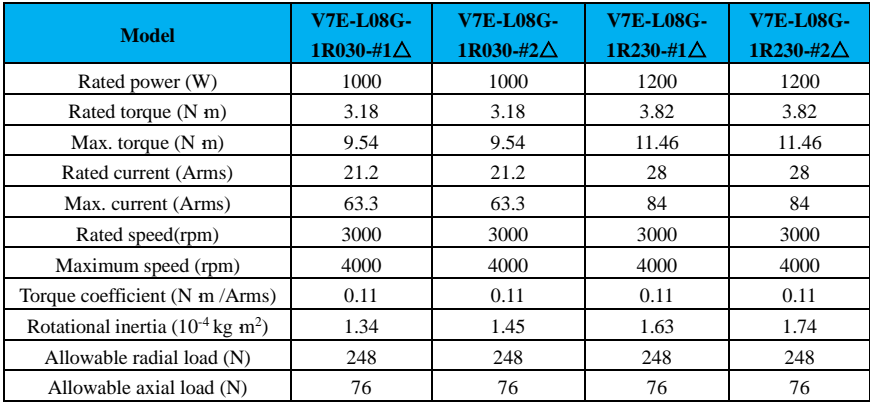

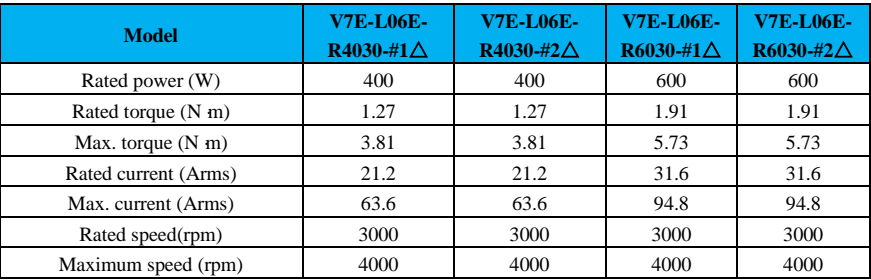

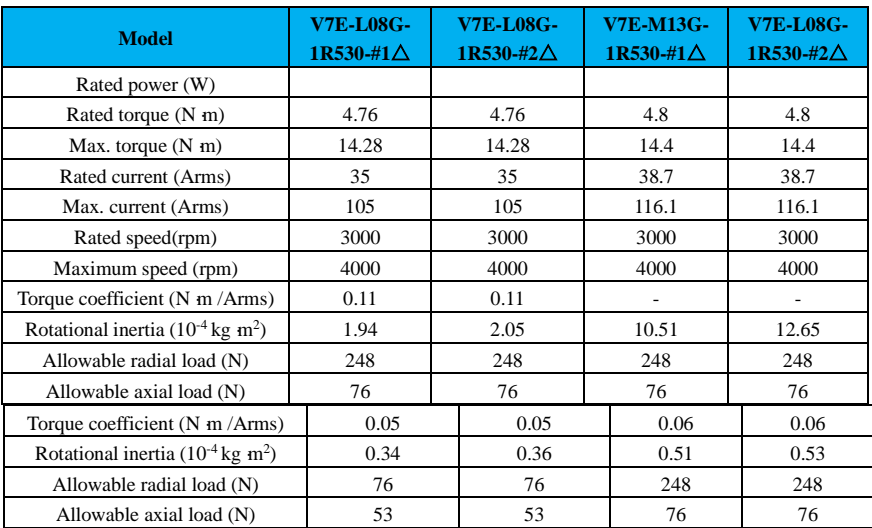

**Note:** # stands for 17-bit single-turn absolute encoder (Q) or 17-bit multi-turn absolute encoder (R)  $\triangle$  stands for motor outlet mode U or Y.

#### <span id="page-28-0"></span>**2.2.4 Electrical Specifications for Contracting Motors**

| <b>Model</b>               | <b>Holding</b><br>torque<br>(N.m) | <b>Supply</b><br>voltage<br>$±10\%$ (V) | <b>Release</b><br>time (ms) | <b>Armature</b><br>pickup<br>time (ms) | <b>Backlash</b><br>ဴ |
|----------------------------|-----------------------------------|-----------------------------------------|-----------------------------|----------------------------------------|----------------------|
| V7E-L06G-R2030-#2 $\Delta$ |                                   |                                         |                             |                                        |                      |
| V7E-L06G-R4030-#2 $\Delta$ |                                   |                                         |                             |                                        |                      |
| V7E-L06E-R4030-#2 $\Delta$ | $\geqslant$ 1.5                   |                                         | $20$                        | < 60                                   |                      |
| V7E-L06G-R4030-#2△         |                                   |                                         |                             |                                        |                      |
| V7E-L06E-R6030-#2 $\Delta$ |                                   | DC24                                    |                             |                                        | < 0.5                |
| V7E-L08G-R7530-#2 $\Delta$ |                                   |                                         |                             |                                        |                      |
| V7E-L08E-R7530-#2 $\Delta$ |                                   |                                         |                             |                                        |                      |
| V7E-L08G-1R030-#2 $\Delta$ | $\geq 3.8$                        |                                         | < 80                        | < 100                                  |                      |
| V7E-L08G-1R230-#2 $\Delta$ |                                   |                                         |                             |                                        |                      |
| V7E-L08G-1R530-#2 $\Delta$ |                                   |                                         |                             |                                        |                      |

Table 2-5 Electrical specifications for holding brake motors

Note: # stands for 17-bit single-turn absolute encoder (Q) or 17-bit multi-turn absolute encoder (R)  $\triangle$  stands for motor outlet mode U or Y.

#### <span id="page-29-0"></span>**2.2.5 Servo Motor Installation Dimensions**

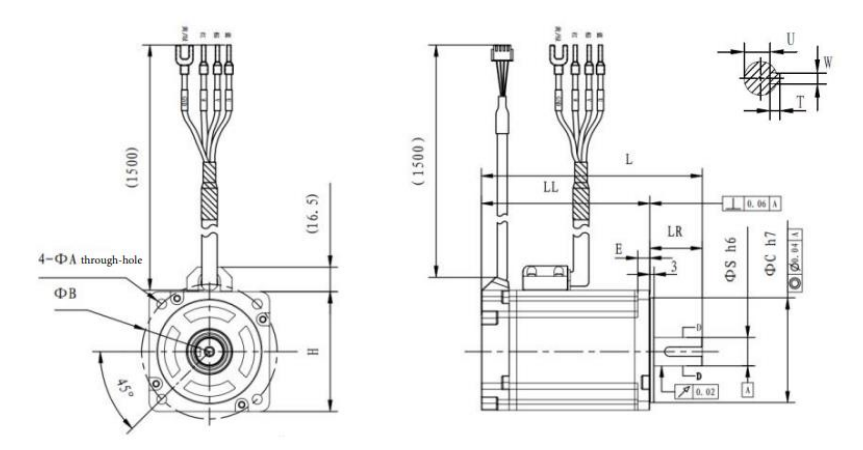

Figure 2.5 Servo motor installation dimensions

|                            | <b>Outer dimension(mm)</b> |    |    |    |     |                            |  |
|----------------------------|----------------------------|----|----|----|-----|----------------------------|--|
| <b>Model</b>               | A                          | R  | C  | s  | E   | F                          |  |
| V7E-L06G-R2030-#1△         |                            |    |    |    |     |                            |  |
| V7E-L06G-R2030-#2∆         |                            | 70 | 50 | 14 |     | M <sub>5</sub><br>Depth:10 |  |
| V7E-L06G-R4030-#1 $\Delta$ | 5.5                        |    |    |    | 6.5 |                            |  |
| V7E-L06G-R4030-#2∆         |                            |    |    |    |     |                            |  |
| V7E-L06G-R6030-#1 $\Delta$ |                            |    |    |    |     |                            |  |
| V7E-L06G-R6030-#2 $\Delta$ |                            |    |    |    |     |                            |  |
| V7E-L08G-R7530-#1 $\Delta$ |                            |    |    |    |     |                            |  |
| V7E-L08G-R7530-#2 $\Delta$ |                            |    |    |    | 8   |                            |  |
| V7E-L08G-1R030-#2 $\Delta$ | 6.6                        | 90 | 70 | 19 |     |                            |  |
| V7E-L08G-1R230-#2∆         |                            |    |    |    |     |                            |  |
| V7E-L08G-1R530-#2△         |                            |    |    |    |     |                            |  |

Table 2-6 Dimensions of different motor models

Note: # stands for 17-bit single-turn absolute encoder (Q) or 17-bit multi-turn absolute encoder (R)

 $\triangle$  stands for motor outlet mode U or Y.

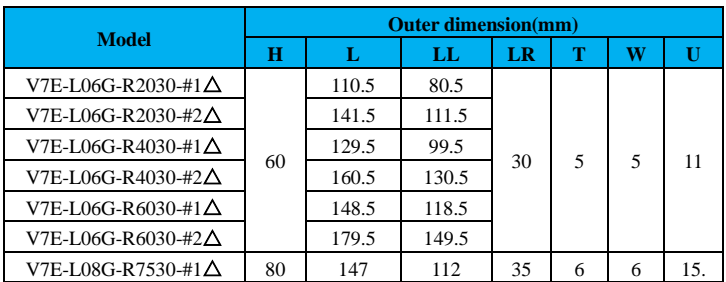

| V7E-L08G-R7530-#2 $\Delta$ | 179 | 144 |  |  |
|----------------------------|-----|-----|--|--|
| V7E-L08G-1R030-#1 $\Delta$ | 161 | 126 |  |  |
| V7E-L08G-1R030-#2△         | 193 | 158 |  |  |
| V7E-L08G-1R230-#1 $\Delta$ | 179 | 144 |  |  |
| V7E-L08G-1R230-#2 $\Delta$ | 211 | 176 |  |  |
| V7E-L08G-1R530-#1 $\Delta$ | 179 | 144 |  |  |
| V7E-L08G-1R530-#2△         | 211 | 176 |  |  |

Note: # stands for 17-bit single-turn absolute encoder (Q) or 17-bit multi-turn absolute encoder (R)

 $\triangle$  stands for motor outlet mode U or Y.

# <span id="page-30-0"></span>**2.3 Servo System Configuration**

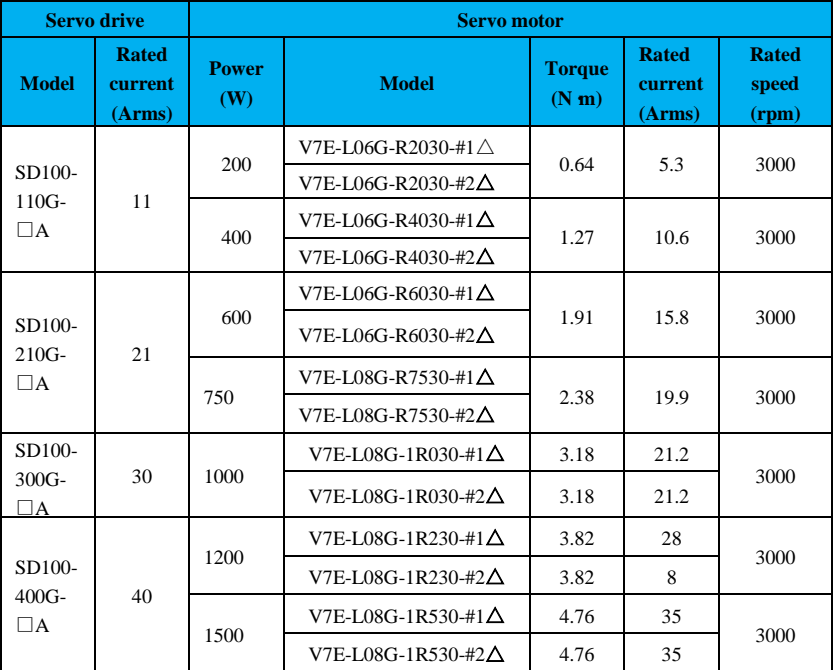

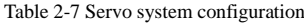

**Note:** # stands for 17-bit single-turn absolute encoder (Q) or 17-bit multi-turn absolute encoder (R)

 $\triangle$  stands for motor outlet mode U or Y.

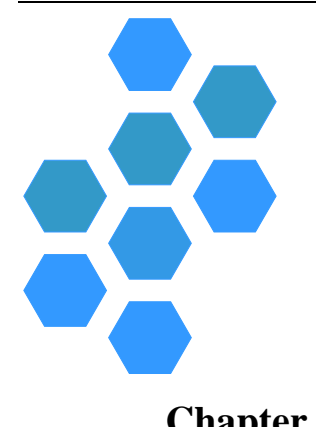

# **Chapter 3 Wiring and Installation**

<span id="page-32-0"></span>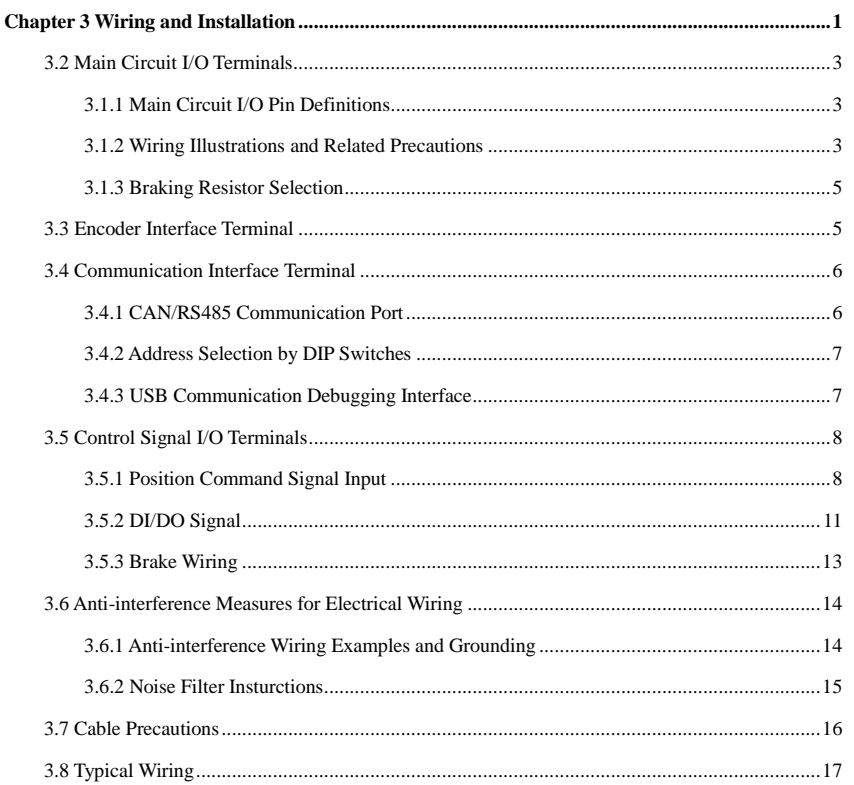

# **3.1 Servo Drive Terminal Pin Layout**

The terminal pins of the SD100 are shown in the following diagram:

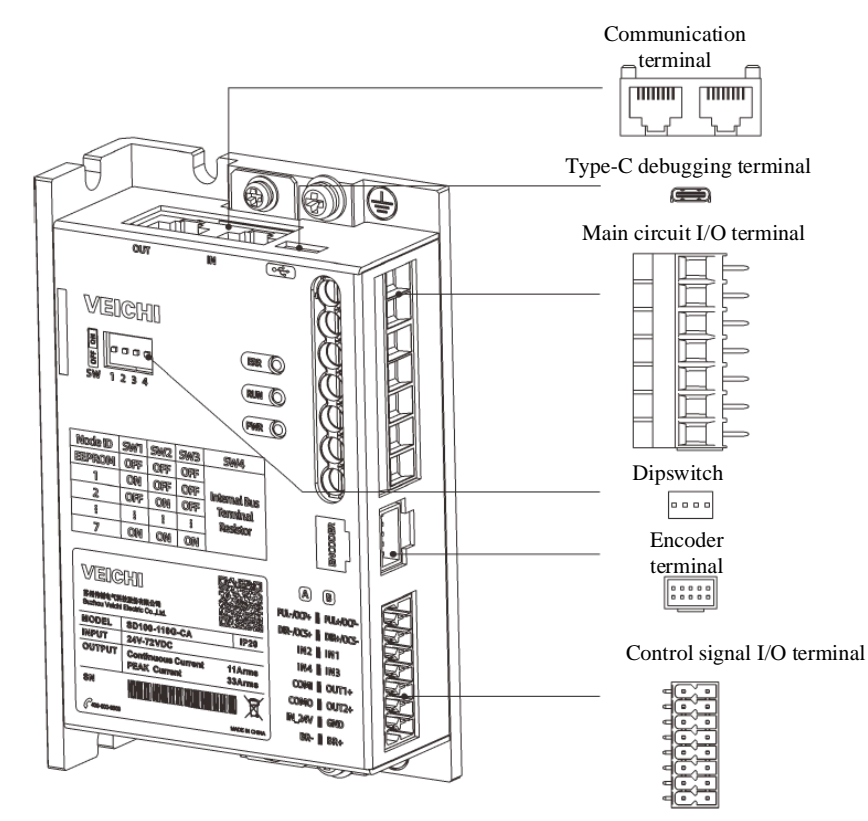

Figure 3.1 Drive terminal pins

# <span id="page-34-0"></span>**3.2 Main Circuit I/O Terminals**

### <span id="page-34-1"></span>**3.1.1 Main Circuit I/O Pin Definitions**

| <b>Diagram</b> | Pin No.        | <b>Signal</b>                      | <b>Function</b>                            |  |  |
|----------------|----------------|------------------------------------|--------------------------------------------|--|--|
|                |                | $DC+$                              | DC power supply positive end (DC: 24V~72V) |  |  |
|                | $\overline{c}$ | DC-                                | DC power supply negative end               |  |  |
|                | $\mathcal{R}$  | $RB+$                              | Braking resistor positive                  |  |  |
|                |                | $RB-$<br>Braking resistor negative |                                            |  |  |
|                |                | w                                  | Motor power cable phase W                  |  |  |
|                | 6              |                                    | Motor power cable phase V                  |  |  |
|                |                |                                    | Motor power cable phase U                  |  |  |

Table 3-1 Servo drive main circuit terminal pin descriptions

## <span id="page-34-2"></span>**3.1.2 Wiring Illustrations and Related Precautions**

The wiring diagram is shown below:

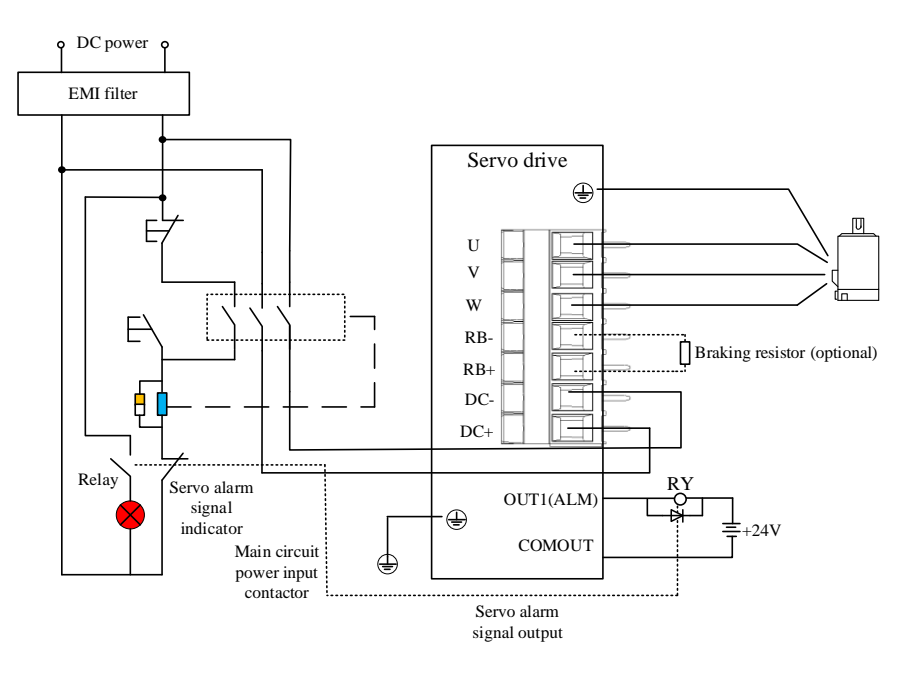

Figure 3.2 Main circuit I/O wiring diagram

| Input<br>voltage<br>(V) | <b>Drive model</b> | <b>Recommended</b><br>input power<br>cable<br>$(DC+DC-)$<br>mm <sup>2</sup> | <b>Rated</b><br>output<br>current<br>(A) | <b>Recommended</b><br>output power<br>cable<br>(U, V, W)<br>mm <sup>2</sup> | <b>Recommended</b><br>grounding<br>cables (PE)<br>mm <sup>2</sup> |
|-------------------------|--------------------|-----------------------------------------------------------------------------|------------------------------------------|-----------------------------------------------------------------------------|-------------------------------------------------------------------|
|                         | SD100-110G         | 1.5                                                                         | 11                                       | 1.5                                                                         | 1.5                                                               |
| 24-72                   | SD100-210G         | 2.5                                                                         | 21                                       | 2.5                                                                         | 2.5                                                               |
| 24-72                   | SD100-300G         | 3.5                                                                         | 30                                       | 4.0                                                                         | 3.5                                                               |
|                         | SD100-400G         | 4.0                                                                         | 40                                       | 4.0                                                                         | 4.0                                                               |

Table 3-2 Drive main circuit cable specifications

#### **Precautions**

All the above are copper core cables, if it is an aluminum cable, the wire diameter should be  $1.5$  times  $\sim$  2 times of the copper wire.

● Do not connect the input power cable to the output terminals U, V, and W, otherwise the servo drive will be damaged.

● If the cable is bundled and placed in a duct or other place for use, the allowable current derating rate should be taken into account since the heat dissipation conditions deteriorate.

● When the temperature inside the cabinet is higher than the temperature limit value of the cables, use cables with a higher temperature limit value, and it is recommended to use Teflon cables; when surrounded by a low-temperature environment, pay attention to the warmth of the cables, as the surface of the cables tends to harden and rupture in a low-temperature environment.

● Ensure that the bending radius of the cables is more than 10 times the outer diameter of the cables themselves to prevent the core of the cables from breaking due to long-term bending.

● Do not route or bundle the power and signal cables together through the same pipe, and keep them at a distance of 30 cm or more to avoid interference.

● A high voltage may still remain inside the drive after the power is turned off. Do not touch the power terminals for 5 minutes.

● Do not turn on/off the power supply too often, and when it is necessary to turn on/off the power supply repeatedly and continuously, keep it to no more than 1 time/minute. The power supply section of the servo driver has a capacitor, and a large charging current flows when the power supply is turned ON, so it may cause the main circuit component deterioration within the drive. diameter of the cables thems<br>
long-term bending.<br>  $\bullet$  Do not route or bur<br>
pipe, and keep them at a dis<br>  $\bullet$  A high voltage may<br>
not touch the power termina<br>  $\bullet$  Do not turn on/off t<br>
on/off the power supply rep<br>
time/m

● Use a ground cables with the same cross-sectional area as the main circuit cables. If the cross-sectional area of the main circuit wires is 1.6mm2, use a 2.0mm2 ground cable.

● Connect the servo drive reliably to earth.

● Do not turn on the power when the terminal block screws are loose or the cable is

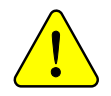
# **3.1.3 Braking Resistor Selection**

When the torque and speed of the motor are in opposite directions, the energy is fed back into the drive from the motor end, raising the drive bus voltage until it exceeds the preset braking point, then the energy can only be consumed by the braking resistor. The braking energy must be consumed at this point, otherwise, it will cause damage to the drive.

SD100 only supports external braking resistor, which needs to be connected to RB+ and RB- terminals for use. When selecting an external regenerative braking resistor, be sure to check that the capacity and resistance value are appropriate, otherwise it may cause injuries or fire.

| <b>Model</b>        | <b>Braking</b><br>voltage(V) | Min. external<br>resistor( $\Omega$ ) | <b>Resistor power</b> (W) |
|---------------------|------------------------------|---------------------------------------|---------------------------|
| $SD100-110G \Box A$ | 75                           | 10                                    | 100                       |
| $SD710-210G \Box A$ | 75                           |                                       | 100                       |
| $SD710-300G \Box A$ | 75                           |                                       | 200                       |
| $SD710-400G \Box A$ | 75                           |                                       | 200                       |

Table 3-3 Servo drive braking resistor specifications

# **3.3 Encoder Interface Terminal**

Table 3-4 Encoder interface pin function configuration

| <b>Layout</b>                                               | Pin No.       | <b>Name</b> | <b>Function</b>      |
|-------------------------------------------------------------|---------------|-------------|----------------------|
| $2\Box$<br>$\Box$ 1<br>г<br>П<br>г<br>$10\square$<br>9<br>п |               |             |                      |
|                                                             | $\mathcal{D}$ | PE          | Shield grounding     |
|                                                             | 3             |             |                      |
|                                                             |               |             |                      |
|                                                             | 5             | $+5V$       | 5V power output for  |
|                                                             | 6             | <b>GND</b>  | encoders             |
|                                                             |               | $BAT+$      | Battery for multi-   |
|                                                             | 8             | BAT-        | turn encoders        |
|                                                             | Q             | $SD+$       |                      |
|                                                             | 10            | $SD-$       | Serial encoder input |

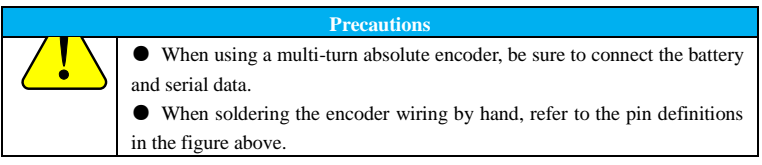

# **3.4 Communication Interface Terminal**

# **3.4.1 CAN/RS485 Communication Port**

The definition of this port varies with the model, so check the model before using this it. If field identification bit is S (standard) or C (CANopen bus), the pin definition of the communication interface is shown in Table 3-5.

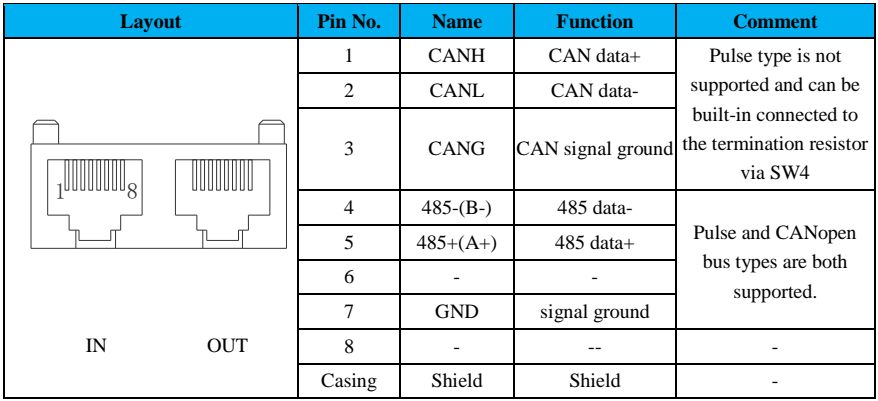

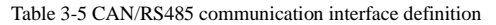

When multiple drives are used at the same time, the cascade cables should be 50cm or shorter, left in and right out, and the right port of the last drive should be connected with a terminating resistor if necessary.

# **CAN Communication Precautions**

When CAN communication is used, note that CGND in the upper unit is connected to the CGND

terminal of the servo drive as shown below:

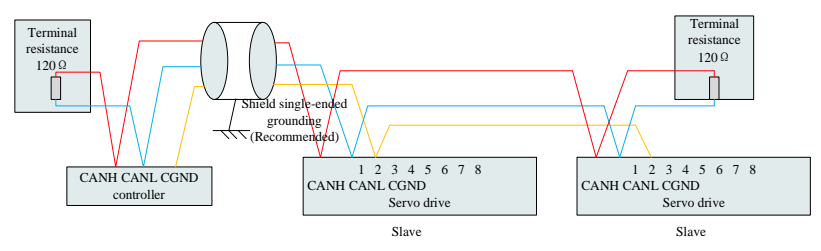

Figure 3.3 CAN and controller connection method

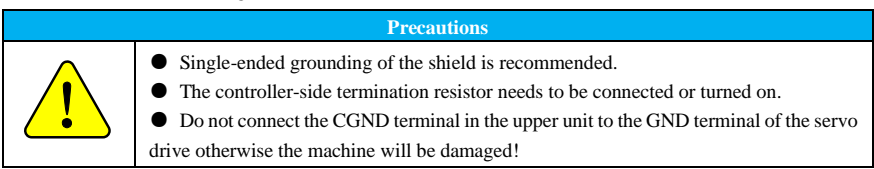

## **485 Communication Precautions**

When using 485 communication, please note that the (GND) terminal of the upper unit is connected to

the GND terminal of the servo drive, as shown in the following figure:

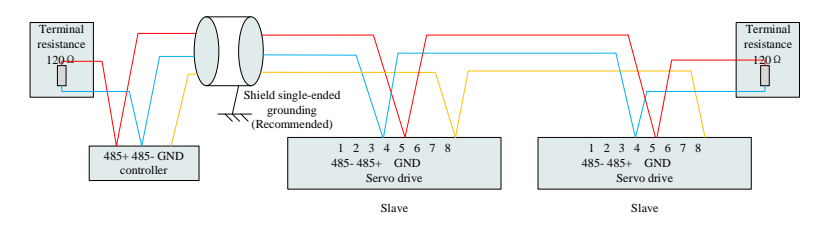

Figure 3.4 Method of connecting 485 and controller

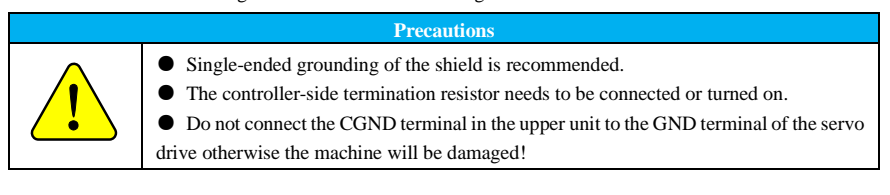

#### **3.4.2 Address Selection by DIP Switches**

RS485/CAN communication can be configured via the dip switch terminals.

When SW1 and SW3 are dialed OFF, the communication ID refers to the device address in the

EEPROM (address selection refers to Pn080 setting via the upper computer); other states are set by manual communication address selection to  $SW1 \sim 3$  bit.

When used as CAN communication, the 120Q built-in termination resistor is connected when SW4 dialed as ON.

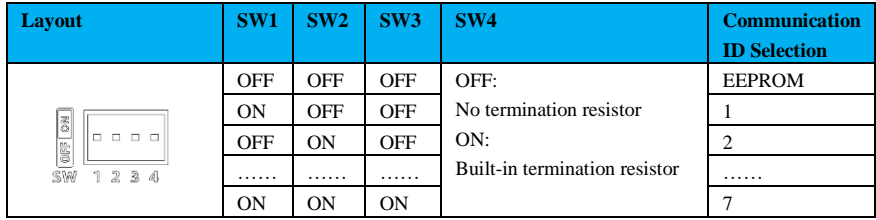

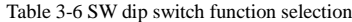

# **3.4.3 USB Communication Debugging Interface**

Connect the VCDSoft debugging software on PC through the Type-C data cable interface for assisted debugging. Please refer to Chapter 6 ["Debugging Software"](#page-118-0) for details.

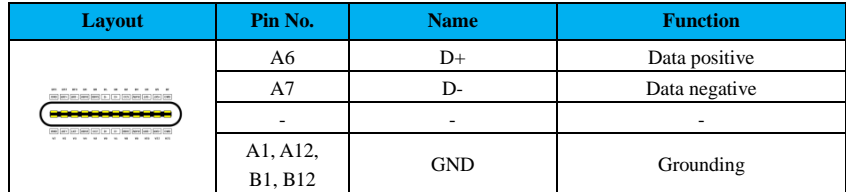

# **3.5 Control Signal I/O Terminals**

Table 3-8 Position command input signal description

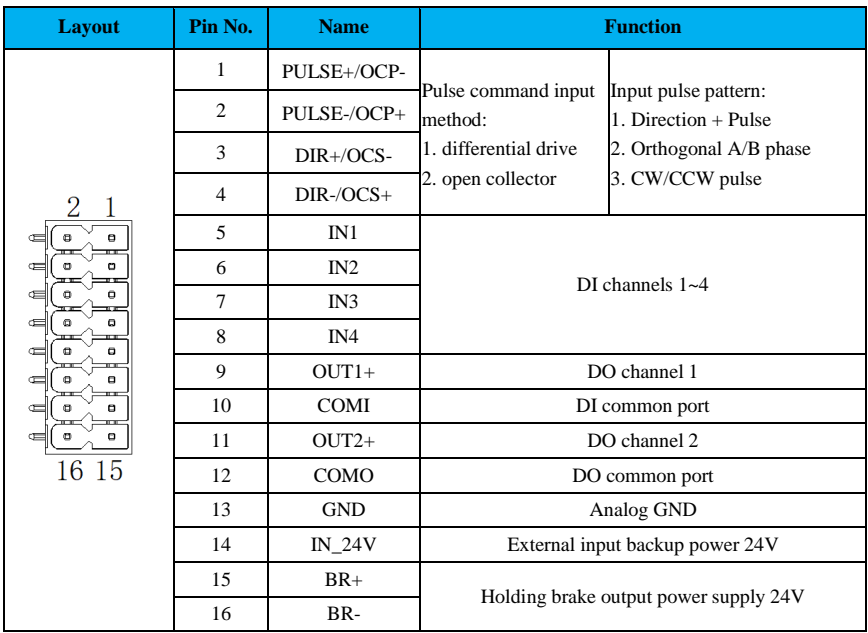

#### **3.5.1 Position Command Signal Input**

The upper unit measures the command pulse, i.e., the symbol output circuit, which can be selected from the differential drive output or the open collector output. Its maximum input frequency, i.e., minimum pulse width, is shown in Table 3-9.

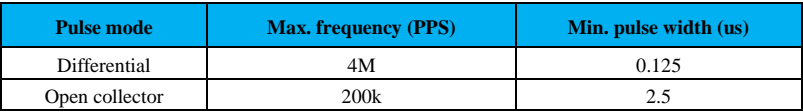

# Table 3-9 Correspondence between pulse input frequency and width

# **Precautions**

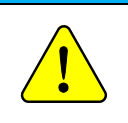

●If the output pulse width of the upper unit is lower than the minimum pulse width, it will cause an error in pulse reception to the drive.

# **(1) Pulse input command**

# ① **Differential input**

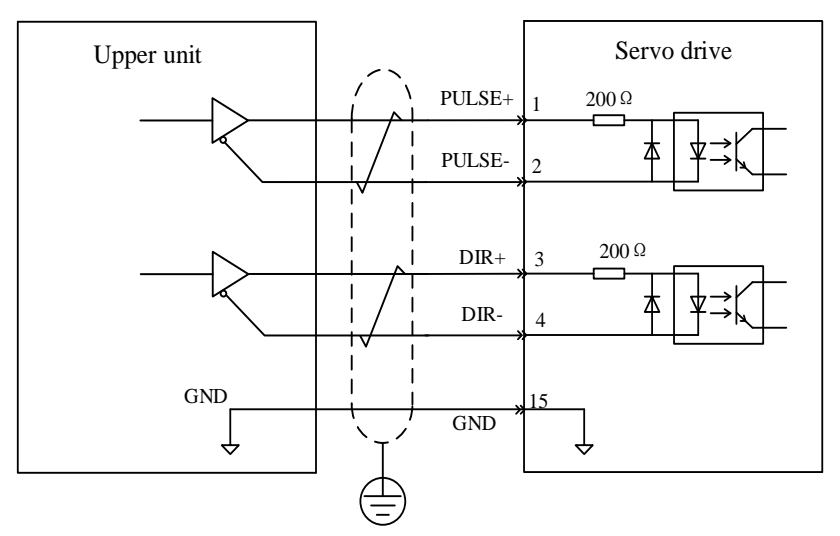

Figure 3.5 Connection example of linear drive input

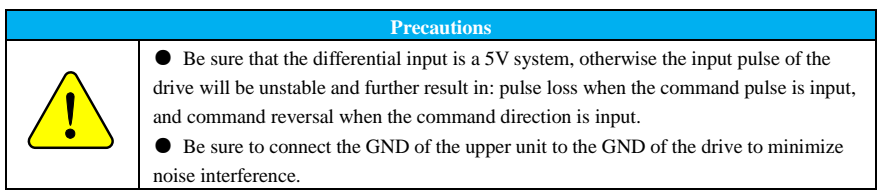

# ② **Open collector input**

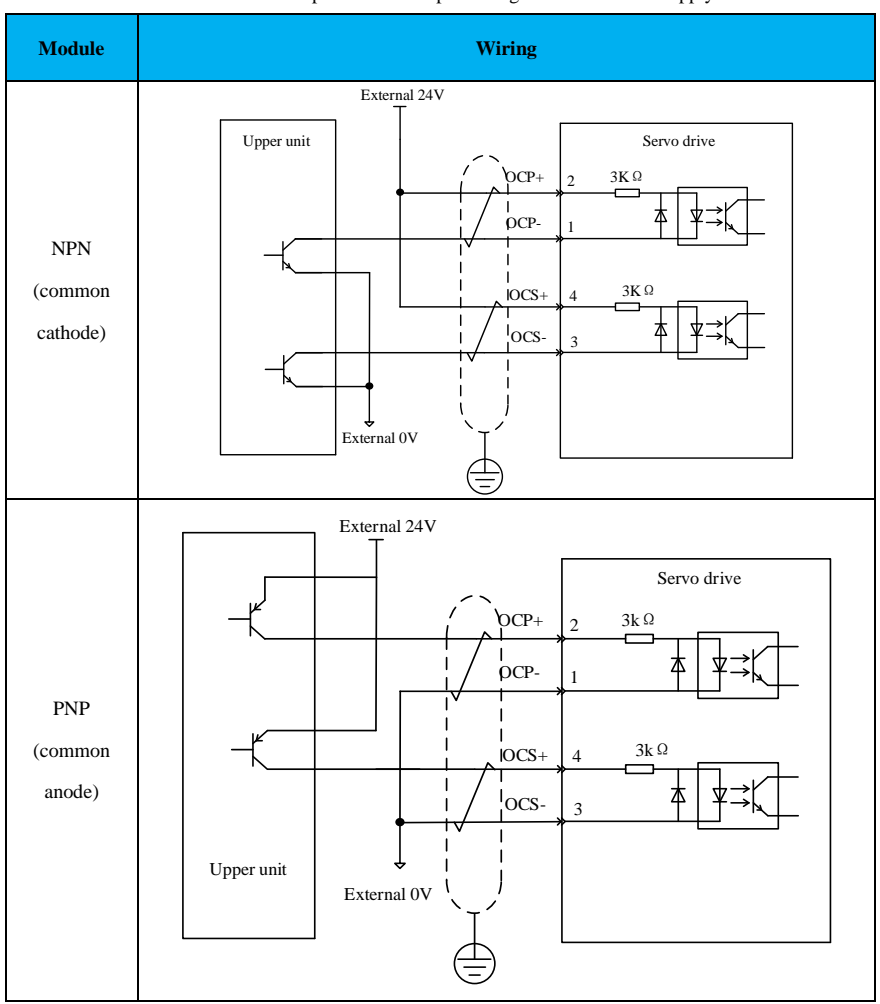

Table 3-10 Open collector input wiring for external 24V supply

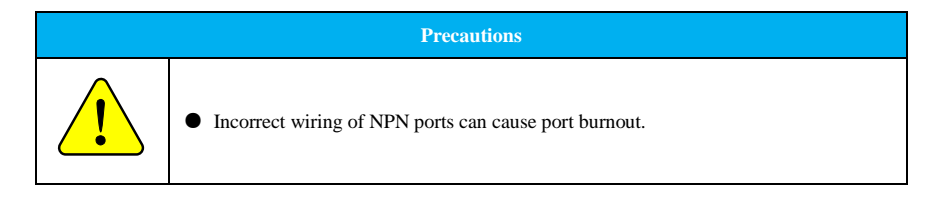

# **3.5.2 DI/DO Signal**

# **3.5.2.1 DI Circuit**

X1 is used as an example here, and X1 to X4 interface circuits are the same.

# **(1) Relay output from the upper device**

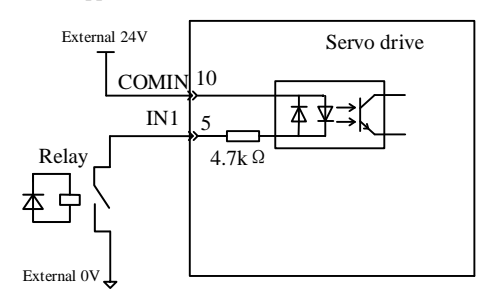

Figure 3.6 Example of relay output connection

# **(2) Open collector output from the upper device**

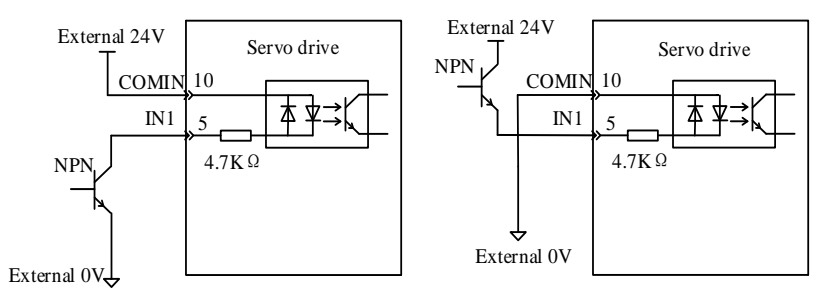

Figure 3.7 Connection example of NPN/PNP open collector

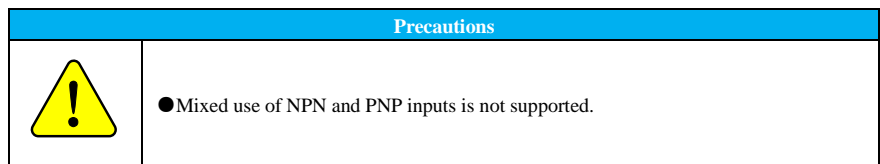

# **3.5.2.2 DO Circuit**

The circuit diagram for digital output is illustrated with Y1 as an example. The Y0 and Y1 interface circuits are the same.

#### **(1) Drive output-controlled relays**

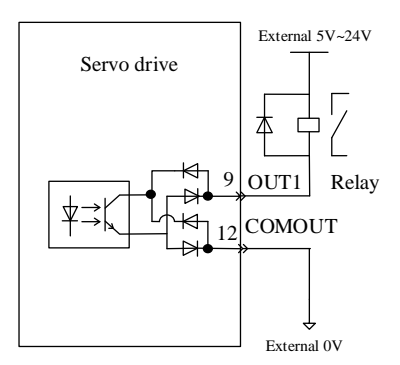

# Figure 3.8 Example of relay output connection

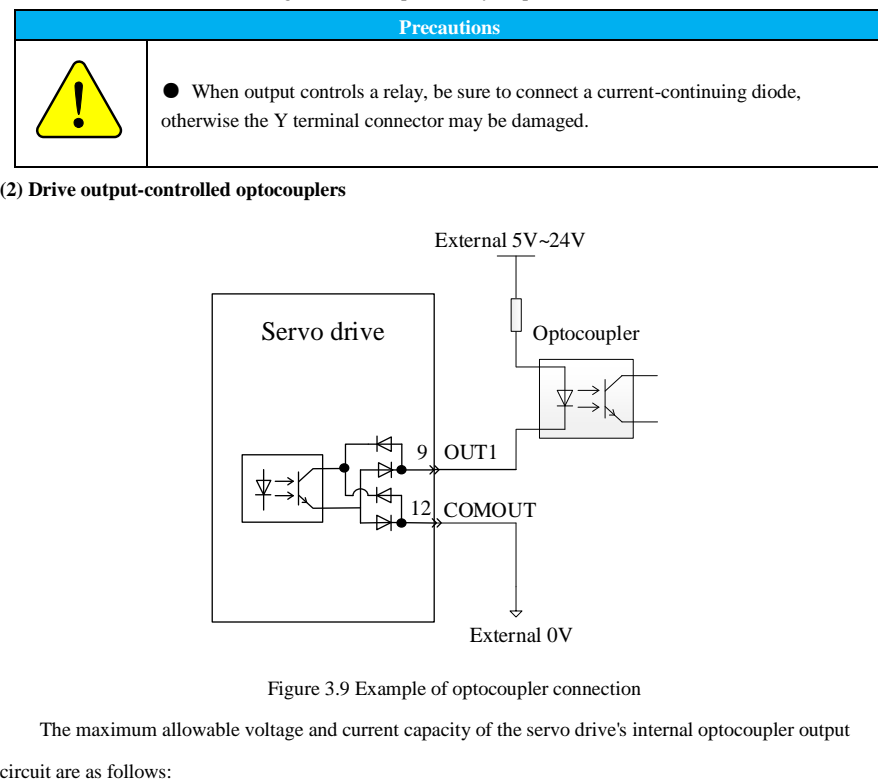

#### **(2) Drive output-controlled optocouplers**

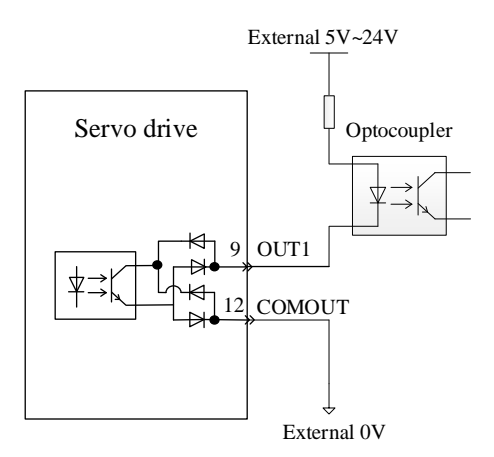

Figure 3.9 Example of optocoupler connection

The maximum allowable voltage and current capacity of the servo drive's internal optocoupler output

Voltage: DC30V (maximum)

Current: DC50mA (maximum)

# **3.5.3 Brake Wiring**

When the servo motor is used for vertical axis, the holding brake can be used to stop or maintain the falling speed of the load when the servo drive is powered off. The electromagnetic brake is connected as shown below:

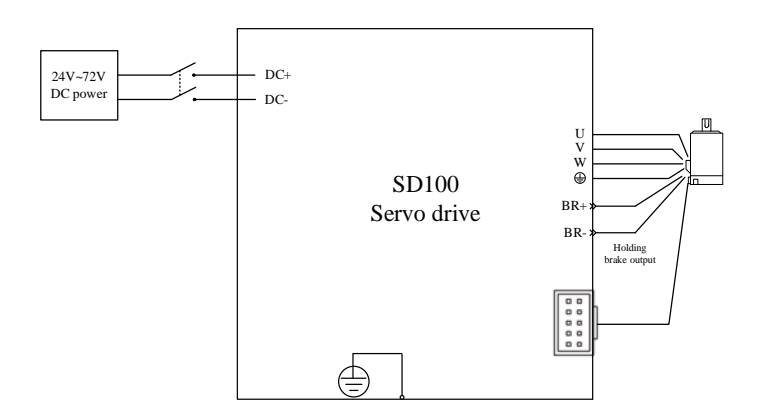

Figure 3.10 Example of brake connection

Brake wiring precautions:

Please fully consider the voltage drop caused by the resistance of the cable during length selection, and make sure the input voltage is at least 21.6 V. The brake parameters of the motor are shown in the following table.

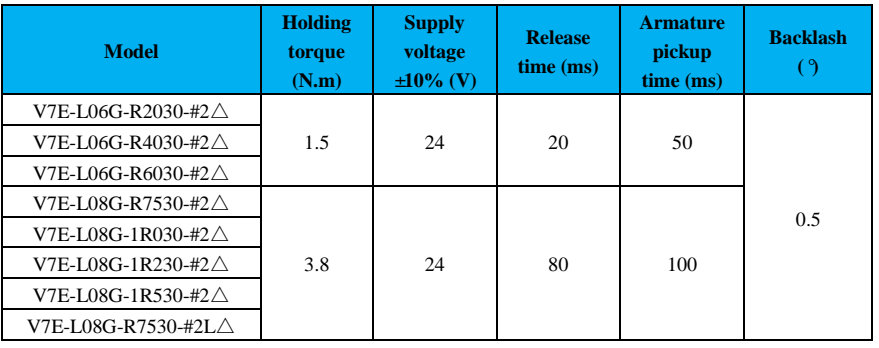

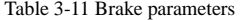

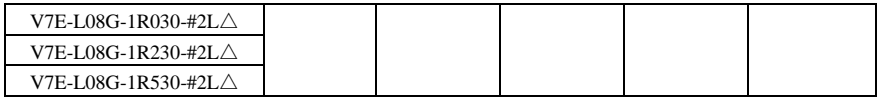

# **3.6 Anti-interference Measures for Electrical Wiring**

To suppress interference, take the following measures:

(1) The length of the command input cable should be 3m or shorter, and the encoder cable should be

20m or shorter.

(2) Use thick cables (2mm² or more) for grounding wiring as much as possible.

① It is recommended to use D type or higher of grounding (grounding resistance of 100Ω or lower).

② It is necessary to ground for 1 point.

(3) Use a noise filter to prevent RF interference. If the product is used for residential purposes or in an environment with strong voltage interference noise, install a noise filter on the input side of the power cord.

(4) To prevent malfunction caused by electromagnetic interference, the following treatment can be used.

① Install the upper units and noise filters as close to the servo drives as possible.

② Install surge suppressors on the coils of relays, solenoids, and electromagnetic contactors.

③ Separate strong power lines from weak power lines when wiring, and keep the interval of 30cm or above. Do not put them into the same pipe or bundle them together.

④ Do not use a common power supply with welding machines, electrical discharge processing equipment, etc. When there is a high-frequency generator nearby, install a noise filter on the input side of the power supply line.

# **3.6.1 Anti-interference Wiring Examples and Grounding**

The main circuit of the drive uses "high-speed switching elements", so the switching noise may affect normal system operation depending on the peripheral wiring and grounding of the servo drive. Therefore, it is necessary to correctly ground and wiring. Add a noise filter if necessary.

#### **(1) Example of anti-interference wiring**

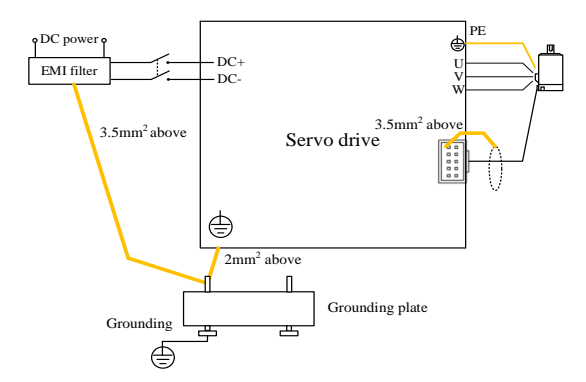

Figure 3.11 Example of anti-interference wiring

Whenever possible, use a thick cable of 3.5 mm <sup>2</sup> or above (braided copper cable is recommended) for the connection to the outer case that is grounded;

When using the noise filter, observe the precautions described in " Noise Filter Instructions" below.

#### **(2) Grounding**

To avoid possible interference problems, ground the product as follows.

① Ground the servo motor casing

Connect the ground terminal of the servo motor to the ground terminal PE of the servo drive, and ground

the PE terminal reliably to minimize potential electromagnetic interference problems.

② Ground the encoder cable shield.

Ground both ends of the shield of the motor encoder cables.

## **3.6.2 Noise Filter Instructions**

To prevent interference from the power supply cable and weaken the performance of the servo drive on any sensitive equipment, select the appropriate noise filter at the power supply input end according to the input current. Also, install noise filters at the power supply lines of peripheral devices as necessary. When installing and wiring the noise filter, observe the following precautions to avoid weakening the actual performance.

 (1) Separate the noise filter input and output wiring, and do not put them in the same pipe or bundle them together.

(2) Separate the noise filter's connection cables from its output power cables.

(3) Ground the noise filter separately with as short a thick wire as possible, and do not share a ground wire with other grounding equipment.

(4) Handling of the ground cables of the noise filter installed in the control cabinet: When the noise filter

is installed in the same control cabinet as the servo drive, it is recommended to fix the filter and the servo drive on the same metal plate to ensure that the contacting parts are electrically conductive with a good overlap, and then ground the metal plate.

#### **3.7 Cable Precautions**

(1) Do not bend the cables or subject them to tension. The core wire of the signaling cable has a diameter of only 0.2 mm or 0.3 mm, so it is easy to be broken. Please be careful when using it.

(2) When the cable needs to be moved, use flexible cables instead. Ordinary cables are easily damaged by long-term bending. Cables with low-power motors cannot be moved.

(3) When using cable protection chain, please make sure that:

① The bending diameter of the cable is more than 10 times of the outer diameter;

② Do not fix or bundle the wiring inside the cable protection chain, only bundle and fix it at the two immovable ends of the cable protection chain;

- ③ Do not entangle or twist the cables;
- ④ Ensure that the duty cycle inside the cable protection chain is lower than 60%;

 ⑤ Do not mix and match cables with too great a difference in shape, or thick cables may break the thinner ones; set up a spacer in the middle if they have to be mixed and matched.

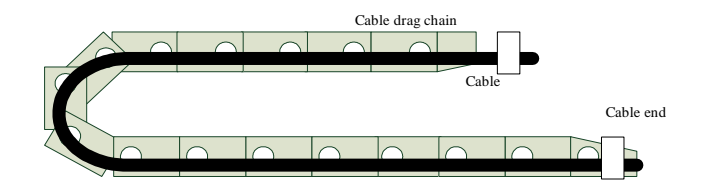

Figure 3.12 Cable protection chain

# **3.8 Typical Wiring**

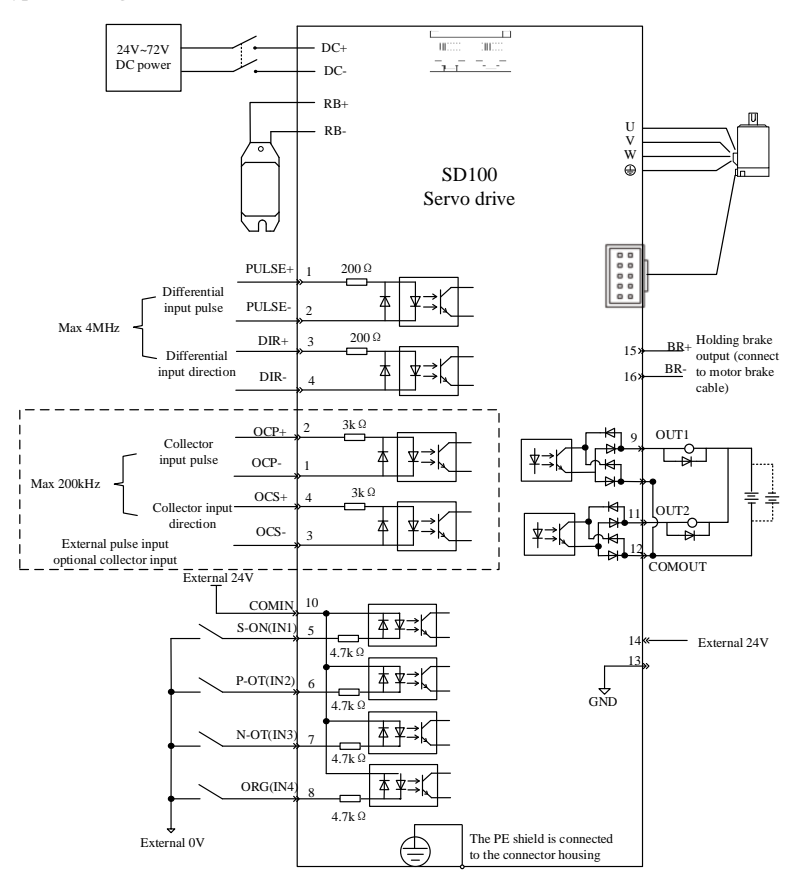

Figure 3.13 Typical wiring example under position control

[1] Example for external power supply wiring;

[2] IN1~IN4 are signal I/O input terminals for  $X1 \sim X4$ , and OUT1~OUT2 are signal I/O output signals for Y1 and Y2, so please select and use them according to the functions;

[3] Please use twisted shielded cables for the pulse port, and the shield must be connected to PE at both ends. GND is reliably connected to the signal ground of the upper computer;

[4] Y output power supply is user-provided, power supply range is 5V~24V, allowable maximum voltage DC30V, allowable maximum current 50mA;

[5] Please use twisted shielded cables for the encoder crossover output, the shield must be connected to PE at both ends, and GND is reliably connected to the signal ground of the host computer.

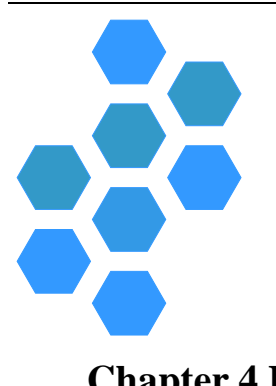

# <span id="page-50-0"></span>**Chapter 4 Debugging and Trial Operation**

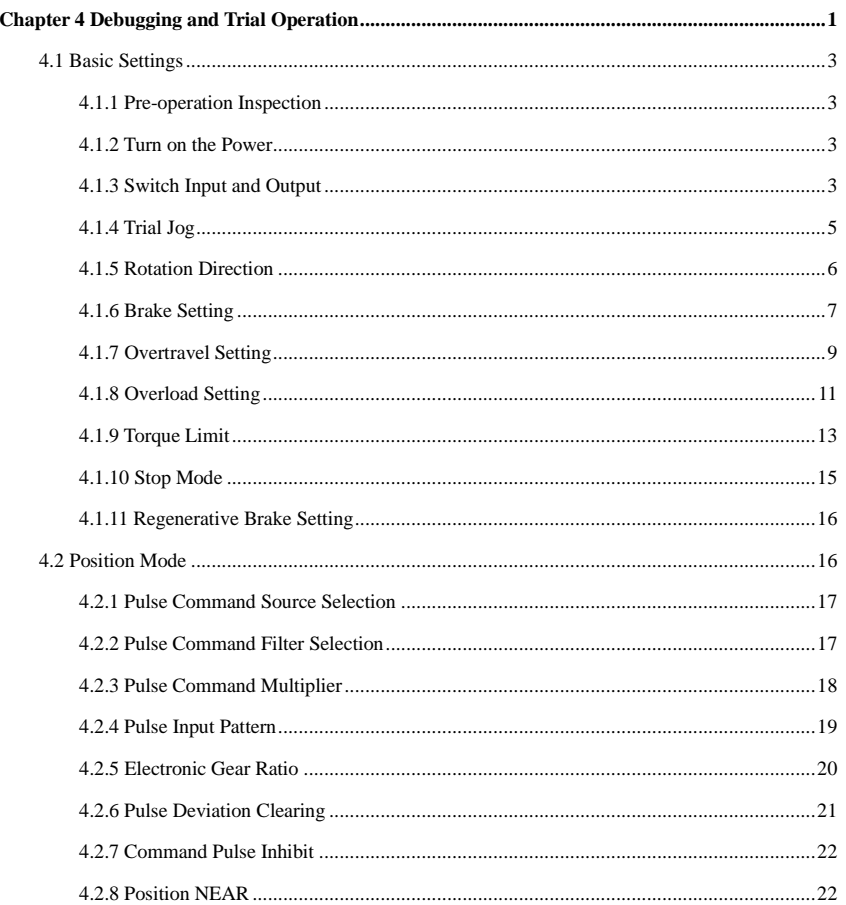

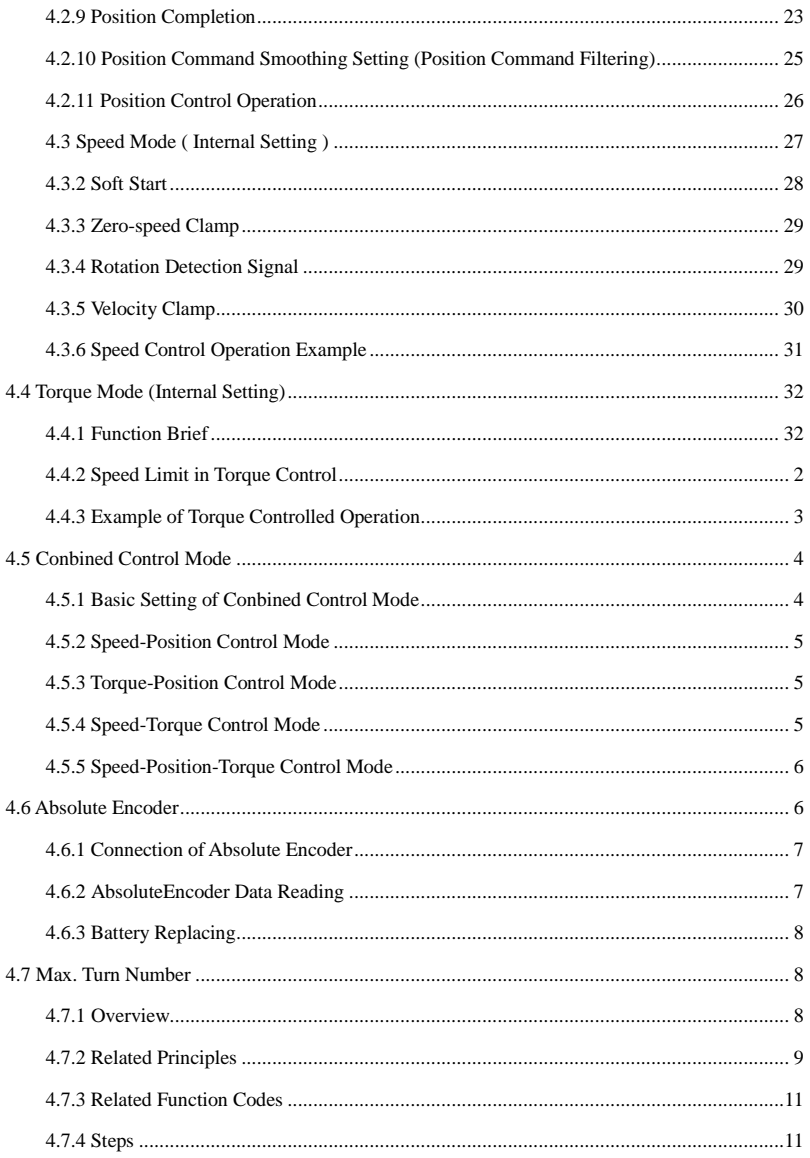

# <span id="page-52-0"></span>**4.1 Basic Settings**

# <span id="page-52-1"></span>**4.1.1 Pre-operation Inspection**

Please check and confirm the following items beforehand to ensure that the motor can be operated safely and normally. If problems are found, please handle them properly before operation.

#### Table 4-1 Check list before servo drive power-on operation

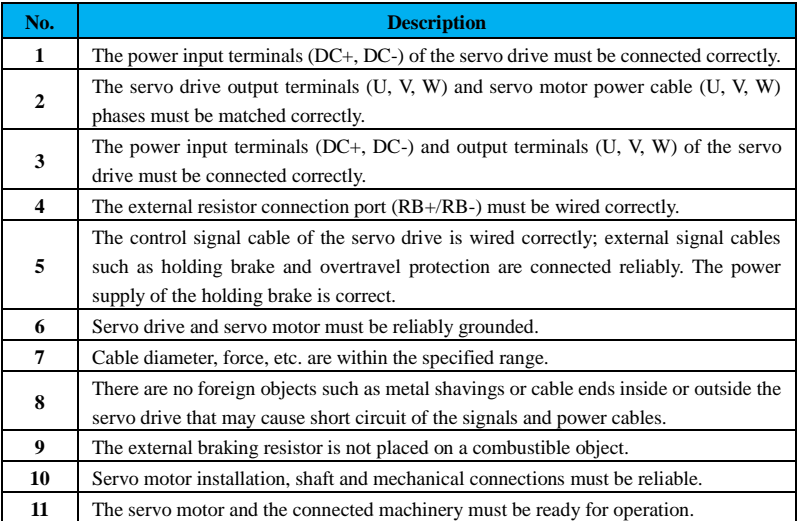

# <span id="page-52-2"></span>**4.1.2 Turn on the Power**

After the input power is turned on, the bus voltage indicators are on to show that there is no abnormality, and wait for the upper computer to give the servo enable signal.

#### <span id="page-52-3"></span>**4.1.3 Switch Input and Output**

The input and output terminals of the servo drive can be configured by function codes.

The signal source of input and output terminals is given in two ways:

- ① via external terminals;
- ② via the virtual terminals.

The virtual terminal means that the signal state of the corresponding terminal is given through communication.

#### **(1) Example of switch input operation:X1 terminal as an enable signal**

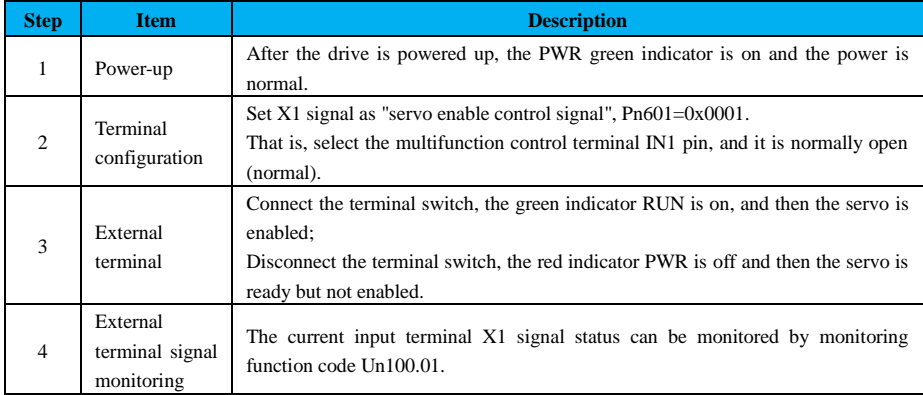

# Table 4-2 Switch input operation steps

# **(2) Example of operation of a switch output: Y1 as a ready signal**

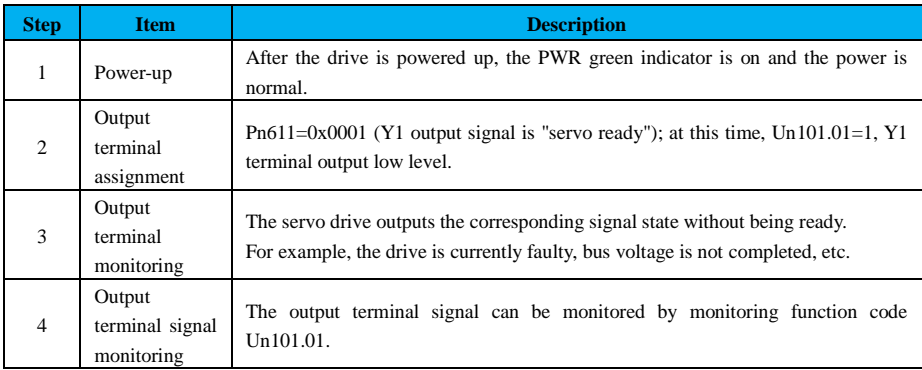

# Table 4-3 Switching output operation procedure

# **(3) Example of virtual terminal input/output operation**

# Table 4-4 Example of virtual terminal input/output operation steps

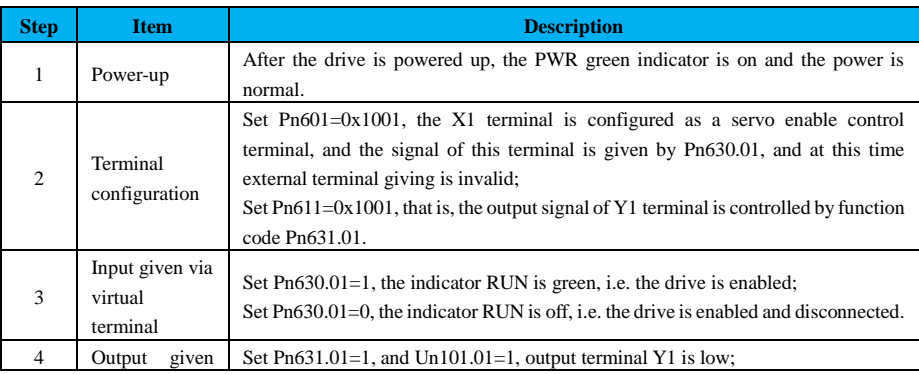

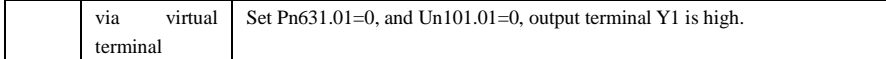

# <span id="page-54-0"></span>**4.1.4 Trial Jog**

Trial jogging refers to the function of checking whether the servo motor can rotate normally through internal commands without connecting to the upper unit, and it can be used to judge whether there is any abnormal vibration or noise during motor rotation.

Jog operation includes:

- ○<sup>1</sup> JOG mode (under speed control mode);
- ○<sup>2</sup> Program JOG mode (under position control mode).

#### **4.1.4.1 JOG Mode (Speed)**

JOG mode (speed) is the internal operating speed mode of the drive, which performs the speed trajectory planning function in accordance with the parameter Pn500 and the acceleration and deceleration times on Pn310 and Pn311.

## **Related function codes:**

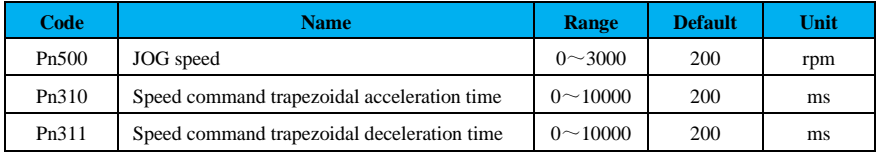

# **Related input terminals:**

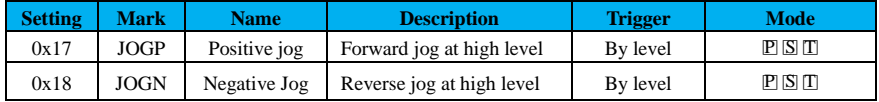

#### **(1) Operation of the upper computer**

Open the debugging software on the upper computer, enter the speed jog interface, and set the related parameters. When the interface is closed and the jog operation is exited, the previously set speed value to Pn500 will be saved.

#### **(2) Terminal jog**

Configure the corresponding input terminals to perform forward and reverse jog.

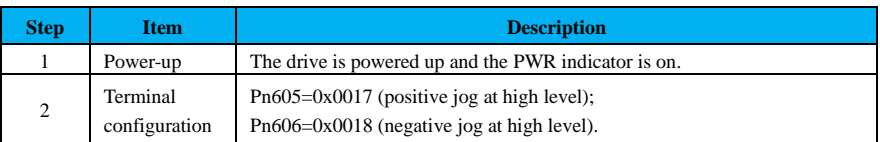

#### Table 4-5 Example of terminal jog

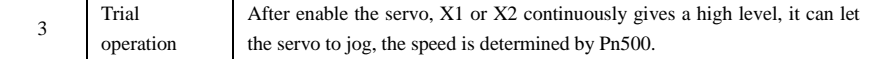

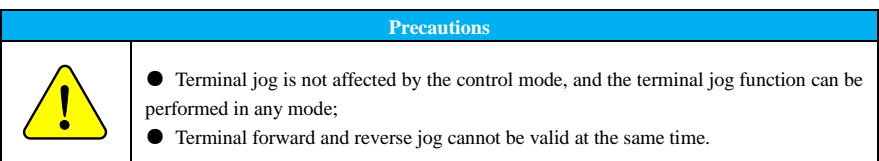

# **4.1.4.2 Program JOG (Position)**

Program jog is a function that runs continuously along the pre-set operation mode, travel distance, travel speed, acceleration and deceleration time, wait time, and number of travel.

#### **Related function codes:**

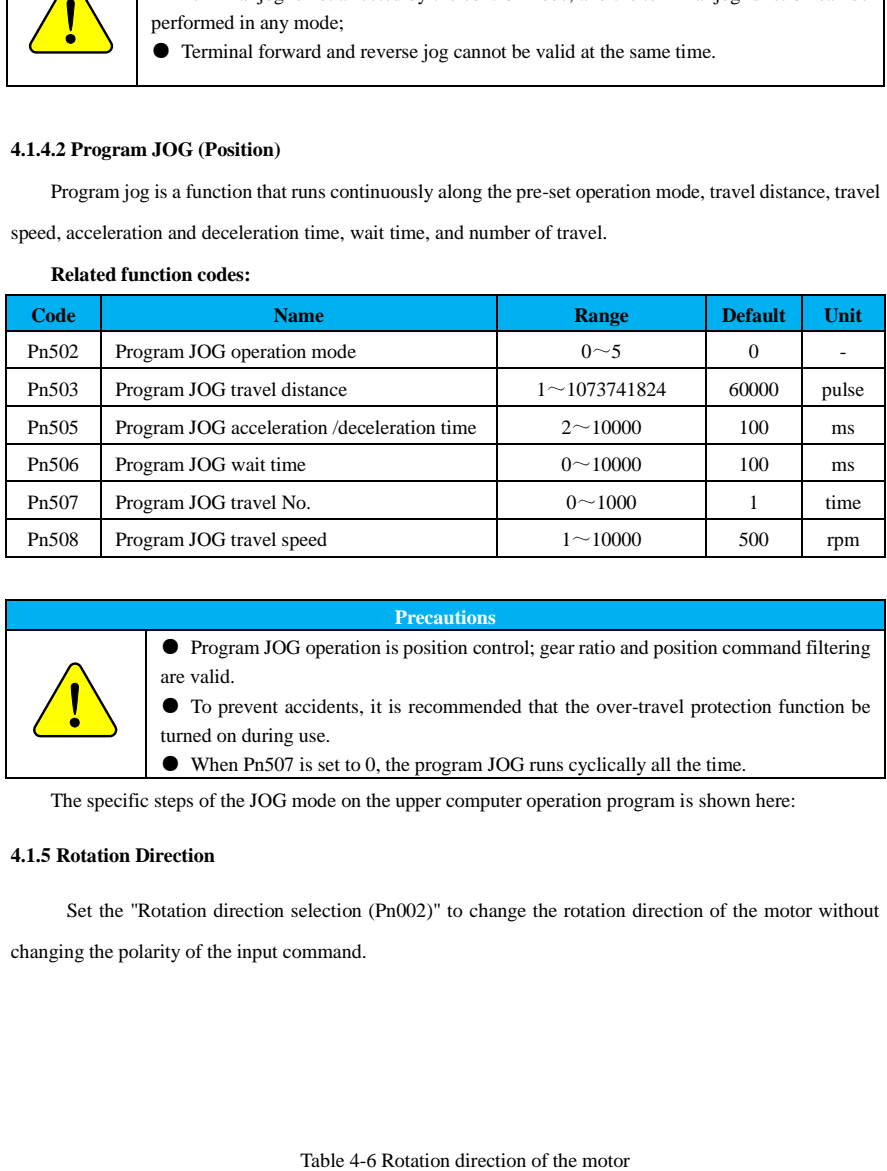

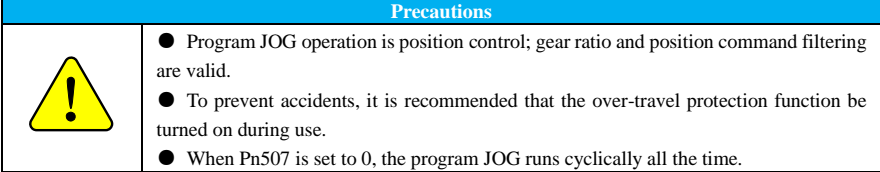

The specific steps of the JOG mode on the upper computer operation program is shown here:

# <span id="page-55-0"></span>**4.1.5 Rotation Direction**

Set the "Rotation direction selection (Pn002)" to change the rotation direction of the motor without changing the polarity of the input command.

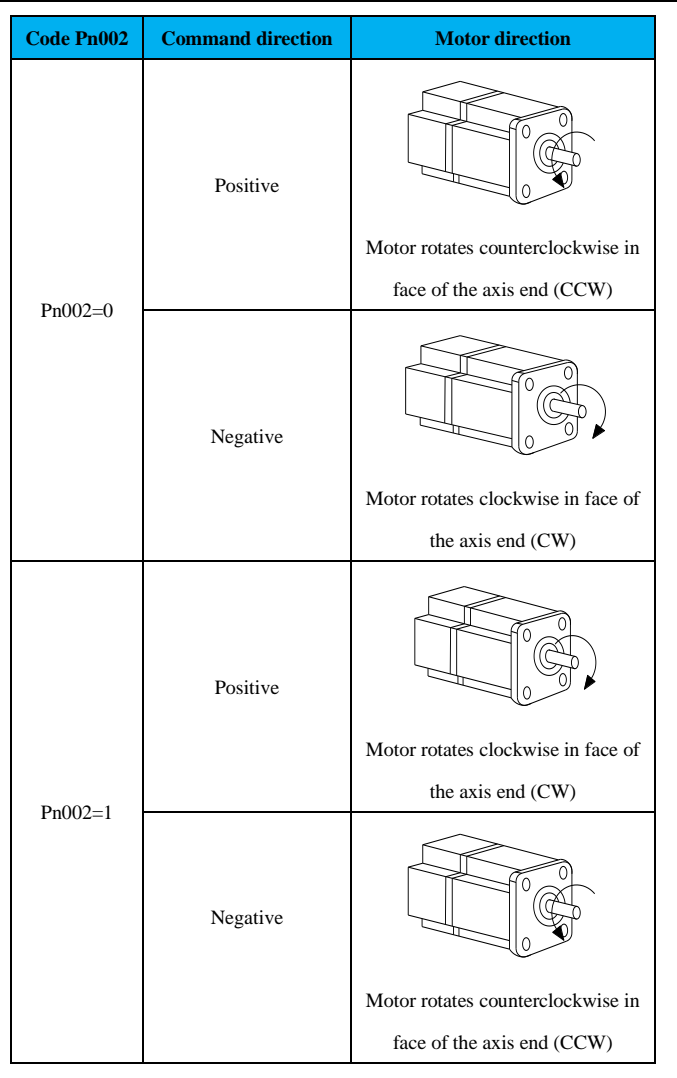

When the "Rotation direction selection" is changed, the servo driver output pulse pattern and the positive and negative monitoring parameters do not change.

#### <span id="page-56-0"></span>**4.1.6 Brake Setting**

The holding brake is a mechanism that prevents the servo motor axis from moving when the servo drive is in a non-operating state, keeping the motor locked in position so that the moving part does not move due to self-weight or external force.

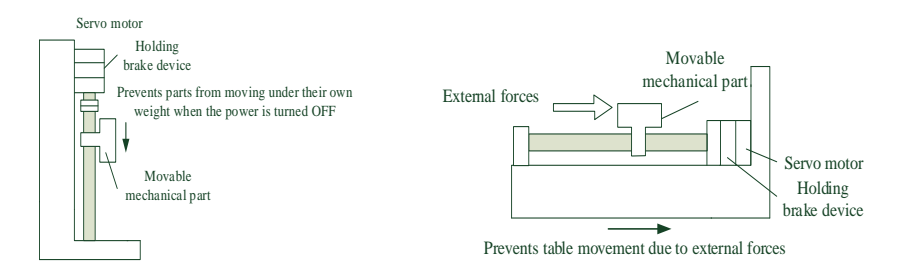

a. holding brake used for vertical axis b. holding brake used for horizontal axis

Figure 4.1 Holding brake example

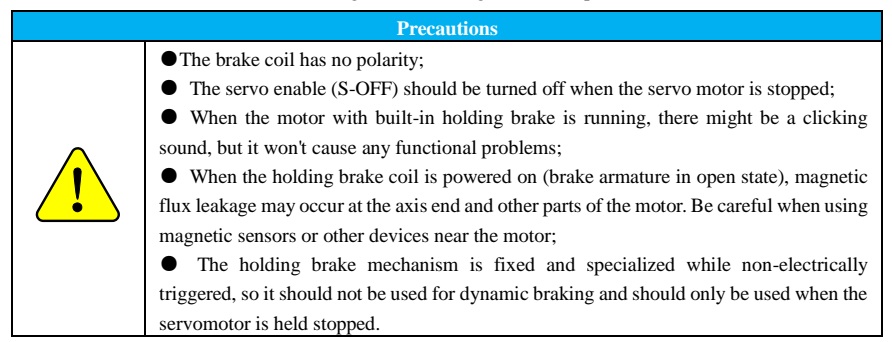

#### **(1) Brake signal (/BK) ON when motor starts**

When a servo motor starts, the delay time (Pn00B) for the motor to release the holding brake can be

set to control the time from the ON signal reception of the servo to actual power-up to the motor.

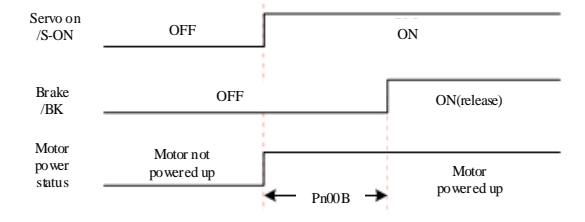

Figure 4.2 /BK signal ON when the motor starts

#### **(2) Brake signal (/BK) OFF when the motor is stopped and locked.**

When the servo motor is stopped, the holding brake signal (/BK) and the servo enable signal (/S-ON) are both OFF at the same time. The time from when the servo enable signal (/S-ON) is OFF to when the motor is unpowered state can be changed by setting Pn008.

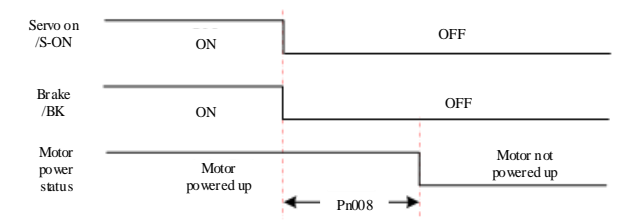

Figure 4.3 /BK signal OFF when the motor stops/locks

#### **(3) Holding brake signal (/BK) OFF when the motor operates**

When a warning occurs while the servo motor is running, the servo motor stops and the brake signal  $(7BK)$  is turned off. In this case, the brake signal  $(7BK)$  output time can be adjusted by setting the value of the brake command output speed (Pn010) and the " Brake command output delay time when servo is OFF during rotation " (Pn009).

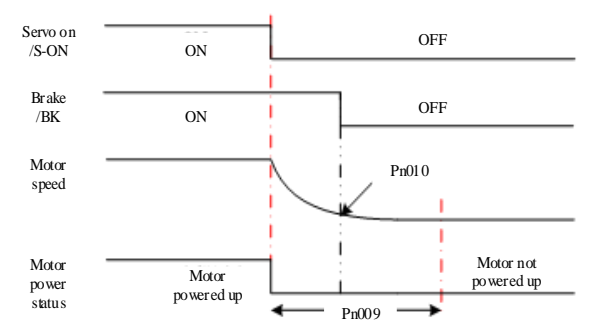

Figure 4.4 T /BK signal OFF during motor operation

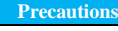

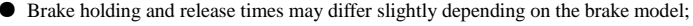

Make sure that the input command comes after the brake opening time to ensure the accuracy of the command;

● When the motor is locked, to prevent large mechanical vibration caused by the holding brake during stop, the motor lock time (Pn008) can be set to ensure that the motor does not move then.

## <span id="page-58-0"></span>**4.1.7 Overtravel Setting**

!

The over-travel prevention function of the servo unit regarding safety enables the servo motor to be forced to stop by inputting a limit switch signal when the movable part of the machinery exceeds the allowed area.

The overtravel signals includes positive-overtravel (P-OT) signal and negative-overtravel (N-OT) which are installed at a specific position of the mechanical load, and when the mechanical load exceeds the range of that specific position, the mechanical load is stopped by the P-OT and N-OT signals.

#### (**1**) **External overtravel signal**

Use the switch signal of an external limit switch:

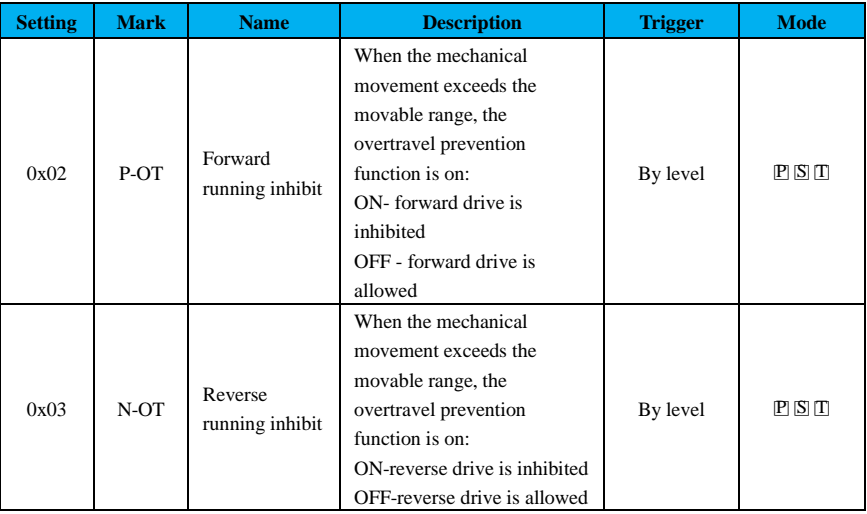

Connect the input signal of the overtravel limit switch to the pre-assigned input terminal correctly to use the overtravel function. In the case of linear drive (screw), etc., be sure to connect the limit switch as shown in the following diagram to prevent damage to the machine. For the wiring diagram of the input signal, refer to "Control Signal Terminal Wiring".

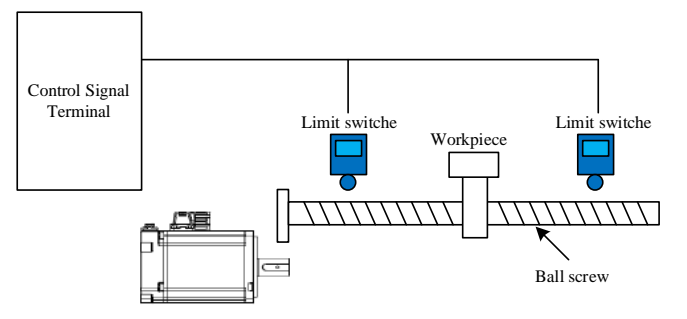

Figure 4.5 External over-travel limit switch connection

When the positive limit switch signal of the servo unit is valid, the servo system will not be allowed to run in the forward direction, but only in the reverse direction;

When the negative limit switch signal of the servo unit is valid, the servo system will not be allowed to run in the reverse direction but only in the forward direction.

If the servo motor reaches the positive limit switch during forward operation or the negative limit switch during reverse operation, the drive will stop immediately until the limit switch is released.

#### **(2) Software limit**

The switches for the internal software limit are Pn00D.W and they can be enabled by setting the corresponding function codes.

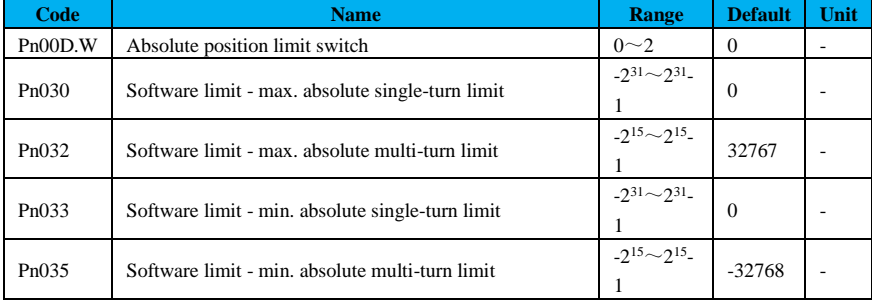

#### **Related function codes:**

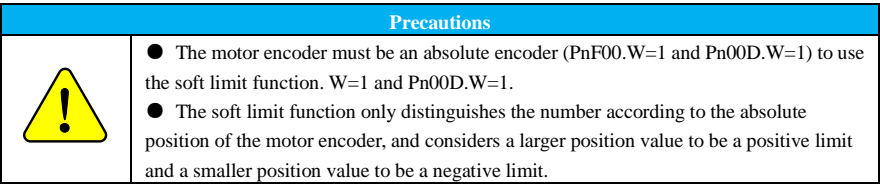

#### <span id="page-60-0"></span>**4.1.8 Overload Setting**

Overloads include instantaneous overload and continuous overload.

#### **(1) Setting of overload warning (AL.910) detection time**

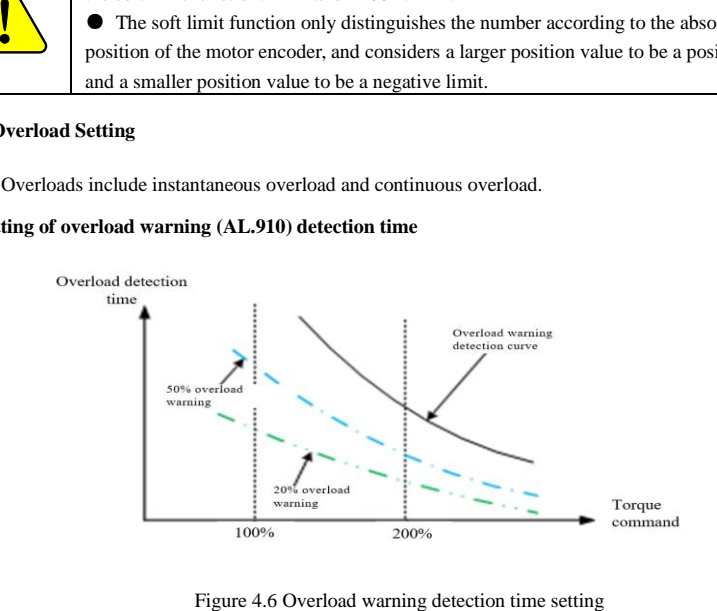

The factory overload warning detection time is 20% of the overload alarm detection time. Change the overload warning value (Pn015) to change the overload warning detection time. In addition, use it as an overload protection function corresponding to the system to improve the safety of the system.

**Example:** After changing the overload warning value (Pn015) from 20% to 50% as shown above, the overload warning detection time is half (50%) of the overload alarm detection time.

#### **(2) Instantaneous overload and continuous overload**

Report an overload warning via setting "Motor overload base current derating (Pn016)", so that motor overload warning time can be shortened, and the instantaneous overload warning detection can be changed accordingly.

Motor base current after derating = motor current threshold at which the overload warning is started to be calculated (default is 1.15 times the motor)  $\times$  detectable motor overload base current derating (Pn016).

**Example:** As shown in Figure 4.7, if Pn016 is set to 50%, an overload warning is reported earlier because the motor overload is calculated from 50% of the base current.

When the value of Pn016 is changed, the overload warning detection time is changed accordingly because the amount of overload warning current is changed.

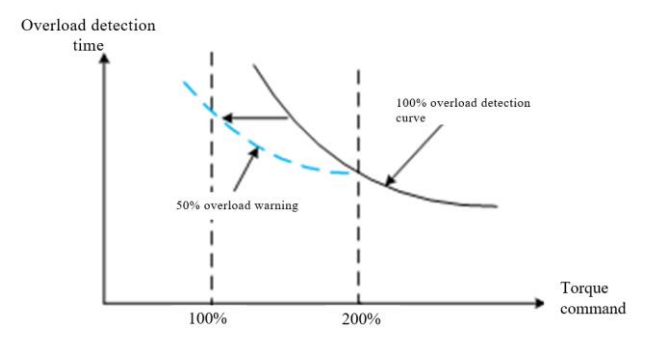

Figure 4.7 Motor overload warning detection time

As shown in Figure 4.8 Curve example of drive and motor overload, the overload curve of the motor in it shows (the two curves lower) that the overload starting point is 115%, continuous overload and instantaneous overload threshold is 180%; drive overload curve (two curves higher) starting point is 115% and the critical point is 170%.

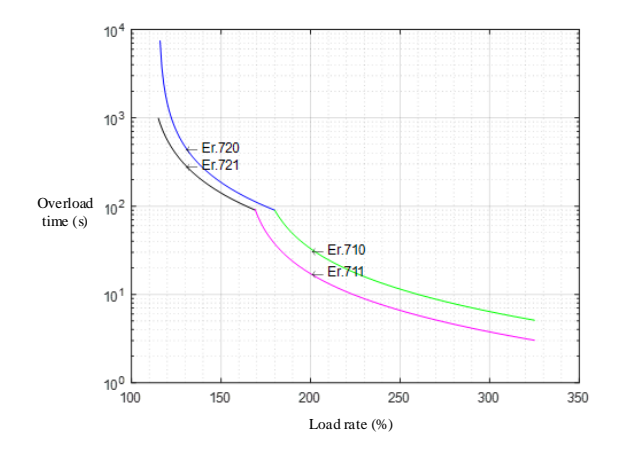

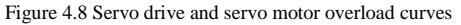

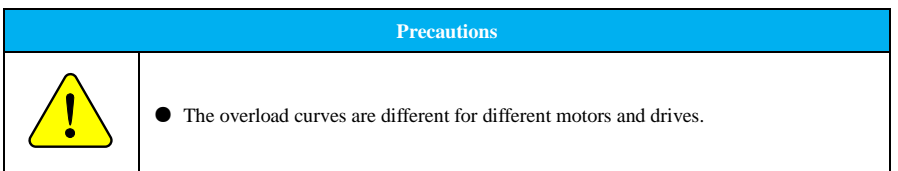

# <span id="page-62-0"></span>**4.1.9 Torque Limit**

#### **(1) Torque limit method**

Output torque can be limited to protect the machine, etc., and divided into internal and external limiting. And the torque limit can be set via Pn050.

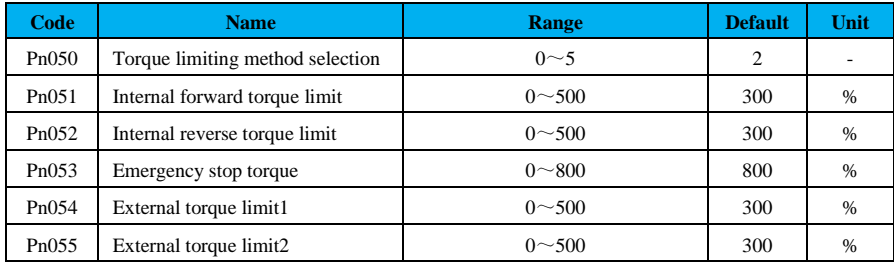

#### **Related function codes:**

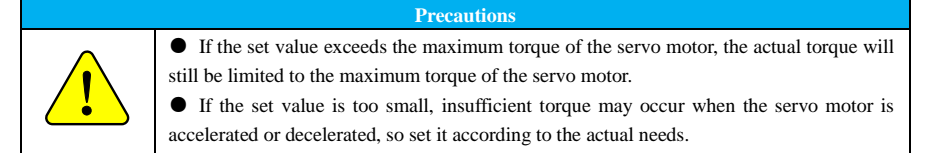

#### **(2) Torque limit (TLT)**

Torque limiting means that output torque is now under limit. This signal can be used to check the current torque limit status of the motor.

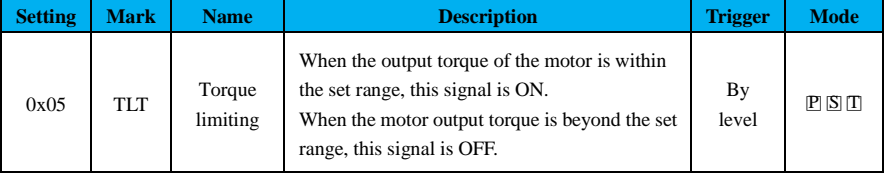

#### **(3) Torque limit during undervoltage**

Undervoltage warning is detected when the main circuit DC voltage inside the servo unit is below the specified value due to an instantaneous power failure or insufficient power supply to the main circuit power supply voltage for a short period of time; in this case, the output current can be optionally limited via the relevant parameters as shown in the table below.

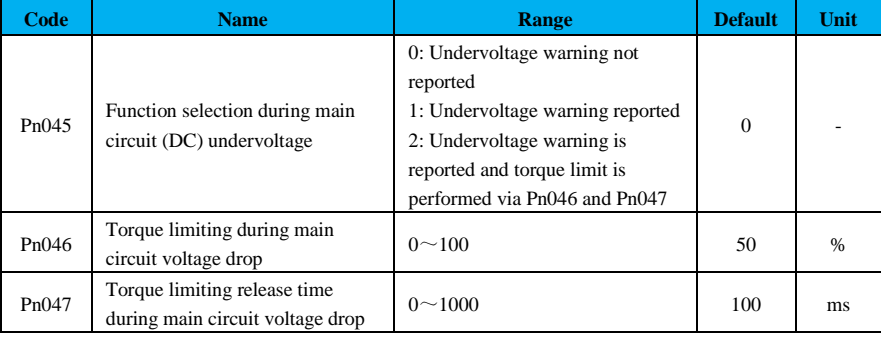

By combining this function with the instantaneous stop holding time function, when the power supply voltage is insufficient, shutdown caused by an alarm can be avoided and operation can be continued without power restoration.

The undervoltage warning applies torque limit within the servo unit. After receiving the undervoltage warning release signal, the torque limit value is controlled within the servo unit according to the set release time, and the logic timing is shown in Figure 4.9.

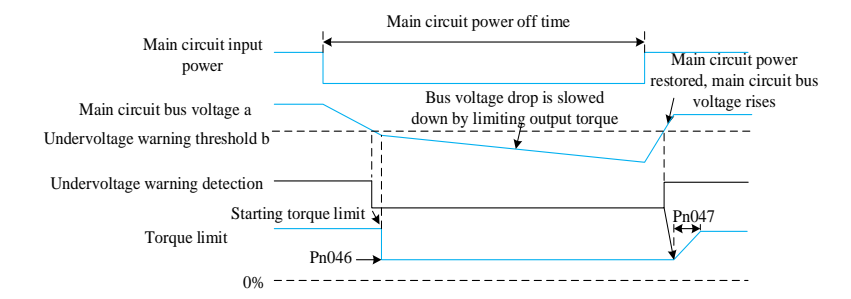

Figure 4.9 Undervoltage warning i.e. warning release sequence

#### <span id="page-64-0"></span>**4.1.10 Stop Mode**

The servo will perform different stop modes according to malfunction, servo OFF, and over-travel (OT) settings. In the case of servo-OFF stop and fault stop Gr.1, when Pn039 is set to 0, the deceleration stop function is invalid and a free stop is performed.

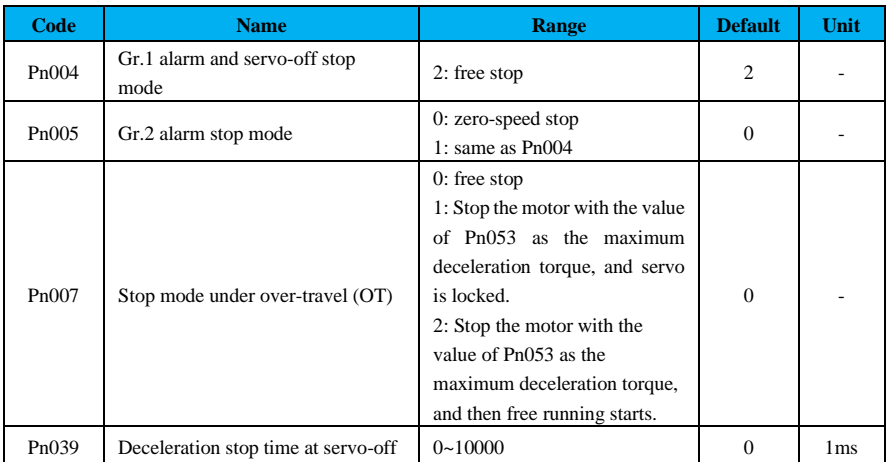

#### **Related function codes:**

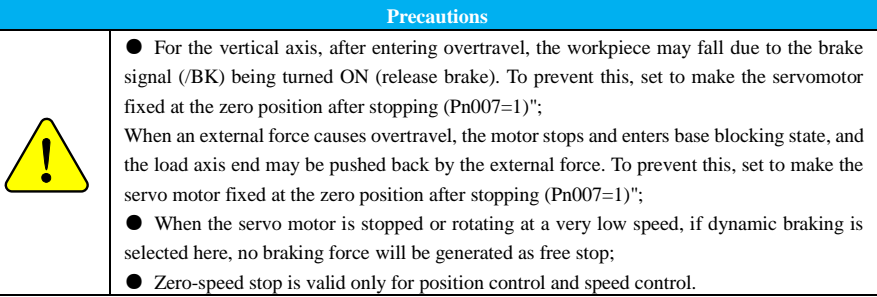

#### <span id="page-65-0"></span>**4.1.11 Regenerative Brake Setting**

When the torque and speed of the motor are in opposite directions, the energy is fed back into the drive from the motor end, lifting the drive bus voltage value, and when the bus voltage rises to the preset braking point, the energy can only be consumed through the braking resistor. The braking energy must be consumed, otherwise it will cause damage to the drive.

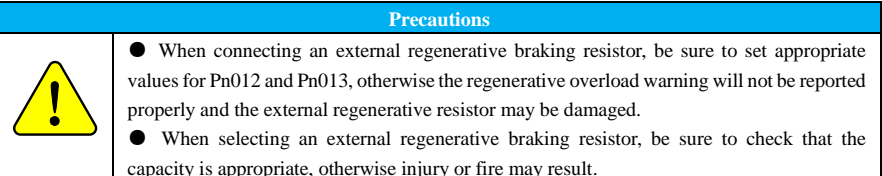

# <span id="page-65-1"></span>**4.2 Position Mode**

**1.2 F**<br>4.2 F<br>of posideterm<br>comma<br>realize Position control refers to controlling the position of the motor by position commands. The total number of position commands determines the target position of the motor, and the frequency of position commands determines the speed of motor rotation. Position commands can be given by external pulse, internal position commands, and so on. Through the internal encoder (encoder included in the motor), the servo drive can realize fast and accurate control of the position and speed of the machinery.

Position control is mainly used where positioning control is required.

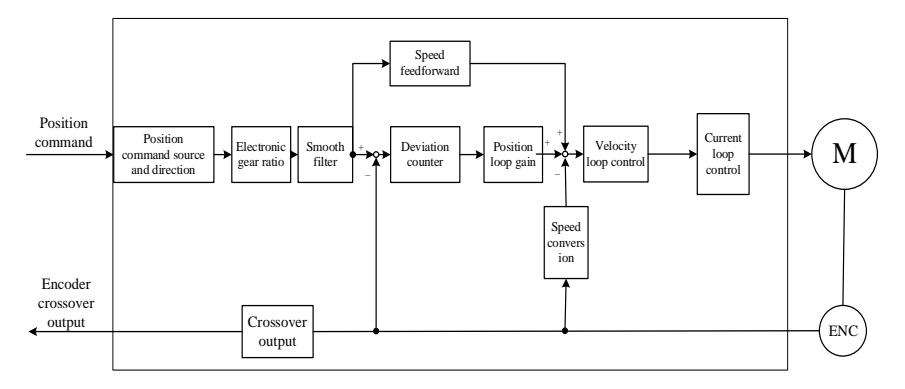

Figure 4.10 Position control block diagram

#### <span id="page-66-0"></span>**4.2.1 Pulse Command Source Selection**

Set the position command source via function code Pn200 under position control. Please set the corresponding parameters according to actual needs.

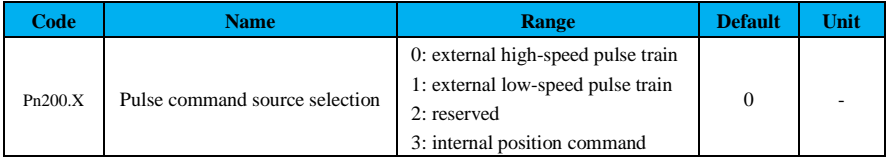

#### **Related function codes:**

# <span id="page-66-1"></span>**4.2.2 Pulse Command Filter Selection**

Select the appropriate command pulse filter via parameter Pn202.Y based on the frequency of the highest pulse during operation. Inappropriate selection may cause the servo unit to receive pulses abnormally.

If the instantaneous pulse frequency is too high, the pulse width will be lower than the filter width setting, in this case, and the pulse will be filtered out as noise. Therefore, the filter width setting must be lower than the actual pulse width, the former being 4 times or lower than the latter is highly recommended.

Example: A filter width duration shorter than 150ns is regarded as an interference signal.

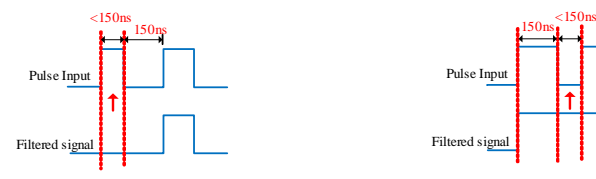

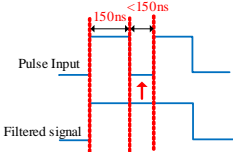

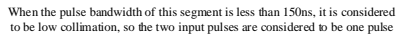

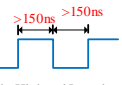

When the pulse bandwidth of this segment is less than 150ns, it is considered to be low collimation, so the two output pulses are considered to be one pulse

When the width of the High and Low duty pulses is greater than 150ns, it is ensured that the pulse commands are not filtered out.

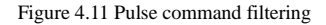

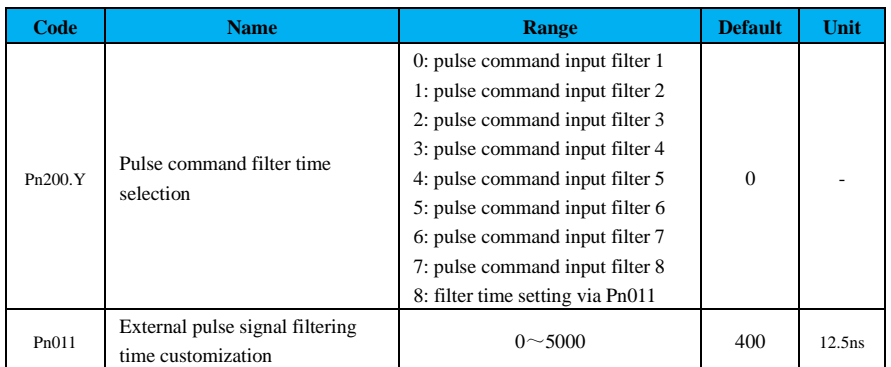

#### **Related function codes:**

## <span id="page-67-0"></span>**4.2.3 Pulse Command Multiplier**

Switch the input multiplier of position command pulses through switch of the command pulse input multiplier switching input (/P-GAIN) signal. The command pulse input multiplier is a multiplier that multiplies the number of command pulses input to the servo unit. The multiplier can be switched from 1 to n (max. 100). The multiplier is set with the command pulse input multiplier (Pn203).

Whether the multiplier is switched or not can be confirmed by command pulse input multiplier switching output (PSELA) signal.

18

# **Related function codes:**

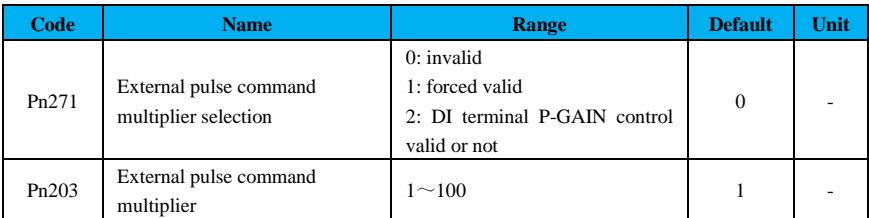

# **Related input terminals:**

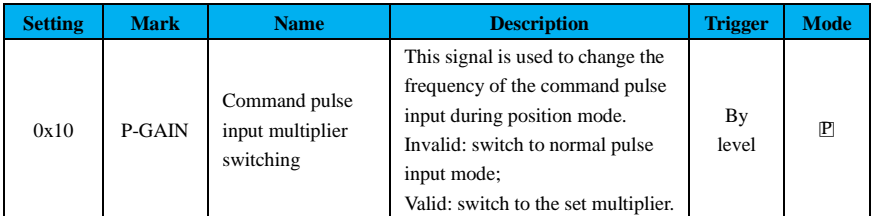

The command pulse input multiplier signal is a general-purpose configurable switching input, see "Control Signal Terminal Wiring" for details.

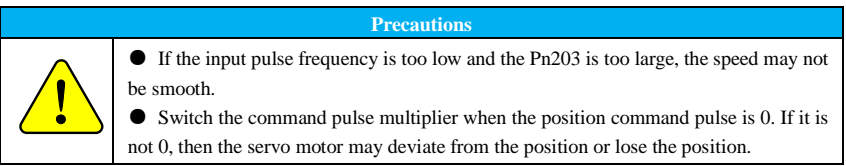

# <span id="page-68-0"></span>**4.2.4 Pulse Input Pattern**

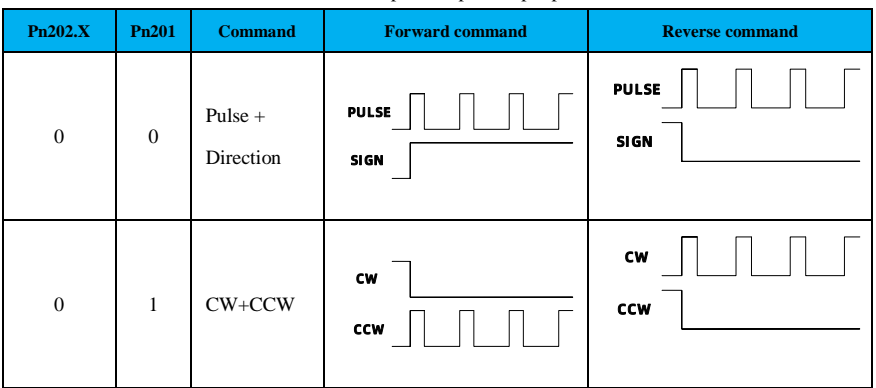

Table 4-7 Description of pulse input patterns

Select the pulse input pattern of the servo unit according to the pulse output pattern of the upper system.

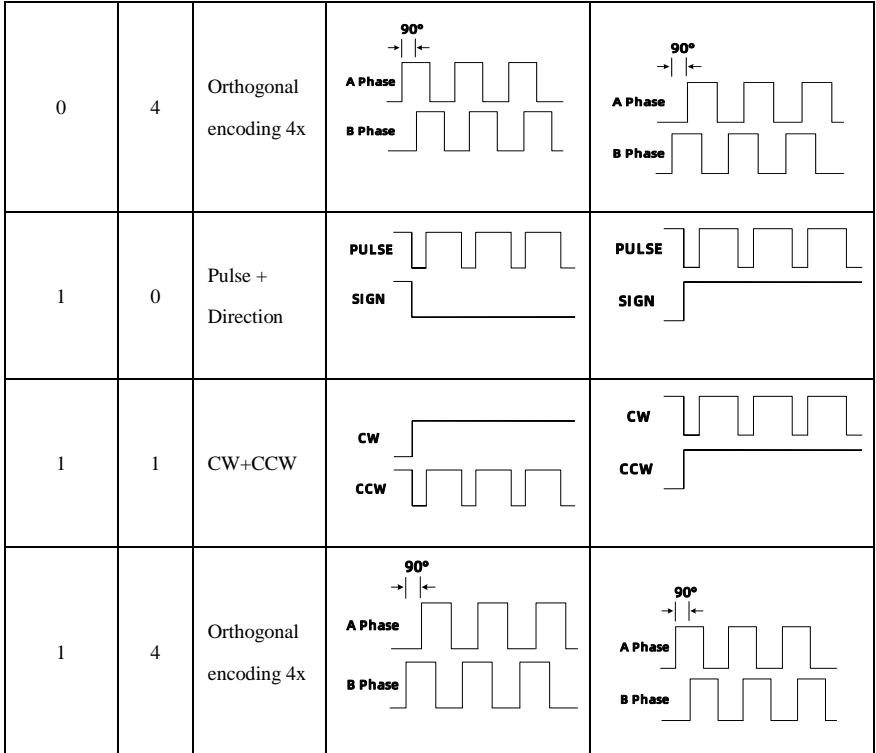

# <span id="page-69-0"></span>**4.2.5 Electronic Gear Ratio**

When the machine deceleration ratio between the motor axis and the load side is n/m (the load axis at n revolutions when the motor at m revolutions), the setting value of the electronic gear ratio can be obtained by the following formula:

Electronic gear ratio = 
$$
\frac{\text{Pn204}}{\text{Pn206}} = \frac{\text{encoder resolution}}{1 - \text{turn movement of load axis (command unit)}} \times \frac{m}{n}
$$

## Table 4-8 Electronic gear ratio setting routine

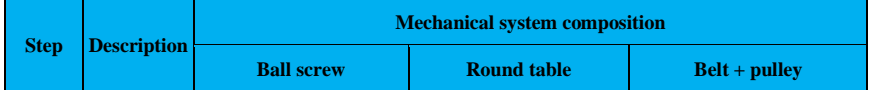

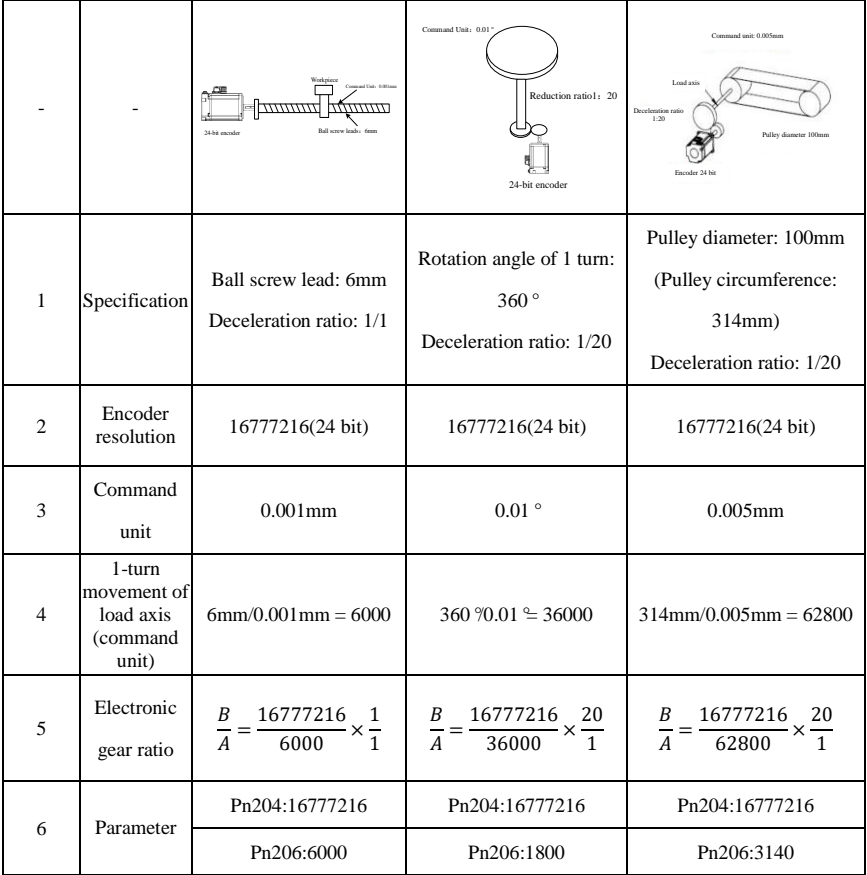

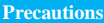

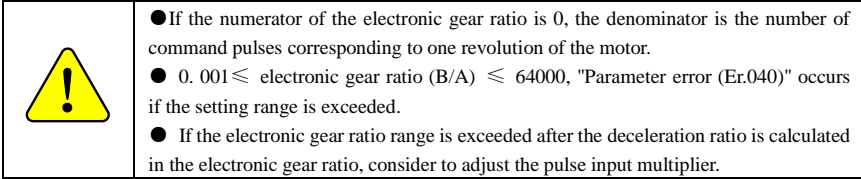

# <span id="page-70-0"></span>**4.2.6 Pulse Deviation Clearing**

The deviation clear signal (/CLR) is an input signal to clear the servo drive pulse deviation counter.

# **Related function codes:**

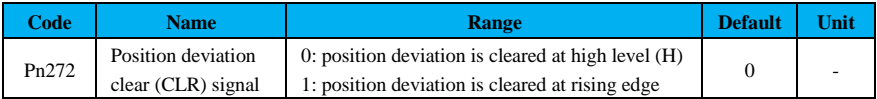

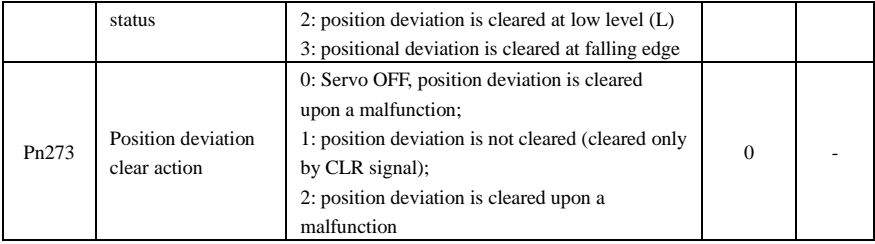

# **Related input terminals:**

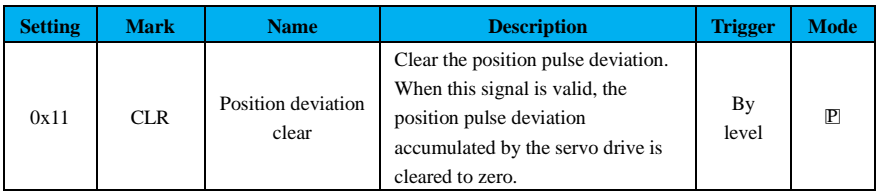

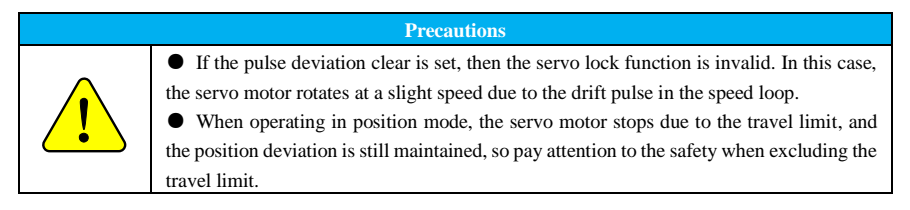

# <span id="page-71-0"></span>**4.2.7 Command Pulse Inhibit**

The command pulse inhibit (INHIBIT) function stops the counting of command pulse input during position control. When this function is valid, the servo unit cannot receive command pulse input.

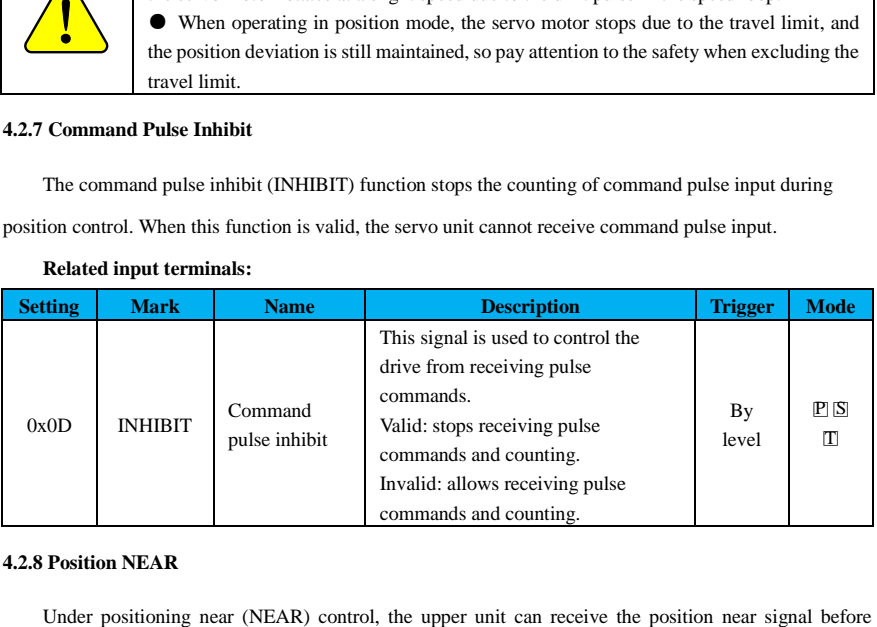

# **Related input terminals:**

#### <span id="page-71-1"></span>**4.2.8 Position NEAR**
confirming the positioning completion signal to prepare for the sequence of actions after positioning completion. In this way, the time required for the action at the completion of positioning can be shortened. This signal is usually used in pairs with the positioning completion signal. For details on the position completion signal, refer to the ["Position Completion"](#page-72-0).

#### **Related output terminals:**

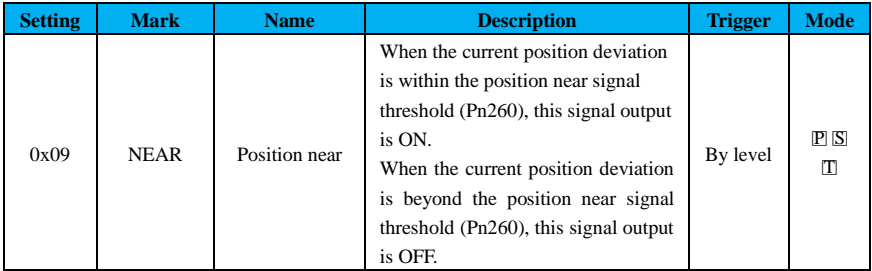

The positioning near output condition is that the difference between the number of command pulses from the upper unit and the servo motor movement (position deviation) is lower than the set value of Pn260 (position near signal width), and the signal is output.

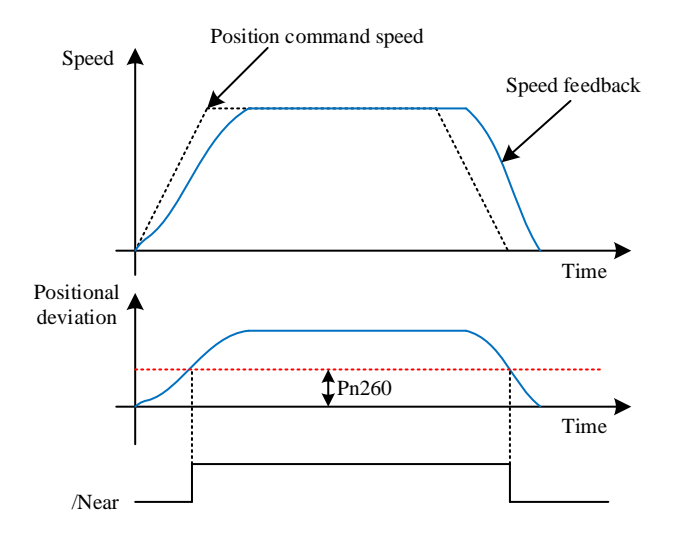

Figure 4.13 Positioning near signal output diagram

#### <span id="page-72-0"></span>**4.2.9 Position Completion**

Signal (COIN) indicates the position completion of the servo motor during position control.

#### **Position completion related configuration:**

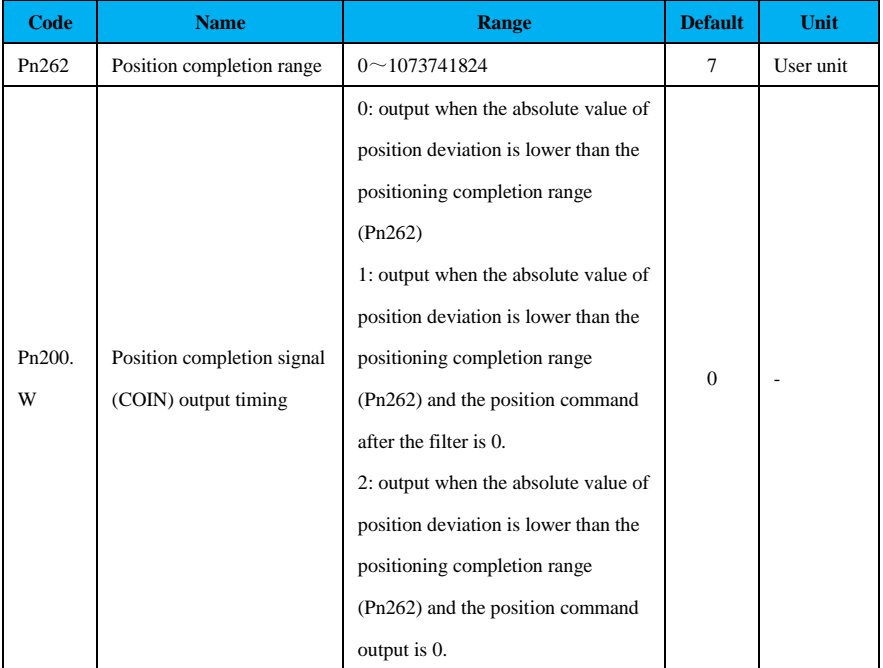

#### **Related output terminals:**

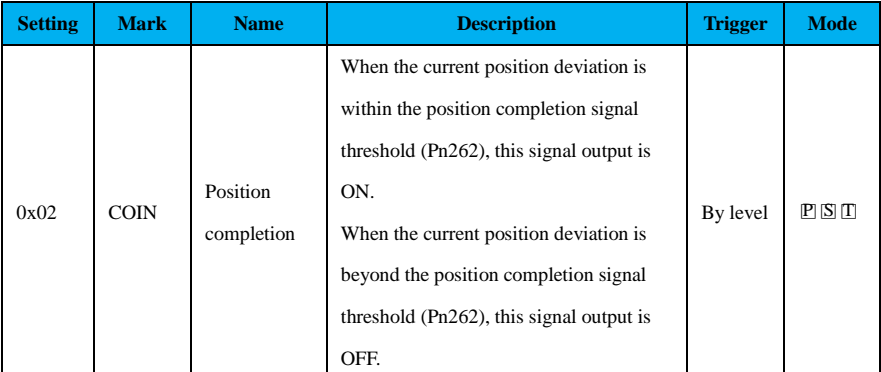

Under position control, a signal indicating completion of servo motor positioning is output when the difference between the number of command pulses from the upper unit and the amount of servo motor movement (position deviation) is lower than the set value of Pn262 is sent to confirm that positioning has been completed by the upper unit. If the setting value of Pn262 is too large and the deviation is small in lowspeed operation, the positioning completion signal may be output repeatedly. If this happens, lower the setting value of Pn262.

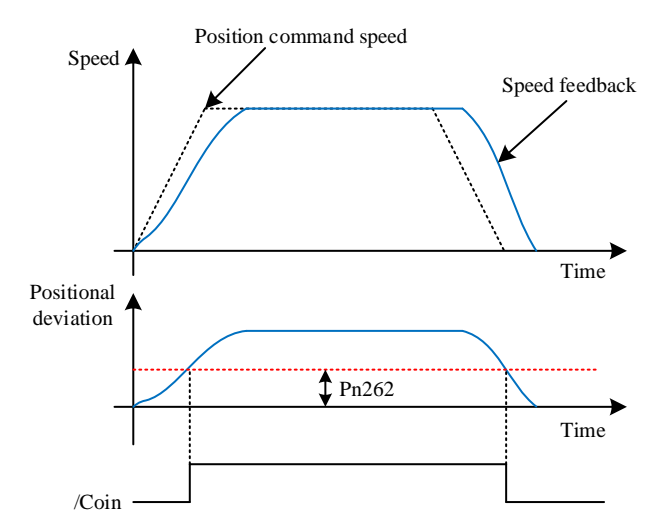

Figure 4.14 Positioning completion signal output diagram

#### **4.2.10 Position Command Smoothing Setting (Position Command Filtering)**

Filter the command pulse input to smooth the rotation of the servo motor. This function is valid in the following cases:

1 When there is no acceleration or deceleration by the commanding unit;

2 When the command pulse frequency is extremely low;

③ If the position command smoothing function is set, the response of the system may be reduced, so please use it appropriately.

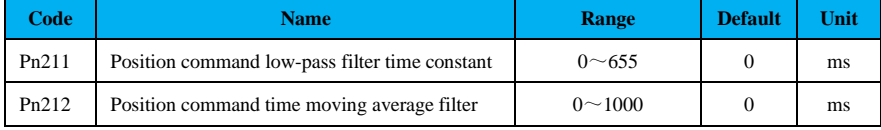

#### **Related function codes**

The position command low-pass filter reduces mechanical shocks in case of sudden changes in the input frequency of the pulse command.

The difference between the position command low-pass filtering time constant and the position command moving average filtering time is shown below.

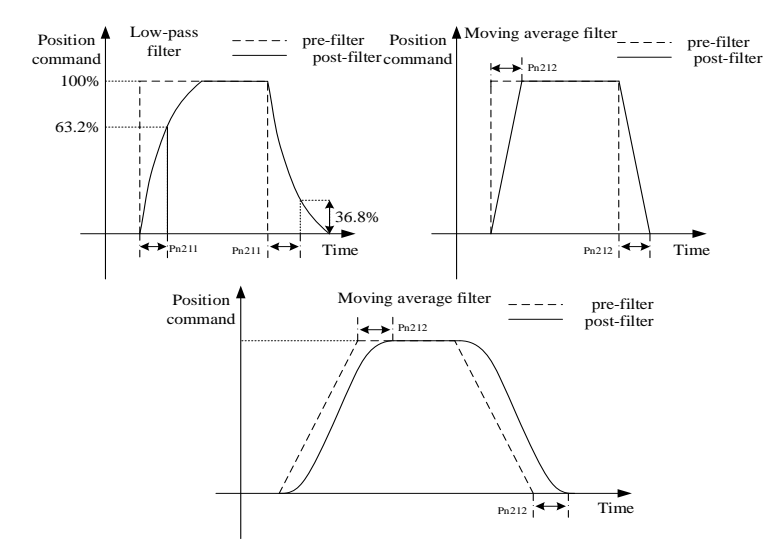

Figure 4.15 Effect of several filters

#### **4.2.11 Position Control Operation**

Generally, the maximum open collector pulse command frequency is 200kHz; when users use higher frequency or specific linear output pulse, it is recommended to use linear differential input interface.

For details of pulse wiring, please refer to "Control Signal Terminal Wiring".

Take the linear differential input as an example to introduce the operation of servo driver position control.

**Example:** PLC linear differential output pulse, orthogonal AB phase, the motor rotates one turn for every 10,000 pulses. The operation steps are shown in Table 4-9.

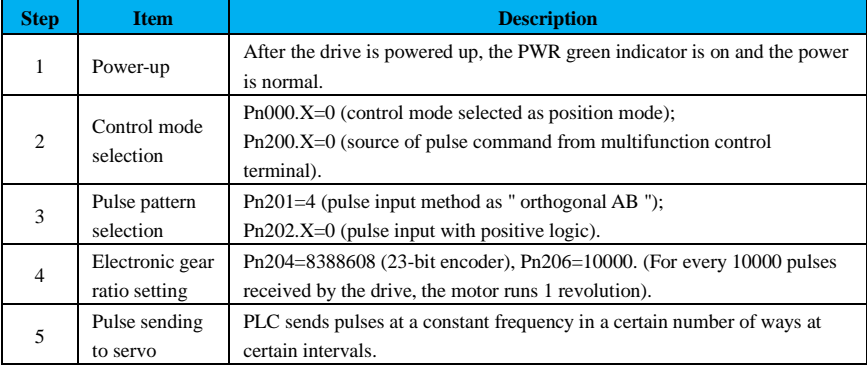

Table 4-9 External encoder debugging example with 5V differential output

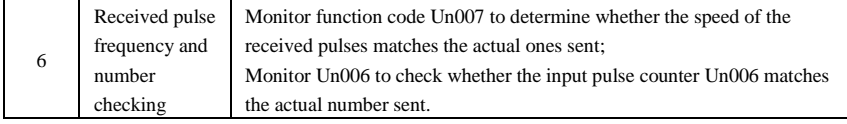

# **4.3 Speed Mode (Internal Setting)**

#### **4.3.1 Function Brief**

The speed command source supported by this product is mainly set by an internal register.

Set the internal register speed, via the preset motor speed by the internal user parameters in the servo drive, and select it by using the external input signal to perform the speed control operation without external configuration of the speed generator or pulse generator.

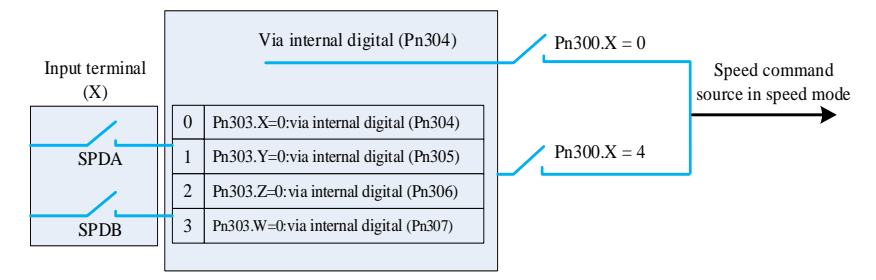

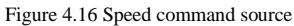

#### **Related function codes**

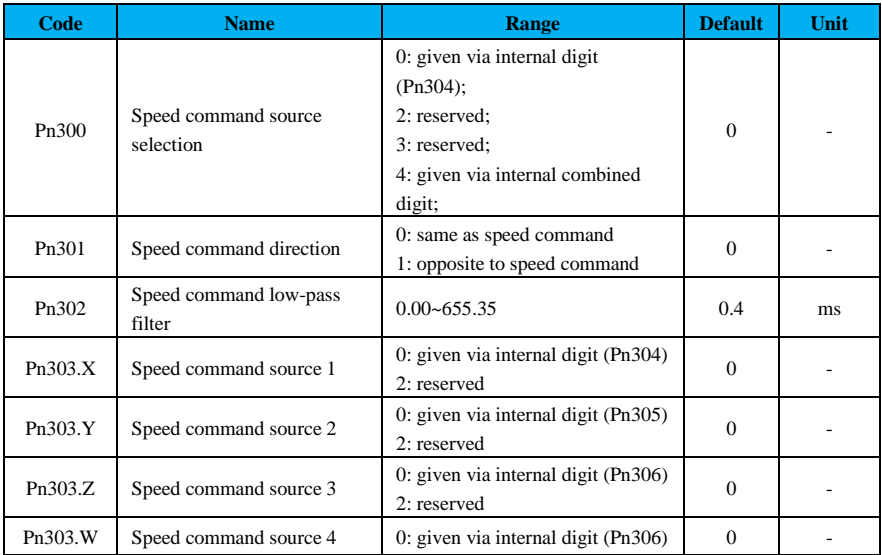

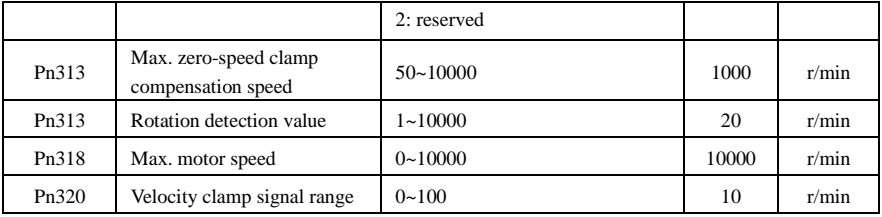

#### **Related input terminals**

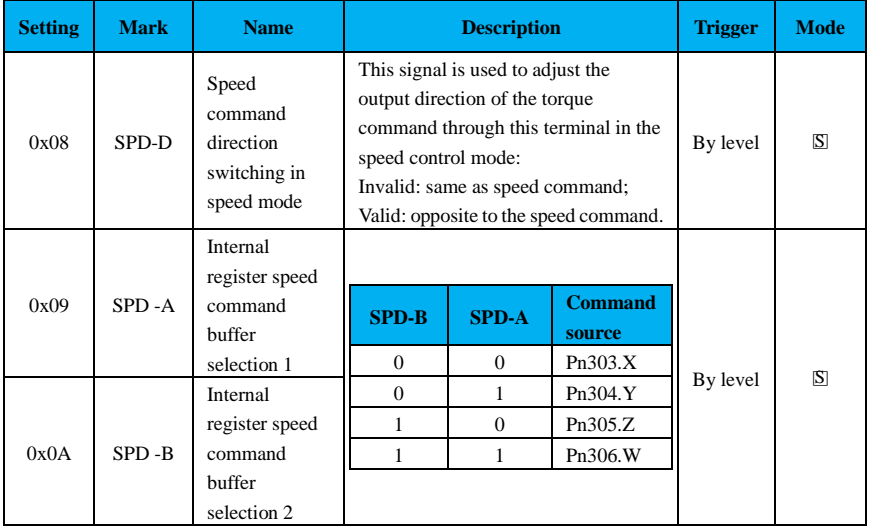

#### **4.3.2 Soft Start**

28

Soft start is a speed command that converts a step speed command into a smoother constant acceleration or deceleration. Set acceleration and deceleration time, and this function is used when smooth speed control is desired during speed control.

#### **Related function codes:**

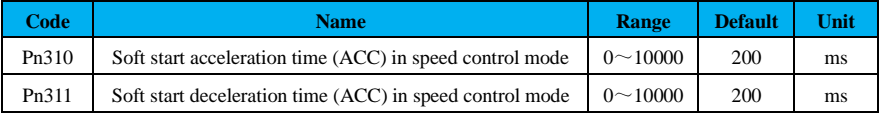

Pn310 is the time required for the motor to reach the maximum speed from stop; Pn311 is the time required for the motor from stop to the maximum speed. The actual acceleration and deceleration times are calculated by the following formula.

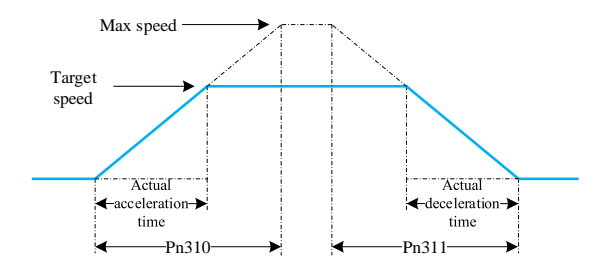

Figure 4.17 Soft start acceleration and deceleration time effect

#### **4.3.3 Zero-speed Clamp**

The zero-speed clamp locks the servo when the speed command falls below the zero-speed fixed speed threshold (Pn313) when the zero-speed clamp (/ZCLAMP) is ON. At this time, a position loop is formed inside the servo unit and the speed command is ignored. The servo motor is fixed within  $\pm 1$  pulse of the zerospeed fixed effective position, and returns to the zero-speed fixed position even if rotation occurs due to an external force.

#### **Related function codes:**

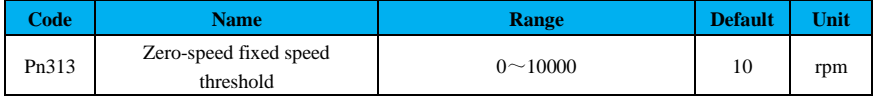

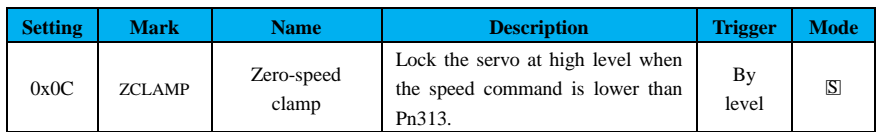

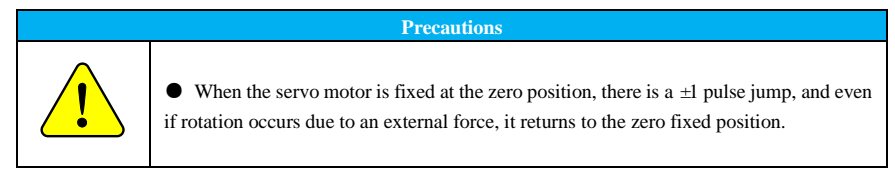

#### **4.3.4 Rotation Detection Signal**

If the motor speed exceeds the set value to Pn317 (rotation detection value), the switching rotation detection signal (/TGON) is output.

**Related input terminals:**

#### **Related parameters:**

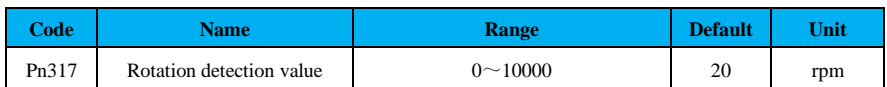

#### **Related output terminals:**

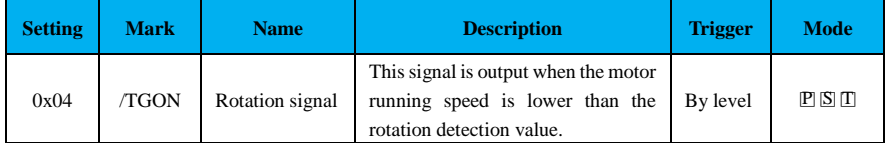

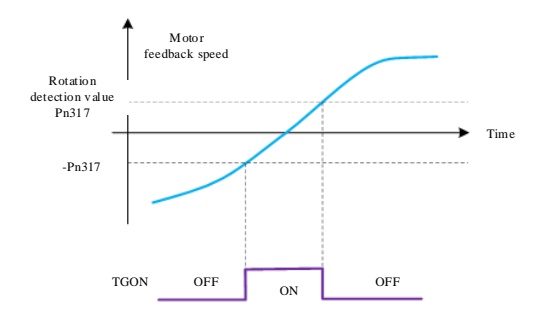

Figure 4.18 Rotation signal output

#### **4.3.5 Velocity Clamp**

Velocity clamp signal (/V-CMP) means that when the absolute value of the deviation between the actual feedback speed of the motor and the target command speed is within the range of the set value on Pn320, the corresponding signal will be output.

**Example**: Pn320 = 50rpm, the target speed is 2000rpm, and the /V-CMP signal is output when the motor speed is in the range of 1950rpm to 2050rpm.

#### **Related function codes:**

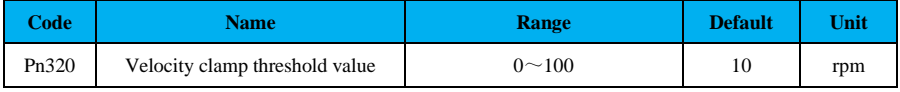

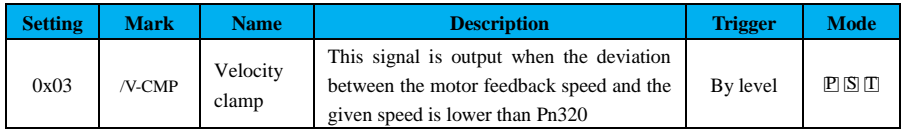

### **Related output terminals:**

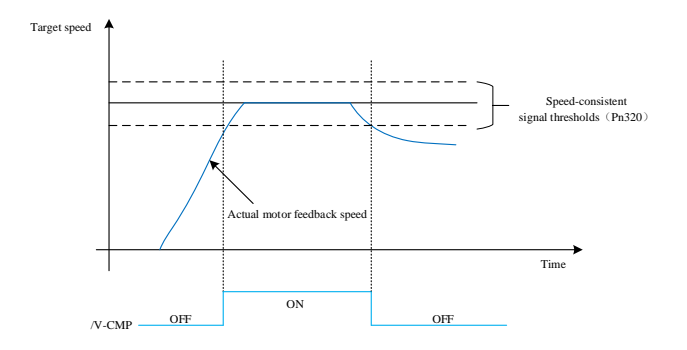

Figure 4.19 Velocity clamp signal output

#### **4.3.6 Speed Control Operation Example**

**Example 1:** Users set the speed through the internal function code register.

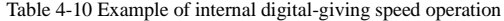

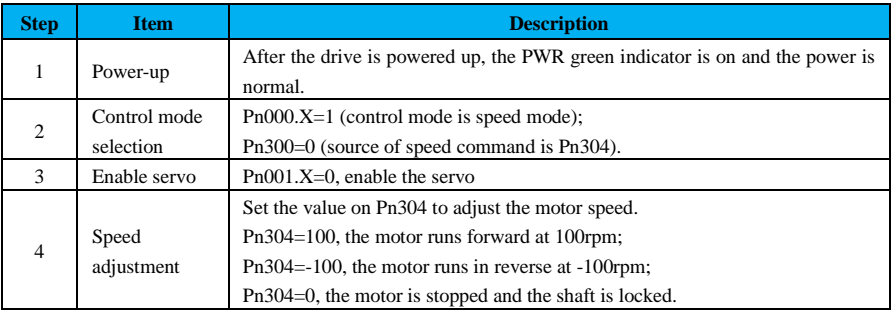

**Example 2**: Users set the desired target speed via the terminals.

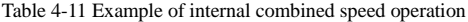

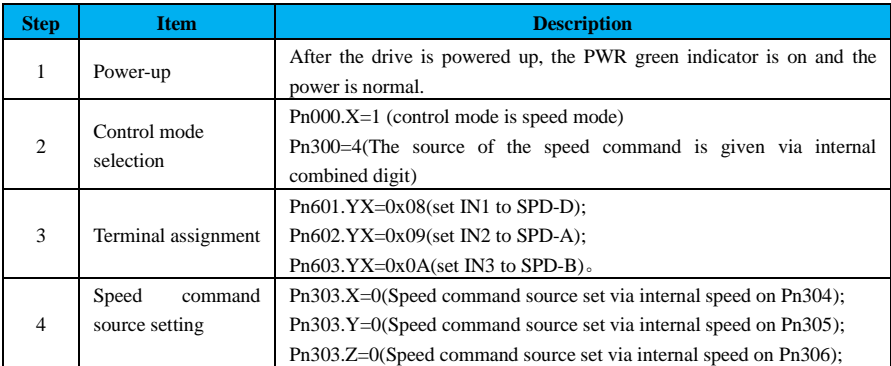

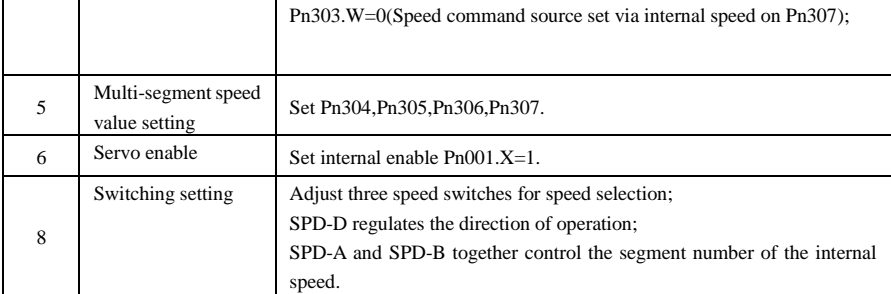

# **4.4 Torque Mode (Internal Setting)**

#### **4.4.1 Function Brief**

Internal torque setting enables torque control by four preset torque commands in the servo drive by users and external signal input. Any one of the four torques can be used for toque control, and no external torque generator is required.

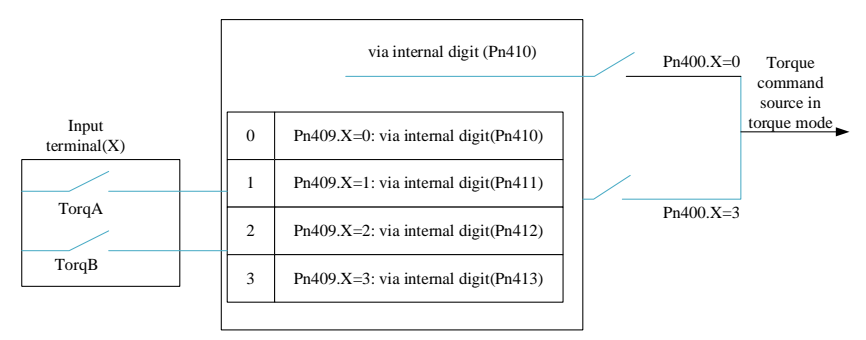

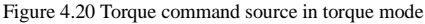

#### **Related function codes:**

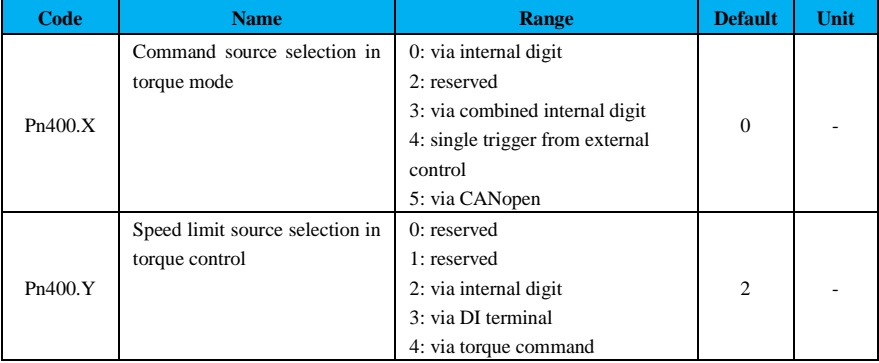

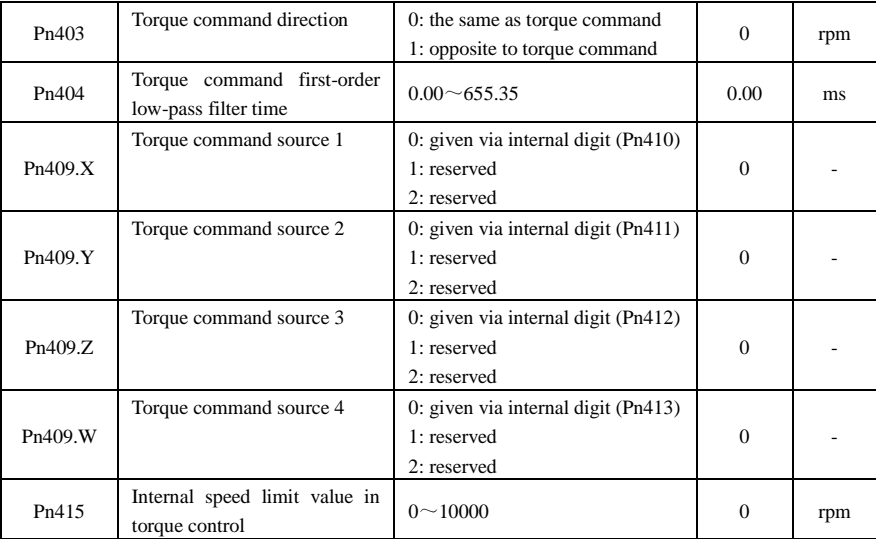

#### **Related input terminals**

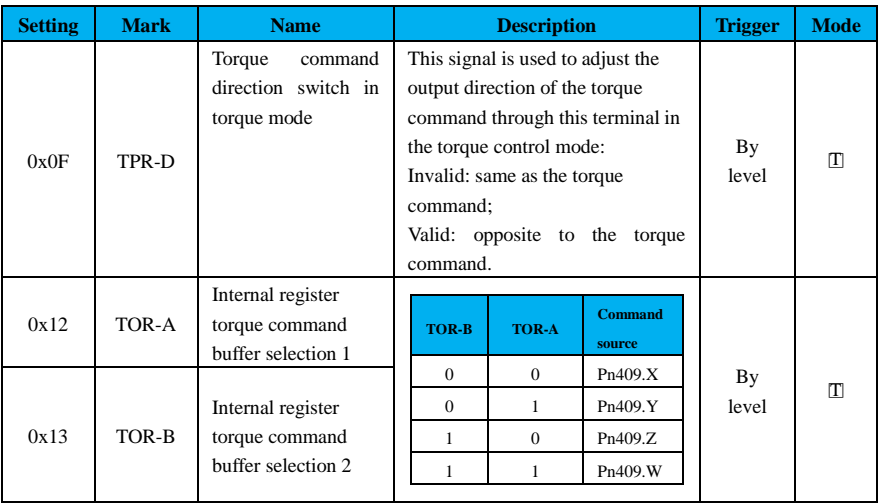

#### **4.4.2 Speed Limit in Torque Control**

2 Speed limit function limits the speed of the servo motor to protect it. In torque control, the servo motor is controlled to output the controlled torque, but the motor speed is not controlled. As a result, when a command torque greater than the machine-side torque is given, the motor speed will increase dramatically,

so its speed needs to be limited.

#### **Related function codes**

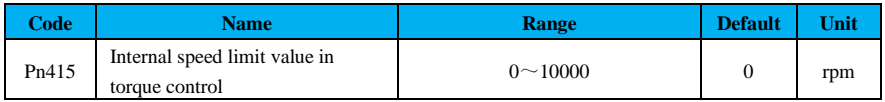

#### **4.4.3 Example of Torque Controlled Operation**

#### **Example 1**:

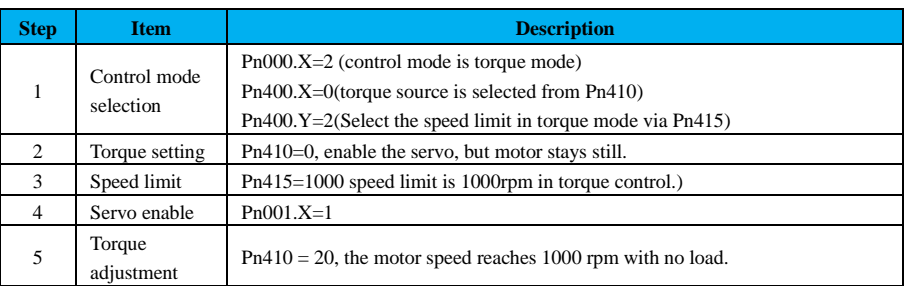

#### Table 4-12 Example of internal torque operation

#### **Example 2**

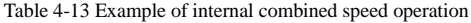

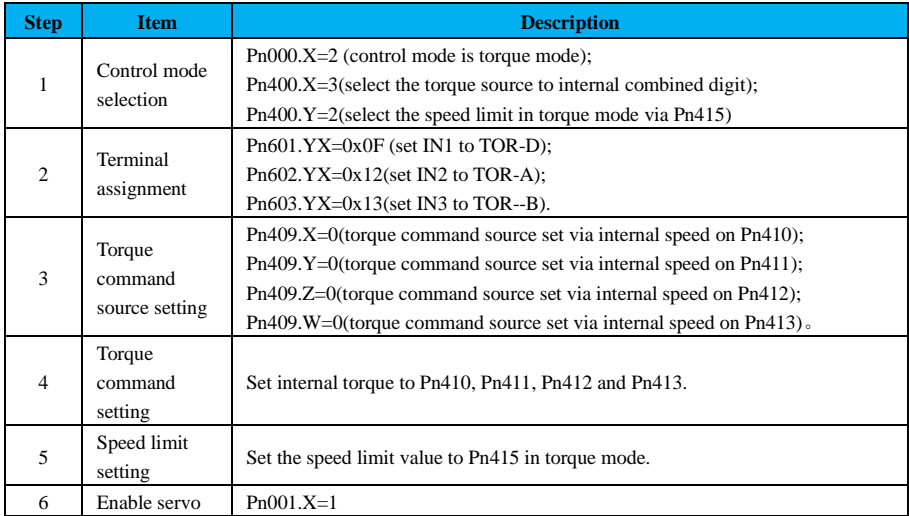

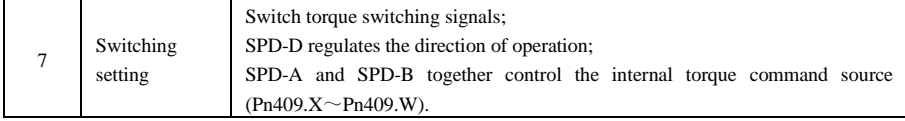

# **4.5 Combined Control Mode**

#### **4.5.1 Basic Setting of Combined Control Mode**

The servo unit can be switched by combining two modes from various control modes.

#### **Related function codes**

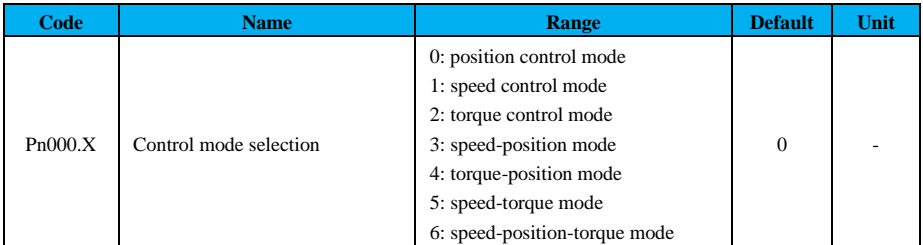

#### **Related input signals:**

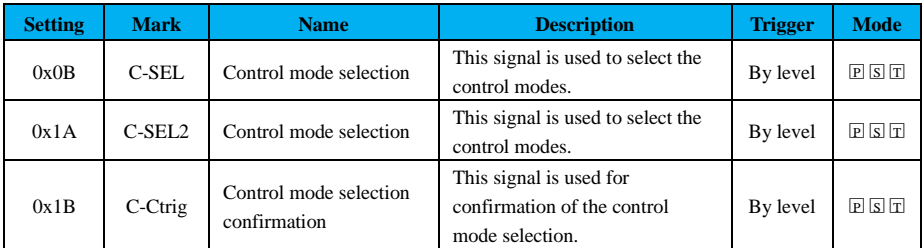

In combined control mode, switch the combined mode among speed mode, tongue mode, position

mode via "C-SEL"

In combined control mode, the mode switching is controlled by the "Control mode selection' terminal signal. (C-SEL).

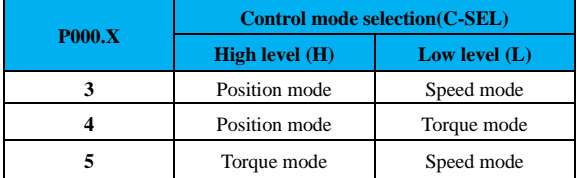

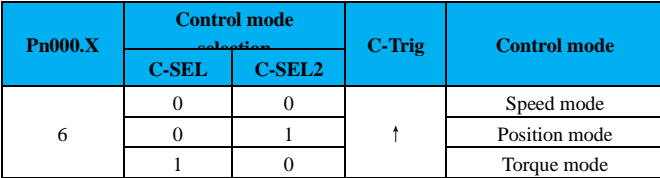

#### **4.5.2 Speed-Position Control Mode**

After setting the control mode selection signal (/C-SEL), users select the corresponding control mode through the upper device.

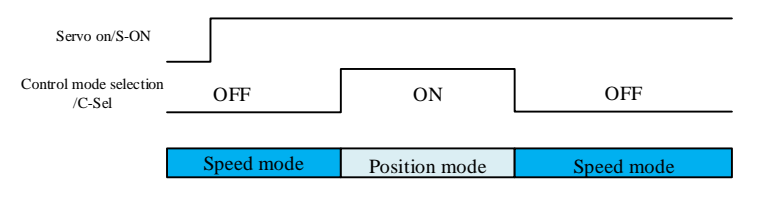

Figure. 4.22 Timing diagram of speed-position control

#### **4.5.3 Torque-Position Control Mode**

After setting the control mode selection signal (/C-SEL), users select the corresponding control

mode

through the upper device.

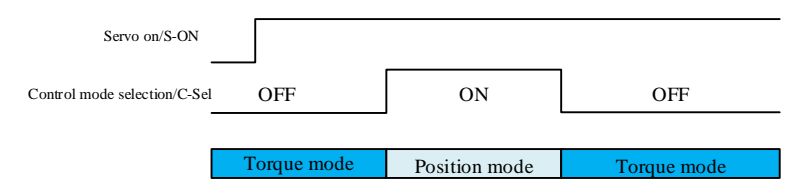

Figure 4.23 Timing diagram of torque-position control

#### **4.5.4 Speed-Torque Control Mode**

After setting the control mode selection signal (/C-SEL), users select the corresponding control

mode

through the upper device.

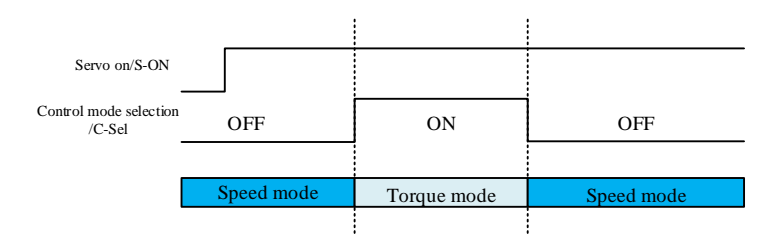

Figure 4.24 Timing diagram of speed-torque control

#### **4.5.5 Speed-Position-Torque Control Mode**

After setting the control mode selection signal (/C-SEL), users select the corresponding control mode

through the upper device.

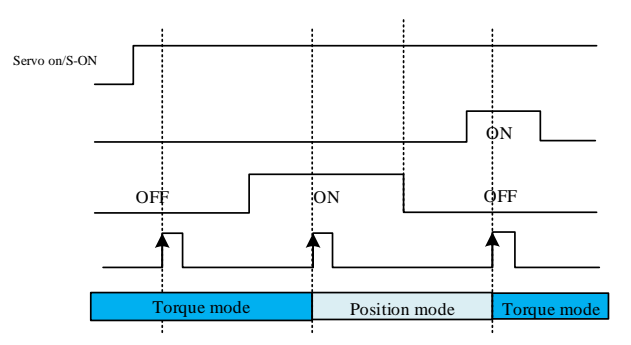

Figure. 4-25 Timing diagram of speed-position-torque control

#### **Precautions**

 $\bullet$  In speed-position-torque mode (Pn000.X-6), after the drive is powered on, the drive is in speed mode before the control mode trigger (C-Trig) rising edge signal is triggered.

# **4.6 Absolute Encoder**

**!** 

When using a multi-turn absolute encoder, the absolute value detection system can be constructed through the upper device and through which, repeated home return can be saved after power is turned on.

#### **Related function codes:**

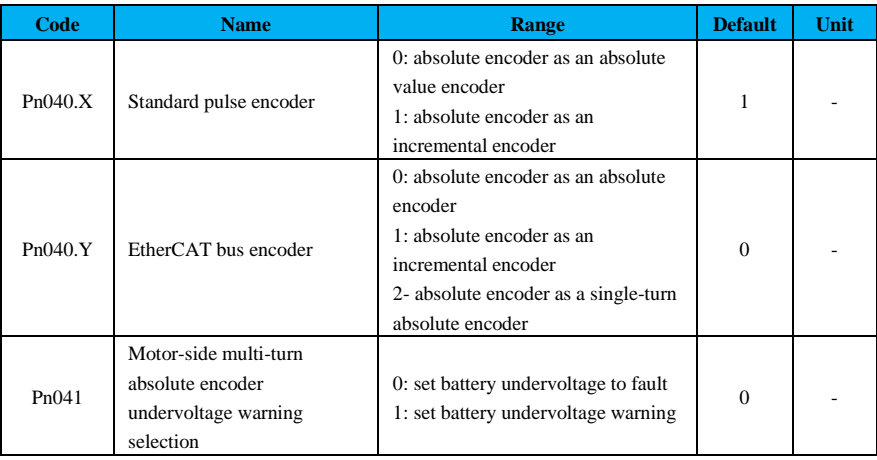

#### **4.6.1 Connection of Absolute Encoder**

To save the position data of the absolute encoder, a battery unit needs to be installed. When it is an encoder cable with a battery box, install the battery inside the box.

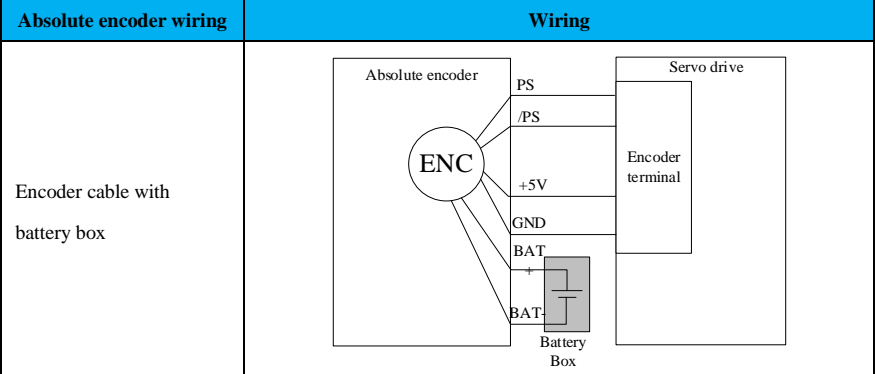

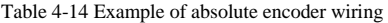

#### **4.6.2 Absolute Encoder Data Reading**

Read encoder data via communication.

#### **Related function codes:**

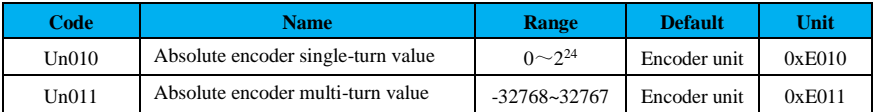

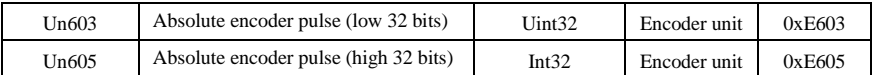

#### **4.6.3 Battery Replacing**

An "Encoder battery error (Er.830)" or "Absolute encoder battery alarm (AL.930)" will be reported when the battery voltage is below about 2.7V. When Er.830 or AL.930 pops up, check if the battery is loose first; If not, the battery is under voltage, and the encoder battery needs to be replaced at this time.

| <b>Step</b>    | <b>Item</b>                 | <b>Description</b>                                                                                                    |
|----------------|-----------------------------|----------------------------------------------------------------------------------------------------|
|                | Power-up                    | Turn on the control power of the servo drive only.                                                                                                    |
| $\overline{2}$ | Replace the<br>battery      | Install the battery on top of the encoder cable: open the battery box on the<br>absolute encoder cable $\rightarrow$ remove the old battery $\rightarrow$ install the new battery<br>$\rightarrow$ close the battery box again.<br>Install the battery on top of the upper unit: remove the old battery $\rightarrow$ install<br>the new battery. |
| 3              | Clear fault or<br>warning   | ERR red indicator is flashing: wait for about 5s after replacing the battery, the<br>warning will be eliminated automatically;<br>ERR red indicator is always on: replace the batteries and repower-up the drive<br>to eliminate the fault.                                                                                                    |
| 4              | Fault clear<br>conformation | After the drive is repower-up, the ERR green indicator is always on to<br>indicate that the battery replacement is successful.                                                                                                    |

Table 4-15 Example of absolute encoder battery replacement

#### **Precautions**

**!** 

● When replacing the battery, please do it when the drive is powered on and the encoder is normally connected, otherwise it will cause the absolute encoder data loss.

● The operation of clearing the encoder multi-turn value can be operated by the "Control panel" on the upper computer software VCSD.exe. If it is a non-multi-turn absolute encoder, operation fail will be reported.

# **4.7 Max. Turn Number**

#### **4.7.1 Overview**

When controlling the position of the rotary table, it can only rotate in one direction, so the number of

rotation cycles will always exceed the upper limit value of an absolute encoder after a certain period.

For example, suppose that the rotary table below can only move in one direction.

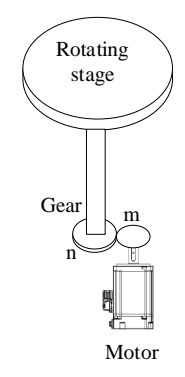

Figure 4.26 Typical mechanical device

After the number of turns has been done, the absolute multi-turn position information will overflow.

To address this, users need to adjust the absolute multi-turn upper limit value in position control

#### **Term explanation:**

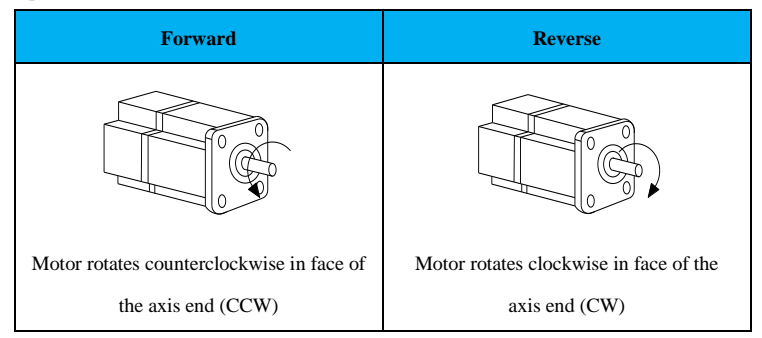

#### **4.7.2 Related Principles**

Generally, the display counting range of the multi-turn absolute encoder is [-32768, +32767], as shown in the following figure: when the motor is turning forward for a long time, the number of turns of the encoder will change to the maximum value +32767: When it continues to rotate. the data will overflow. Then users will find that the multi-turn value is no longer suitable for the absolute coordinate system after repower-up.

For example: system transmission ratio n: m=l: 5, that is, the motor rotates 5 turns, the rotary table rotates 1, when the multi-turn value of the absolute coordinate zero position is 0, and the value of the single turn is 0, after the rotary table rotates about 6554 turns, the encoder multi-turn data will overflow. Theoretically when the motor rotates 32770 turns, and rotary table rotates about 6554 turns, and there are 3 more turns, then the feedback of the multi-turn encoder turns into -32766, and the zero position of the rotary table is offset based on the upper computer system calculation.

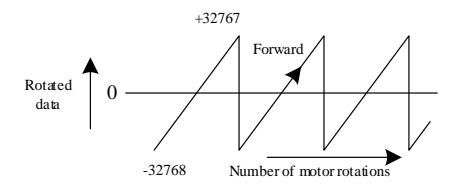

Figure 4.27 Forward encoder revolution overflow

When the upper limit of revolutions is used, the ratio of integers of the motor revolutions and rotary table revolutions will be free of mantissa.

Still taking the above as an example, for a transmission ratio n: m= 1:5 in the system (that is, the motor rotates 5 turns, the table rotates 1), when the upper limit of rotation is set to 5, the table coordinates are no longer affected by the encoder multi-turn overflow.

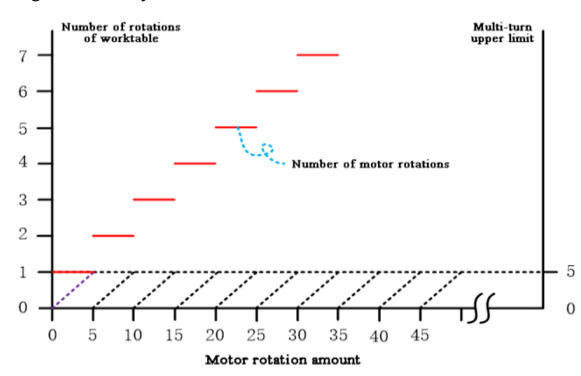

Figure 4.28 The rotation relationship between the table and the motor when the multi-turn is limited Correspondingly, w the encoder multiturn values (Un011) are shown below when the number of rotations is off and on.

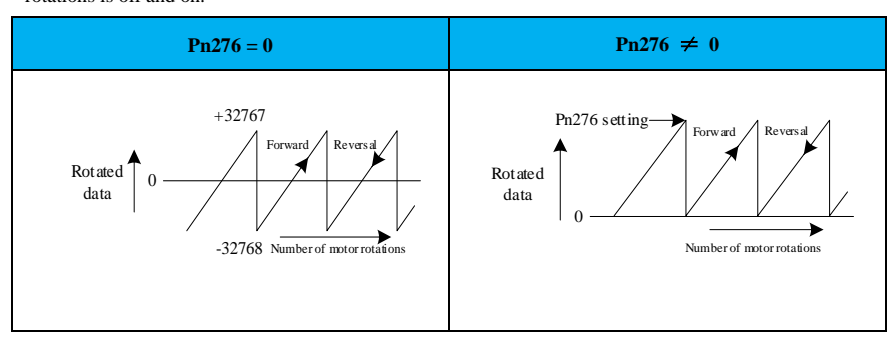

10

11

#### **4.7.3 Related Function Codes**

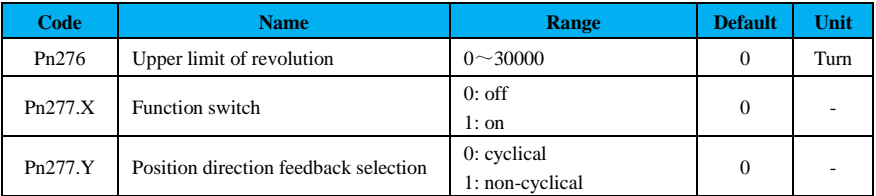

#### **4.7.4 Steps**

Method A: the upper computer needs to read periodic position information, such as: rotary table  $0^{\circ}$  360 $^{\circ}$ 

Step l: set the correct upper limit of revolution (Pn296, Pn297), that is, the value of the motor revolution cycle, according to the actual conditions of machines;

Step 2: enable the multi-turn upper limit overflow function (Pn277.X=1);

Step 3: enable the cycle mode, cyclic position change (Pn277.Y=0);

Step 4: use the upper computer to clear the multi-turn value of the absolute encoder;

Method B: only the current absolute position is needed in the user system;

Step 1: enable multi-turn upper limit overflow function (Pn277.X=1);

Step 2: enable the non-cycle mode, position accumulation (Pn277.Y=1);

Step 3: use the upper computer to clear the multi-turn value of the absolute encoder;

#### **Precautions**

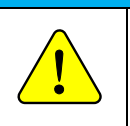

●This function is only valid when an absolute encoder is used.

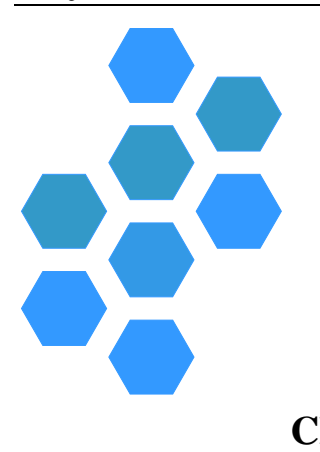

# **Chapter 5 Tuning**

<span id="page-92-0"></span>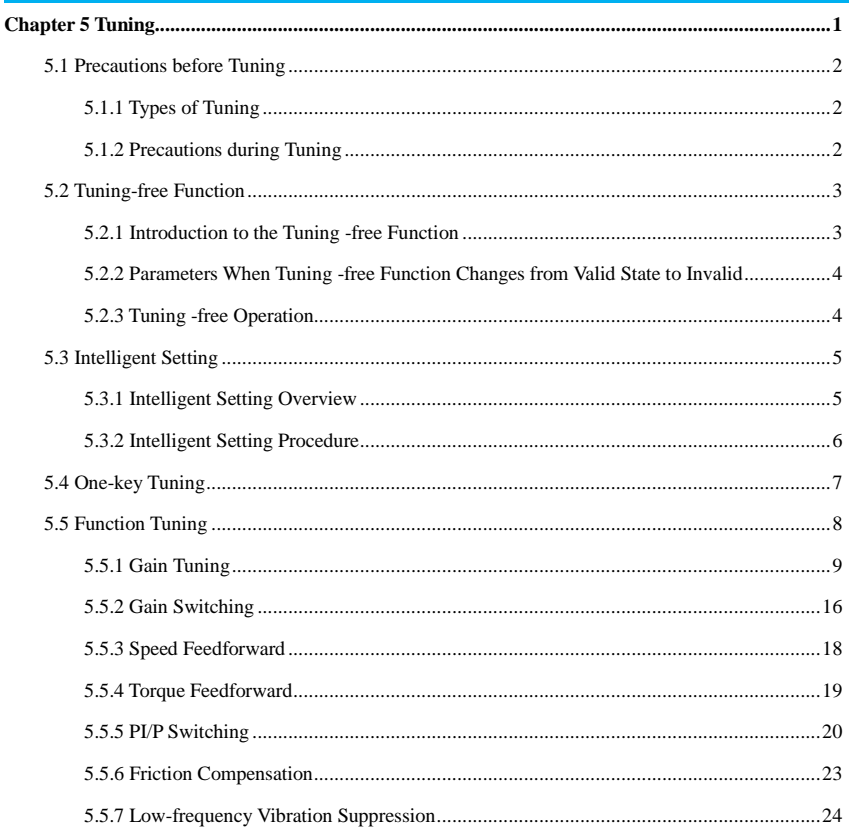

## <span id="page-93-0"></span>**5.1 Precautions before Tuning**

#### <span id="page-93-1"></span>**5.1.1 Types of Tuning**

Adjustment refers to the responsiveness optimization by adjusting the gain of the servo unit.

The servo gain is set by a combination of multiple parameters (speed loop gain, position loop gain, filter, fiction compensation, moment of inertia ratio, etc.), which are interactive, so the balance between the various parameter setpoints must be considered.

The servo gain is factory-set for stability. Please adjust based on the state of the actual mechanical performance to further improve responsiveness.

The types of adjustment include tuning-free function, inertia identification, gain adjustment, filter adjustment, fiction compensation, A vibration suppression control, low-frequency vibration suppression, Easy FFT, etc.

#### <span id="page-93-2"></span>**5.1.2 Precautions during Tuning**

When adjust the servo unit protection functions shown below should be set to a more appropriate value.

#### **(1) Overtravel setting**

For details about overtravel settings, please refer to ["4.1.7 Overtravel Setting"](#page-58-0).

#### **(2) Torque limit**

The torque limit is to calculate the torque required for the operation and limit the output torque below this value. The impact can be mitigated in the event of failure of the machinery such as interference or collision. If the torque is set below the value required, overtravel or vibration may occur: See function codes Pn050 to Pn055 for details.

#### **(3) Position deviation threshold**

The position deviation warning is to offer effective protection during position control when the servo unit is used. When the motor does not confirm to the command, by setting the appropriate position deviation warning value, the abnormal situation can be detected and then motor running is stopped.

Position deviation refers to the difference between the position command value and the actual position, see function codes Pn264 and Pn266 for details.

The position deviation can be calculated as the following formula for the position loop gain (Pn101) in relation to the motor speed:

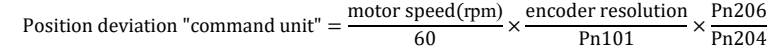

When the acceleration and deceleration of the position command exceed the tracking capability of the motor, the tracking lag will become larger, and the position deviation cannot meet the above relation. Please reduce the acceleration and deceleration to the value that the motor can track, or increase the warning value of excessive position deviation.

#### **(4) Excessive position deviation warning when the servo ON**

If the servo is set to ON when position deviation keeps accumulating, to make the position deviation become "0", the motor will return to the original position so to cause danger. To avoid this, set the warning value of position deviation when the servo is ON to limit it.

#### **(5) Vibration detection**

In the debugging software "one-key tuning", the vibration detection can be started by setting the appropriate value.

# <span id="page-94-0"></span>**5.2 Tuning-free Function**

#### <span id="page-94-1"></span>**5.2.1 Introduction to the Tuning -free Function**

Tuning-free function can be used to obtain a stable response through automatic adjustment regardless of the type of machinery and load fluctuations.

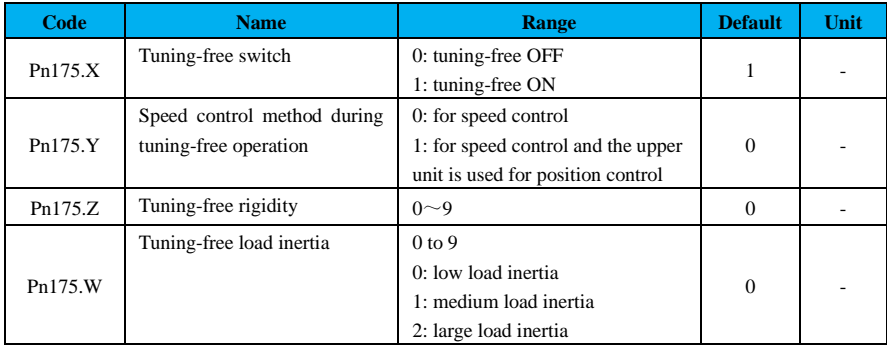

#### **Related function codes:**

The values of tuning-free rigidity correspond to bandwidths are list below:

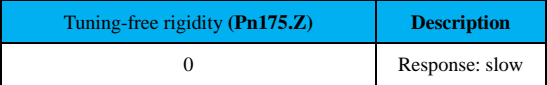

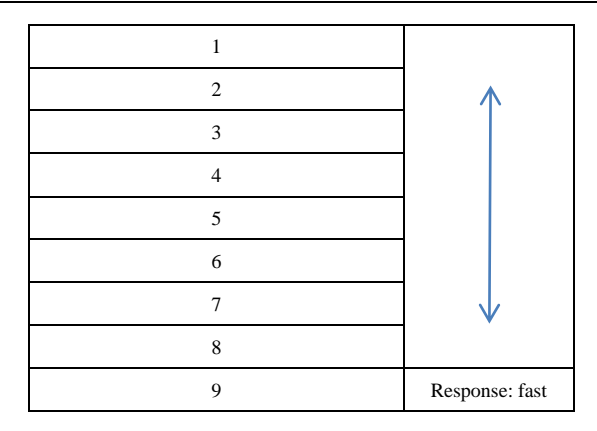

### <span id="page-95-0"></span>**5.2.2 Parameters When Tuning -free Function Changes from Valid State to Invalid**

When the tuning-free function is valid (Pn175.X-1), the following parameters become invalid:

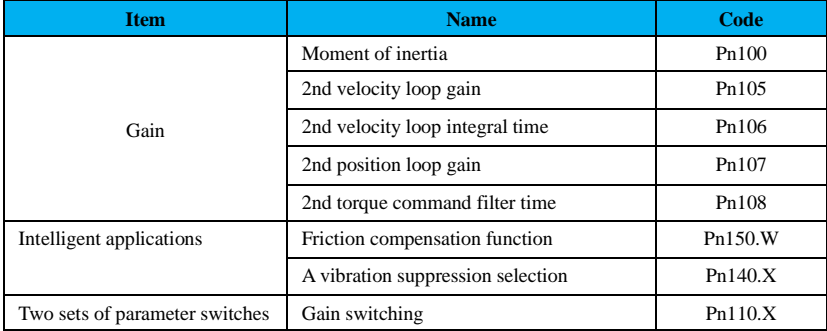

#### <span id="page-95-1"></span>**5.2.3 Tuning -free Operation**

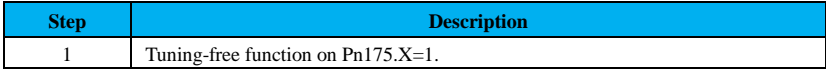

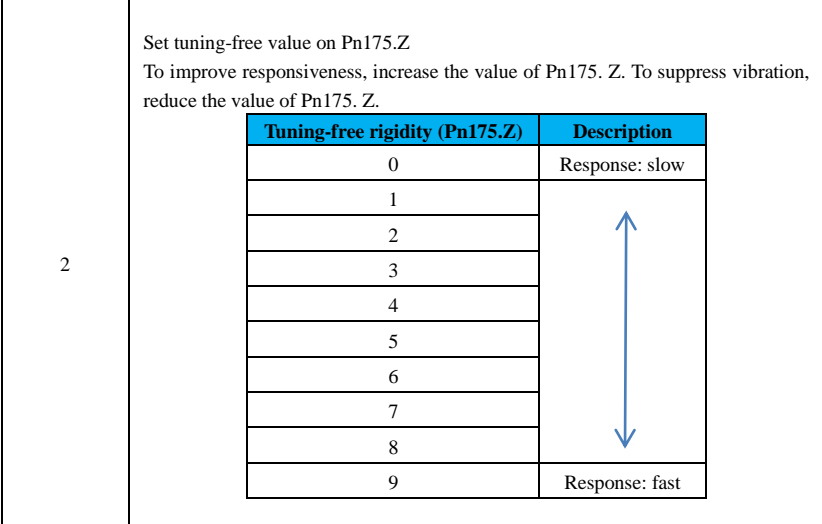

#### **Precautions**

●The tuning-free control function is valid for position control and speed control, but not for torque control.

●When using the motor with a load inertia exceeding the allowable load, the motor may vibrate. In this case, reduce the tuning-free load value (Pn175.W).

●During operation, perform this function when emergency stop is possible at any time to ensure safety.

# <span id="page-96-0"></span>**5.3 Intelligent Setting**

**!** 

#### <span id="page-96-1"></span>**5.3.1 Intelligent Setting Overview**

Intelligent setting refers to the function that the servo drive automatically adjusts according to the mechanical characteristics when performs automatic operation (forward + reverse reciprocating motion) within the set range of motion.

The intelligent setting function can be implemented through the VCS debugging software. For details, see ["Debugging Software"](#page-118-0).

#### **(1) Advanced automatic adjustment without command input**

When the advanced automatic adjustment function of the non-command input is enabled, the following items will be adjusted.

① Moment of inertia ratio

- ② Gain adjustment (speed loop gain, position loop gain, etc.
- ③ Filter adjustment (torque instruction filter, notch filter)
- ④ Friction compensation
- ⑤ A vibration suppression control
- ⑥ Vibration suppression

#### **(2) Advanced automatic adjustment with command input**

When the advanced automatic adjustment function of the command input is enabled, the following

items will be adjusted.

- ① Gain adjustment (speed loop gain, position loop gain, etc.)
- ② Filter adjustment (torque command filter, notch filter)
- ③ Friction compensation
- ④ A vibration suppression control
- ⑤ Vibration suppression

#### **Precautions**

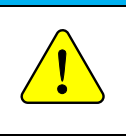

● Intelligent command settings begin to adjust based on the current speed loop gain (Pn101). If a vibration occurs at the beginning of the adjustment, it will not be possible to make the correct adjustment. At this point, reduce the speed loop gain (Pn101) until the vibration is low, and then re-adjust.

#### <span id="page-97-0"></span>**5.3.2 Intelligent Setting Procedure**

#### **(1) Items need to be checked before setting**

Before intelligent setting. please be sure to confirm the following settings. If it is not set properly, the

function will not be performed.

- ① No overtravel occurred
- ② Non-torque control
- $\circled{3}$  Gain switching by manual gain switching (Pn110.X=0) and 1st gain is set.
- ④ No alarm or warning occurred
- $\overline{6}$ ) Tuning-free control function is invalid (Pn175.X = 0)

**Precautions** ● When performing command-free intelligent setting under speed control state, it will automatically switch to position control for adjustment, and after the adjustment is finished, it returns to the speed control. ●Intelligent setting with command is invalid under tongue control. ● In the process of executing intelligent setting, the switching function of the command pulse input magnification will become invalid. !<br>!

#### **(2) Examples of failure to perform adjustment or adjustment error**

In the following cases, the intelligent settings will not be executed normally

① When the motor is energized (servo ON) and it is under position control (intelligent setting with

command)

- ② When the mechanical system can only operate in one direction
- ③ When the range of motion is narrow under 0.s turns
- ④ When the moment of inertia changes within the set operating range
- ⑤ When the dynamic fiction of the machine is large
- ⑥ When the rigidity of the machine is low and the vibration occurs during the positioning
- ⑦ When the speed forward-feedback is input
- ⑧ Positioning completion signal threshold (Pn262) is low

#### **Precautions**

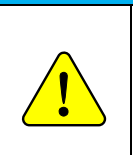

● When the variable inertia load fails to be adjusted intelligently without command please change the adjustment mode via one-key tuning or tuning-free function;

During intelligent adjustment, please set "electronic gear ratio (Pn204/Pn206)" and "positioning completion range (Pn262)" as the value of the test operation, otherwise the adjustment may fail or the adjustment result is inconsistent with the test operation.

# <span id="page-98-0"></span>**5.4 One-key Tuning**

One-key tuning is a method of manual speed command or position command input from the upper device during running. By adjusting one or two values through the bandwidth setting, users can automatically adjust the set value of the relevant servo gain.

One-key tuning is valid for the following items;

- ① Gain adjustment (speed loop gain, position loop gain, etc.);
- ② Filter adjustment (torque command filter, notch filter);
- ③ Friction compensation;
- ④ A vibration suppression control;
- ⑤ Model tracking control (model tracking gain);

If the response characteristics are not enough after intelligent setting, please use one-key tuning. If you want to further micro adjust each servo gain afterwards, please refer to "Manual Adjustment" to perform manual tuning

If the setting is not correct, "NO-Op" will pop up and the function cannot be performed. Before bandwidth settings, be sure to confirm the following settings.

- ① Tuning-free is selected as invalid (Pn175.X-0)
- ② Tuning mode is set to 0 or 1 when performing tuning via speed control
- ③ One-key tuning can be performed by debugging software, see "Debugging Software" for details.

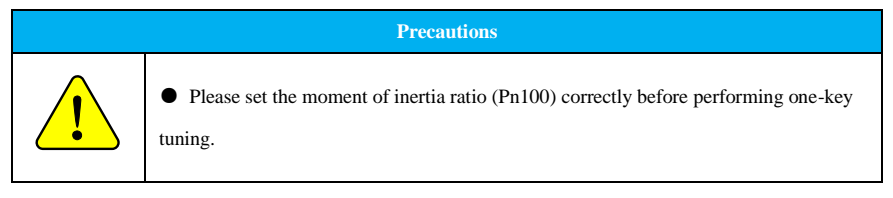

# <span id="page-99-0"></span>**5.5 Function Tuning**

To adjust the servo gain, please adjust the relevant gain parameters of the servo drive one by one based on understanding its composition and characteristics. In most cases, if there is a large change in one parameter, users must adjust the other parameters again. The relevant monitoring waveform can be captured by the relevant debugging tools.

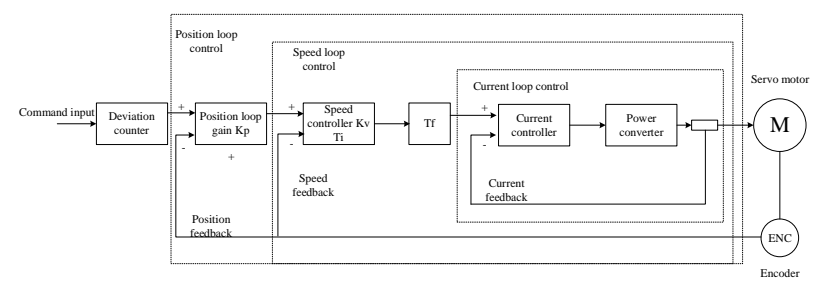

The servo drive is composed of position loop, speed loop and current loop. The more inner the loop is, the more the response characteristics need to be improved. If this principle is not followed, it may lead to poor responsiveness or vibration.

Since the current loop ensures adequate responsiveness, users do not have to adjust the relevant parameters.

By manually adjusting the servo gain, the response characteristics can be improved. Positioning time can be shortened if position control is used.

Please use manual tuning in the following situations:

- ① When automatic tuning is not possible;
- ② When it is more necessary to increase the servo gain than the result of automatic tuning;
- ③ The customer decides the servo gain to moment of inertia ratio.

**Precautions**

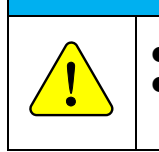

Tuning is recommended from the factory-set gain of each parameter of servo drive. ● Vibration may occur when adjusting the servo drive gain. It is recommended to turn on the warning parameter that detects vibration (Pn185.X-1).

#### <span id="page-100-0"></span>**5.5.1 Gain Tuning**

#### **Steps:**

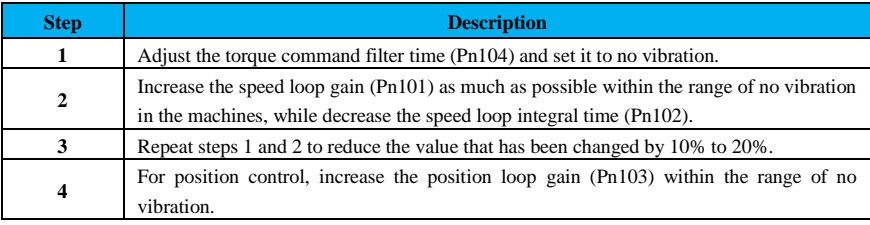

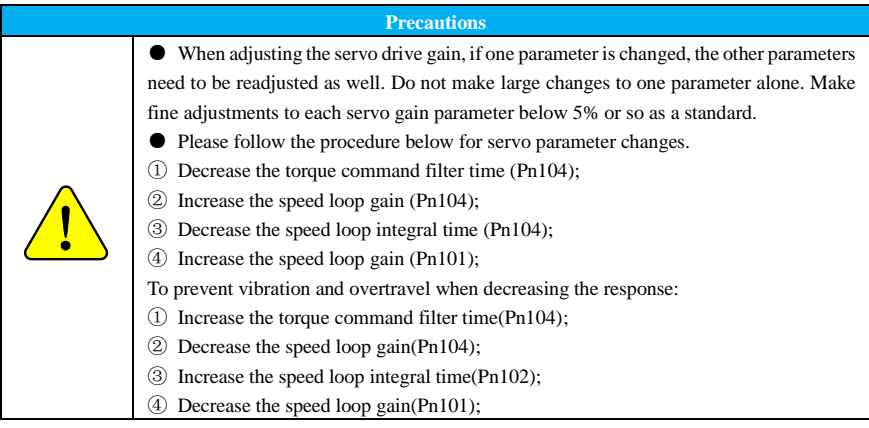

#### **(1) Position loop proportional gain adjustment**

The response of the servo system is determined by the position loop gain. When the position loop gain is set to a higher value, the response speed increases and the time required for positioning is reduced. In general, the position loop gain cannot be increased beyond the set mechanical system vibration. Therefore, to set a larger position loop gain, it is necessary to increase the rigidity and vibration value.

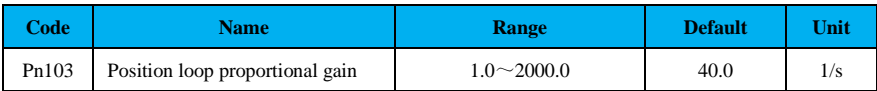

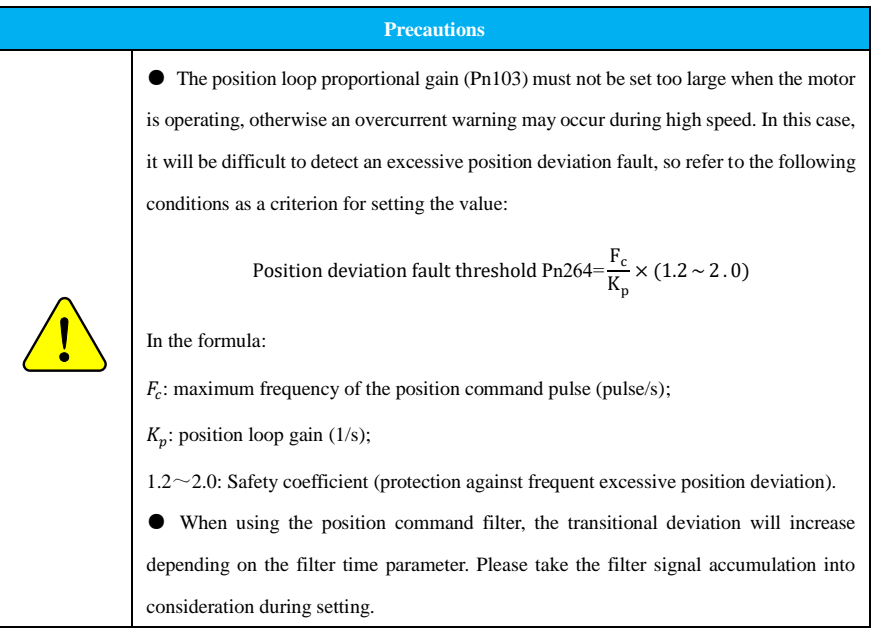

#### **(2) Speed loop proportional gain and speed loop integral time adjustment**

The velocity loop proportional gain (Kp) is a parameter that determines velocity loop responsiveness. Low responsiveness of the speed loop is a delay element of the outer position loop, so overshoot or vibration to the speed command can occur. Therefore, the larger the setting value, the more stable and responsive the servo system will be as it is within the range of no vibration in the mechanical system.

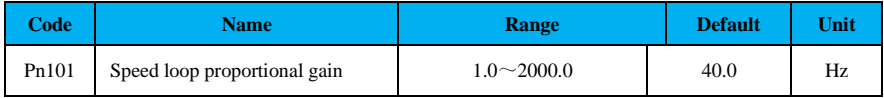

The speed loop contains an integral element to respond to even small inputs. As this integral element is a delay element for a servo system, when the time parameter is set too large, an overshoot occurs or the positioning time is prolonged to reduce responsiveness.

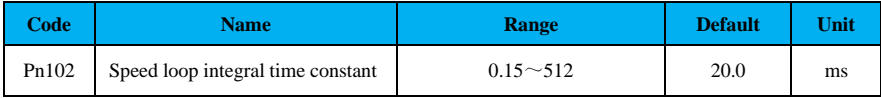

#### **(3) Torque command filter**

The torque command filters are serially configured with primary delay filters, secondary delay

filters, and notch filters for different functions.

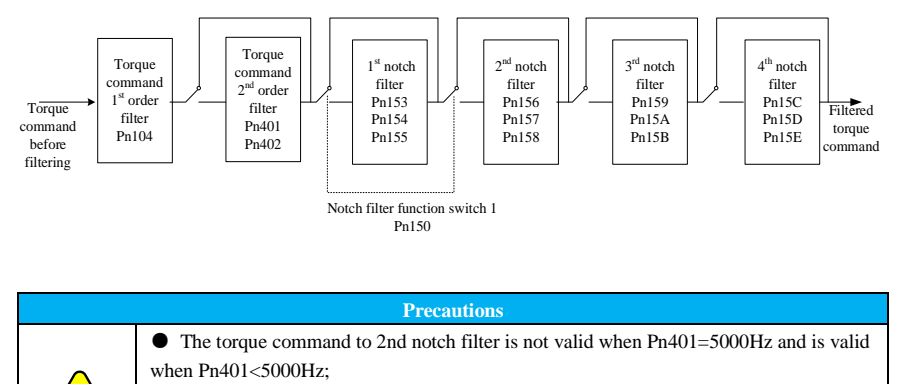

The 3rd notch filter is not valid when Pn159=5000Hz and is valid when Pn159<5000Hz;

 $\bullet$  The 4th notch filter is not valid when Pn15C=5000Hz and is valid when Pn15C<5000Hz.

#### **Low-pass filter**

!<br>!

When mechanical vibration may be caused by the servo drive, it is possible to eliminate the vibration

The smaller the value, the more responsive control, but it is subject to mechanical conditions.

by adjusting the torque command filter time.

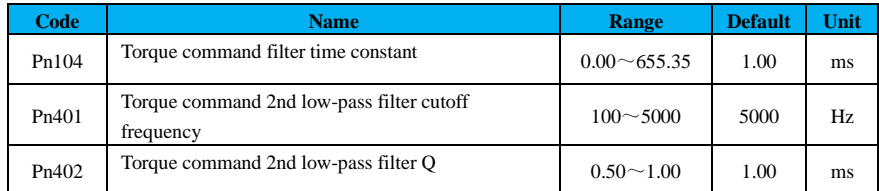

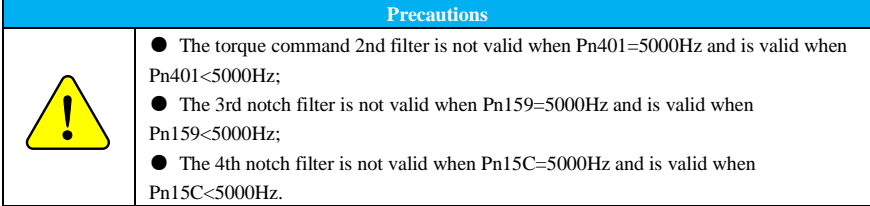

**Example 1**: torque command filter time Pn104=5ms, the cutoff frequency of the corresponding low-

pass filter is 1256Hz, and the corresponding amplitude-frequency characteristics are shown in the figure

below: the amplitude attenuation -3DB at 1256Hz.

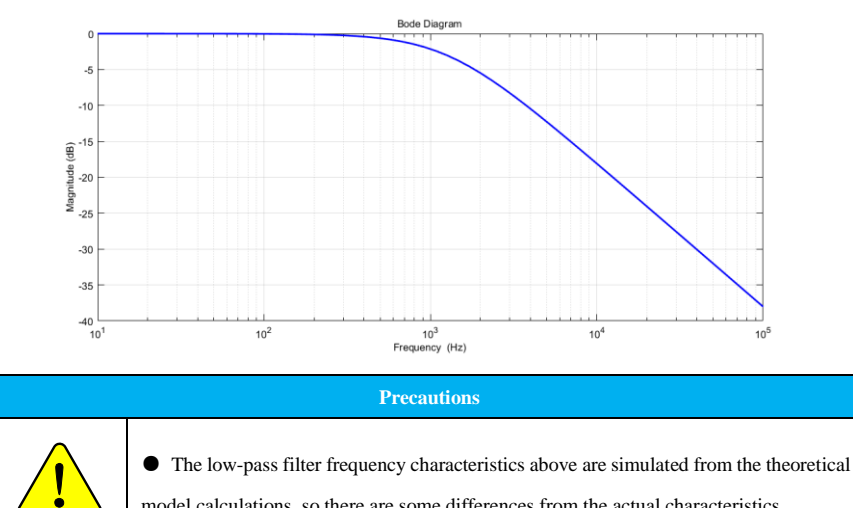

model calculations, so there are some differences from the actual characteristics.

**Example 2**: Torque command 2nd filter with cutoff frequency Pn401= 1256 Hz, the attenuation of the amplitude diminishes with the gradual increase of the Q value.

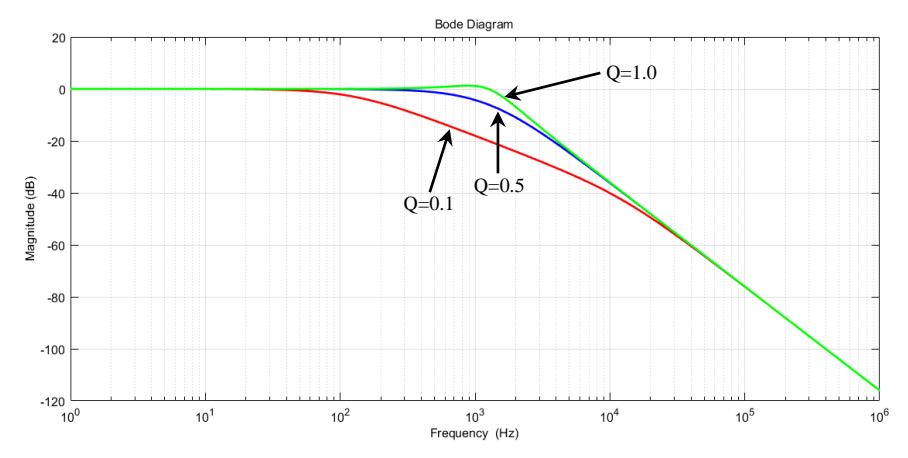

#### **Precautions**

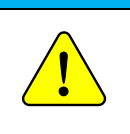

● The low-pass filter frequency characteristics above are simulated from the theoretical model calculations, so there are some differences from the actual characteristics.

**Example 3**: A torque-commanded 1st low-pass filter has a cutoff frequency of 1256 Hz, a torquecommanded 2nd filter has a cutoff frequency of Pn401= 1256 Hz, and the filter frequency characteristics at  $Q = 1.0$  are shown below.

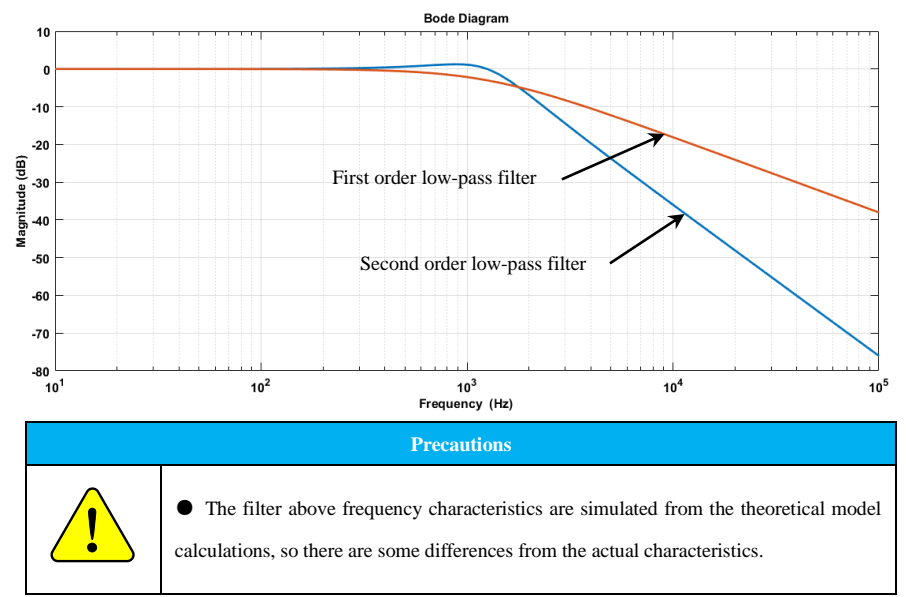

#### **Notch filter**

Notch filters are used to remove specific vibration frequency components caused by resonance of the ball screw shaft, etc. The gain curve is shown below: a specific frequency (hereinafter referred to as the notch frequency) in a notch shape. This characteristic makes it possible to eliminate or reduce the frequency components near the notch frequency. The notch filter is set by three parameters: the notch filter frequency, the notch filter Q value, and the notch filter depth.

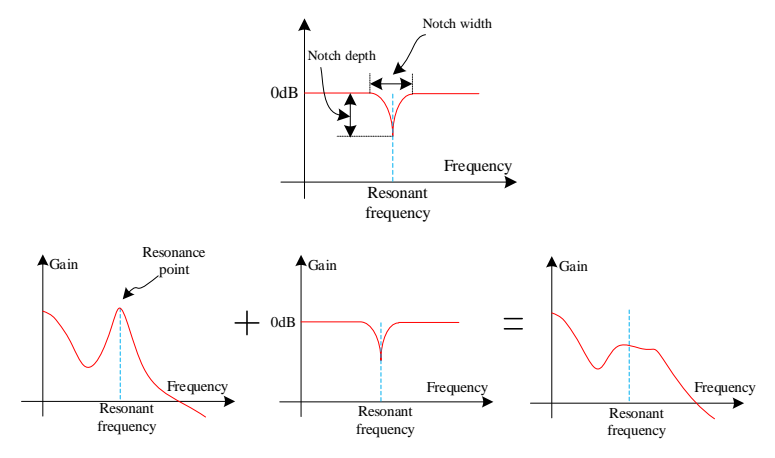

The notch filter Q value and notch filter depth D are explained below.

#### **Notch filter Q**

The notch filter Q determines the width of the notch filter at a certain notch filter frequency. The width of the notch varies depending on the Q value.

The smaller the notch filter Q, the wider the notch, and the wider the filter frequency width is.

**Example:** When the center frequency of the notch filter is 1500Hz and depth D=0, the amplitude attenuation at different setting values of the notch filter Q value is shown in the following diagram.

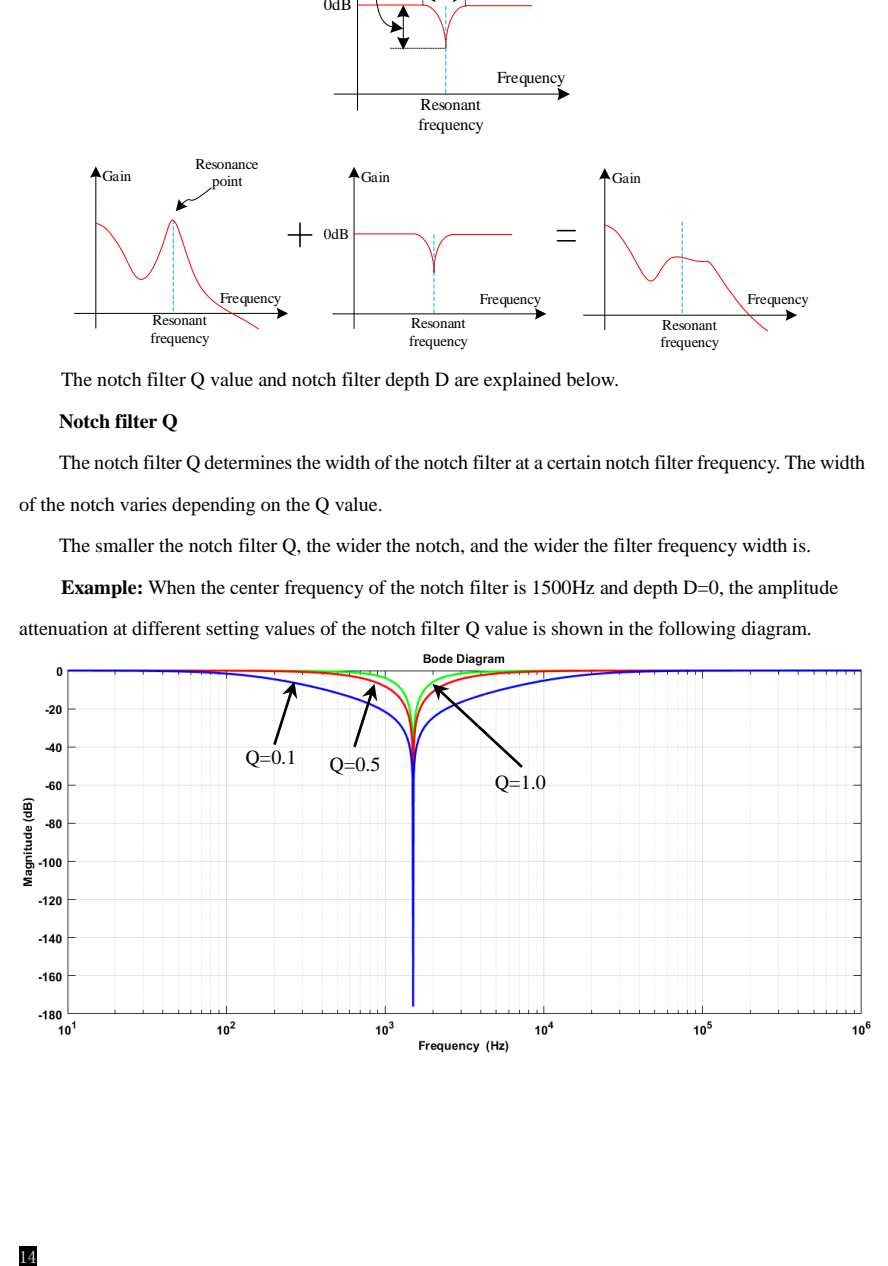

#### **Precautions**

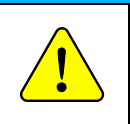

● The notch filter above frequency characteristics are simulated from the theoretical model calculations, so there are some differences from the actual characteristics.

#### **Notch filter depth**

Notch filter depth refers to the depth (amplitude) of the notch at a certain determined notch center frequency. The depth of notch (amplitude) varies depending on the notch filter depth (D).

The smaller the notch filter depth (D) is, the deeper the notch is, the better the vibration suppression control is, but if it is too small, it will increase the vibration.

**Example:** Notch filter center trap frequency 1500Hz, notch filter width  $Q = 0.7$ . Here is the effect of amplitude attenuation at different notch filter depth (D).

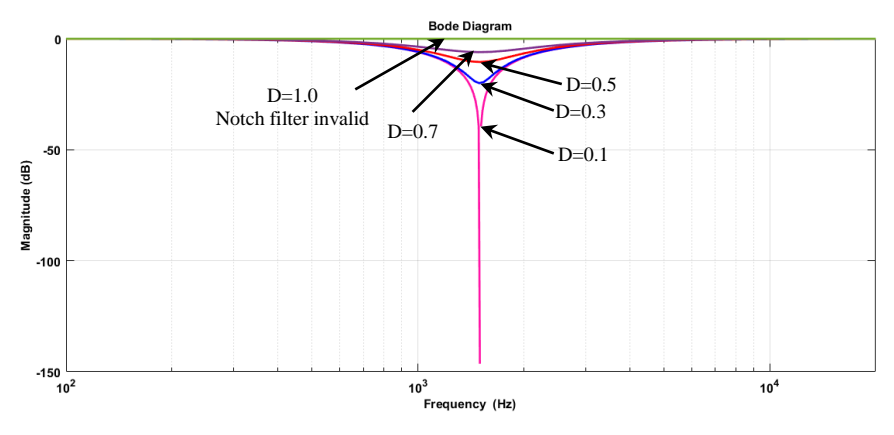

#### **Precautions**

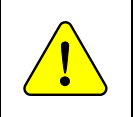

●The notch filter above frequency characteristics are simulated from the theoretical model calculations, so there are some differences from the actual characteristics.

#### **Related function codes**

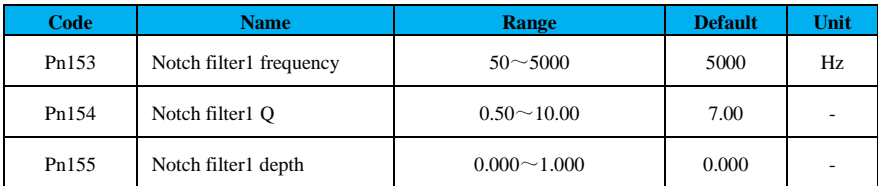

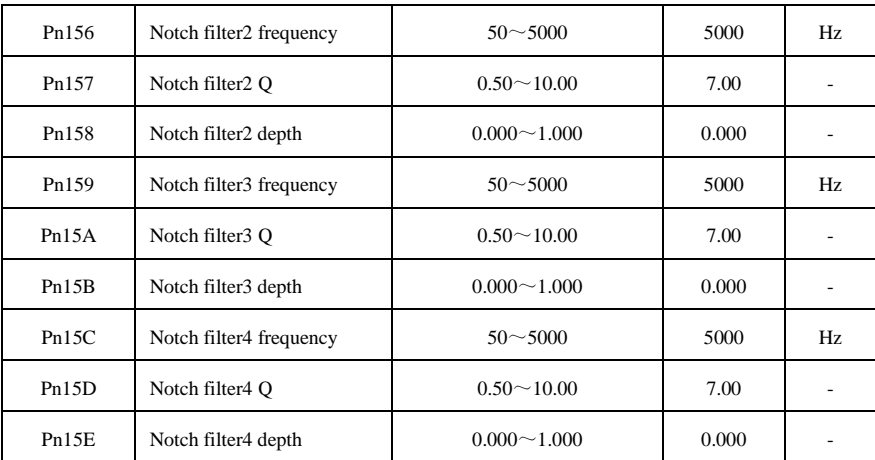

#### <span id="page-107-0"></span>**5.5.2 Gain Switching**

The gain switching consists of "manual gain switching", which uses an external input signal, and "automatic gain switching", which performs the switching automatically.

The gain switching increases the gain and shortens the time during positioning, and decreases the gain and suppresses vibration when the motor is stopped.

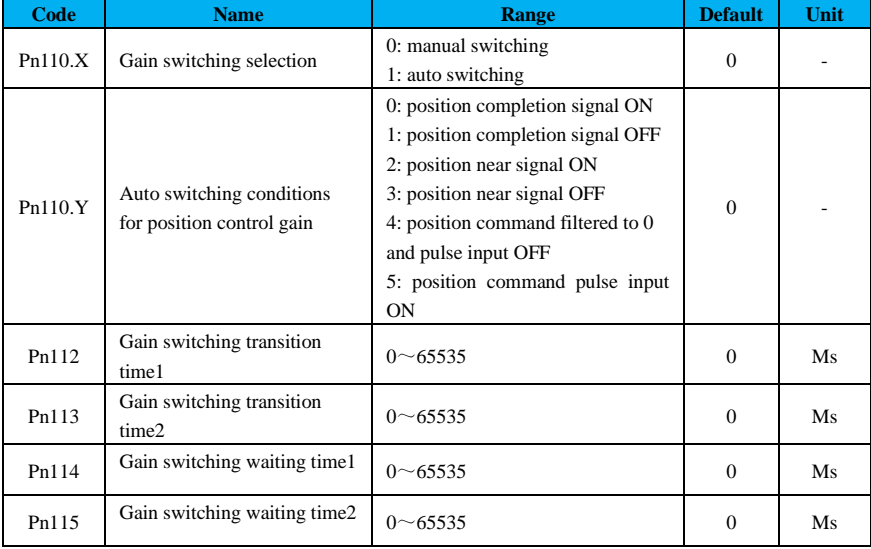
# **Gain combinations for switching:**

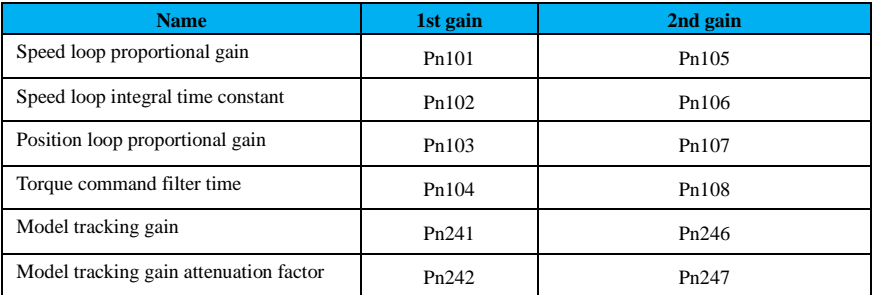

## **Precautions**

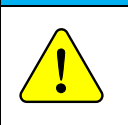

● Gain switching of model tracking gain and model tracking attenuation factor is available only for "manual gain switching".

● Gain switching of the model tracking gain and model tracking attenuation factor is valid only when there is no command from the drive and the motor is stopped.

Gain switching method:

- ① Manual switching
- ② Auto switching

When switching manually, it is necessary to configure the external input signal to control the gain switching, and when switching automatically, it is necessary to set the conditions to determine whether to switch or not.

**(1)** Manual switching

# **Related input signals:**

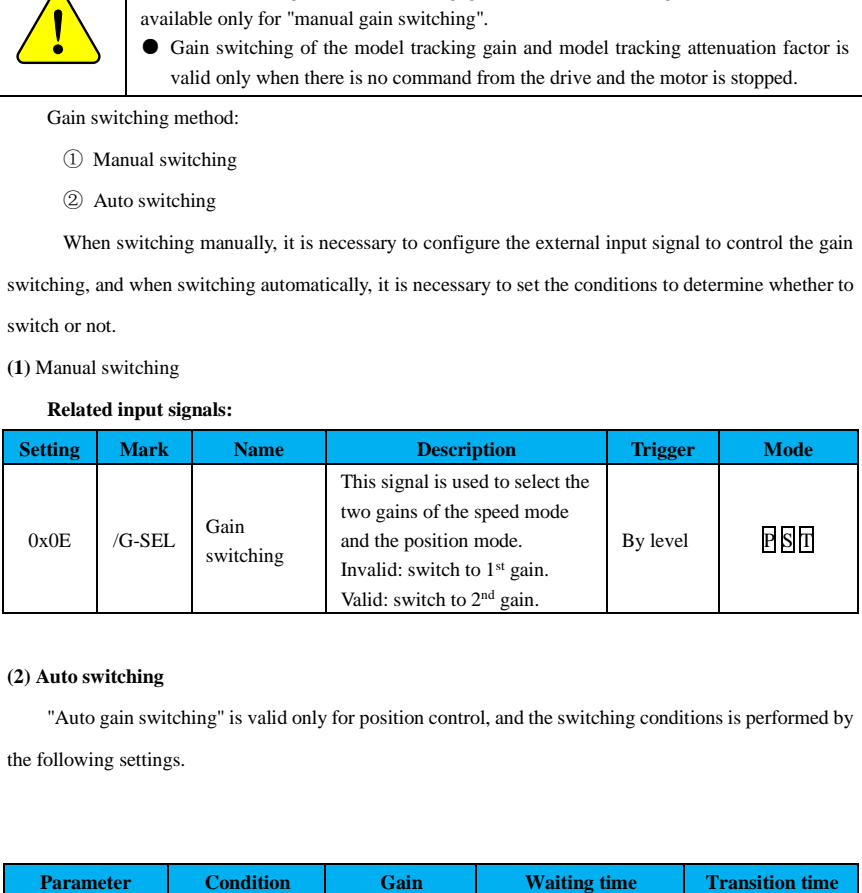

# **(2) Auto switching**

"Auto gain switching" is valid only for position control, and the switching conditions is performed by the following settings.

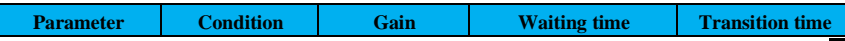

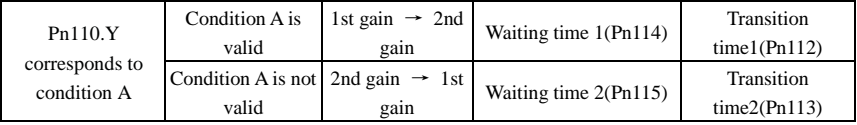

**Example:** In the auto-switching gain mode with the condition that the position completion signal (/COIN) is ON, assume that the gain is switched from the position loop gain Pn103 to the 2nd position loop gain Pn107. The /COIN signal of the switching condition is ON, and after the waiting time Pn114 from the time when the switching condition has been completed, the gain is changed linearly from Pn103 to Pn107 during the transition time Pn112.

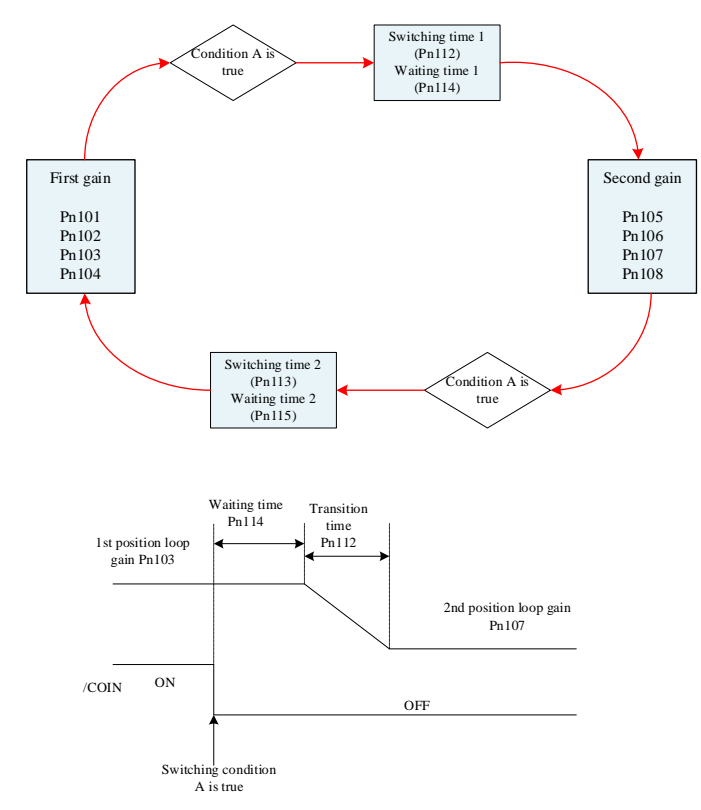

Figure 5.1 Logic diagram

#### **5.5.3 Speed Feedforward**

Speed feedforward is a function that reduces position time by feedforward compensation during

position control.

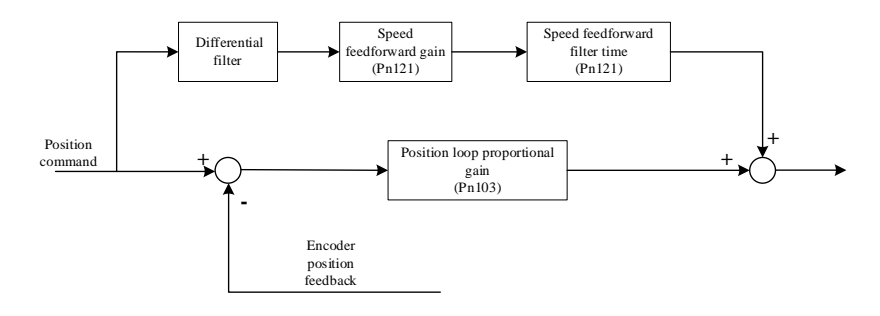

#### **Related function codes:**

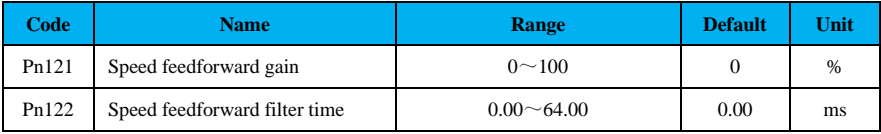

When the speed feedforward gain is on, when the speed control command changes smoothly, the speed feedforward gain increases to improve speed tracking error; if the speed control command does not change smoothly, the gain decreases to reduce the mechanism vibration. Speed feedforward gain Pn121 is close to 100%, the more complete the front compensation, the smaller the dynamic tracking error.

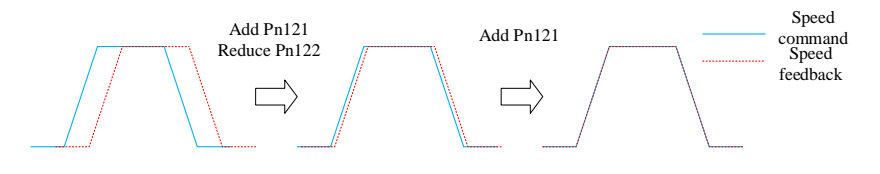

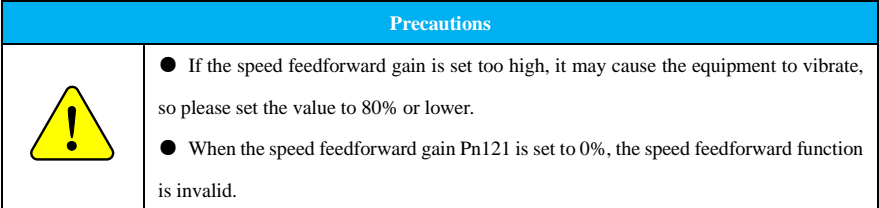

#### **5.5.4 Torque Feedforward**

In position control mode, internal torque feedforward is used to improve the torque command response and reduce the position deviation at fixed acceleration and deceleration; in speed control mode, torque feedforward is used to improve the torque command response and reduce the speed deviation at fixed speed.

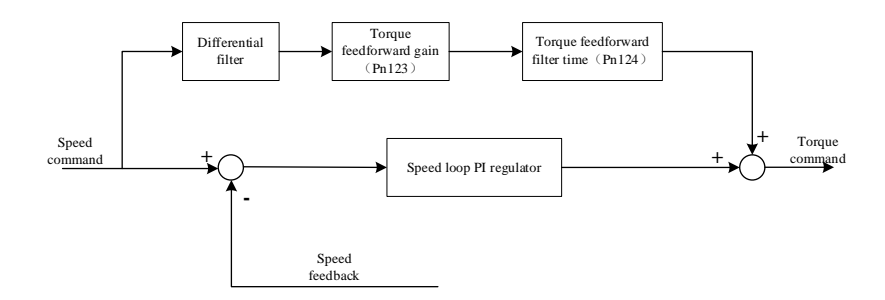

# **Related function codes:**

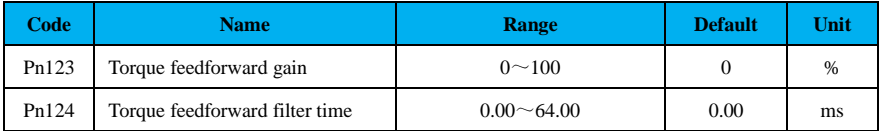

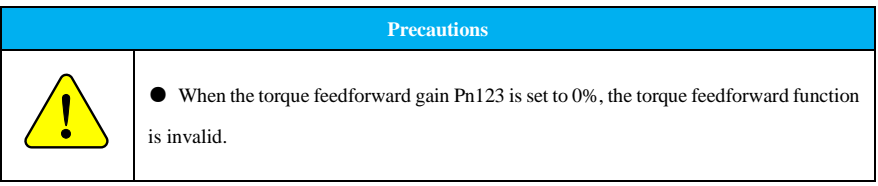

# **5.5.5 PI/P Switching**

PI-P control can be switched under speed control or position control. When it is a combined control mode, it is valid only when it is switched to speed and position modes. PI-P switching can be performed by the manual PI-P switching signal (/P-CON), and when the /P-CON signal is set to ON, it becomes P control. The conditions for auto-switching can also be selected via speed loop PI-P switching condition (Pn130).

#### **(1) Manual switching**

Here is configuration of manual PI-P control.

# **Related input signals:**

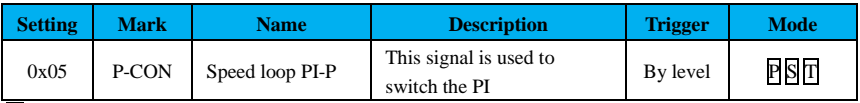

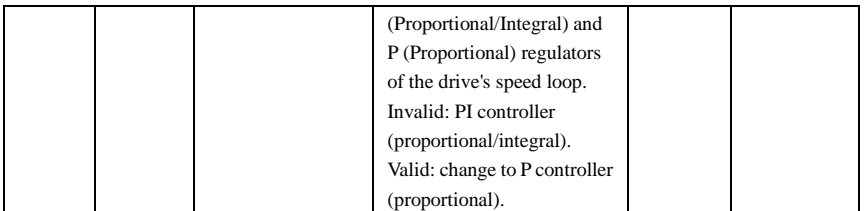

# **(2) Auto switching**

For auto PI-P switching, the switching condition is set via Pn131, and the switching condition is set from Pn10C to Pn10F. By setting the switching conditions and condition values appropriately, overshooting during acceleration and deceleration can be suppressed and stabilization time can be shortened.

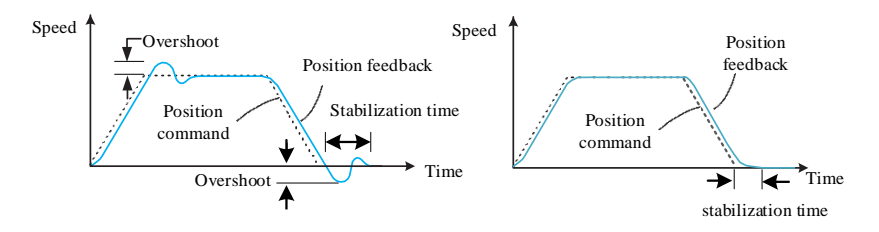

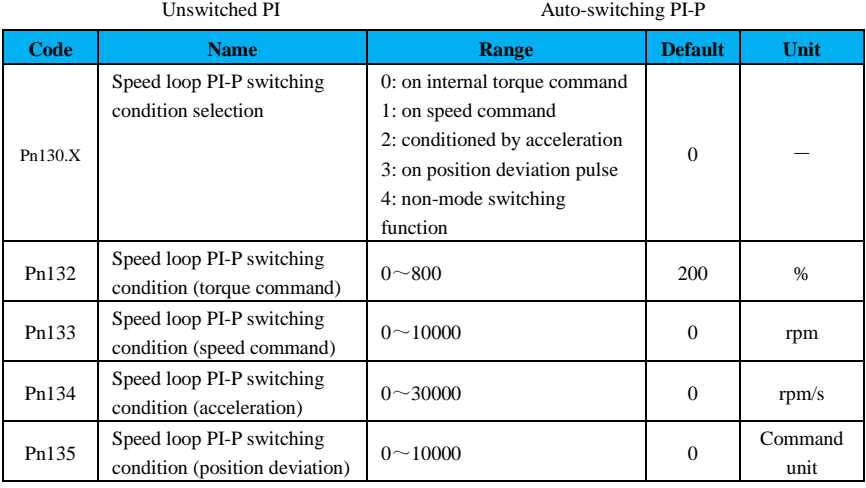

# **Set the switching condition to torque command**

If the switching condition is torque command (factory default), the torque command exceeds Pn132, and the speed loop switches to P control, as shown in Figure 6.8. The torque command value is set to 200% at the factory.

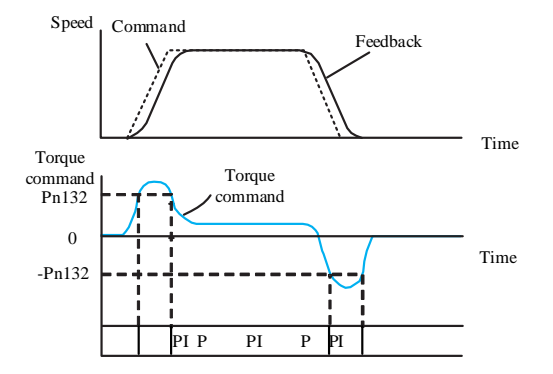

#### **Set the switching condition to speed command**

If the switching condition is speed command, the speed loop switches to P control when the speed command exceeds the speed set in Pn133.

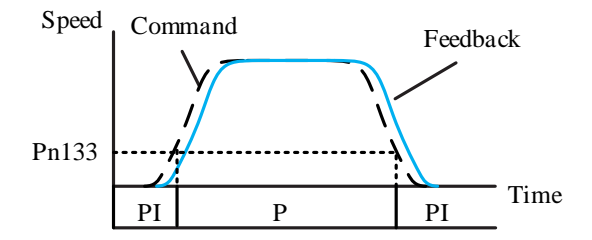

#### **Set the switching condition to acceleration command**

When the switching condition is acceleration command, the speed loop switches to P control when the speed command exceeds the acceleration in Pn134.

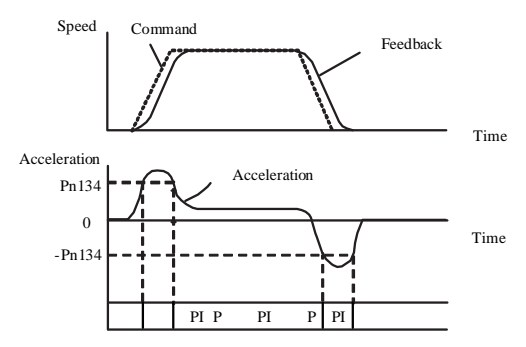

**Set switching condition to position deviation**

When the switching condition is position deviation, the speed loop switches to P control when the position deviation exceeds Pn135. It should be noted that this setting is valid only for position control.

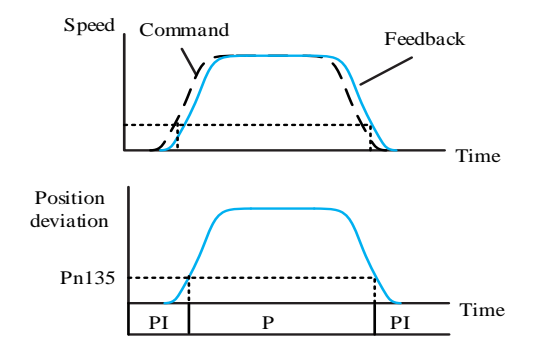

# **5.5.6 Friction Compensation**

The friction compensation is to compensate for viscous friction variations and fixed load variations.

Auto-tuning auxiliary functions for friction compensation are:

- ① intelligent tuning without command input;
- ② intelligent tuning with command input;
- ③ one-key tuning.

The following describes the manual tuning of the friction compensation parameters.

# **(1) Related function codes**

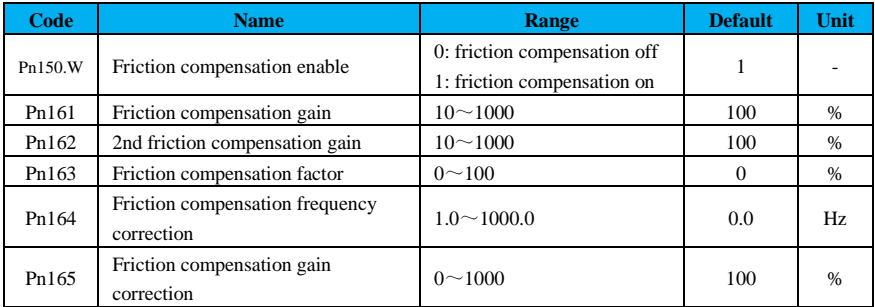

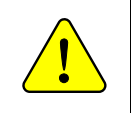

● When using the friction compensation function, set the inertia ratio (Pn100) as accurate as possible. If the inertia ratio is set incorrectly, it may cause vibration.

## **(2) Friction compensation procedure**

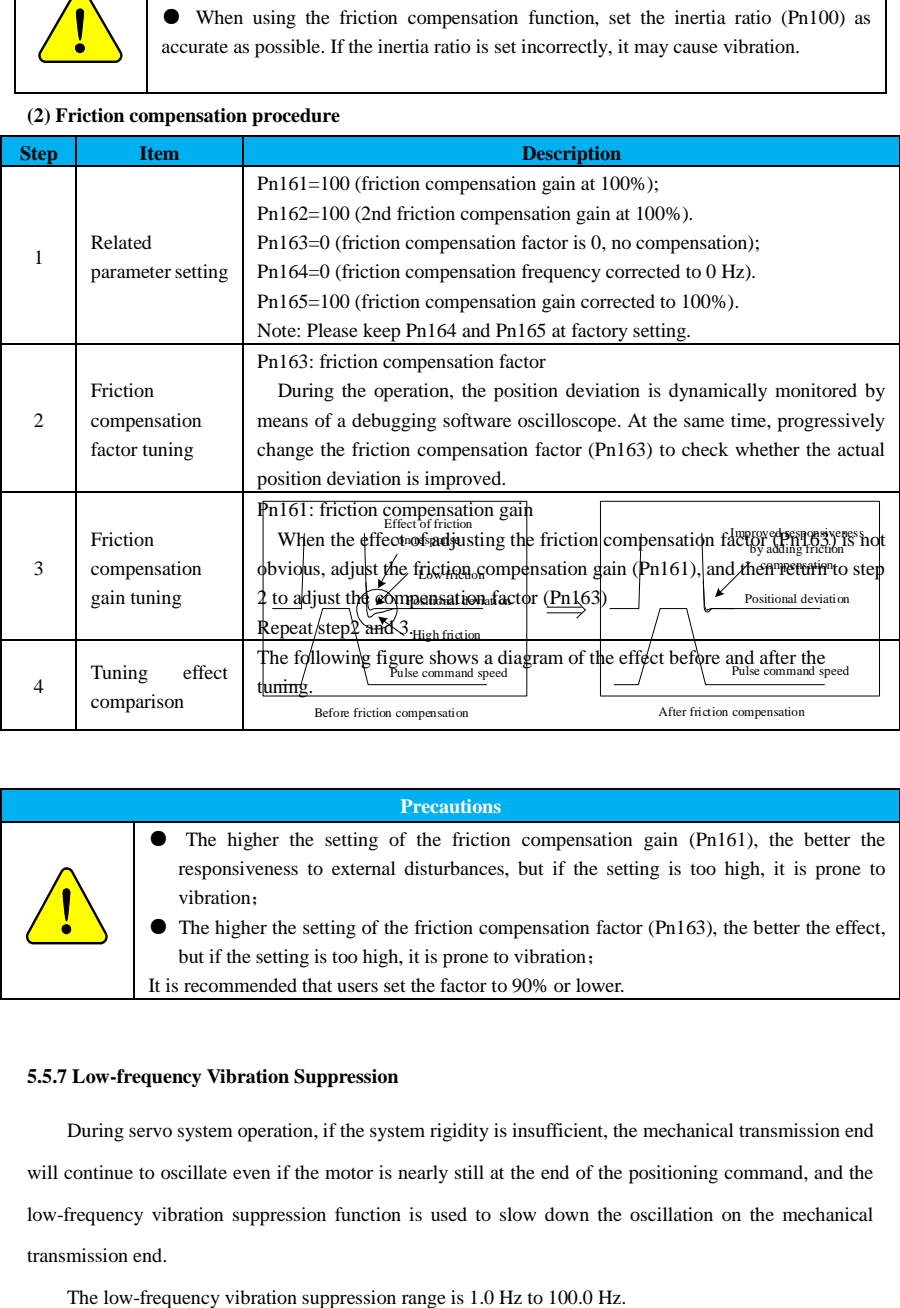

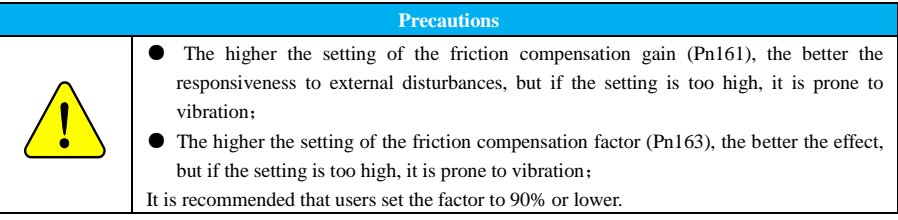

## **5.5.7 Low-frequency Vibration Suppression**

During servo system operation, if the system rigidity is insufficient, the mechanical transmission end will continue to oscillate even if the motor is nearly still at the end of the positioning command, and the low-frequency vibration suppression function is used to slow down the oscillation on the mechanical transmission end.

The low-frequency vibration suppression parameters are described below.

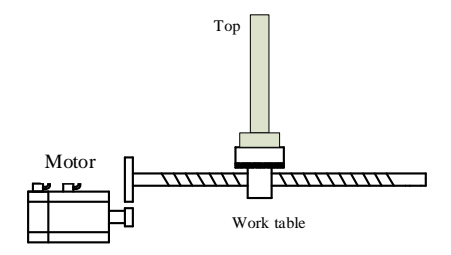

# **Related function codes:**

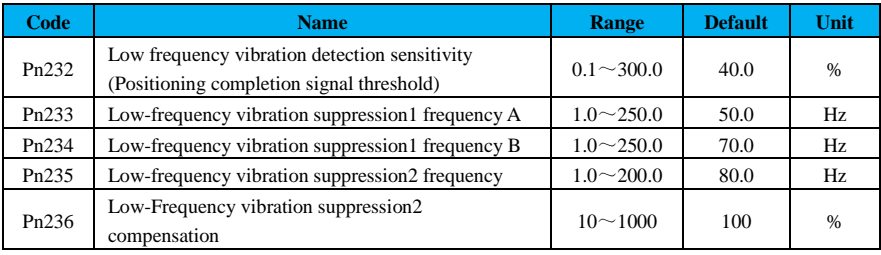

# **Precautions**

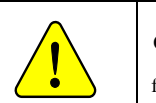

• Vibration detection = Pn232  $\times$  Pn262, the smaller the threshold setting for lowfrequency vibration detection, the easier it is to detect vibration.

# **Low-frequency vibration procedure**

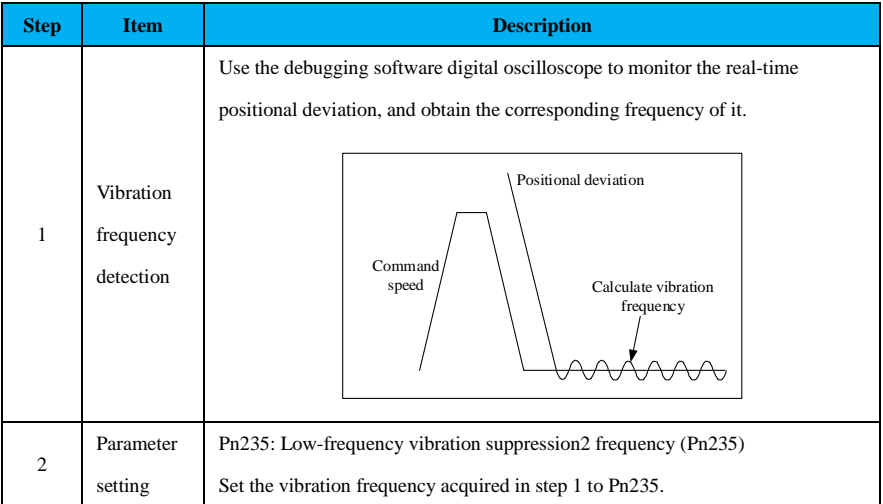

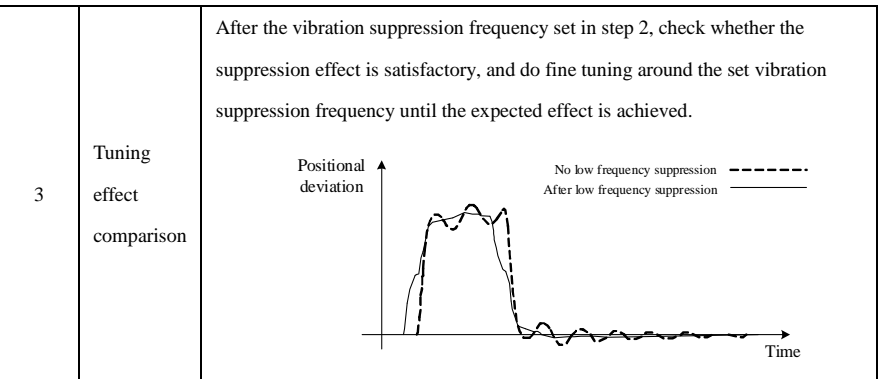

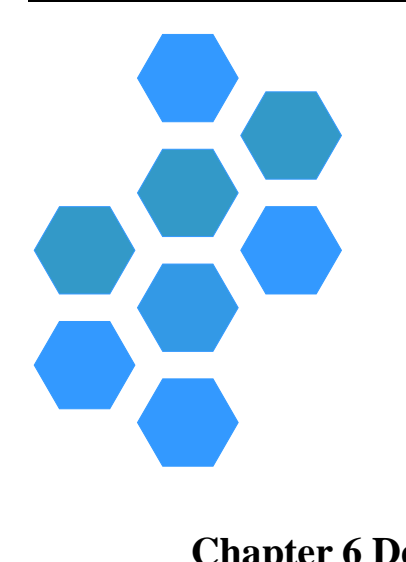

# **Chapter 6 Debugging Software**

<span id="page-118-0"></span>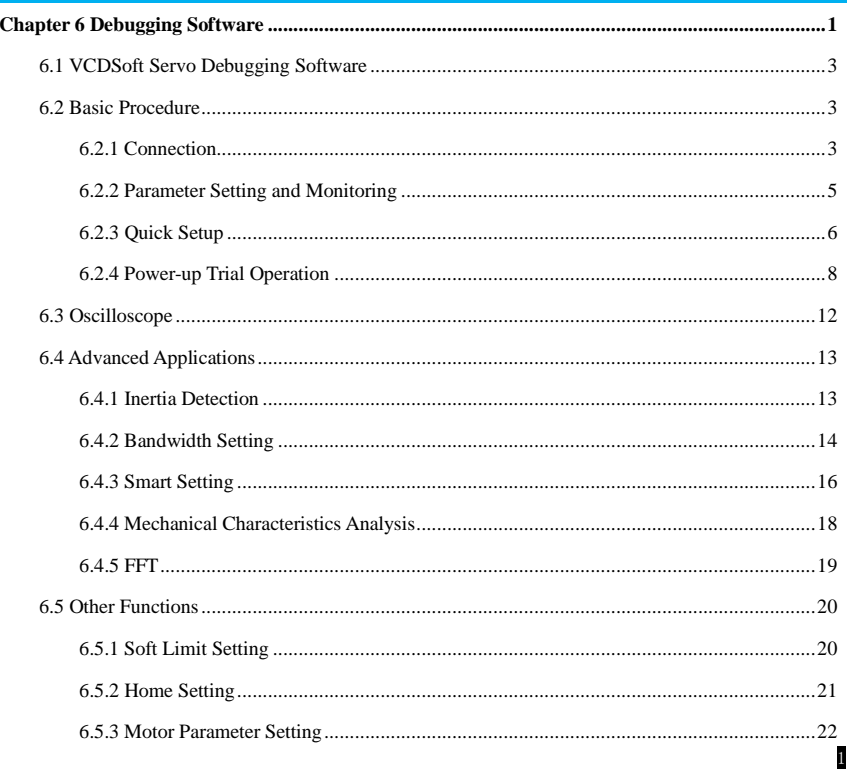

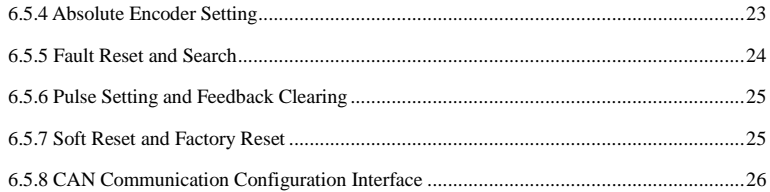

# <span id="page-120-0"></span>**6.1 VCDSoft Servo Debugging Software**

VCDSoft is the PC monitoring and debugging software for SD100 servo drive. Customers can connect the servo drive to PC via USB to Type-C cable and install the specified debugging software and USB drive program to debug the servo function and performance.

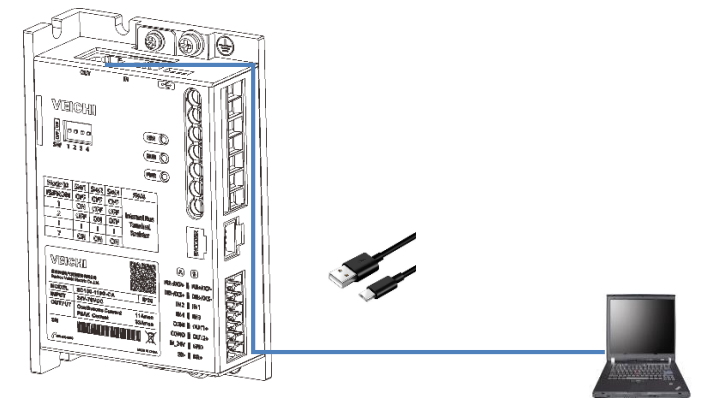

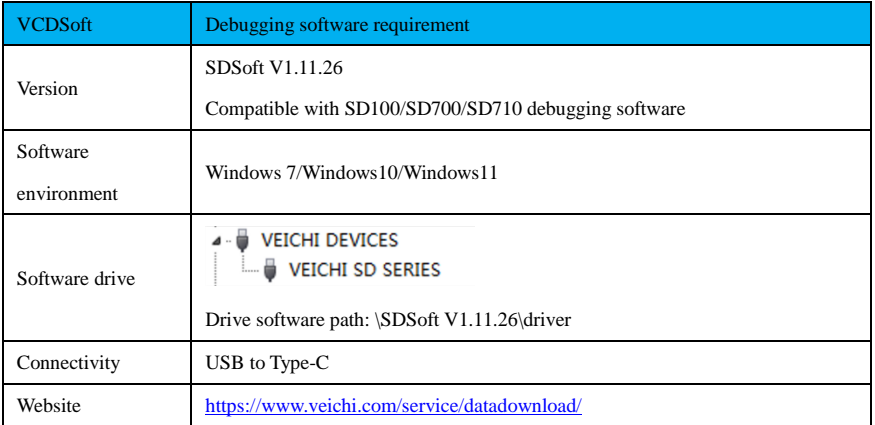

# <span id="page-120-1"></span>**6.2 Basic Procedure**

# <span id="page-120-2"></span>**6.2.1 Connection**

Open the debugging software, connect the debugging software through the USB and RS485, and choose the corresponding drive.

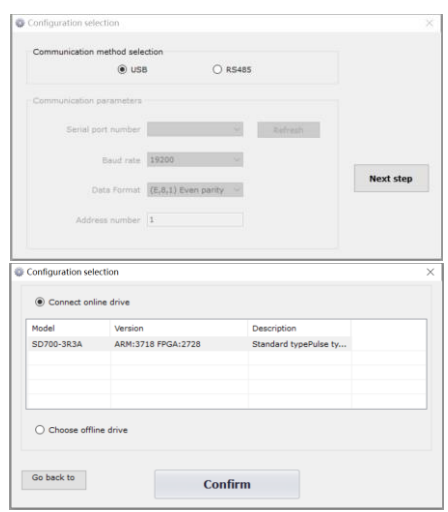

Once the connection is successful, the main interface of VCDSoft will be displayed.

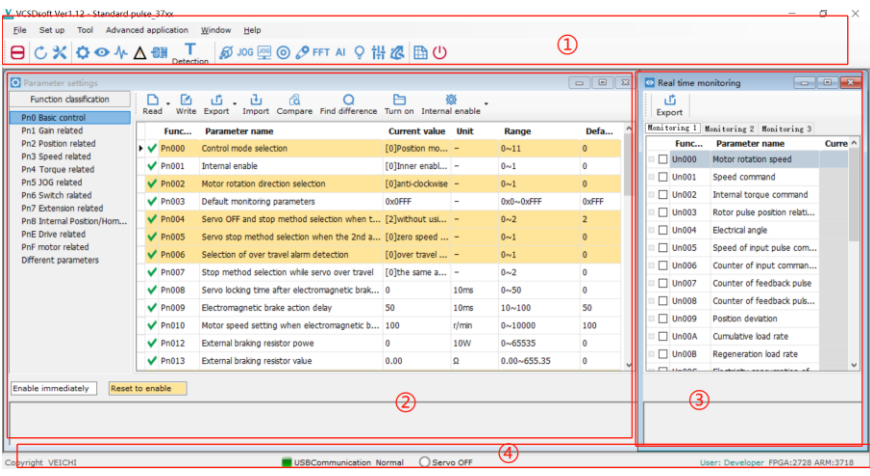

- ① **Toolbar:** including communication disconnection, communication connection, JOG, program JOG, soft reset, restore factory settings, parameter setting, monitoring parameters, exit and other functions.
- ② **Parameter setting column:** all Pn parameters reading and writing, and supports for batch data import and export;
- ③ **Real-time monitoring column:** real-time reading of all Un parameters.
- ④ **Status bar:** including the current communication status and servo work status.

#### <span id="page-122-0"></span>**6.2.2 Parameter Setting and Monitoring**

Write and read all Pn parameters in the parameter setting interface, which supports the following functions:

(1) Write individual Pn parameters: select the function code to be modified, enter the appropriate parameter value, and then enter the "Enter" to write it effectively.

(2) Parameter batch reading: click on  $\Box$ , to batch read the parameters of the current group and all groups.

(3) Parameter batch import and export: the modified parameters can be exported to the current parameter group in .sd file, so users can batch import of .sd files to match the previous parameter records.

(4) Common parameter records: common parameters will be added to the common parameter column to facilitate parameter modification.

(5) Comparison of different parameters: compare the current parameters with the default parameters or the previous .sd files to get the modified parameters, which is convenient for comparison and analysis of differences.

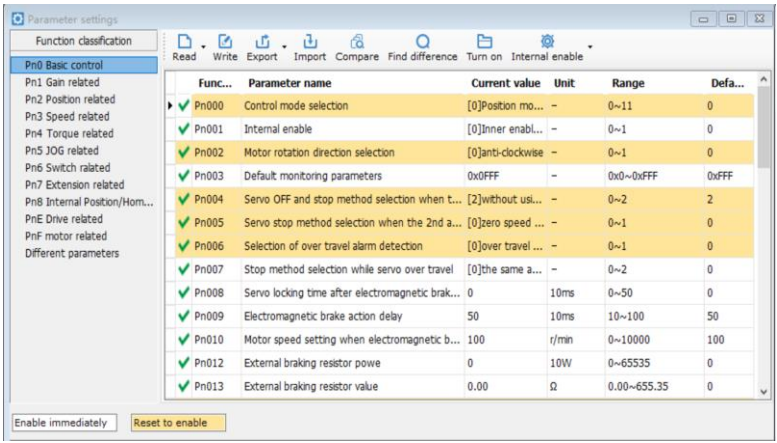

All Un parameters can be read in real time in the real-time monitoring interface. Select the frequently used parameters in the monitoring parameters and to read the data in real time in a cycle.

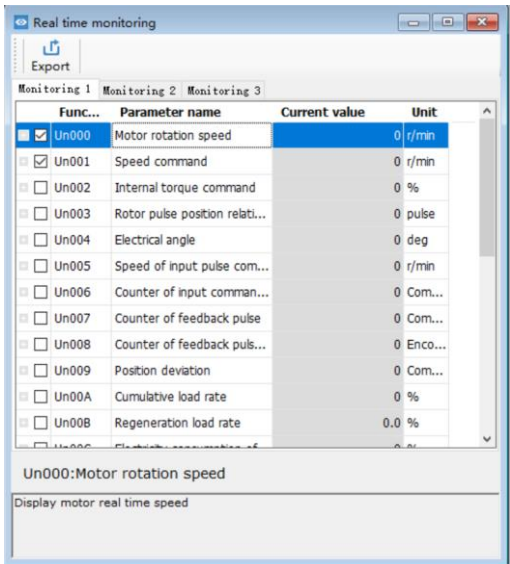

# <span id="page-123-0"></span>**6.2.3 Quick Setup**

To avoid tedious parameterization, click  $\frac{1}{2}$  in the toolbar to configure the basic functions

step by step. After the configuration of the current interface is completed, click [Next] to proceed to the next step.

 $\overline{P}$ 

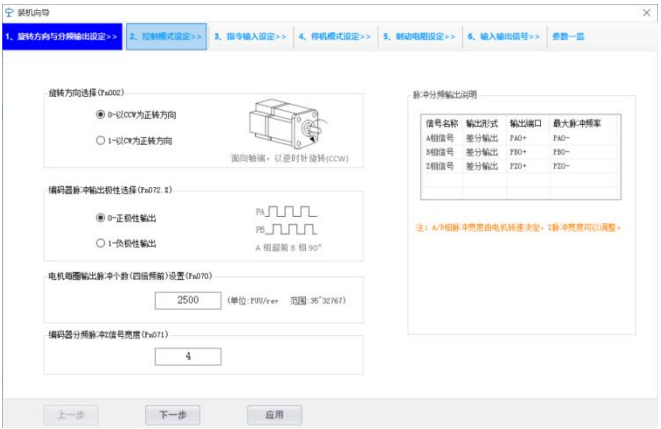

The configuration items are listed in the following table:

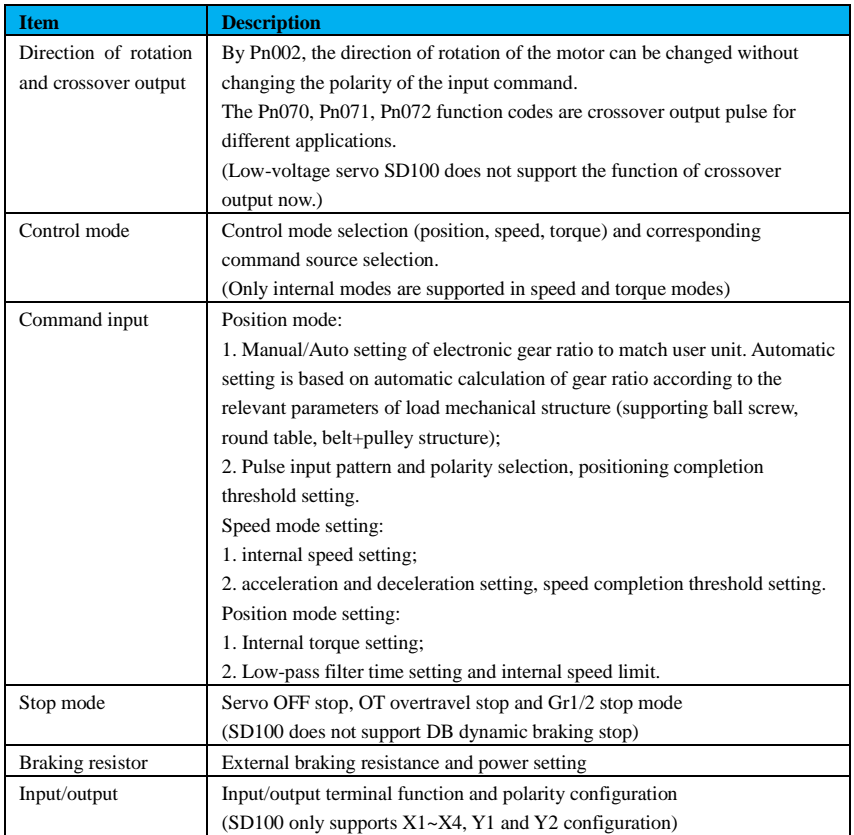

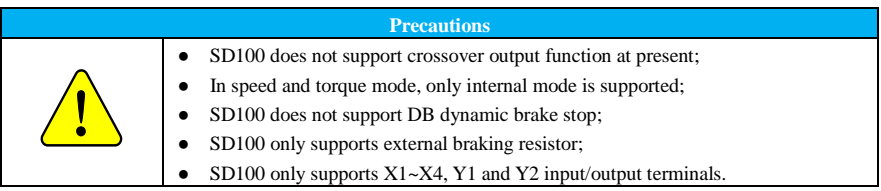

When all the items are configured, click [Apply], enter the parameter list interface -> click [Write Drive] -> repower up, and all the configurations are valid.

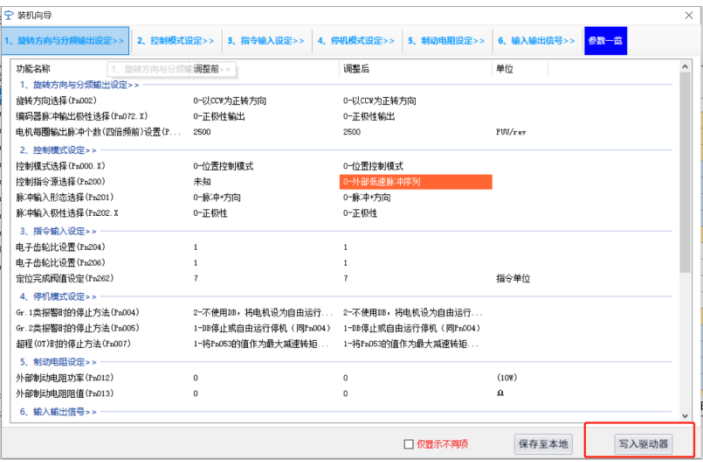

# <span id="page-125-0"></span>**6.2.4 Power-up Trial Operation**

# **(1) JOG operation**

JOG operation confirms the functions of servo motor by speed control. Debugging software steps

are as follows:

Step 1: Select  $\frac{1006}{106}$  in the toolbar to enter the JOG interface;

Step 2: Set the speed of JOG operation -> [Turn on] -> long press [Forward], observe if the motor is running

normally;

Step 3: Long press [Reverse], observe if the motor is running normally;

Step 4: If the operation is normal, click [Back] to exit the current interface.

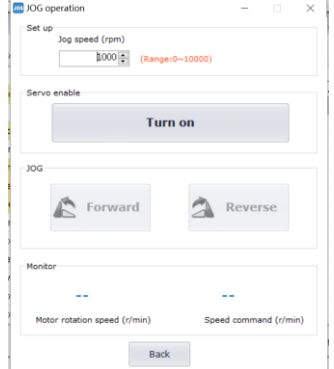

**Precautions**

- Set the appropriate JOG speed value;
- Make sure that the JOG movement is within the operating range;
- The power of the main circuit should be turned on;
- No alarm occurs.
- Servo is OFF.

#### **(2) Program JOG operation**

This function enables simple positioning to be performed without a PLC by position controlling the motor in JOG mode

Program JOG operation is a function that operates continuously with pre-set operation mode (Pn502), travel distance (Pn503), acceleration/deceleration time (Pn505), waiting time (Pn506), number of moves (Pn507), and travel speed (Pn508).

An example of the program JOG operation mode is shown below.

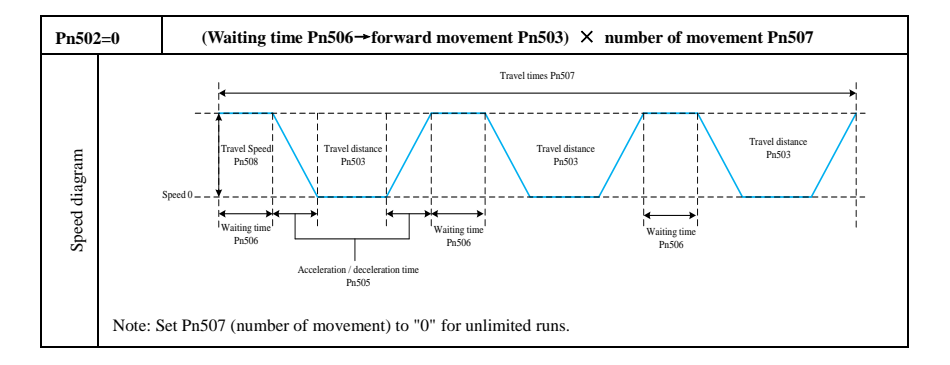

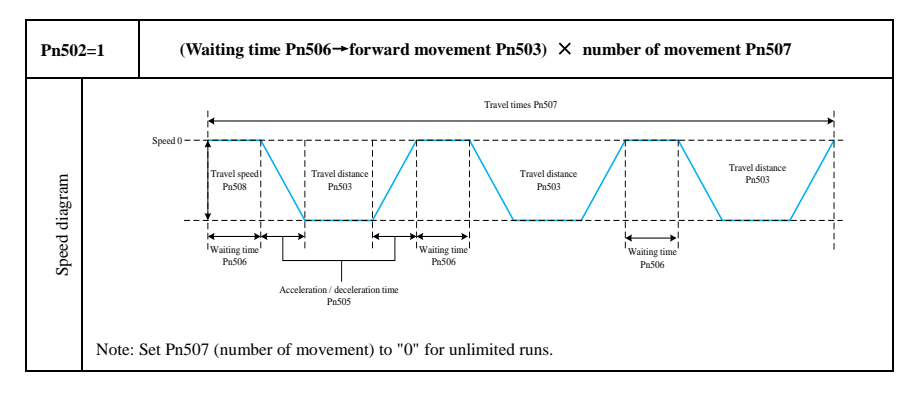

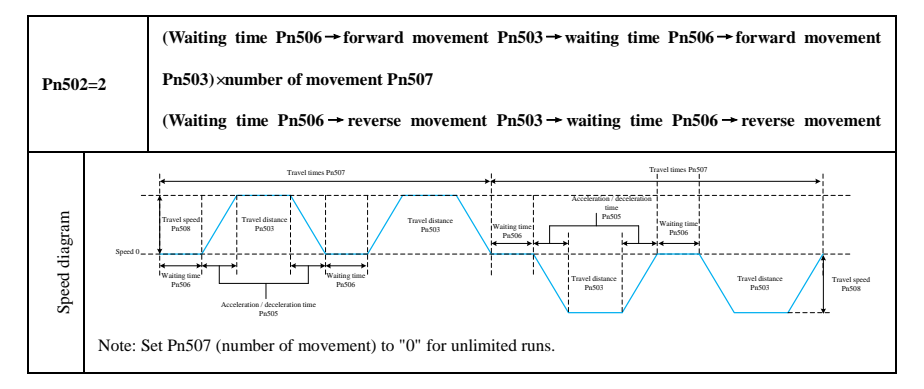

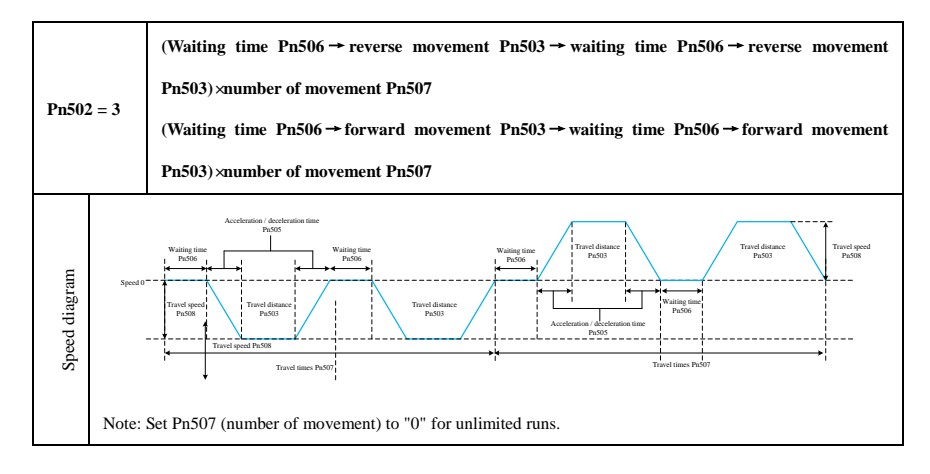

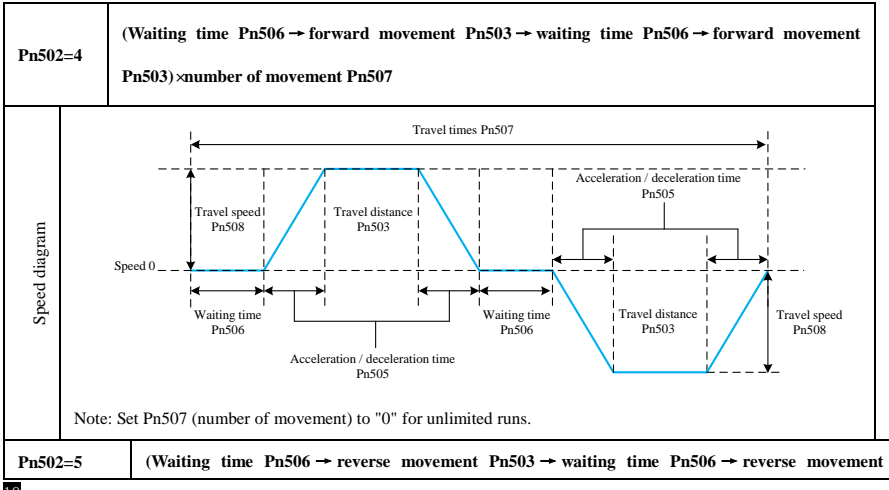

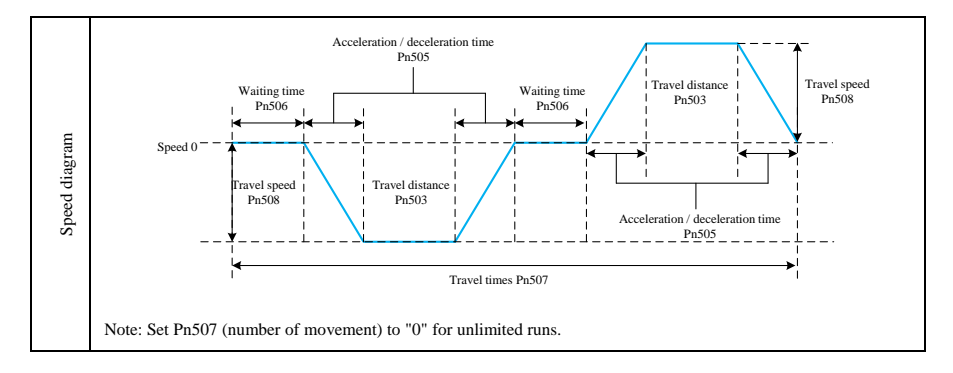

The program JOG is set up to perform the following steps:

**JOG** 

Step 1: select in the toolbar, click [Next] to enter the program JOG interface.

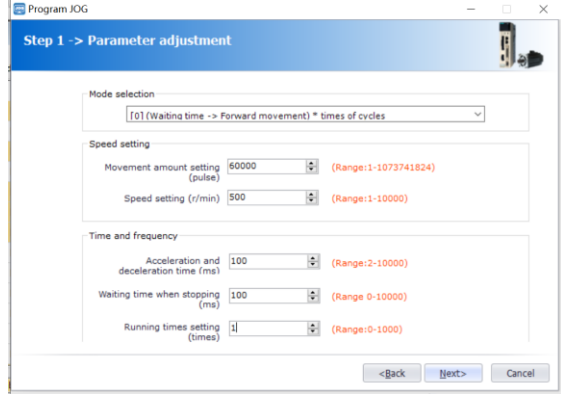

Step2 :Configuration completed  $\rightarrow$  Click [Next]  $\rightarrow$  [Write]  $\rightarrow$  [Next] - [Enable], then it will automatically execute the program JOG in accordance with the set configuration.

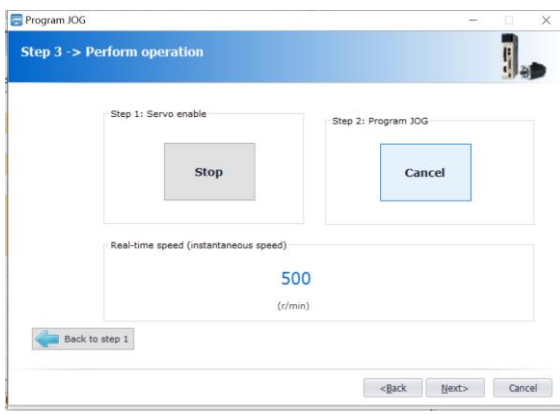

#### **Precautions**

- Set the appropriate JOG speed value;
- Make sure that the JOG movement is within the operating range;
- When over-travel occurs during operation, the corresponding over-travel protection will be activated;
- Set the travel distance and travel speed with consideration to the operating range of the machine and the safe travel speed;
- Program JOG operation is position control, but pulse commands cannot be input to the servo unit;
- The position command filtering function can be performed during program JOG operation.

# <span id="page-129-0"></span>**6.3 Oscilloscope**

᠕៱

The digital oscilloscope collects data at high speed and displays them in the form of graphic

curves, which is convenient for data analysis. The interface structure is as follows.

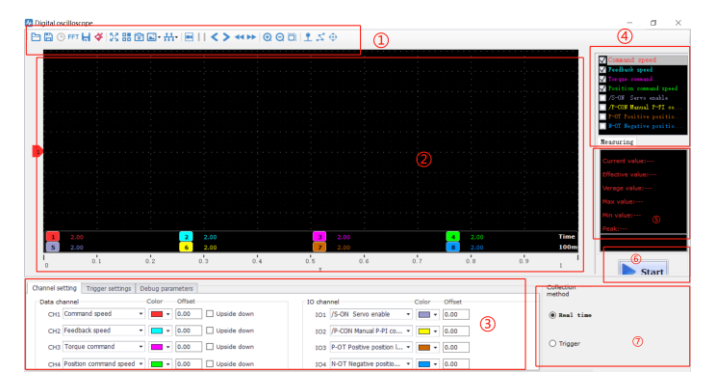

① Toolbar: the toolbar includes functions such as open, save, full screen, style (switching the display background), settings, screenshot, legend, timeline, back, forward, fast forward, fast forward, zoom in, zoom out, adaptive, zero, point/line, measurement, etc.

② Curve display area: different curves to provide visual display and measurement results to display.

③ Channel setting and trigger setting: provide channel-related parameter setting and trigger-related parameter setting. Parameter setting includes trigger condition setting and channel setting.

④ Waveform display selection area: provide the selection of waveforms to display or hide.

⑤ Measured value digital display area: provide display of current value, valid value, average value, maximum value, minimum value, peak value, etc.

⑥ Waveform recording operation button: provide display of current value, valid value, average value, maximum value, minimum value and peak value, etc.

⑦ Acquisition mode selection: to select the recording mode, real-time or triggered acquisition, the minimum sampling period can be set to 125us in trigger mode.

**Precautions**

• The oscilloscope does not function properly when executing the debugging software auxiliary function.

# <span id="page-130-0"></span>**6.4 Advanced Applications**

# <span id="page-130-1"></span>**6.4.1 Inertia Detection**

The ratio of rotational inertia (the ratio of load rotational inertia to motor rotor inertia) is the reference parameter for performing gain adjustment, and it is important to set the correct value as much as possible. The load moment of inertia can be calculated based on the weight and composition of each part of the machine, but it is cumbersome to do so. With this function, a highly accurate value of the load moment of inertia can be obtained by driving the motor in the positive or negative direction several times. The debugging software is implemented as follows.

Step 1: Select  $\Box$  in the toolbar, click [Next], enter the interface of inertia detection.

Step 2: Set inertia detection parameters and plan acceleration and deceleration curves->click [Next]. Step 3: Write parameters->Click [Next].

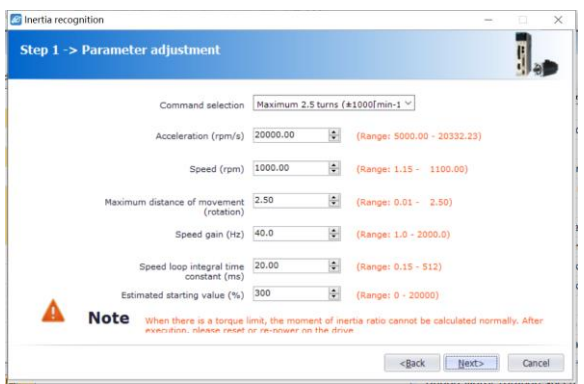

Step 4: Enable the servo, repeat the forward and reverse rotation more than 3 times in a row, and then click [Write] to complete the parameter detection after obtaining the result.

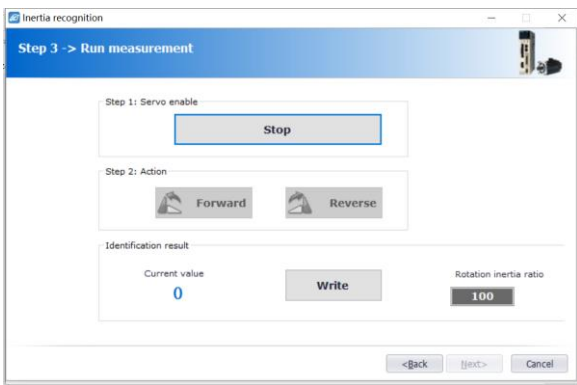

# <span id="page-131-0"></span>**6.4.2 Bandwidth Setting**

Bandwidth setting is a method of manually adjusting a speed command or position command by inputting it from a host computer during operation. Adjust one or two values via tuning setting, the relevant servo gain can be adjusted automatically.

The commissioning software operates as follows.

Step 1: Enable the motor, confirm the safety range, and run in speed mode or position mode in forward and reverse continuously.

Step 2: Select  $\overline{Q}$  in the toolbar, click [Next] to enter the bandwidth setting interface.

Step 3: Set according to the mechanical load structure and tuning requirements, choose whether to

open the friction compensation, and click [Next] into the bandwidth setting interface;

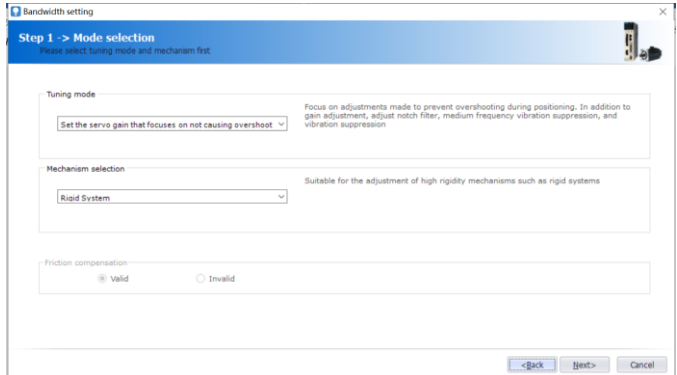

Step 4: Enter the actual inertia size, click [Next];

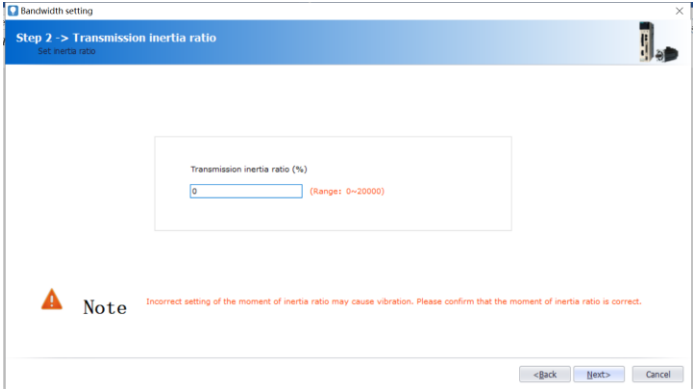

Step 5: Click [Start Tuning] from the initial tuning value to start debugging, and gradually change the adjustment value. When the motor has obvious high-frequency vibration, it will start vibration detection and vibration suppression automatically; if it can't be effectively suppressed, reduce the adjustment value appropriately; Adjust the gain until the vibration disappears and performance meets the user's requirements of the response;

15

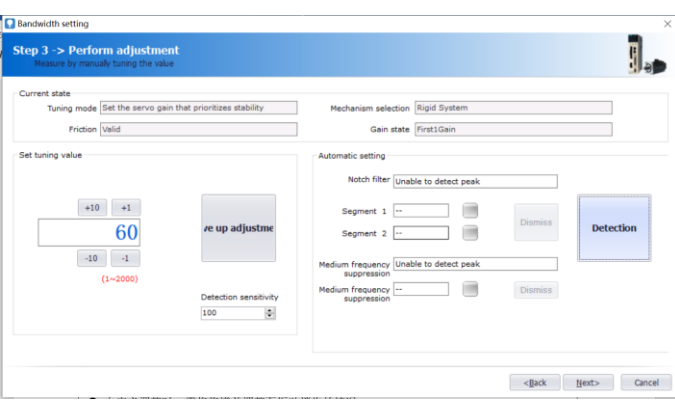

Step 6: When the response is satisfactory, end the tuning, click [Next] to automatically match the current response conditions under the gain parameters.

#### **Precautions**

- Confirm the safe range and perform commissioning under servo operation.
- If the response changes drastically during commissioning, use emergency stop or disconnect the power supply.
- When making customized adjustments, adjust the gain so that the vibration disappears.

# <span id="page-133-0"></span>**6.4.3 Smart Setting**

Smart setting is divided into automatic adjustment with command input and without command input.

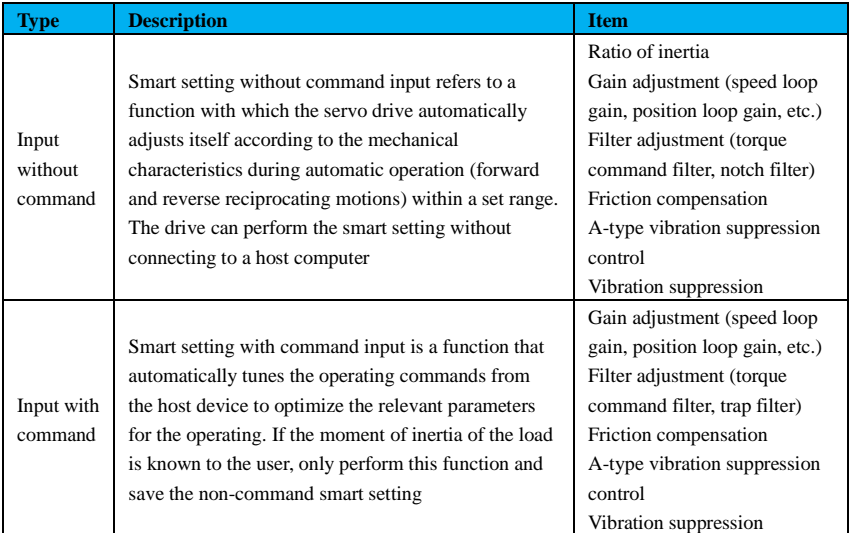

Debugging software operation is as follows.

Step 1: Select **Al** in the toolbar and click [Next] to enter the smart setting interface.

Step 2: Select no position command or auto tuning of command input->click [Next]-> [Yes] or [No] ->click [Next].

No position command:

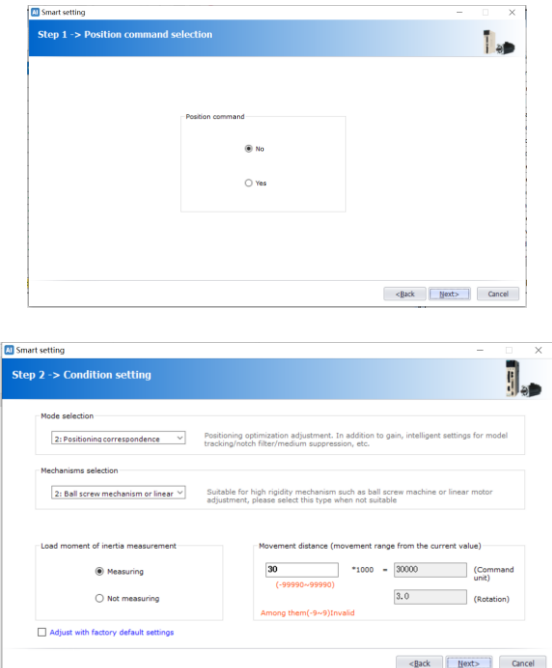

With position command:

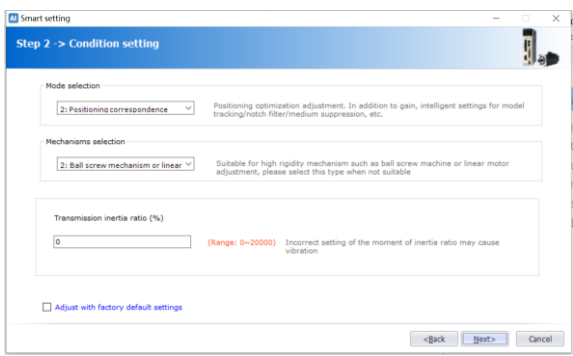

Step 3: When there is no command input, click [Turn on] -> click [Start to adjust]; and when there is command input, directly click [Start to adjust].

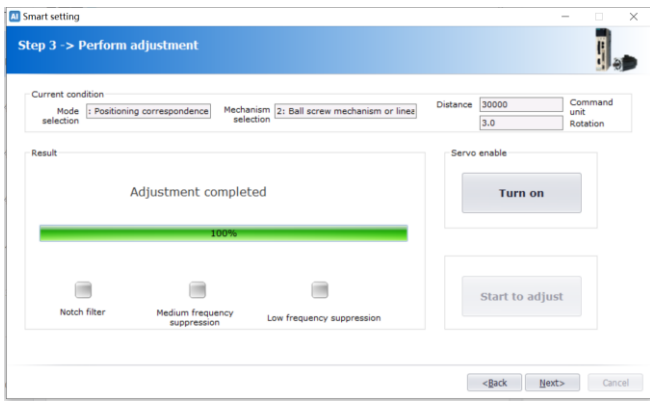

Step 4: After the adjustment is completed, click [Next] to automatically match the gain parameters under the current response conditions.

#### <span id="page-135-0"></span>**6.4.4 Mechanical Characteristics Analysis**

Mechanical characteristics are analyzed by the servo unit for automatic operation (forward and reverse reciprocating motion), and the resonance frequency of the mechanical system is assumed during operation.

The operation steps of the debugging software are as follows:

Step 1: Select  $\frac{1}{\sqrt{2}}$  in the toolbar, click [Start Measuring]  $\rightarrow$  [Next] to enter the parameter adjustment interface, adjust the corresponding parameters according to the actual situations, as shown in the figure below.

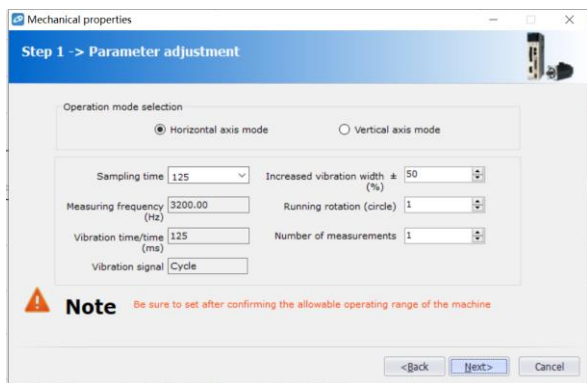

Step 2: Click [Next]  $\rightarrow$  [Write]  $\rightarrow$  [Next]  $\rightarrow$  [Turn on]  $\rightarrow$  [Forward]  $\rightarrow$  [Turn on]  $\rightarrow$ [Reverse]  $\rightarrow$  [Next]  $\rightarrow$  [OK] to enter the FFT analysis screen of mechanical characteristics, as shown in the following figure:

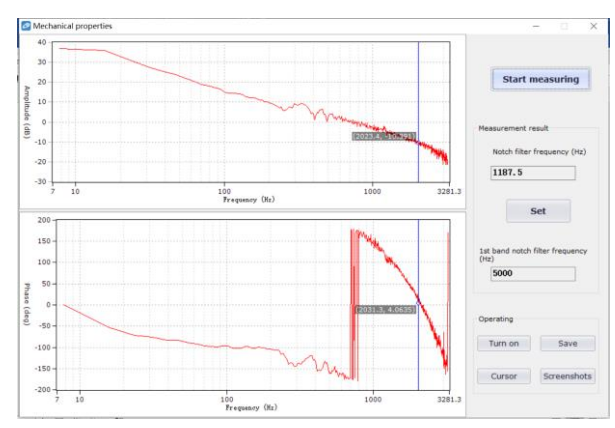

Step 3: Resonance frequency point, amplitude and phase can be analyzed as the steps above, click [Set] to set the 1st section of the notch filter frequency, close the screen after the setting is completed, and the operation of mechanical characteristics is completed.

# <span id="page-136-0"></span>**6.4.5 FFT**

EasyFFT transmits a periodic waveform command from the servo unit to the servo motor, and rotates the servo motor a few times within a certain period, causing the machine to vibrate. The servo unit detects the resonance frequency based on the vibration generated from the machine, and then sets the corresponding notch filter according to the resonance frequency. Notch filter can effectively remove highfrequency vibration and noise.

Debugging software FFT analysis steps are as follows.

Step 1: Select **FFT** in the toolbar and click [Next] to enter the FFT interface.

Step 2: Enter the FFT measurement interface, set the command range and rotation direction in the measurement conditions, click [Start measuring], and the first notch filter frequency can be measured, as shown in the figure below.

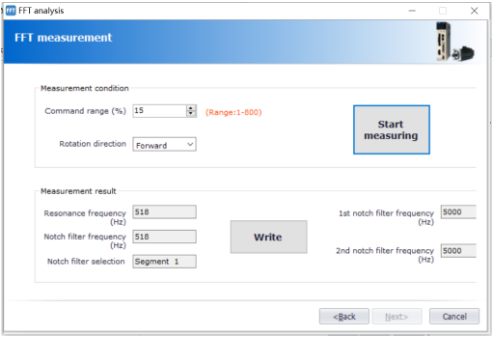

Step 3: Click [Start measuring] to measure the first notch, and then click [Write] to write the first notch filter frequency;

Step 4: Click [Start measuring] to measure the second notch, and then click [Write] to write the second notch filter frequency;

Step 5: Click [Next]  $\rightarrow$  [Done] to close the operation process interface, FFT analysis is completed.

● When this function is executed, the servomotor rotates slightly. Do not touch the servomotor or equipment during operation, as this may cause injury.

**Precautions**

● This function must be used when the gain is low, like the initial stage of servo tuning. If the Easy FFT function is executed with a high gain setting, the machine may vibrate due to the mechanical

characteristics and gain balance.

# <span id="page-137-0"></span>**6.5 Other Functions**

# <span id="page-137-1"></span>**6.5.1 Soft Limit Setting**

Soft limit setting is to limit the left and right positions by means of the single and multi-turn values inside the absolute encoder in the absence of external limit switches.

Mechanical stroke

20

21

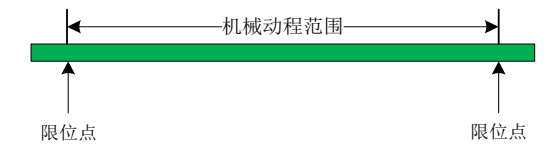

The automatic mode setting is as follows:

Set the jog speed -> Servo ON -> Long press [Forward] or [Reverse] to the positive limit position-> Set the current position as positive limit -> Long press [Forward] or [Reverse] position to the negative limit position-> Set the current position as negative limit

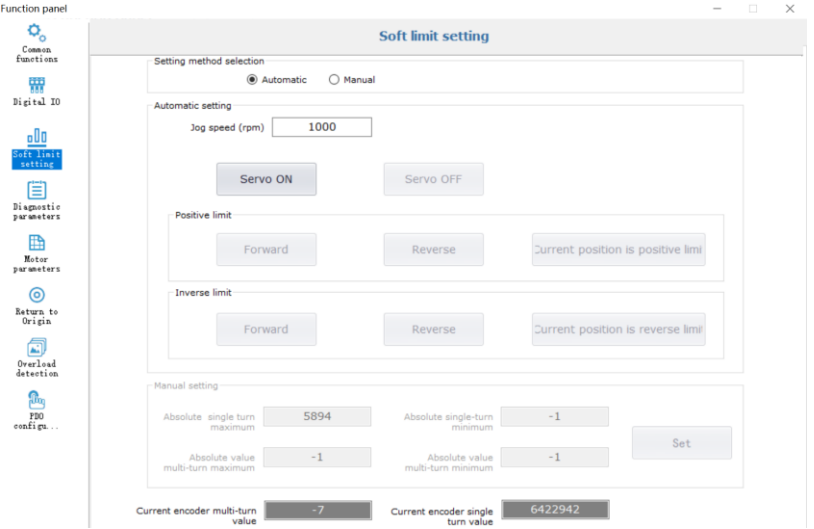

# <span id="page-138-0"></span>**6.5.2 Home Setting**

The steps for setting and performing the origin return mode through the debugging software are as follows:

Step 1: Select the home return in the function panel;

Step 2: Set return modes and the related function settings;

Step 3: Select the trigger mode of home position DI;

Step 4: Click [Enable] to enable the servo motor;

Step 5: Then click [Trigger Immediately] to start the operation.

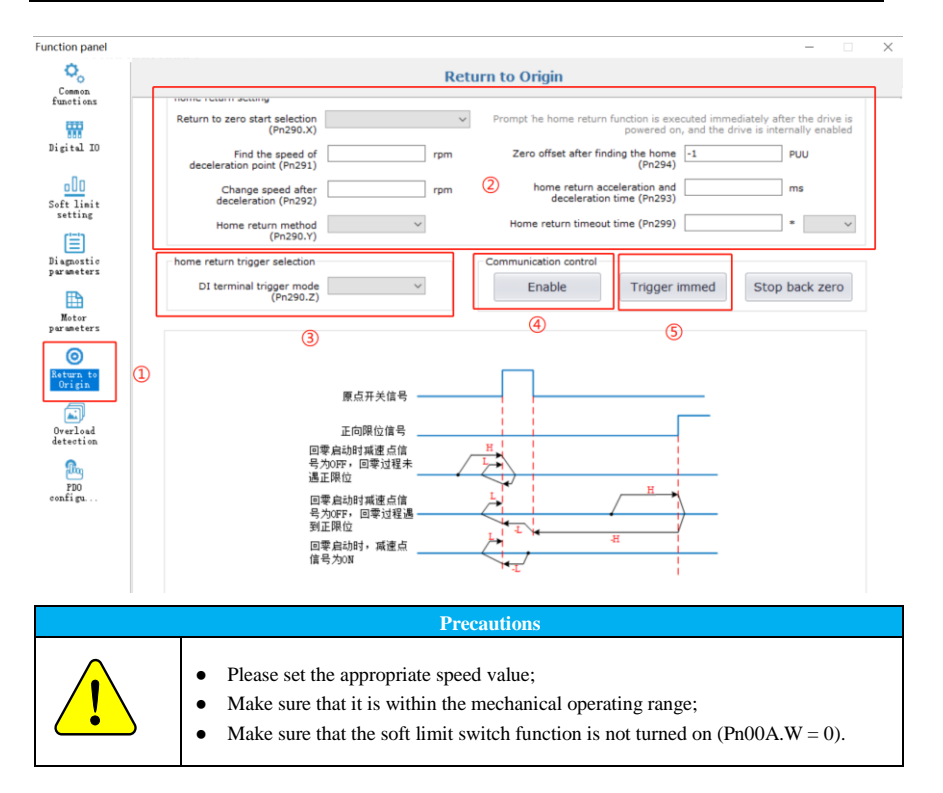

#### <span id="page-139-0"></span>**6.5.3 Motor Parameter Setting**

The interface mainly contains the following two functions:

(1) Write and read motor parameters: the preset motor parameters can be written to the EEPROM

of the serial encoder, and the current motor parameters can be read through the EEPROM;

(2) Motor pole position detection: this function is used to realize the detection of the initial zero

position of the motor.

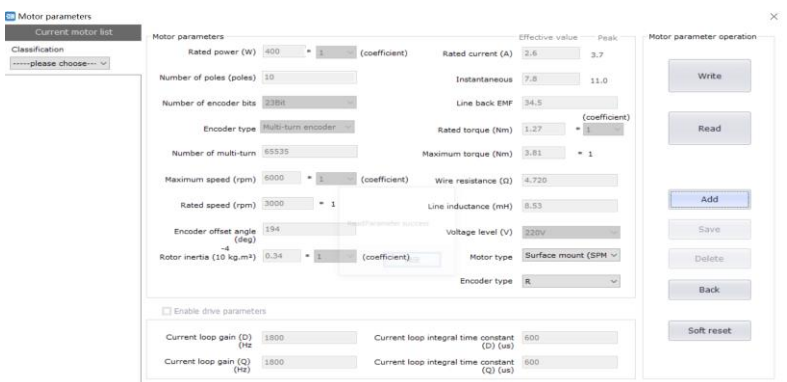

#### **Precautions**

- For third-party motors with unknown offset angle, the encoder offset angle must be found by motor pole detection before operation;
- Only supports writing and reading parameters of third-party motors with serial encoders;
- The parameters of the third-party motor must strictly refer to the motor parameters provided by the manufacturer, and incorrect settings may cause abnormal motor operation.

#### <span id="page-140-0"></span>**6.5.4 Absolute Encoder Setting**

The absolute encoder must be set (initialized) in the following cases:

- ① When the machine is initially started;
- ② When [Encoder Backup Alarm (ER.810)] occurs;
- ③ When the serial data of the rotational amount of the absolute encoder is to be initialized.

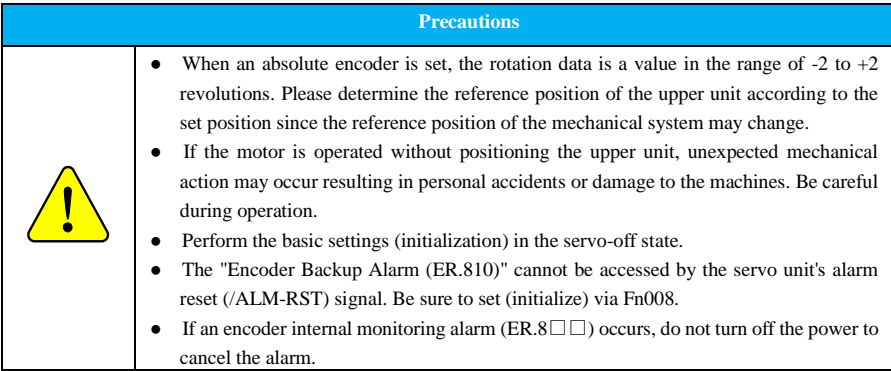

Debugging software operation:

Select the common function interface in the function panel and click [Clear Er.810/Er.860 Fault].

#### <span id="page-141-0"></span>**6.5.5 Fault Reset and Search**

The fault interface displays the current fault, historical fault, fault causes, measures and fault occurrence information, as well as the fault reset operation.

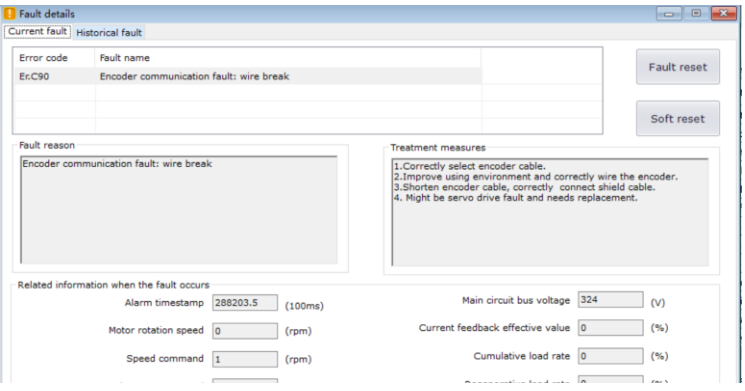

Up to ten errors can be displayed retrospectively in the fault history. The traceability includes

- ① the code number of the error;
- ② the time of error occurrence.

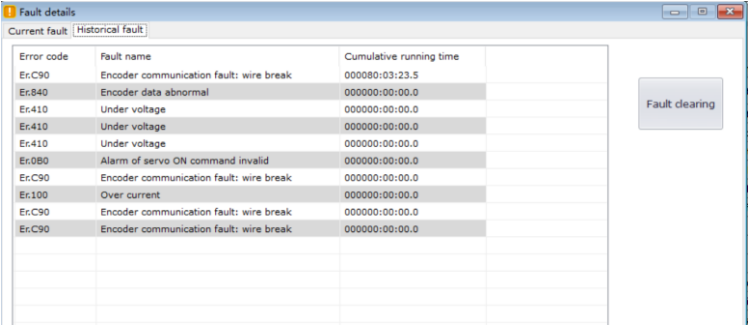

# **Precautions**

- When the same error occurs consecutively, it will not be saved if the time interval between occurrence is shorter than one hour, but will be saved if the time interval between occurrence of the errors is longer than one hour;
- Error records can be cleared by "Fault clearing". Alarm records cannot be cleared even if users reset the alarms or cut off the main circuit power to the servo unit.

25

#### <span id="page-142-0"></span>**6.5.6 Pulse Setting and Feedback Clearing**

Clear the values of the monitoring function codes Un006, Un007, Un008 and Un00F.

Debugging software operation:

Select [Function Panel] -> [Diagnostic Parameter] -> Clear external pulse or encoder feedback.

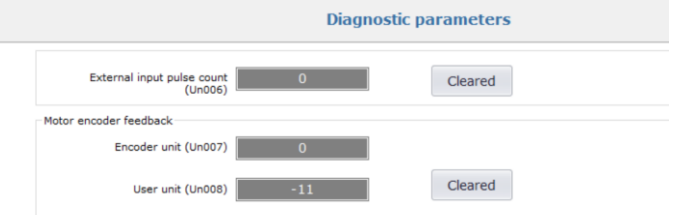

# <span id="page-142-1"></span>**6.5.7 Soft Reset and Factory Reset**

#### **(1) Soft reset**

The servo drive is reset internally by software. This is used when the power needs to be turned on again after changing the parameter settings. It is also possible to make the settings valid without turning the power back on.

Debugging software operation:

Select in the toolbar, and all is set.

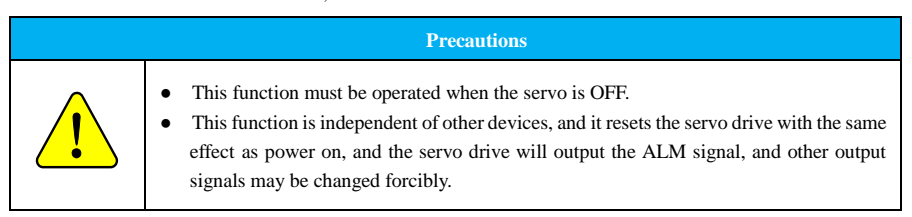

#### **(2) Factory reset**

This function is used when restoring the parameters to the factory settings.

Debugging software operation:

Select [Factory Reset] in the [Common] in the function panel.

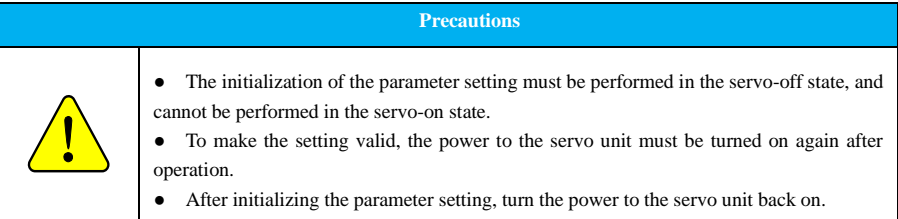

# <span id="page-143-0"></span>**6.5.8 CAN Communication Configuration Interface**

CAN master is not required in the CAN communication configuration interface to complete the CAN communication power saving protection, heartbeat setting, emergency message, PDO mapping and other settings.

The configuration steps are as follows.

(1) Before the communication is set up, load the EDS file manually to get the default configuration;

(2) Configure the emergency message, heartbeat attribute and power saving protection in the attribute configuration interface;

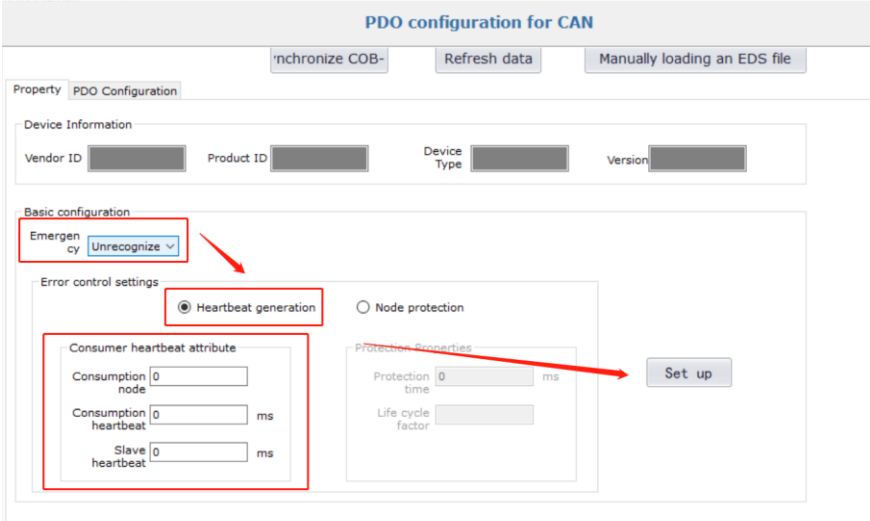

(3) Delete the mapping in PDO and re-add the new mapping parameters.
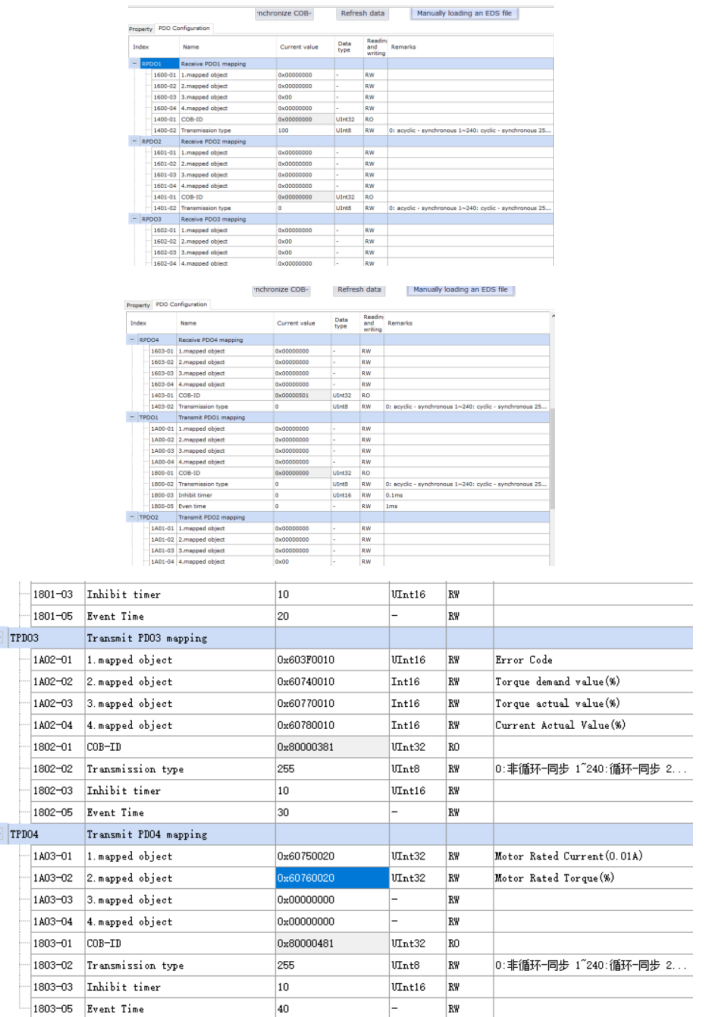

(4) Power up and down again to start the network operation, then the data interaction between the CAN

communication network and the master station can be started according to the updated mapping object.

## **Precautions**

• The CAN communication upper position needs to be configured before setting up the CANopen network.

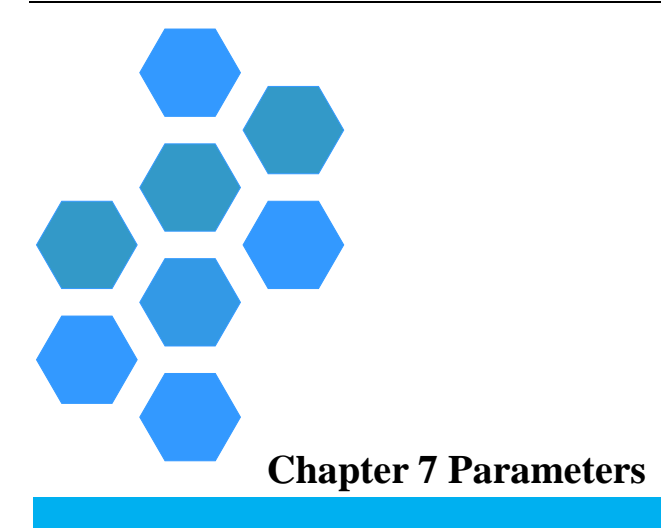

<span id="page-146-0"></span>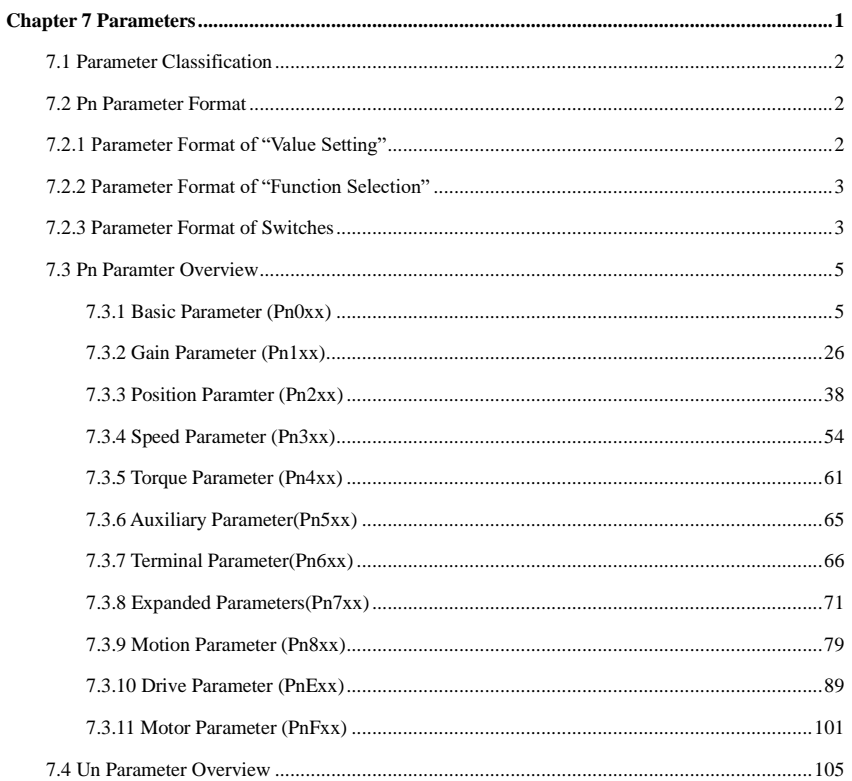

## <span id="page-147-0"></span>**7.1 Parameter Classification**

The SD100 drive has a total of 11 sets of Pn parameters and 1 set of Un monitoring parameters. All parameters are categorized as follows.

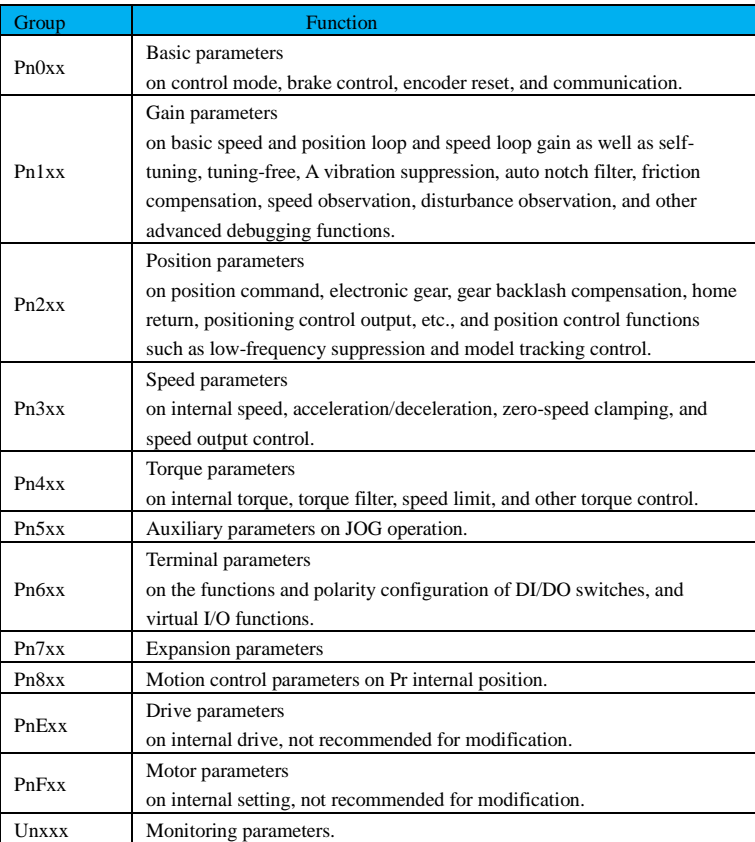

# <span id="page-147-1"></span>**7.2 Pn Parameter Format**

<span id="page-147-2"></span>**7.2.1 Parameter Format of "Value Setting"**

#### **Parameter No.**

**※** indicates user parameters

☆ indicates factory parameters

#### **Function code enable time**

○ enable immediately

■ enable after re-power-up

## **Communication address**

★ means 32-bit data Address in hexadecimal

<span id="page-148-0"></span>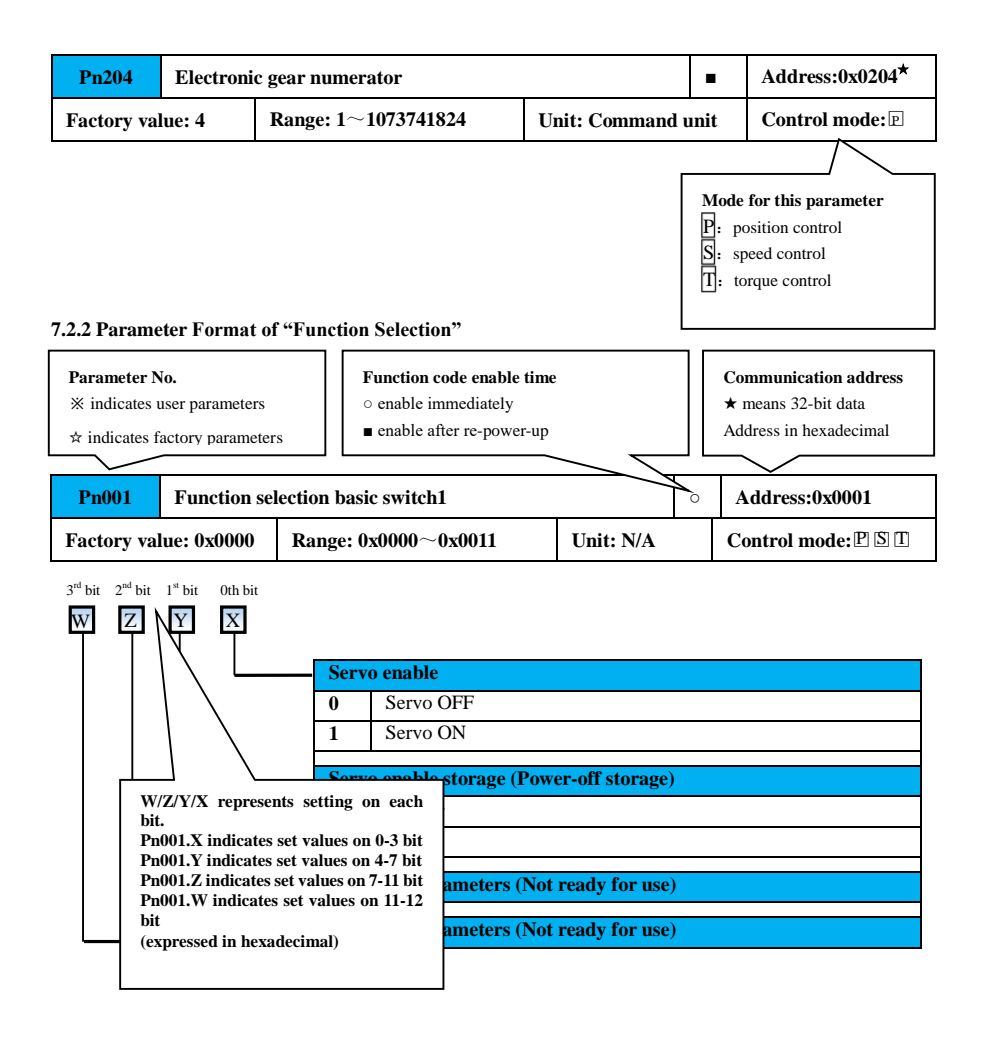

## <span id="page-148-1"></span>**7.2.3 Parameter Format of Switches**

## **Parameter No.**

**※** indicates user parameters

☆ indicates factory parameters

## **Function code enable time**

- enable immediately
- enable after re-power-up

**Communication address**

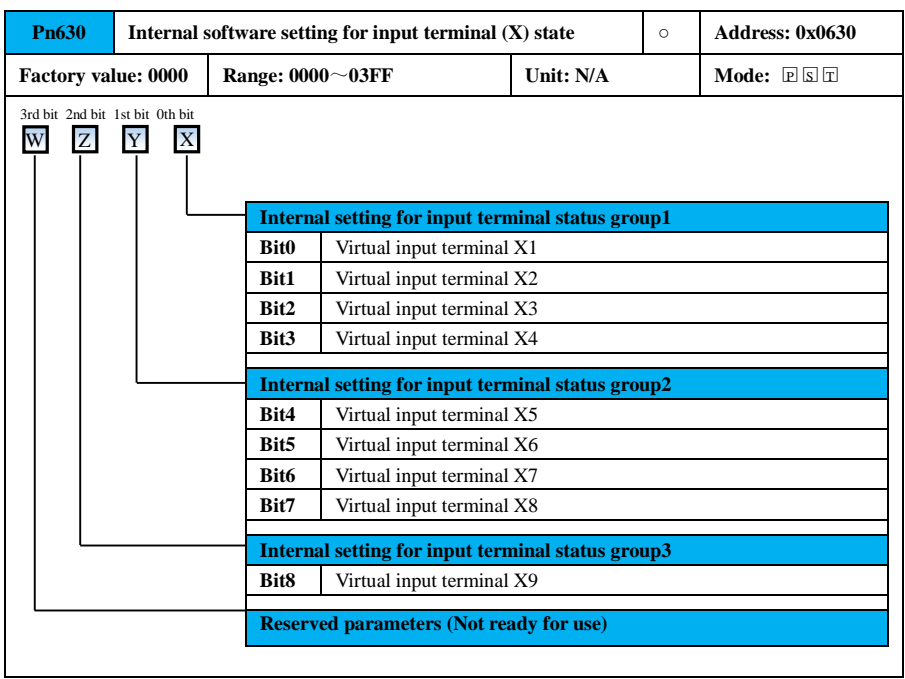

# <span id="page-150-0"></span>**7.3 Pn Parameter Overview**

## <span id="page-150-1"></span>**7.3.1 Basic Parameter (Pn0xx)**

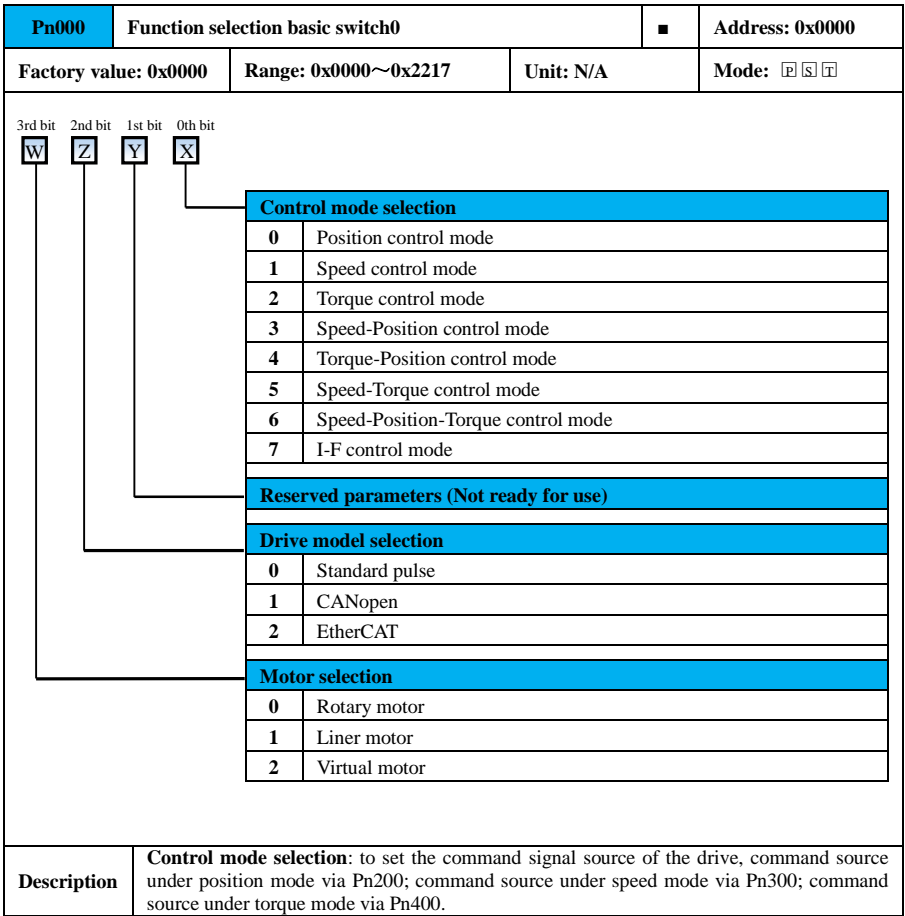

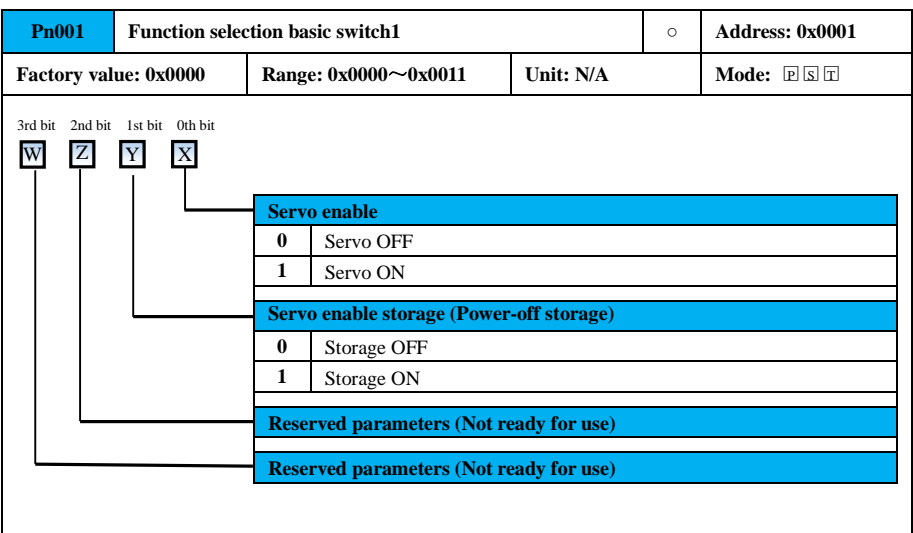

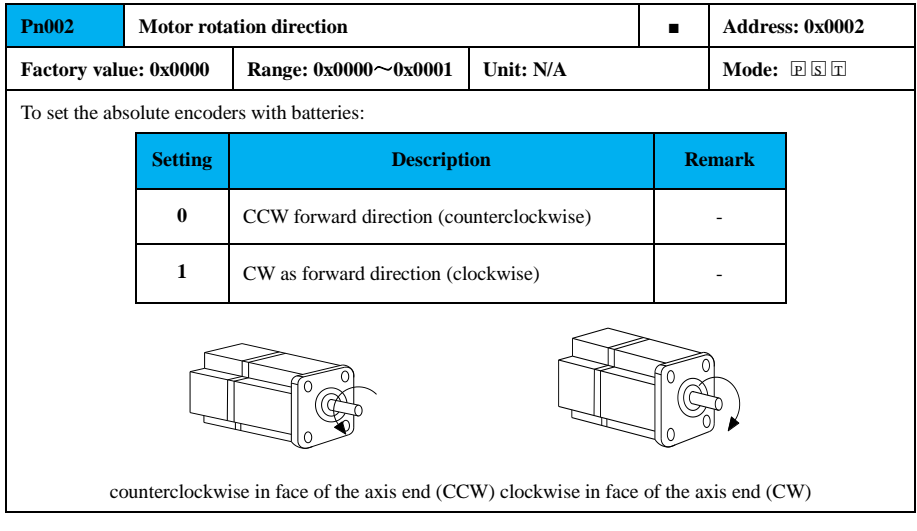

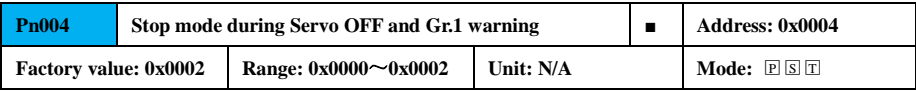

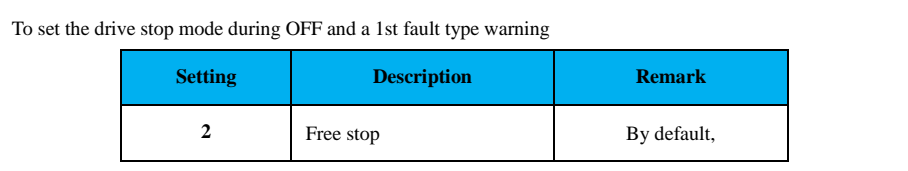

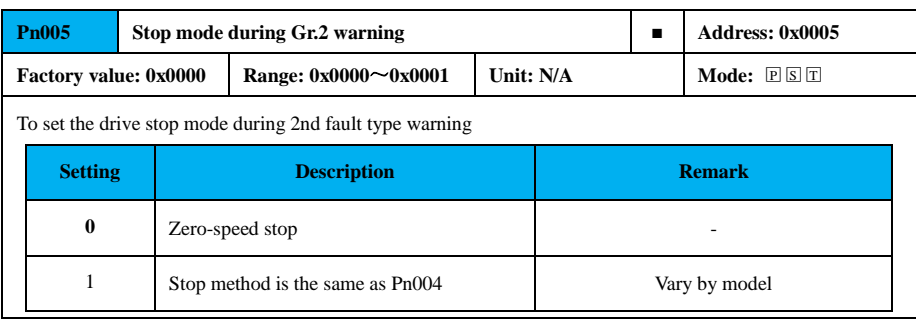

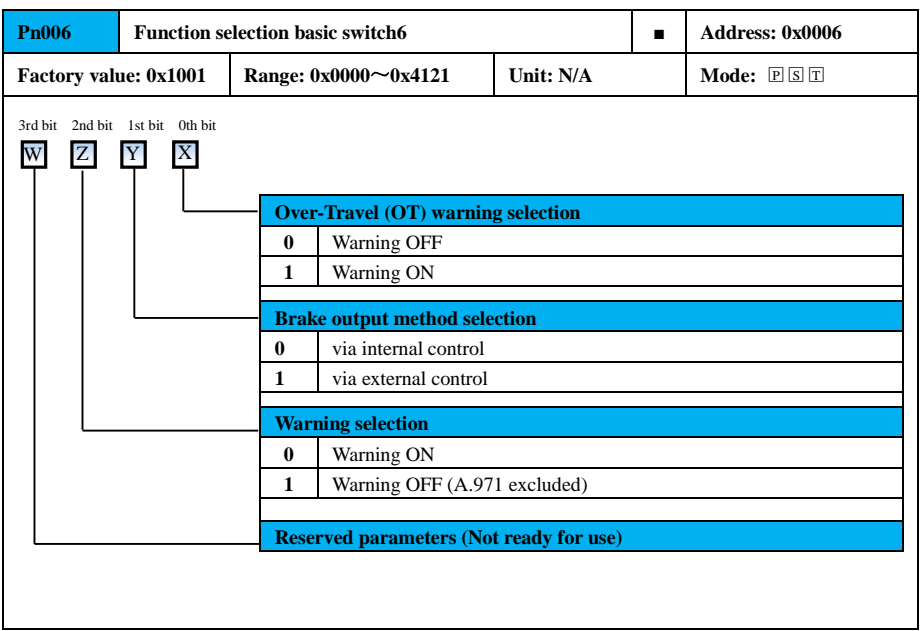

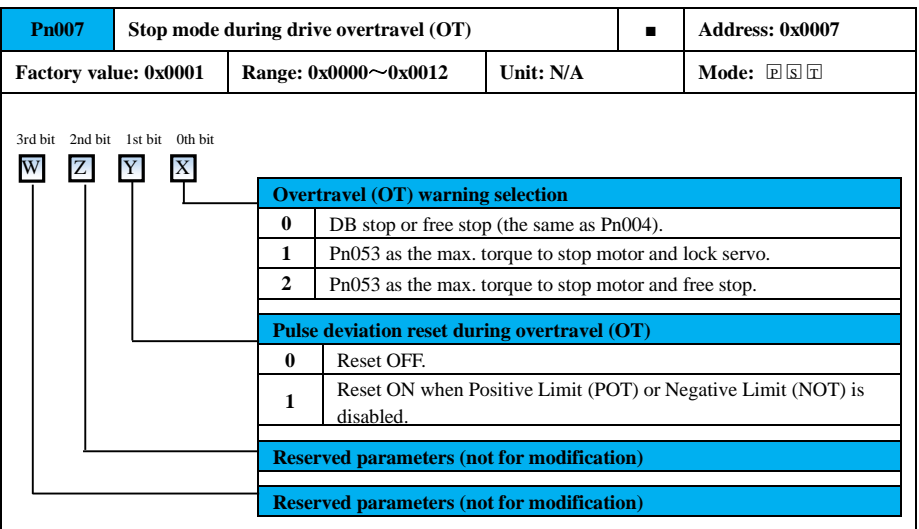

## **Precautions**

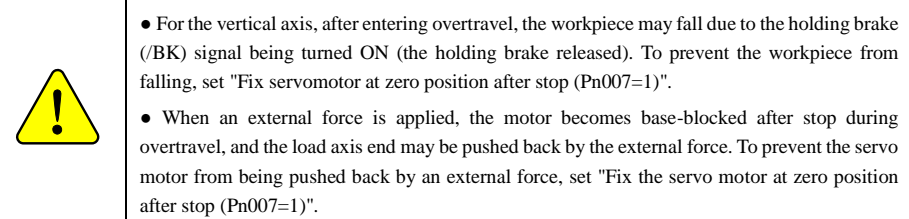

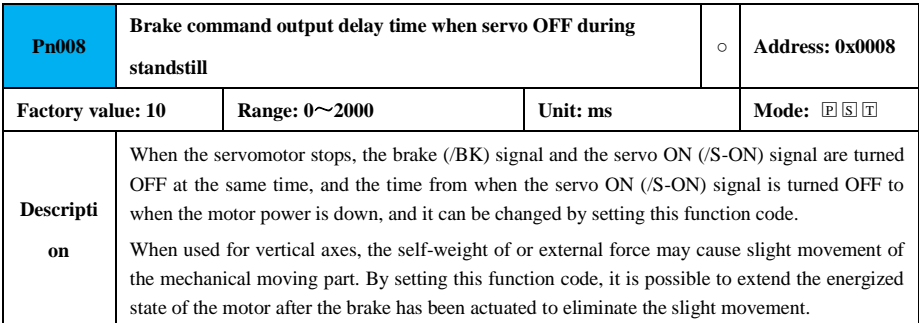

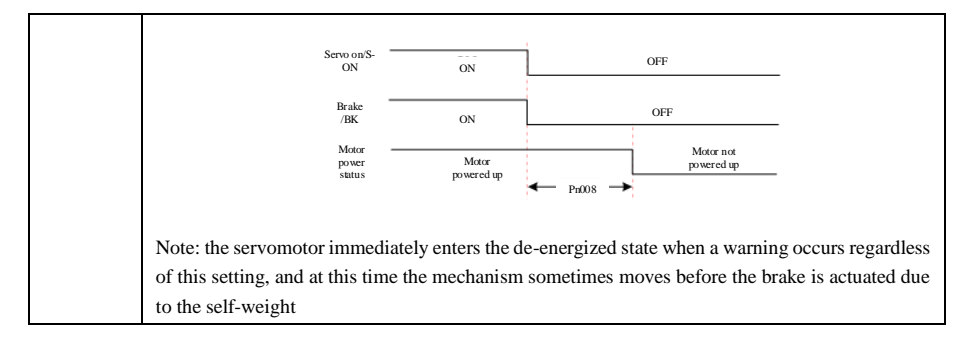

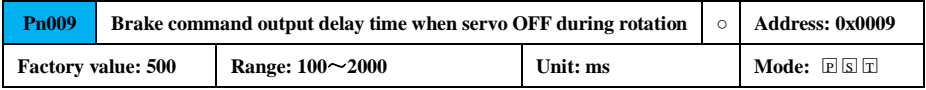

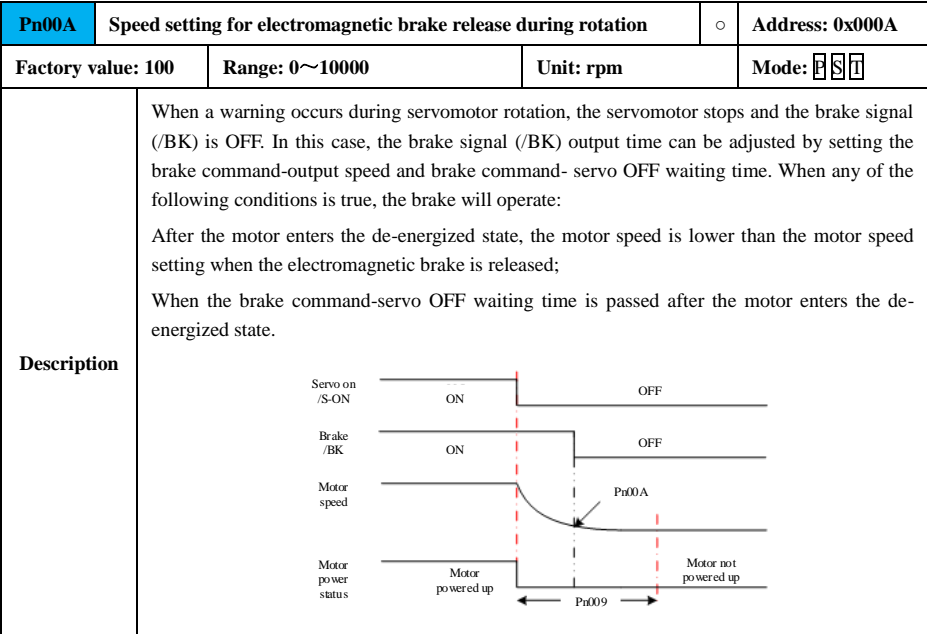

## **Precautions**

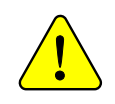

- When a warning occurs under zero-speed stop, the system outputs a brake signal (/BK) via Pn007 after stopping the motor by a zero-speed command;
- Even if Pn009 exceeds the max. speed of the servomotor, it is still limited to the max. speed.

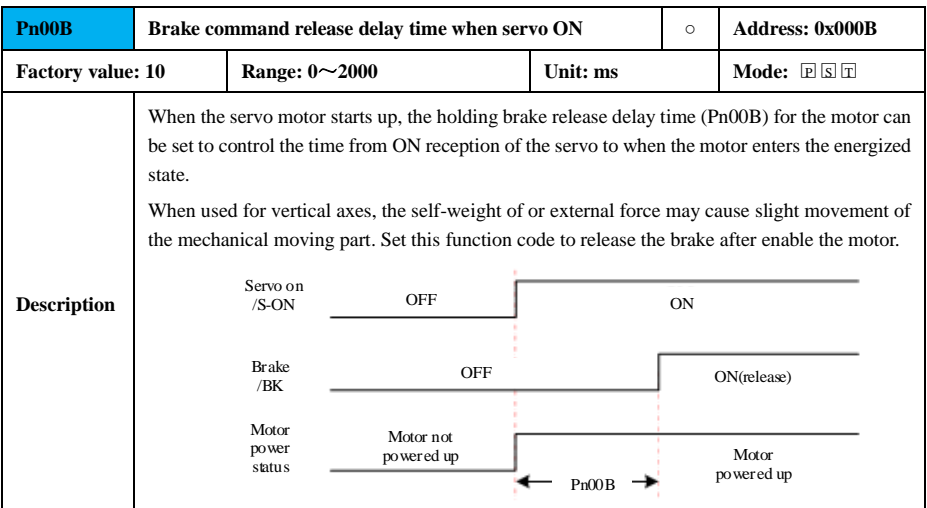

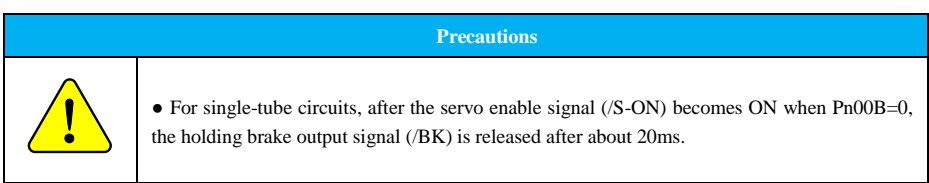

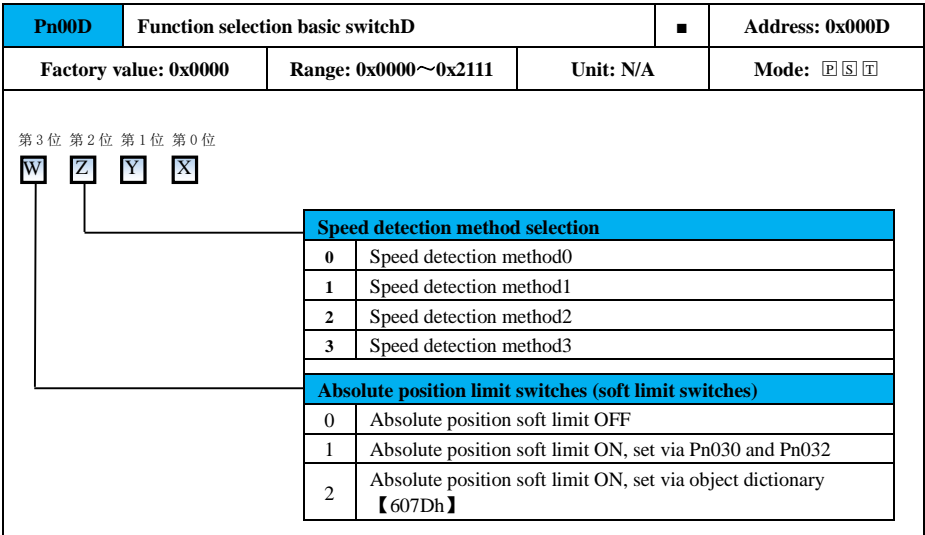

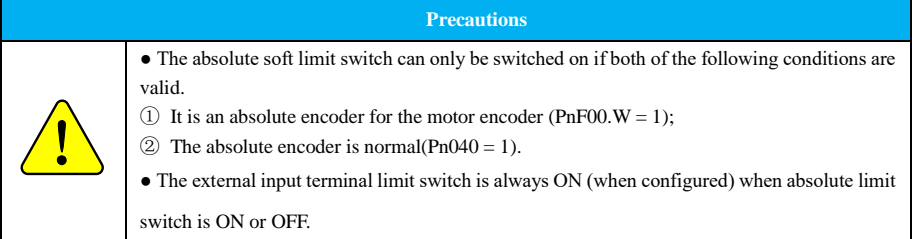

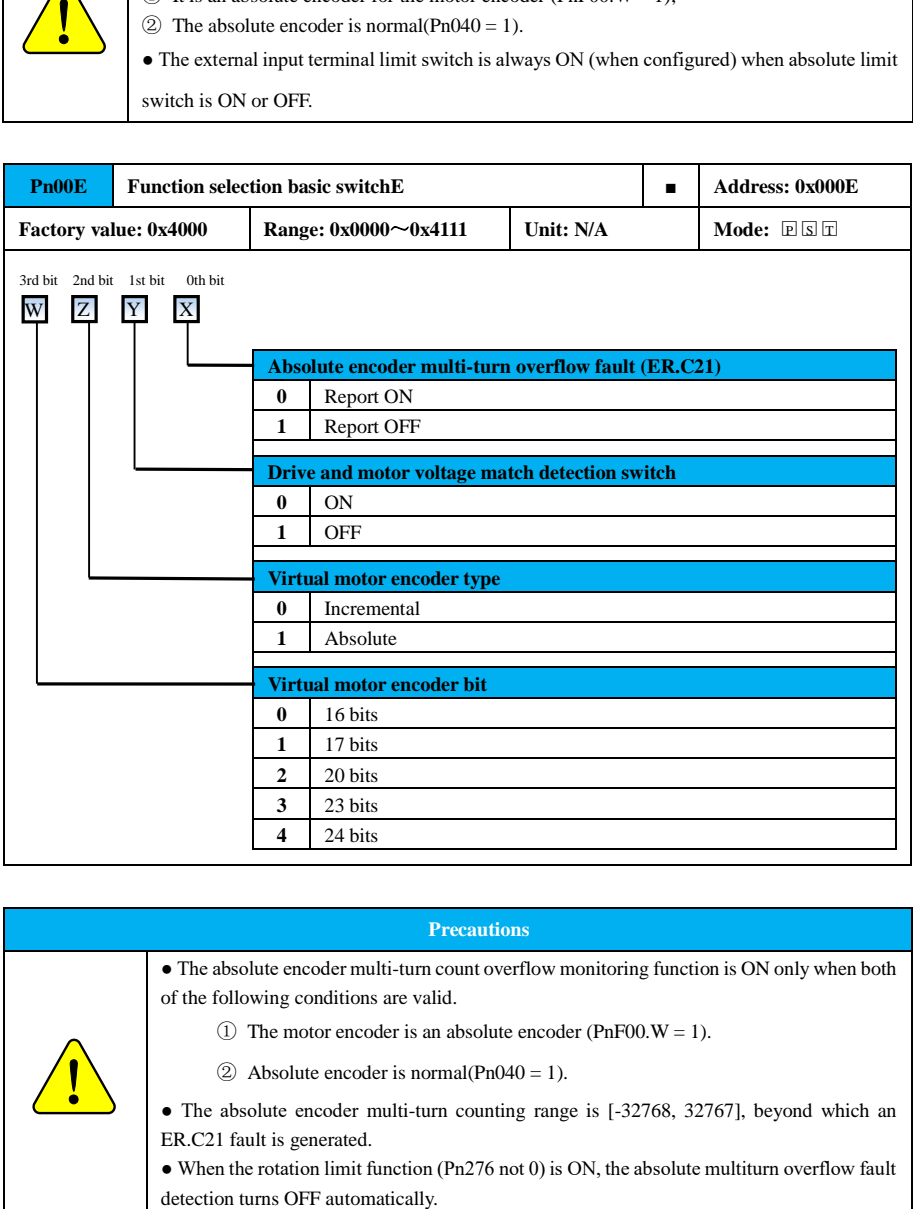

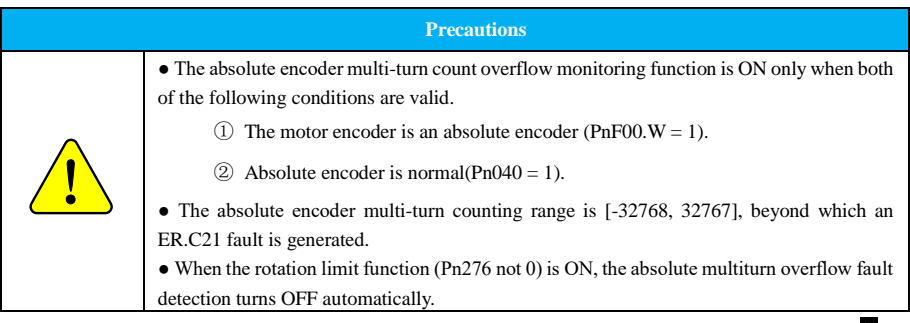

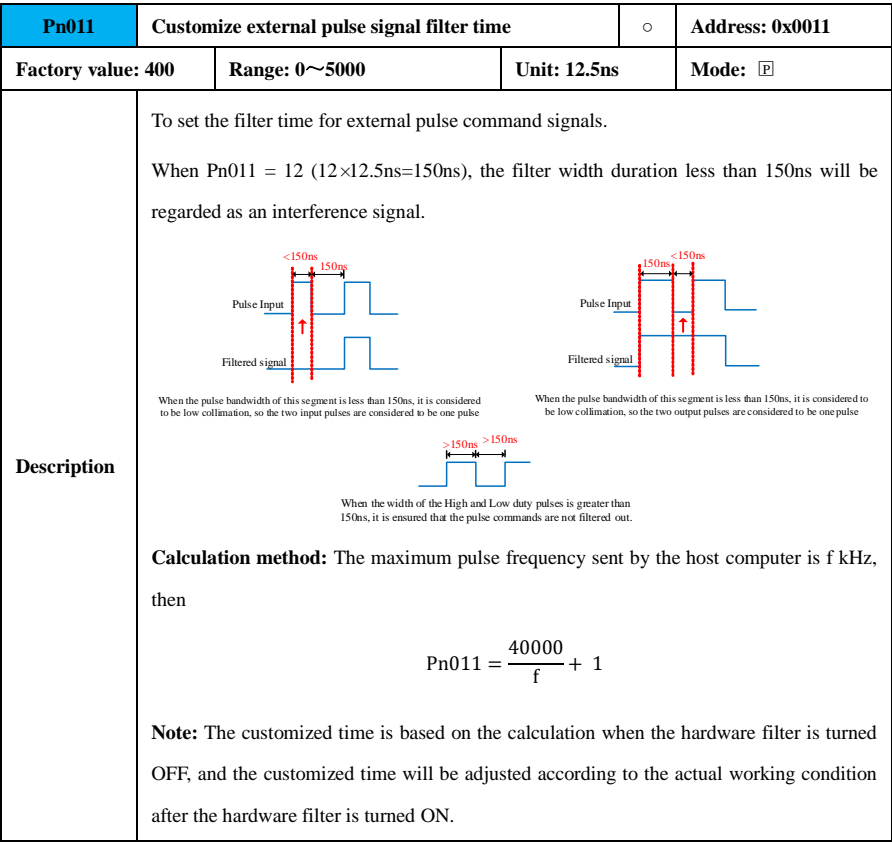

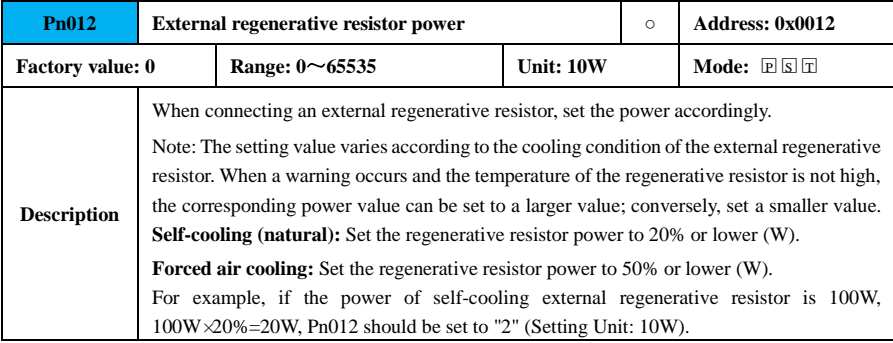

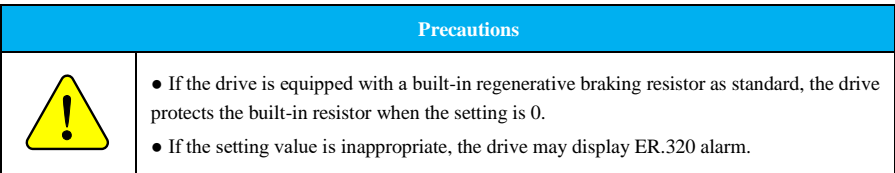

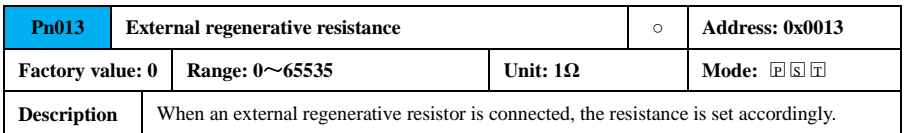

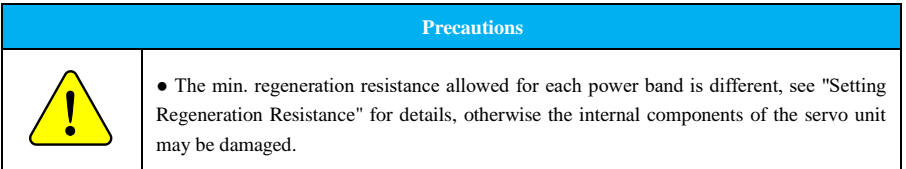

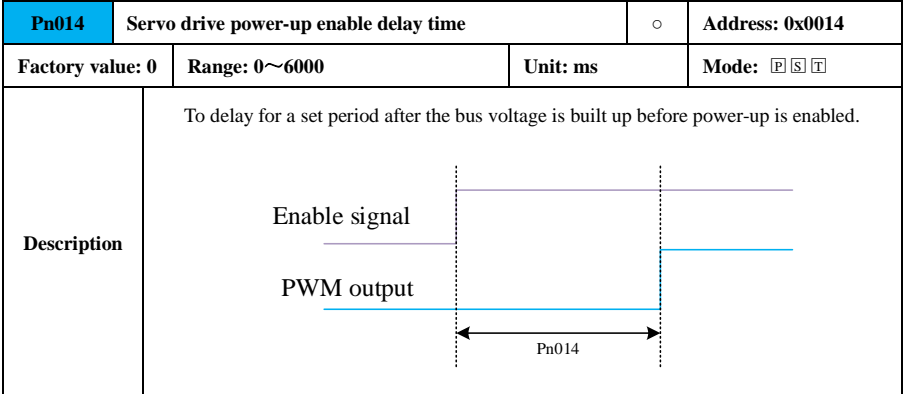

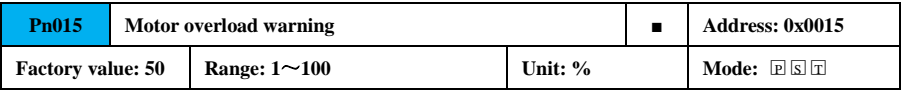

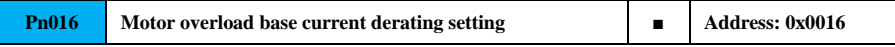

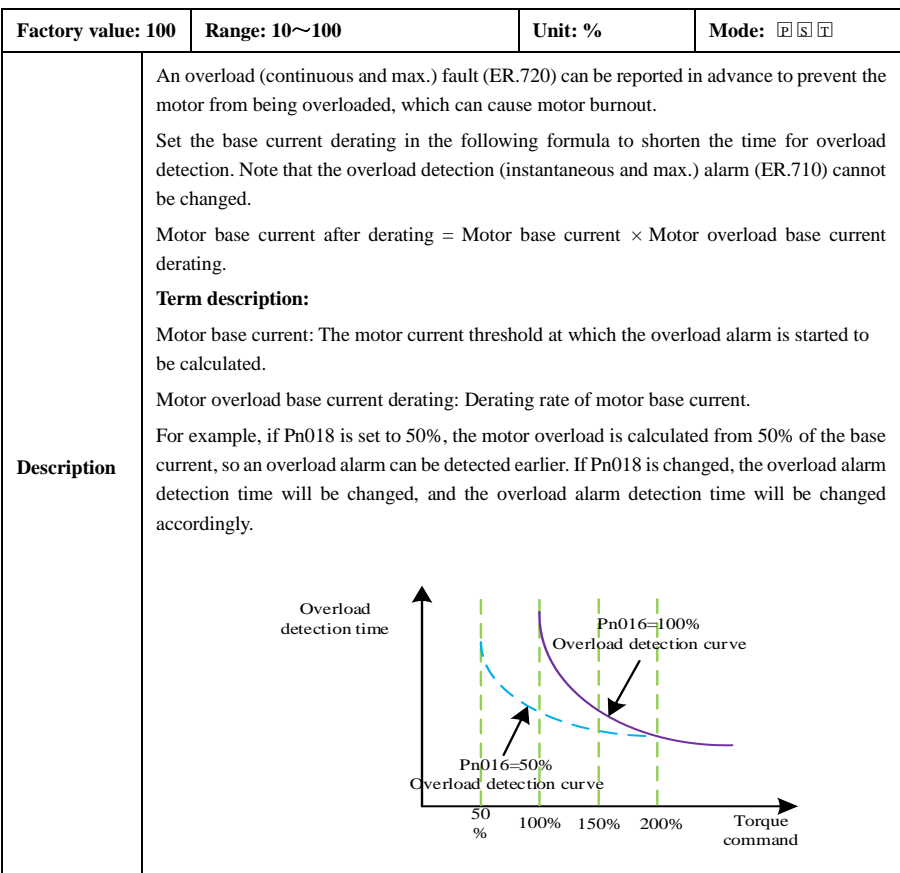

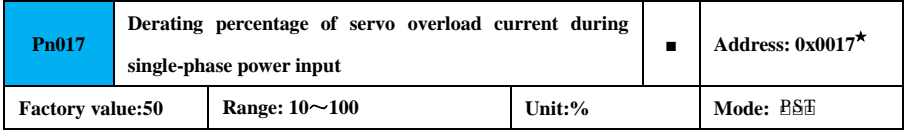

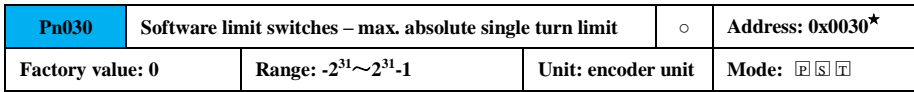

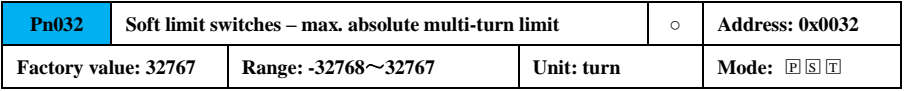

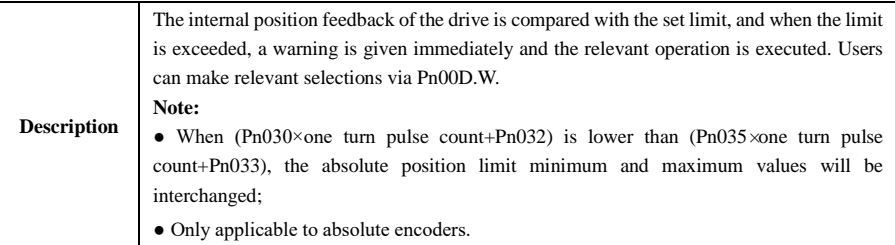

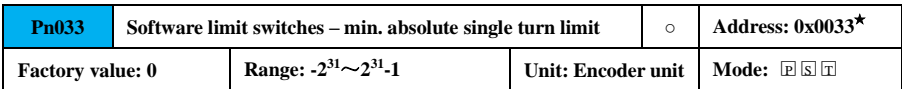

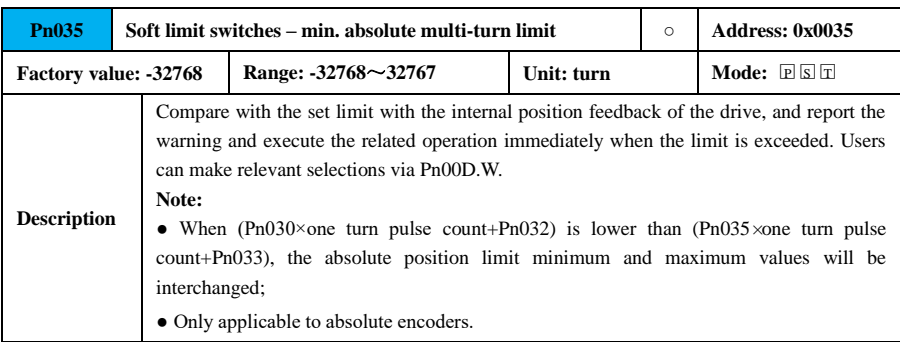

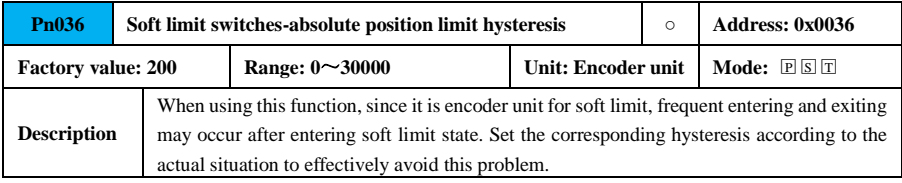

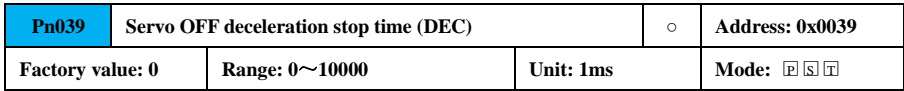

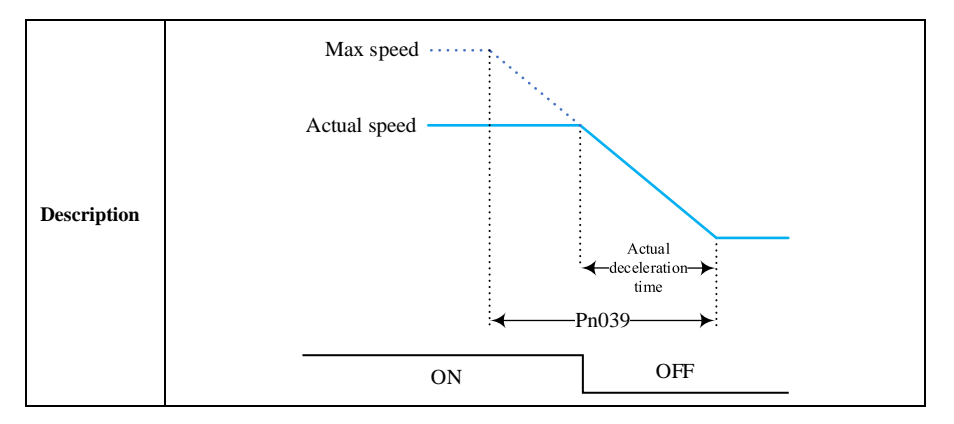

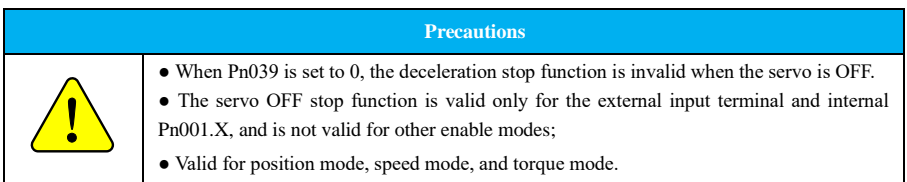

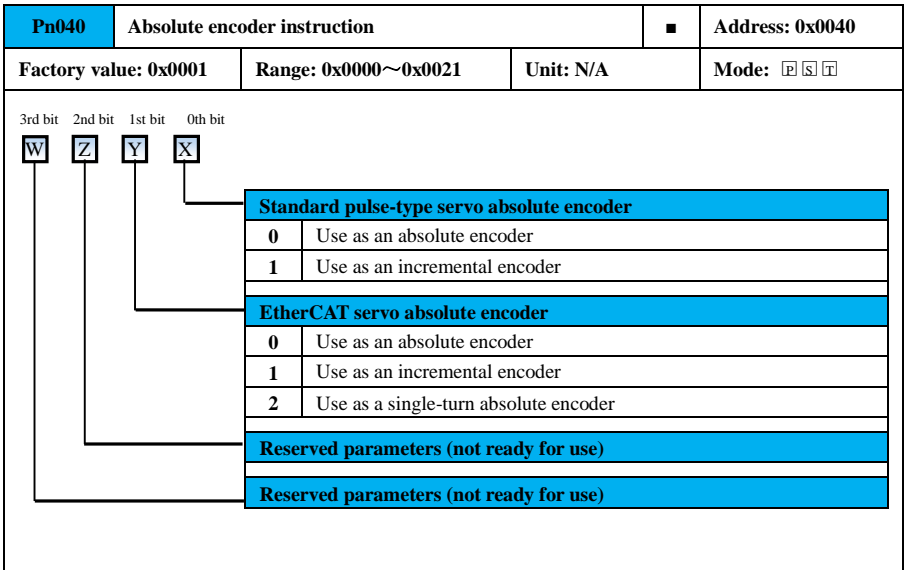

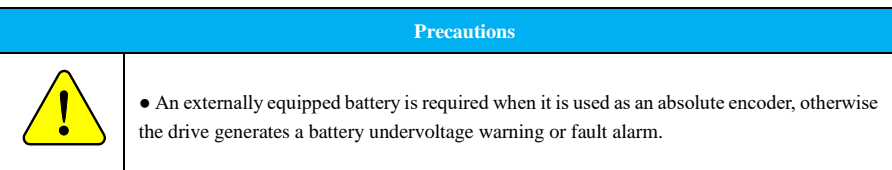

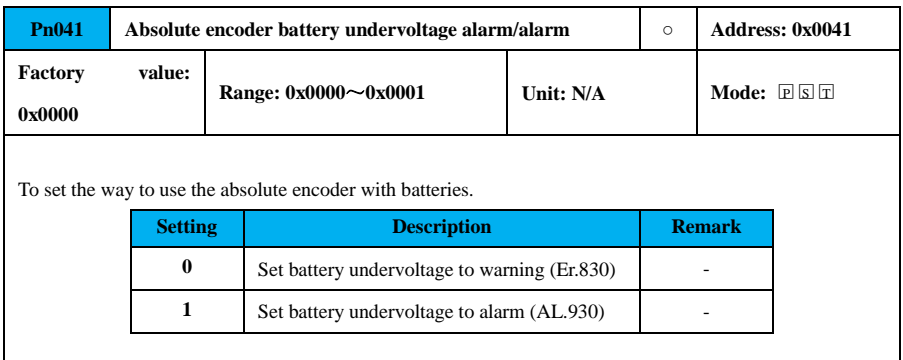

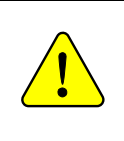

● Er.830: The drive checks whether the encoder backup battery is normal within 8 seconds after power-up and no longer check it afterwards.

● AL.930: The drive dynamically checks the voltage of the encoder backup battery in time after power-up and generates a corresponding alarm if it is below the set value, and the alarm disappears automatically if it is above the set value.

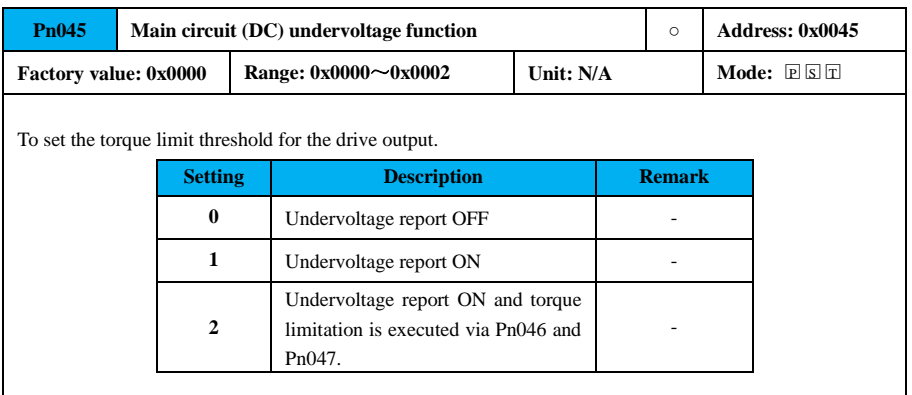

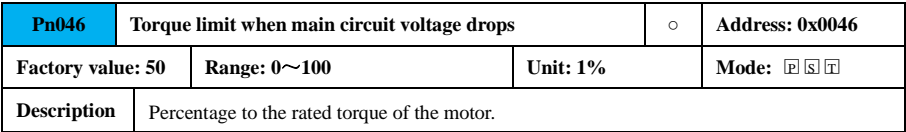

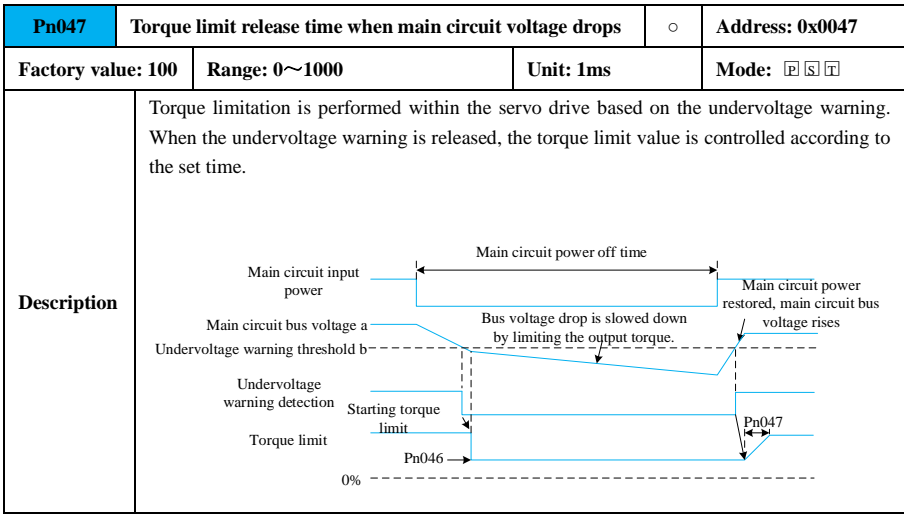

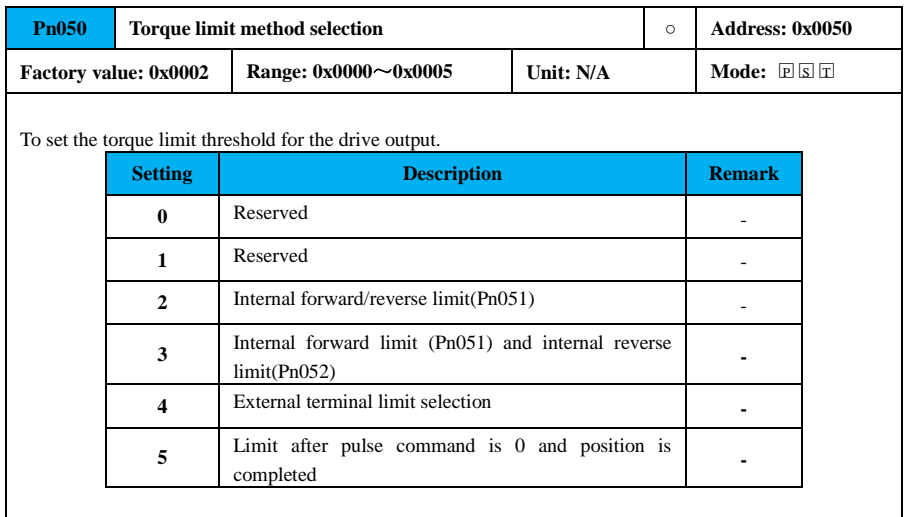

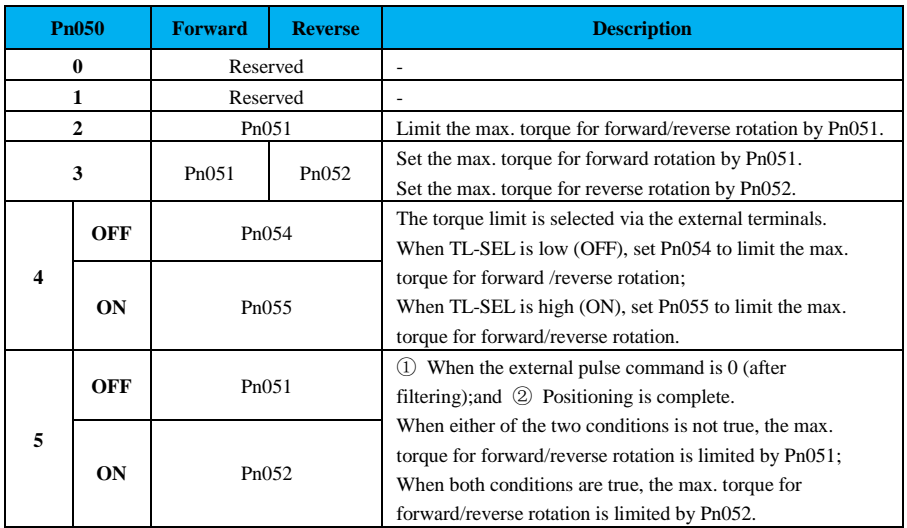

## **Torque limit method selection description:**

## **Precautions**

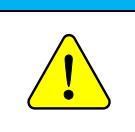

● The torque limit method is only valid for non-torque mode. Torque limit in torque mode can only be performed by:

① Forward torque limit and reverse torque limit by Pn051;

② External torque limit, external X terminal to switch to external torque limit Pn051.

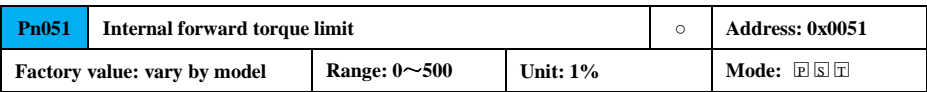

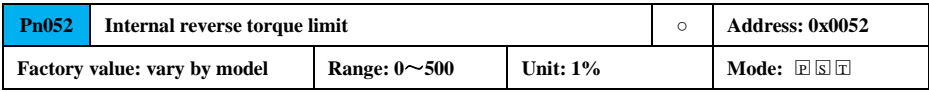

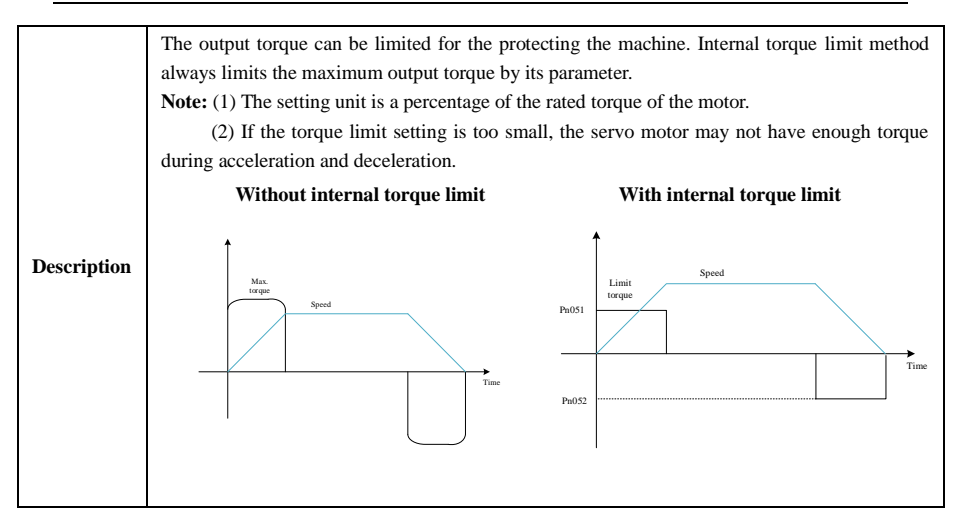

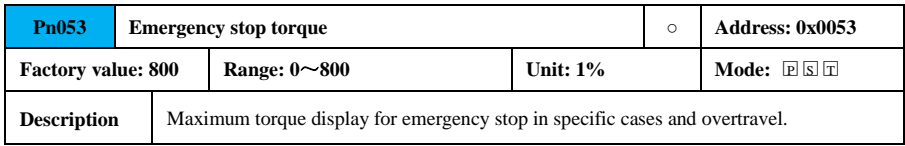

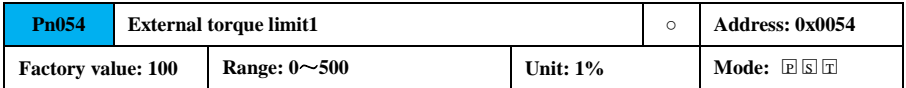

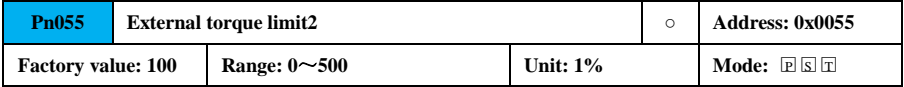

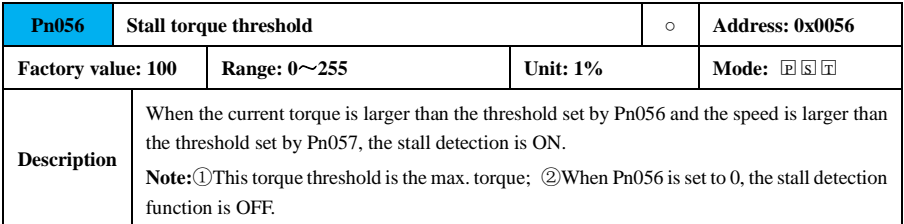

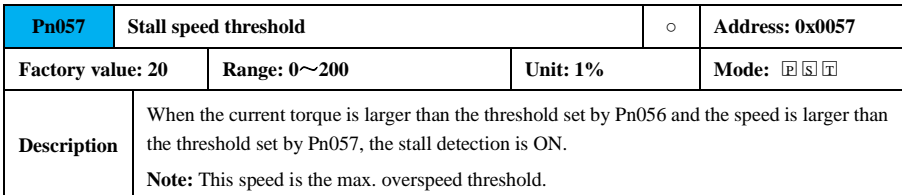

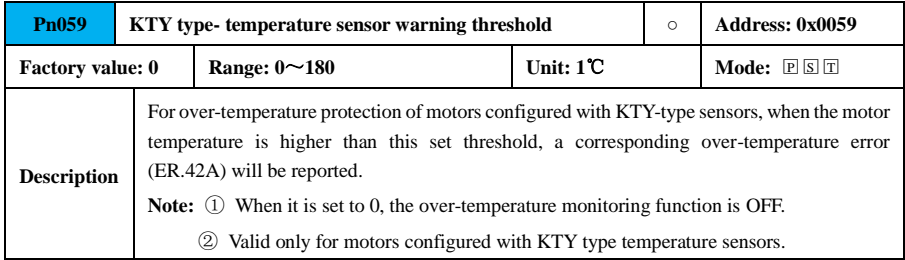

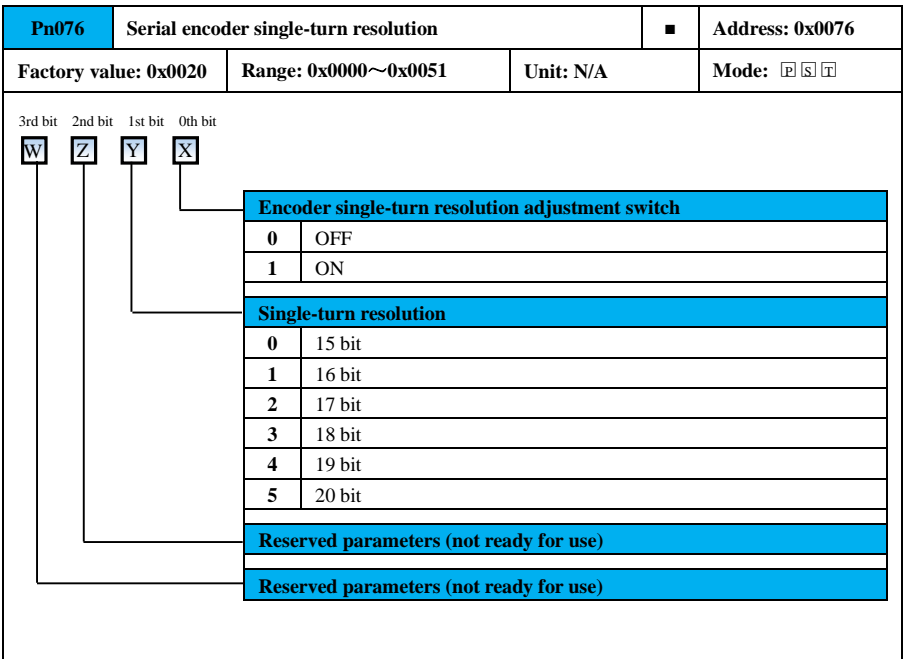

21

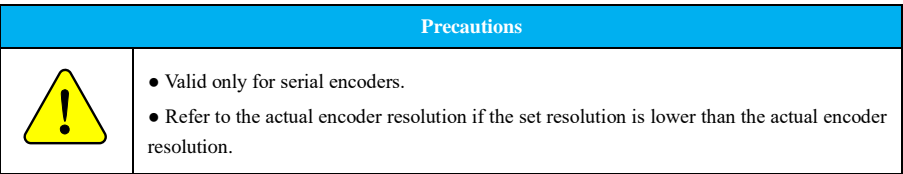

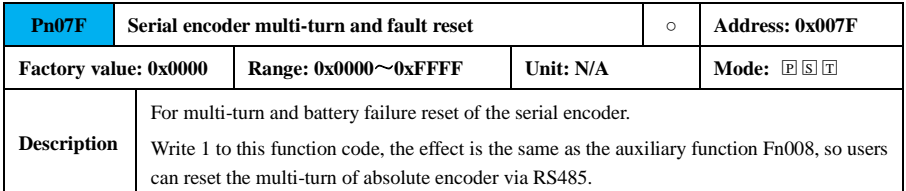

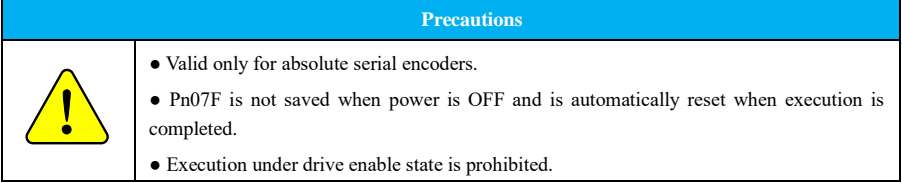

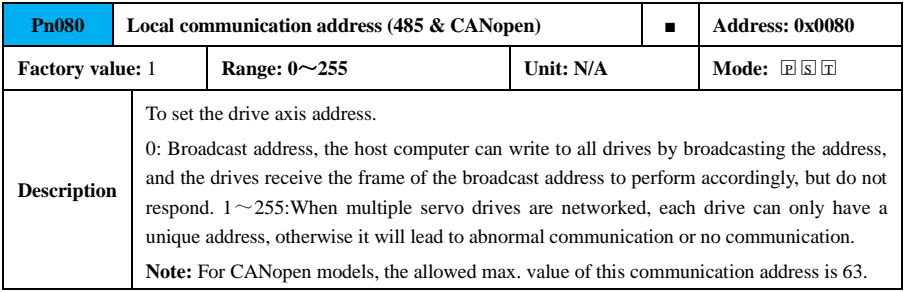

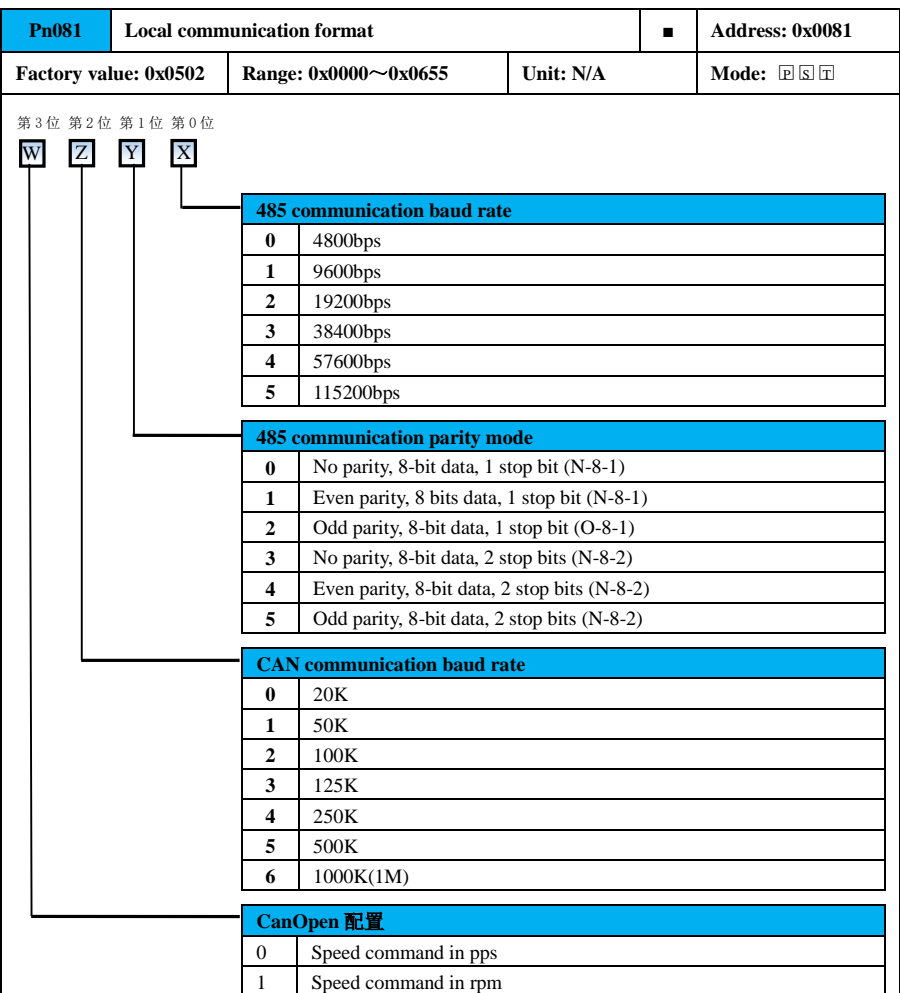

# $\dot{\bullet}$

## **Precautions**

● The baud rate and communication checksum method of the servo drive must be the same as that of the host computer, otherwise communication is not performed.

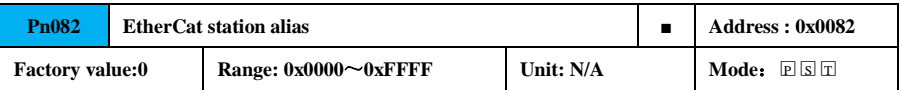

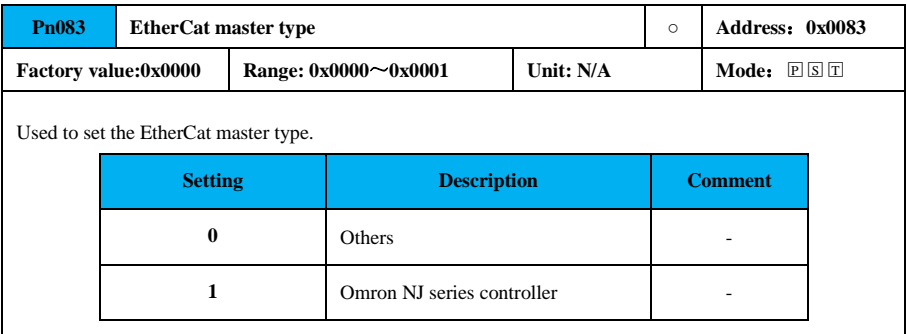

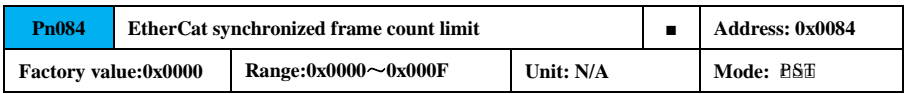

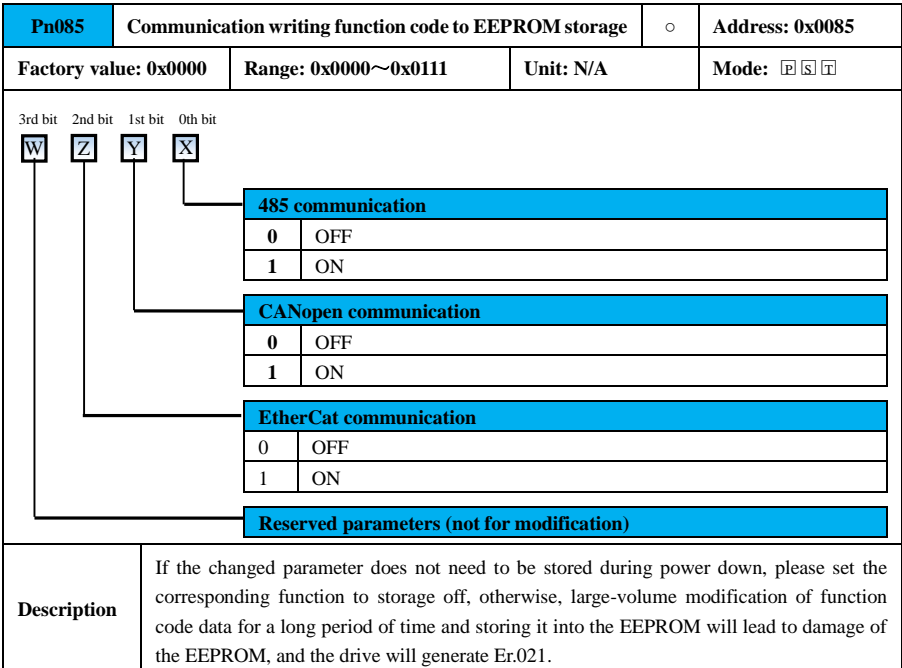

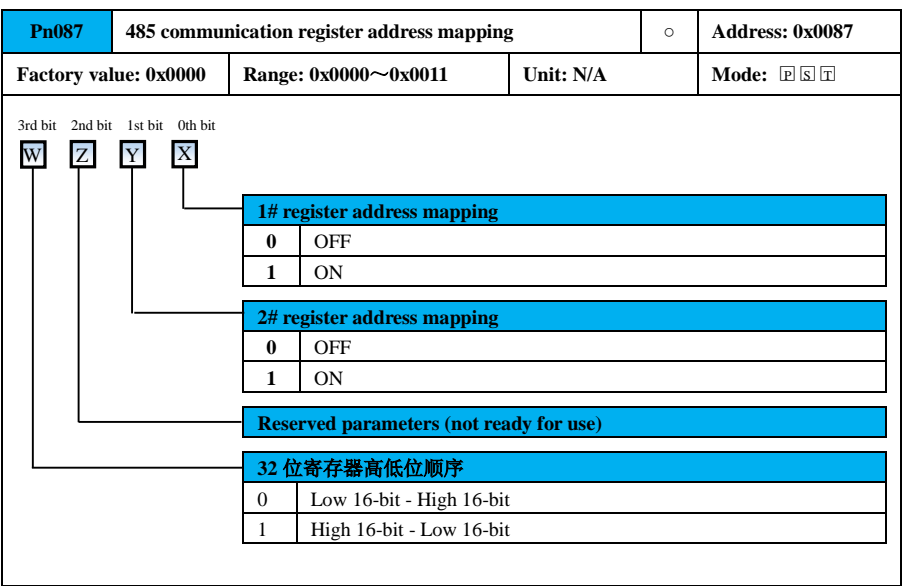

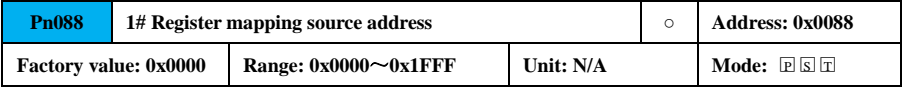

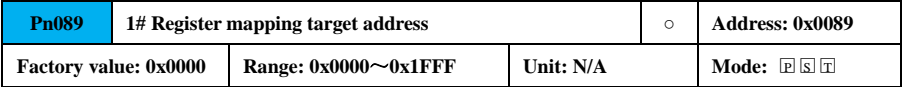

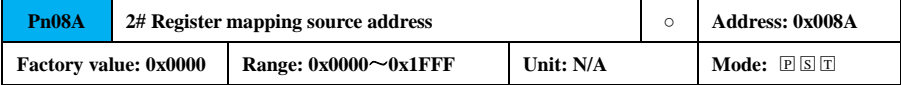

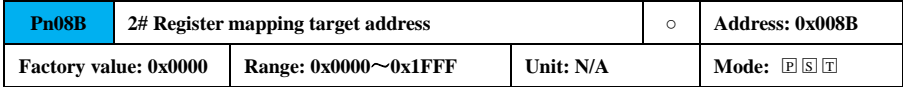

## <span id="page-171-0"></span>**7.3.2 Gain Parameter (Pn1xx)**

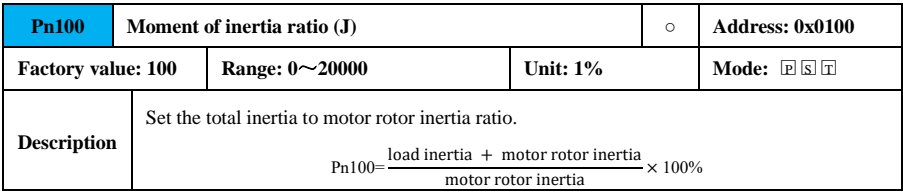

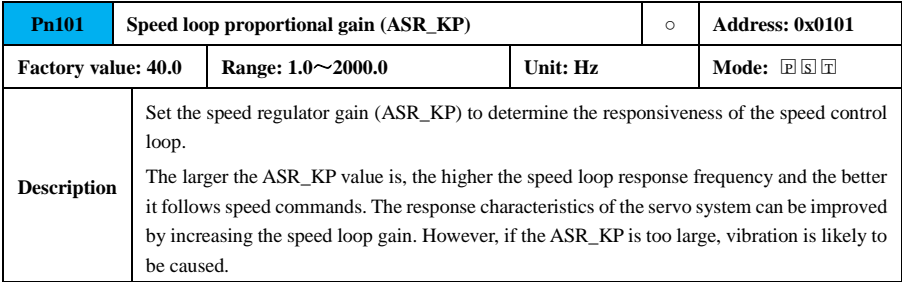

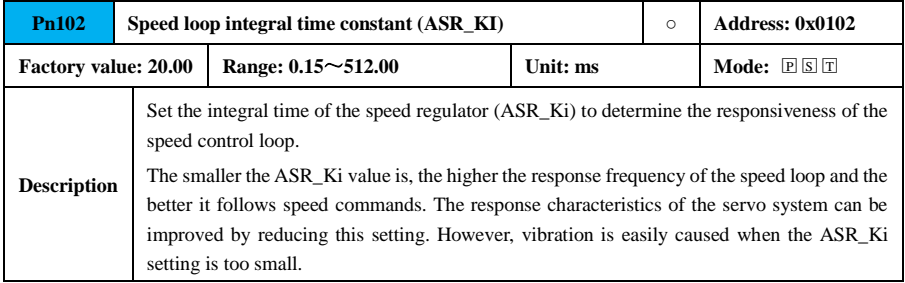

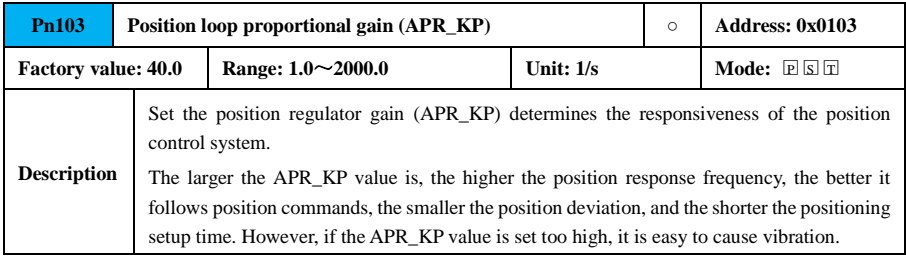

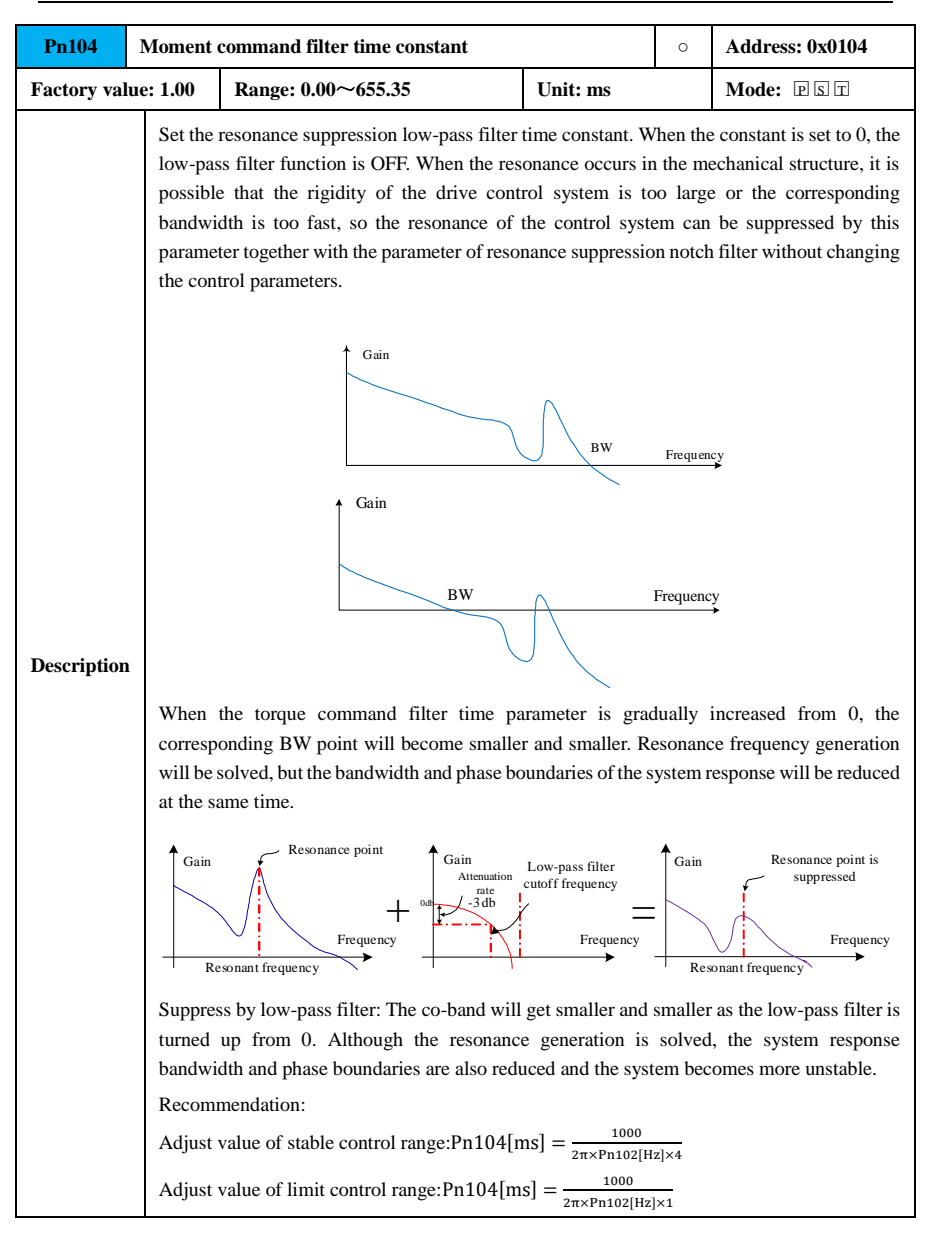

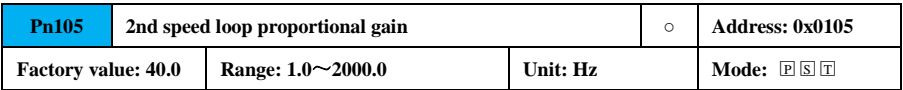

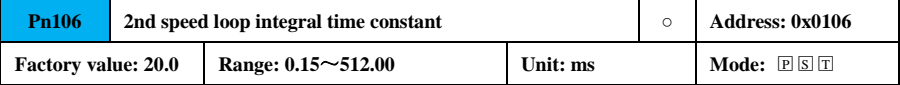

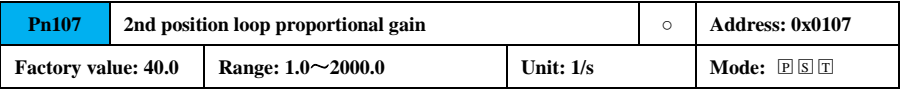

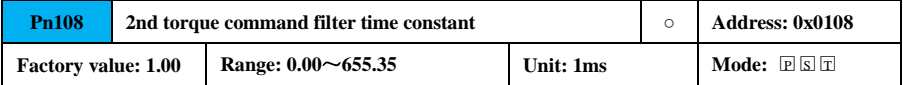

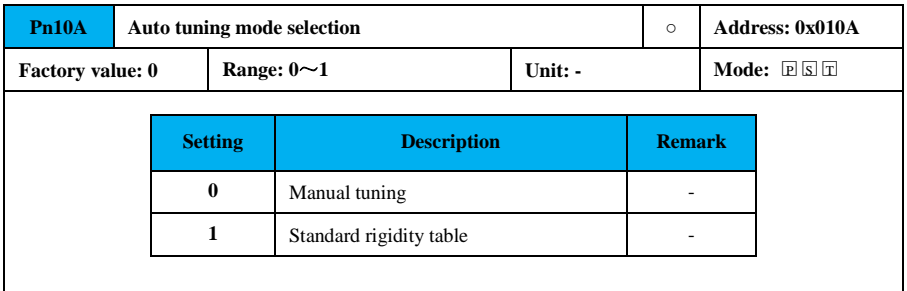

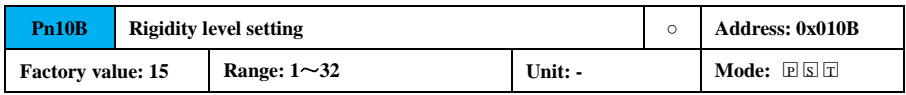

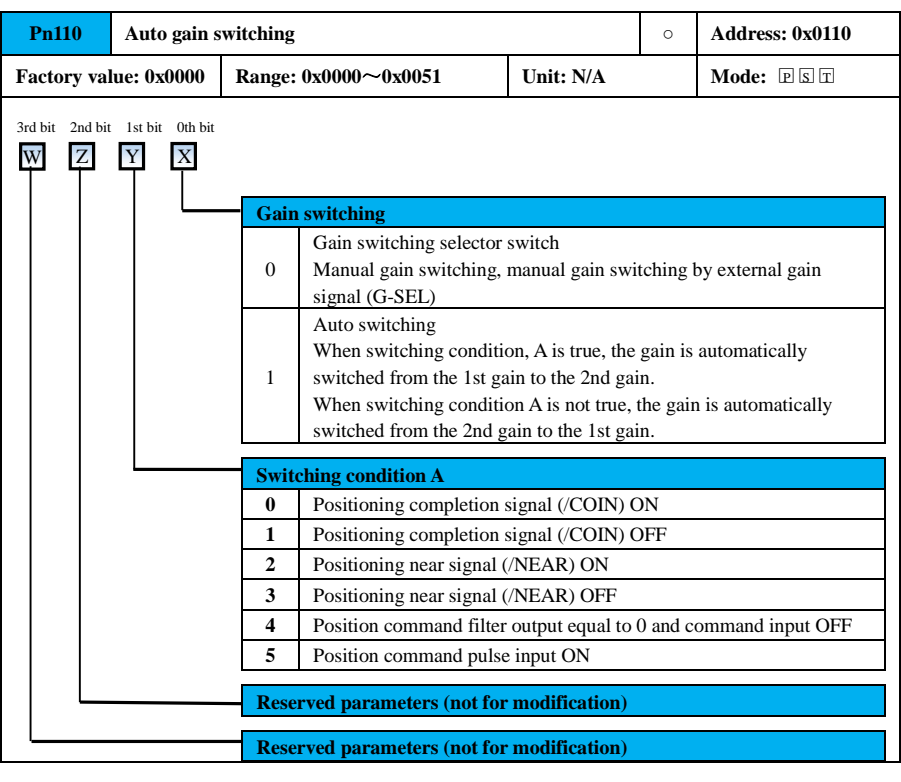

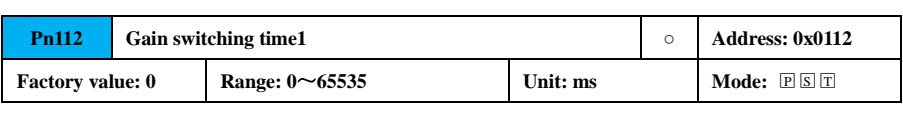

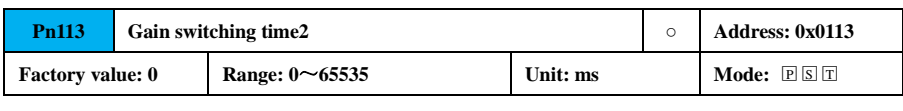

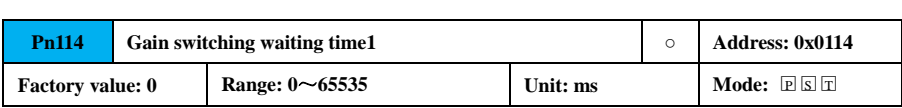

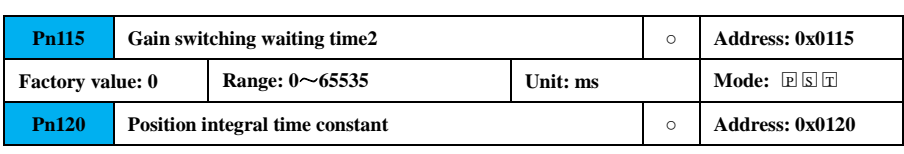

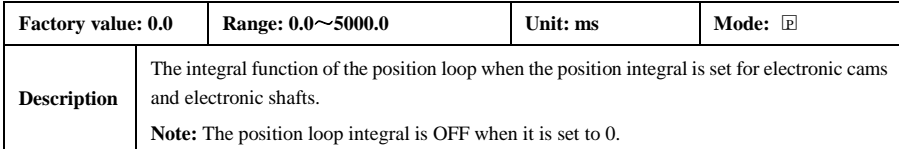

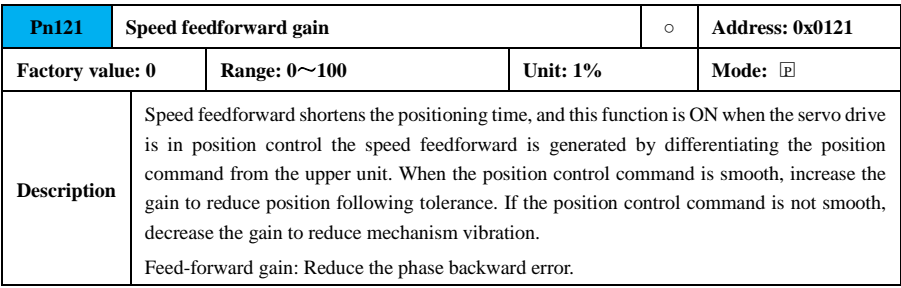

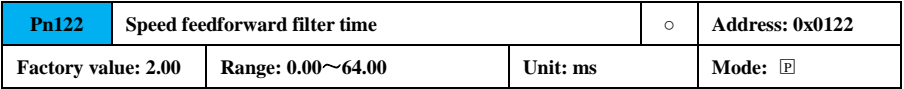

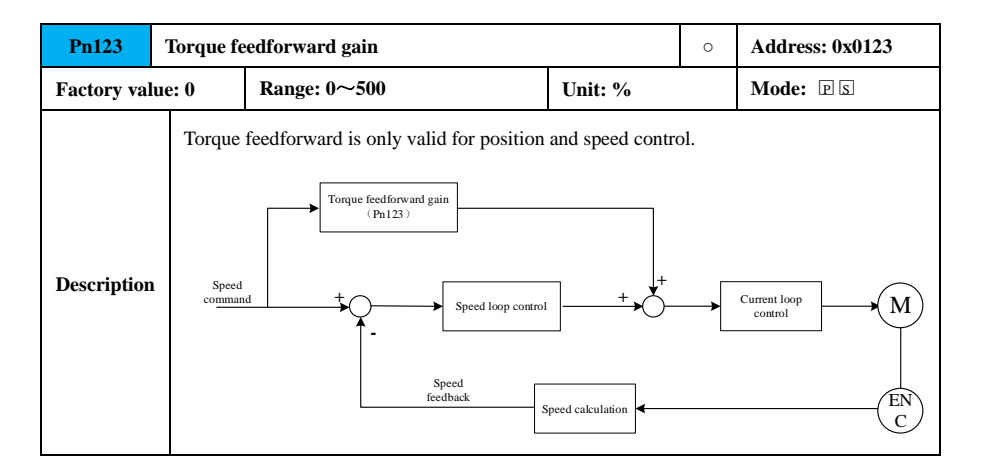

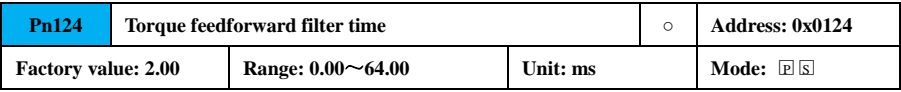

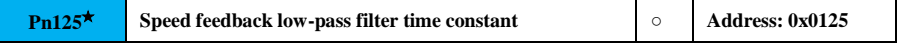

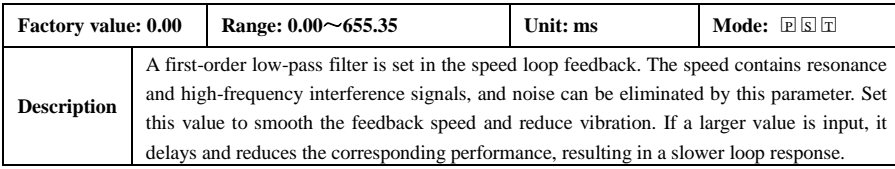

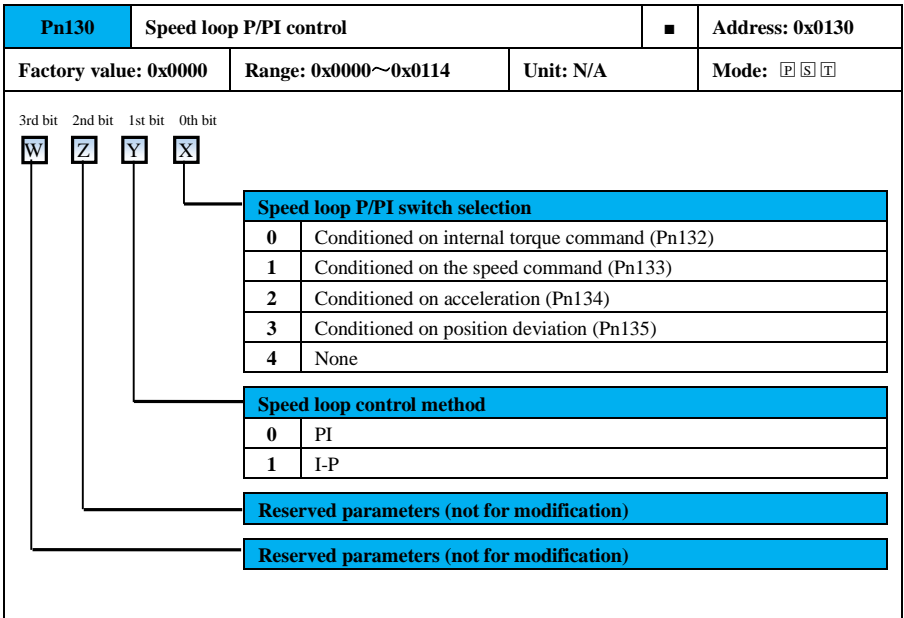

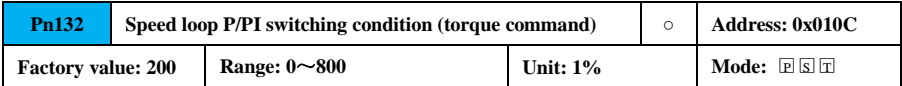

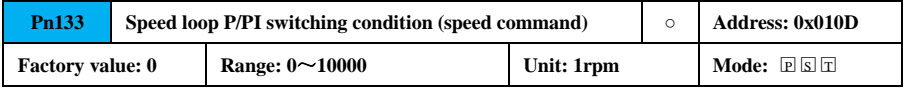

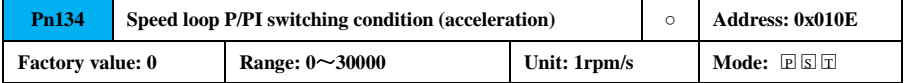

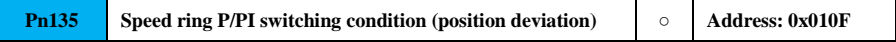

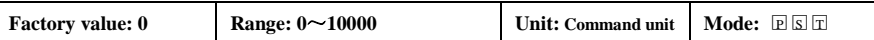

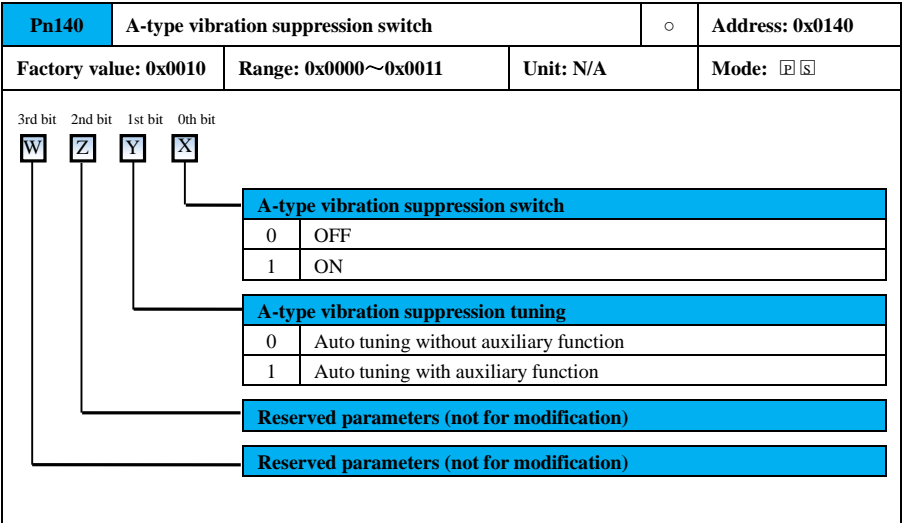

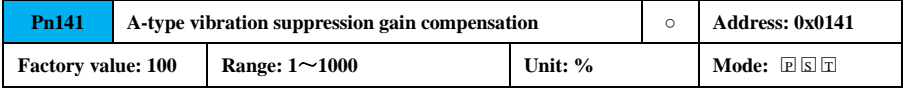

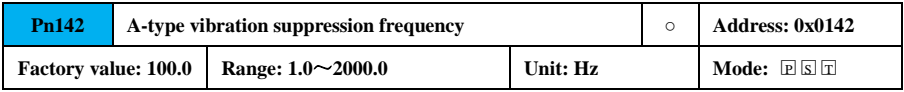

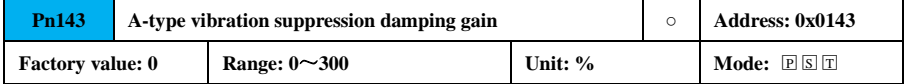

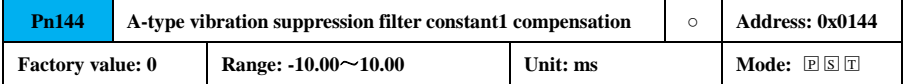

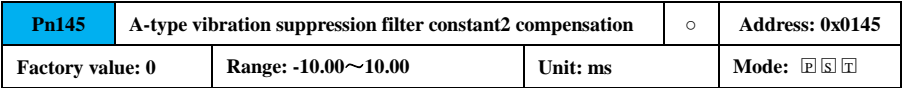

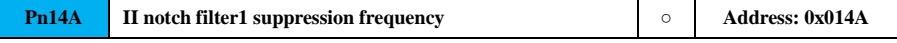

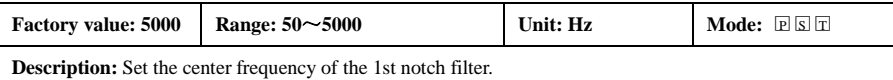

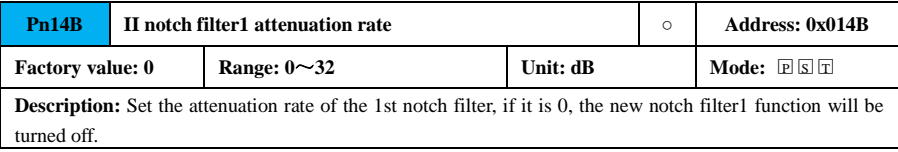

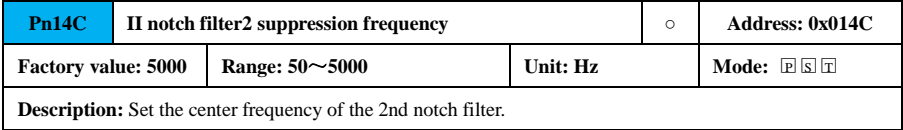

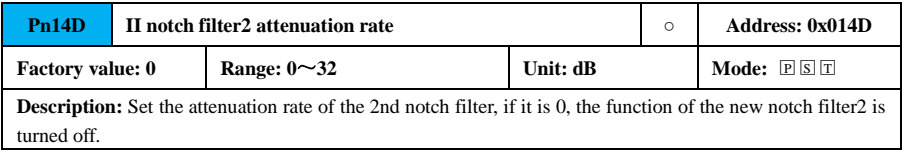

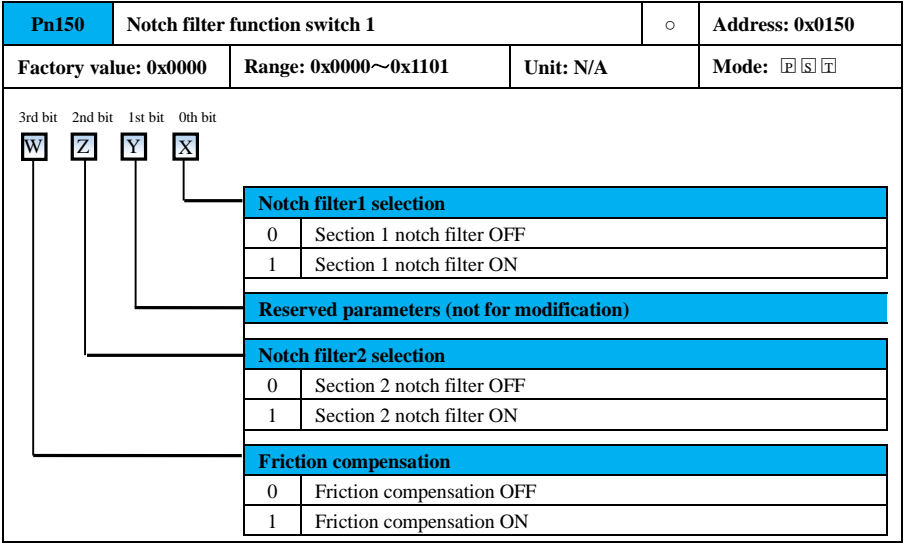

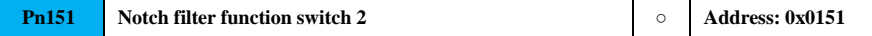

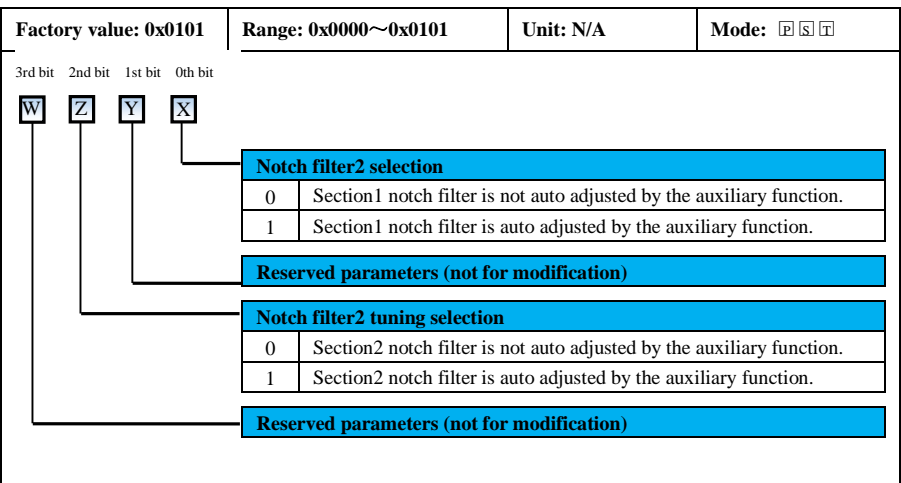

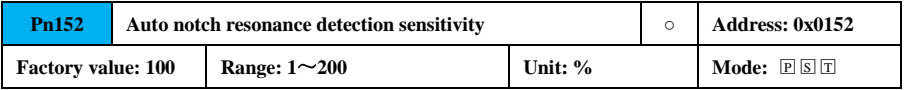

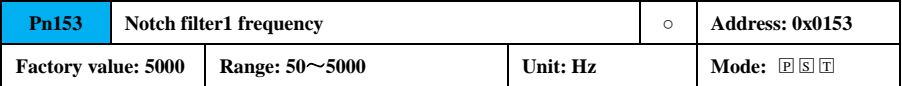

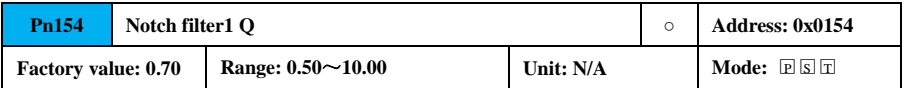

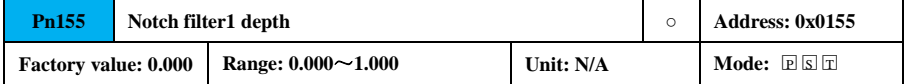

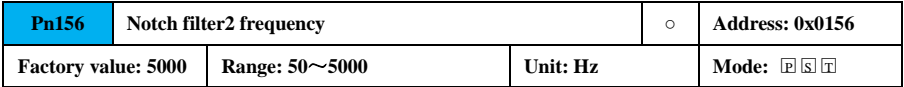

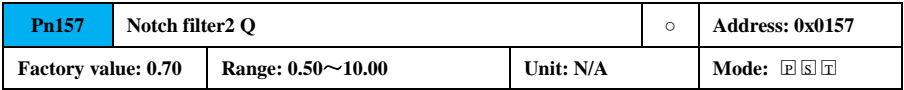

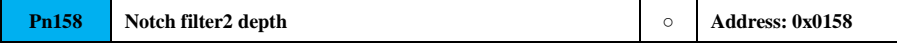
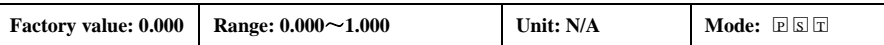

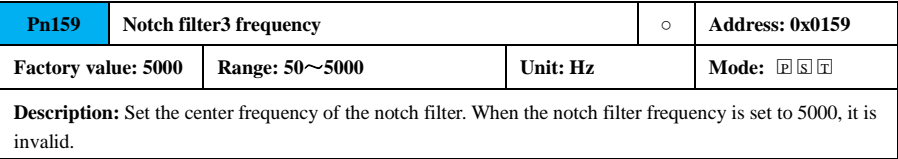

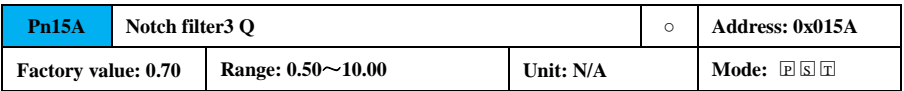

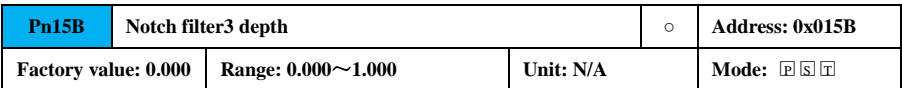

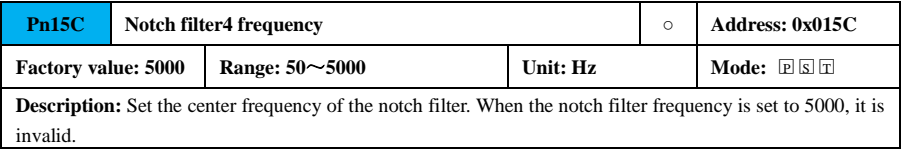

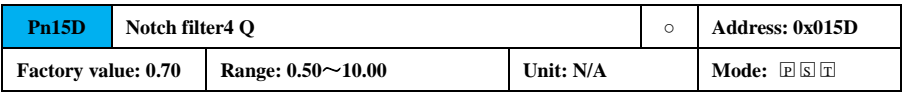

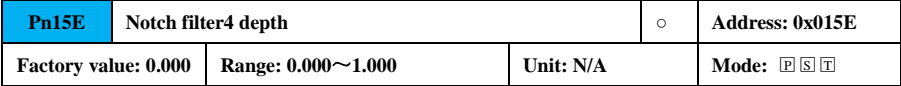

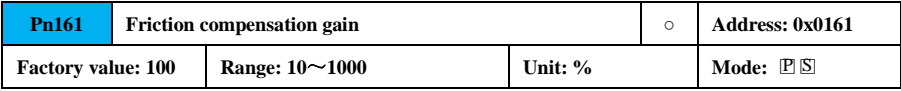

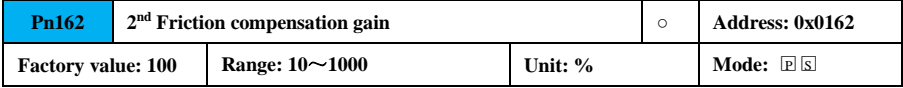

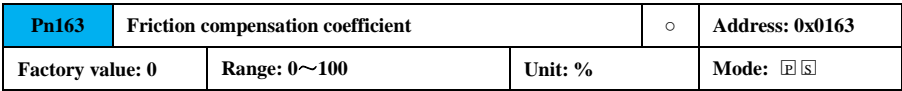

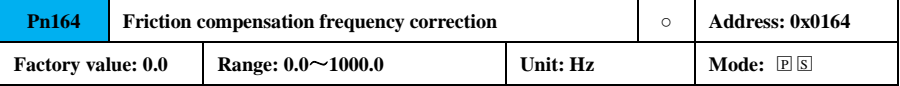

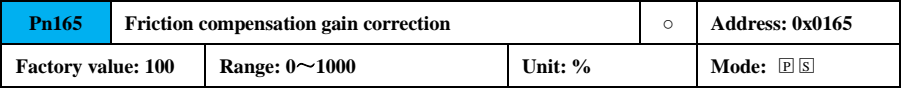

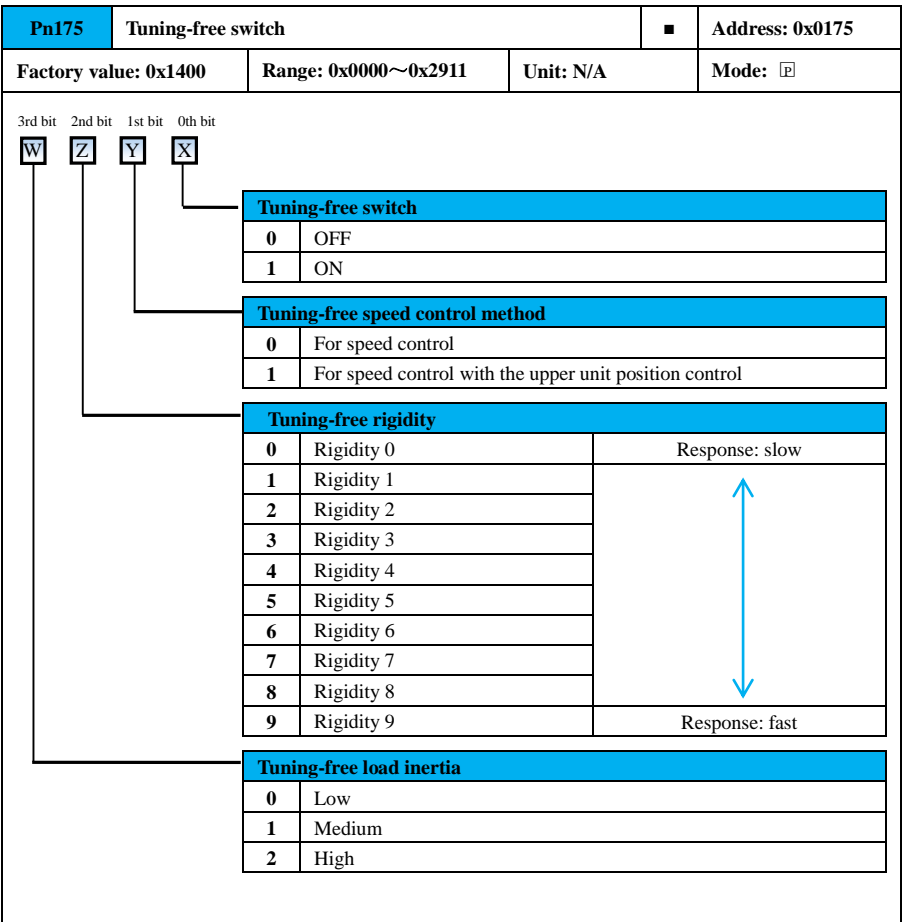

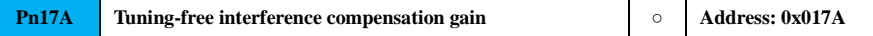

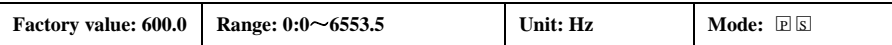

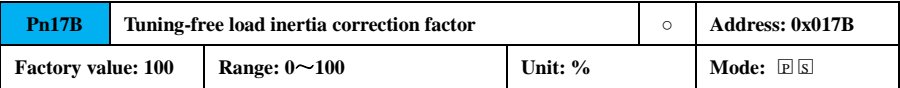

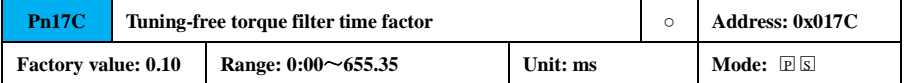

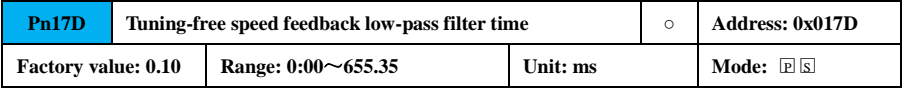

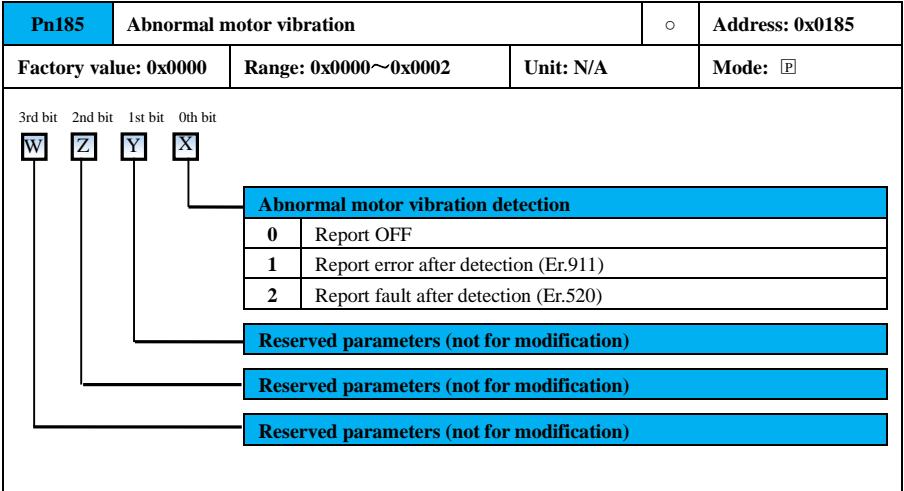

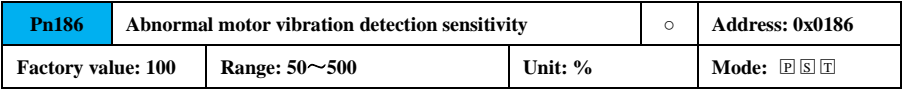

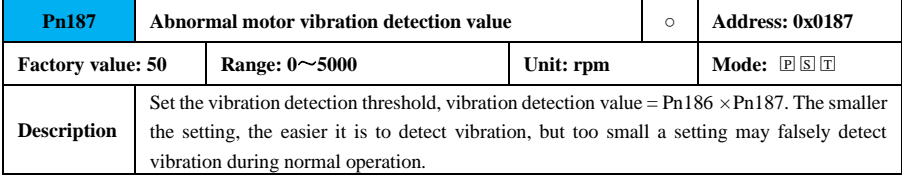

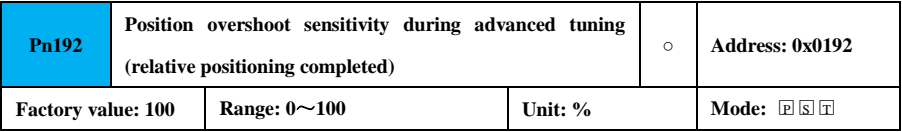

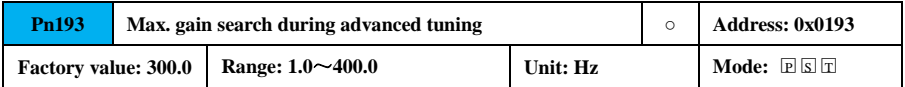

### **7.3.3 Position Parameter (Pn2xx)**

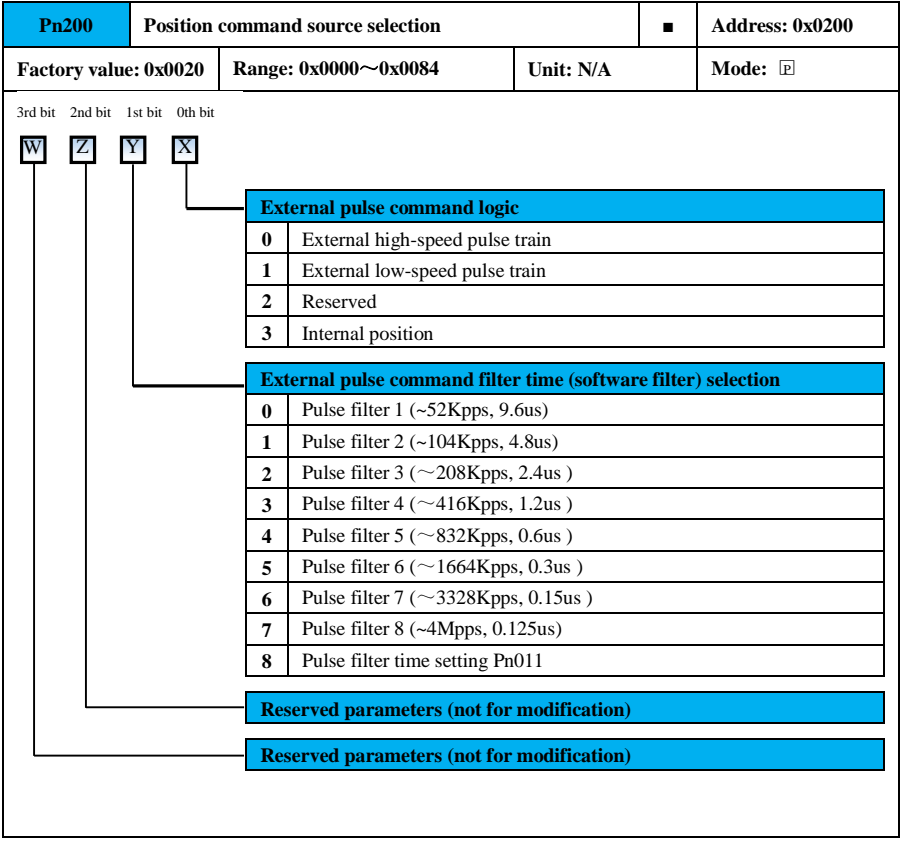

**Precautions**

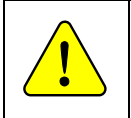

• The max. pulse frequency of the open collector pulse is 200 kHz, pulse filter 0 to 2 is valid.

● There are differences in the interface connection definitions for open collector inputs and differential pulse inputs, so please refer to typical wiring for connection.

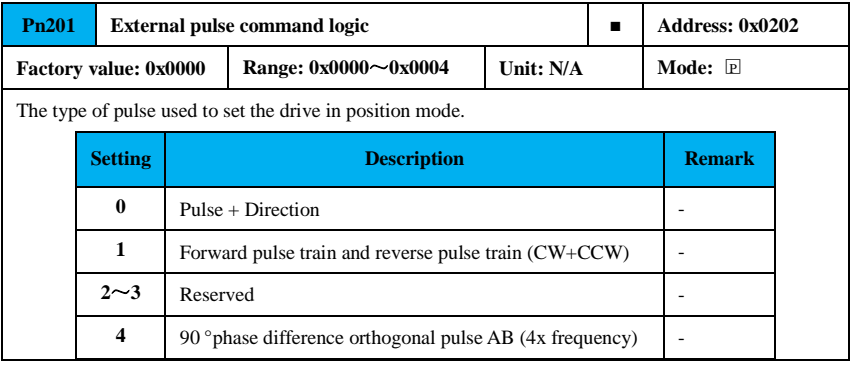

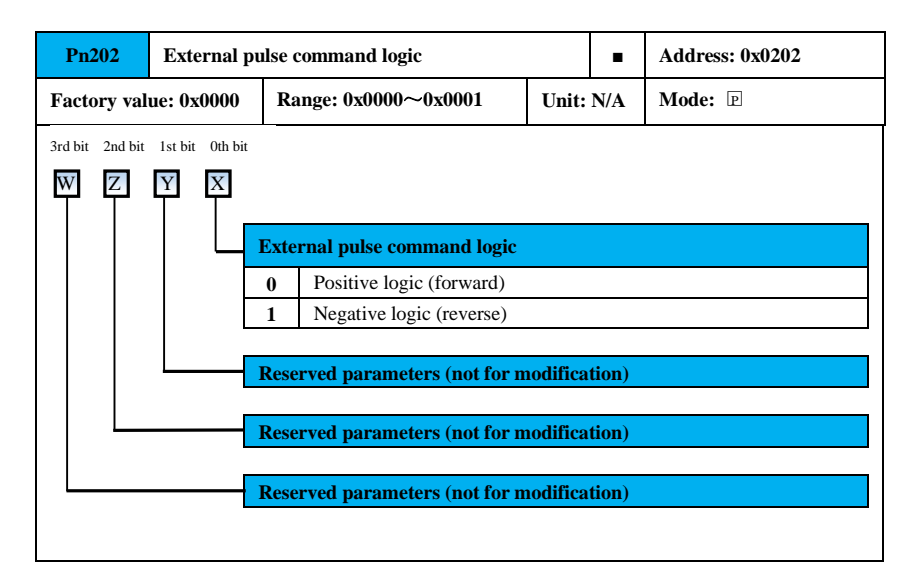

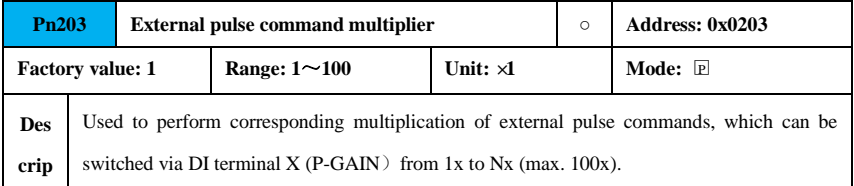

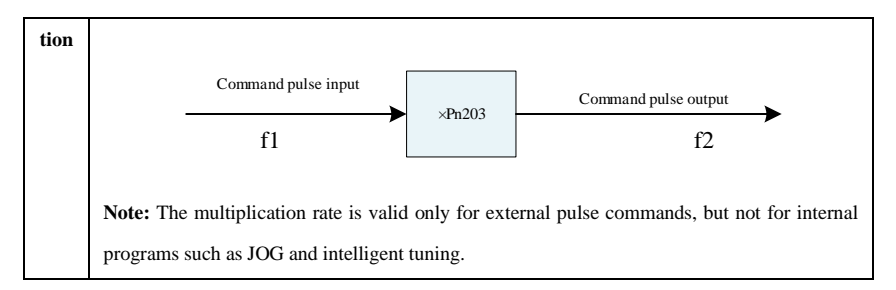

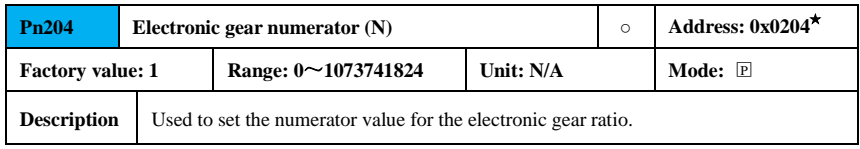

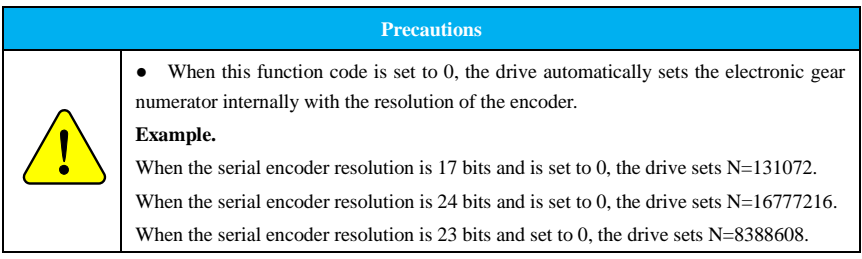

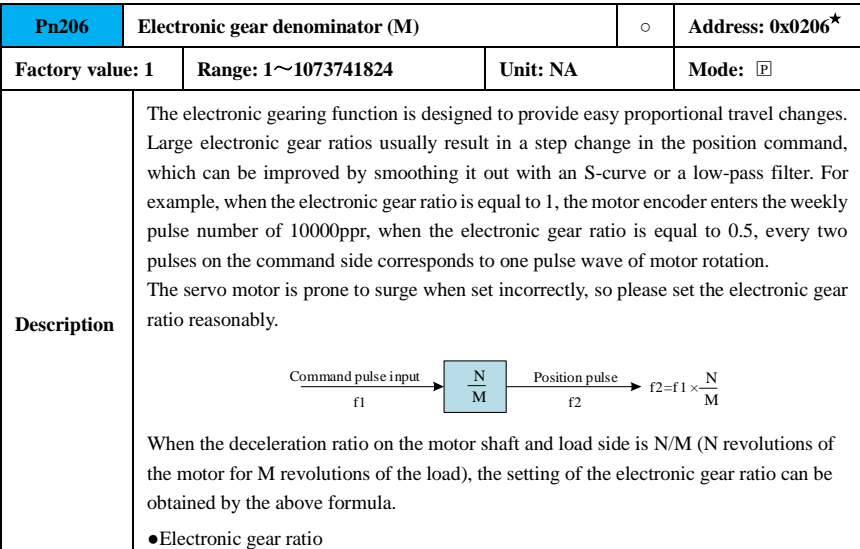

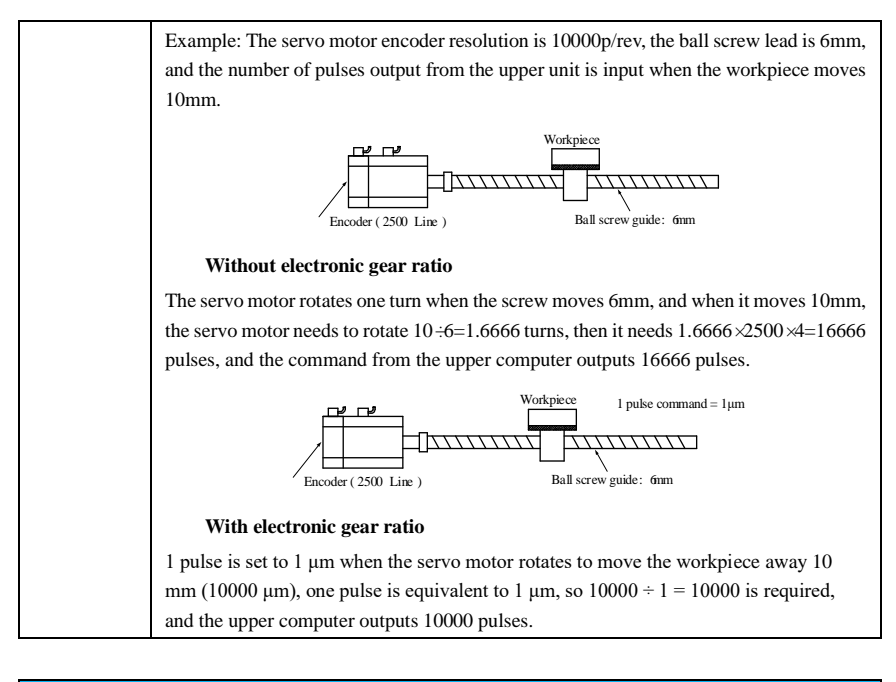

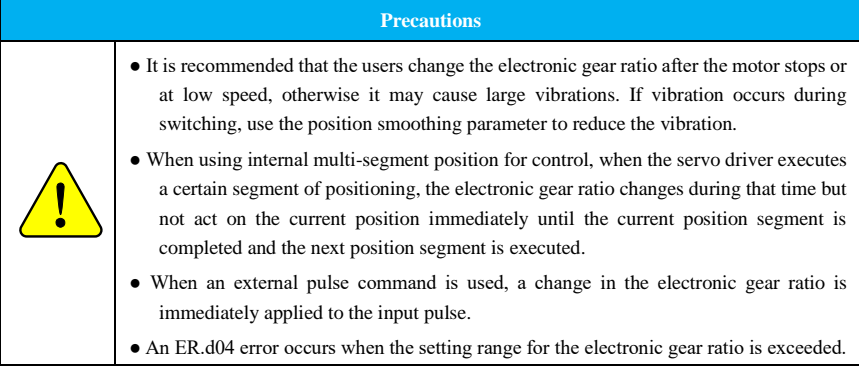

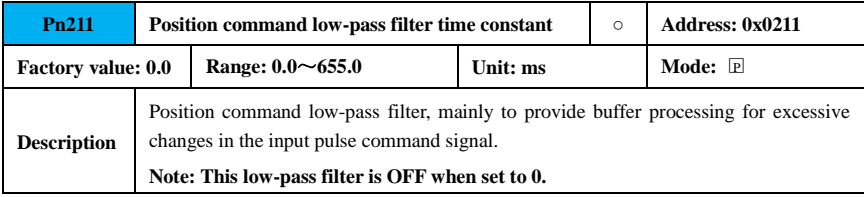

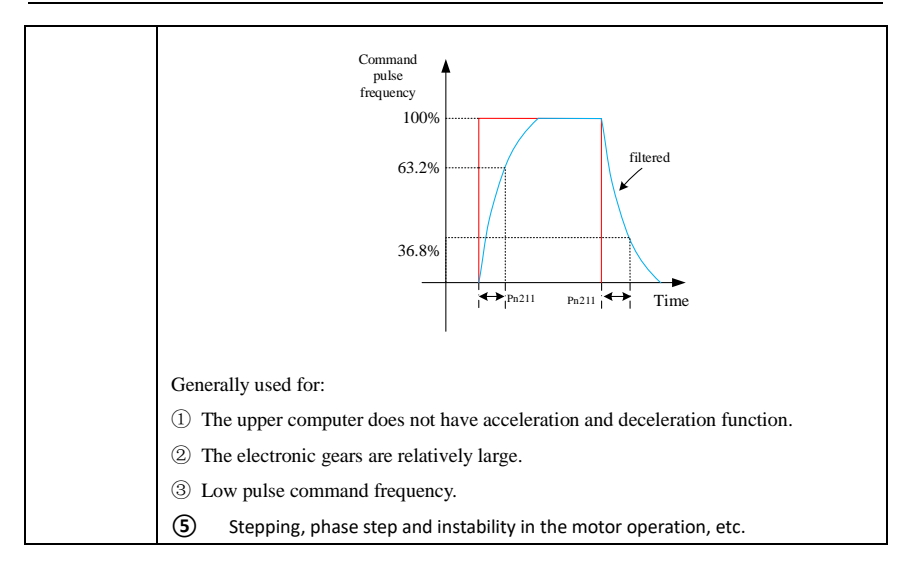

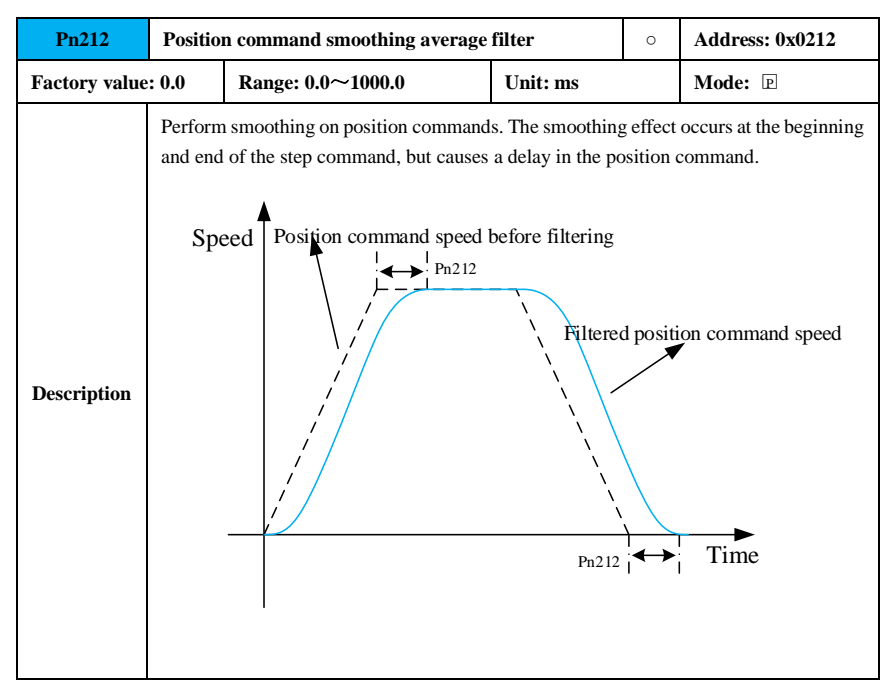

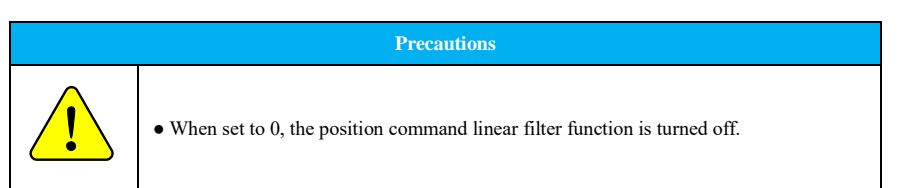

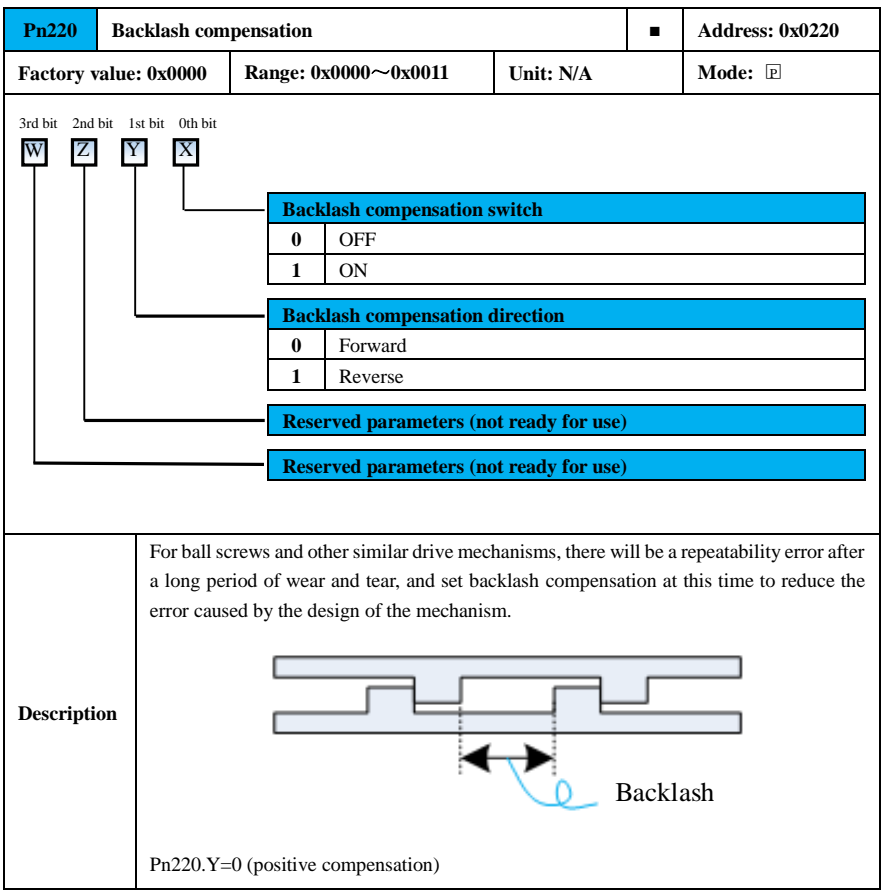

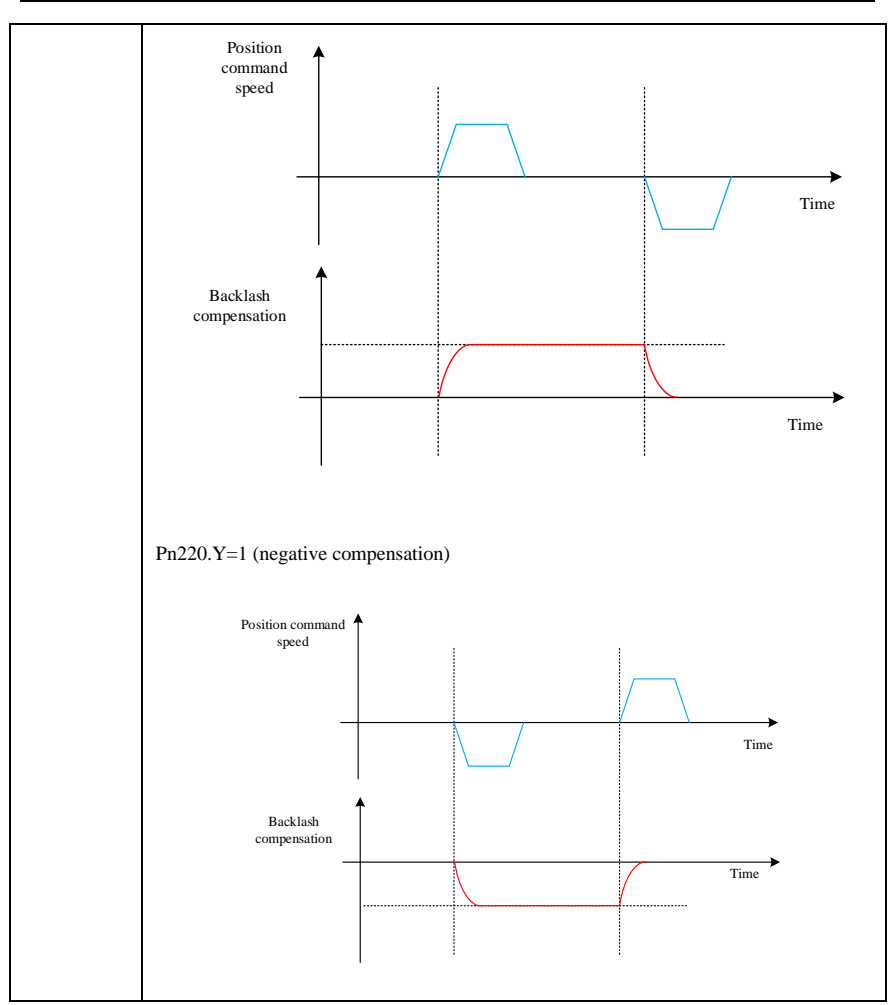

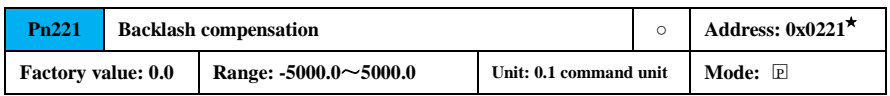

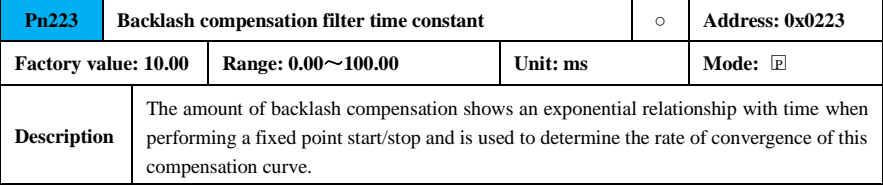

44

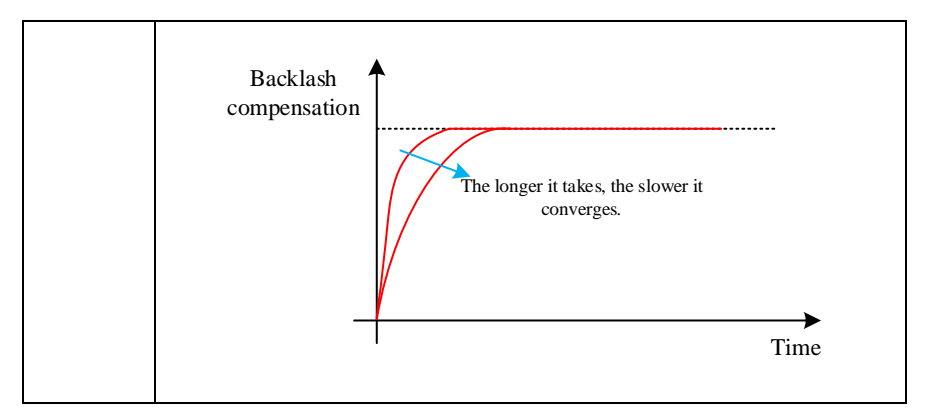

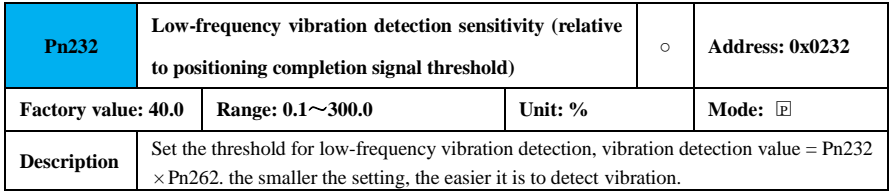

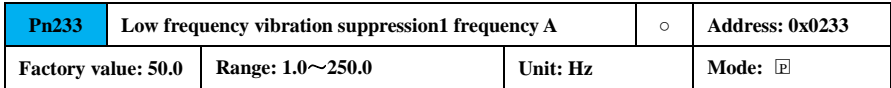

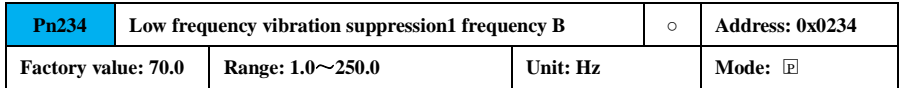

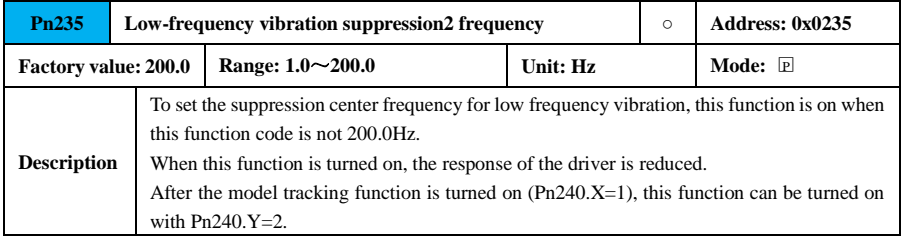

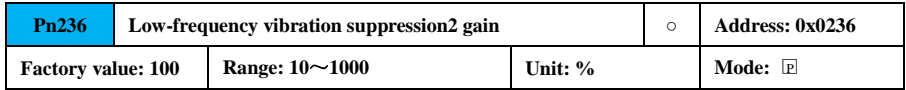

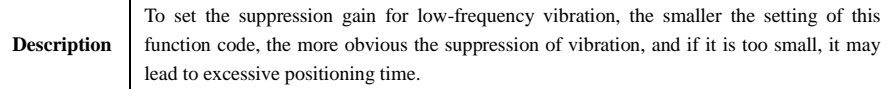

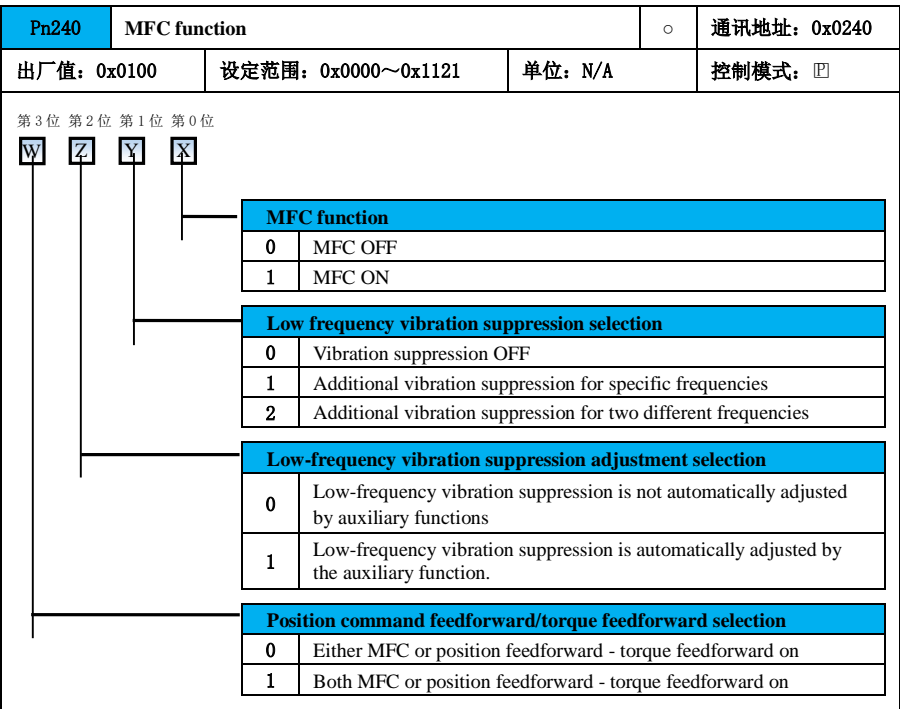

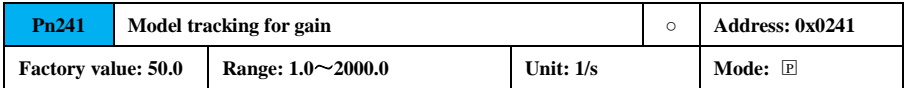

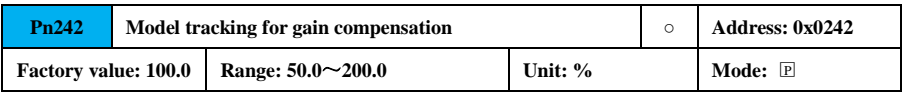

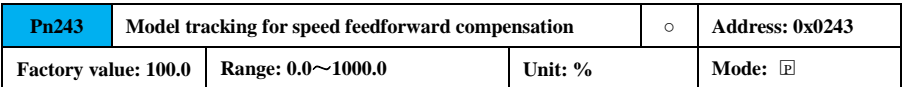

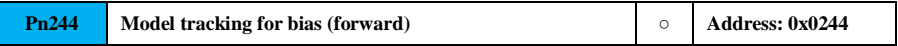

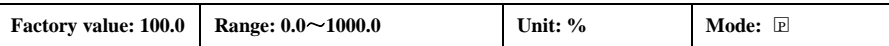

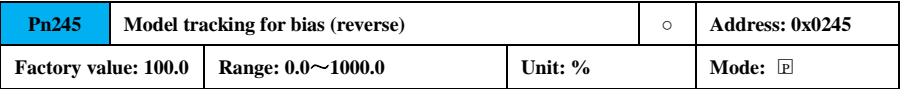

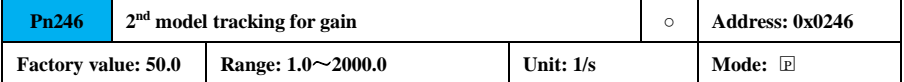

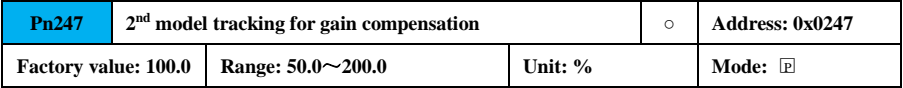

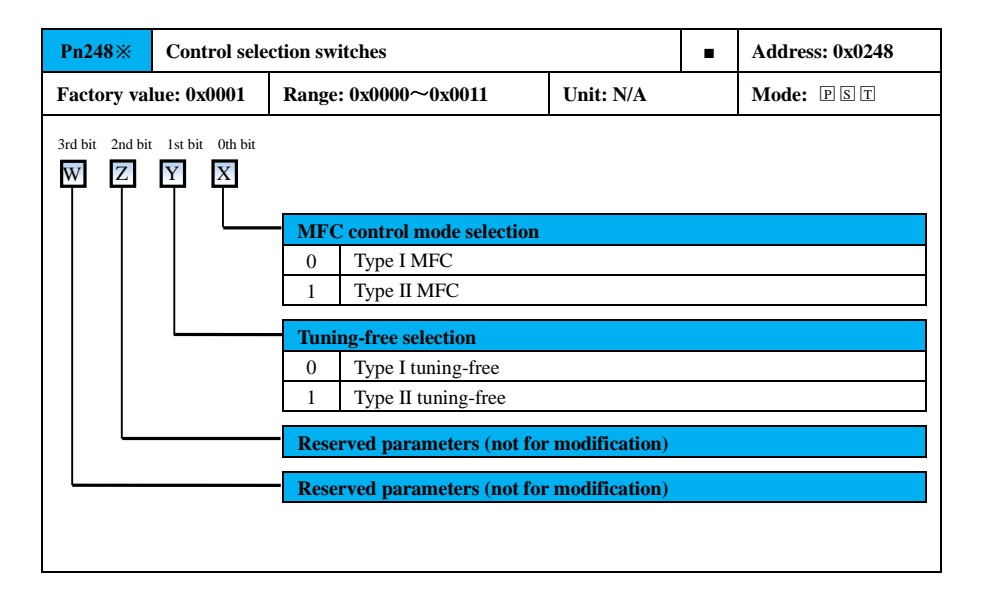

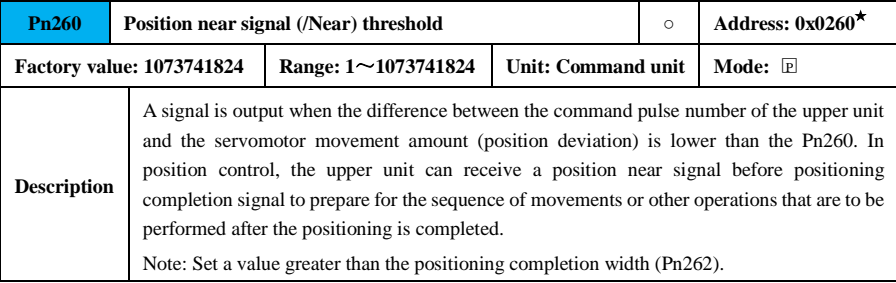

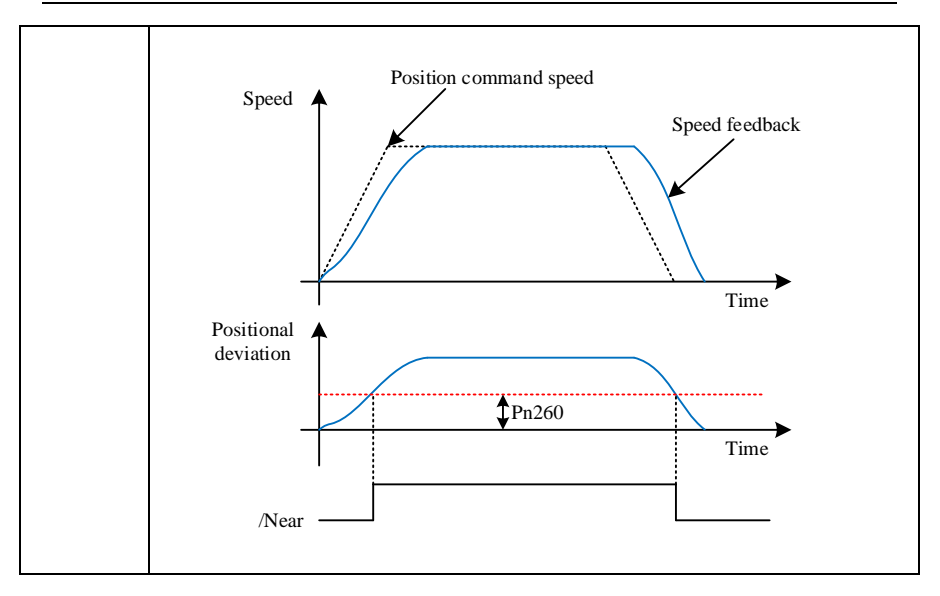

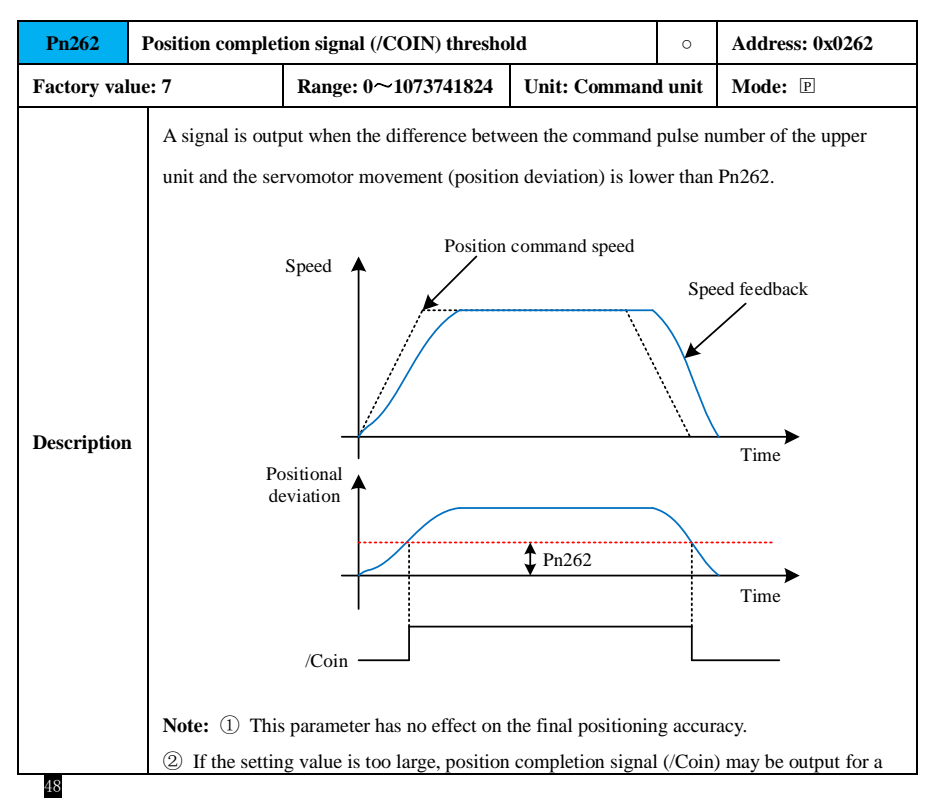

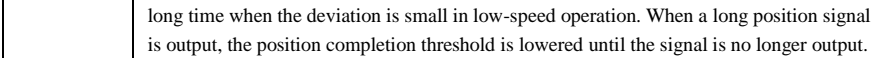

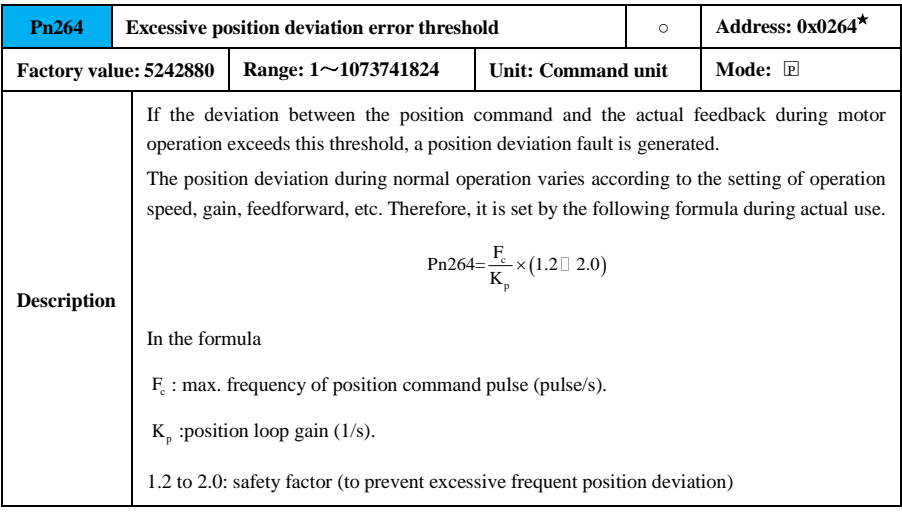

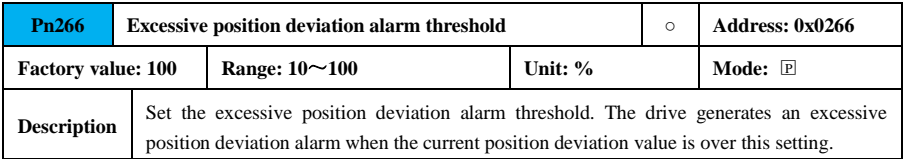

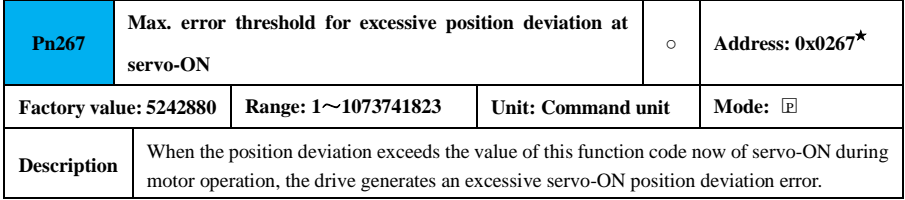

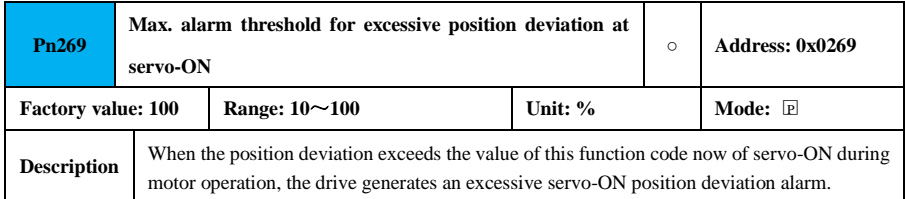

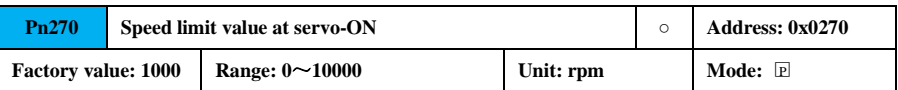

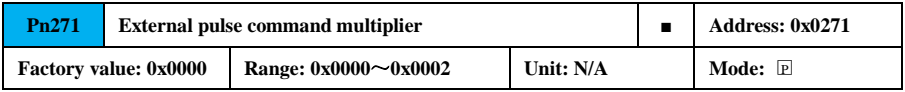

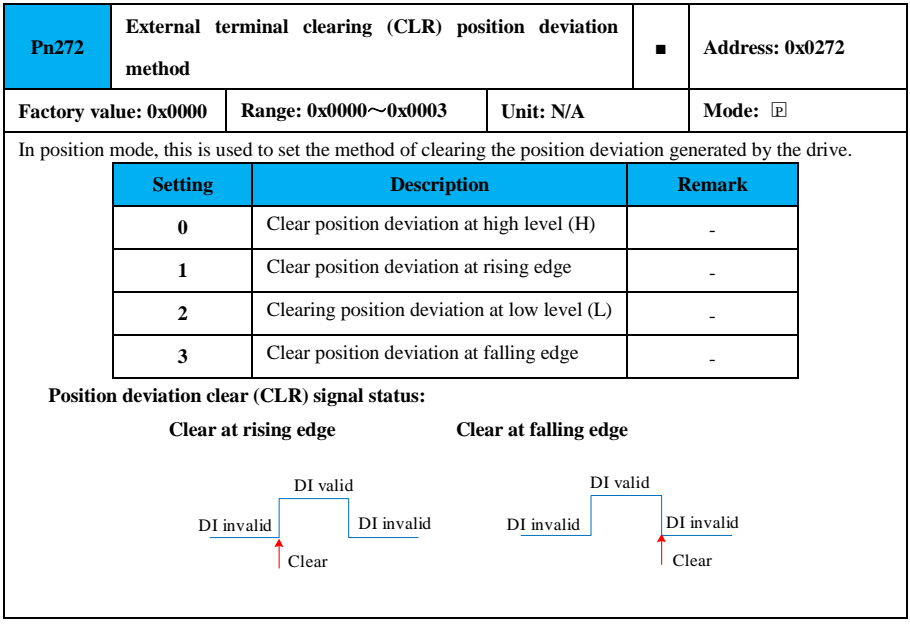

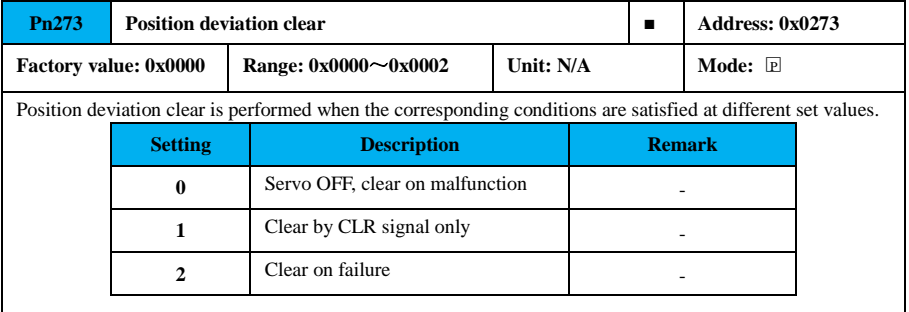

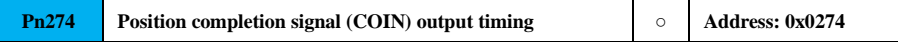

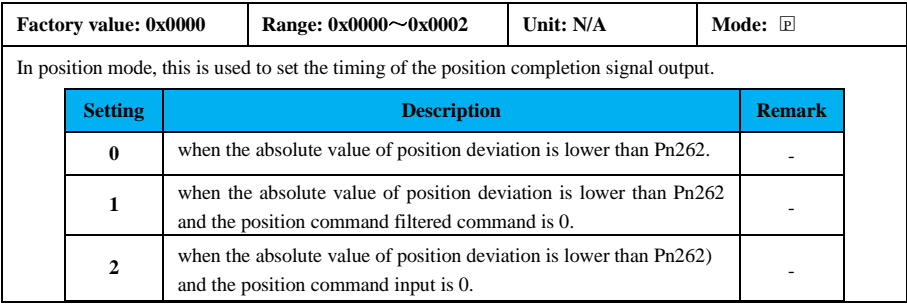

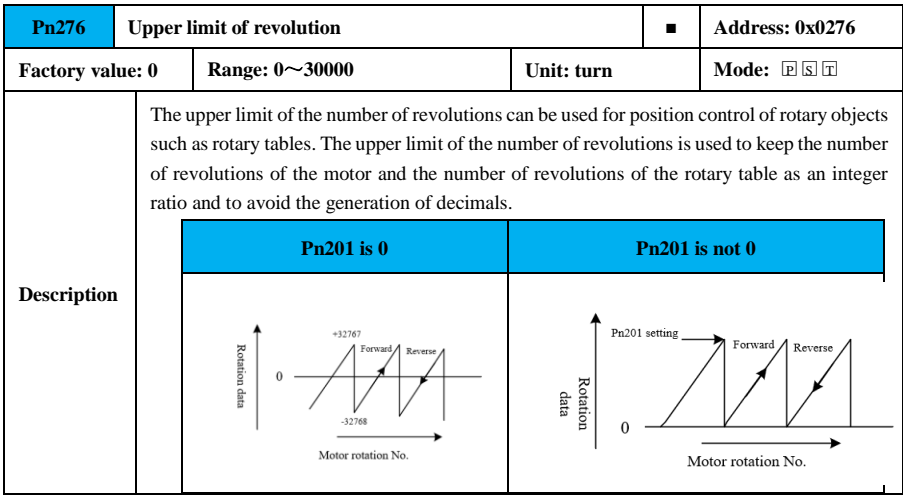

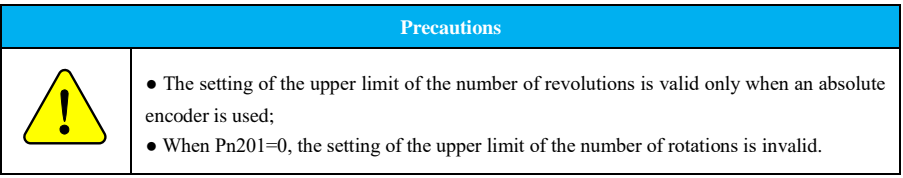

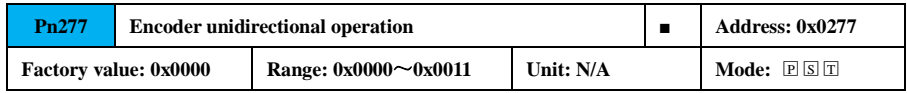

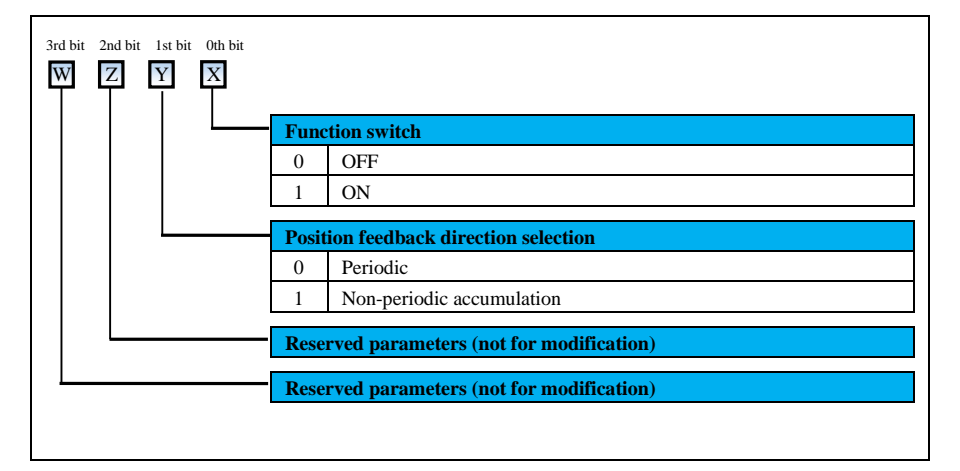

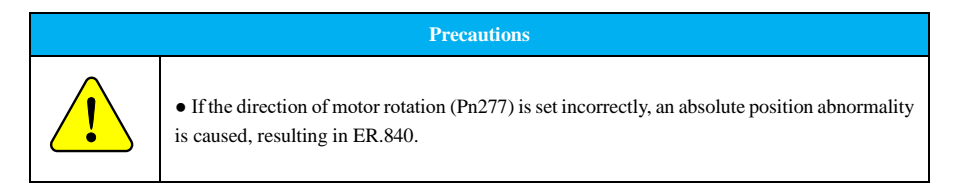

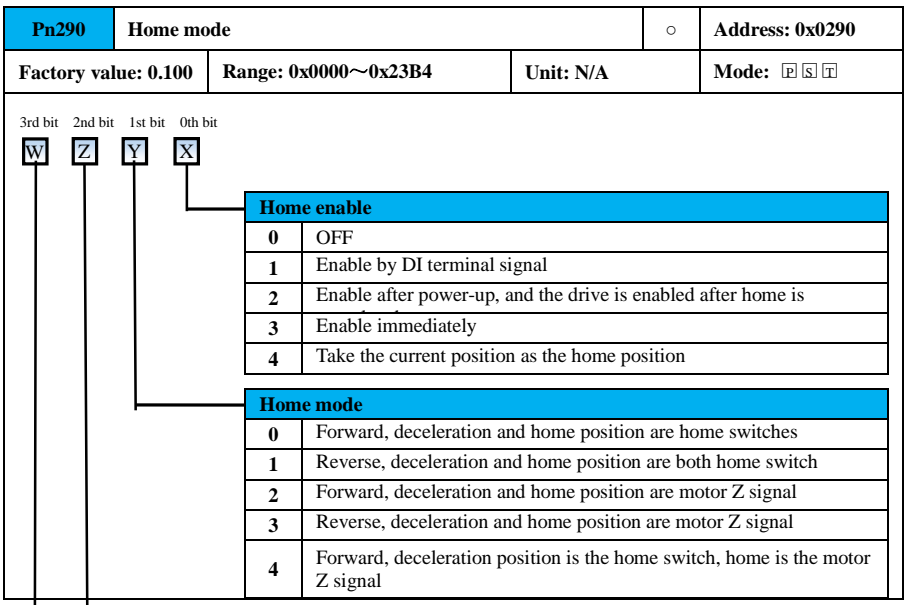

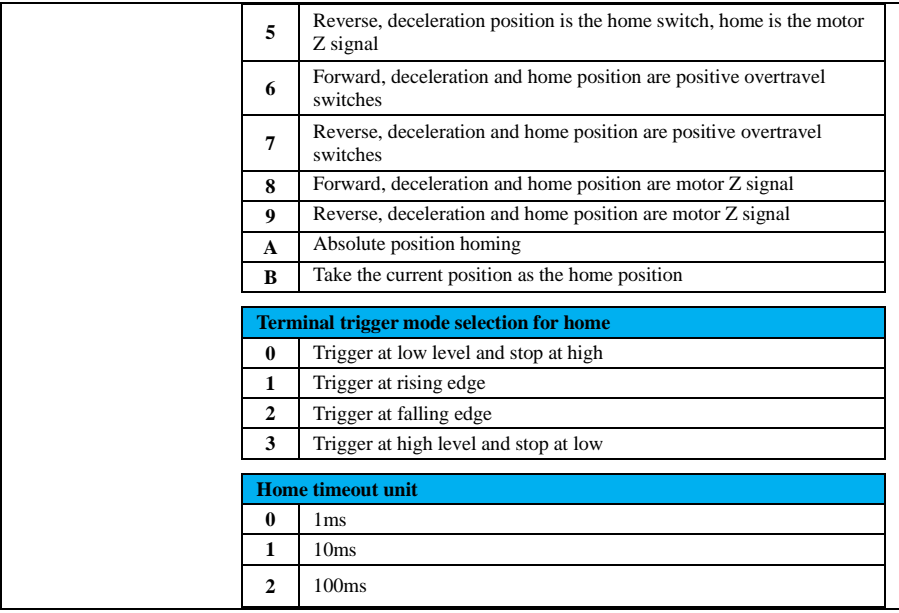

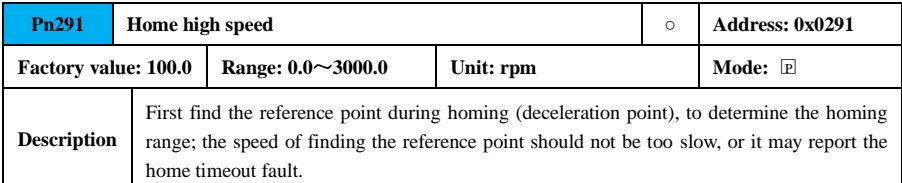

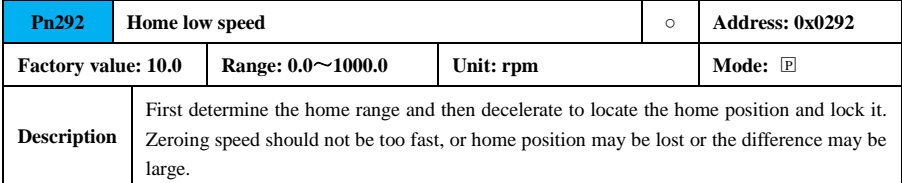

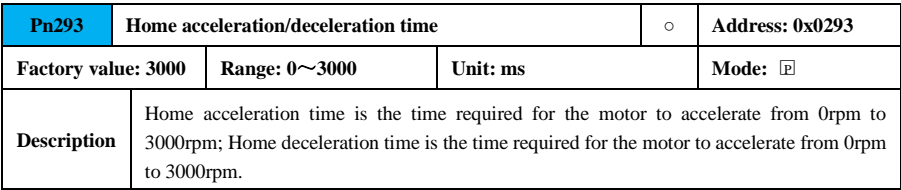

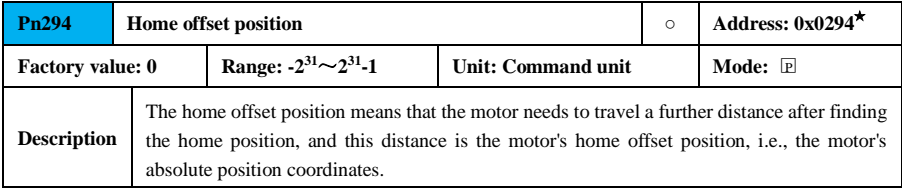

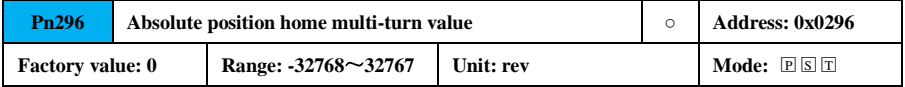

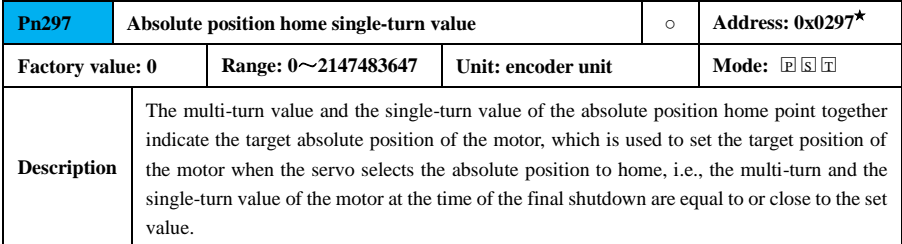

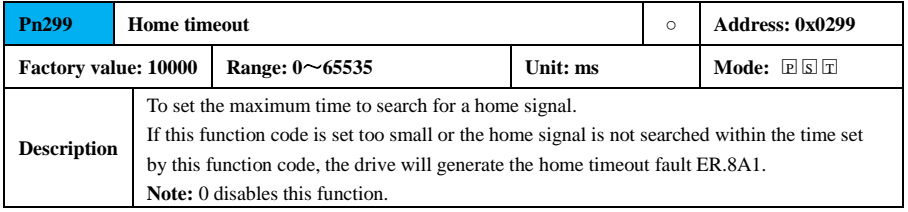

# **7.3.4 Speed Parameter (Pn3xx)**

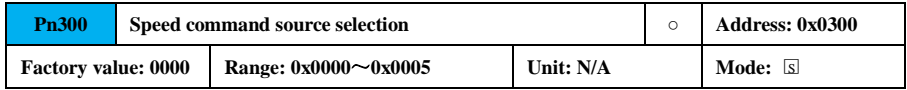

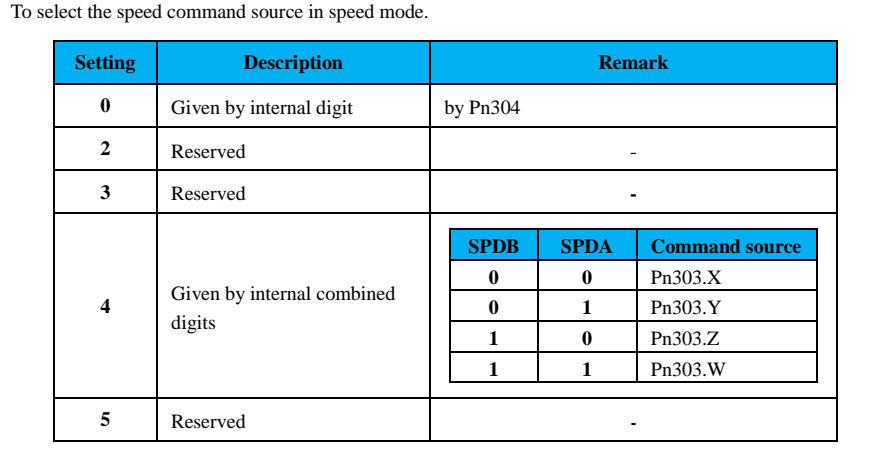

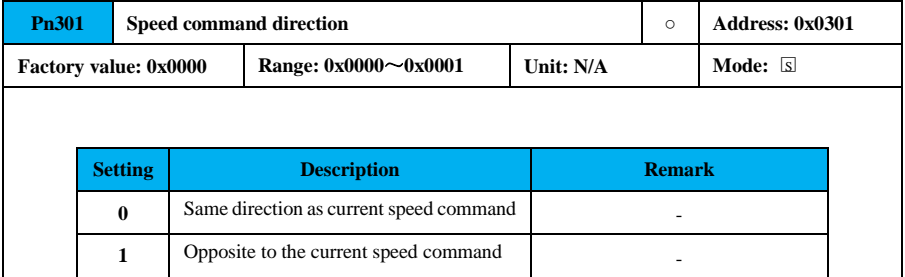

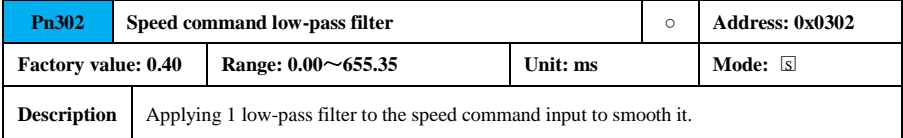

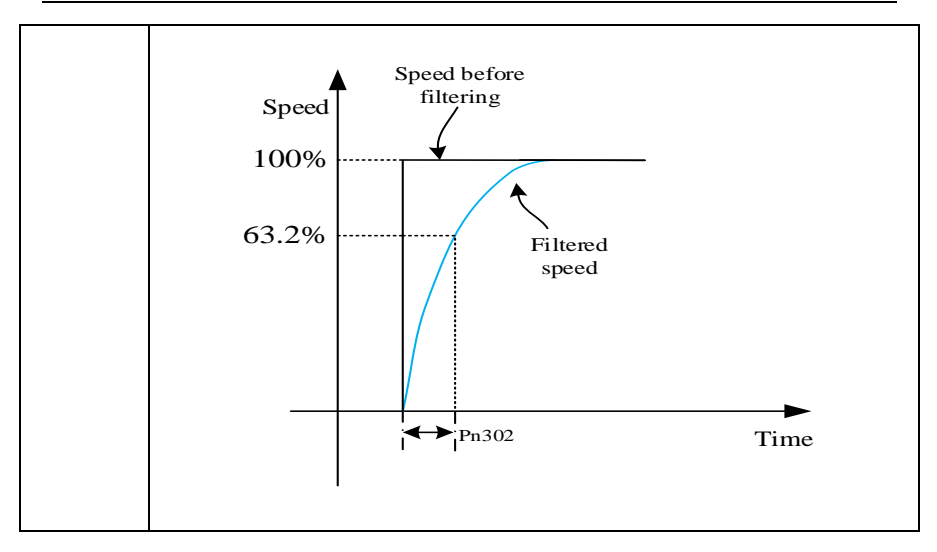

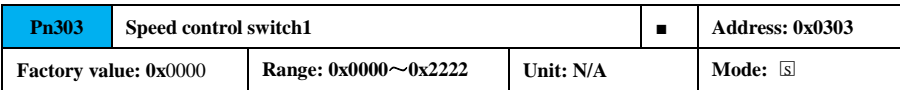

r

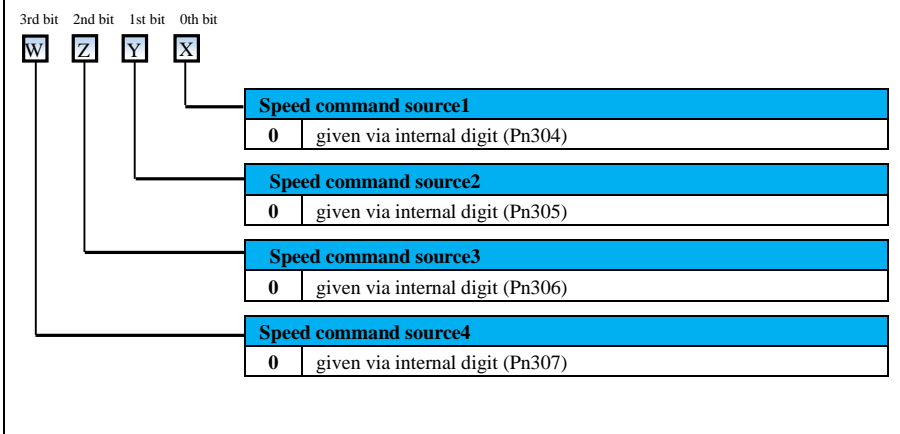

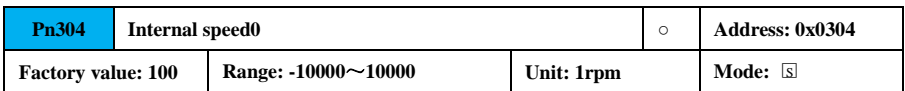

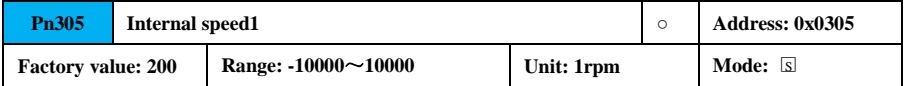

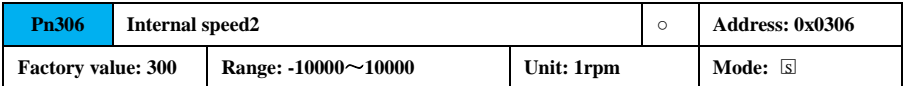

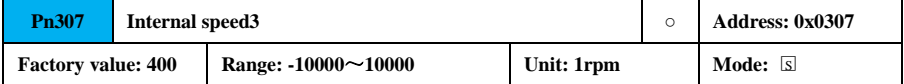

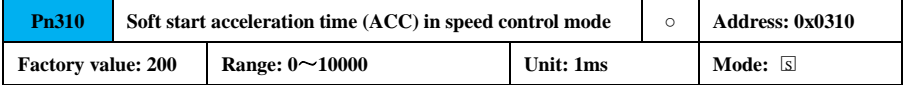

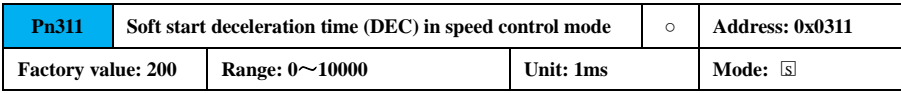

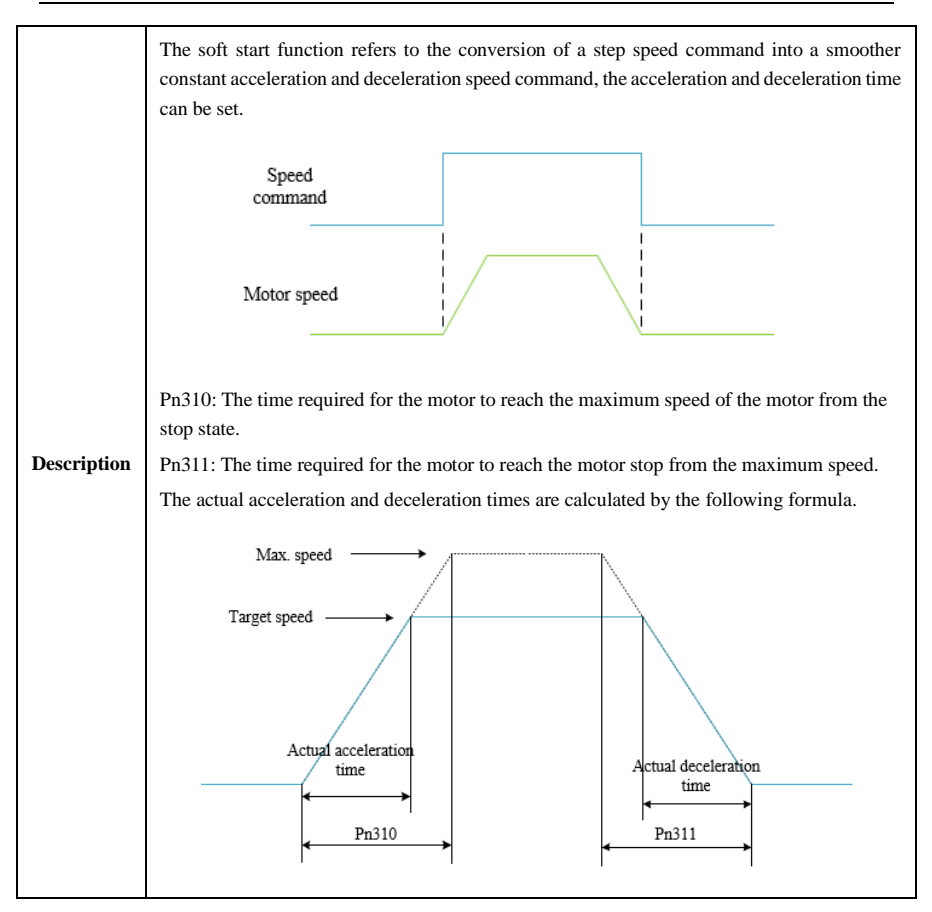

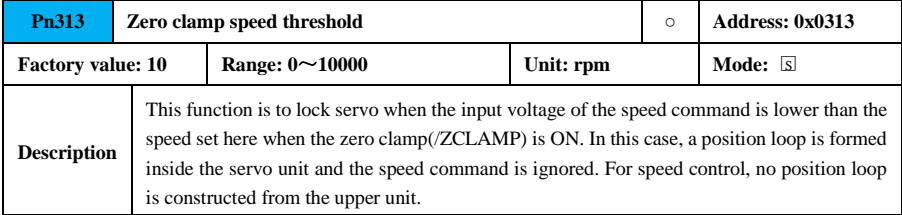

#### 58

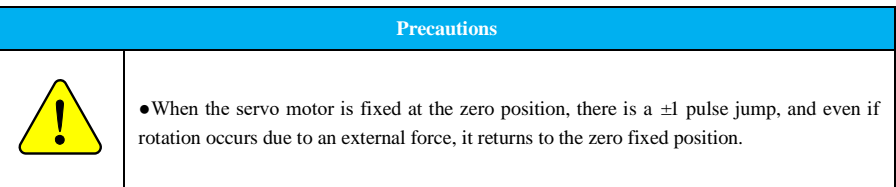

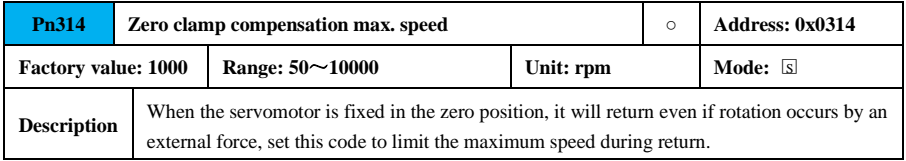

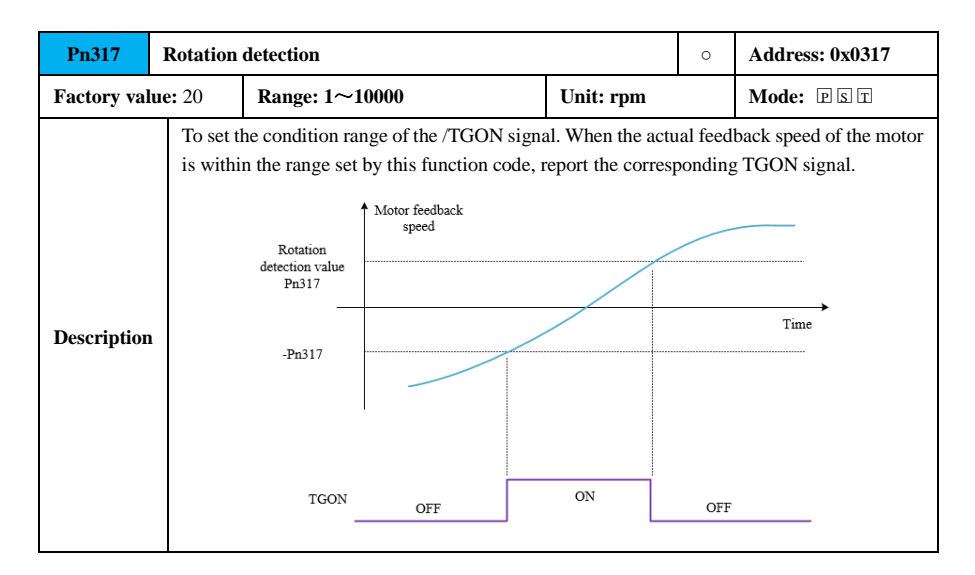

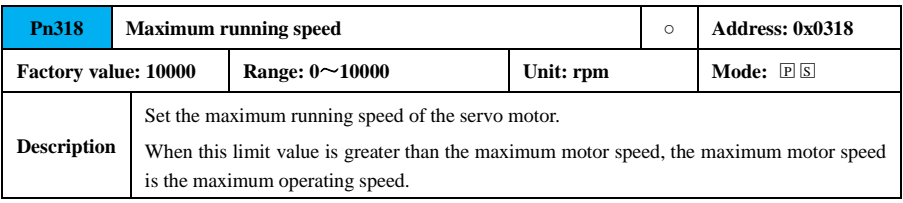

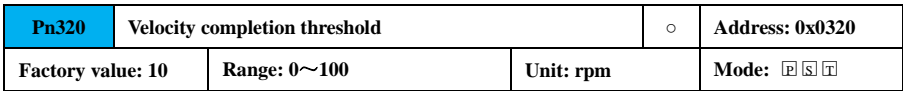

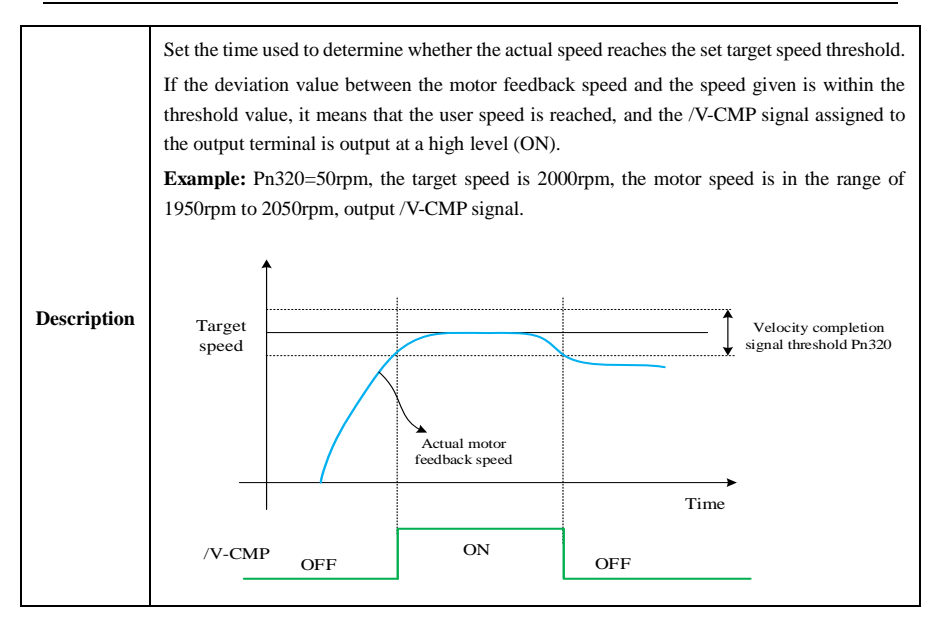

### **7.3.5 Torque Parameter (Pn4xx)**

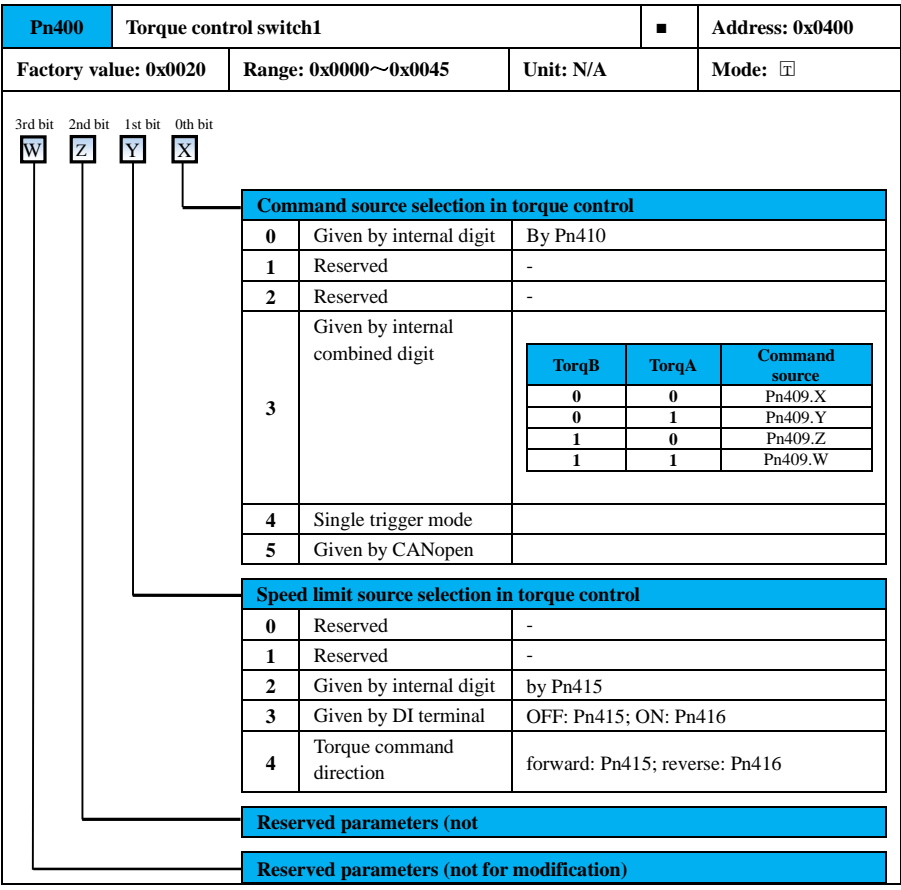

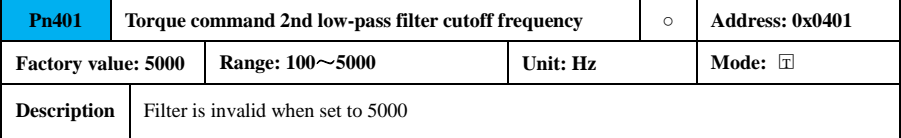

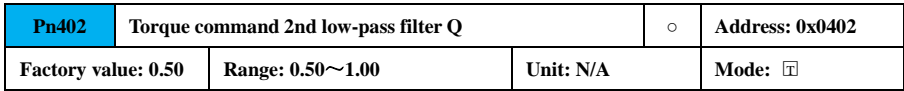

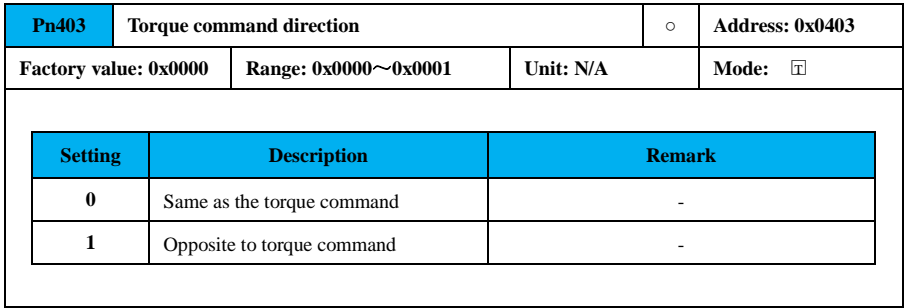

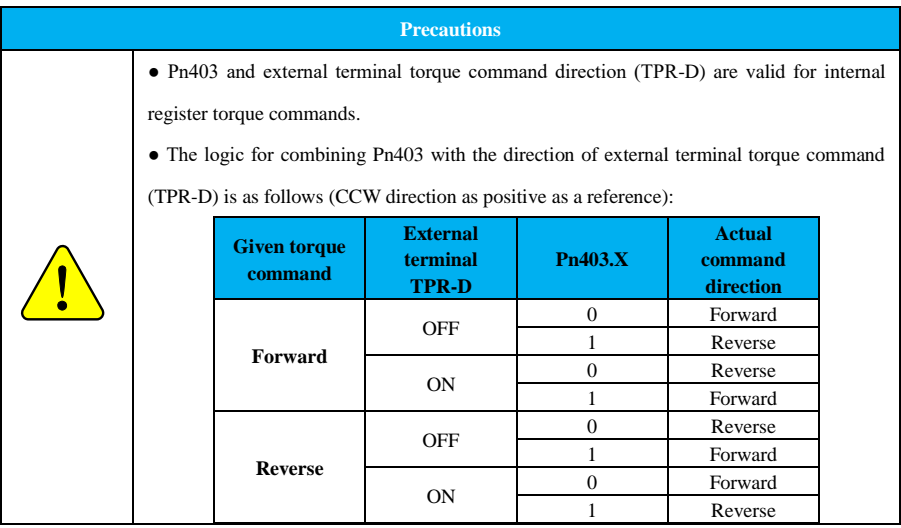

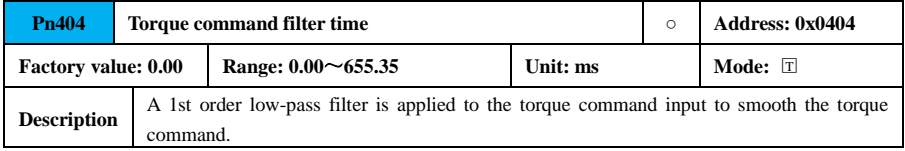

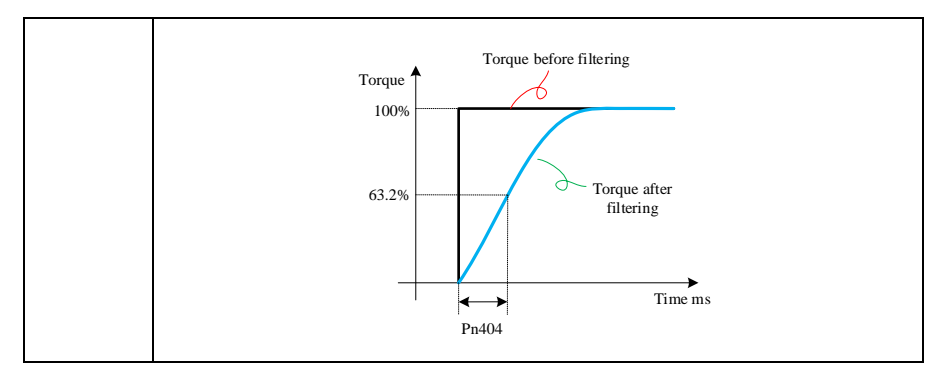

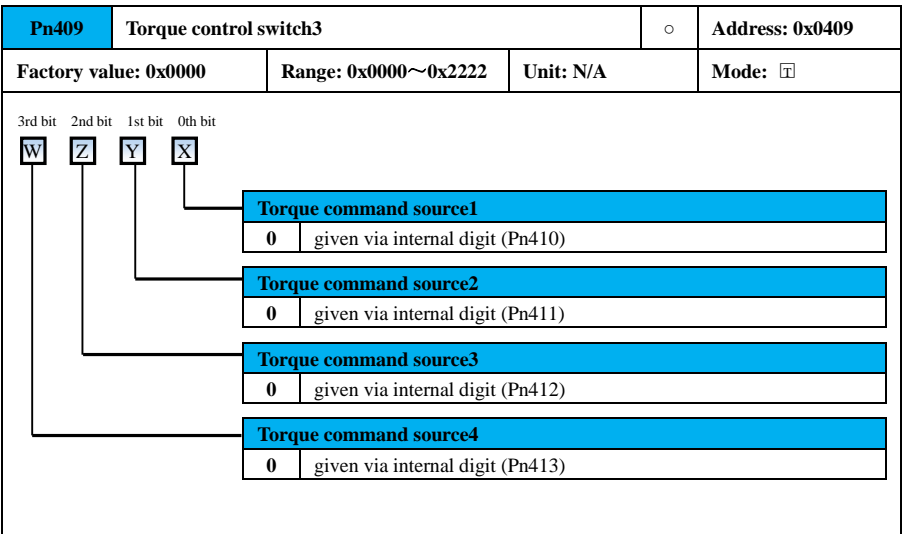

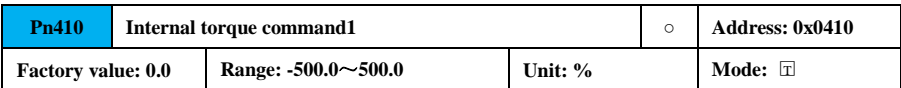

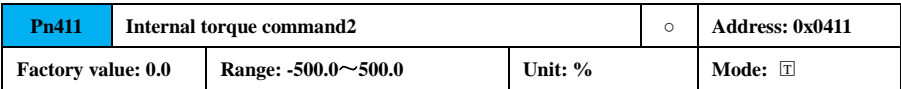

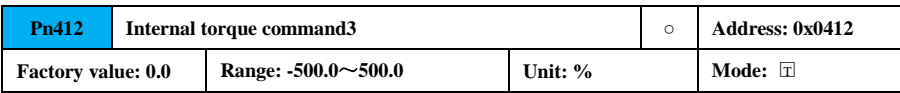

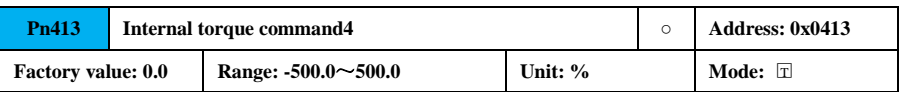

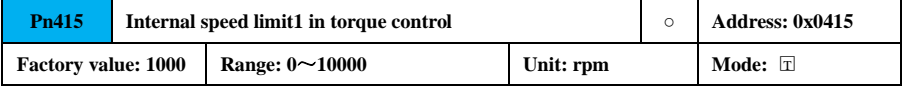

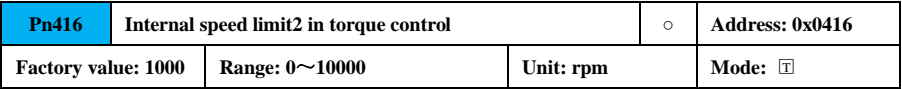

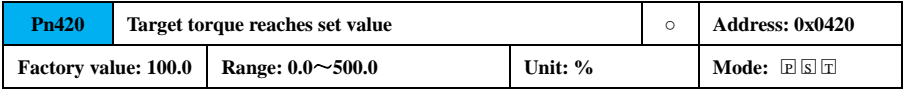

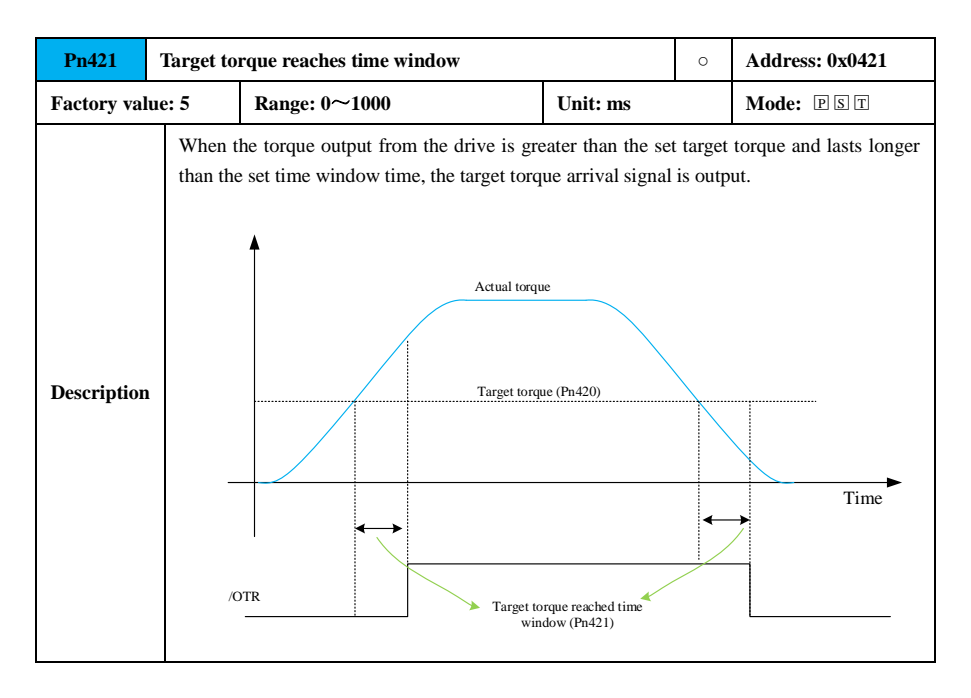

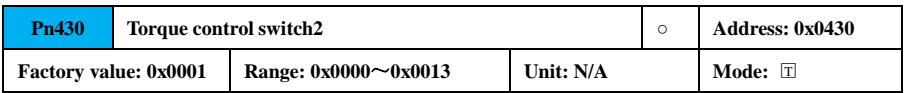

ń

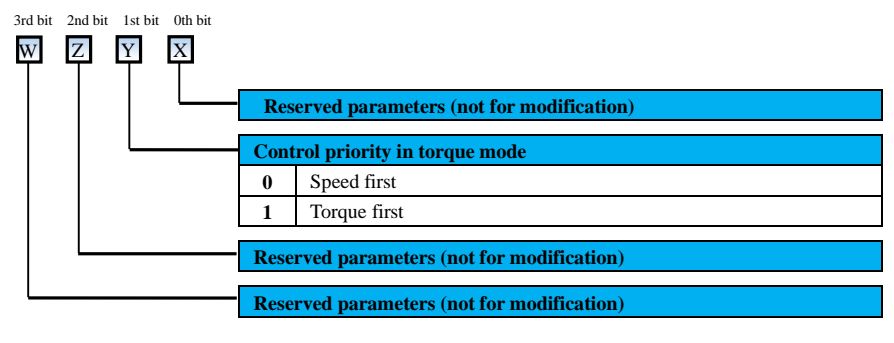

# **7.3.6 Auxiliary Parameter (Pn5xx)**

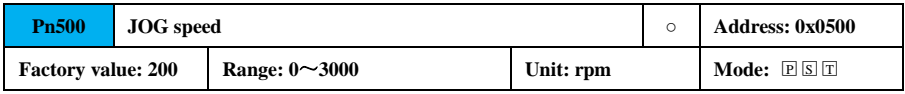

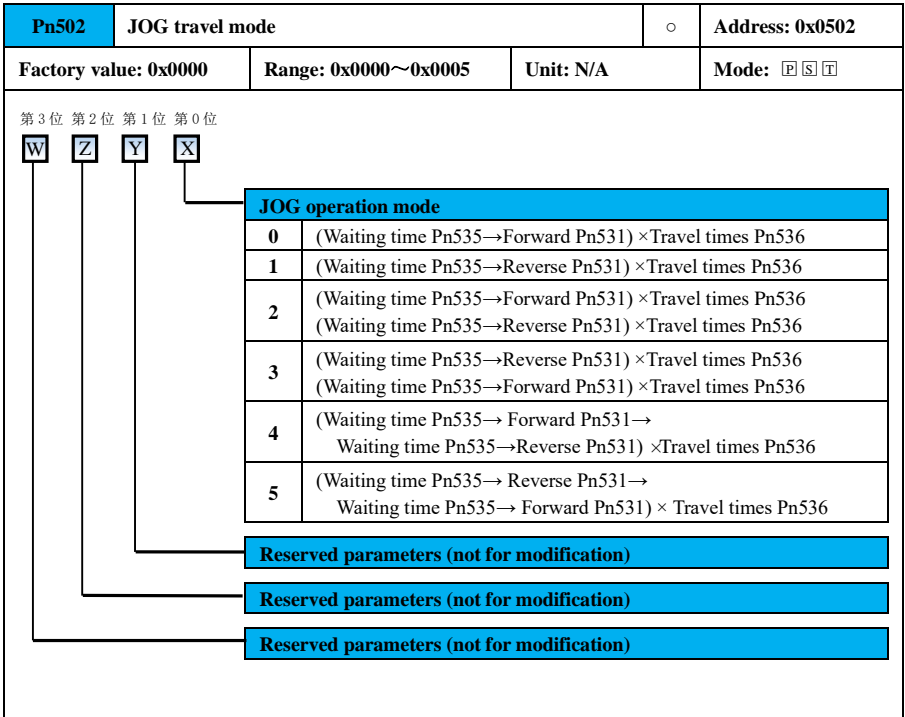

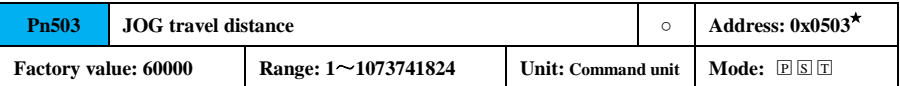

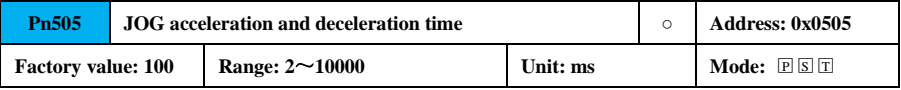

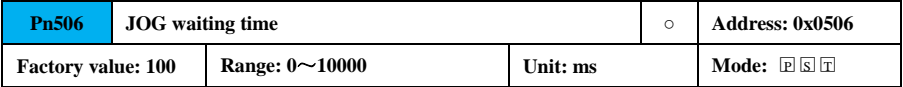

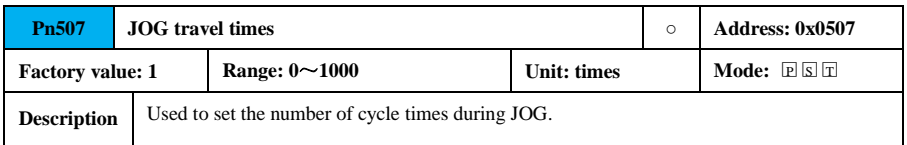

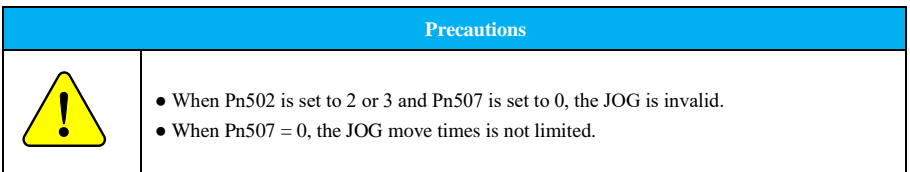

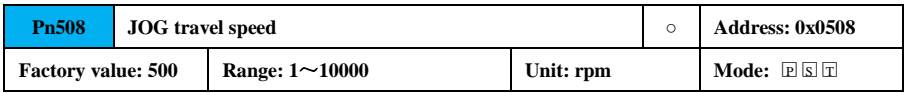

#### **7.3.7 Terminal Parameter (Pn6xx)**

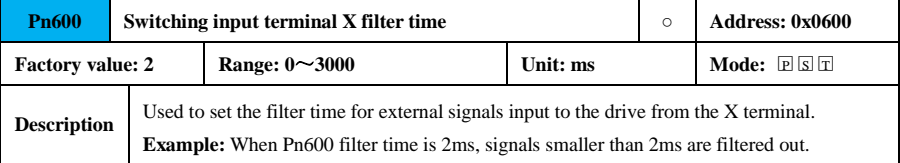

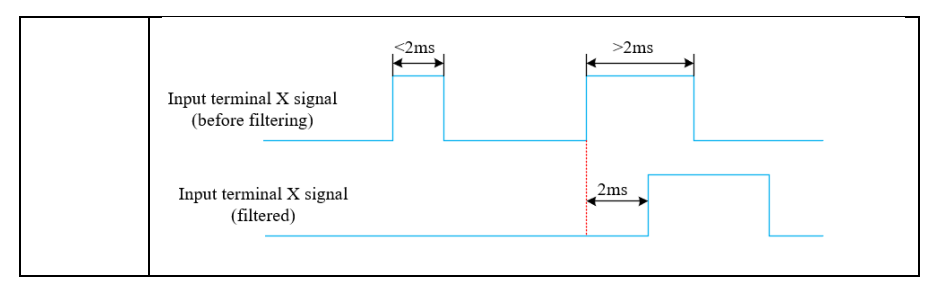

#### **Precautions**

 $\bullet$  The filter time of switching input terminal X is valid from X1 to X4;  $\bullet$  The monitoring function code Un100 monitors the input terminal X status after filtering. **.** 

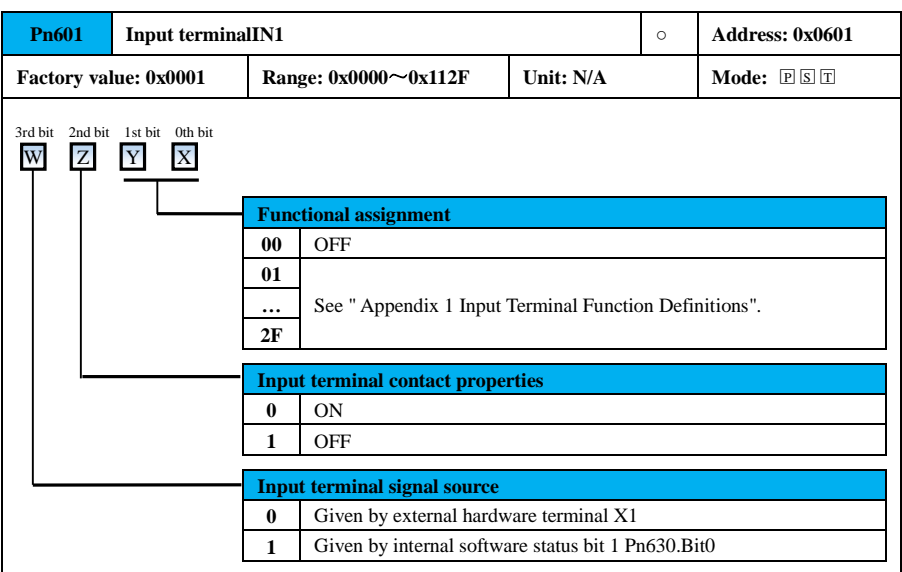

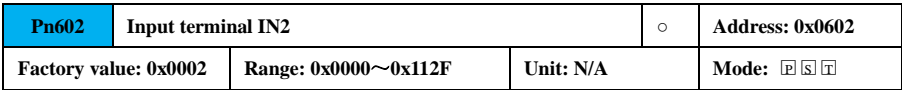

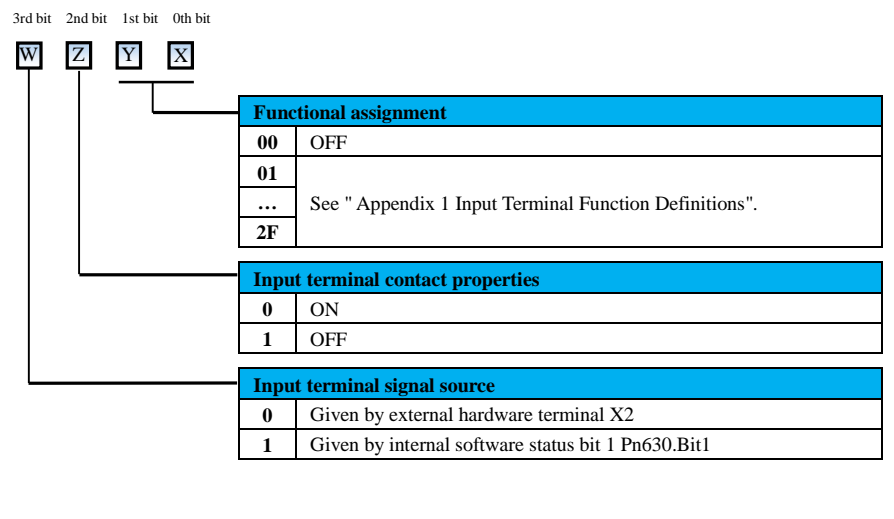

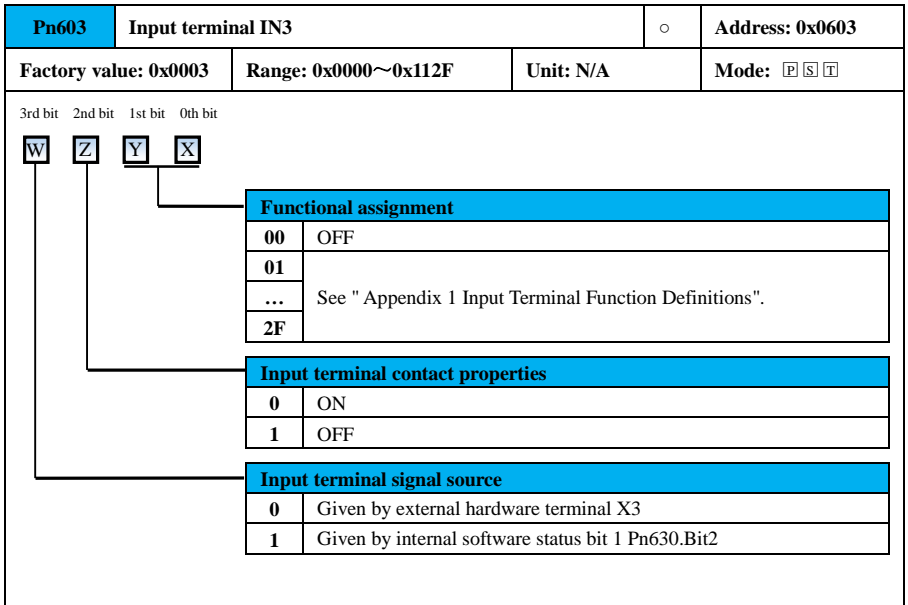

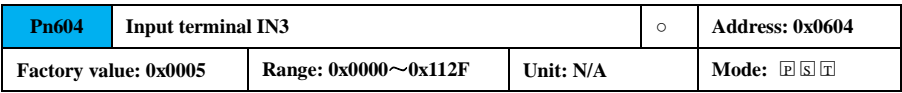

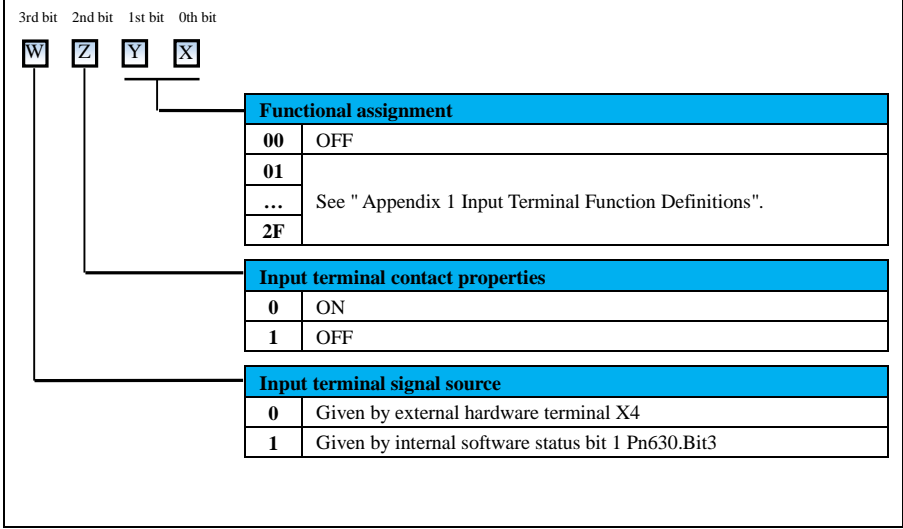

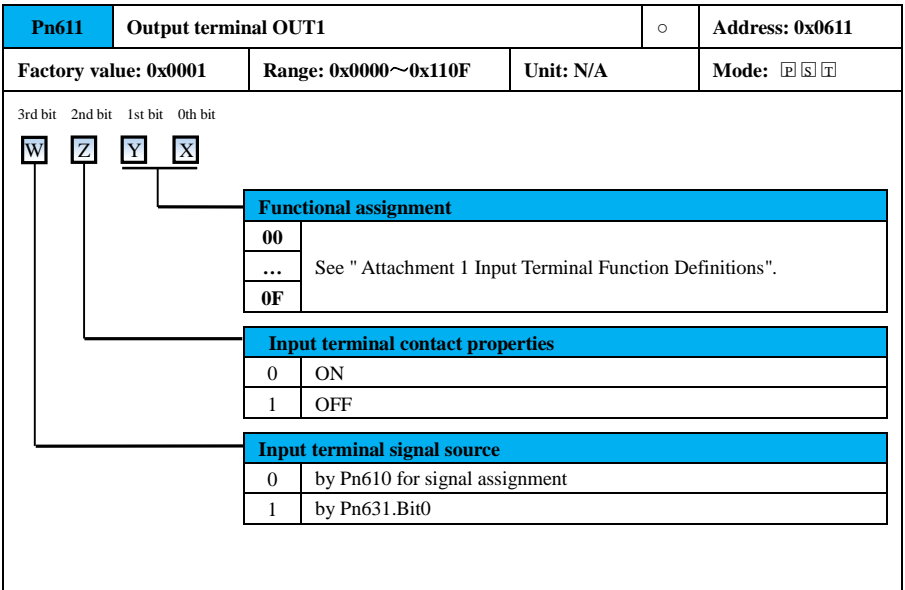

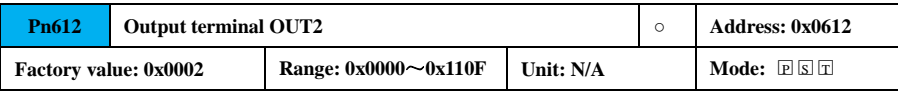

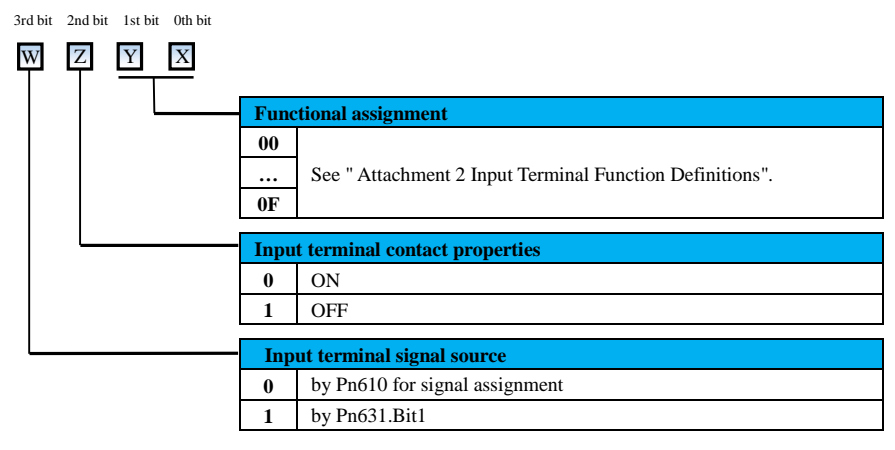

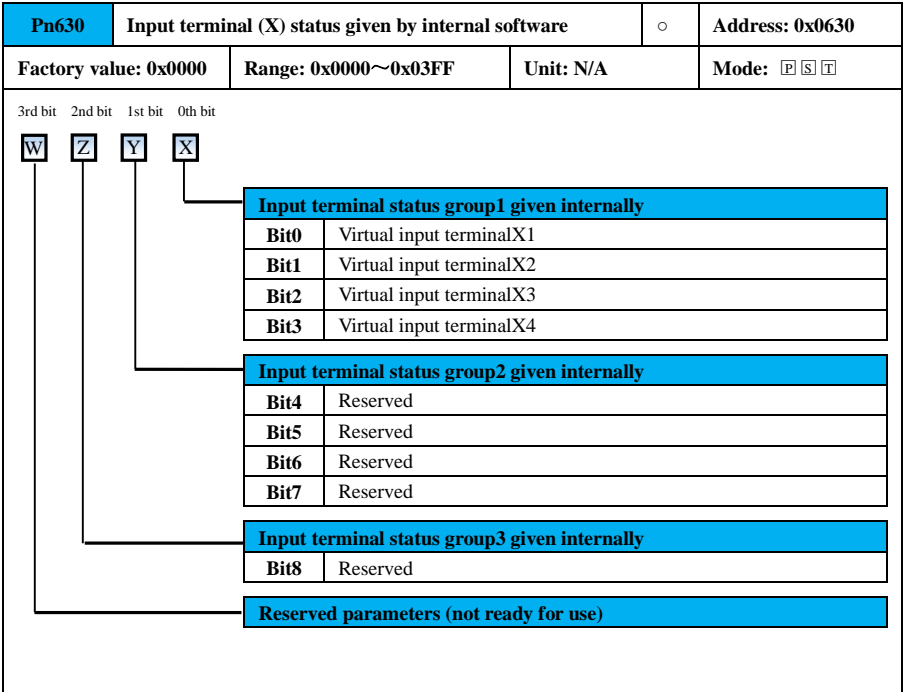

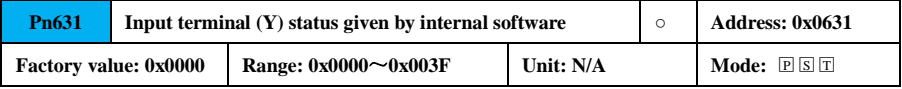
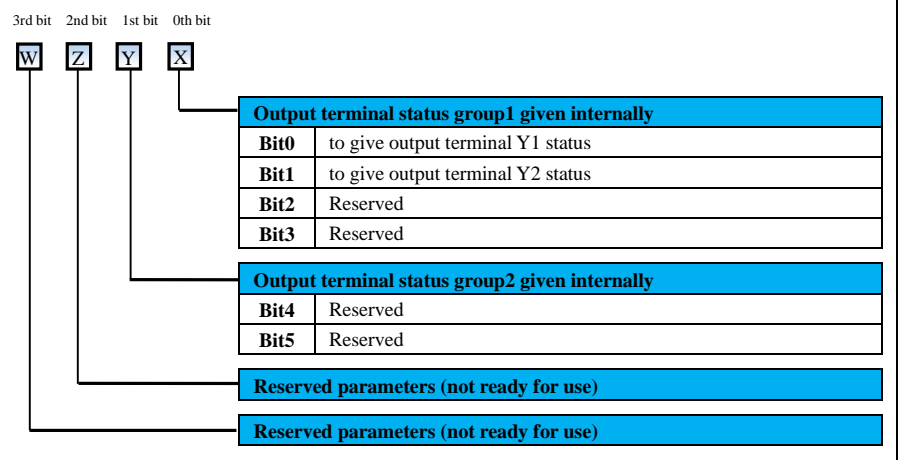

## **7.3.8 Expanded Parameters (Pn7xx)**

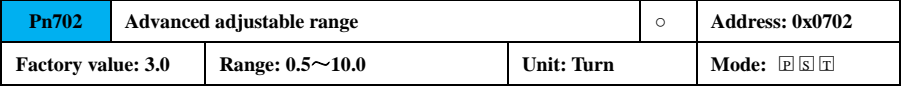

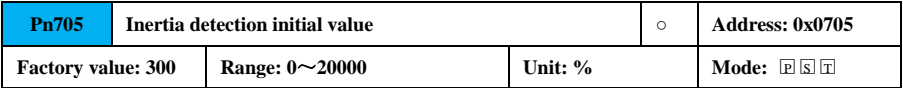

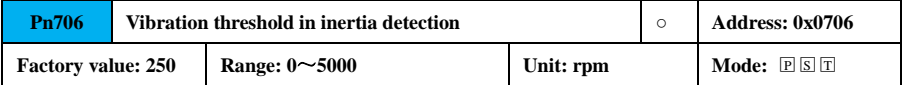

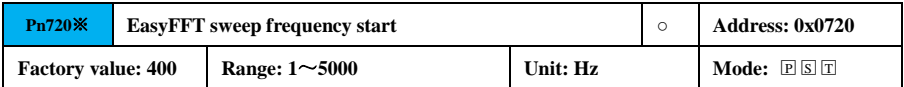

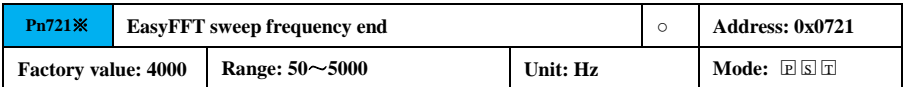

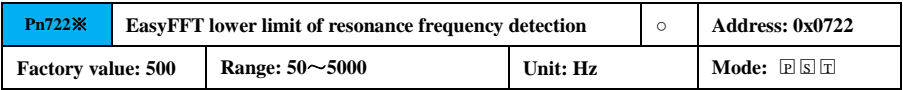

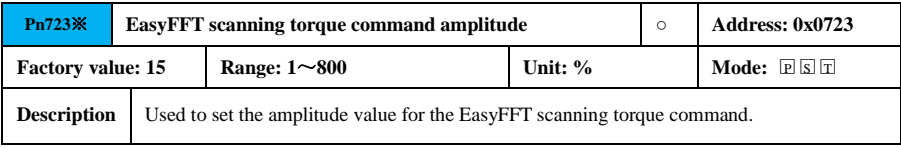

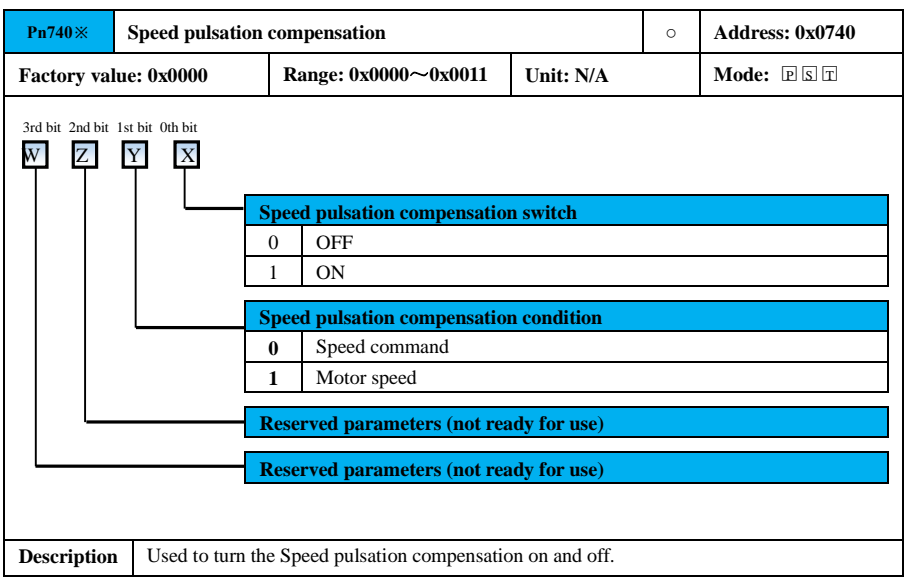

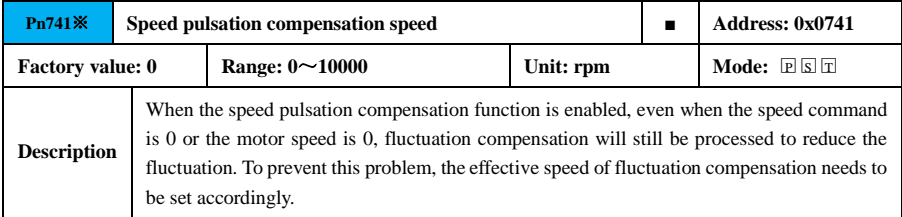

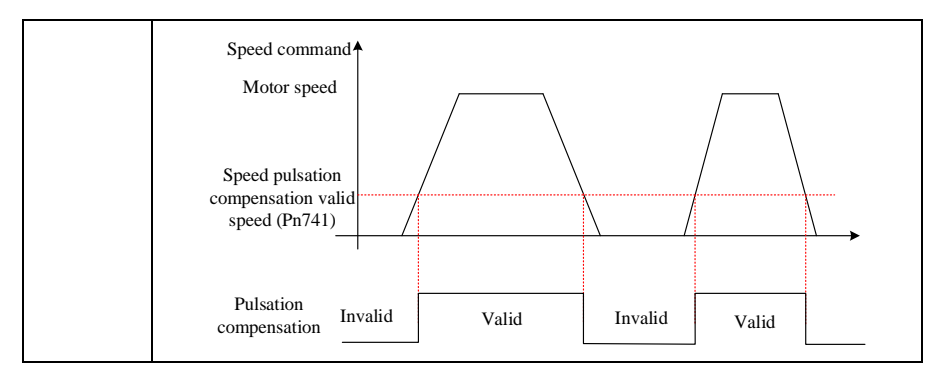

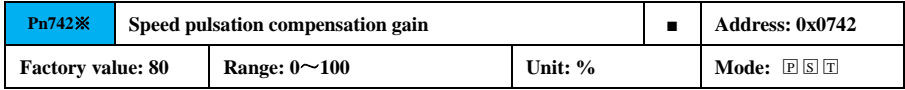

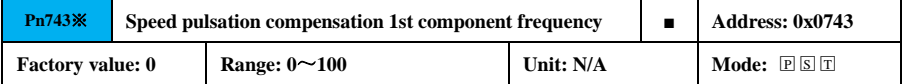

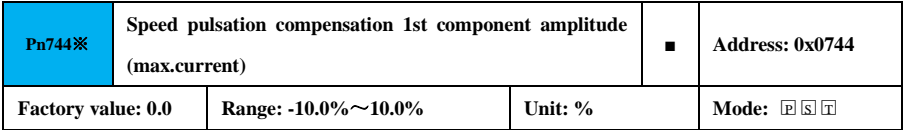

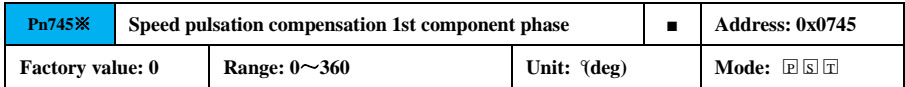

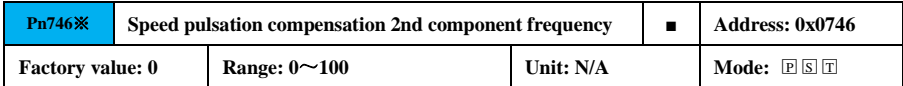

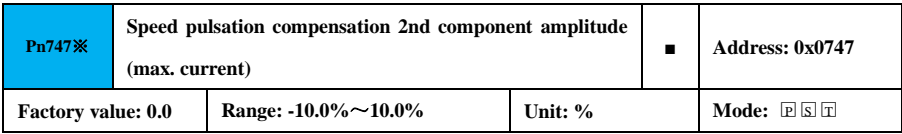

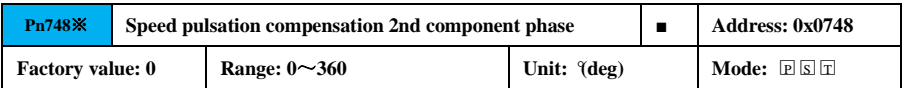

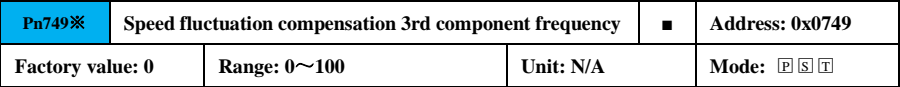

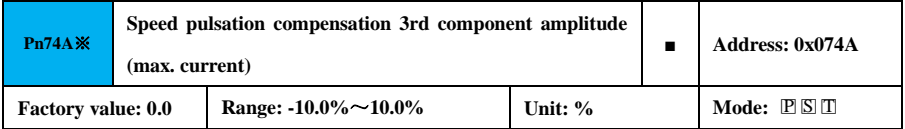

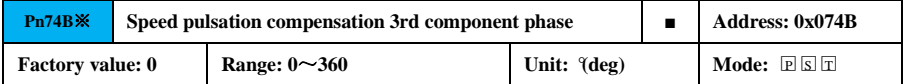

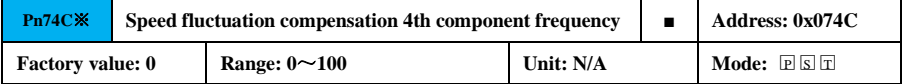

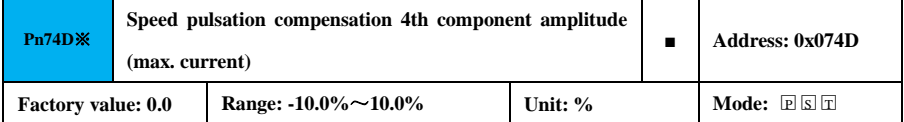

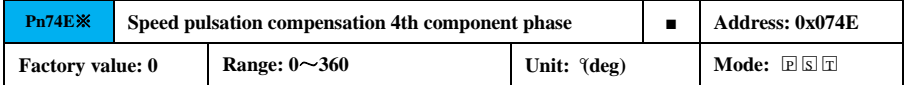

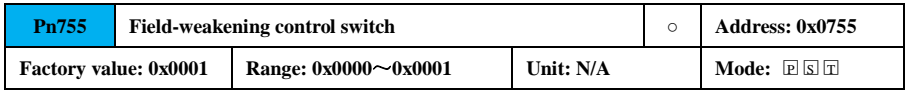

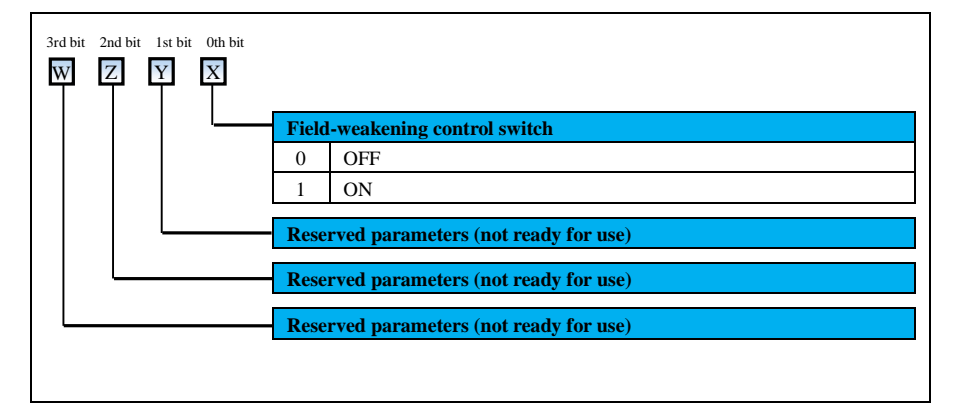

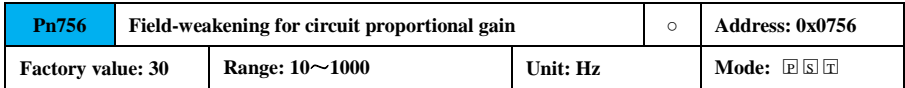

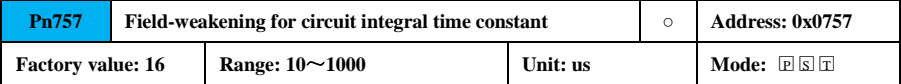

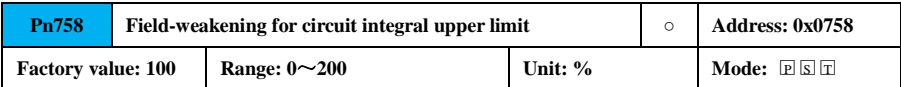

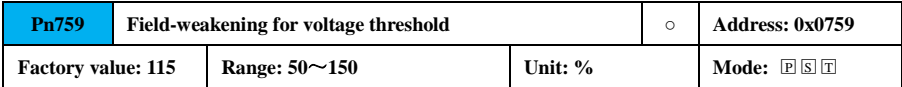

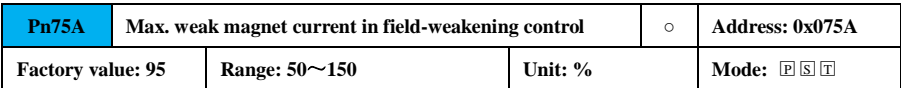

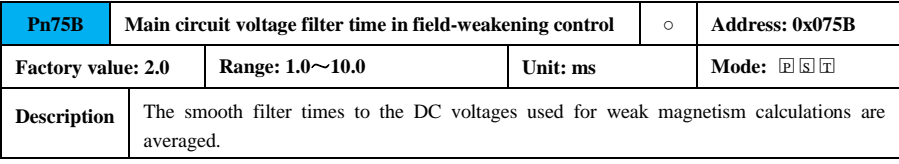

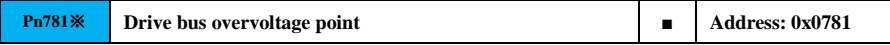

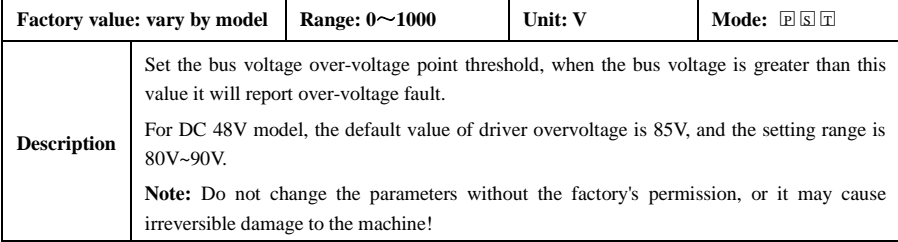

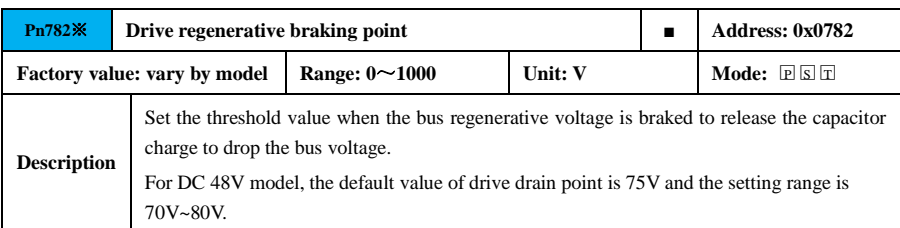

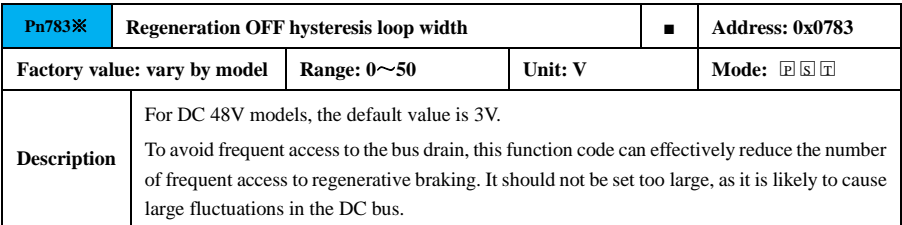

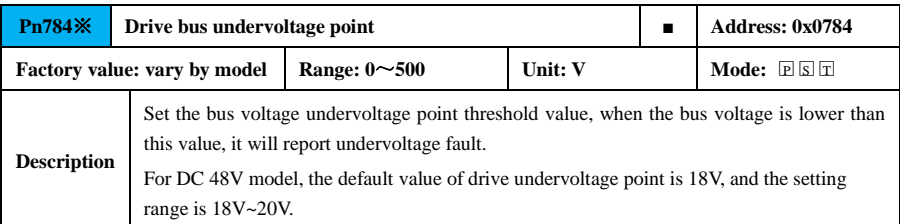

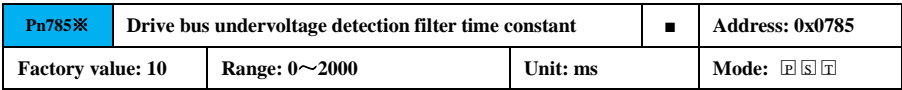

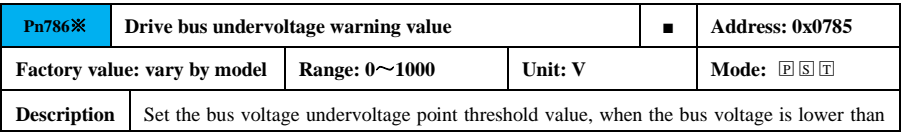

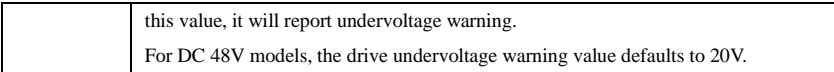

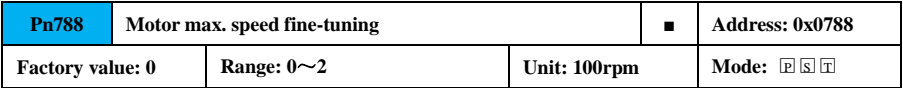

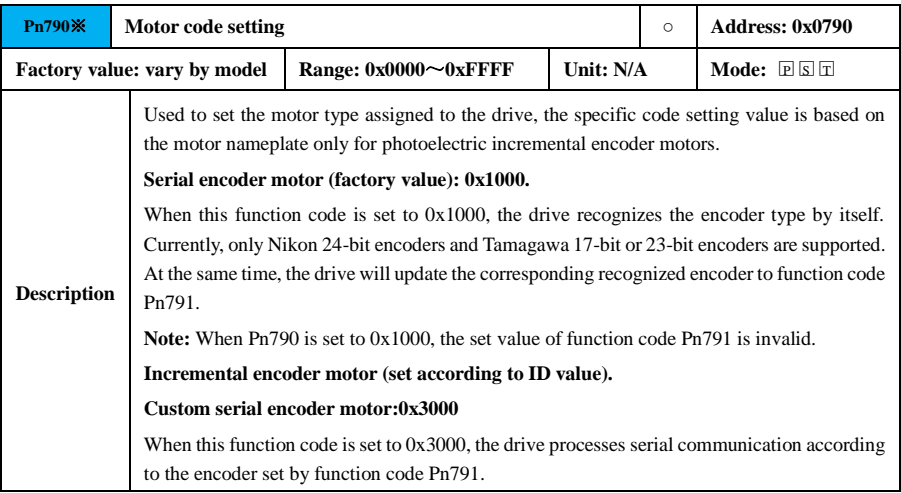

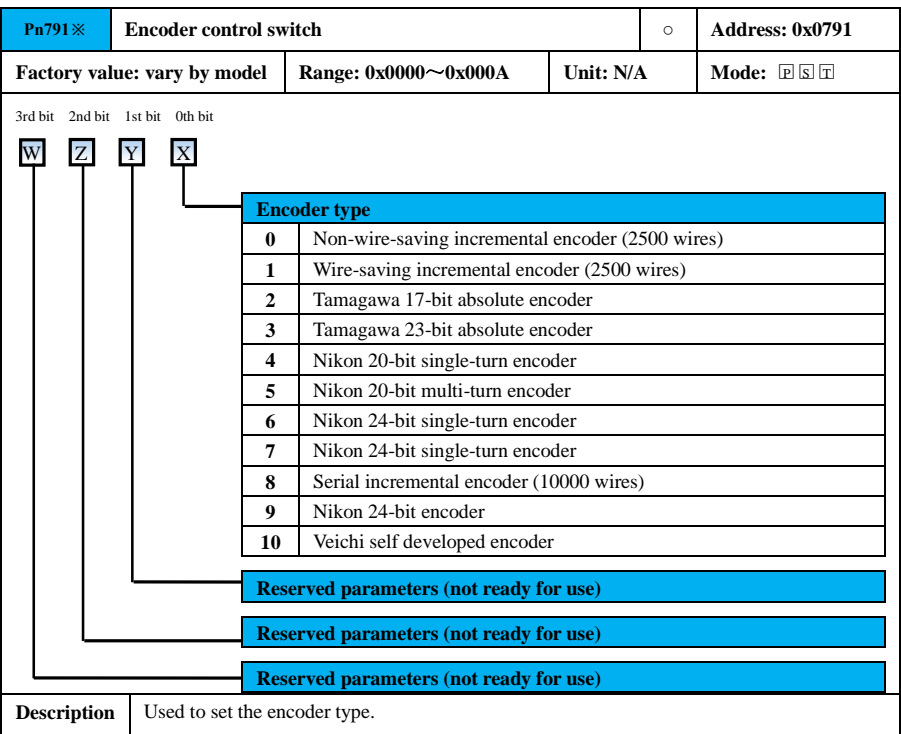

## **Precautions** ● When using a motor equipped with an absolute encoder, set the value in Pn790 (Motor code setting) to 1000, and set the corresponding value to function code Pn791 (Encoder type) according to the actual encoder installed. ● When the value set in Pn790 is an incremental encoder motor in the motor bank, the encoder type is set automatically and function code Pn791 is invalid. ● Pn790 has the highest priority. The drive automatically judges the encoder type based on the value in Pn790 before. !

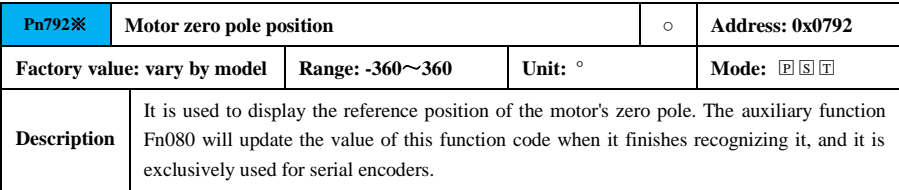

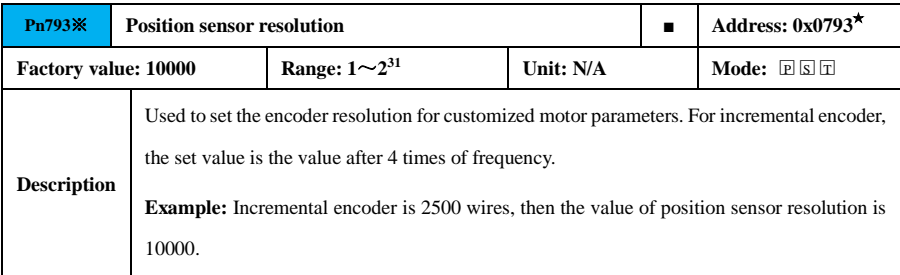

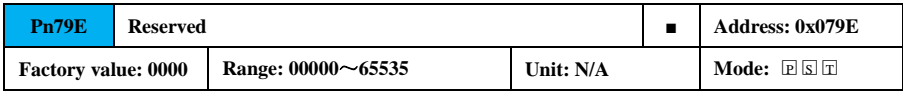

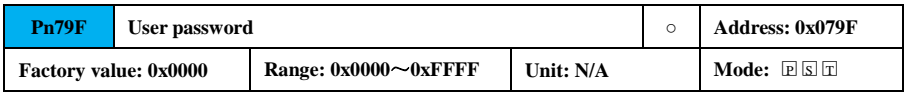

### **7.3.9 Motion Parameter (Pn8xx)**

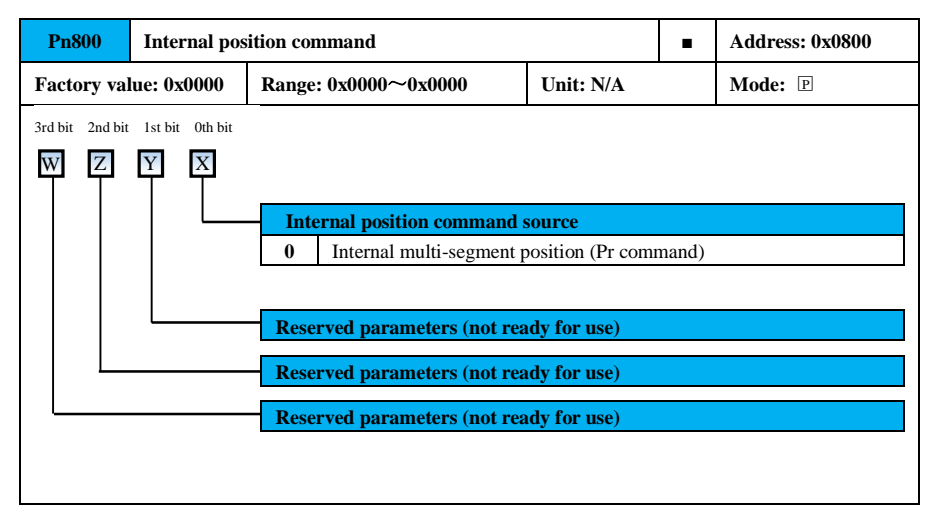

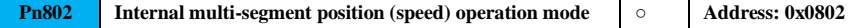

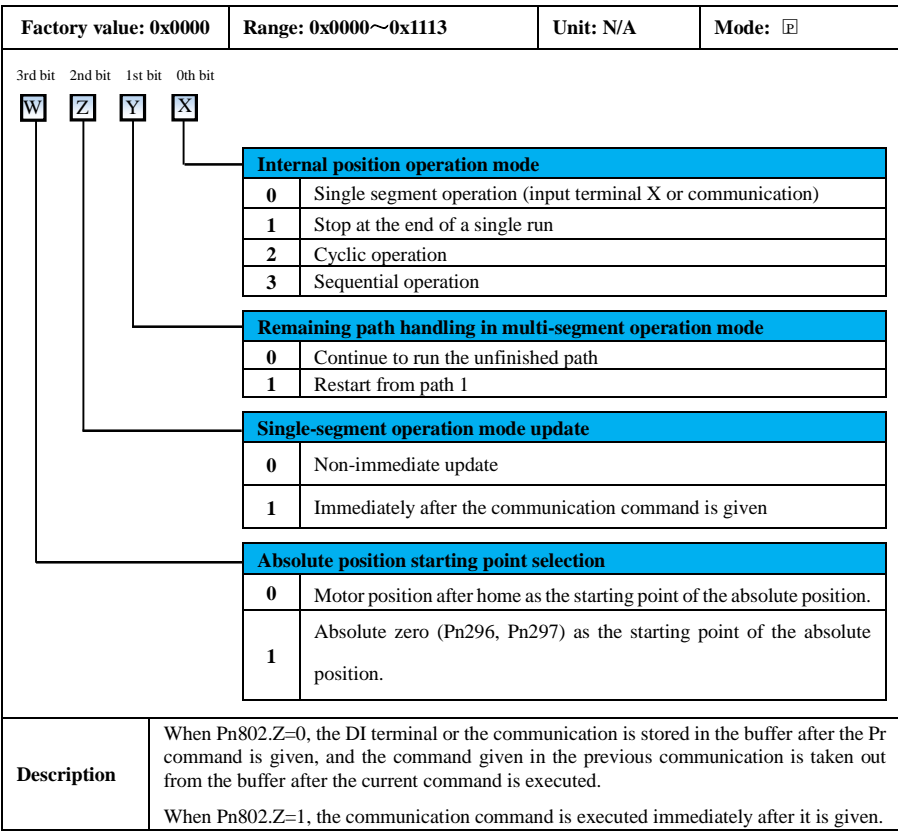

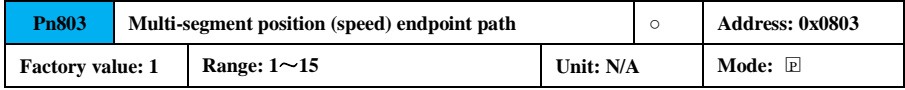

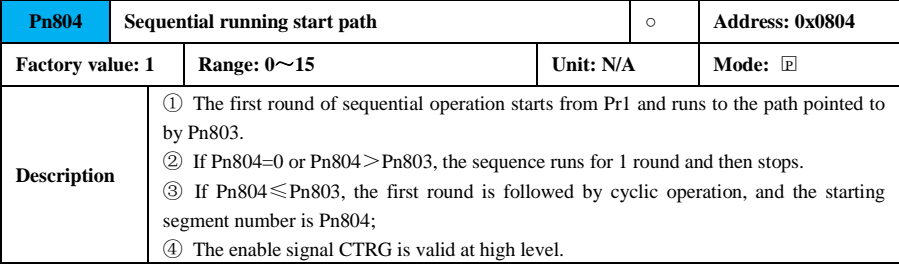

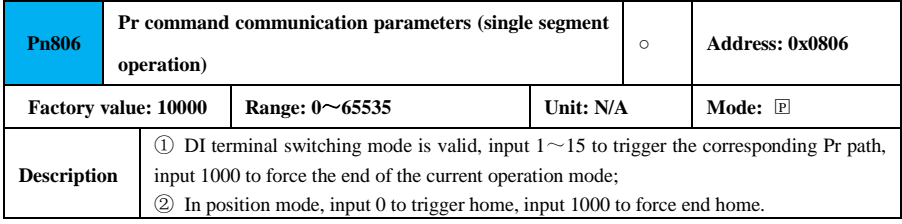

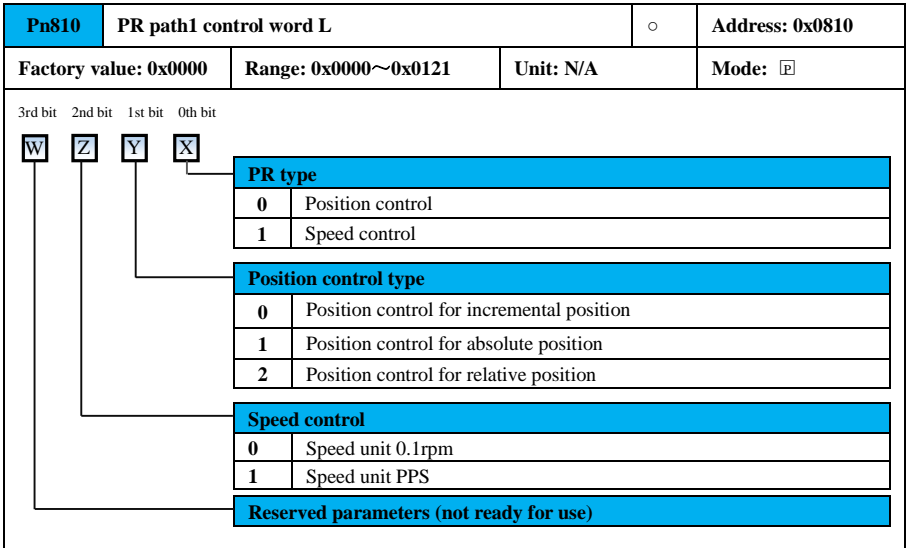

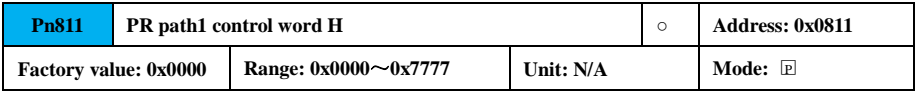

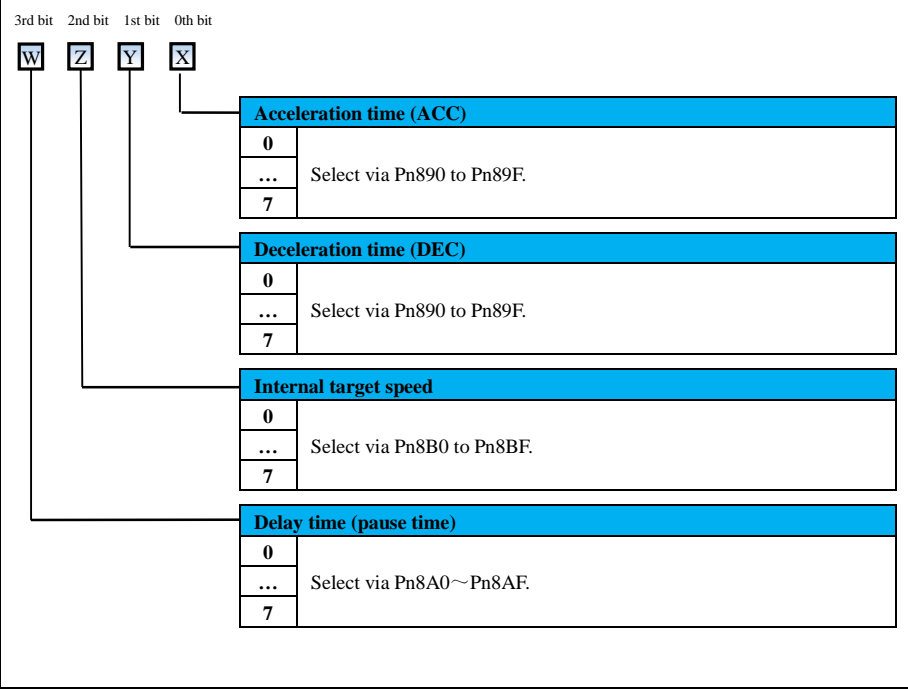

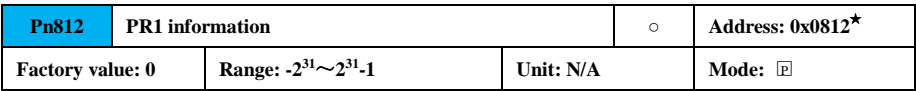

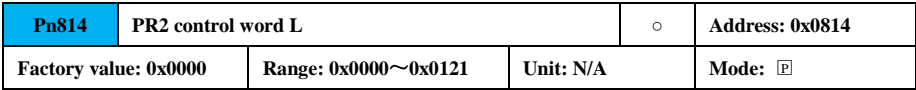

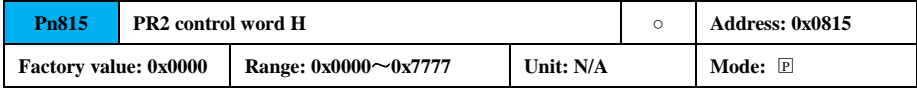

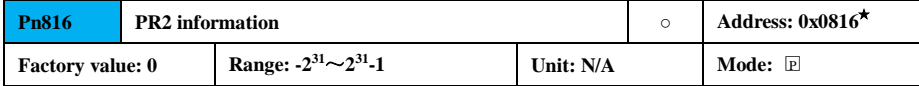

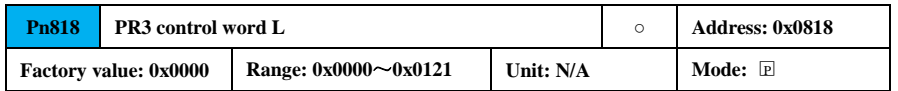

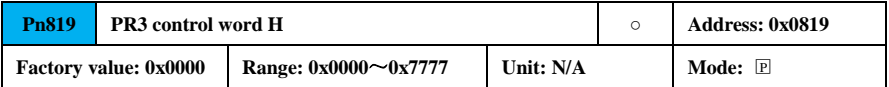

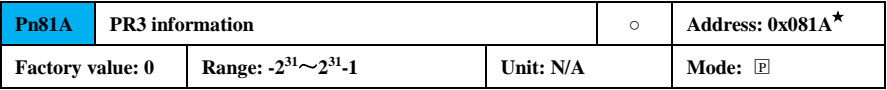

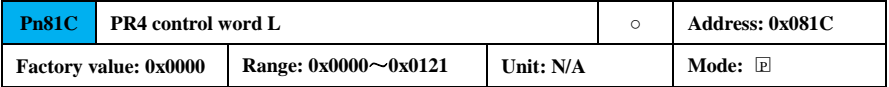

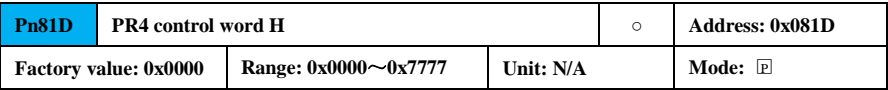

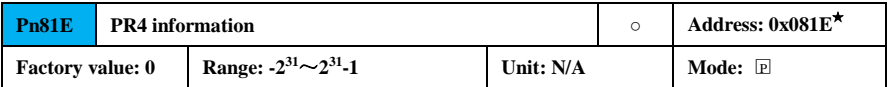

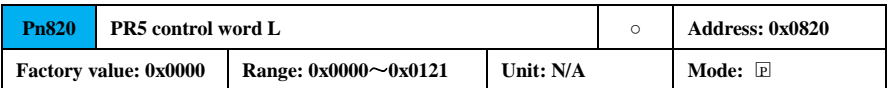

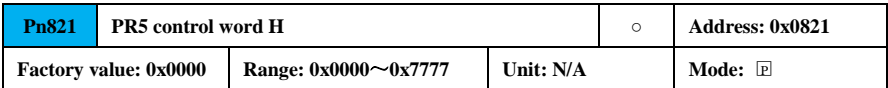

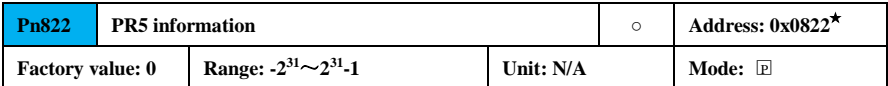

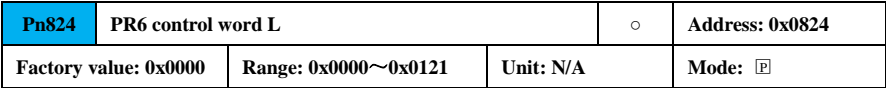

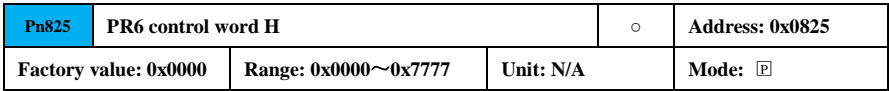

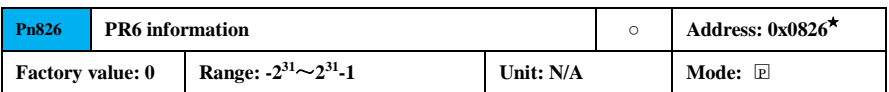

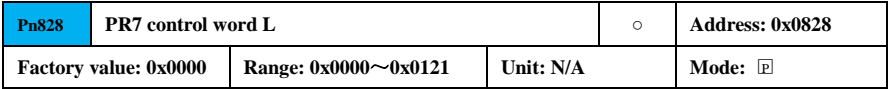

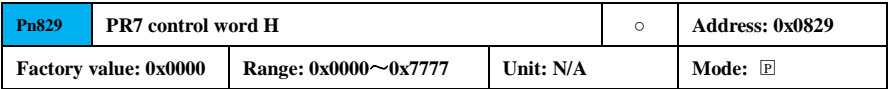

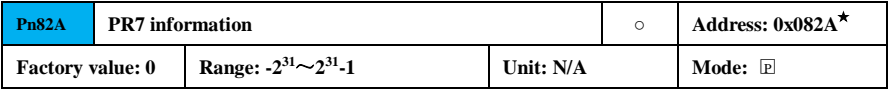

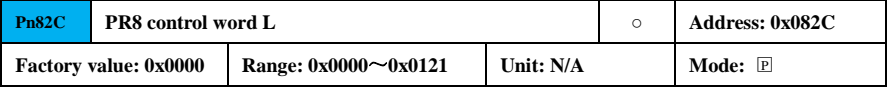

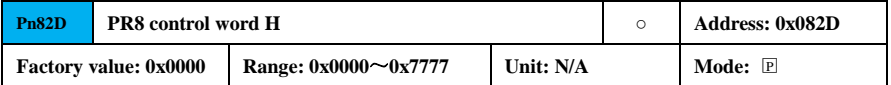

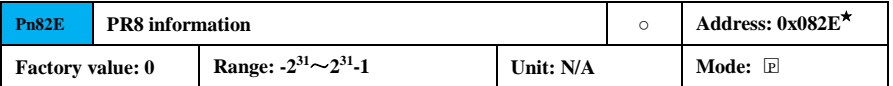

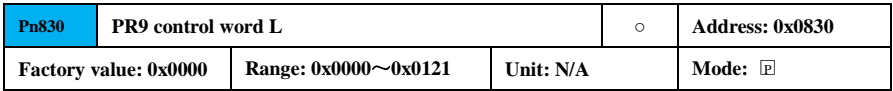

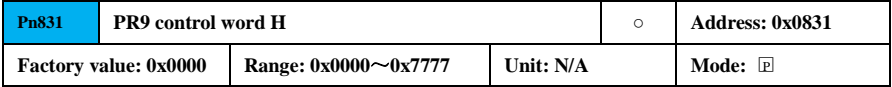

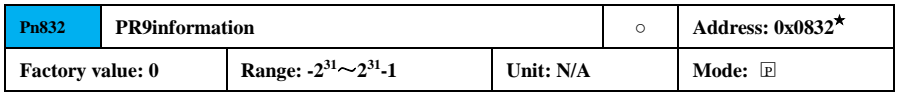

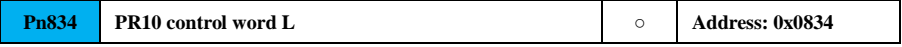

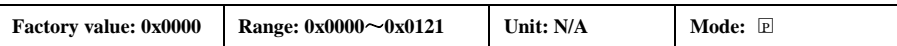

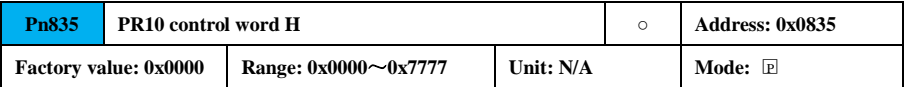

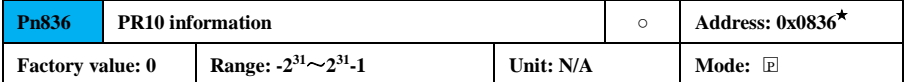

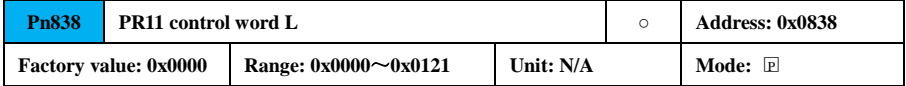

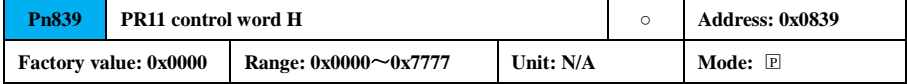

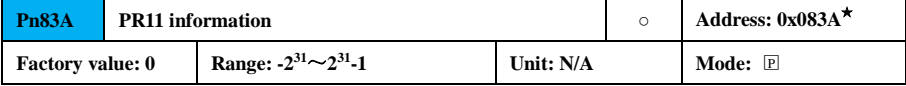

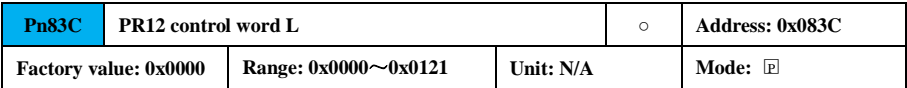

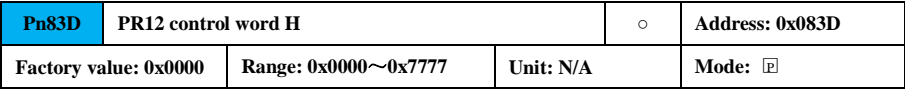

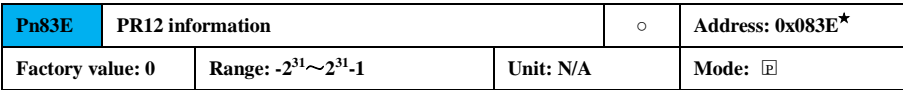

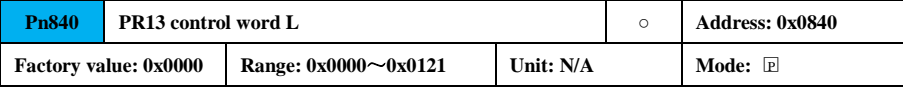

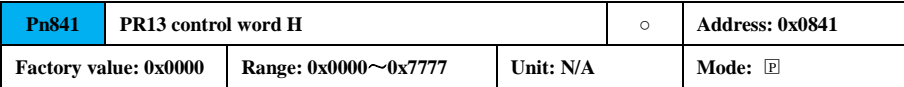

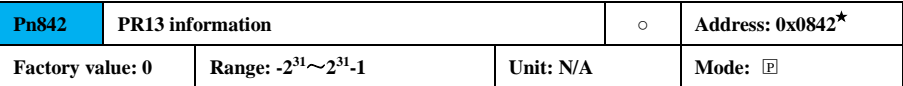

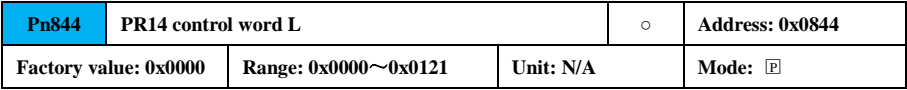

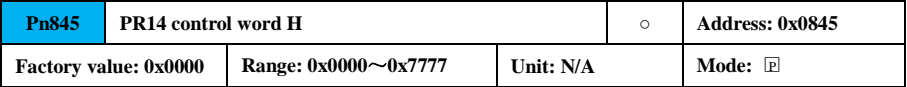

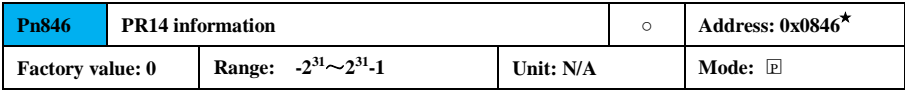

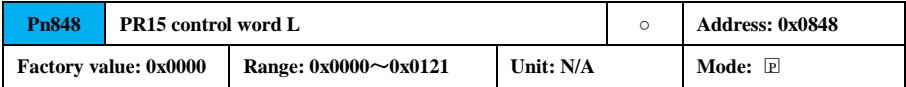

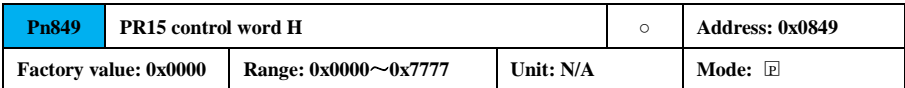

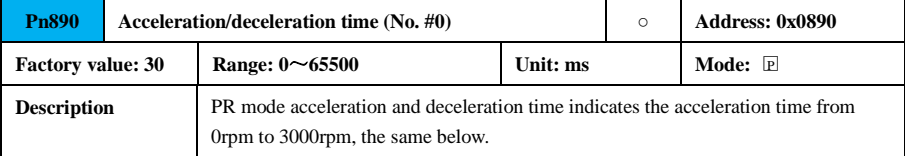

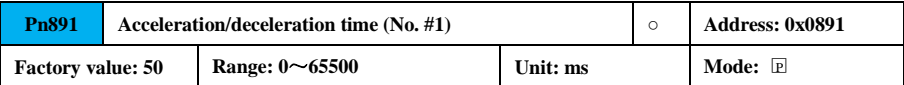

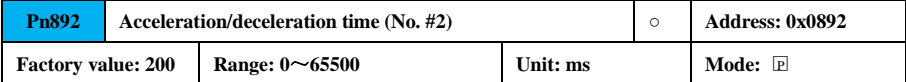

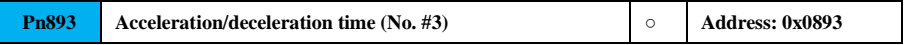

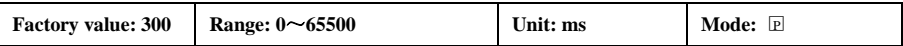

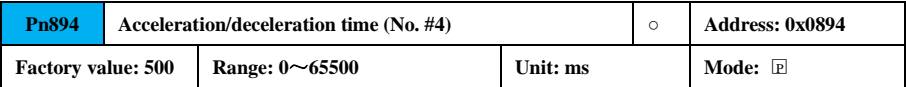

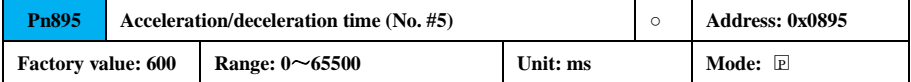

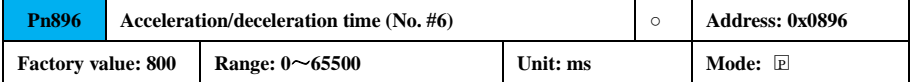

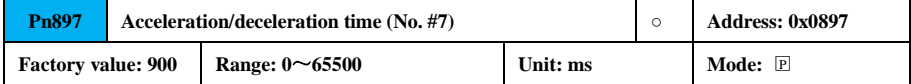

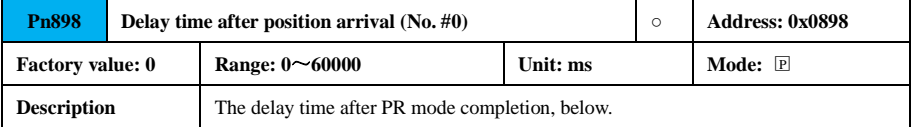

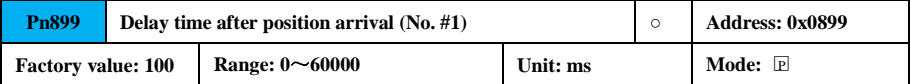

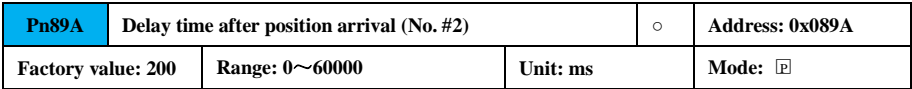

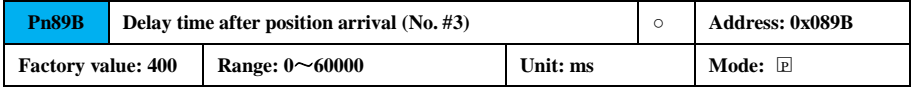

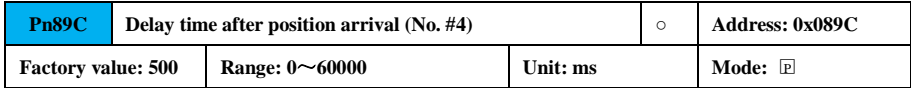

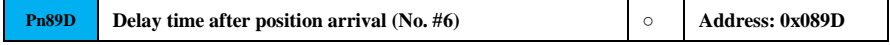

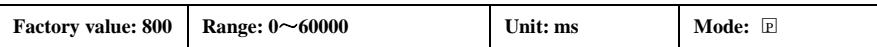

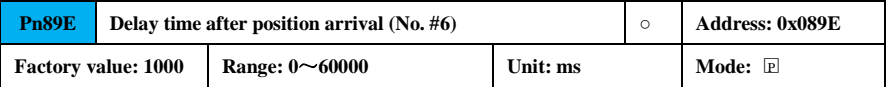

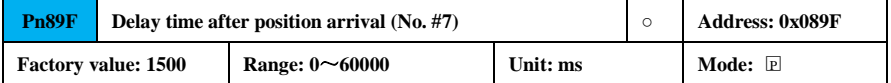

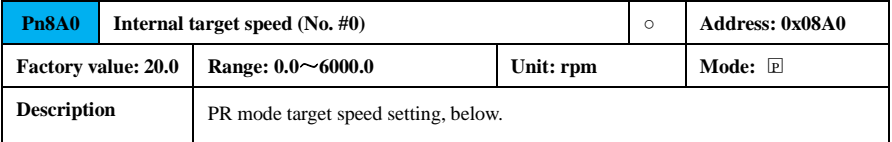

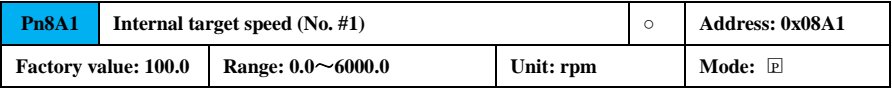

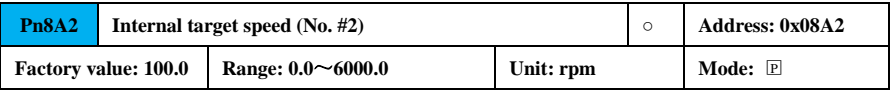

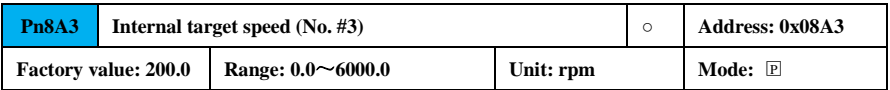

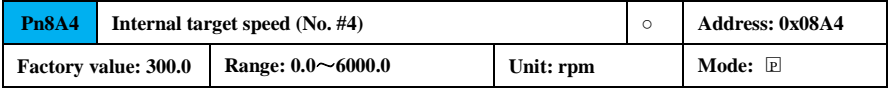

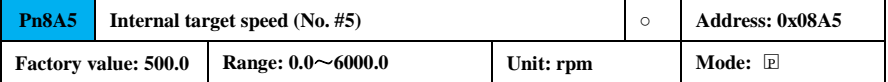

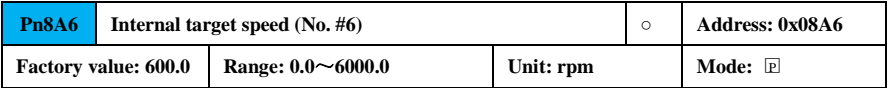

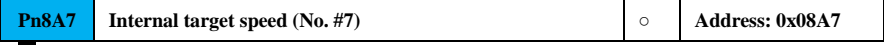

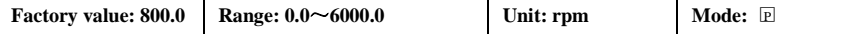

## **7.3.10 Drive Parameter (PnExx)**

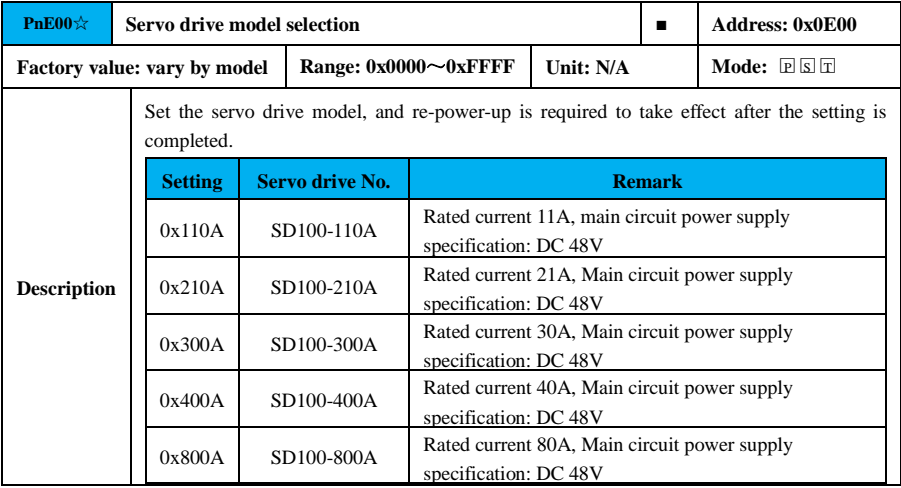

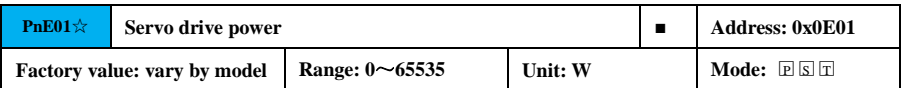

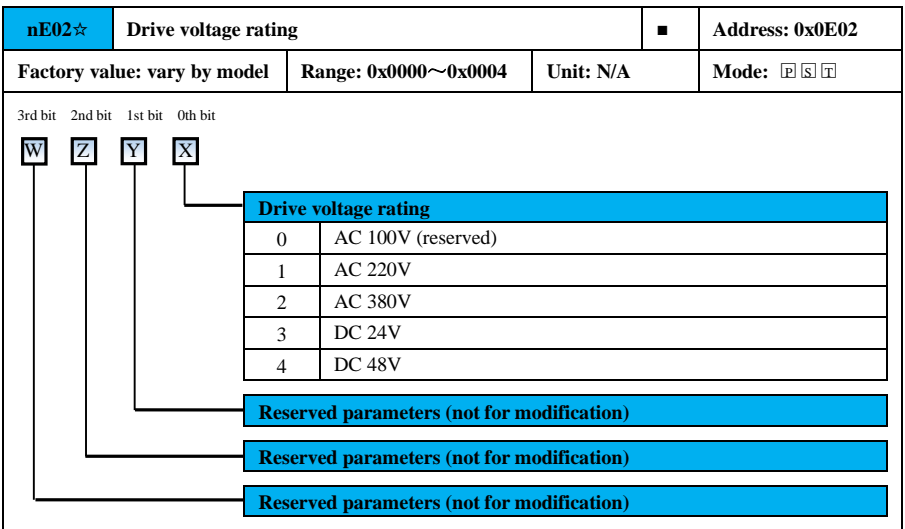

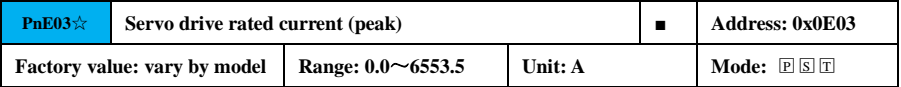

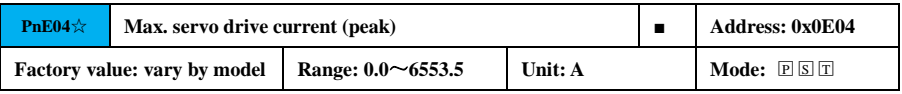

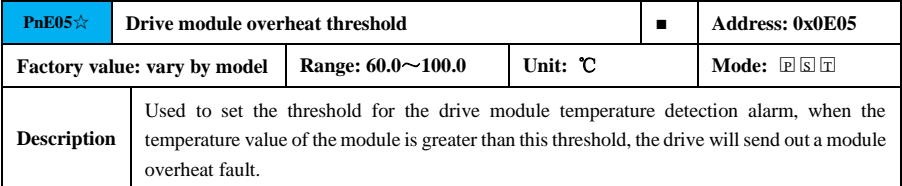

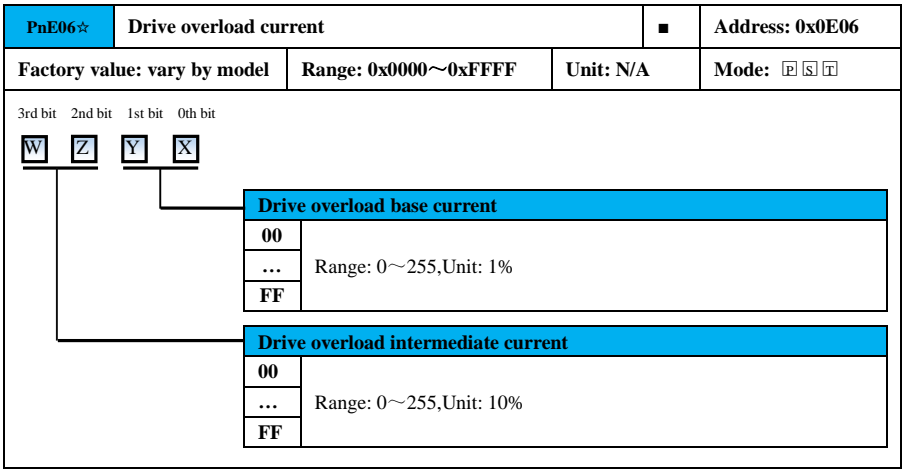

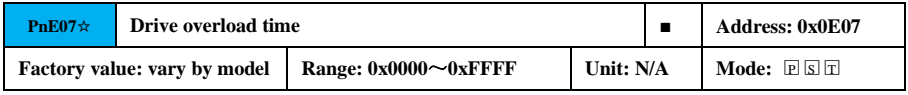

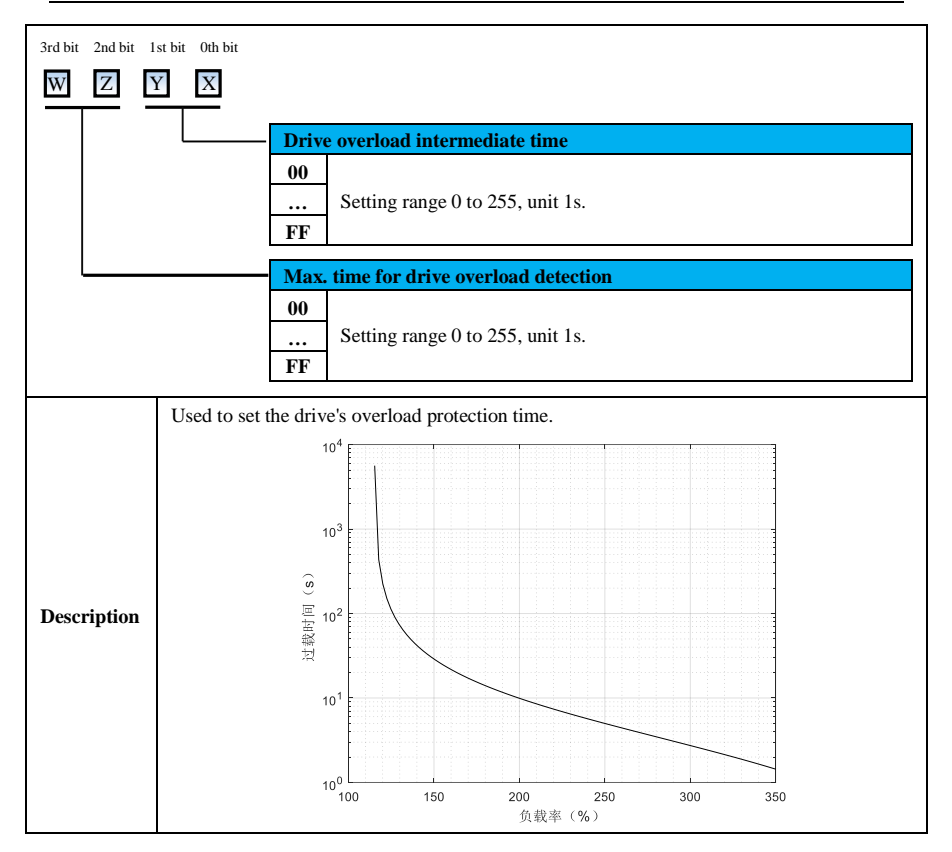

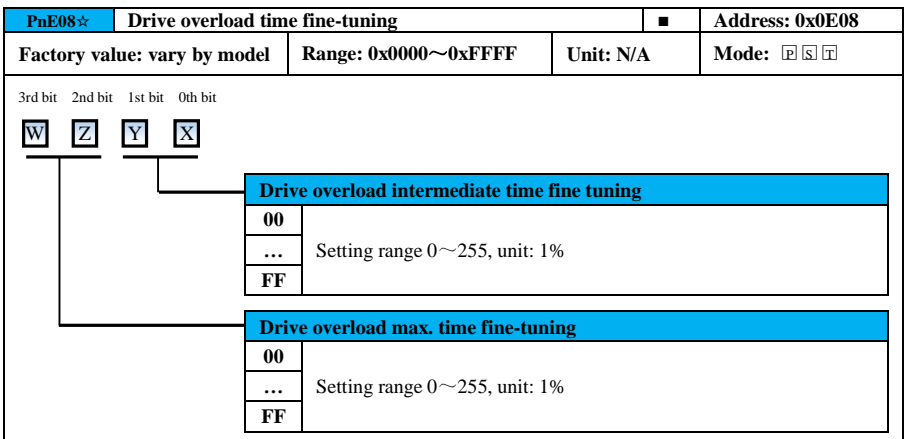

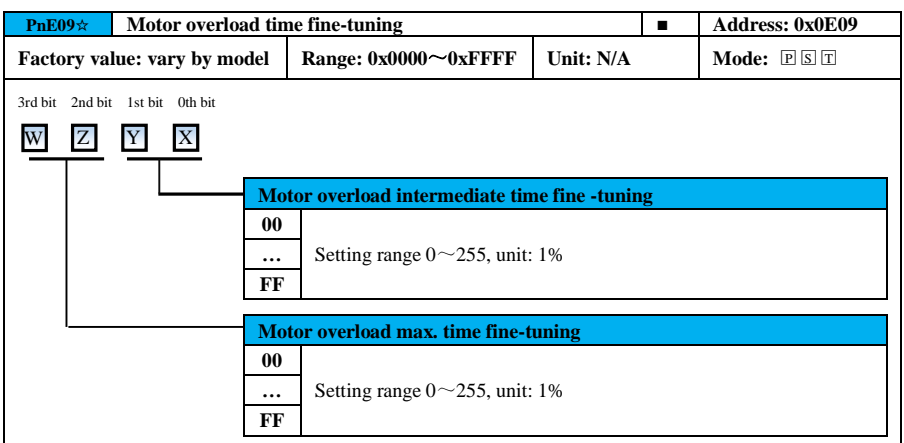

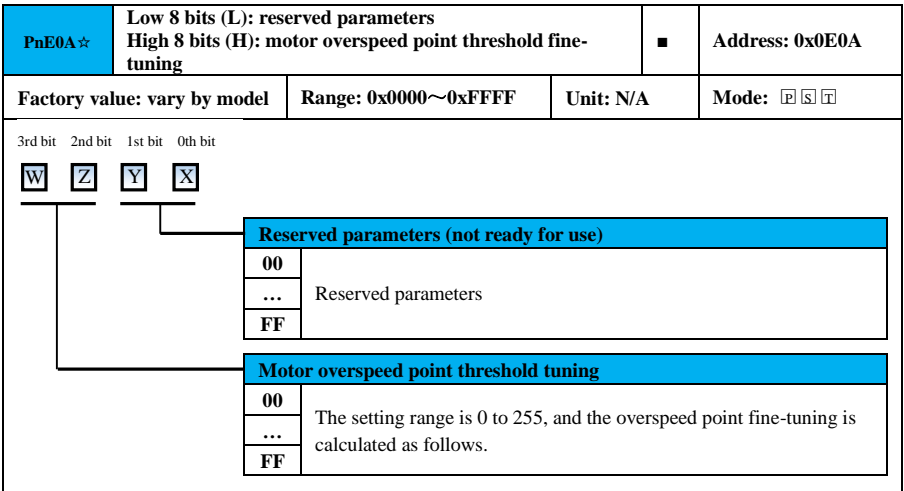

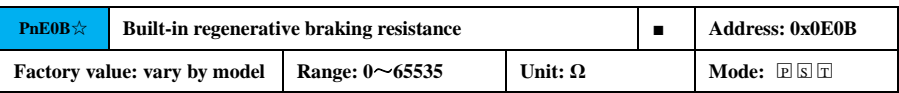

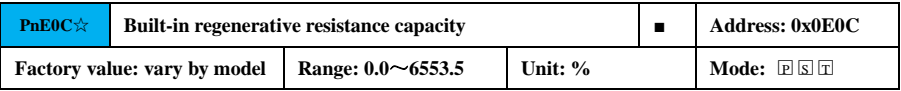

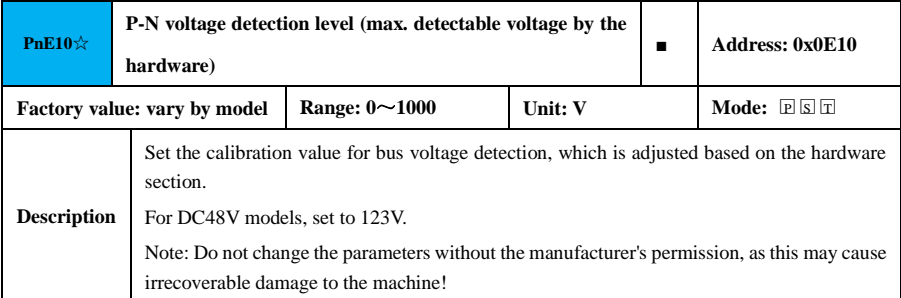

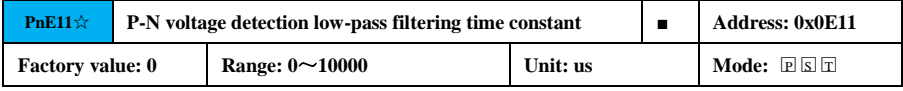

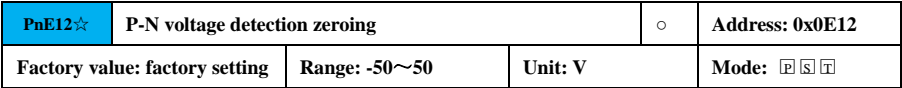

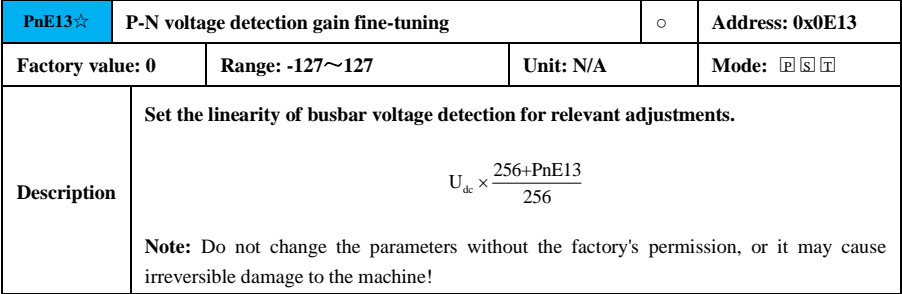

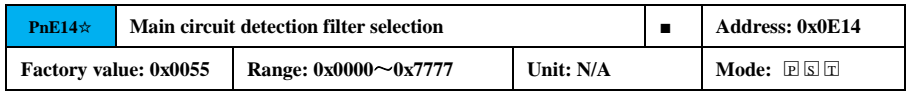

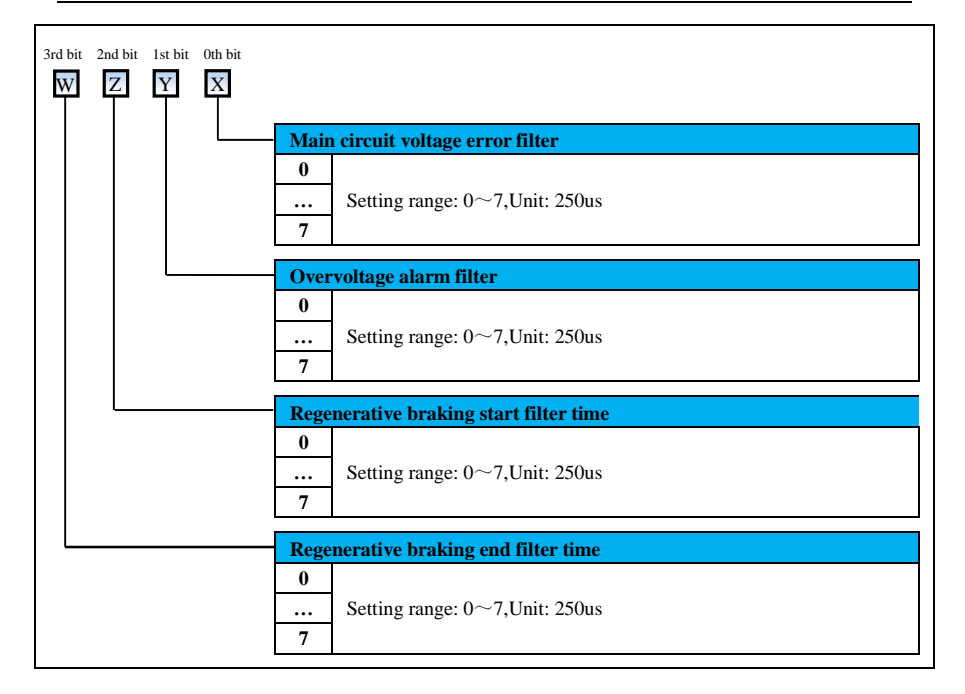

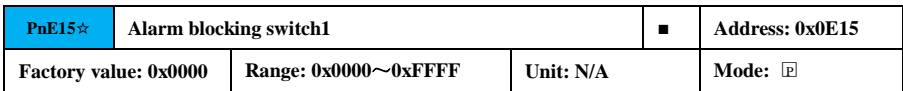

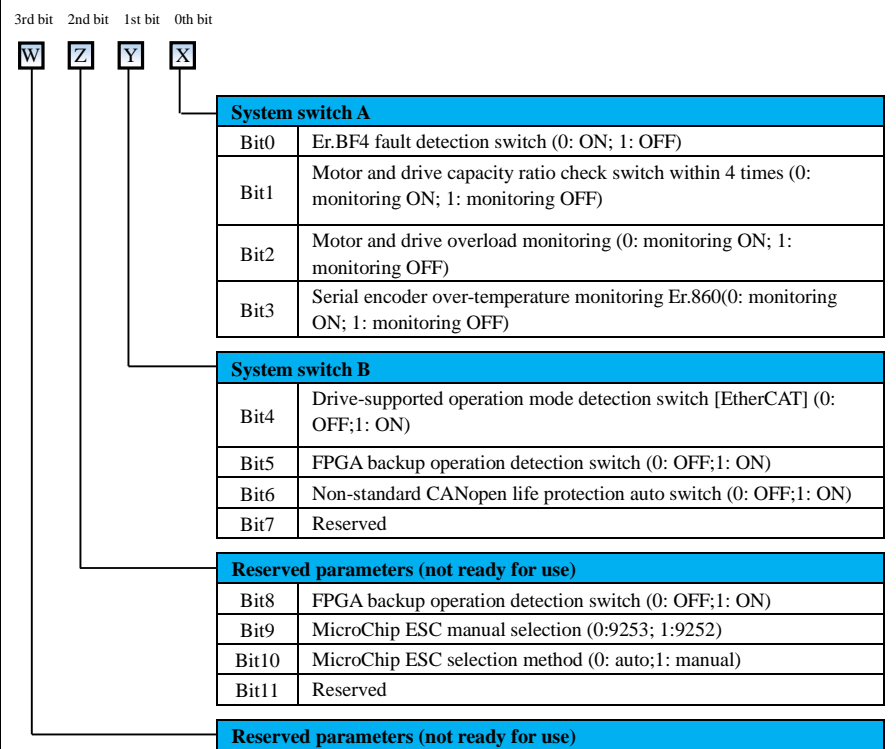

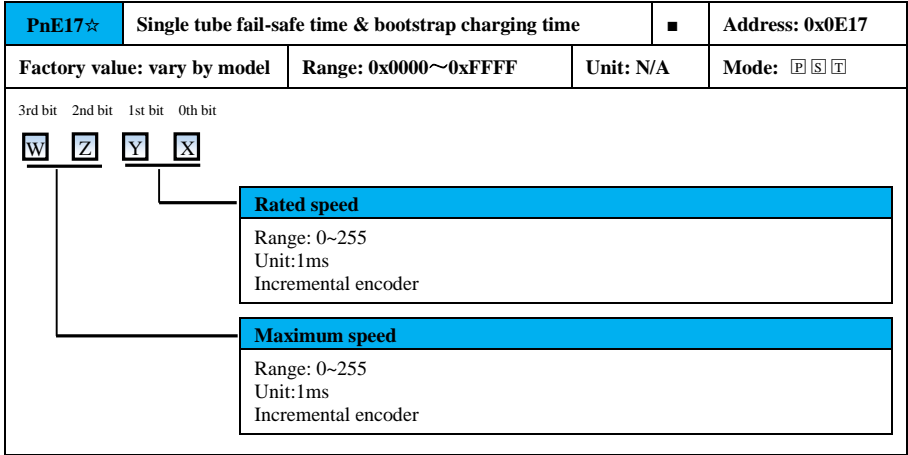

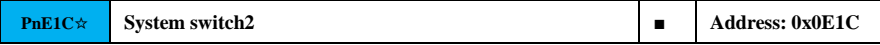

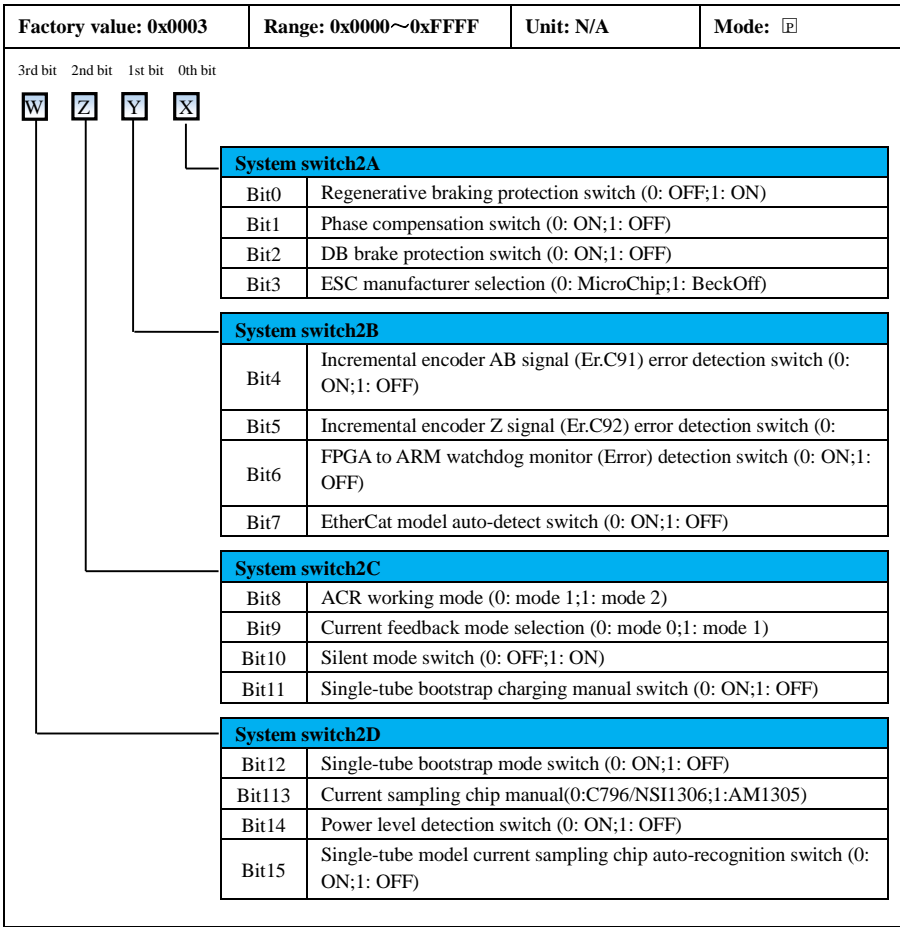

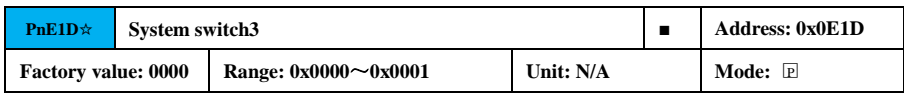

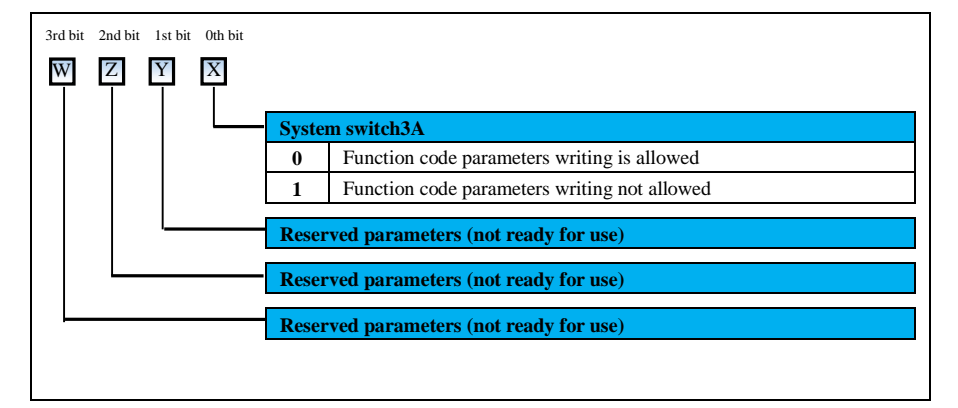

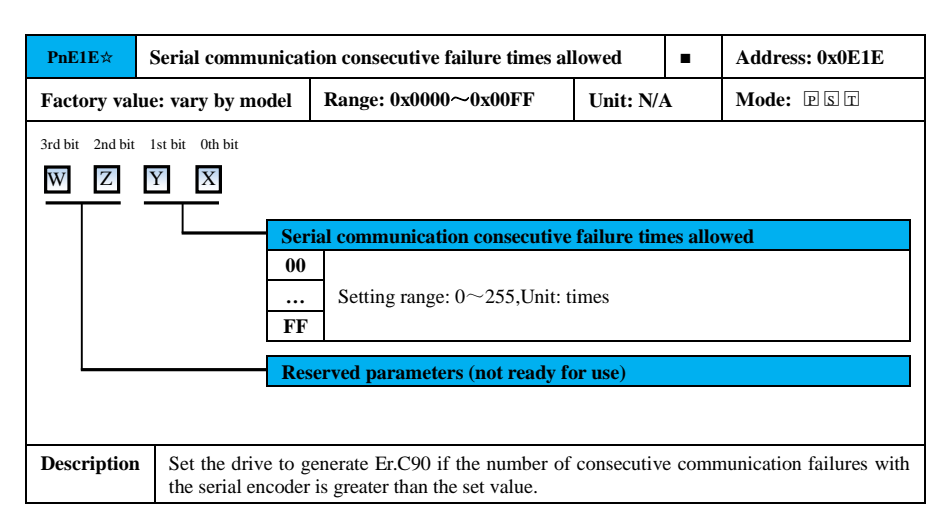

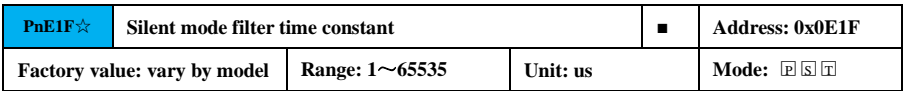

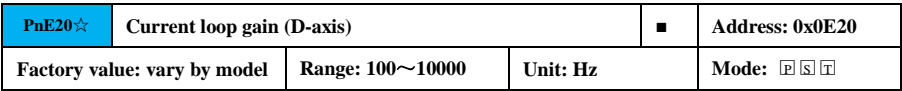

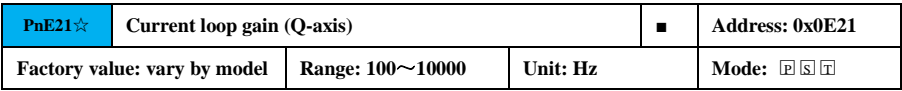

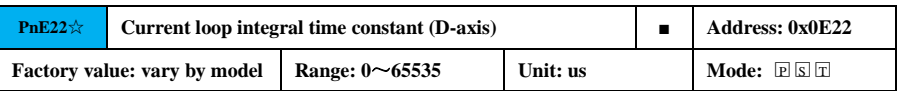

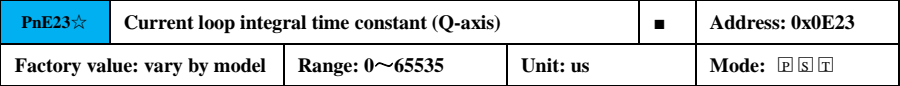

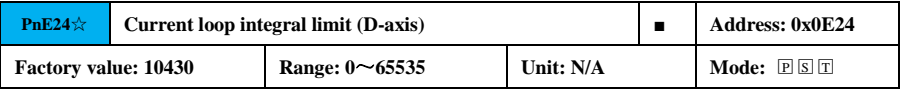

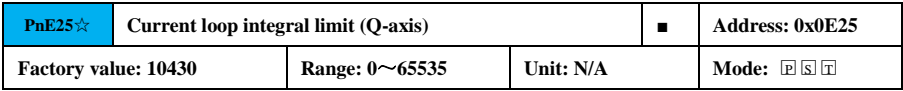

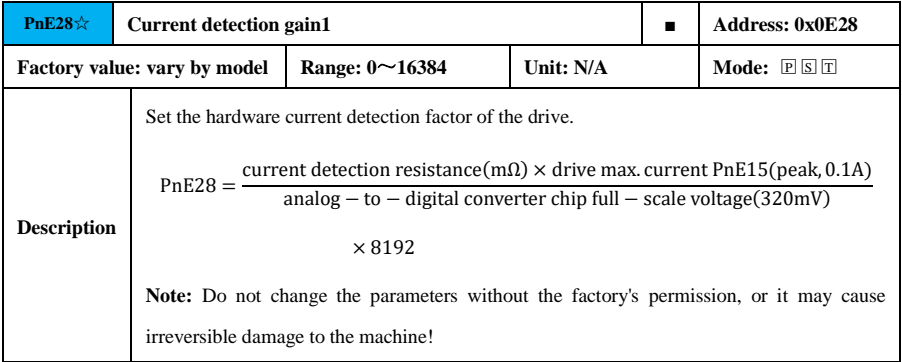

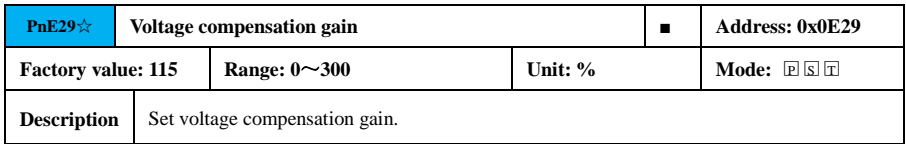

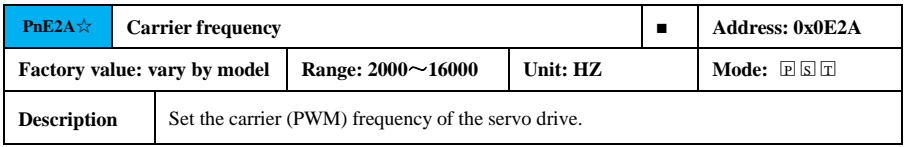

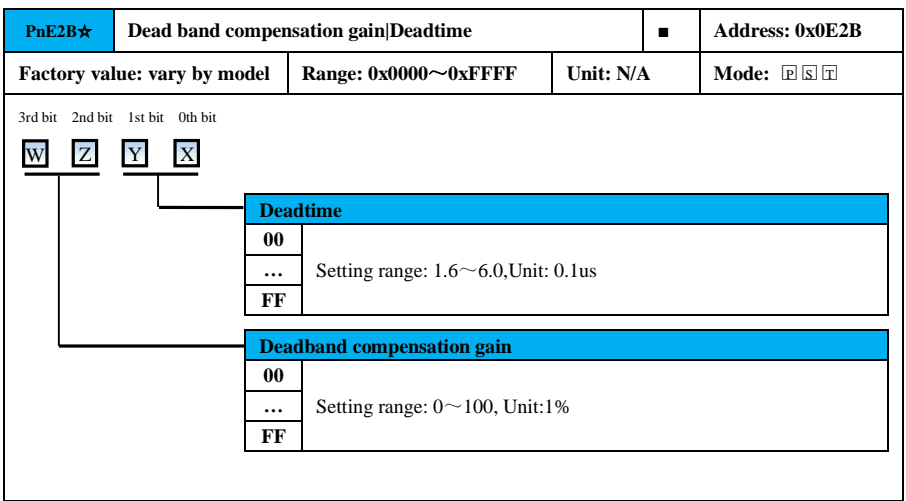

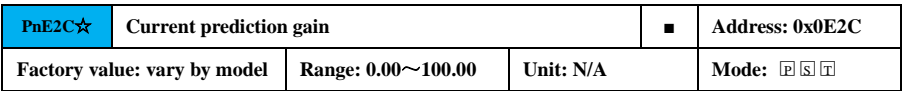

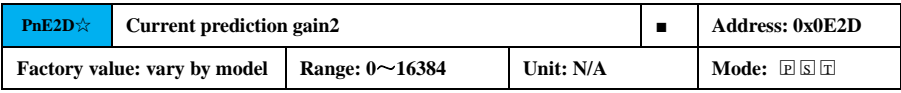

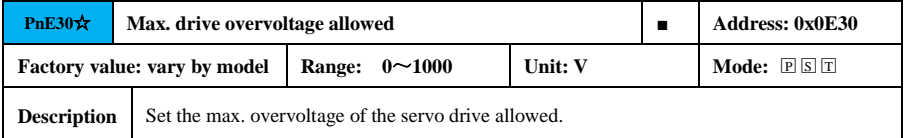

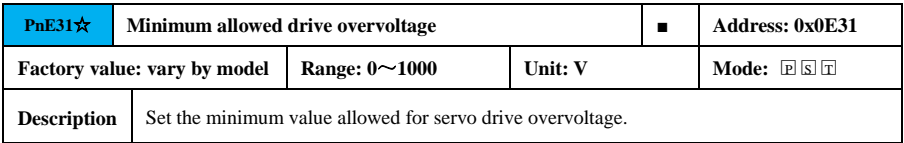

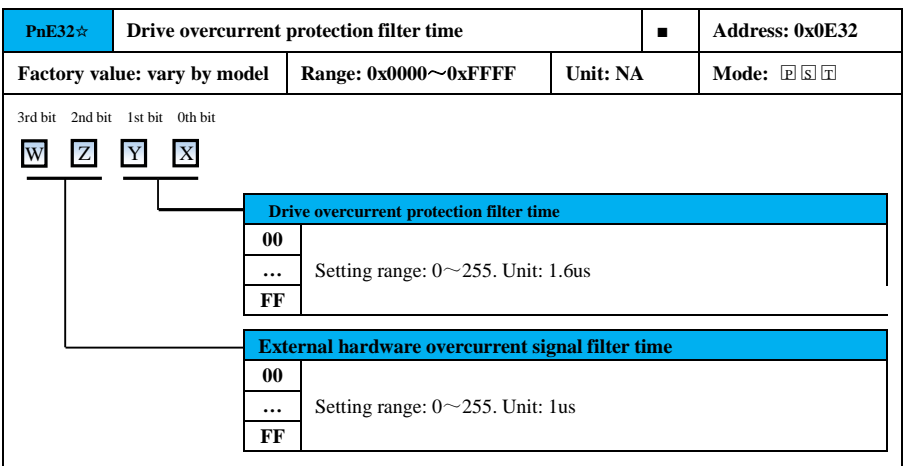

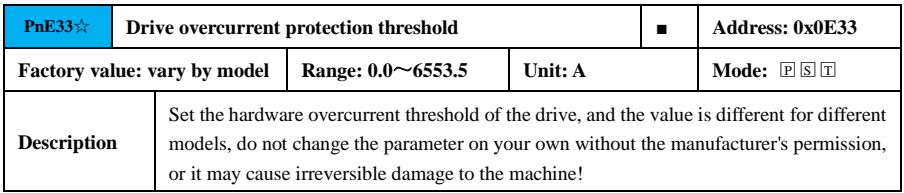

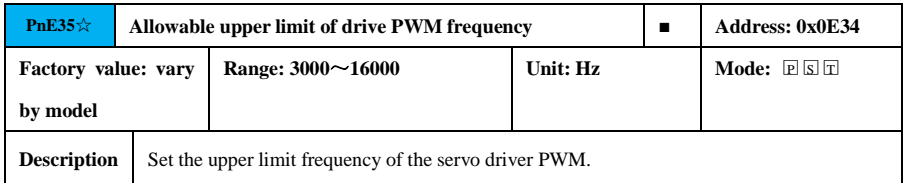

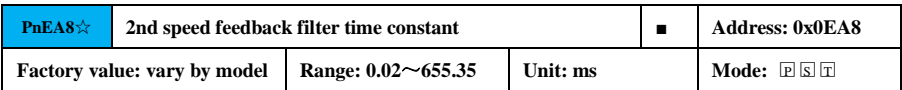

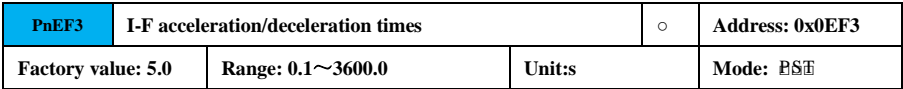

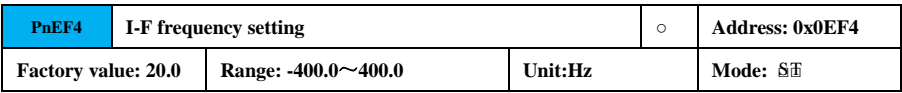

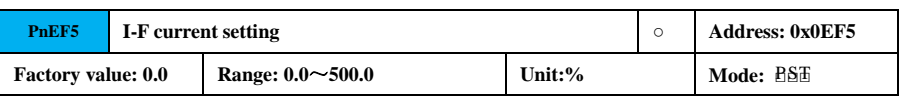

### **7.3.11 Motor Parameter (PnFxx)**

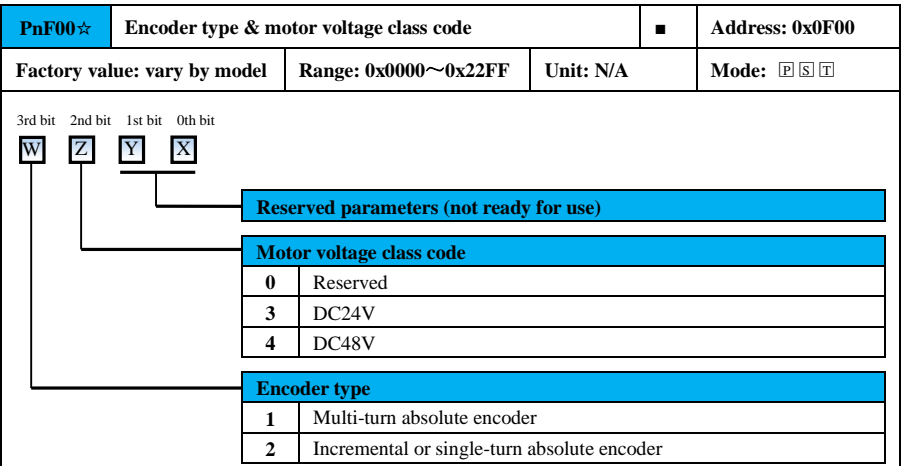

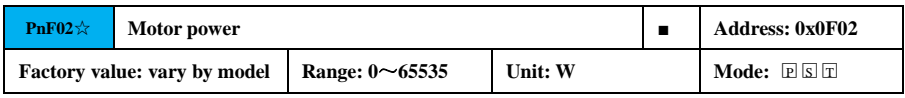

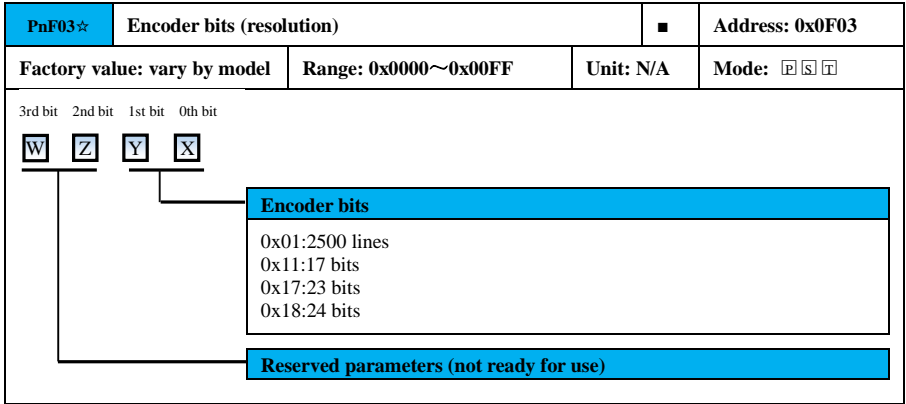

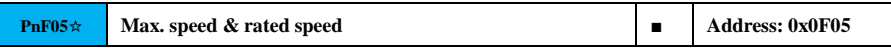

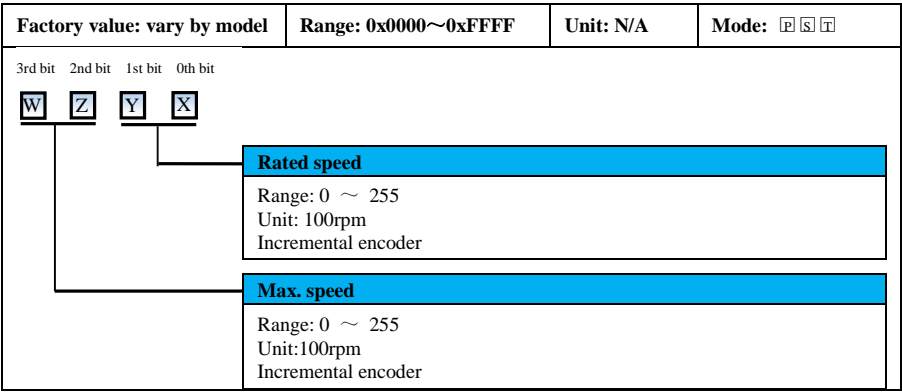

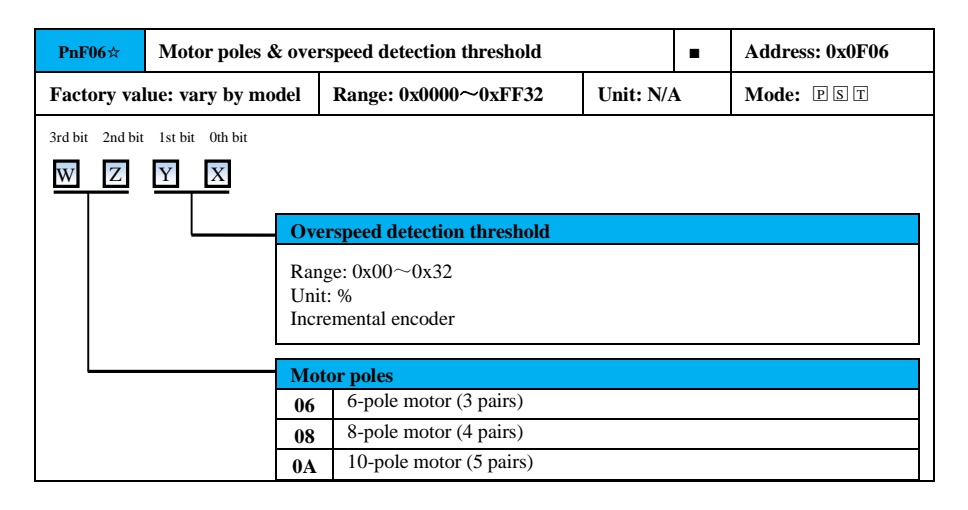

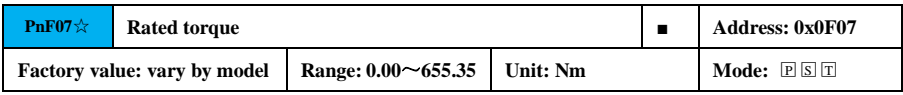

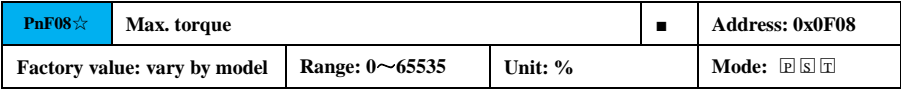

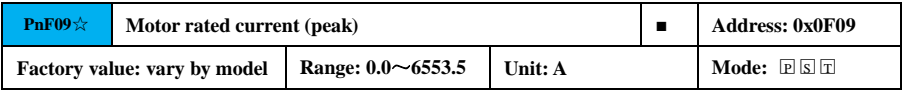

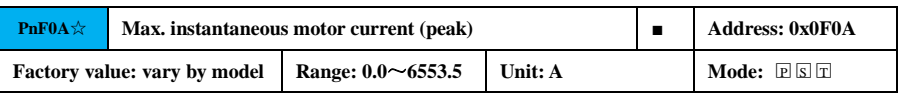

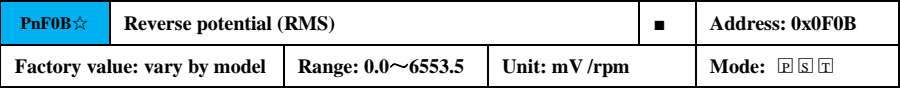

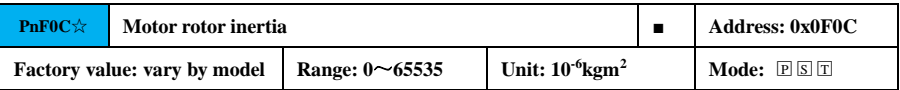

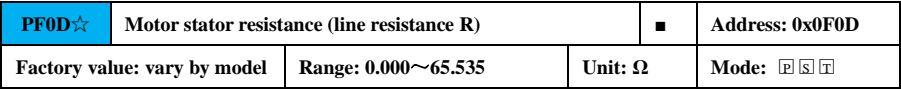

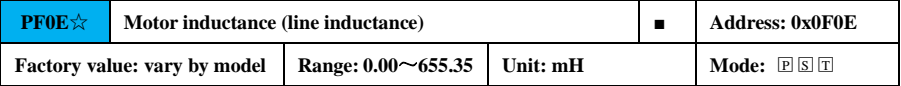

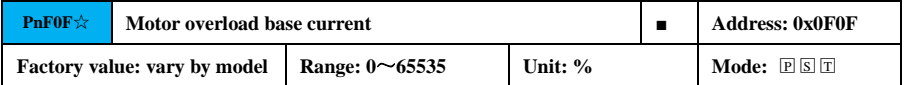

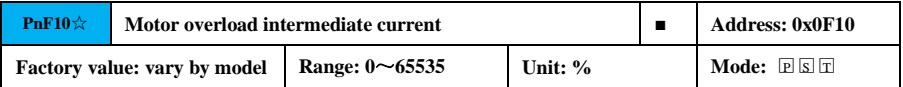

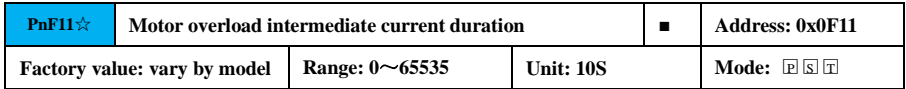

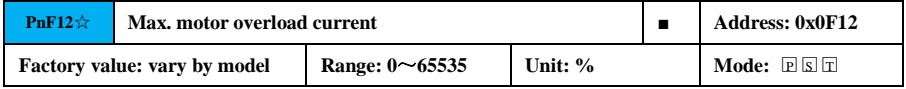

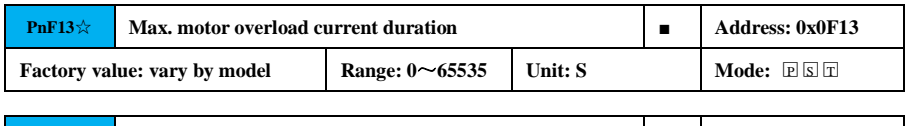

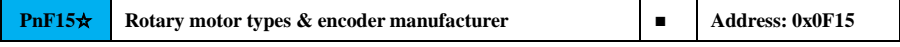

103

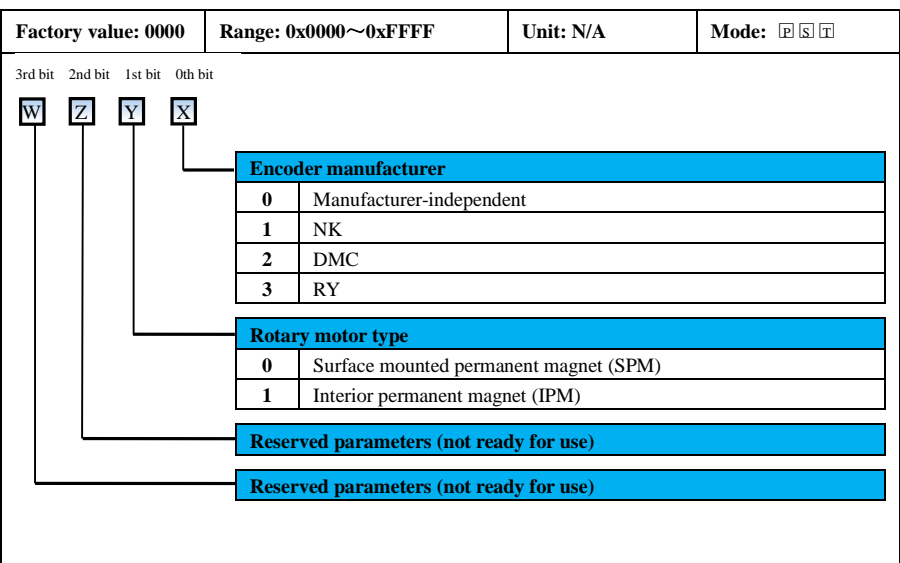

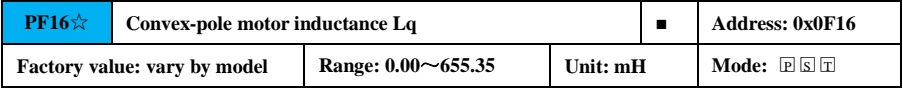

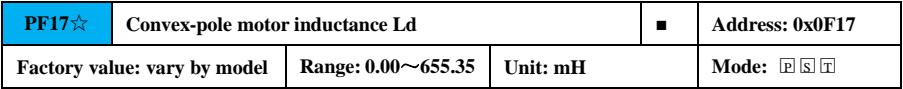

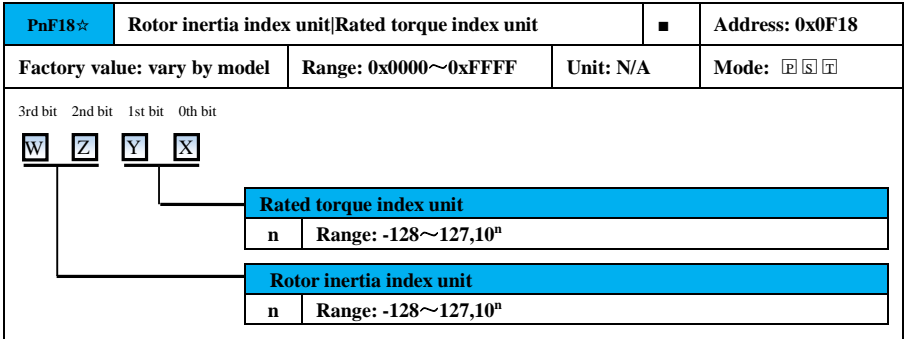

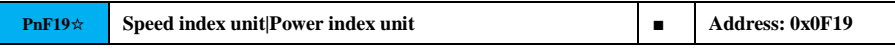

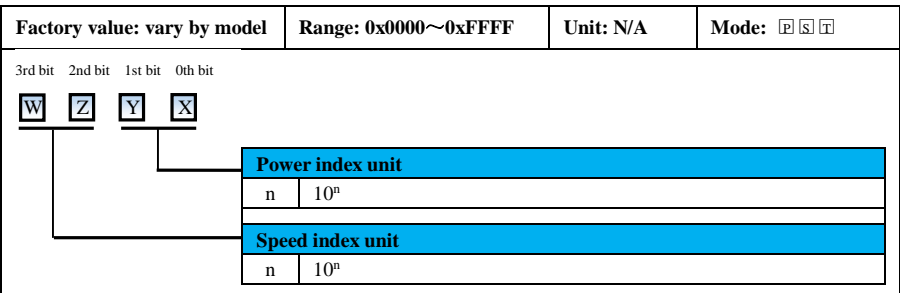

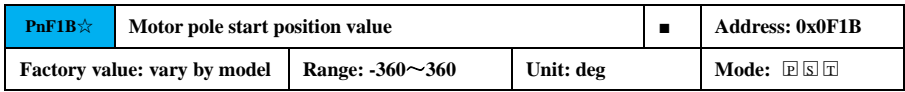

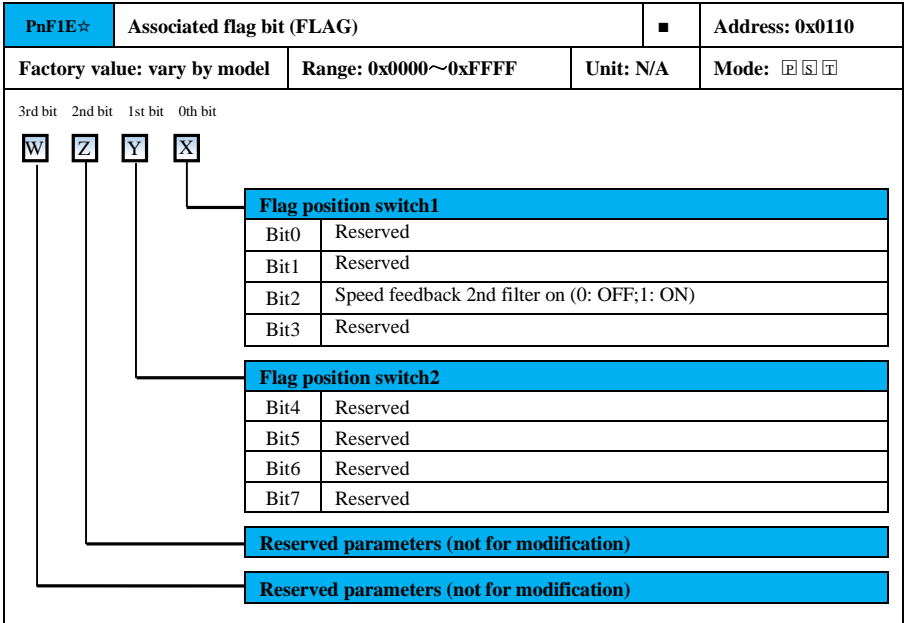

# **7.4 Un Parameter Overview**

The monitor display function starts with Un for displaying the status of input and output

signals and related information of the servo drive.

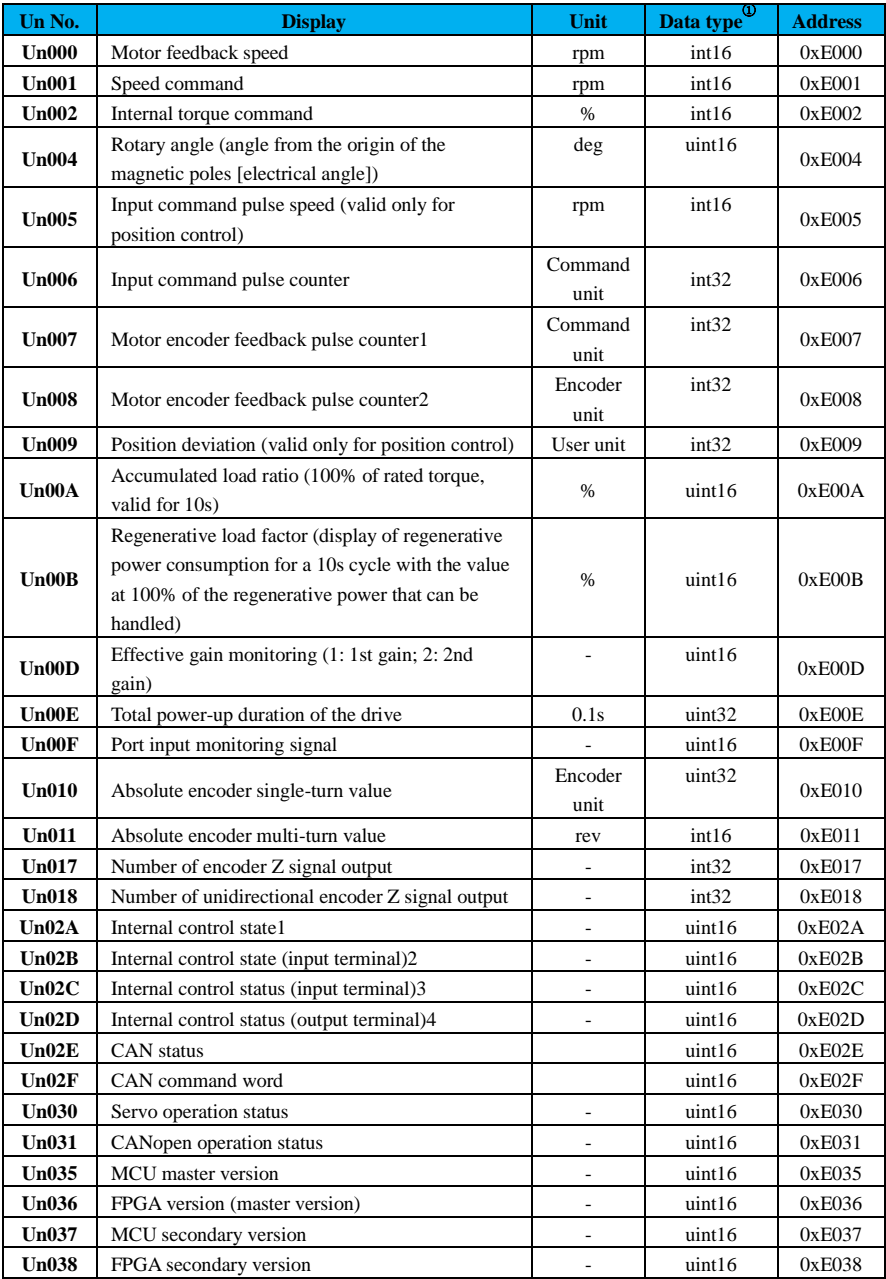
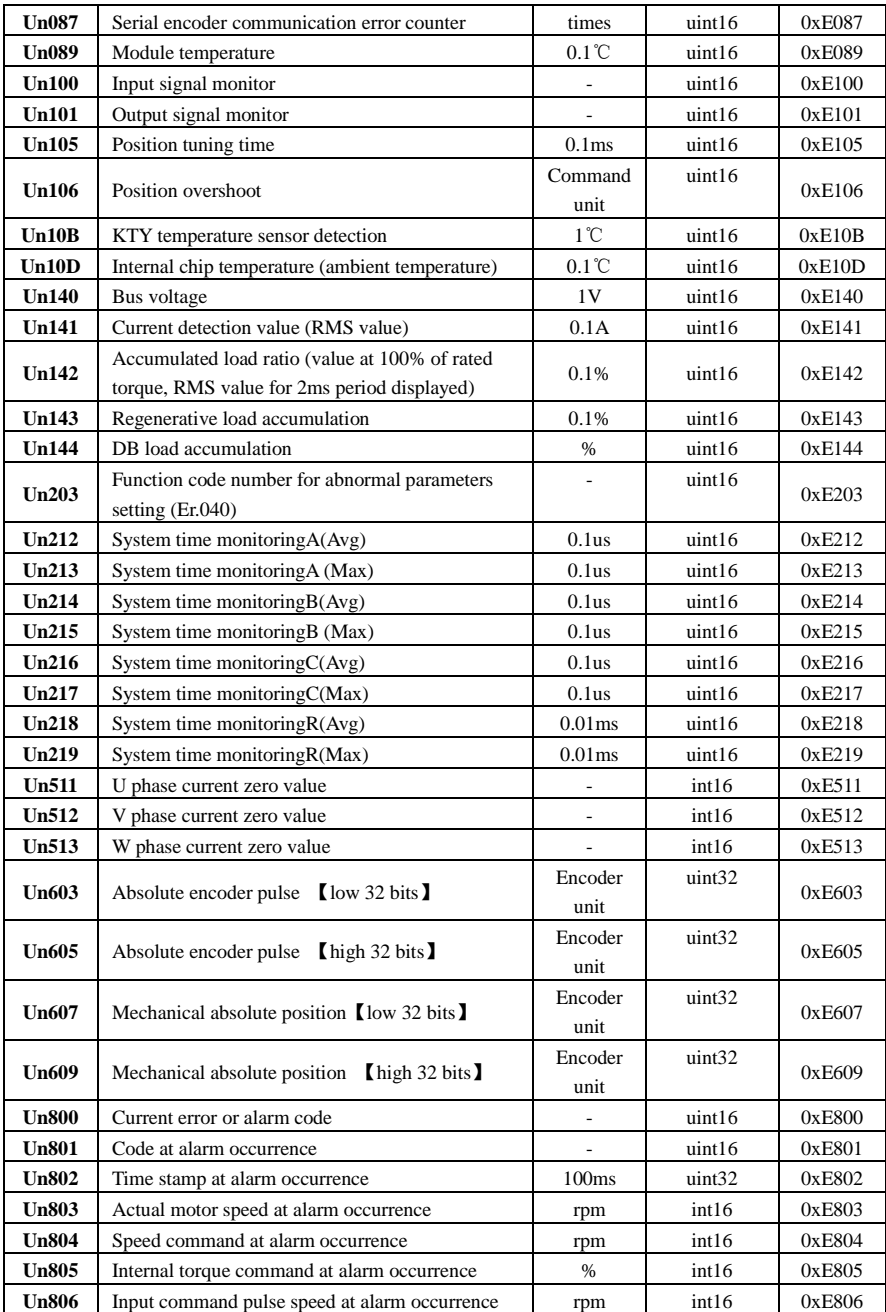

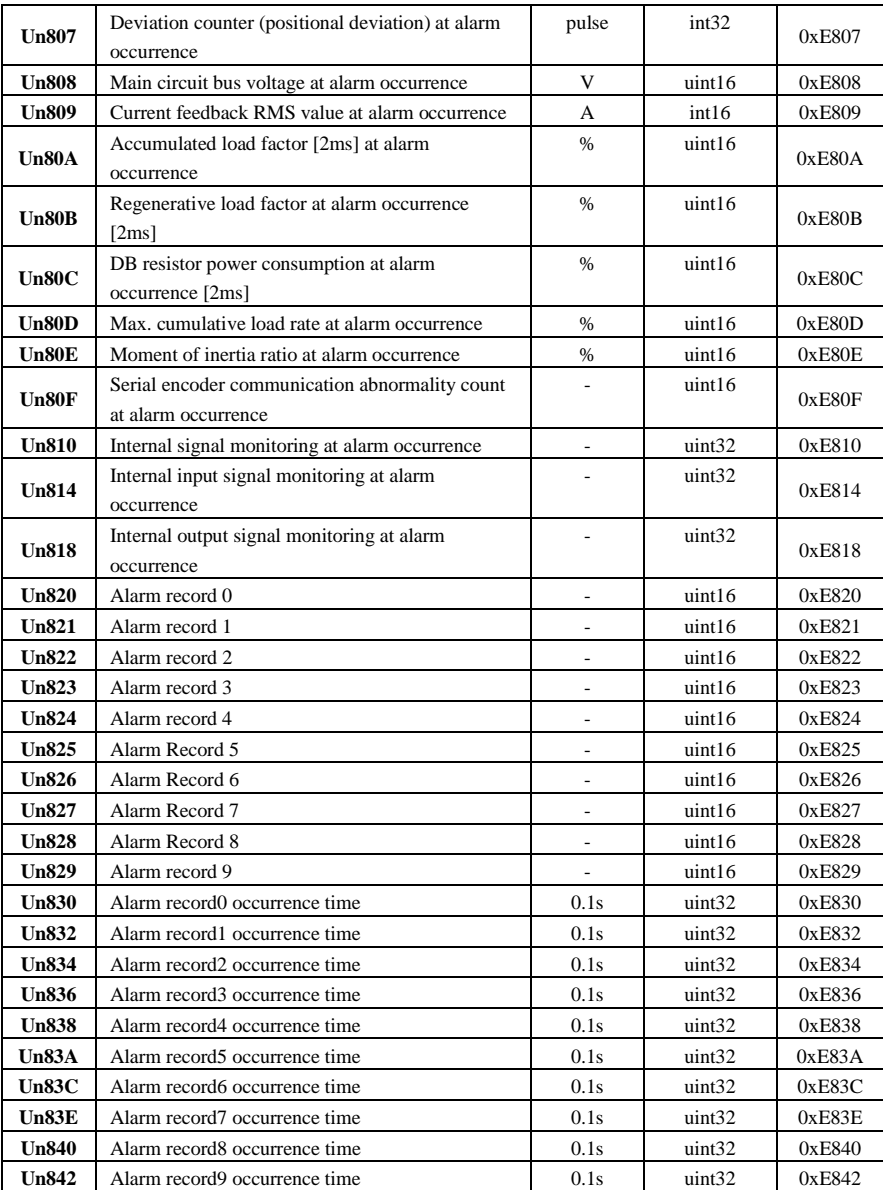

109

## **Note:**

The data type definitions marked ① in the above table are described as follows.

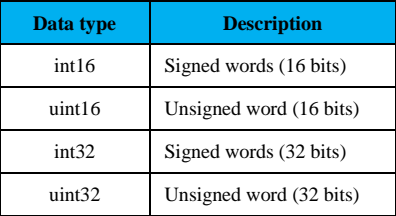

 $\textcircled{2}$  The monitoring function code Un00E may actually have a deviation of  $\pm$ 1 hour.

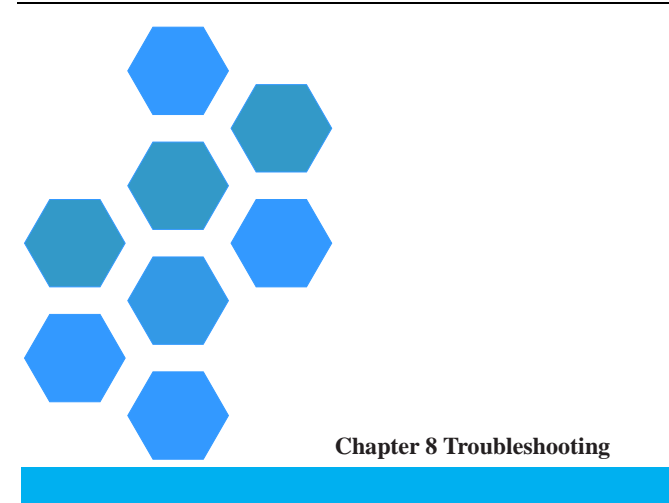

<span id="page-256-0"></span>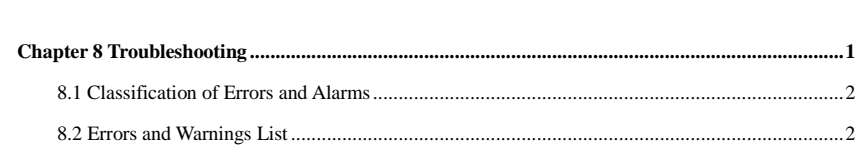

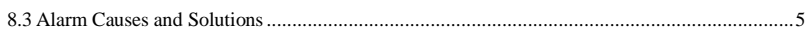

# <span id="page-257-0"></span>**8.1 Classification of Errors and Alarms**

Errors and alarms for servo drives are categorized into two types: Group 1 (referred to as "Gr.1") and Group 2 (referred to as "Gr.2").

## **Stop mode in case of malfunction:**

Gr.1: The stop mode in case of a malfunction depends on Pn004, and the factory setting is free stop.

**Gr.2:** The stop mode in case of a malfunction depends on Pn005, and the factory setting is a zerospeed stop with zero speed command.

#### **Fault reset:**

Yes: Fault can be cleared by fault reset.

**No:** Faults cannot be cleared by fault reset.

The term "can be cleared by fault reset" means that the user can cancel the fault display by the "reset

signal". Specific operation methods are as follows.

#### **Method 1: Reset the fault through the upper computer.**

#### **Method 2: Reset the fault through DI input terminal X.**

#### **Related fault clearing terminal function No.**

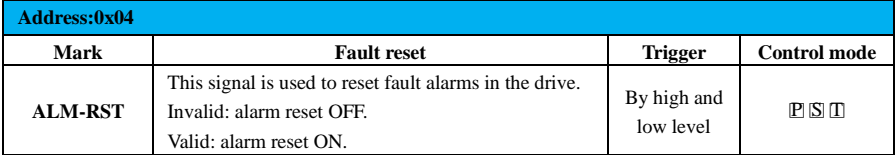

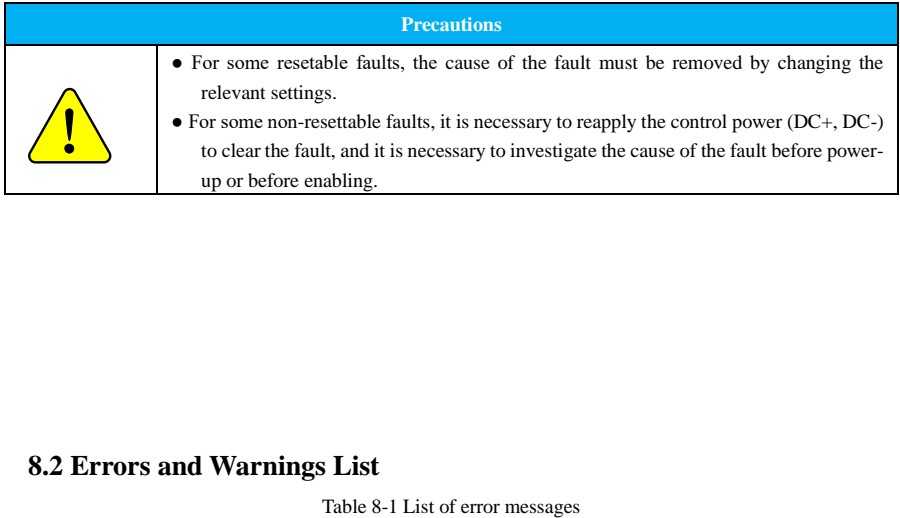

# <span id="page-257-1"></span>**8.2 Errors and Warnings List**

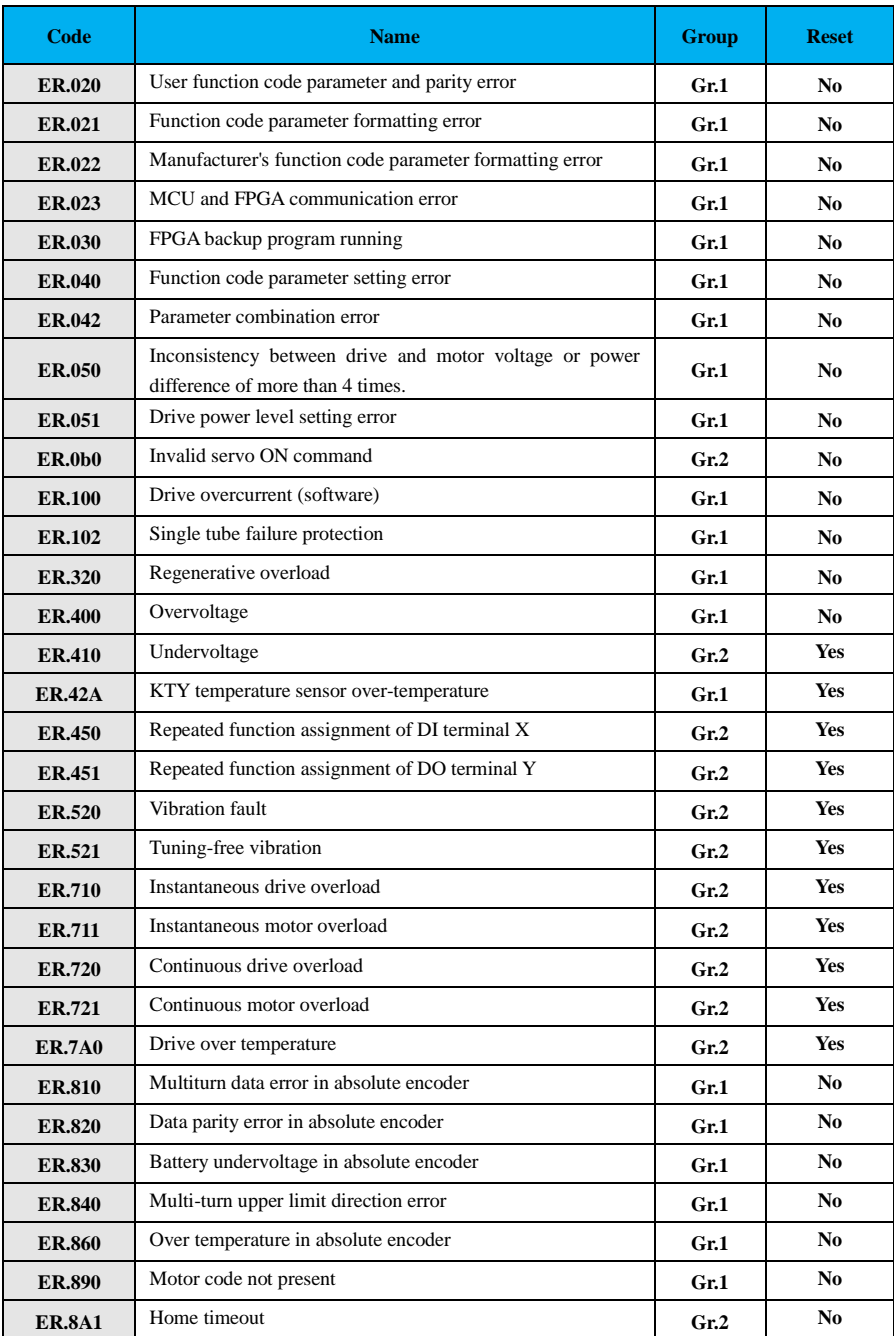

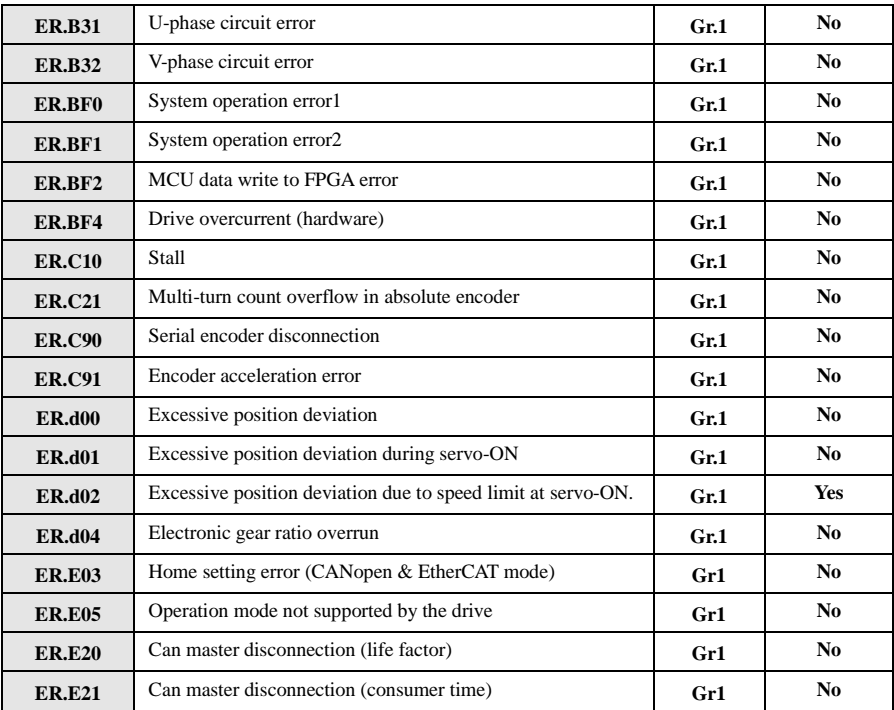

## Table 8-2 List of alarm messages

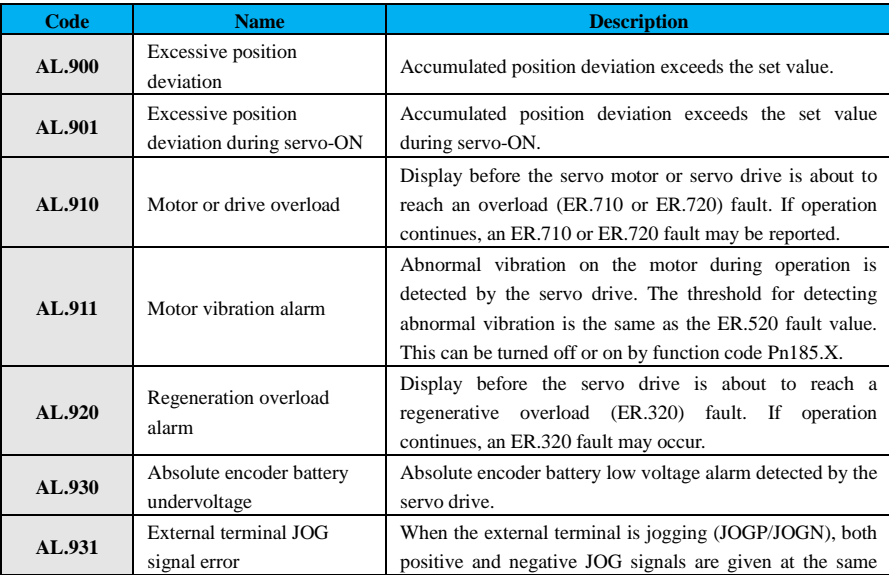

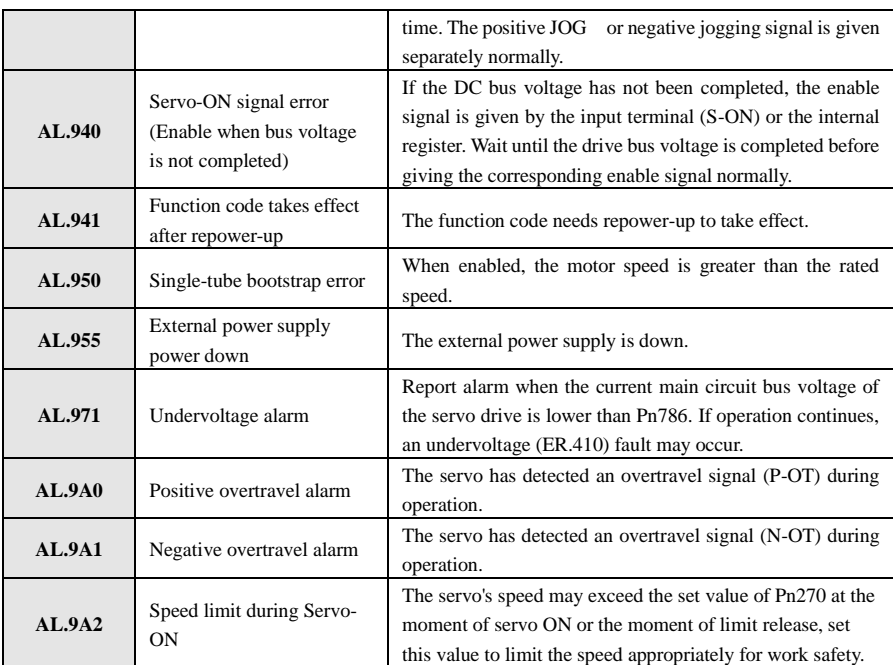

# <span id="page-260-0"></span>**8.3 Alarm Causes and Solutions**

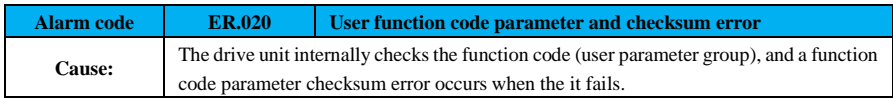

## **Procedures:**

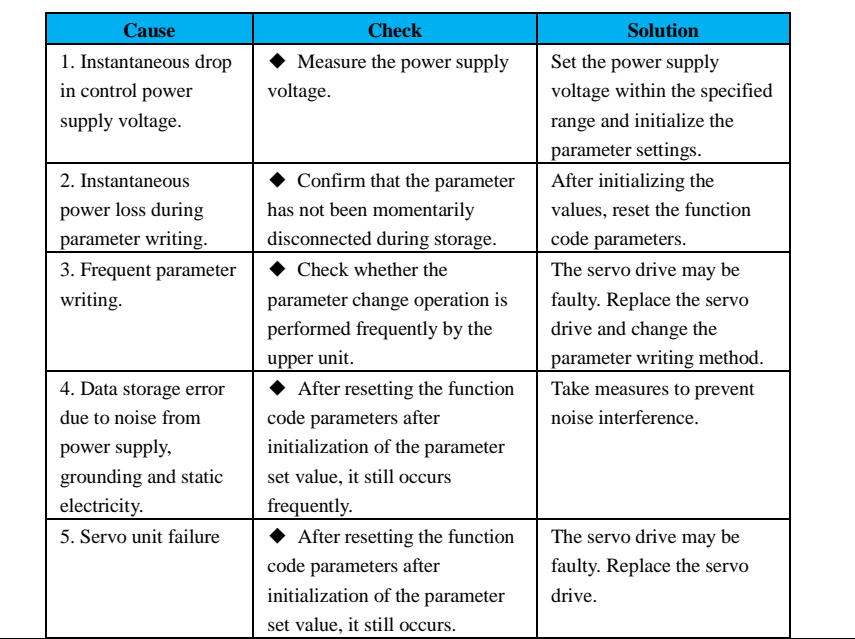

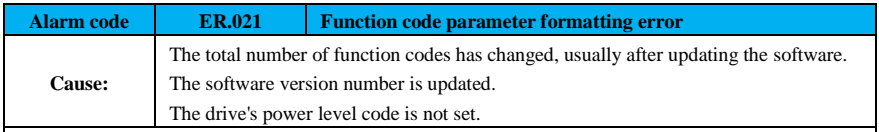

## **Procedures:**

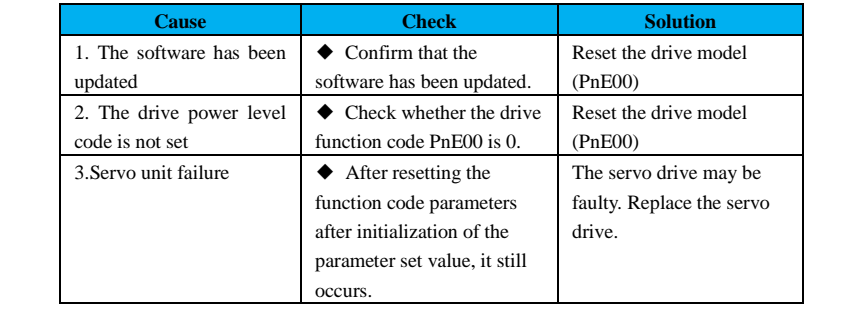

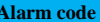

 $\overline{\phantom{a}}$ 

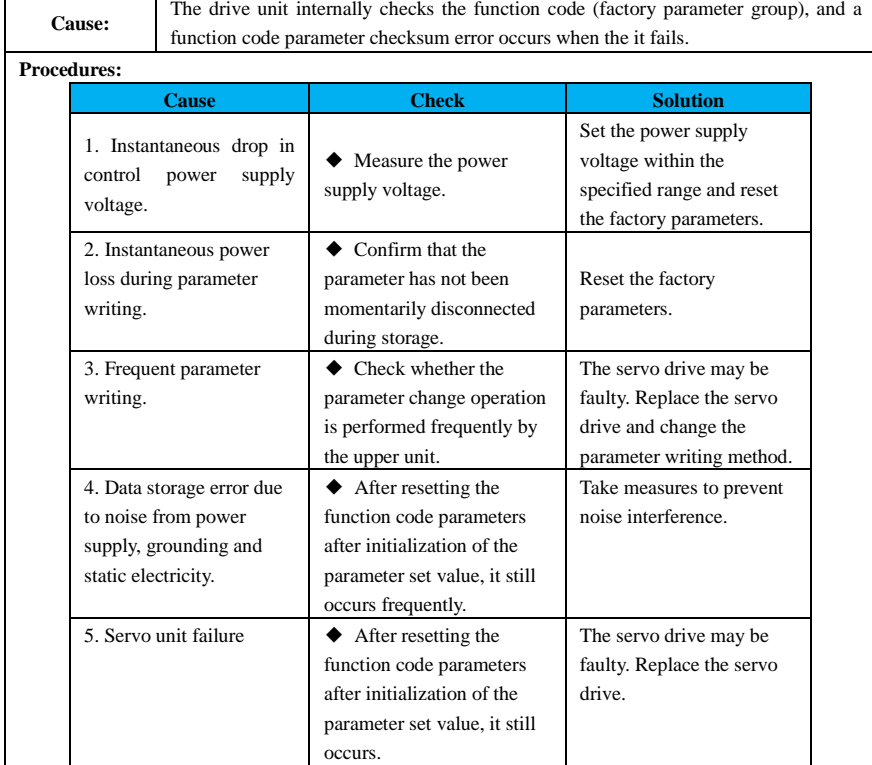

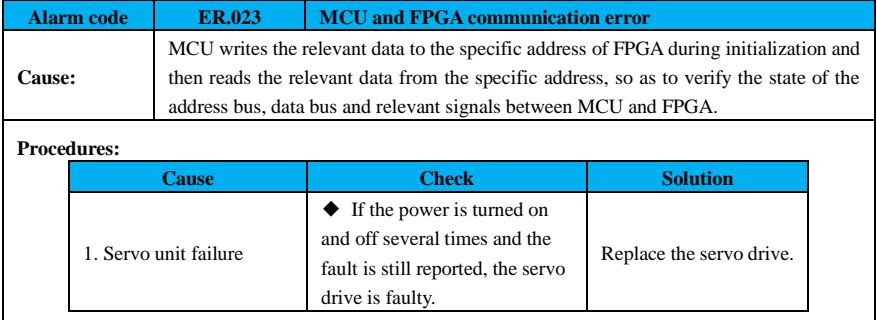

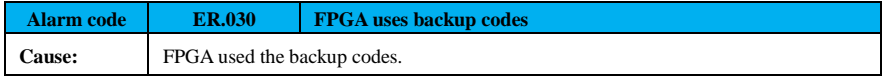

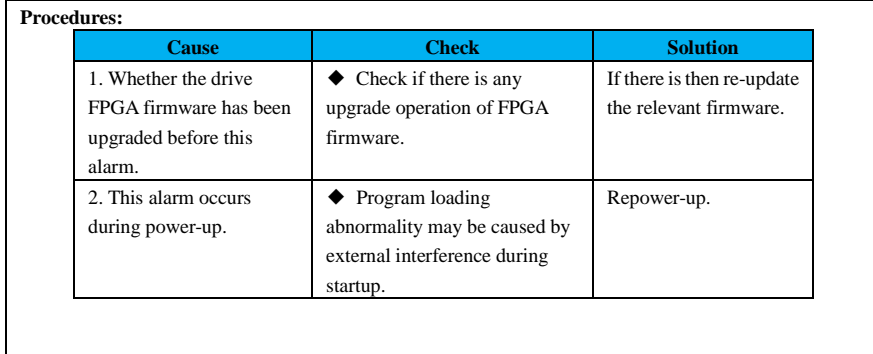

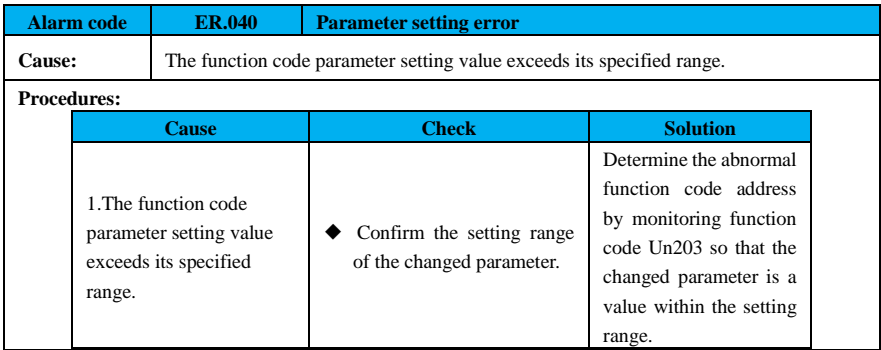

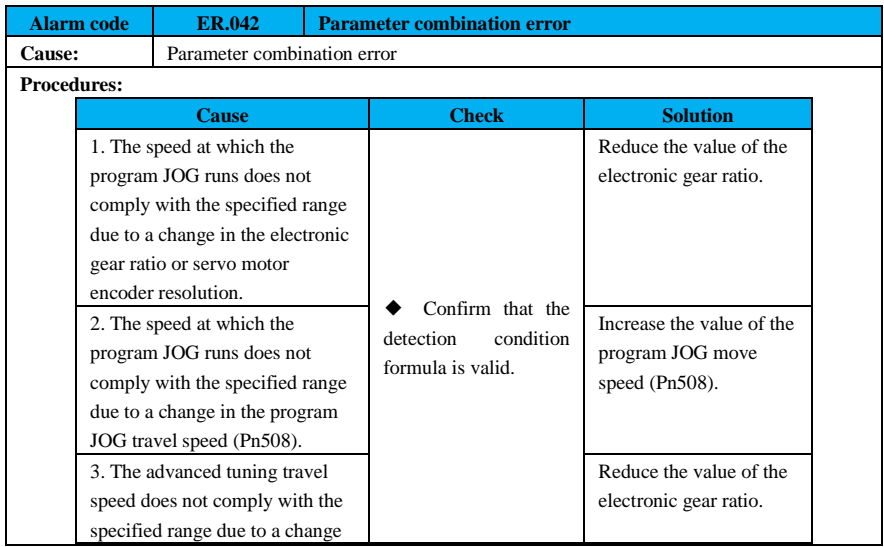

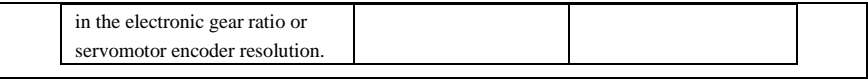

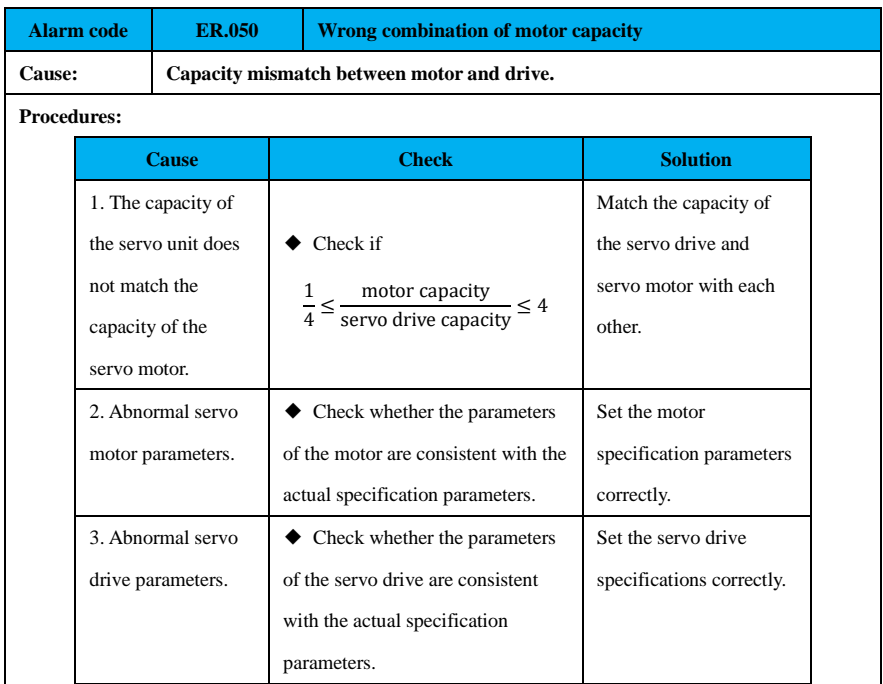

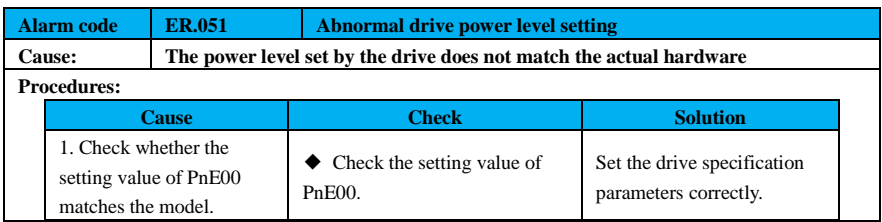

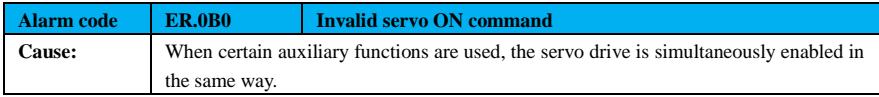

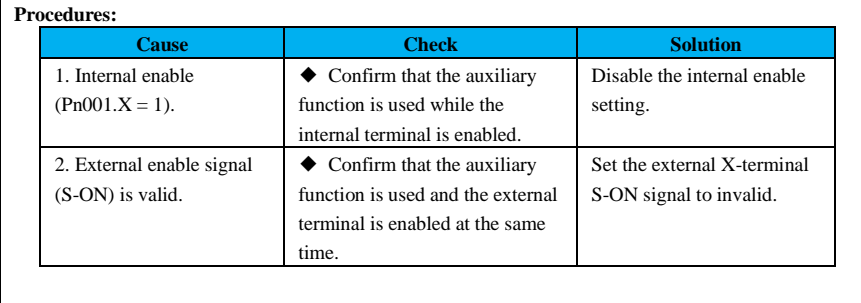

Alarm code **ER.100** Servo drive overcurrent (software)

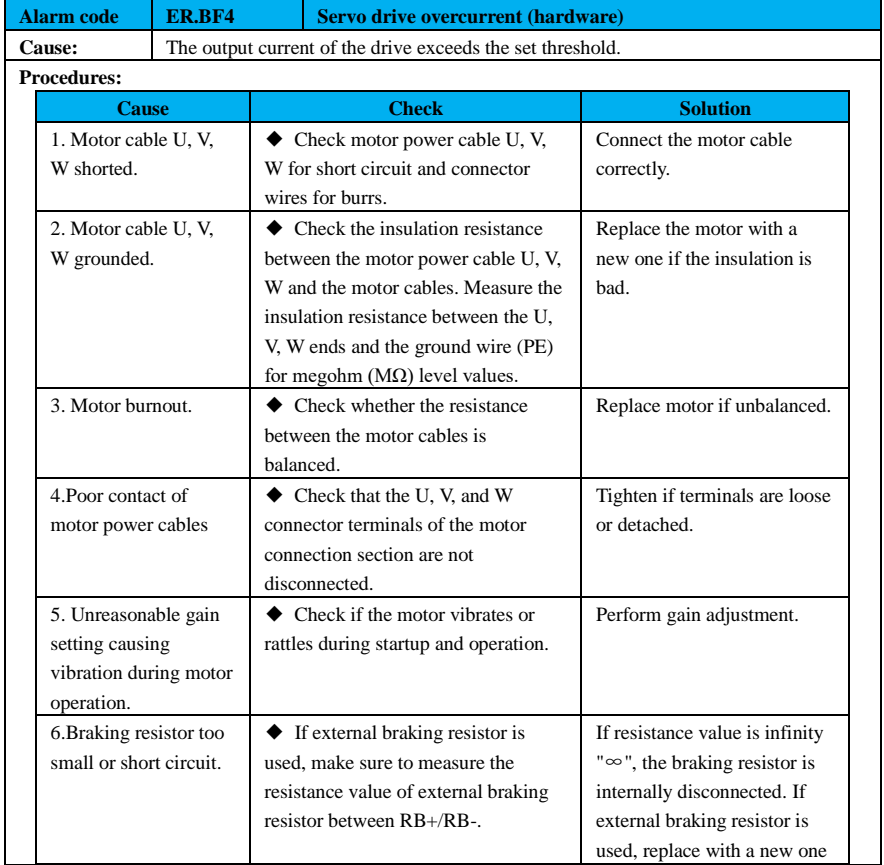

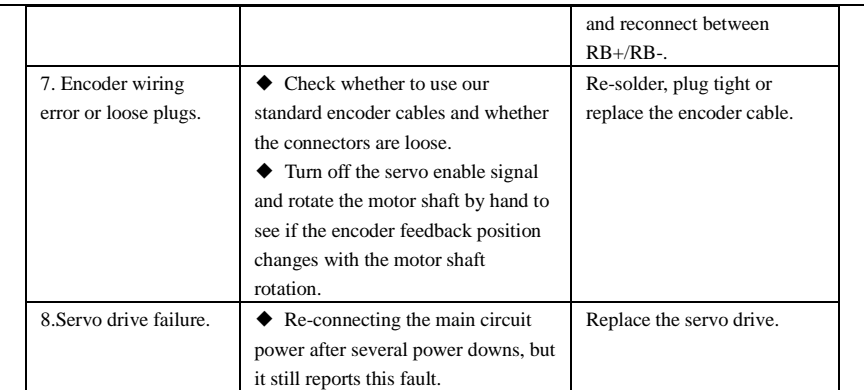

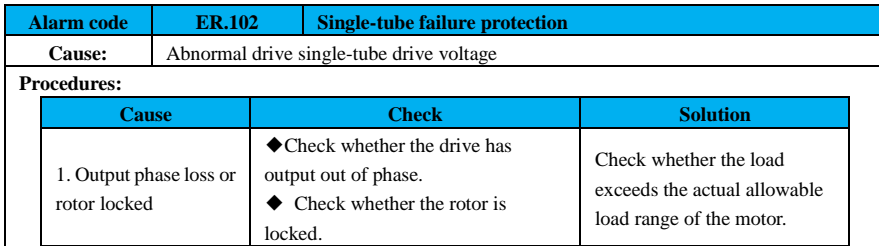

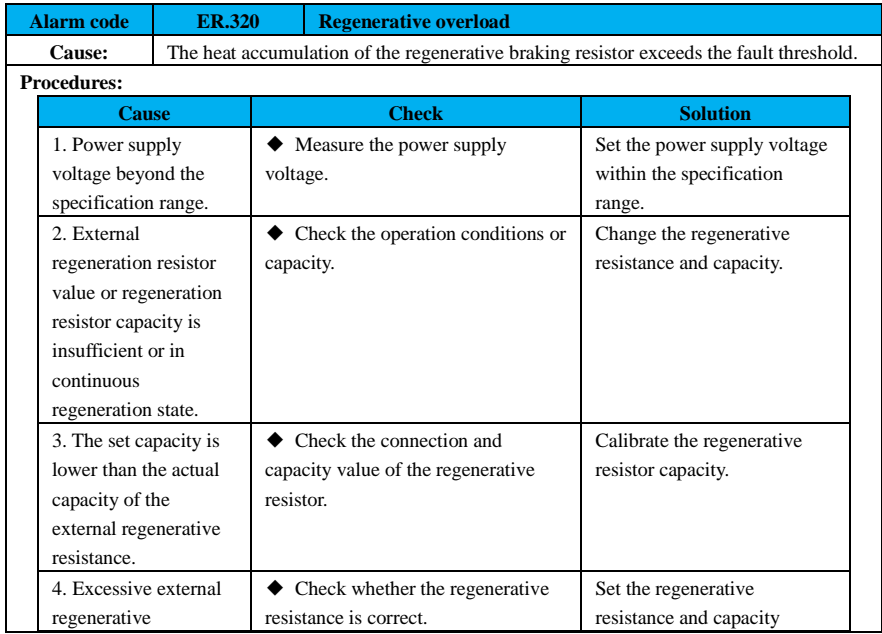

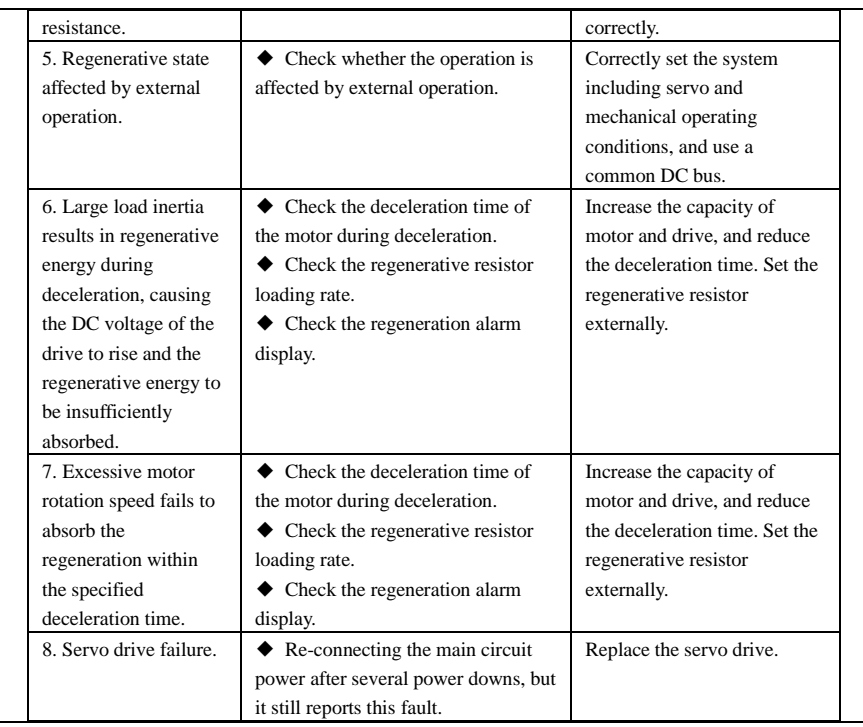

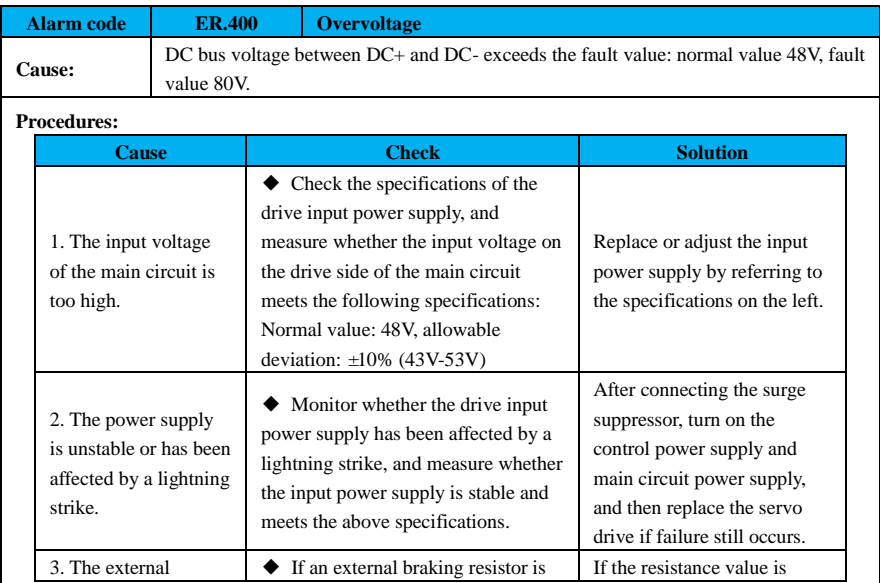

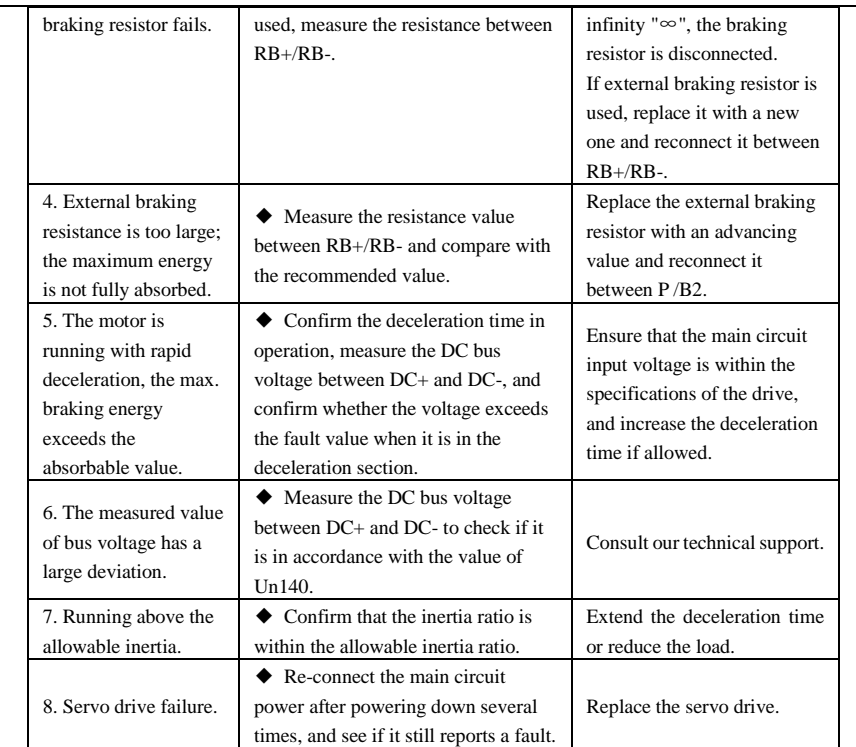

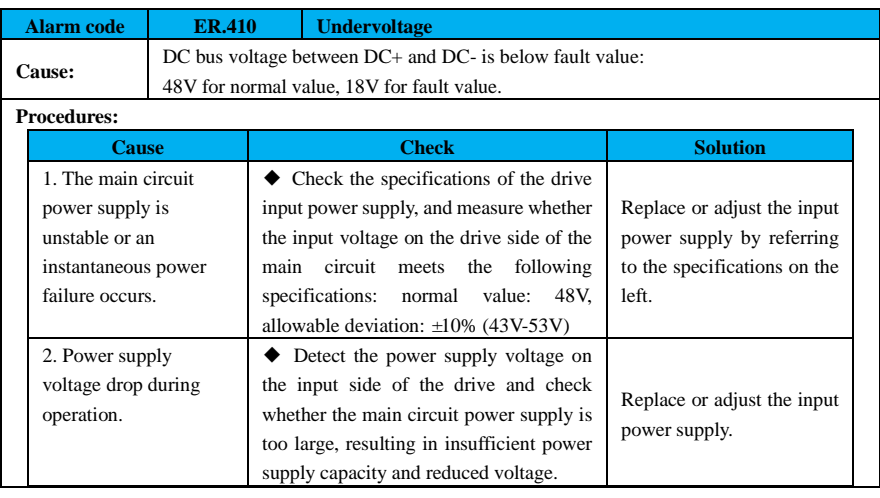

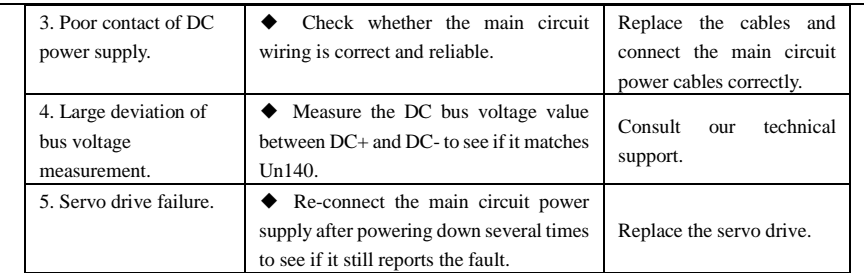

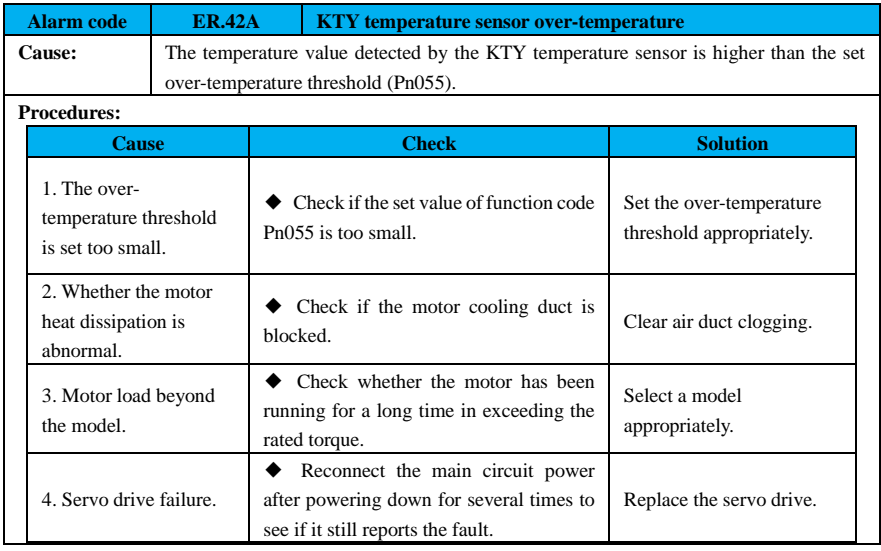

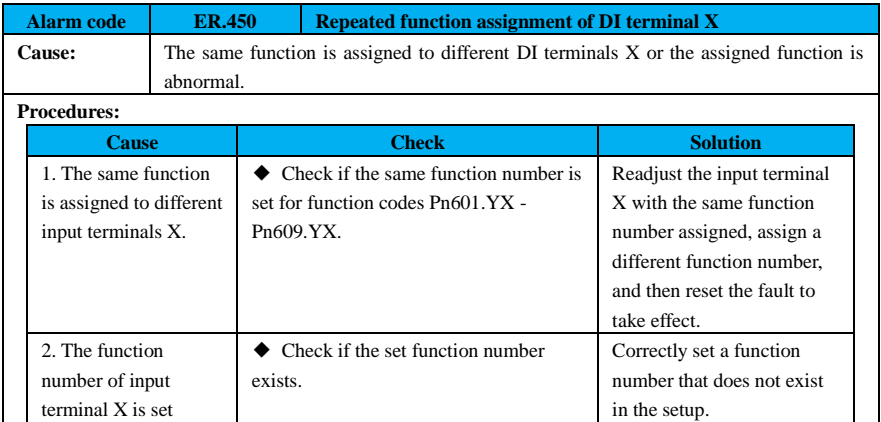

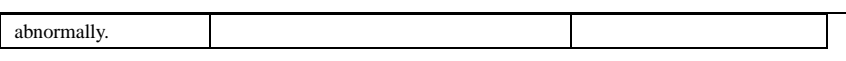

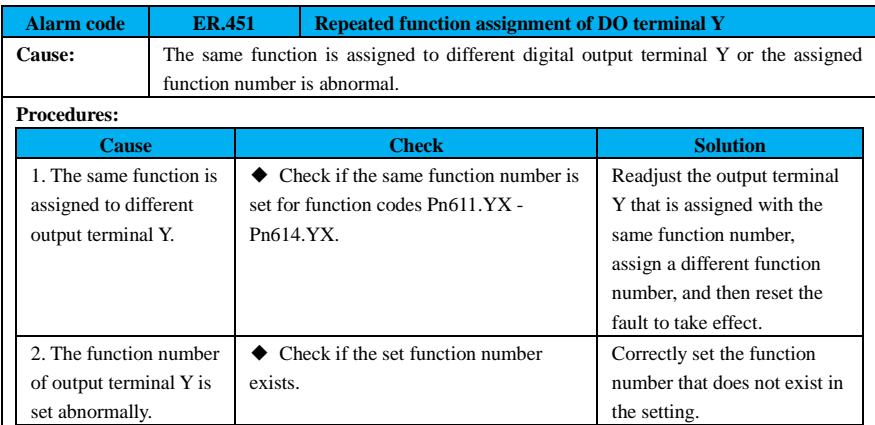

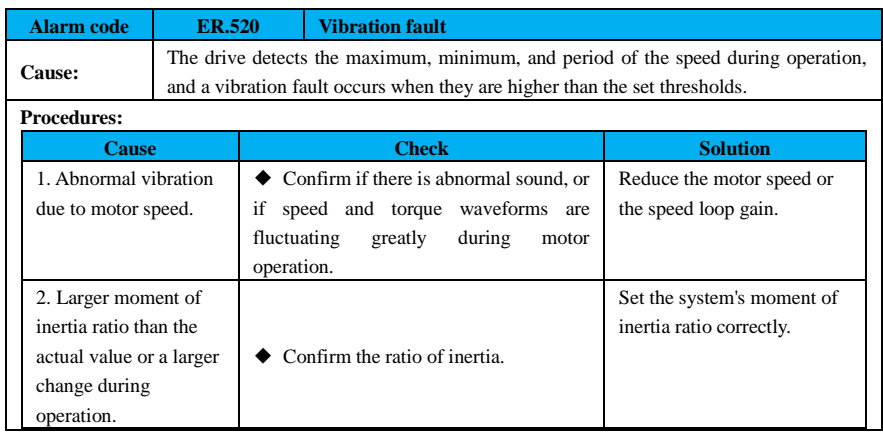

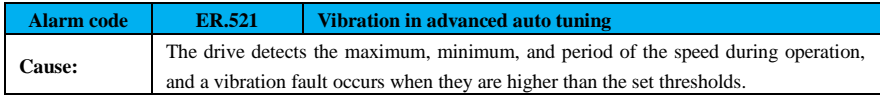

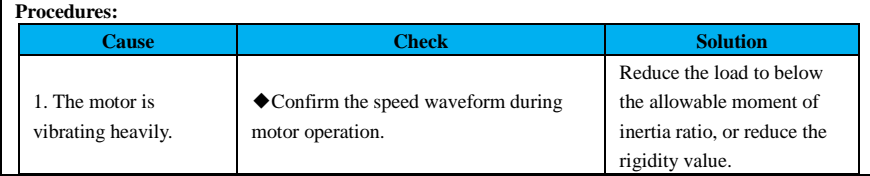

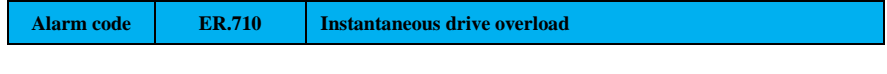

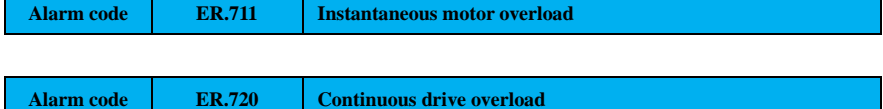

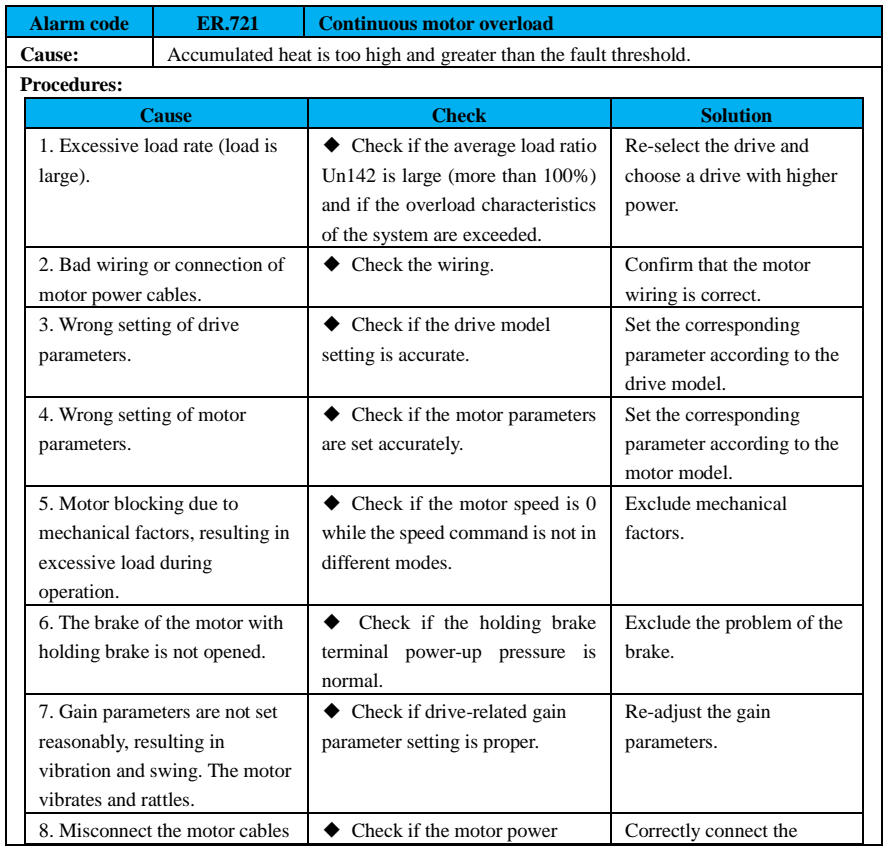

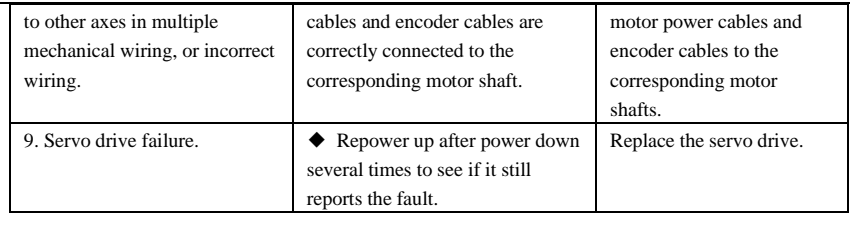

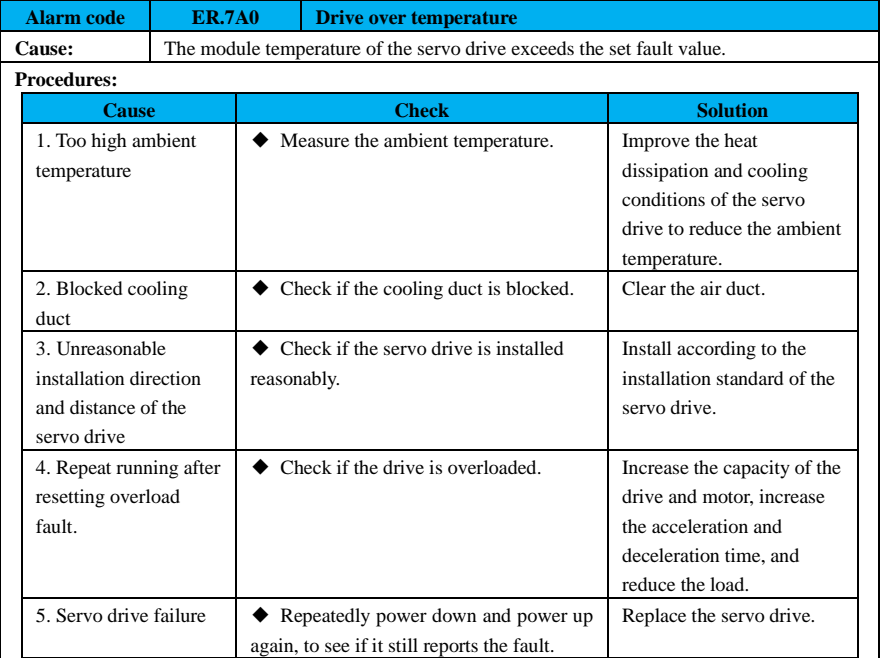

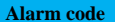

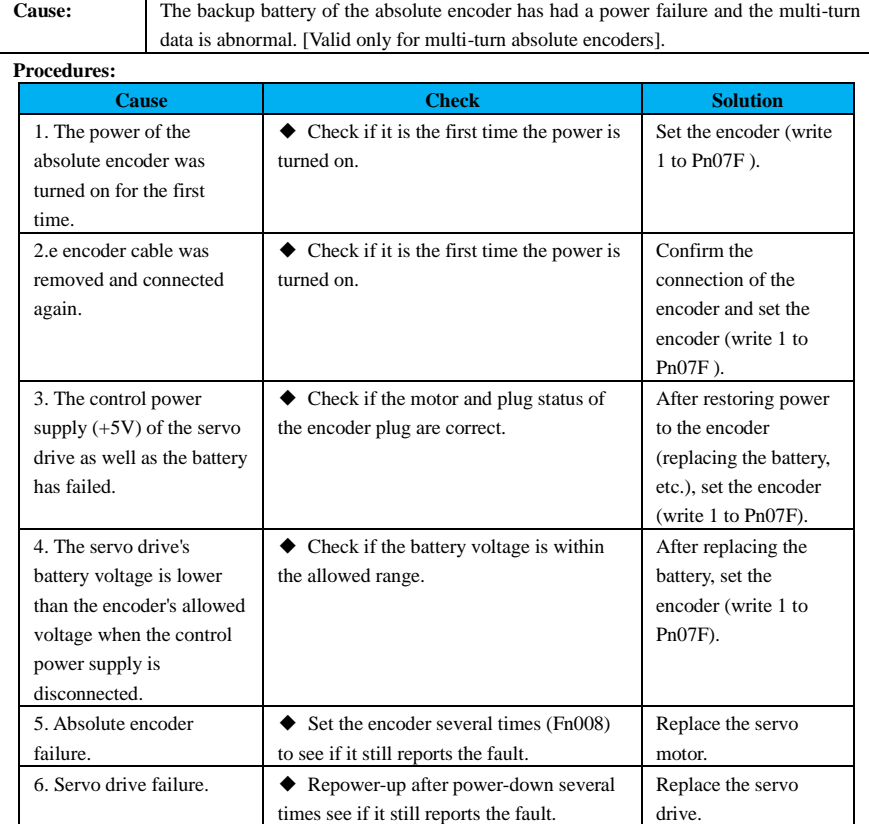

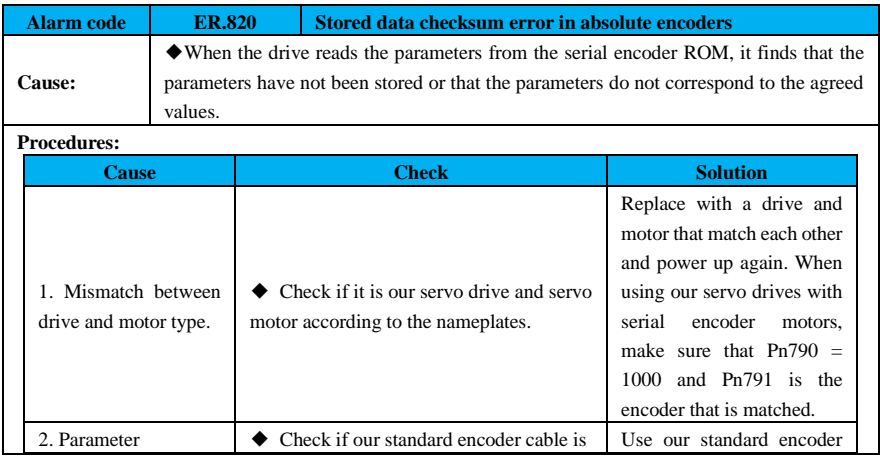

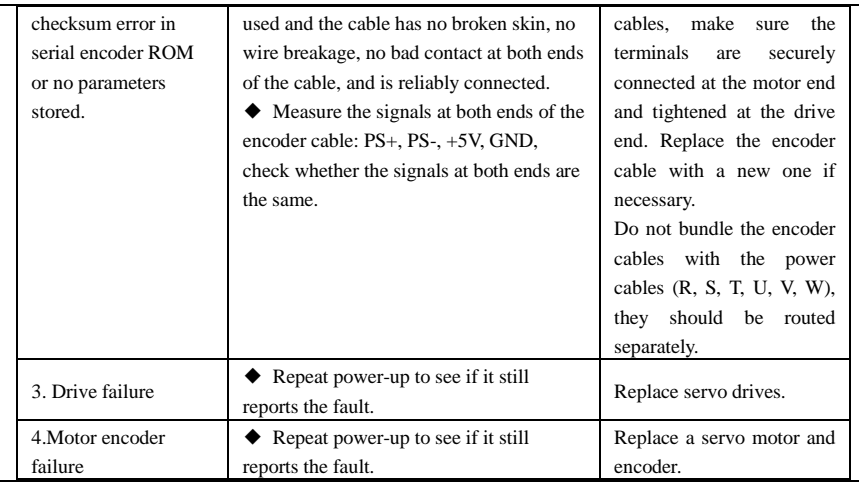

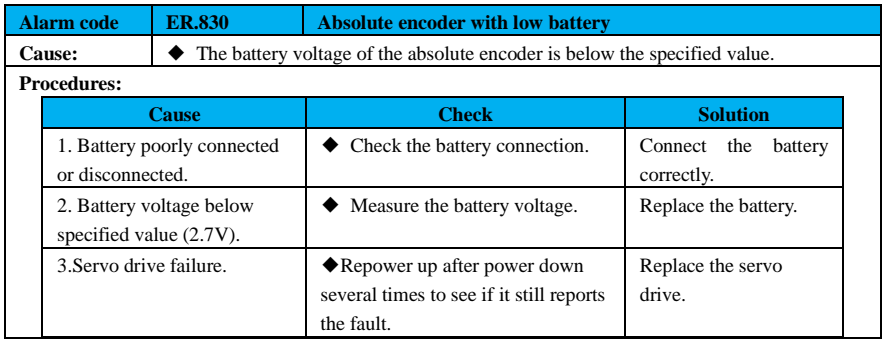

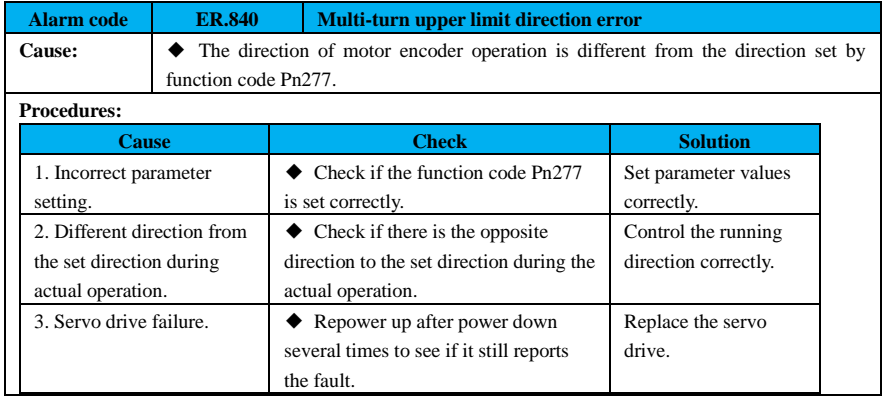

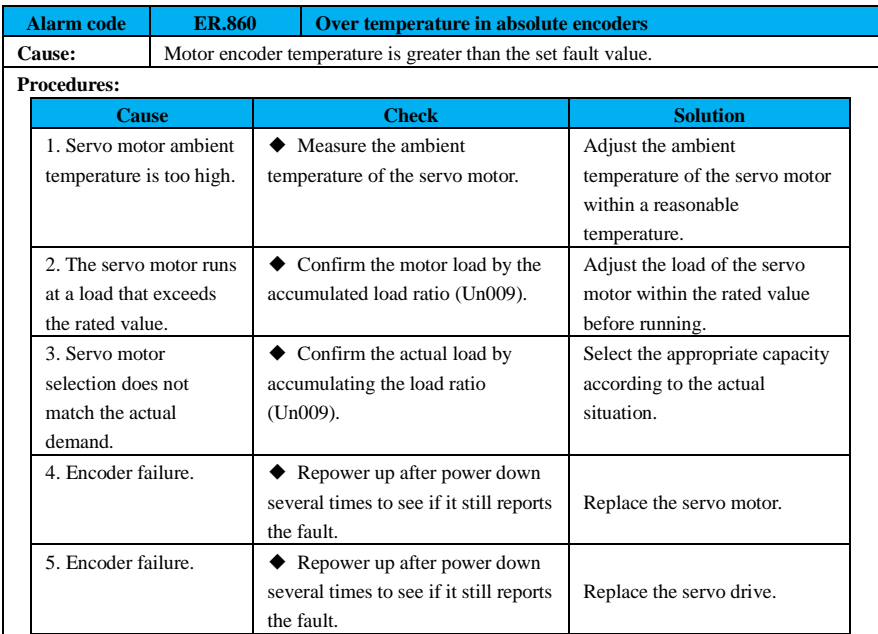

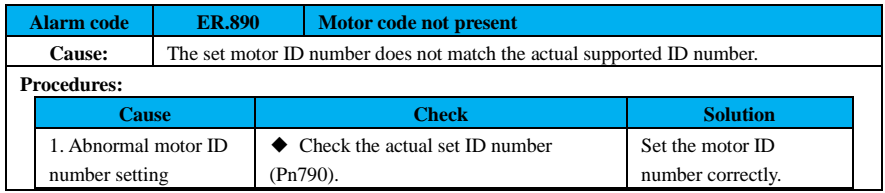

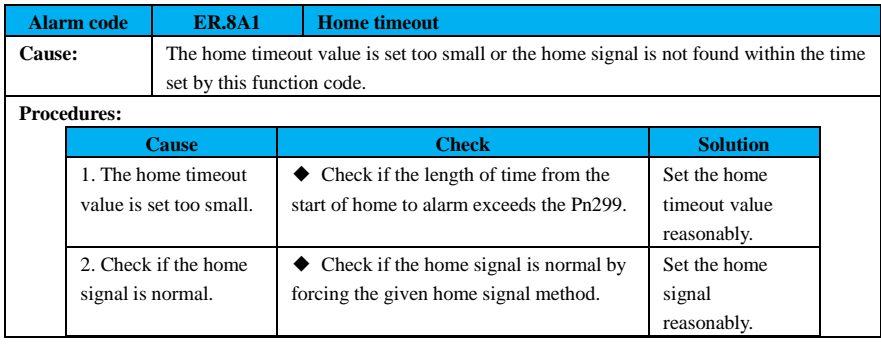

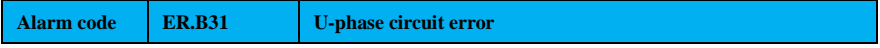

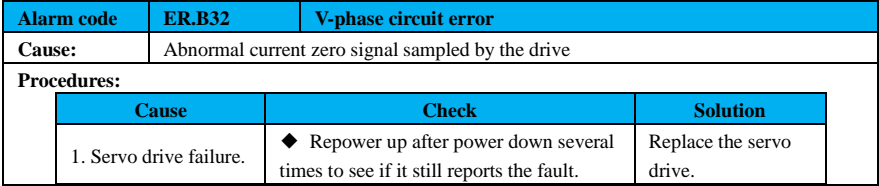

**Alarm code ER.BF0** System operation error1

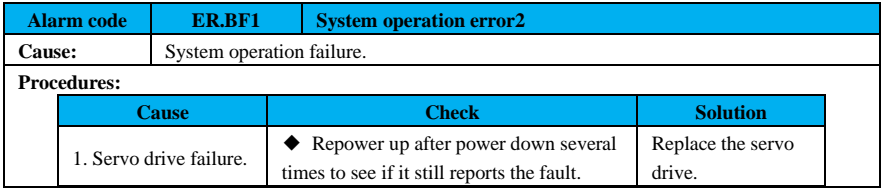

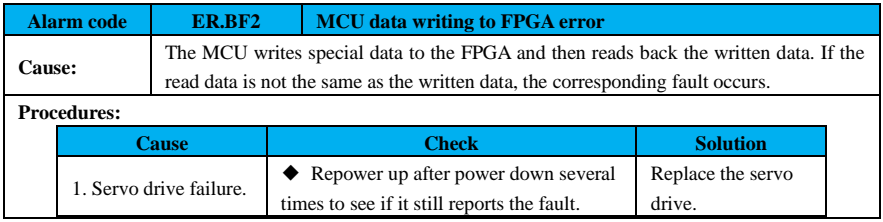

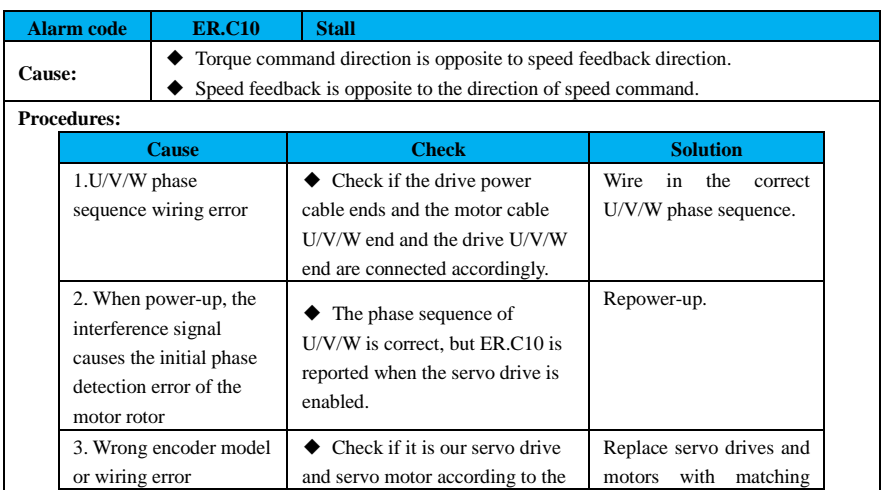

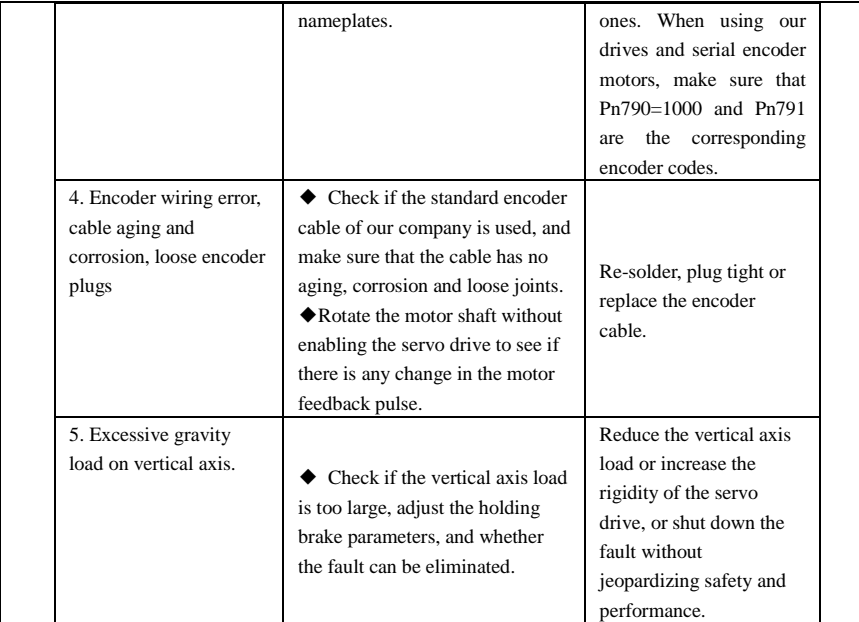

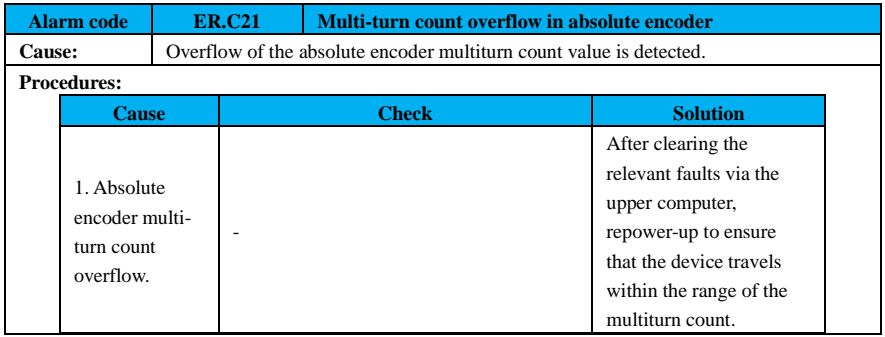

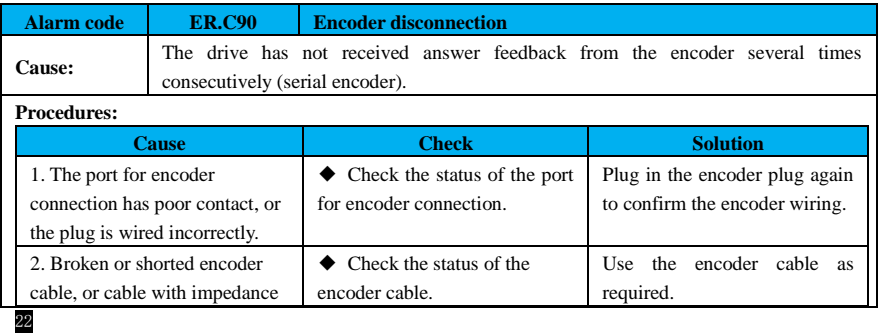

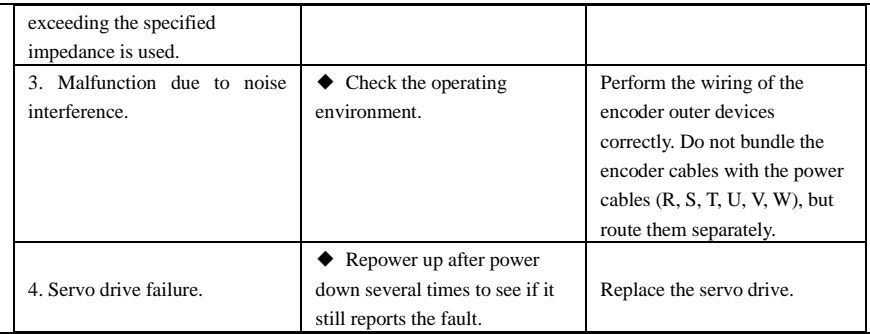

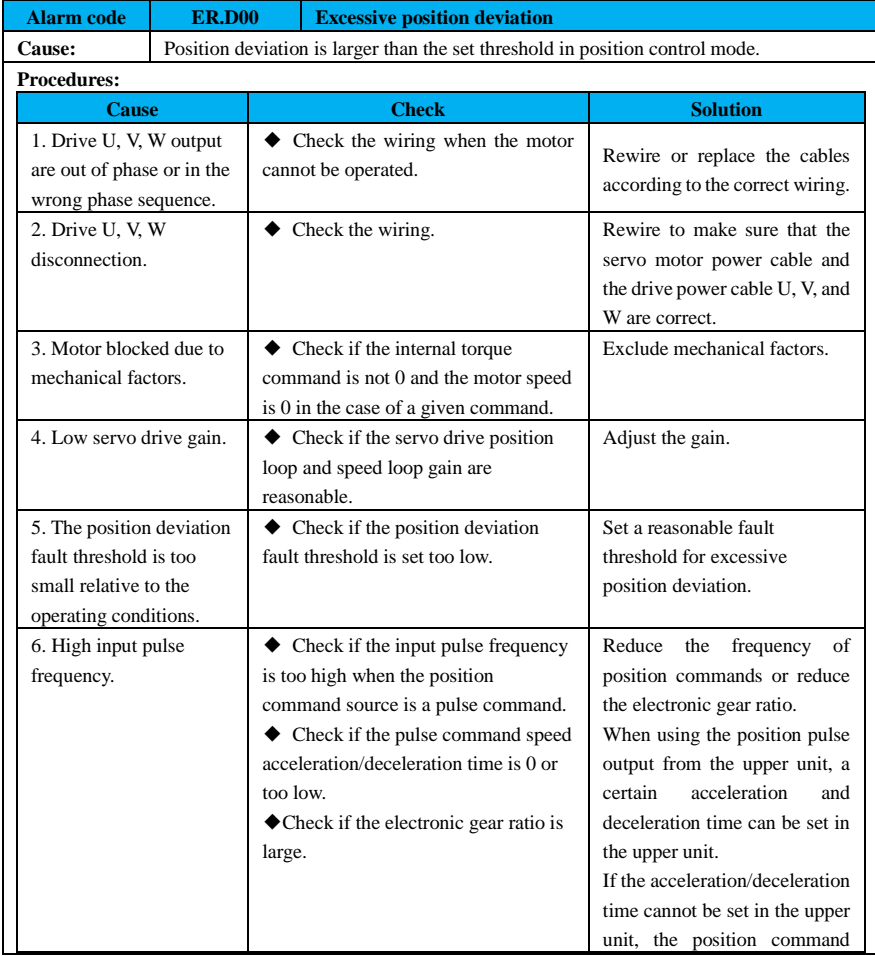

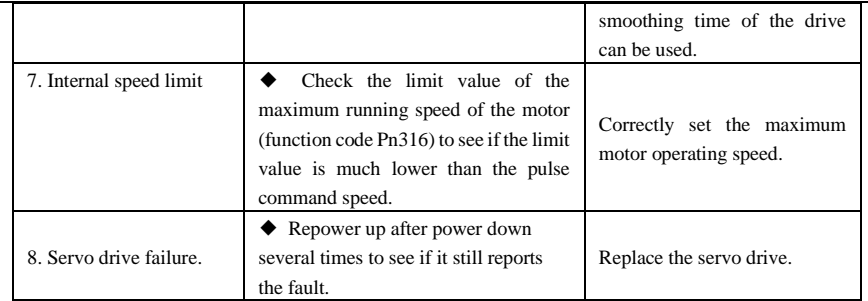

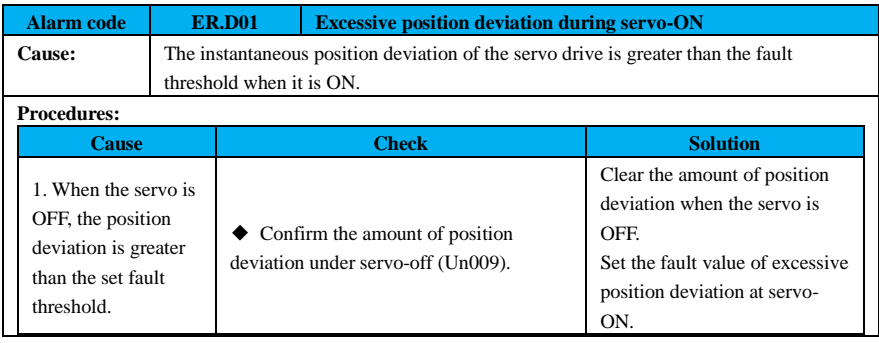

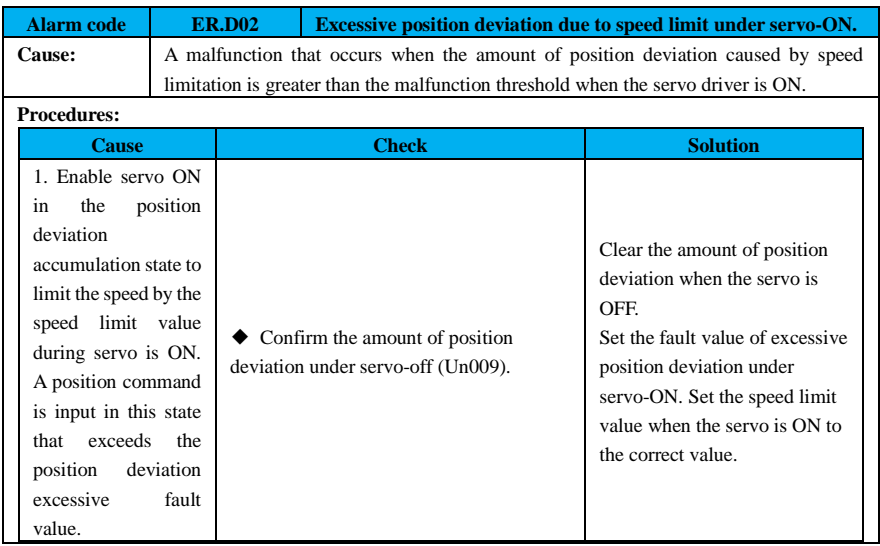

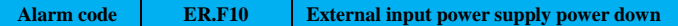

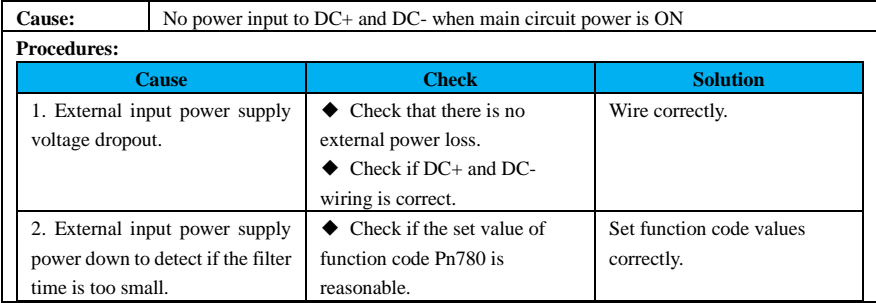

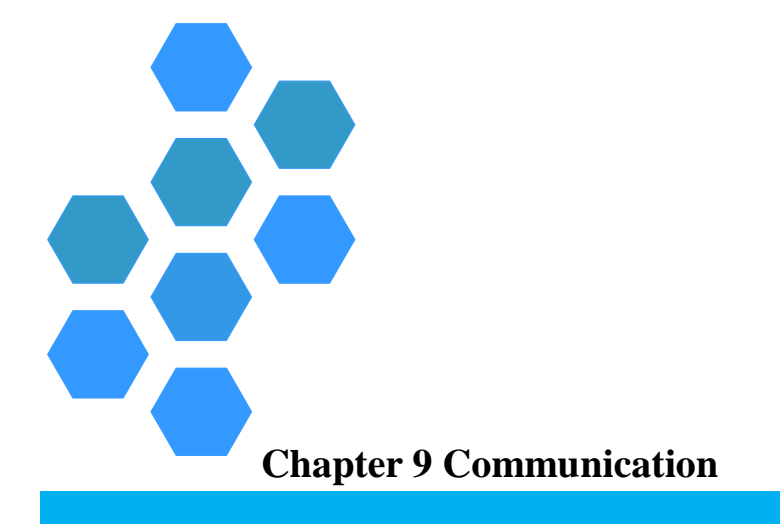

<span id="page-282-0"></span>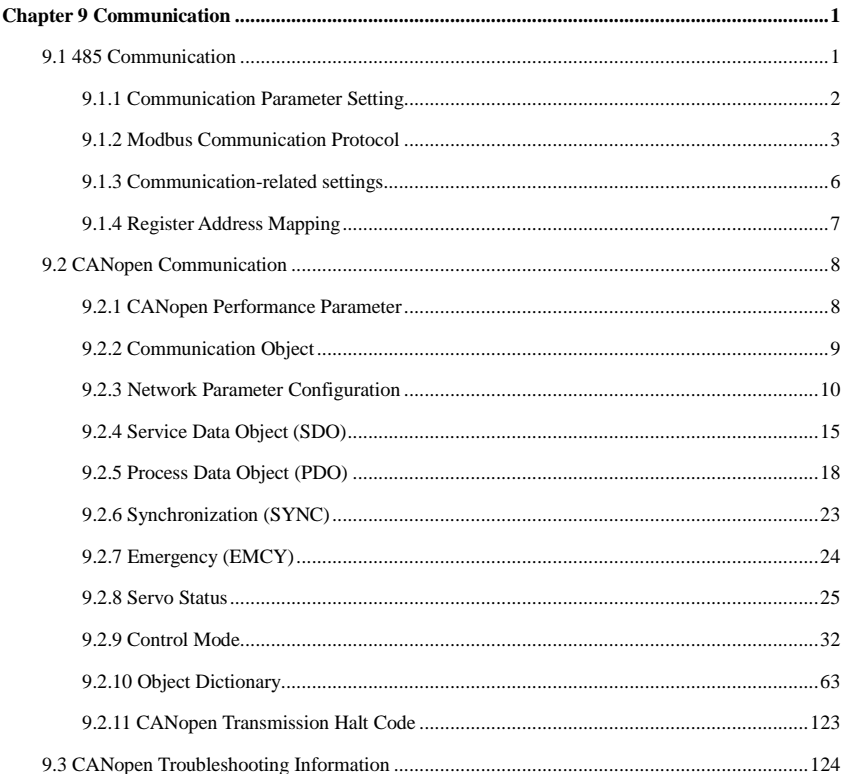

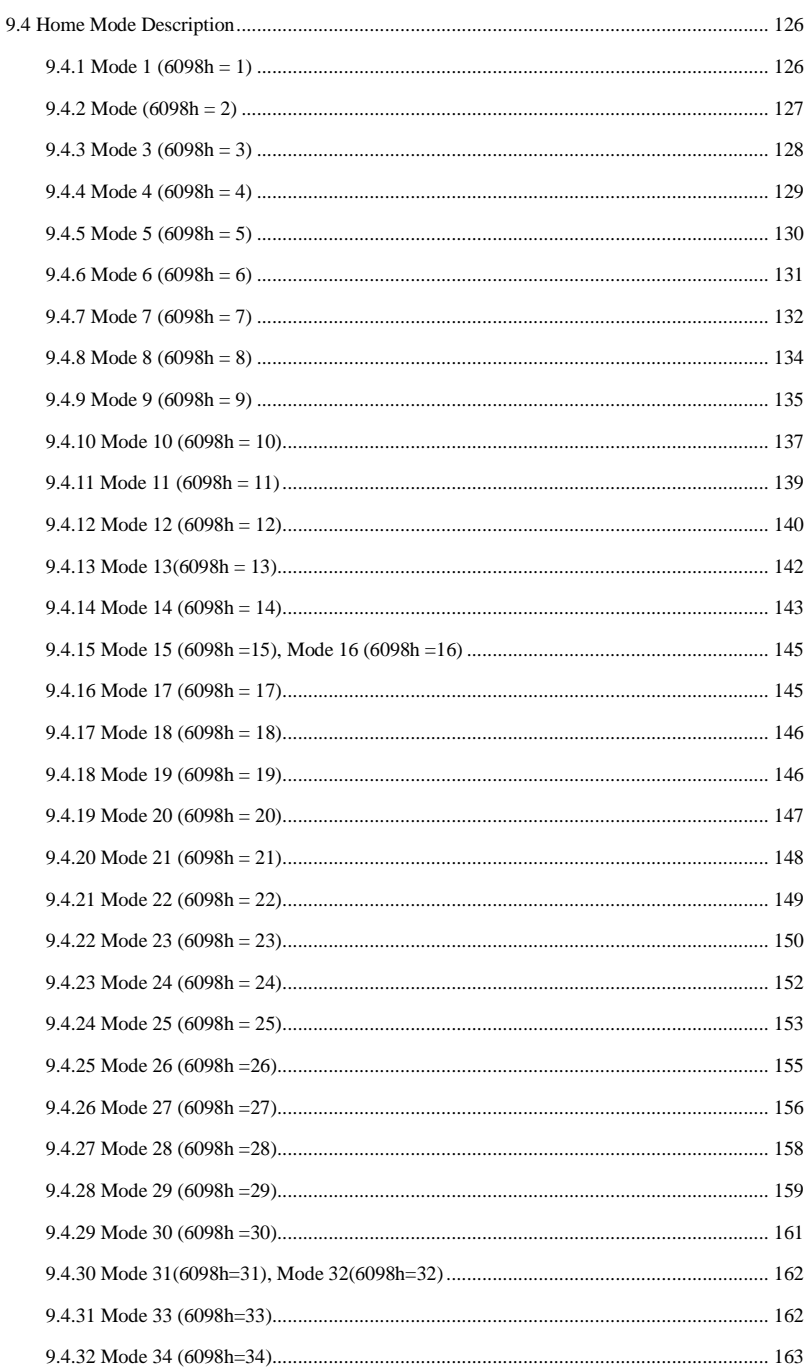

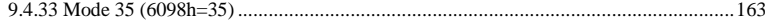

## <span id="page-286-0"></span>**9.1 485 Communication**

The servo drive's upper computer communication uses the standard Modbus protocol based on the 485 interface.

Modbus is a serial, asynchronous communication protocol with a common language for its application to PLCs or other controllers. This protocol defines a message structure that a controller can recognize and use, regardless of the network via which it is transmitted. The Modbus protocol does not require a dedicated interface, and the typical physical interface is RS485.

The function codes of the servo drives are divided into 16-bit and 32-bit according to the data length. The Modbus RTU protocol enables data reading and writing operations to the function codes, and the command codes differ according to the data length when writing the function codes.

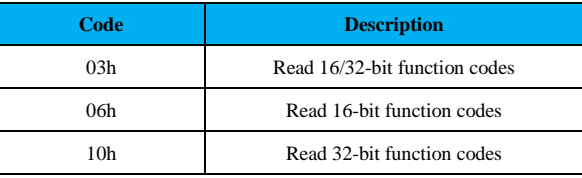

### <span id="page-287-0"></span>**9.1.1 Communication Parameter Setting**

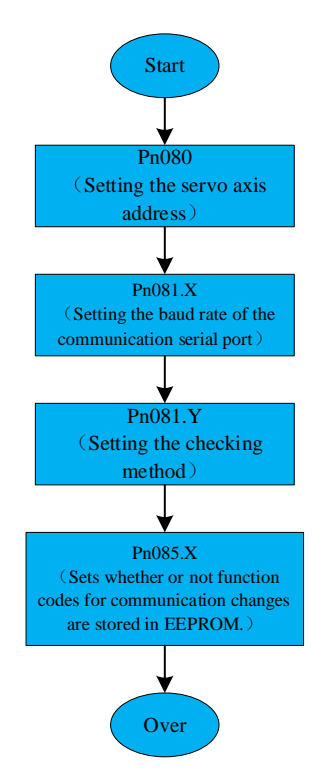

Figure 9-1 Communication parameter setting

#### **(1) Pn080: Servo axis address**

The host device can write to all slave drives by broadcasting the address, and the slave drives receive

frames from the broadcast address to operate accordingly, but do not reply.

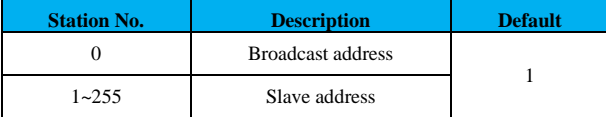

#### **(2) Pn081.X: Communication serial port baud rate**

The communication rate of the servo driver and that of the host computer must be set the same, otherwise communication is invalid. When multi-status servo drives are networked, a drive whose communication baud rate does not match that of the host computer will cause communication errors in that axis or affect communication in other axes.

**Code Description Default**
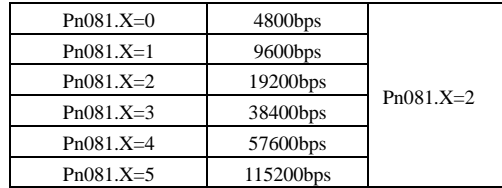

## **(3) Pn081.Y: Checking type**

The SD100 provides 6 types of verification.

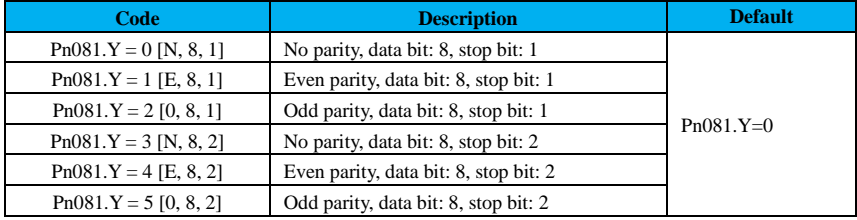

## **(4) Pn085.X: Communication function code storage EEPROM selection**

The servo drive provides function code real-time saving function, the corresponding function code value

is stored in EEPROM in real time after being modified, and it supports the function of power-down saving.

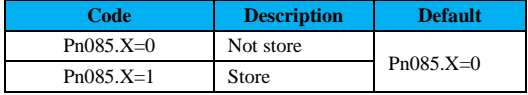

# **9.1.2 Modbus Communication Protocol**

## **(1) Transmission mode**

The transmission modes are divided into two modes: ASCII or RTU.

This product supports RTU mode only. Characters sent in RTU mode are represented as hexadecimal

numbers. For example, to send 30H, users can enter 30H directly into the packet.

## **(2) Baud rate**

Range: 4800bps, 9600bps, 19200bps, 38400bps, 57600bps, 115200bps.

## **(3) Data frame format**

The data frame format for RTU mode is as follows:

Table 9-1 RTU data frame format

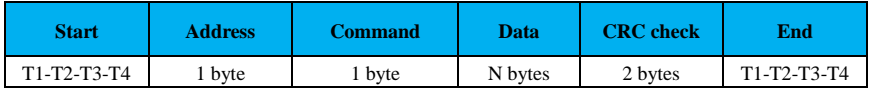

## **(4) 03H command code reads N consecutive words**

Function: read N words, up to 16 words continuously.

Example: 2 consecutive words are read from the start address 0290H of the servo drive at 01H. The command and the response messages are as follows:

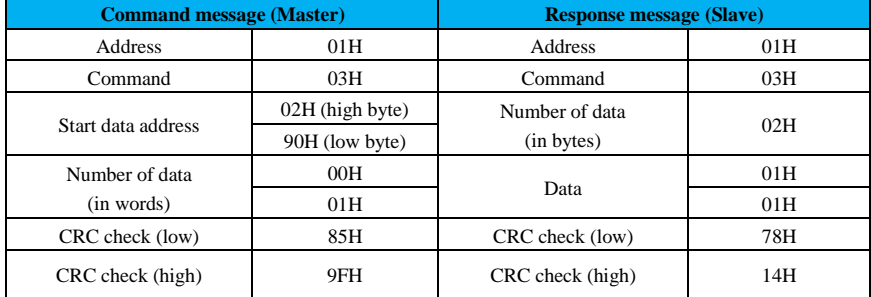

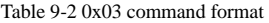

# **(5) 06H command code writes 1 word**

Function: write 1 byte.

Example: write 1000 (03E8H) to address 0A00H of the servo drive at 01H.

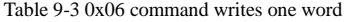

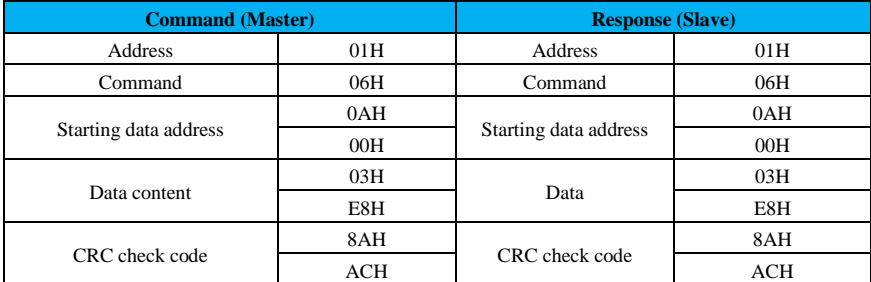

## **(6) 10H command code writes 2N words**

Function: write N words,  $N \ge 2$ .

Example: write 100 to the 0100H slave address of the servo drive at 01H, and 400 to the 0101H slave address of the drive at 01H.

| <b>Command (Master)</b> |     | <b>Response (Slave)</b> |     |  |  |
|-------------------------|-----|-------------------------|-----|--|--|
| Address                 | 01H | Address                 | 01H |  |  |
| Command                 | 10H | Command                 | 10H |  |  |
| Write data address      | 01H | Write data address      | 01H |  |  |
|                         | 00H |                         | 00H |  |  |
|                         | 00H |                         | 00H |  |  |
| Number of data          | 02H | Number of data          | 02H |  |  |
| Byte No.                | 04H |                         | 40H |  |  |

Table 9-4 0x06 command writes 2N words

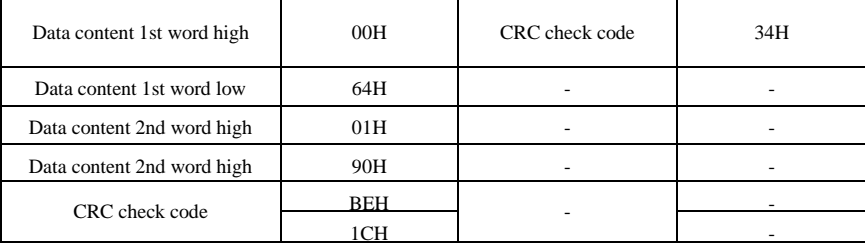

## **(7) RTU mode check code calculation**

RTU mode uses CRC (Cyclic Redundancy Check) for error checking.

The CRC calculation is illustrated as follows:

Step 1: Preset a 16-bit register with the contents of FFFFH, called it as CRC register.

Step 2: Perform XOR operation of the first byte (Address) of the command message and the low byte of the 16-bit CRC register, and the result is stored back into the CRC register.

Step 3: Check the lowest bit (LSB) of CRC register, if this bit is 0, then shift right one bit; if this bit is 1,

then shift right one bit of CRC register value and then perform the XOR operation with A001H.

Step 4: Go back to step 3 until step 3 has been performed 8 times. When it done, go to Step 5.

Step 5: Repeat Step 2 through 4 for the next byte of the command message until all bytes have been completely processed. At this time, the content of CRC register is the CRC error detection value.

Explanation: After the CRC error value is calculated, the low bit of CRC must be filled at first in the command message, and then the high bit of CRC can be filled.

Example: Read 2 words from address 0004H of servo drive with station number 01H. The last content of the CRC register calculated from Address to the last byte of the data number is CA85H, then the command message is shown below, and it should be noted that 85H is transmitted before CAH.

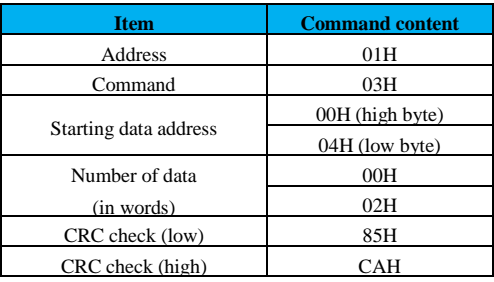

Table 9-5 CRC check code calculation

The driver replies with the corresponding error code to the master when a command error, function code address exception, and CRC check error are sent from the master.

## **9.1.3 Communication-related settings**

#### **(1) 485 bus structure**

The servo drive uses RS485 half-duplex communication. 485 bus requires a hand-over-hand structure, not a star or bifurcated structure. Star or bifurcated structures tend to generate reflected signals, which can affect the 485 communication.

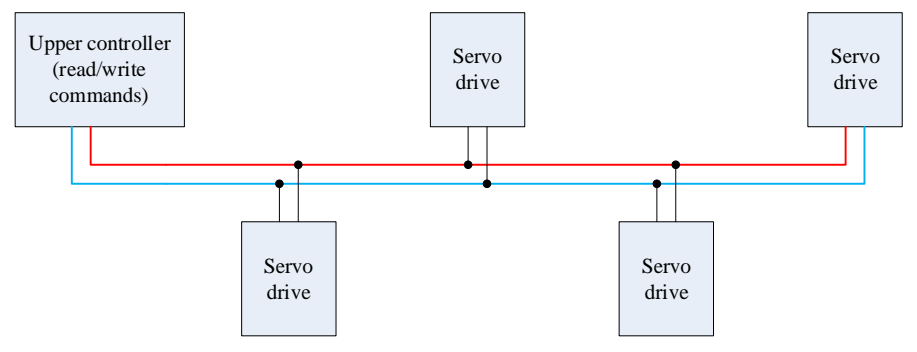

Figure 9-2 Connection of the 485 communication bus

Users must use shielded twisted-pair cable, try to stay away from strong power, do not parallel with power lines, and do not bundle them together. It should be noted that in a half-duplex connection, only one servo drive can communicate with the master computer at one time. If two or more Servo Drives upload data at the same time, bus contention will occur. Not only will this result in communication failure, but it may also cause high currents to some components and damage them.

## **(2) Grounding and terminal**

Terminal resistors of 120Ω are to be used for the terminal of RS485 networks to weaken the reflection of the signal. Terminal resistor cannot be used for intermediate networks.

No point in the RS485 network should be directly grounded. All devices in the network are to be well grounded through their own ground terminal. It should be noted that under no circumstances should the ground wire form a closed loop.

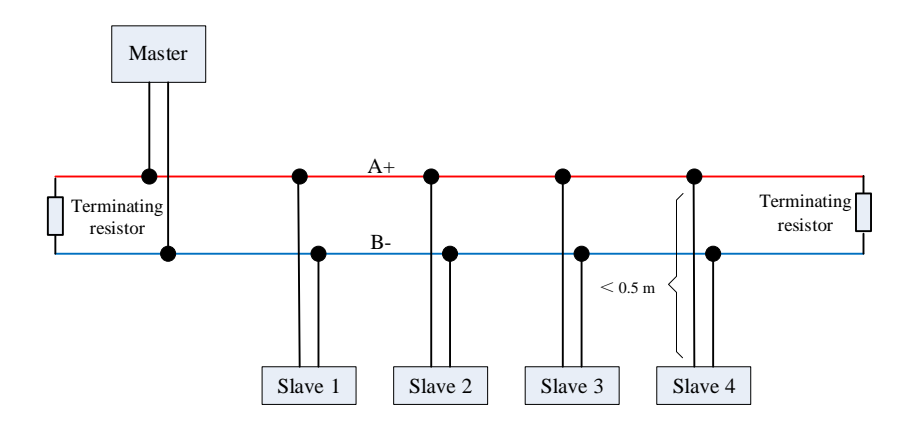

Figure 9-3 Connection diagram for the terminal resistors

# **Recommendation: terminal resistor resistance of 120Ω.**

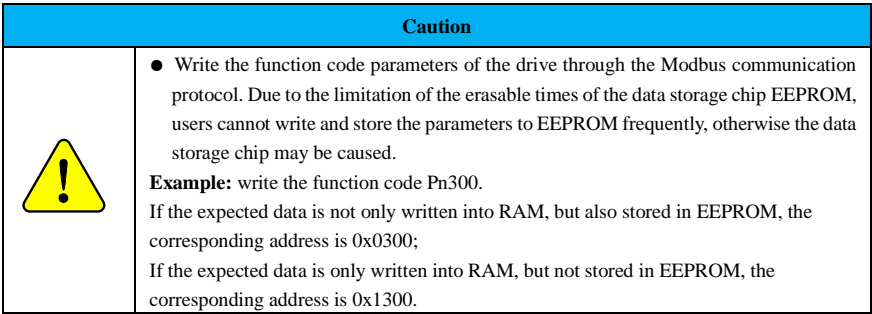

# **9.1.4 Register Address Mapping**

The register address mapping function refers to the user's expectation to read or write the corresponding register address without changing some specific register address in the existing configuration software (HMI) or PLC program in the process of using 485 communications.

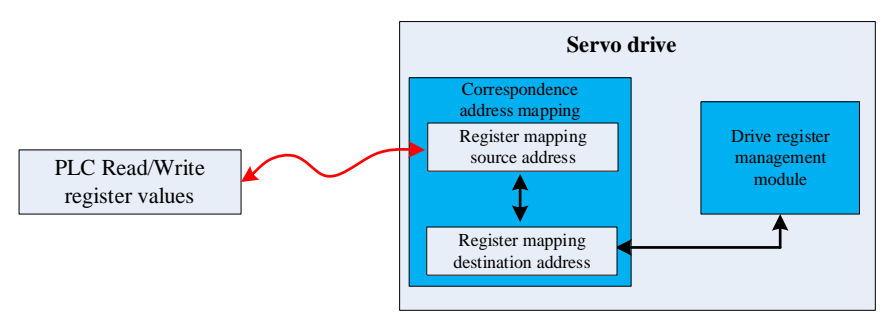

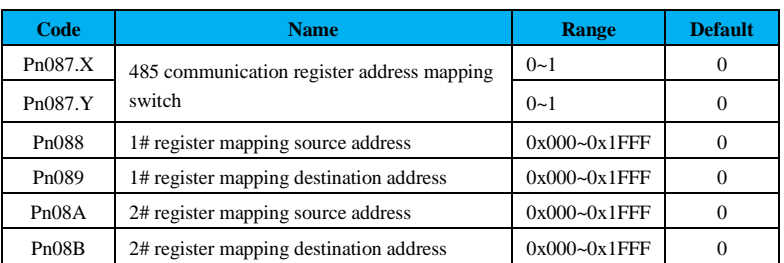

## **Related function code**

Example: With the PLC program unchanged, the existing PLC program maps this address to the address

in this product by writing the speed command value to address 0x0A00 and using the register address mapping function.

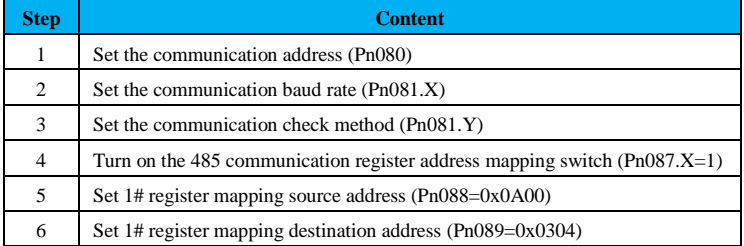

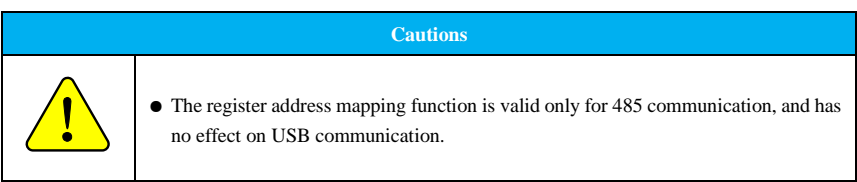

# **9.2 CANopen Communication**

# **9.2.1 CANopen Performance Parameter**

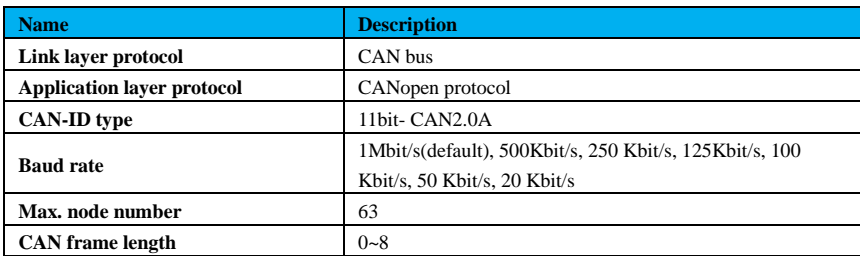

# Table 9- 6 CAN performance parameter description

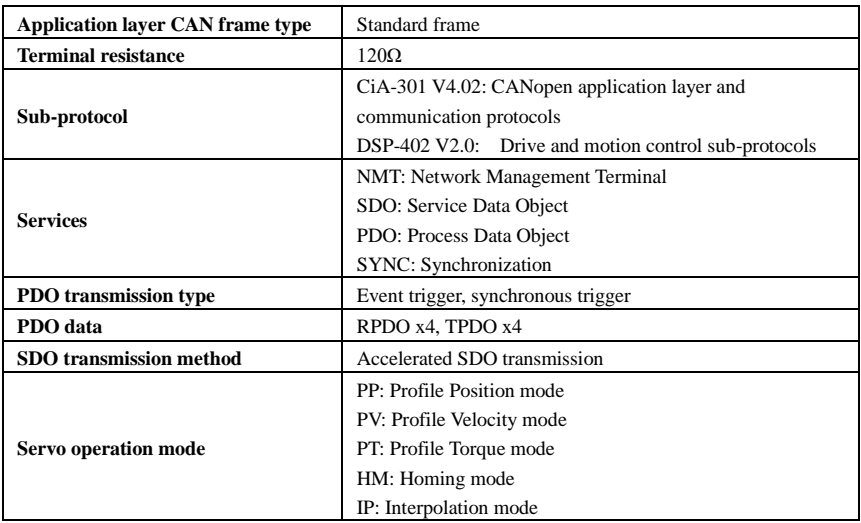

The CANopen communication function of the servo drive supports the following different baud rates.

The communication distance is related to baud rate and the communication cable.

| <b>Data transmission rate</b> | <b>Bus length</b> |
|-------------------------------|-------------------|
| $1$ Mbit/s                    | 25                |
| $500$ kbit/s                  | 100               |
| $250$ kbit/s                  | 250               |
| $125$ kbit/s                  | 500               |
| $50$ kbit/s                   | 1000              |
| $25$ kbit/s                   | 2500              |

Table 9-7 Supported baud rate description

Table 9-8 Relationship among CAN communication transmission distance, rate and nodes

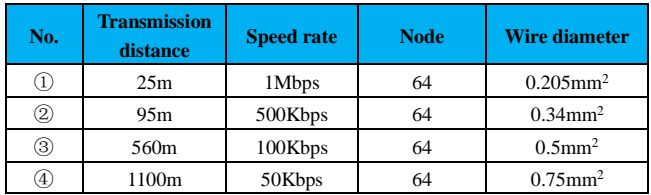

# **9.2.2 Communication Object**

# **(1) SDO (Service Data Object)**

- ① R-SDO (Receive- Service Data Object) and T-SDO (Transmit- Service Data Object);
- ② Customers access to the device object dictionary via SDO when using indexes and sub-indexes;

③ Each SDO request and response message contains 8 bytes;

④ SDO is implemented through the CMS object in CAL, which can transmit data of different byte lengths and will actively split into groups of messages when the data exceeds 4 bytes.

## **(2) PDO (Process Data Object)**

- ① R-PDO (Receive- Service Data Object) and T-PDO (Transmit- Service Data Object);
- ② PDO data transmit 1 to 8 bytes real-time data to one or more receivers;

③ The communication parameters corresponding to the PDO determine synchronous or asynchronous transmission;

④ Each CANopen device contains 4 transmission PDO channels and 4 receiving PDO channels.

## **(3) SYNC (Synchronization)**

The synchronized object is a message broadcast periodically to the CAN bus by the CANopen master to implement the basic network clock signal. Each device can decide whether to use this event to synchronize communication with other network devices according to its own configuration.

#### **(4) NMT (Network Management Terminal)**

NMT includes boot-up messages, Heartbeat protocols and NMT messages. Based on master-slave communication mode, NMT is used to manage and monitor each node in the network mainly for three functions: node status control, error control and node startup.

## **(5) EMCY (Emergency Message)**

Messages sent when inner device communication failure or application failure occurs.

## **9.2.3 Network Parameter Configuration**

#### **9.2.3.1 Communication Object Identifier**

The Communication Object Identifier (COB-ID) specifies object priority and object identification during communication. COB-ID corresponds to the 11-bit frame ID in CAN, and the 11-bit COB-ID consists of two parts, a 4-bit object function code and a 7-bit node address, as shown in Table 9-9.

## Table 9-9 COB-ID composition description

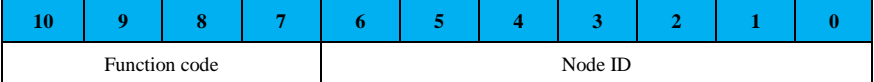

Each communication object of CANopen has a default COB-ID, which can be read by SDO and partially modified by SDO. The list of objects is shown in Table 9-10 below.

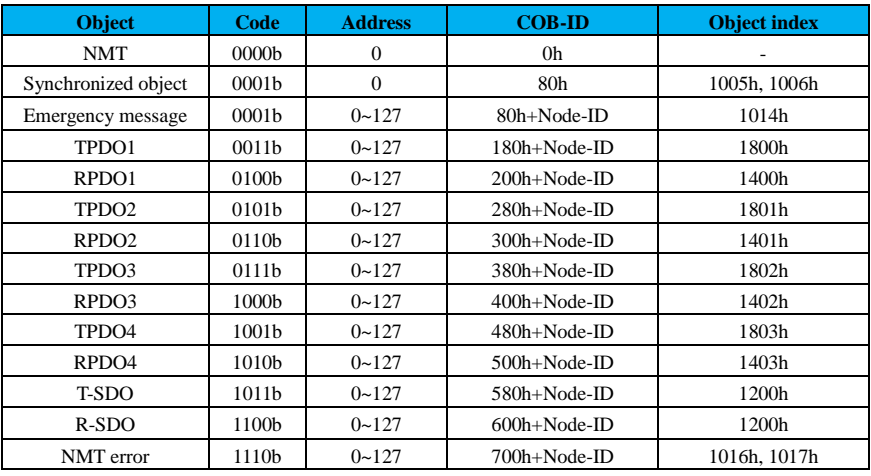

## Table 9-10 COB-ID

**Example:** COB-ID of the R-SDO of No. 2 slave is 600h+2h=602h

## **9.2.3.2 System Parameter Setting**

In order to enable the servo drive to access the CANopen fieldbus network, the relevant function codes of the servo drive need to be set.

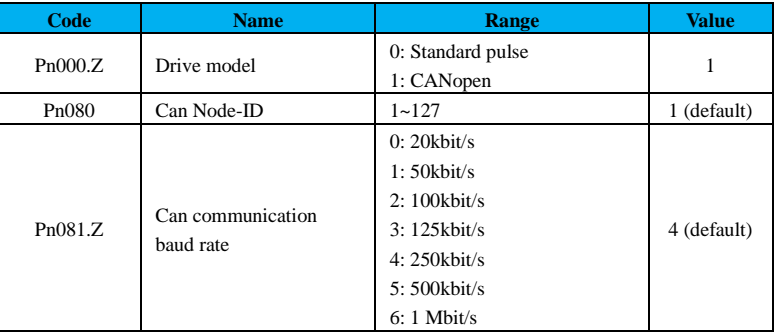

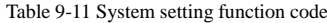

## **9.2.3.3 NMT Service**

The Network Management System (NMT), part of the master-slave system, is responsible for initializing, starting and stopping the network. There is and only one Network Management System (NMT) host in the entire CANopen network that can configure the CANopen network including itself. Part of this conversion is automatically implemented internally and part of it must be implemented by the NMT messages sent from host.

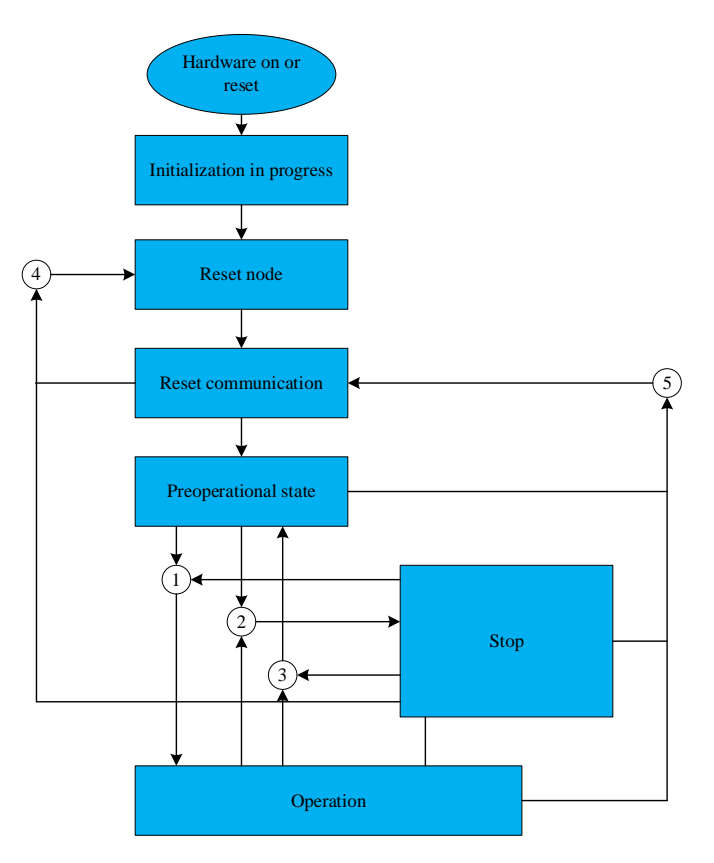

Figure 9-4 NMT status

The Network Management System (NMT) message format is shown in Table 9-12.

Table 9-12 NMT message format

| <b>COB-ID</b> | <b>RTR</b> | Data (bytes) |         |
|---------------|------------|--------------|---------|
|               |            |              |         |
| 0x000         |            | Command word | Node ID |

COB-ID of NMT message is fixed to "0x000".

Data area consists of two bytes, the first one is a command word indicating the control role of that frame, as shown in Table 9-13.

Table 9-13 NMT message command

| <b>Command word</b> | <b>Description</b>                     |
|---------------------|----------------------------------------|
|                     | Run command (all networks are running) |

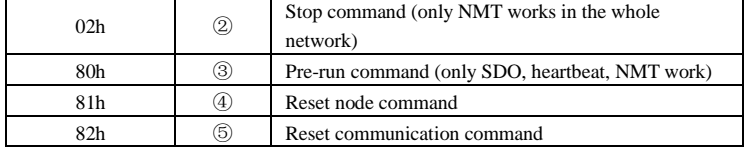

The second byte represents the node address of CANopen. If it is set to "0", it signifies a broadcast

message that is applicable to all slave devices within the network.

|             | <b>Initialization</b> | Pre-run | <b>Run</b> | <b>Stop</b> |
|-------------|-----------------------|---------|------------|-------------|
| <b>PDO</b>  |                       |         |            |             |
| <b>SDO</b>  |                       |         |            |             |
| <b>SYNC</b> |                       |         |            |             |
| <b>EMCY</b> |                       |         |            |             |
| Boot-Up     |                       |         |            |             |
| <b>NMT</b>  |                       |         |            |             |

Table 9-14 Status

**Note:** ○ represents valid.

**Example:** If the SDO operation of the drive is turned on (drive node address is 1), a command word of 80h can be sent.

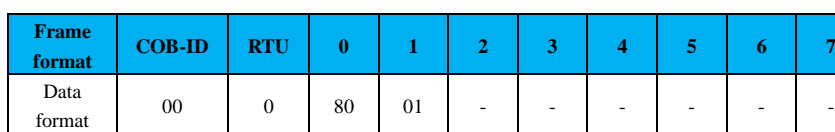

## **9.2.3.4 NMT Error Control**

NMT error control is mainly used to detect whether the devices in the network are online and their status including node protection/life protection and heartbeat. In practice, simultaneous life protection and heartbeat are prohibited, and the time of node protection/life protection and heartbeat should not be set too short to avoid increased network load.

## **(1) Node/lifetime protection**

Node protection is that the NMT master periodically checks the NMT slaves' status via remote frames; lifetime protection is that the slaves indirectly monitor the status of the master via the interval of remote frames which are received originally to monitor the slave. Node protection follows a master-slave model, where each remote frame must be answered.

The objects associated with node/lifetime protection include the protection time 100Ch and the lifetime factor 100Dh. The value of 100Ch is the node protection remote frame interval in ms under normal conditions, and the product of 100Ch and 100Dh determines the latest time for host queries. Under normal conditions, node protection is achieved. Lifetime protection is activated when both node 100Ch and 100Dh are not 0 and

a node protection request frame is received.

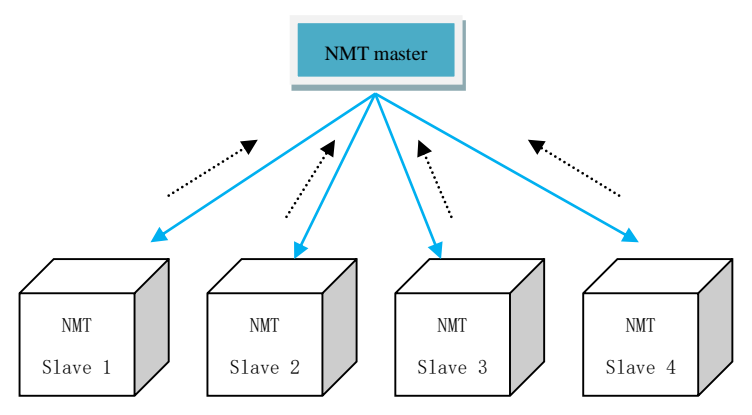

Figure 11-5 Link diagram

The NMT master sends the remote frame of node protection every 100Ch, and the slave must response, otherwise the slave is considered to be disconnected; if the slave does not receive the node protection remote frame within 100Ch  $\times$  100Dh, the master is considered to be disconnected.

The NMT master sends remote frames in the format shown in Table 9-15.

Table 9- 15 Remote frame messages of node protection

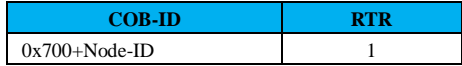

The response messages returned from the NMT slaves are shown in Table 9-16.

Table 9-16 Node protection response messages

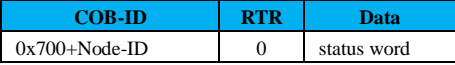

Data segment is a one-byte status word with the data format shown in Table 9-17.

Table 9-17 Data segment description

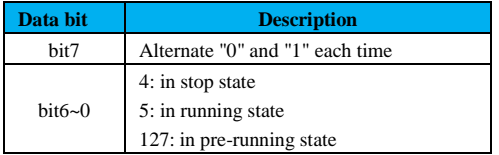

## **(2) Heartbeat**

Heartbeat is a producer-consumer model.

The CANopen device can send heartbeat messages according to the period set by the producer heartbeat interval object 1017h in ms. The node in the CAN network with the consumer heartbeat function monitors this producer according to the consumer time set by object 1016h and considers the node to be faulty once the producer heartbeat of the corresponding node is not received within the consumer heartbeat time range.

After configuring the producer heartbeat time interval 1017h, the node heartbeat function is activated and starts generating heartbeat messages. After configuring a valid subindex of consumer heartbeat 1016h, monitoring starts after a frame of heartbeat from the corresponding node is received.

Master sends heartbeat messages according to its producer time. If the slave of the monitoring master does not receive a heartbeat message within the object 1016h subindex time, the master is considered disconnected. The object 1016h subindex time  $\geq$  host producer time  $\times$  2, otherwise it causes the slave to mistakenly judge that the master is disconnected.

Each object in 1017h time of the slave sends a heartbeat message to the master that monitors the slave, and if the heartbeat message is not received within the consumer time, the slave is considered to be disconnected.

The heartbeat message format is shown in Table 9-18.

Table 9-18 Heartbeat message format

| <b>COB-ID</b>     | RTR | Data        |
|-------------------|-----|-------------|
| $0x700 + Node-ID$ |     | status word |

The data segment has only one byte, and the highest bit is fixed to "0".

Table 9-19 Data segment description

| Data bit        | <b>Description</b>        |
|-----------------|---------------------------|
| hit7            | fixed to "0"              |
|                 | 4: in stop state          |
| $bit6$ ~ $bit0$ | 5: in running state       |
|                 | 127: in pre-running state |

## **9.2.4 Service Data Object (SDO)**

The Service Data Object (SDO) is linked to the object dictionary through object indexes and sub-indexes, through the object contents in the object dictionary can be read or partly modified if allowed via SDO.

### **9.2.4.1 SDO Transmission Mode**

The SDO transmission follows the client-server mode, that is, the ask-and-answer mode, similar to free in serial communications. The SDO is initiated by the SDO client in the CAN bus network and answered by the SDO server. The data exchange between SDOs requires at least two CAN messages, and their CAN identifiers should not be the same. The transmission mode is shown in the following figure:

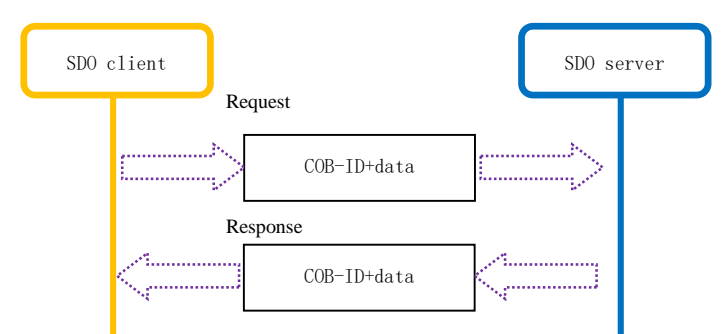

Figure 9-6 SDO client read and write the object dictionary in SDO server

### **9.2.4.2 SDO Transmission Format**

SDO transmission is divided into object data transmission of no more than 4 bytes and higher than 4 bytes. The accelerated SDO transmission mode is used when it is not higher than 4 bytes, and the segmented transmission or block transmission mode is used when it is higher than 4 bytes. SD700 series drives only support accelerated SDO transmission mode. The SDO communication message composition: COB-ID + command code + index + subindex + data. The data segments are arranged in the "little-endian" mode where the lower bits are before the higher bits. SDO transmission message format is shown in Table 9-20.

Table 9-20 SDO transmission message

| $COB-ID$         |         |       |  |                 |           |  |           |  |  |
|------------------|---------|-------|--|-----------------|-----------|--|-----------|--|--|
| $600h + Node-ID$ | Command | Index |  | $Sub-$<br>index | Data area |  |           |  |  |
| 580h+Node-ID     | word    | Index |  | $Sub-$<br>index |           |  | Data area |  |  |

**Example:** If the data area needs to send or receive data 32-bit 0x11223344, it is arranged as 44 33 22

11.

#### **(1) SDO accelerated writing transmission message**

For reading and writing not higher than 4 bytes, accelerated SDO transmission is used. The transmission messages vary according to the inconsistency of reading/writing method and data length. The format of the accelerated SDO write message is shown in Table 9-21.

|                         | <b>COB-ID</b>    | 0            |  | ۸<br>∼ |          |                          | æ                        | n                        |                          |  |
|-------------------------|------------------|--------------|--|--------|----------|--------------------------|--------------------------|--------------------------|--------------------------|--|
|                         |                  | 23H          |  |        |          |                          | Data                     |                          |                          |  |
| Client<br>$\rightarrow$ | 600h+Node-<br>ID | Index<br>2BH |  |        | Subindex | Data                     |                          | $\overline{\phantom{0}}$ | $\overline{\phantom{0}}$ |  |
|                         | 2FH              |              |  |        | Data     | $\overline{\phantom{0}}$ | $\overline{\phantom{0}}$ |                          |                          |  |

Table 9-21 Explanation of accelerated SDO message format

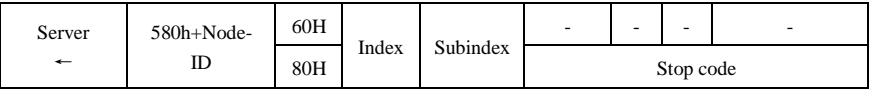

**Note:**

1. "-" means that data is available but not considered. It is recommended to write 0 when writing

data.

2. The servo drive currently supports the following command words:

#### Table 9-22 SDO write command word

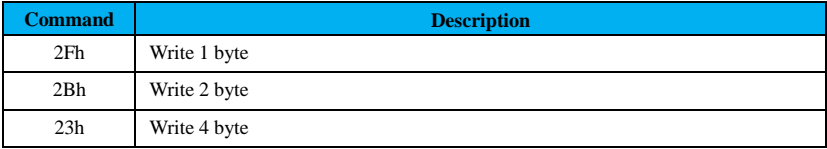

**Example 1**: If the slave Node-ID is 1 and use SDO to write the object 100Dh(00), which is 8 bits, and

write data 64h to this object, the data command is sent as follows:

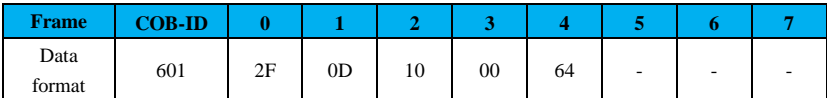

If the parameter is written successfully, the returned data frame is:

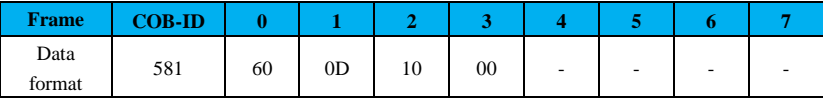

**Example 2**: If the slave Node-ID is 1, and write the manufacturer parameter Pn500 [2003h(01)] with

SDO, which is 16 bits, and the data 64h needs to be written to this object, the data command is sent:

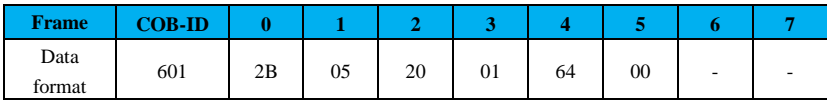

If the parameter is written successfully, the returned data frame is:

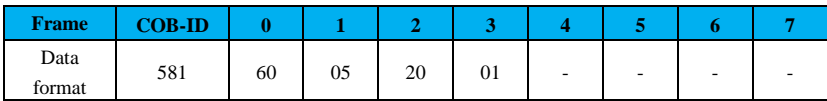

## **(2) SDO accelerated reading transmission messages**

The SDO data reading is accelerated when the object message is not higher than 4 bytes. The format

of the accelerated SDO reading message is shown in Table 9-23.

Table 9-23 Explanation of accelerated SDO message format

|                         | $COB-ID$           |     |       | ٠     |                |   | نہ                       | o                        |  |
|-------------------------|--------------------|-----|-------|-------|----------------|---|--------------------------|--------------------------|--|
| Client<br>$\rightarrow$ | $600h+$<br>Node-ID | 40  | Index |       | Sub-<br>index  | - | $\overline{\phantom{0}}$ | $\overline{\phantom{a}}$ |  |
| Server                  | $580h+$            | 43H |       | Index | $Sub-$<br>Data |   |                          |                          |  |

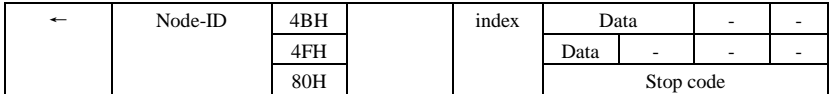

**Example 1**: Slave Node-ID 1, read object 100Dh(00) with SDO, sends the following command:

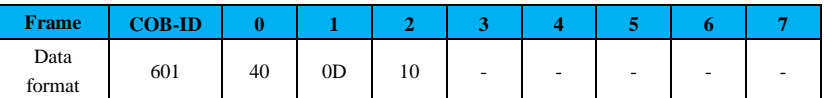

In normal cases, the returned data frame is:

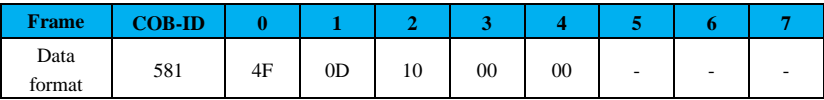

**Example 2**: slave Node-ID 1, read manufacturer parameter P204 [2002h(05)] with SDO, and send

the following command:

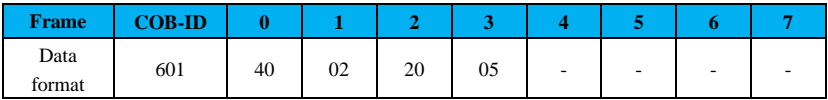

If the drive electronic gear ratio is 16777216: 10000, that is, Pn204=16777216, then the data frame

returned under normal conditions is:

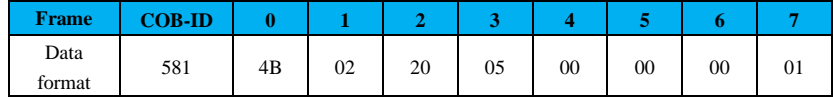

## **9.2.5 Process Data Object (PDO)**

Process Data Object (PDO) are used to transmit real-time data and are the main data transmission mode in CANopen. Since PDO transmission does not require a response, and the PDO must be no longer than 8 bytes in length, the transmission is quite fast.

The PDO mapping configuration process is as follows:

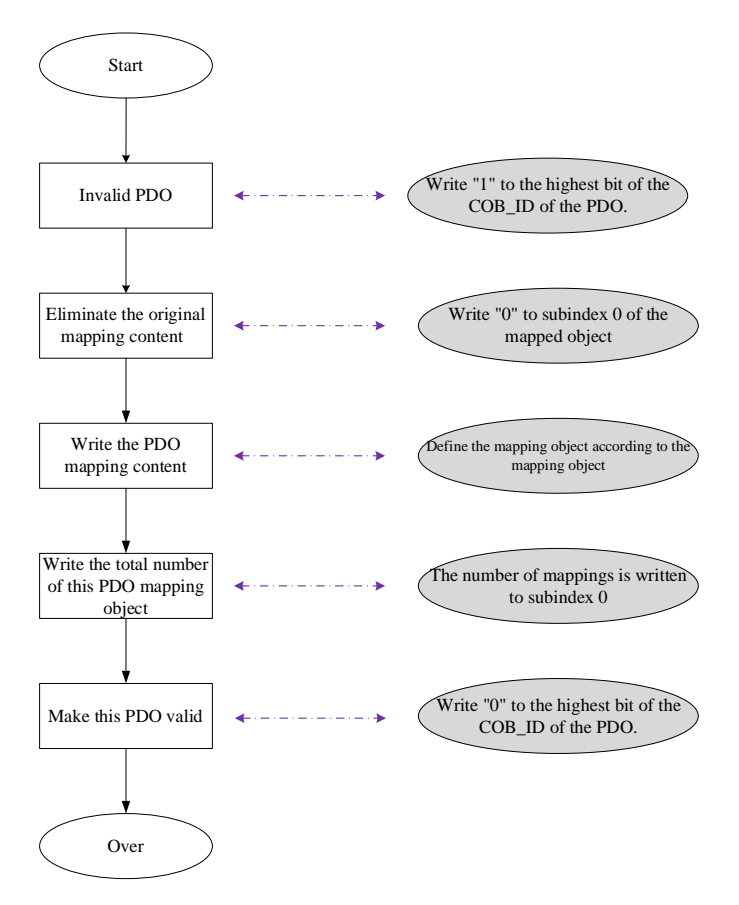

Figure 9-7 PDO mapping configuration process

## **(1) PDO transmission mode**

PDO uses a production-consumption-end mode, where each network node can listen to messages from the transmitting node and also determines whether a message needs to be processed after it is received. PDO data can be done on a one-to-one or one-to-many basis. Each PDO message contains a transmit PDO (TxPDO) and a receive PDO (RxPDO), and its transmission mode is defined in the PDO communication parameter index. The transmission mode is shown below:

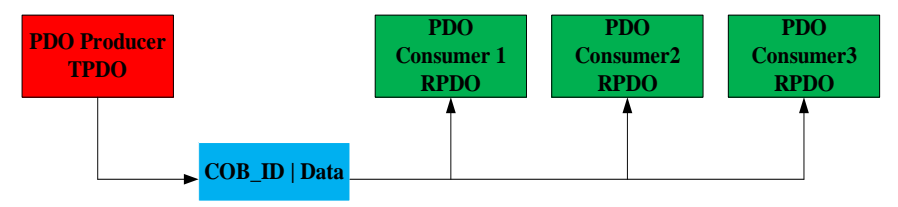

### Figure 9-8 PDO transmission mode

## **(2) PDO**

PDO can be divided into the receive PDO (RPDO) and transmit PDO (TPDO). PDO is determined by communication parameters and mapping parameters simultaneously to decide the way and content of transmission. This servo drive is designed with 4 RPDOs and 4 TPDOs to realize the data transmission of PDO, and the list of related objects is shown in Table 9-24.

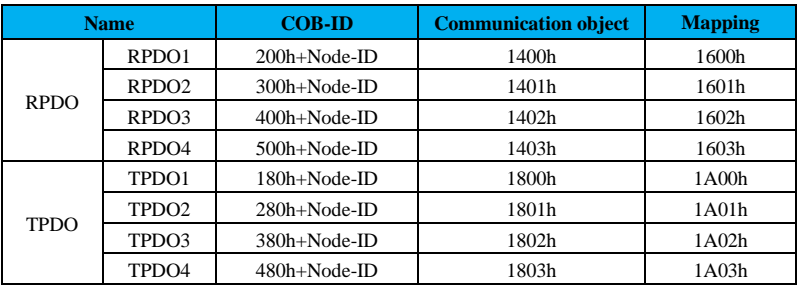

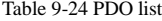

#### **(3) PDO communication parameter**

The COB-ID of the PDO contains control bits and identification data to determine the bus priority of this PDO. COB-ID is located on sub-index 01 of the communication parameters (RPDO: 1400h to 1403h; TPDO: 1800h to 1803h) and the highest bit determines whether this PDO is valid or not.

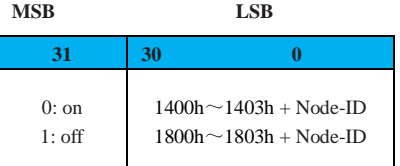

Example: For the node with Node-ID 1, COB-ID is "80000201h" when RPDO is invalid, and writing "00000201h" to this COB-ID will activate RPDO1.

## **(4) PDO transmission type**

The transmission type of PDO is located on sub-index 02 of the communication parameters (RPDO: 1400h~1403h; TPDO: 1800h~1803h).

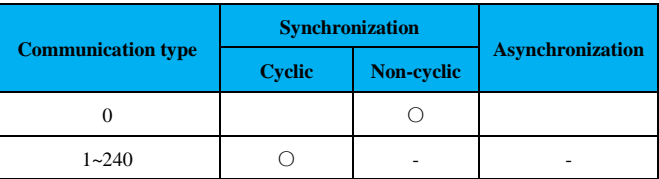

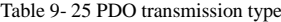

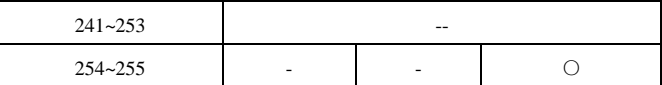

When the transmission type of TPDO is 0, TPDO is sent if the mapping data is changed and a synchronization frame is received;

When the transmission type of TPDO is 1 to 240. TPDO is sent when the corresponding number of synchronization frames is received;

When the transmission type of TPDO is 254 or 255, TPDO is sent when the mapping data is changed or the event timer arrives;

When the output type of the RPDO is 0 to 240, update the latest data of this RPDO to the application whenever a synchronization frame is received;

When the transmission type of RPDO is 254 or 255, update the received data directly to the application.

#### **(5) Inhibit time**

The inhibit time is set for TPDO and stored in subindex 03 of the communication parameter (1800h to 1803h) to prevent the CAN network from being occupied by PDOs with lower priorities. The time unit of this parameter is 125us. After setting the value, the transmission interval of the same TPDO should not be shorter than the corresponding time of this parameter.

For example, if the inhibit time of TPDO1 is 16, the minimum transmission interval of TPDO1 is 2ms.

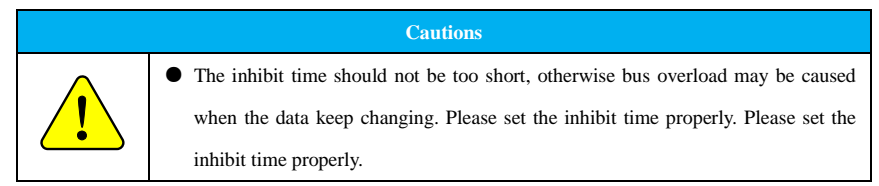

**(6) Event timer**

For TPDO with asynchronous transmission (transmission type 254 or 255), define an event timer on subindex 05 of the communication parameter (1800h to 1803h). The event timer can also be seen as a trigger time (timer) that triggers the corresponding TPDO when the set time is reached.

## **(7) PDO mapping parameter**

All PDO transmission data must be mapped to the corresponding index area through the object dictionary. During mapping, users need to configure indexes, sub-indexes, and mapping object lengths in the corresponding format. Each PDO data length cannot exceed 8 bytes for mapping one or more objects simultaneously. Index 0 records the number of objects mapped to the PDO, and sub-indexes 1 to 4 indicate the mapping content. The mapping parameters are defined as follows:

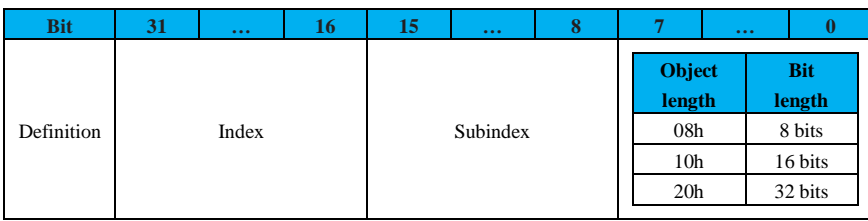

# Table 9-26 PDO mapping parameter content definition

**Example:**

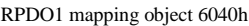

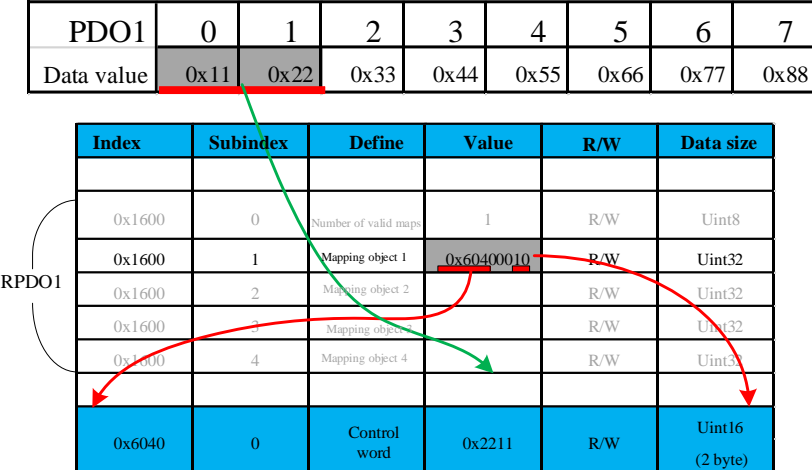

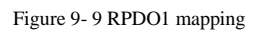

TPDO1 mapping object 6041h

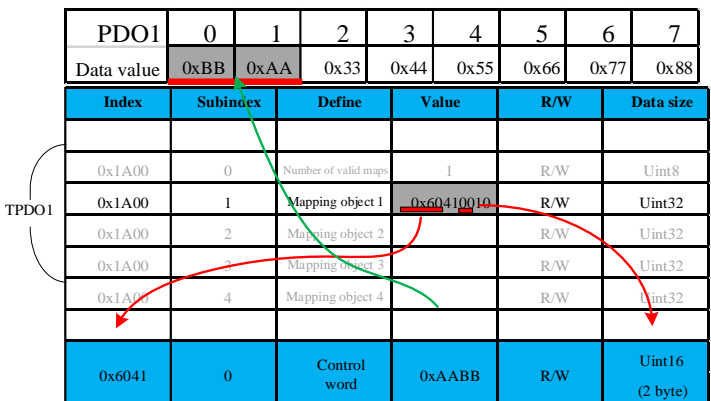

## Figure 9- 10 TPDO1 mapping

## **9.2.6 Synchronization (SYNC)**

The servo drive can not only synchronize the consumer, but also the producer. The objects can be synchronized are COB-ID (1005h) and cyclic period (1006h).

The second highest bit of the synchronization object COB-ID (1005h) determines whether the synchronization is activated or not:

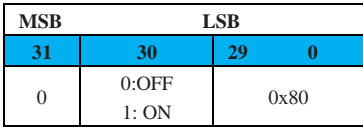

Similar to PDO transmission, the output of synchronization objects follows the producer-consumer mode. In a CANopen network, only one sends the synchronization object (SYNC), and the sender is the producer while the receiver is the consumer, and the transmission framework is shown in Figure 9-10.

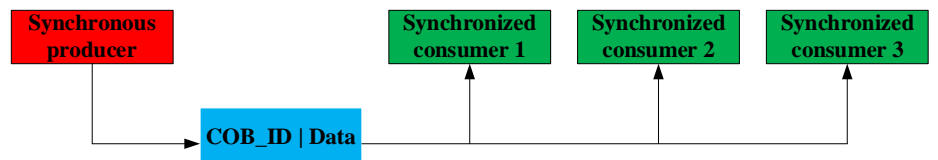

### Figure 9-11 Synchronization transmission mode

The synchronization in CANopen is realized by sending control data to each slave with PDO. Each slave that receives control commands from the master only saves the commands temporarily, and only after all the slave commands are sent will the master send out a synchronization (SYNC) broadcast message, and all slaves that support synchronization transmission mode will execute the previously received control commands at the same time after they have received the synchronization (SYNC) message.

PDO synchronization transmission is closely linked to synchronization frames and its specific application is shown below:

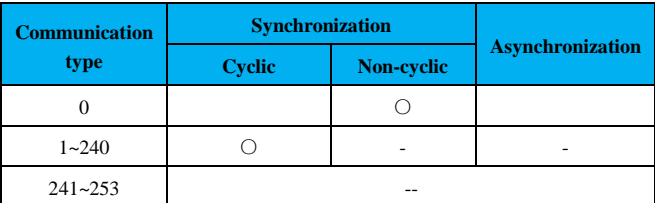

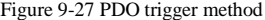

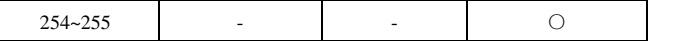

When the transmission type of TPDO is 0, TPDO is sent if the mapping data is changed and a synchronization frame is received;

When the transmission type of TPDO is 1 to 240, TPDO is sent when the corresponding number of synchronization frames is received;

When the transmission type of TPDO is 254 or 255, TPDO is sent when the mapping data is changed or the event timer arrives;

When the output type of the RPDO is 0 to 240, update the latest data of this RPDO to the application whenever a synchronization frame is received;

When the transmission type of RPDO is 254 or 255, update the received data directly to the application.

## **9.2.7 Emergency (EMCY)**

When a CANopen node fails, it sends an emergency message according to the table conversion mechanism. Emergency messages follow the producer-consumer model. After a node fault is sent, other nodes in the CAN network can choose to handle the fault. This servo driver only acts as an emergency message producer and does not process emergency messages from other nodes.

When a node fails, the drive updates the error register (1001h) and predefined error field (1003h) regardless of whether emergency messages are activated.

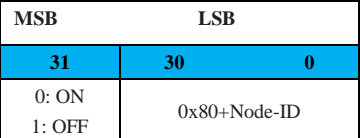

Users need to activate the emergency messages for use.

The format of the emergency message sent by the servo drive is:

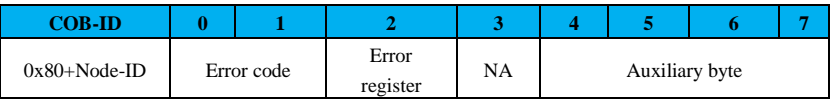

**Note**: The error register is consistent with 1001h:

(1) The error code shall be consistent with the requirements of DS301, and the auxiliary byte shall be zero in case of abnormal communication.

(2) In case of an exception specified by the user, the error code is 0xFF00, and the auxiliary byte displays that specified code.

For example, enable emergency message on node 1 (Pn080=1).

(1) Node pre-running (turning on SDO running is valid)

24

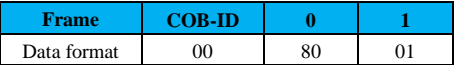

**Note:** Frames mean remote frames.

(2) Activate the emergency message object 1014h, in which Bit31 is used to turn on /off the emergency

message. Accordingly, the data sent by the upper computer is: (write data 0x00000081)

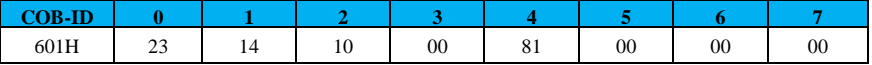

**Note:** Frames mean data frames.

(3) Use the monitoring code Un031(the communication address is 0xE031) to check whether the drive

has activated emergency messages.

# **9.2.8 Servo Status**

# **9.2.8.1 Servo Status**

The SD700 CANopen drive is controlled according to the standard CiA402 protocol. The overall running

status diagram is as follows:

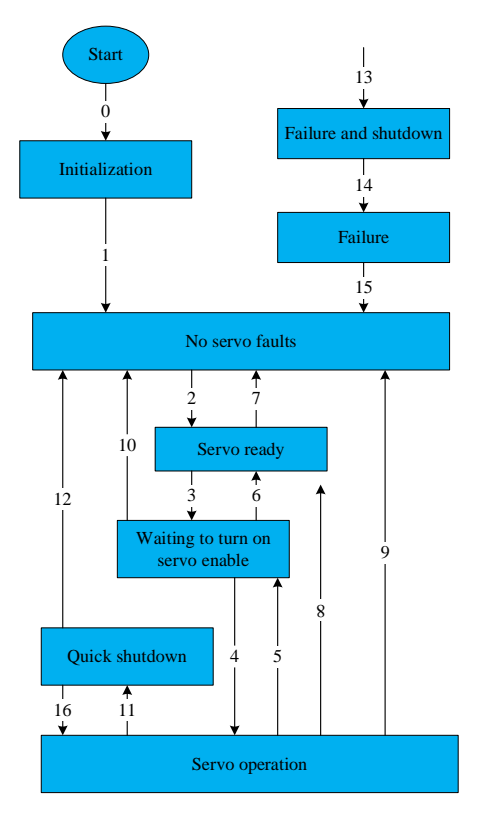

Status in the figure above are described as follows:

# **CiA Status description table:**

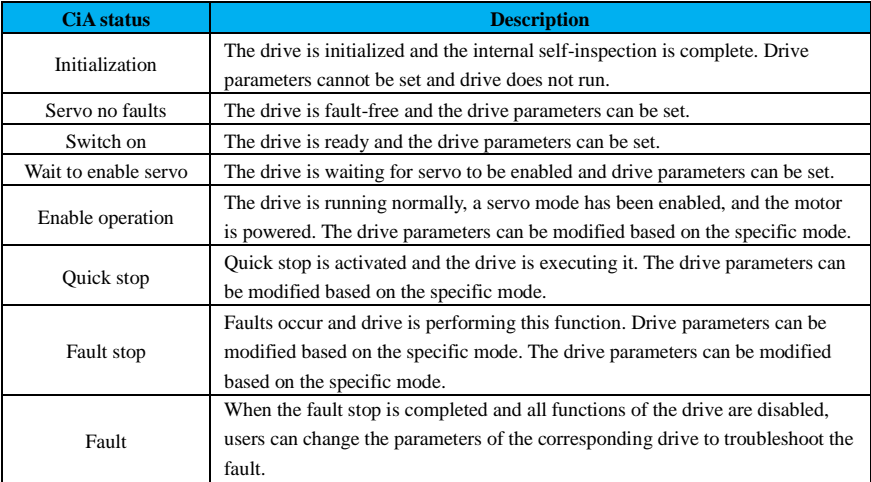

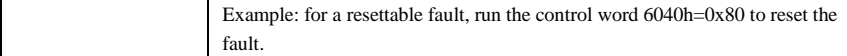

Control commands and status switching are shown in the following table:

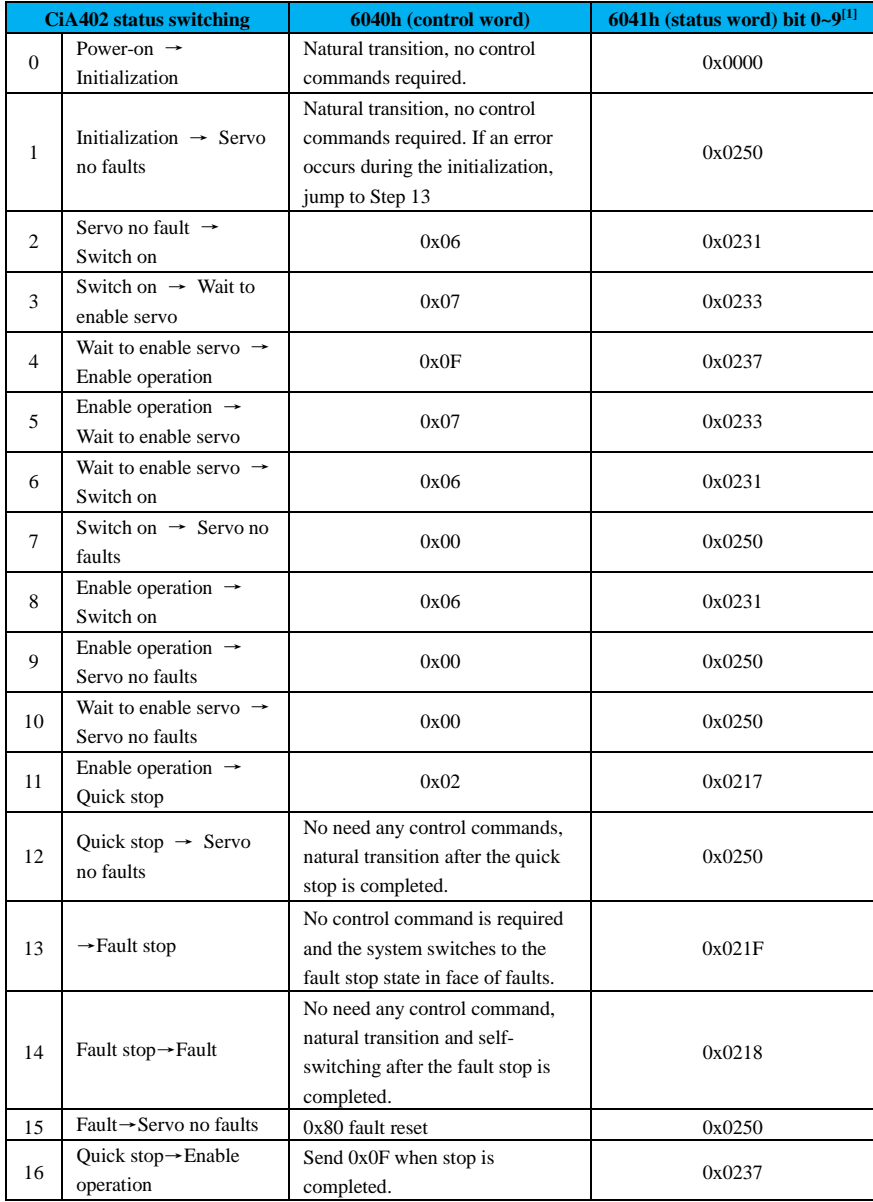

Note: [1] Bit10~bit15 of 6041h status word is related to the running state of each servo mode, so it is represented by "0".

## **9.2.8.2 Status Word 6041h**

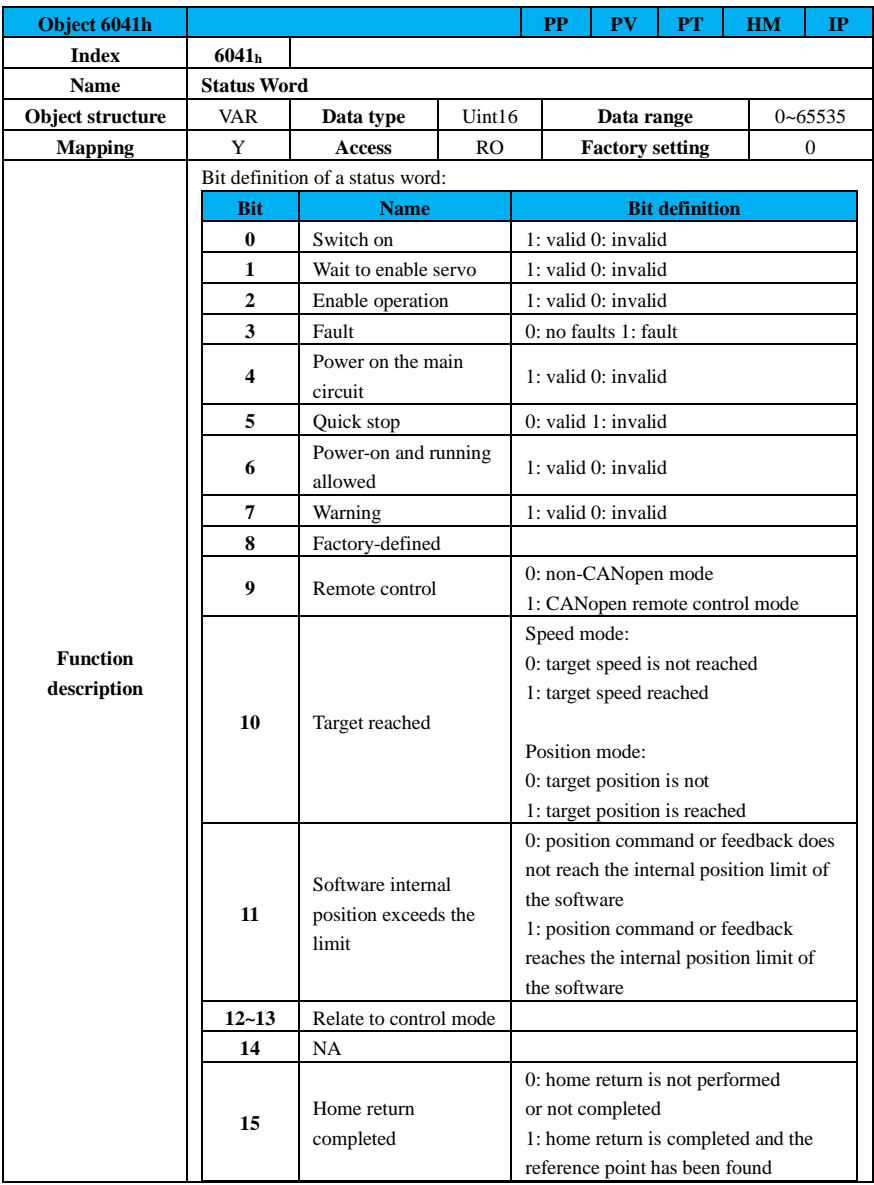

# **9.2.8.3 Stop Mode**

SD700 CANopen supports the following stop methods:

(1) Disable the servo to stop

When servo is disabled OFF, servo stops running.

## (2) Servo fault stop

When servo fault or warning occurs, servo automatically enters stop status.

(3) Quick stop

In the non-fault state, if the control word 6040h:bit2=0 , quick stop function is performed and the stop

method is selected via 605Ah.

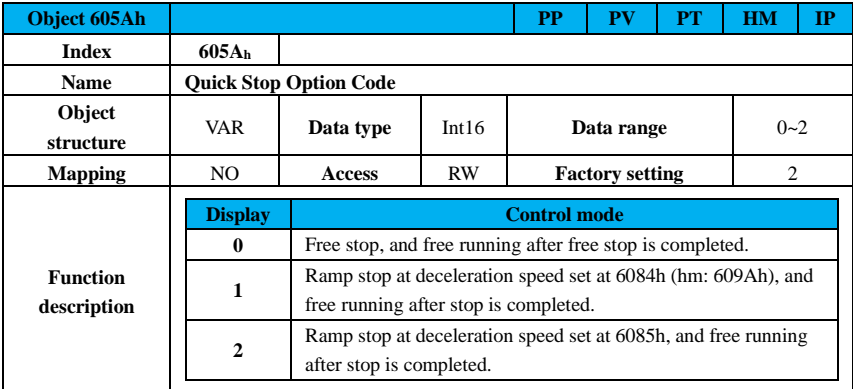

(4) Halt stop

When the control word 6040h.bit8=1 in the non-fault state, stop will be halted, and the stop mode is selected via 605Dh.

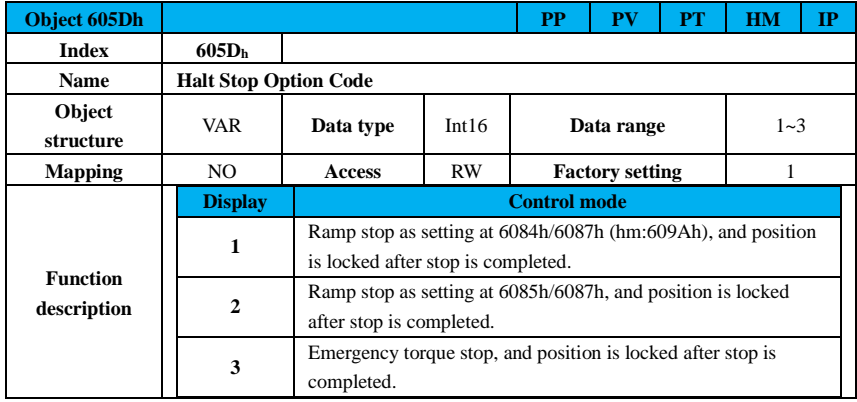

# **9.2.8.4 Servo Running Mode**

SD100 CANopen supports 5 servo running modes.

Servo operation modes can be set by object dictionary 6060h. The current running mode of the servo can

be viewed through object dictionary 6061h.

(1) Mode selection at 6060h

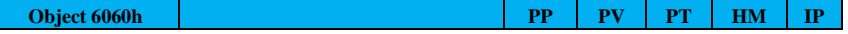

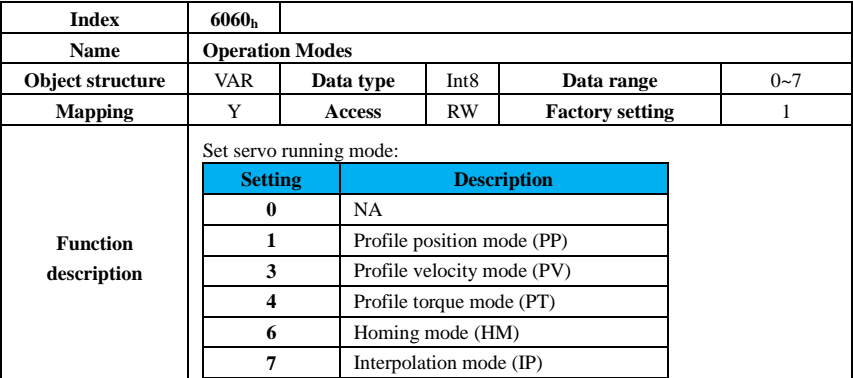

(2) Mode display 6061h

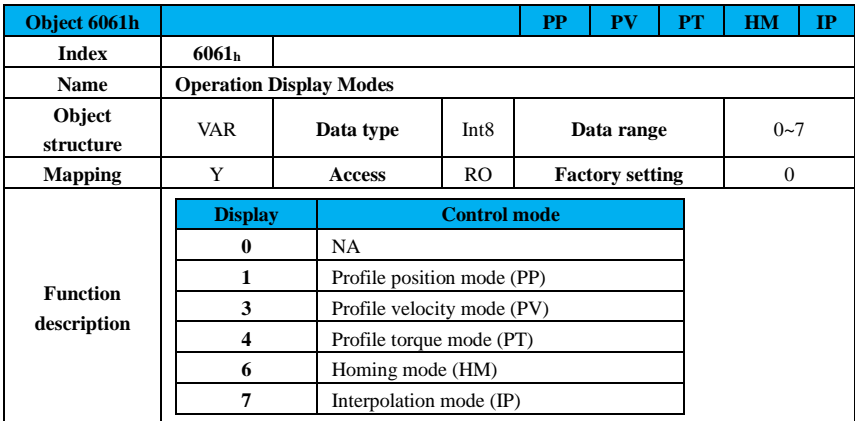

## **9.2.8.5 Conversion Factor Setting**

Encoder unit: drive drives the motor directly, and position feedback of the motor is pulse quantity, and the encoder unit is the pulse unit.

Command unit: command units and encoder units are converted via gear ratio  $\frac{Pn204}{Pn204}$  $\frac{1 \text{ m204}}{\text{Pn206}}$  and gear ratio 0x6091:01

# $\overline{0x6091:02}$

.

If the encoder unit and command unit are not the same, it will cause the motor operation abnormality. Therefore, before operating the servo drive, the conversion factor must be set correctly, through which the proportional relationship between the two units is established as follows:

$$
6063h{=}6064h \times \left(\frac{6091:01h}{6091:02h}\right) \times \left(\frac{Pn204}{Pn206}\right)
$$

30

**Example:** 
$$
\frac{\text{Pn204}}{\text{Pn206}} = \frac{8388608}{10000}
$$
,  $\frac{6091:01h}{6091:02h} = \frac{2}{1}$ .

When 6064h = 10000 (command unit), 6063h=6064h  $\times \left( \frac{6091:01h}{6091:02h} \right) \times \left( \frac{Pn204}{Pn206} \right) = 16777216$  (encoder

unit).

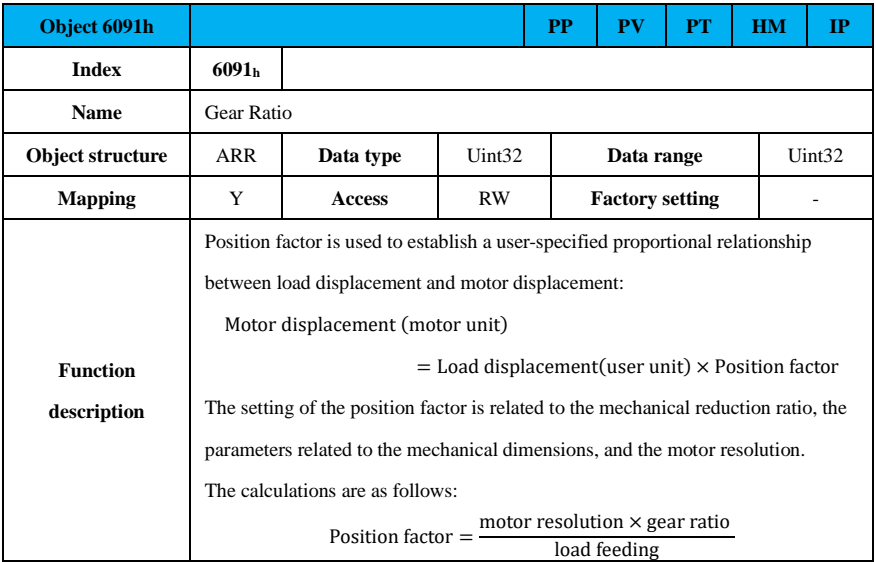

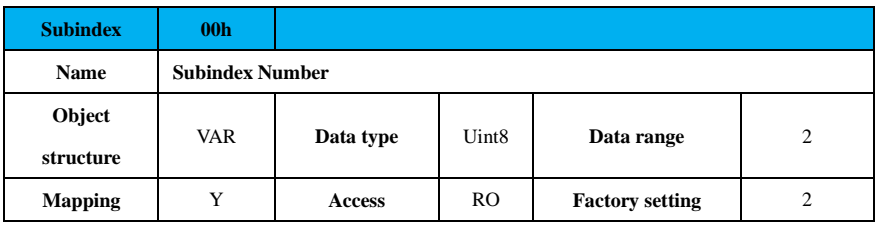

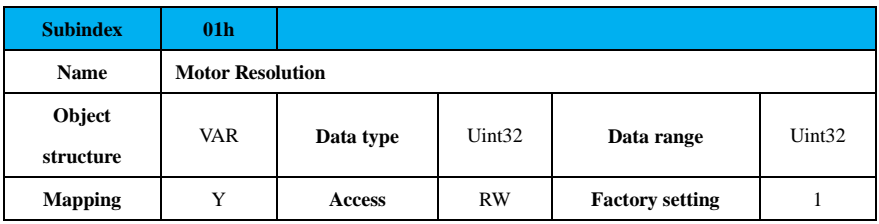

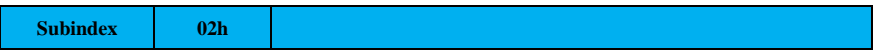

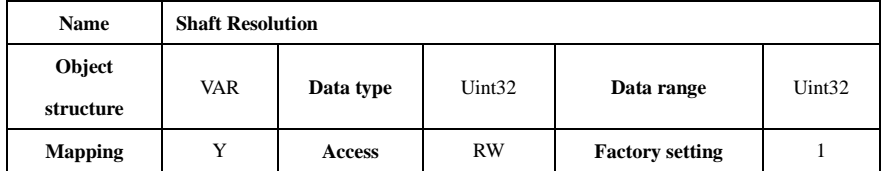

## **9.2.9 Control Mode**

## **9.2.9.1 Profile Position Mode (PP)**

When in profile position mode, the master sends a dictionary of relevant objects such as the required target position (absolute or relative), velocity, acceleration and deceleration of the position profile to the servo drive, which generates the target profile command based on the relevant data and commands received.

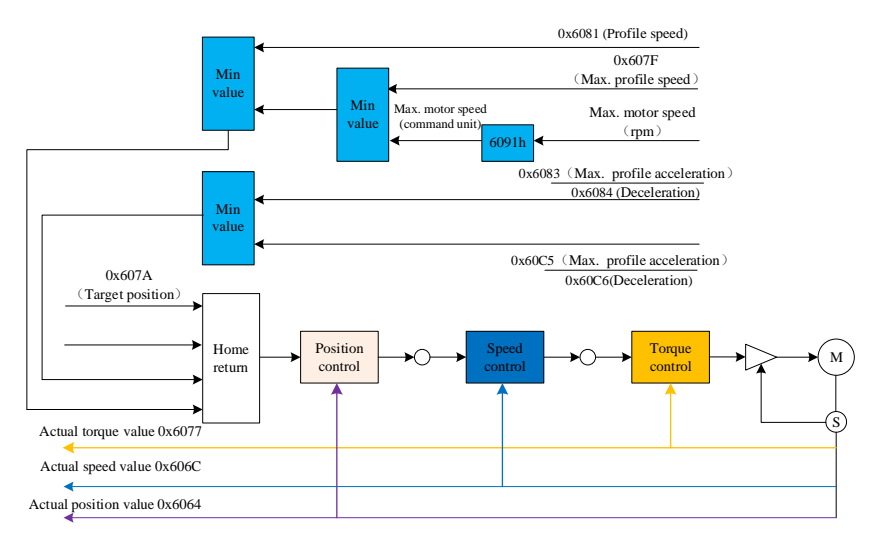

Figure 9-12 Profile position mode control diagram

The conversion of user and encoder unit in profile position mode via 0x6091 is illustrated as follows:

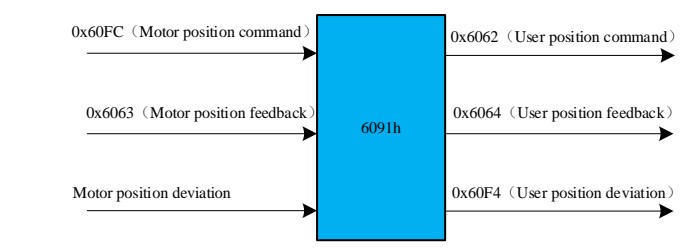

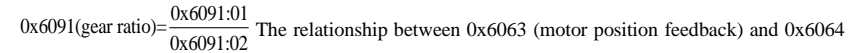

(user position feedback):  $0x6063$ (encoder unit)=0x6064(command unit) $\times \frac{0x6091:01}{0x6091:02} \times \left(\frac{Pn204}{Pn206}\right)$  $\times \frac{0 \times 6091:01}{0 \times 6091:02} \times \left(\frac{\text{Pn204}}{\text{Pn206}}\right)$ 

The relationship of 0x6081 (profile speed), 0x607F (user max. speed) and motor max. speed after conversion is as follows:

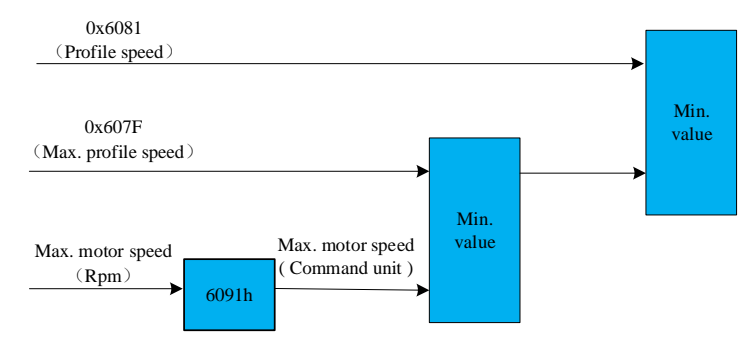

The relationship between Motor speed (rpm) and load shaft speed (command unit/s):

$$
Motor speed (rpm) = \frac{load shaft speed \times \frac{0x6091:01}{0x6091:02}}{encoder resolution} \times 60
$$

**Example**: The gear ratio is set to 1:1, and a 23-bit motor is used.

Motor speed = 500rpm  $(0x6081 \text{ (load shaft speed)}) = 500 \times \frac{8388608}{60} = 69905066 \text{(command unit / s)}$ 

The relationship between 0x6083 0x6084 (profile acceleration/deceleration) and  $\frac{0 \times 60 \text{ C5}}{2 \times 60 \text{ C5}}$ 0x60C6 (max. profile

acceleration/deceleration) is as follows:

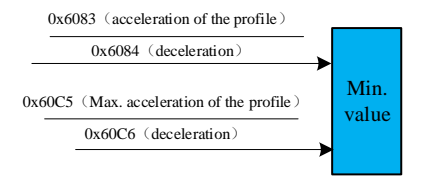

**Example:** The gear ratio is set to 1:1, and a 23-bit motor is used.

Motor acc/dec. = 500rpm/s (load shaft speed) = 
$$
500 \times \frac{8388608}{60} = 69905066 \text{(command unit / s}^2\text{)}
$$

## **Related object dictionaries:**

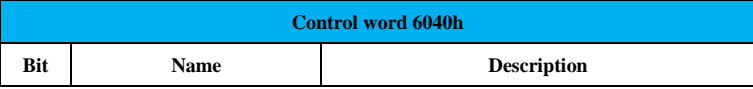

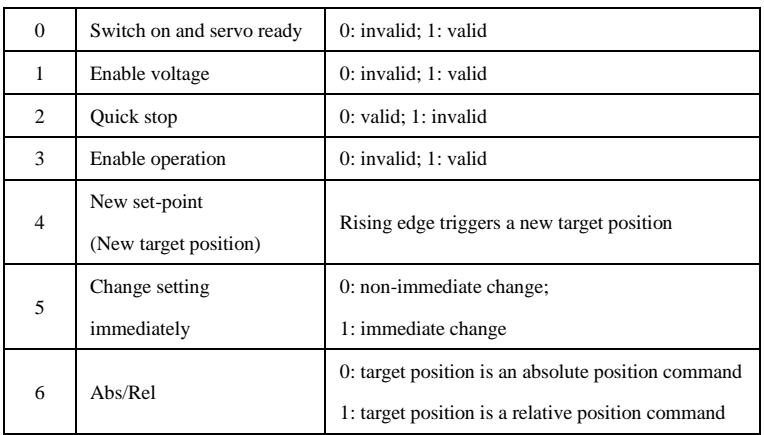

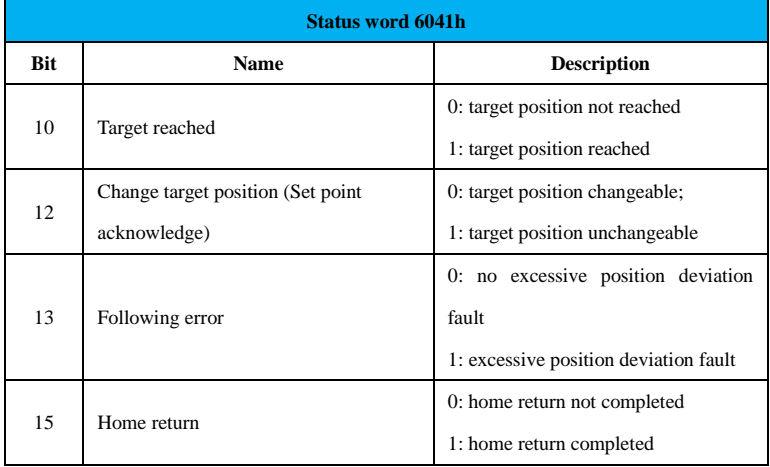

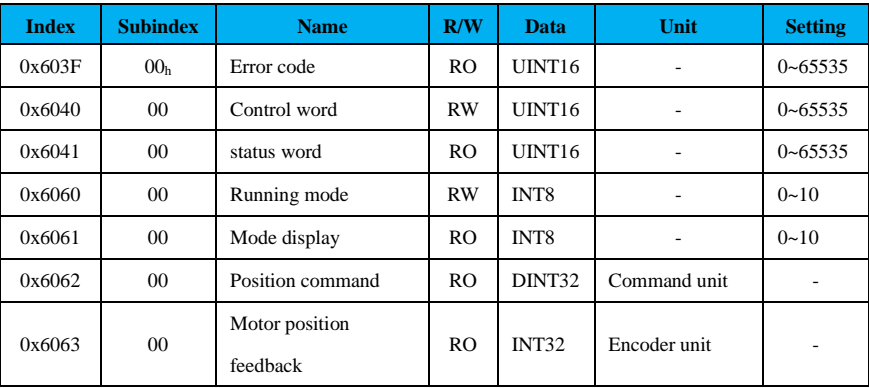

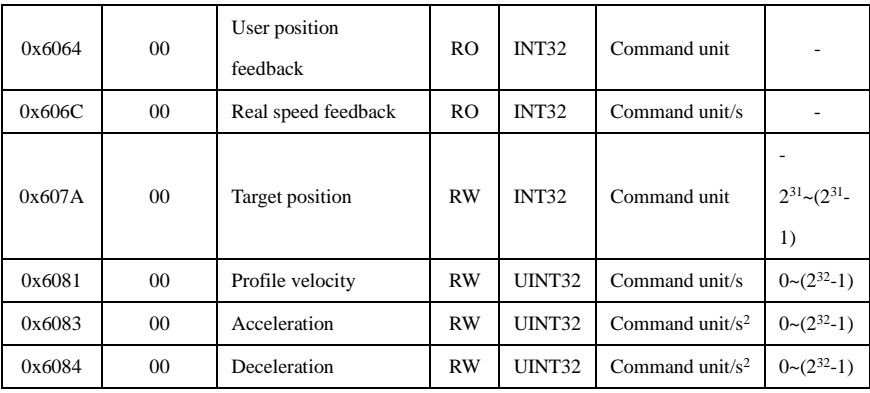

The following table shows the steps for setting up the profile position running mode:

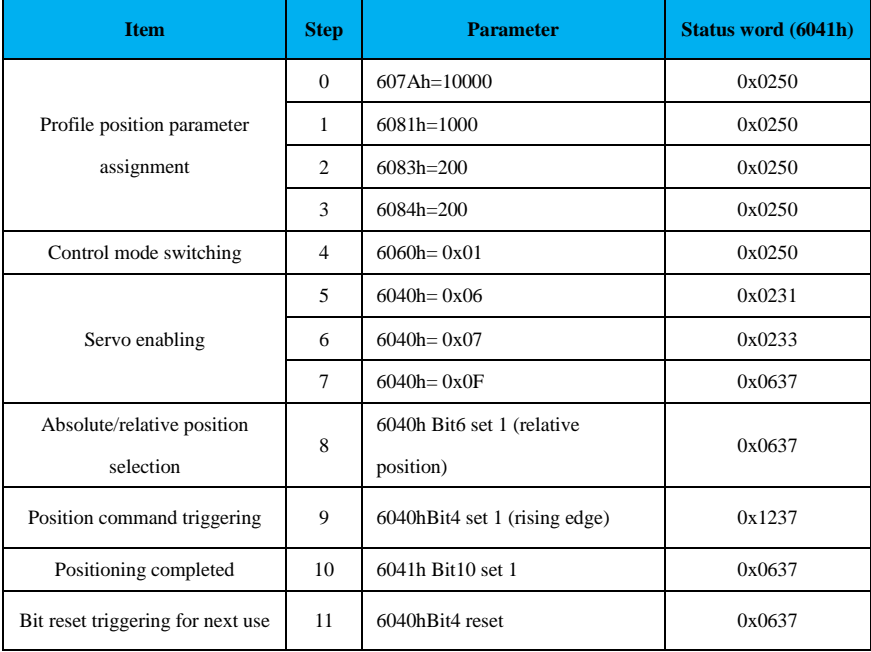

Description of control word 6040h and status word 6041h in profile position mode:

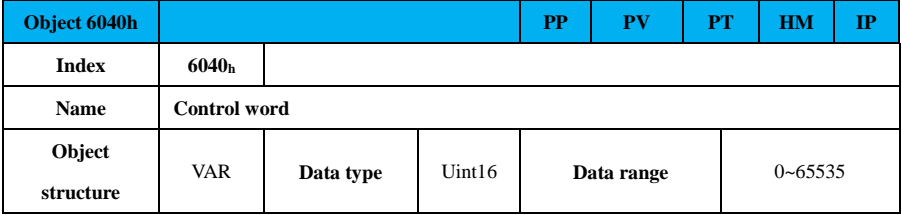

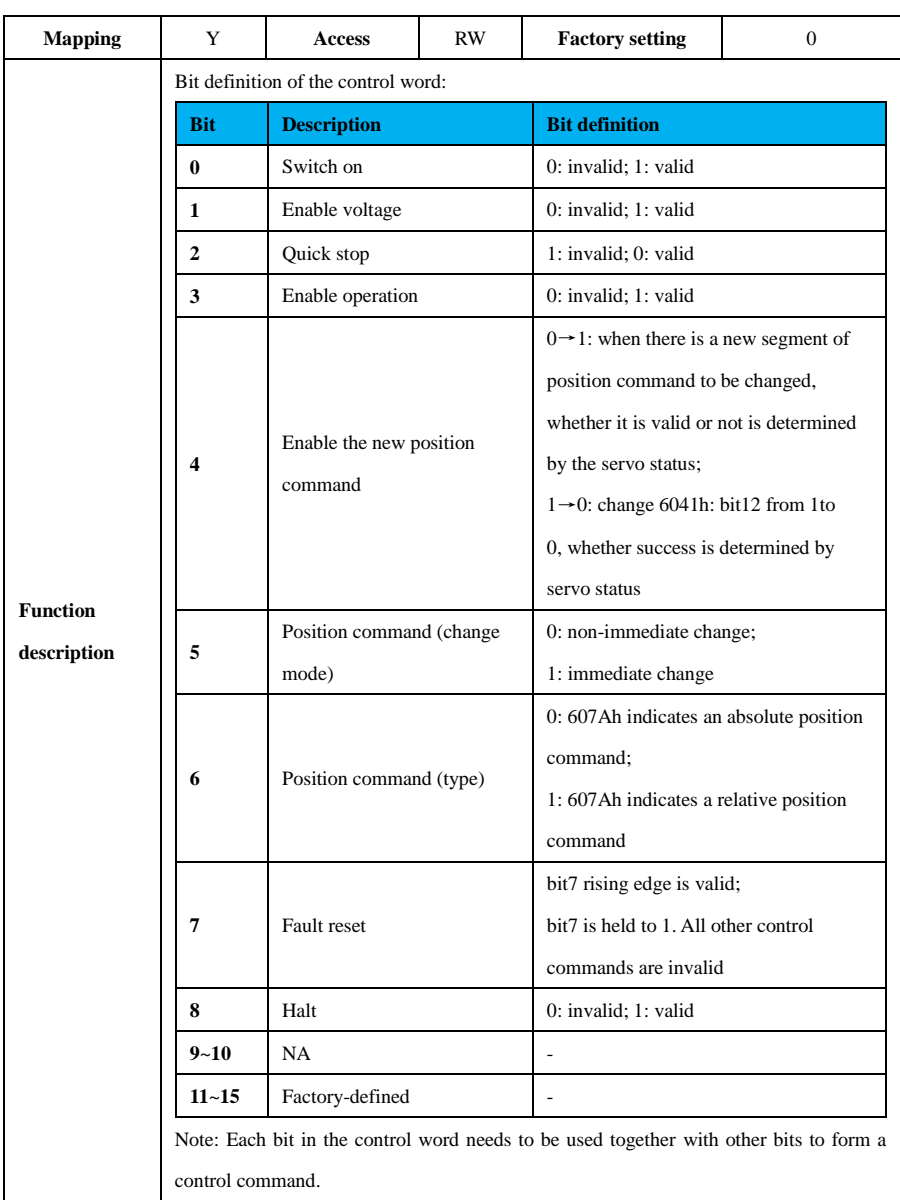

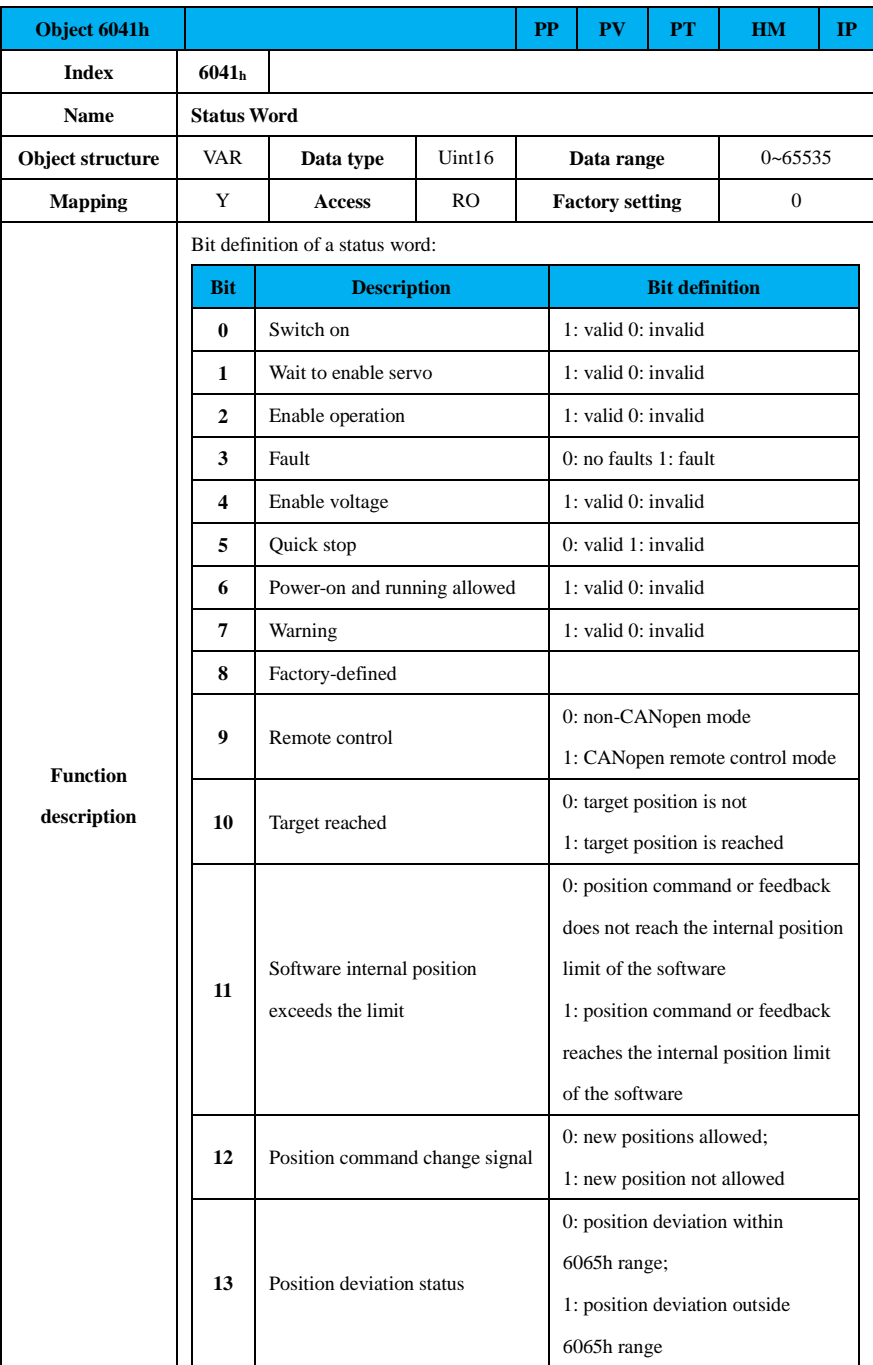

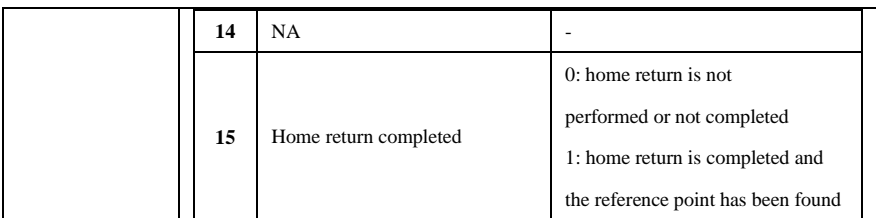

When running in the profile position mode, there are two ways to change the commands, namely, immediate change and non-immediate change. The specific process of implementing these two ways is explained below.

(1) Absolute position command or relative position command, immediate change

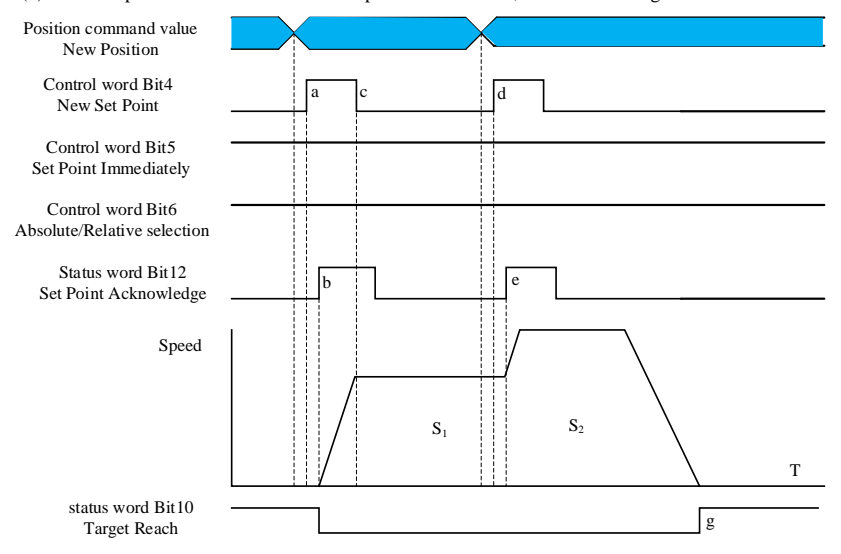

Figure 9-13 Timing sequence of relative position command value in immediate change mode

0x6040: bit5=1 immediate change mode, run the 1st stage S1 position command, and before its completion, 0x6040: bit4 and then bit12 are changed into 0 from 1, this means new position command S2 needs to be changed. When 0x6040: bit4 and then bit 12 are changed into 1 from 0, that means new position command is changed and will be performed immediately.

 $0x6040$ : bit $6=1$  relative position command, when the 2nd segment position command is completed, the total displacement command = 1st segment 0x607A target position + 2nd segment 0x607A target position.

0x6040: bit6=0 absolute position command, when the 2nd segment position command is completed, the total displacement command = 2nd segment 0x607A target position.

Running steps corresponding to the order shown in Figure 9-13 are shown in the following table:
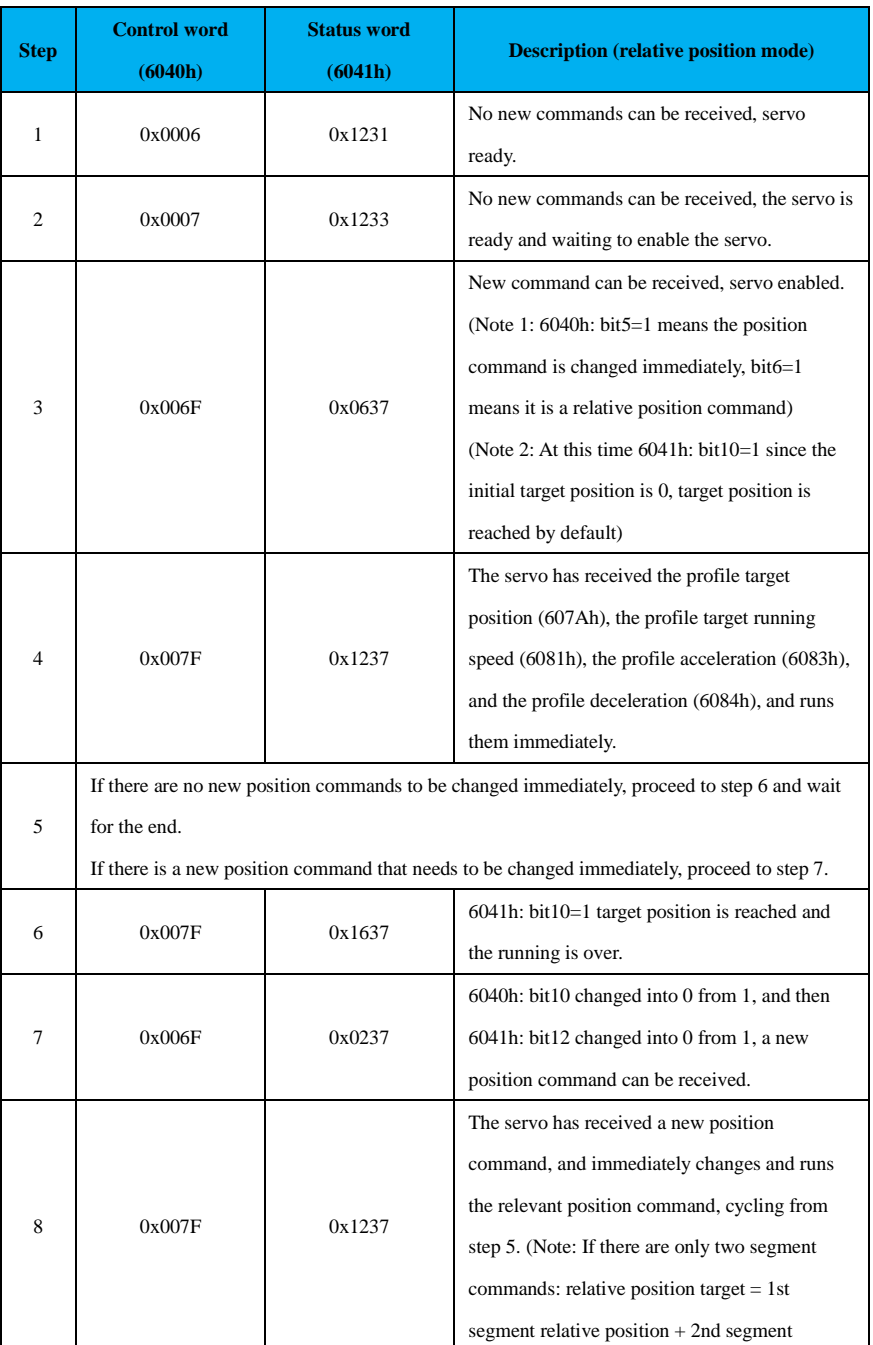

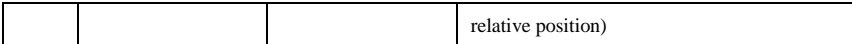

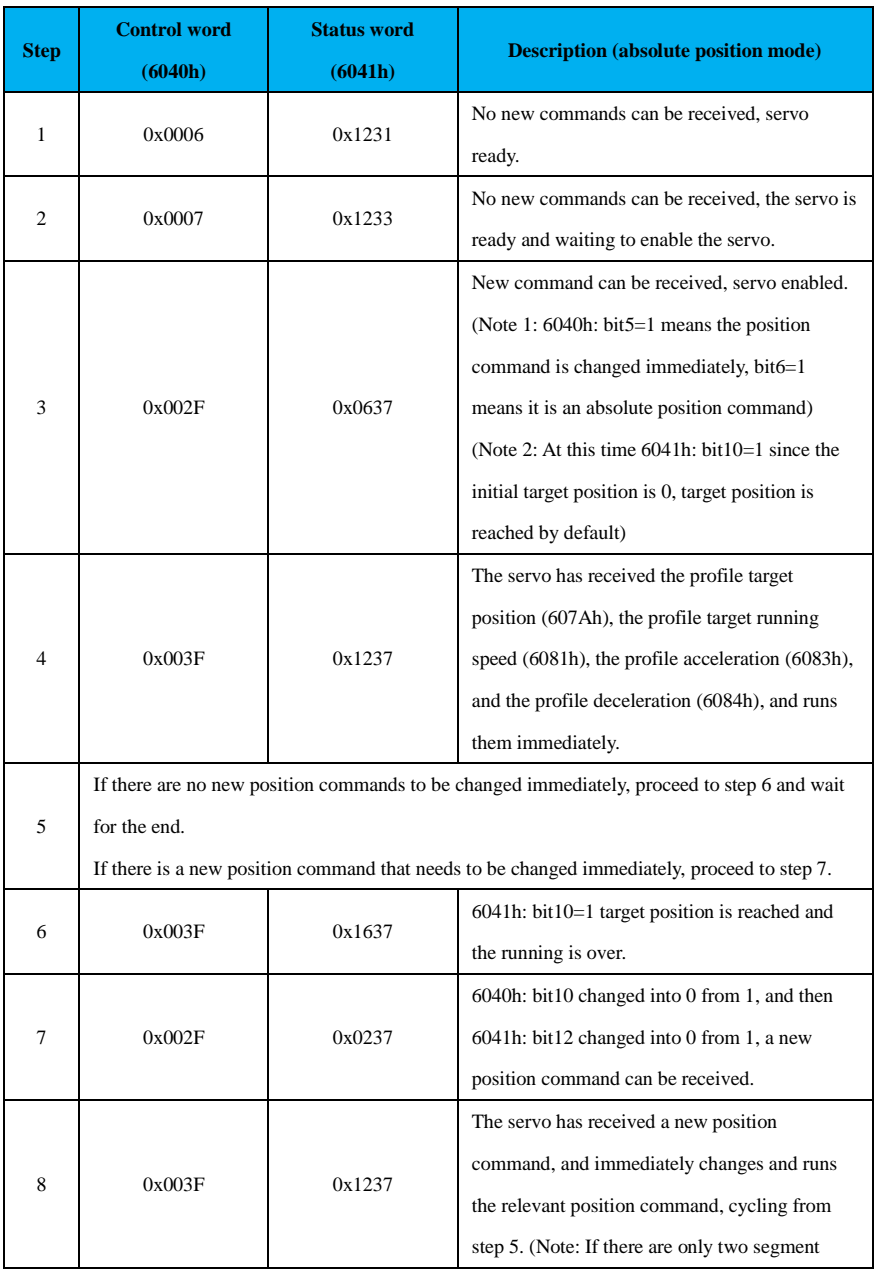

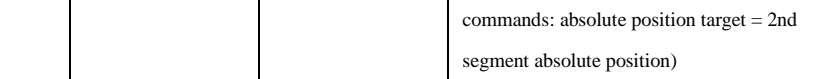

(2) Absolute position command or relative position command, non-immediate change

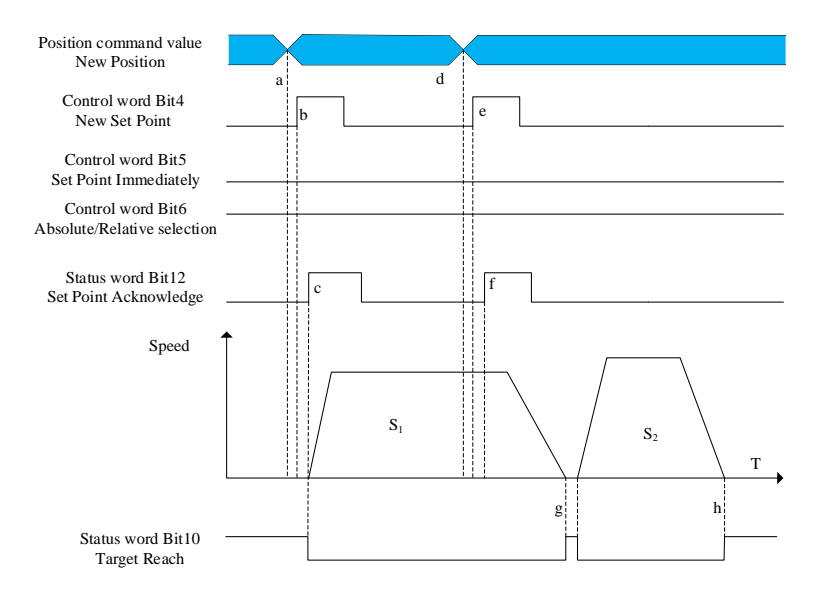

Figure 9-14 Timing sequence of relative position command value in non-immediate change mode 0x6040: bit5=1 immediate change mode, run the 1<sup>st</sup> segment  $S_1$  position command, 0x6040: bit4 and then bit12 are changed into 0 from 1 before the command is not finished, it means that there is a new position command S<sub>2</sub> needs to be changed. When 0x6040: bit4 and then bit12 are changed into 1 from 0, it means that the new position command has been changed, but it is necessary to wait until the  $1<sup>st</sup>$  segment position command is finished before running the 2nd segment position command.

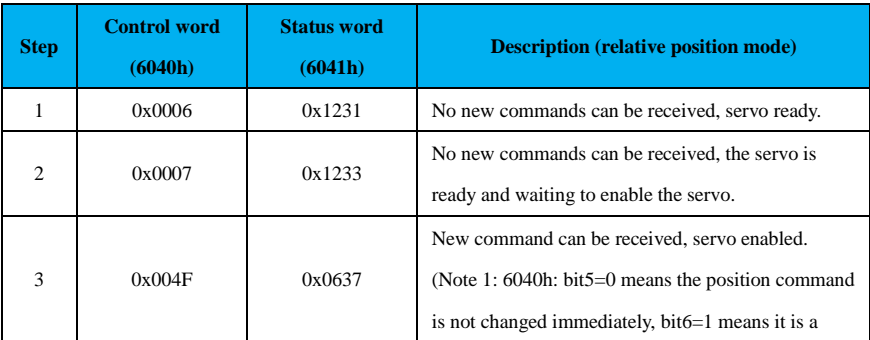

Running steps corresponding to the order shown in Figure 9-14 are shown in the following table:

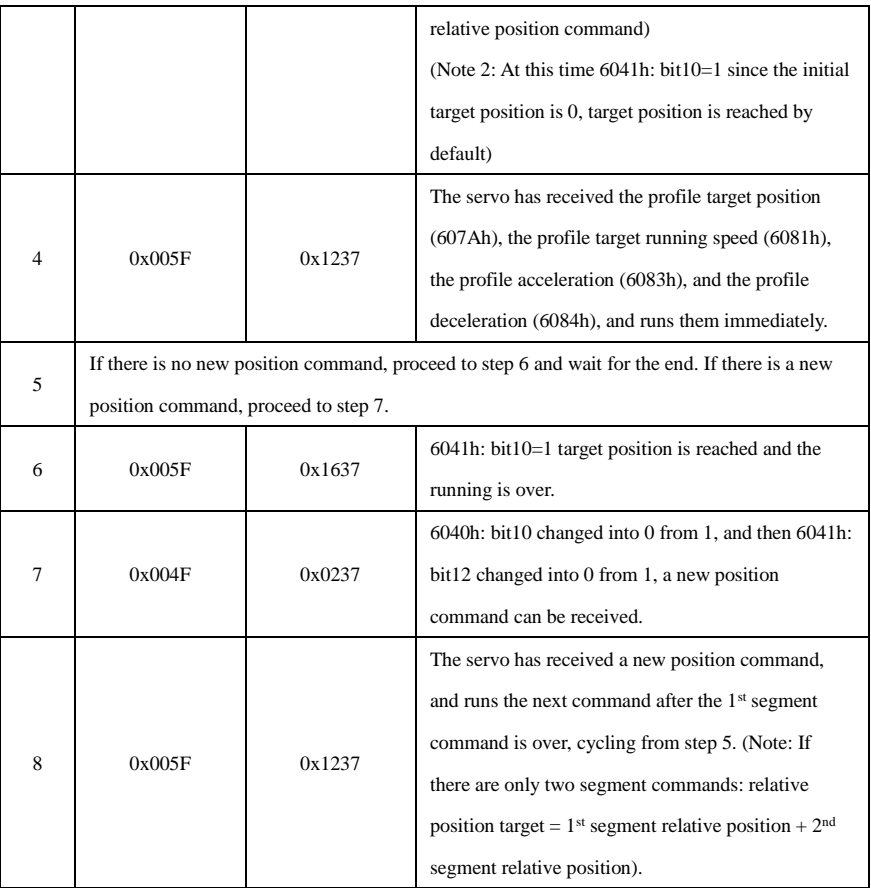

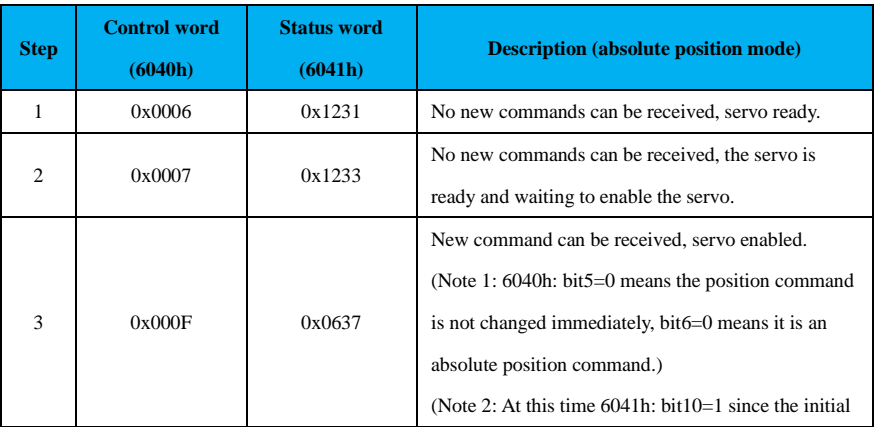

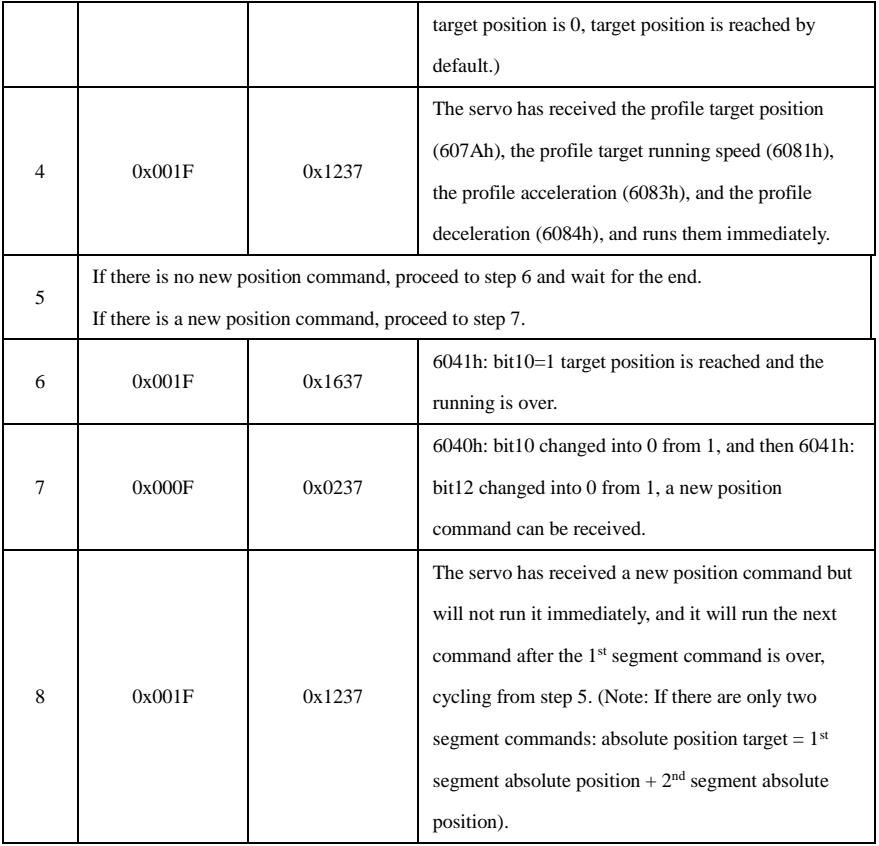

# **9.2.9.2 Profile Velocity Mode (PV)**

In profile velocity mode, the master transmits the required target velocity, acceleration time and deceleration time to the servo drive, which performs the speed and torque adjustment.

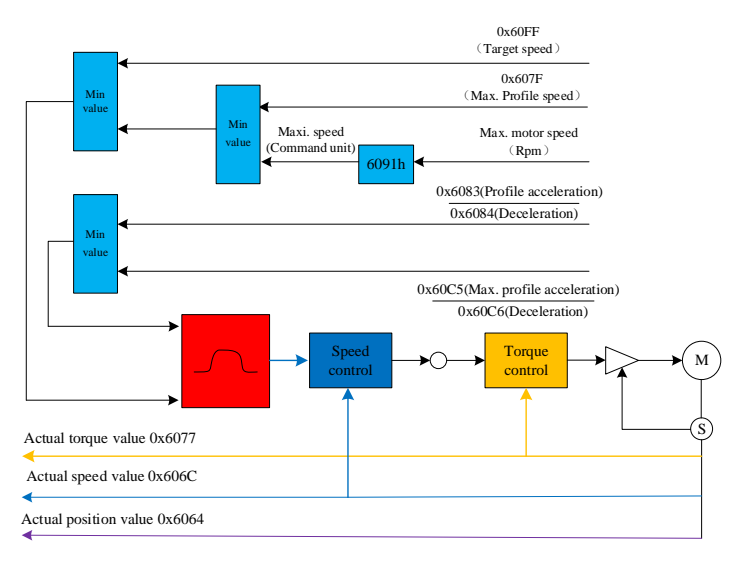

Figure 9-15 Profile velocity mode control diagram

The conversion of user and encoder unit in profile velocity mode via 0x6091 is illustrated as follows:

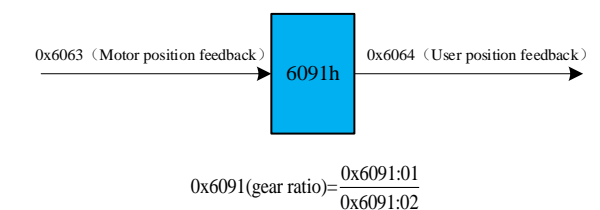

The relationship between 0x6063 (motor position feedback) and 0x6064 (user position feedback):  $0x6063$ (encoder unit)=0x6064(command unit)  $\times \frac{0x6091:01}{0x6091:02} \times \left( \frac{Pn204}{Pn206} \right)$  $\times \frac{0 \times 6091:01}{0 \times 6091:02} \times \left(\frac{\text{Pn204}}{\text{Pn206}}\right)$ .

The relationship of 0x60FF (target speed), 0x607F (user max. speed) and motor max. speed after conversion is as follows:

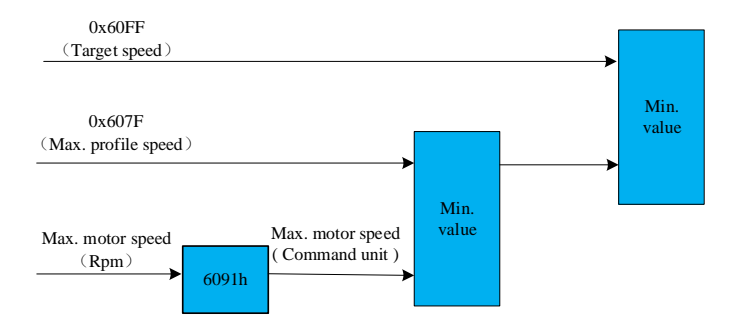

The relationship between motor speed (rpm) and load shaft speed (command unit/s):

$$
Motor speed (rpm) = \frac{load shaft speed \times \frac{0x6091:01}{0x6091:02}}{encoder resolution} \times 60
$$

Example: the gear ratio is set to 1:1, and a 23-bit motor is used.

Motor speed = 500rpm 
$$
(0x60FF \text{(load shaft speed)})
$$
 = 500 ×  $\frac{8388608}{60}$  =69905066 (command unit / s)

The relationship between 
$$
\frac{0x6083}{0x6084}
$$
 (profile acceleration/deceleration) and  $\frac{0x60C5}{0x60C6}$  (max. profile

acceleration/deceleration speed) is as follows:

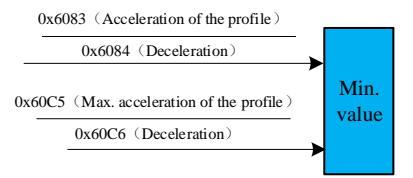

Example: The gear ratio is set to 1:1, and a 23-bit motor is used.

Motor acc./dec. = 500rpm/s (load shaft speed) =  $500 \times \frac{8388608}{60}$  =69905066 (command unit / s<sup>2</sup>)

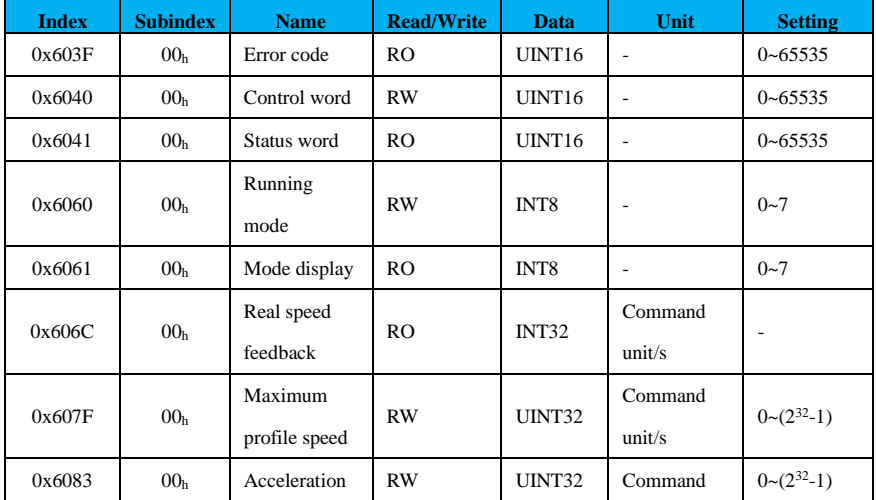

# **Related object dictionaries:**

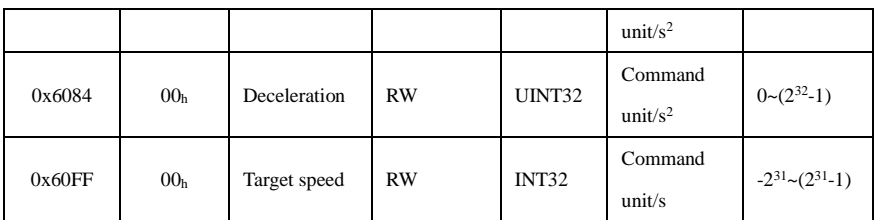

Note: The speed limit value is determined by the smaller value between 0x607F and the maximum motor speed.

The operating procedure for the profile velocity mode is shown in the following table:

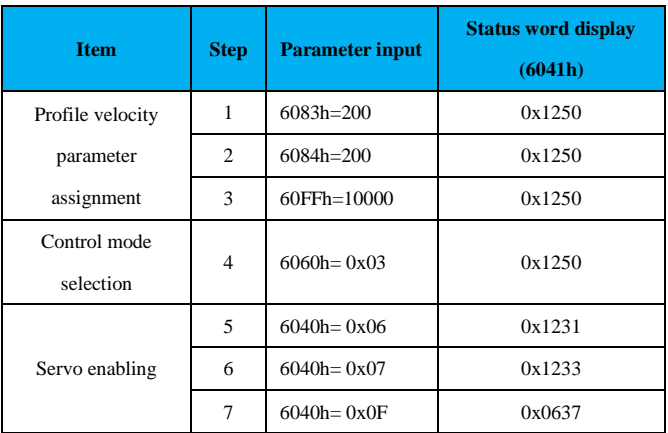

Description of control word 6040h and status word 6041h in the profile velocity mode:

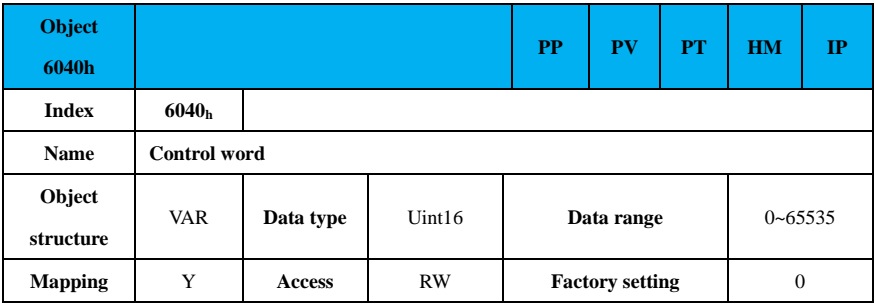

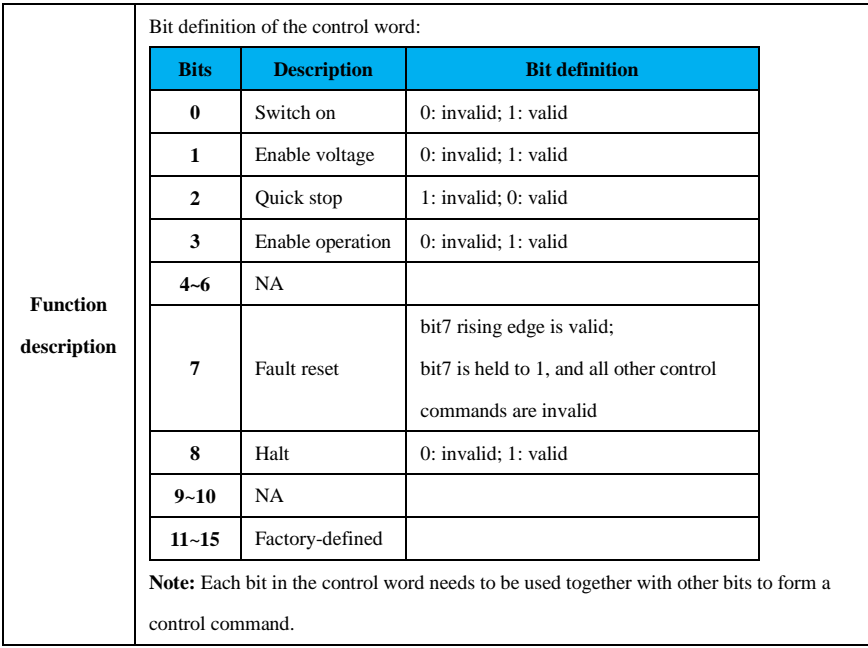

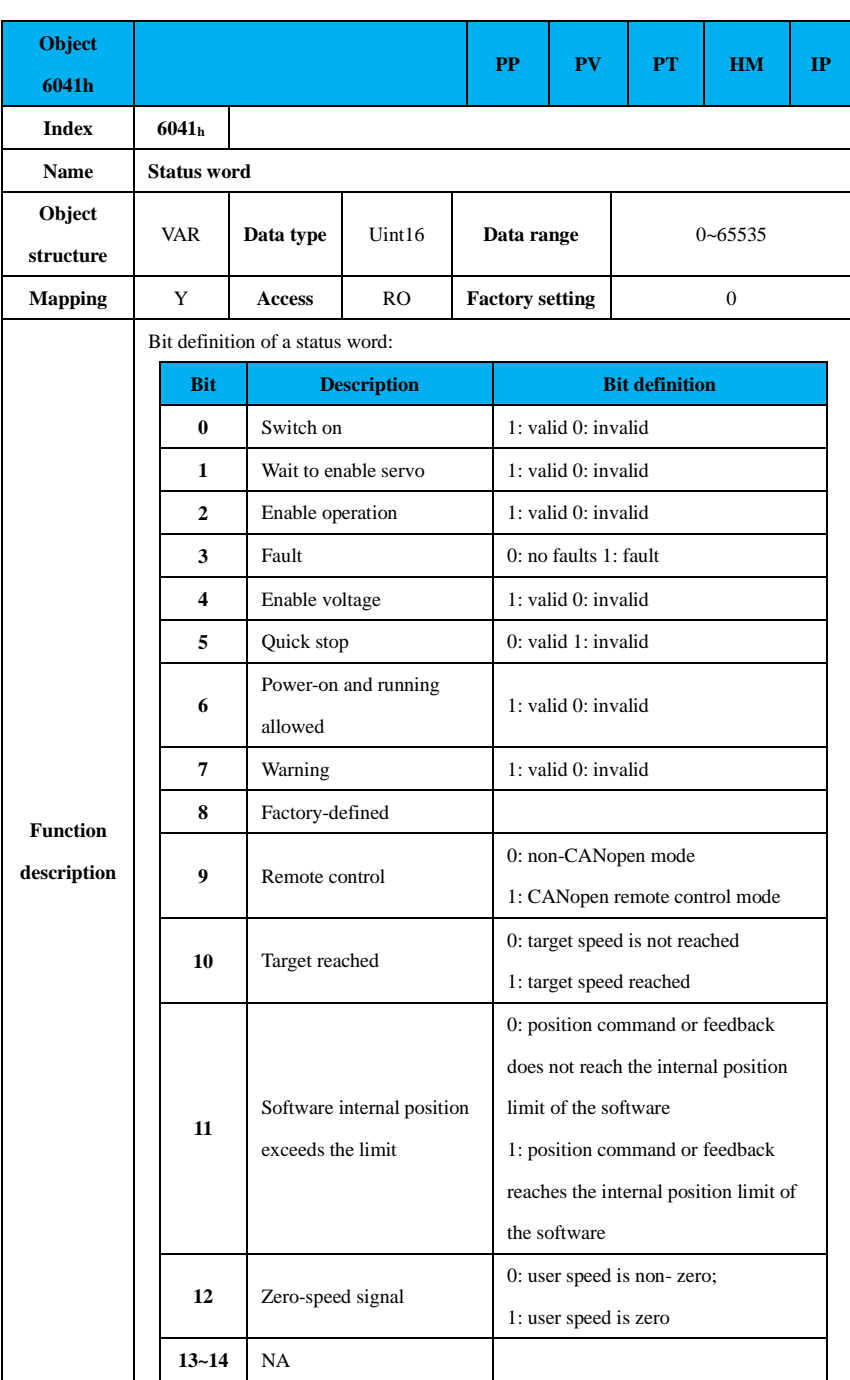

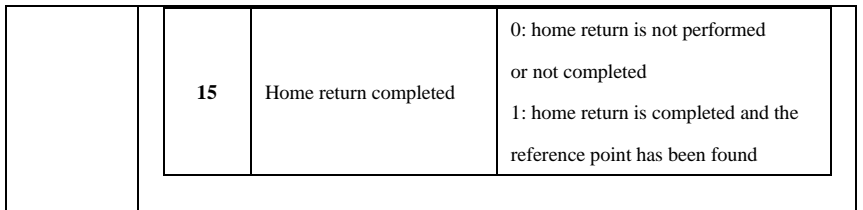

In profile velocity mode, the velocity command is changed immediately, and its timing sequence diagram is shown in Figure 9-16.

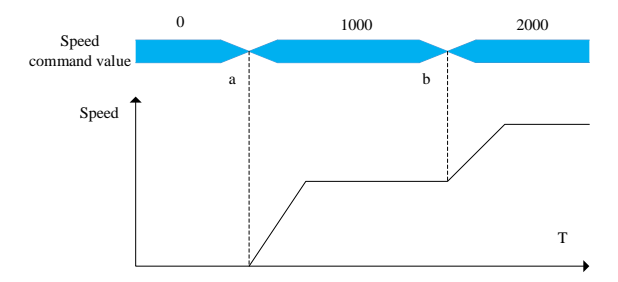

Figure 9-16 Timing sequence for profile velocity mode operation

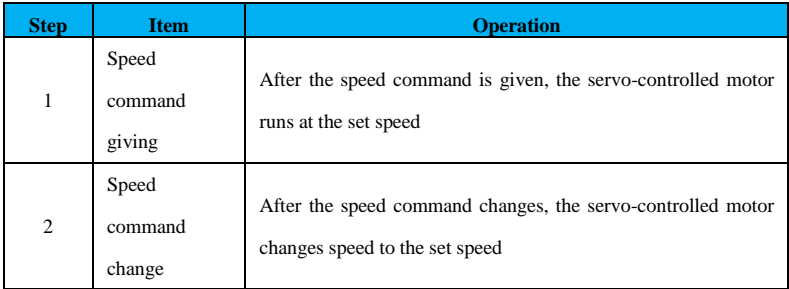

Running steps corresponding to the order shown in Figure 9-16 are shown in the below:

# **9.2.9.3 Profile Torque Mode (PT)**

In profile torque mode, the master sends the target torque command 6071h and torque ramp constant 6087h to the servo drive, and the torque regulator is performed internally by the servo drive. When the speed reaches the maximum speed limit, it will enter the speed regulation phase.

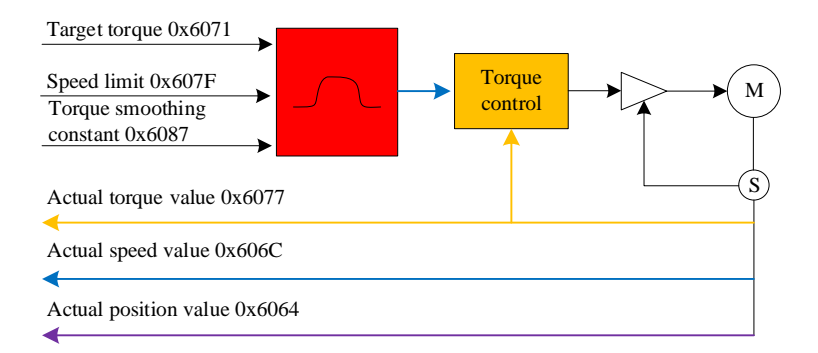

Figure 9-17 Timing sequence for profile torque mode operation

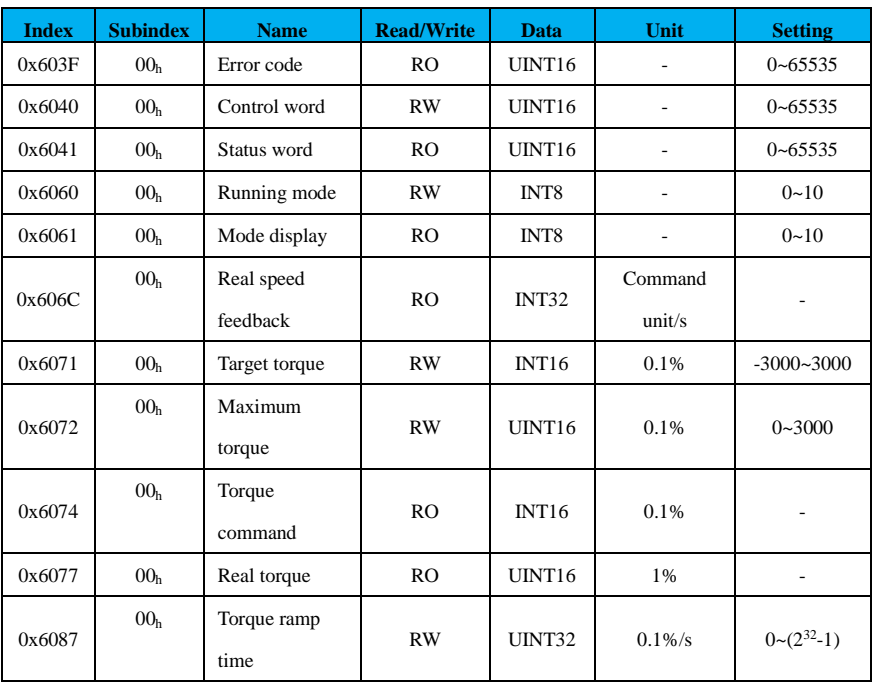

# **Related object dictionaries:**

The steps for the profile torque mode are shown in the following table:

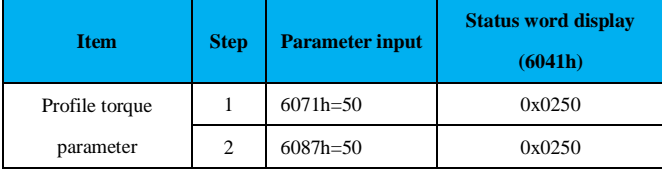

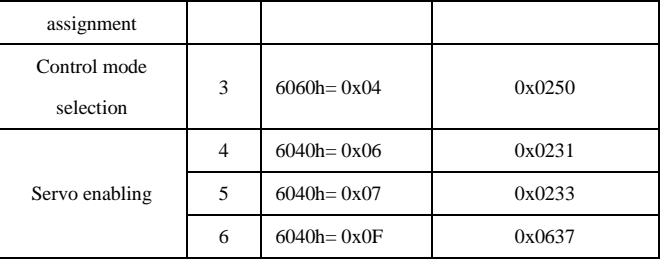

# Description of control word 6040h and status word 6041h in the profile torque mode:

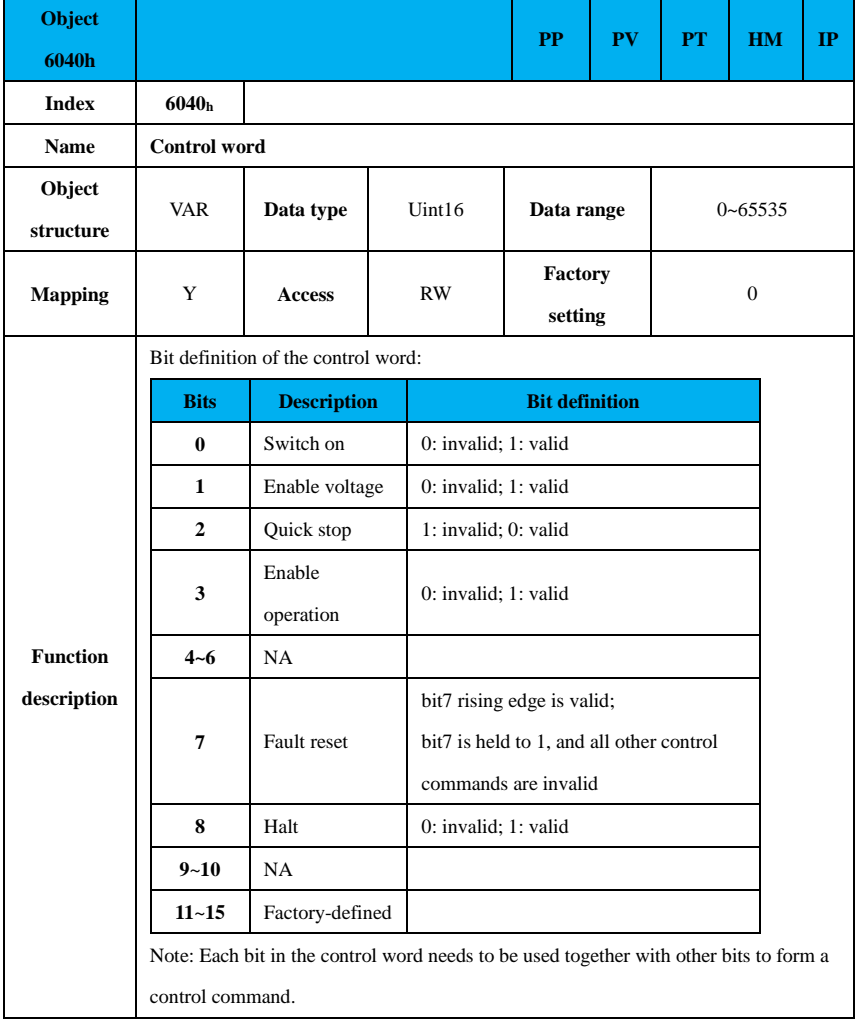

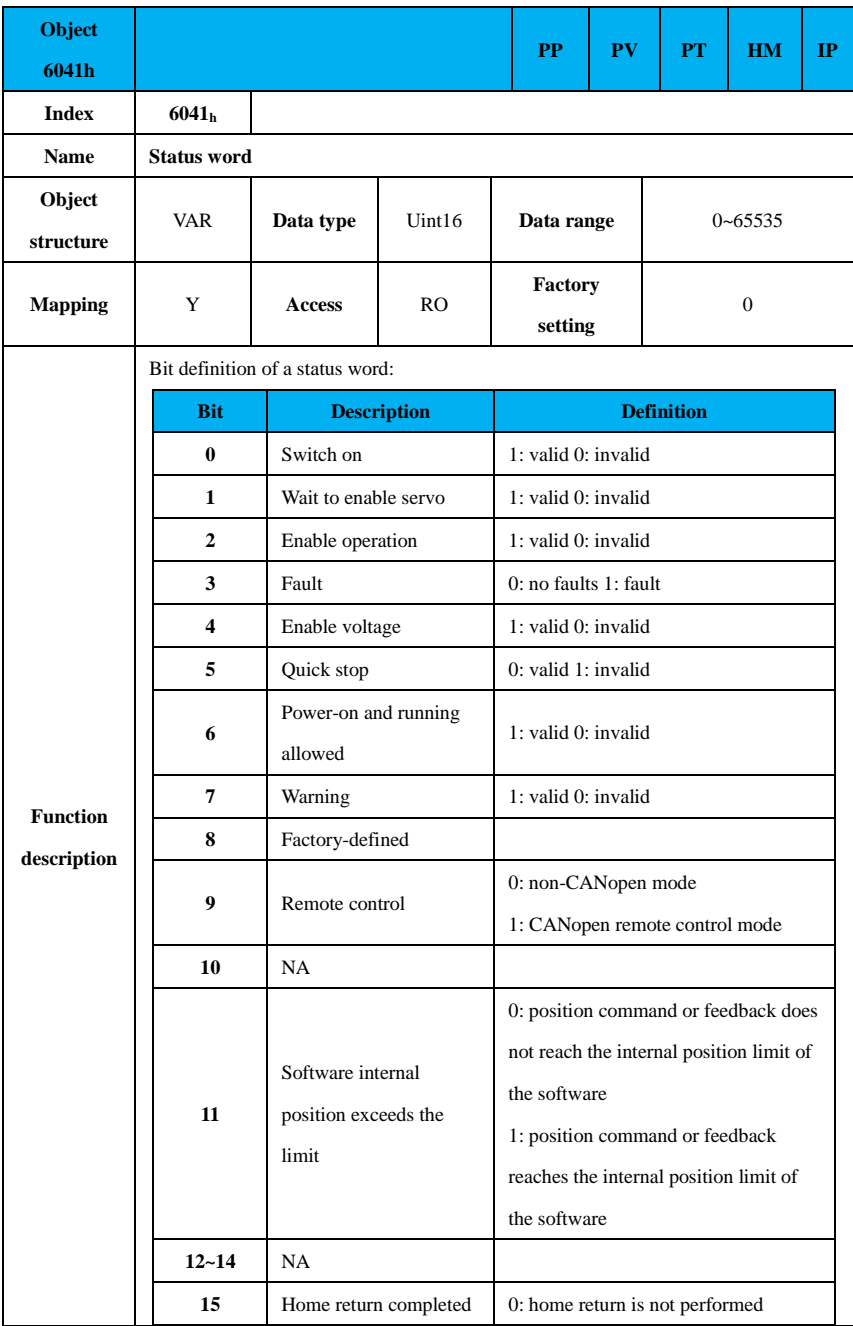

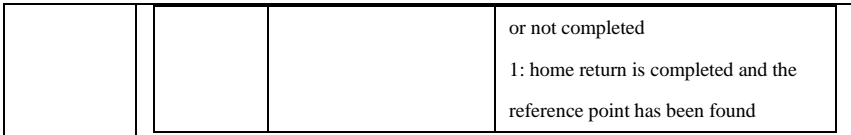

# **9.2.9.4 Homing mode (HM)**

The homing mode is used to find the mechanical home point and the position relationship between the mechanical home point and mechanical zero point.

Mechanical home: a fixed position on the machinery, corresponding to a certain determined home position signal switch.

Mechanical zero: mechanical zero point = mechanical home +  $0x607C$  (home offset), if  $0x607C = 0$ , the mechanical zero point is equal to the mechanical home point.

The servo drive will stop at the mechanical zero point after the home return return is completed, and adjust the position relationship between the mechanical home point and the mechanical zero point by setting the value of 0x607C in the object dictionary.

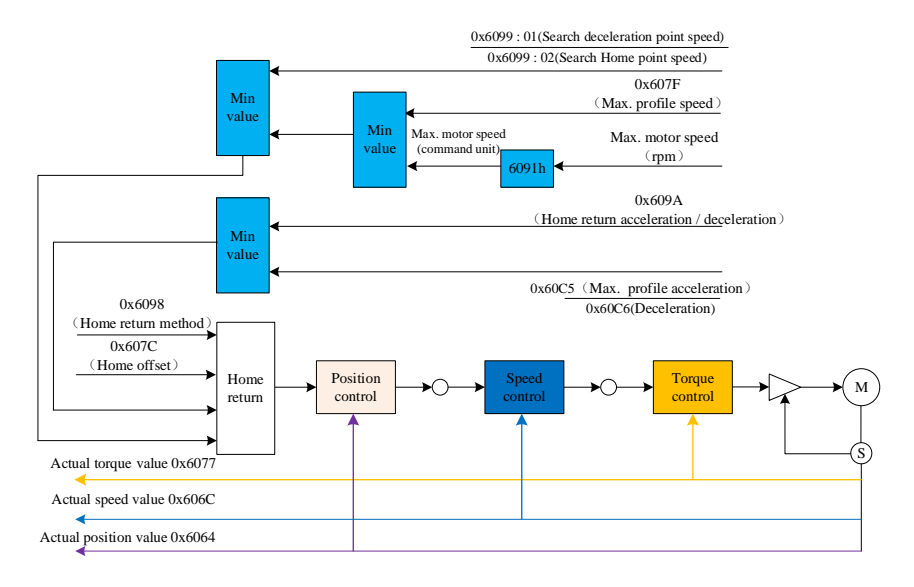

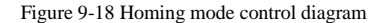

The conversion of user unit and encoder unit in home return mode via 0x6091 is illustrated as follows:

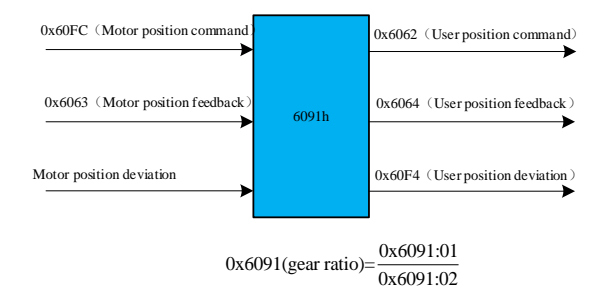

The relationship between 0x6063 (motor position feedback) and 0x6064 (user position feedback):

$$
0x6063 \text{(encoder unit)} = 0x6064 \text{(command unit)} \times \frac{0x6091:01}{0x6091:02} \times \left(\frac{Pn204}{Pn206}\right)
$$

The relationship between 0x6099-01 (search deceleration point speed), 0x6099-02 (search home speed) and the corresponding maximum speed of the motor after transformation exists as follows:

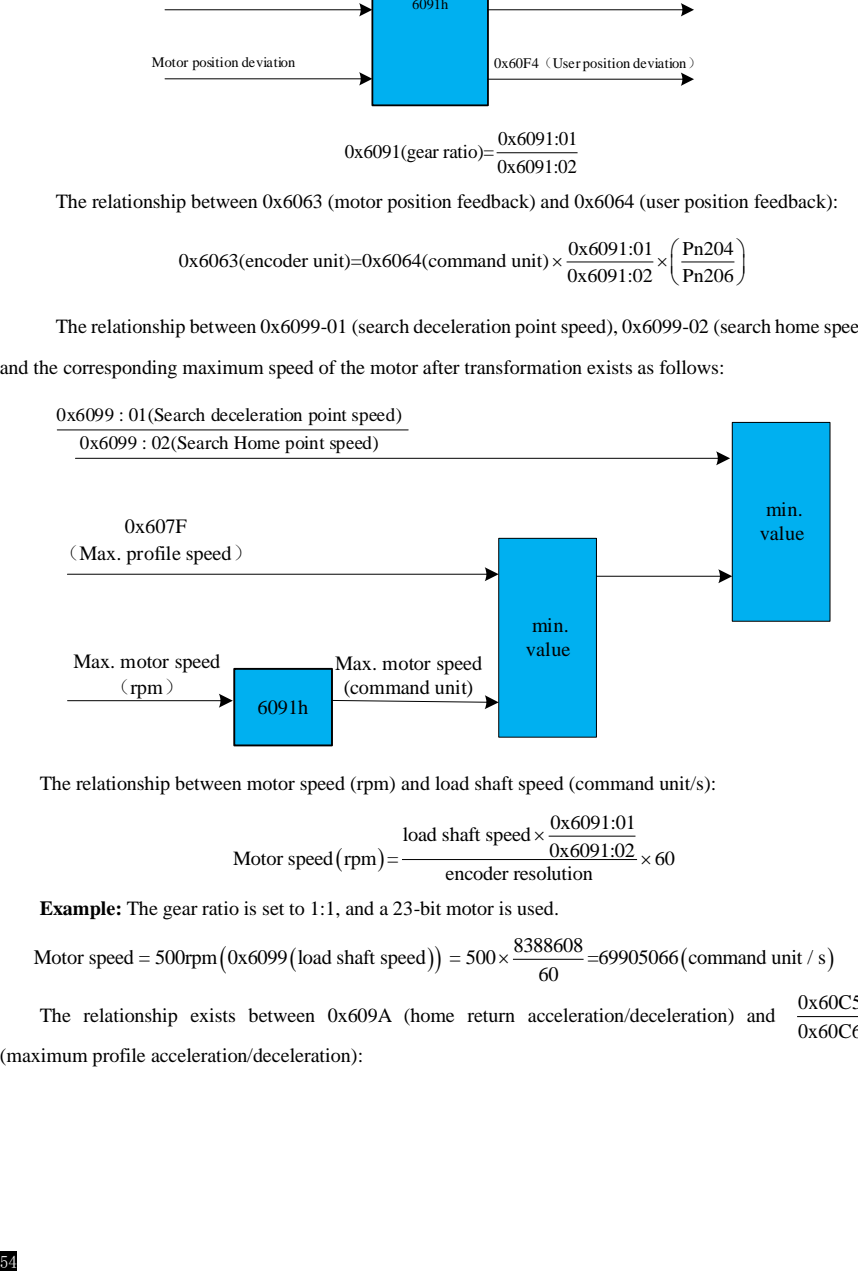

The relationship between motor speed (rpm) and load shaft speed (command unit/s):

$$
Motor speed (rpm) = \frac{load shaft speed \times \frac{0x6091:01}{0x6091:02}}{encoder resolution} \times 60
$$

**Example:** The gear ratio is set to 1:1, and a 23-bit motor is used.  
Motor speed = 
$$
500
$$
rpm  $(0 \times 6099 \text{ (load shaft speed)}) = 500 \times \frac{8388608}{60} = 69905066 \text{ (command unit / s)}$ 

The relationship exists between 0x609A (home return acceleration/deceleration) and 0x60C5 0x60C6 (maximum profile acceleration/deceleration):

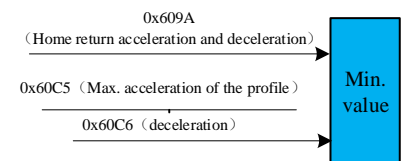

**Example:** The gear ratio is set to 1:1, and a 23-bit motor is used.

Motor acc./dec. = 500rpm/s (load shaft speed) = 
$$
500 \times \frac{8388608}{60} = 69905066 \text{(command unit / s}^2\text{)}
$$

# **Related object dictionaries**

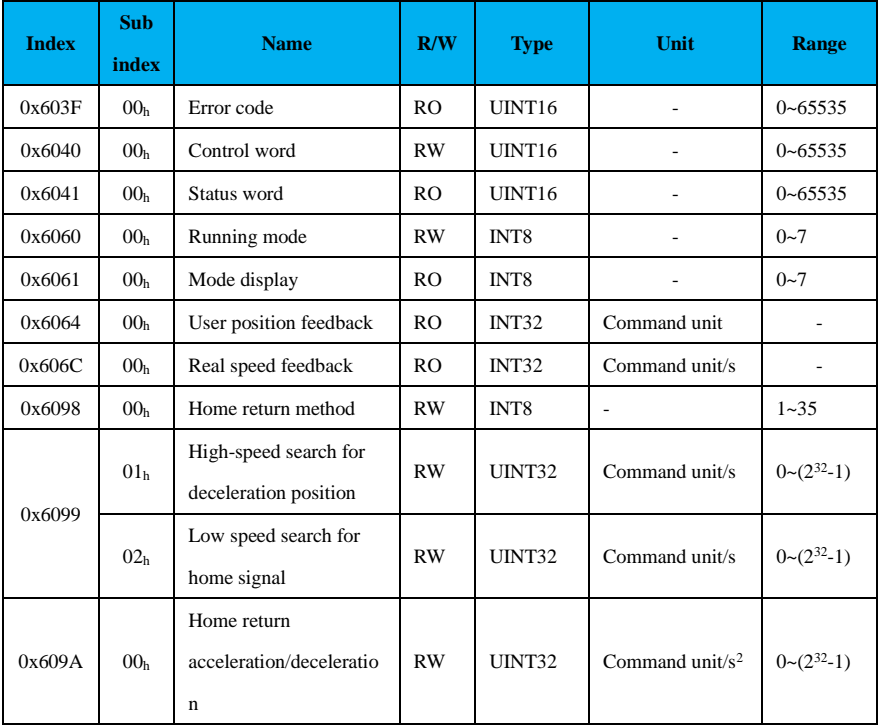

# Description of control word 6040h and status word 6041h in the homing mode:

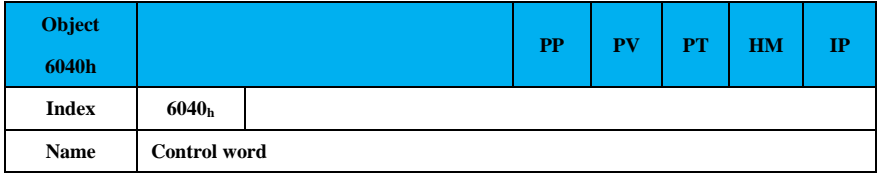

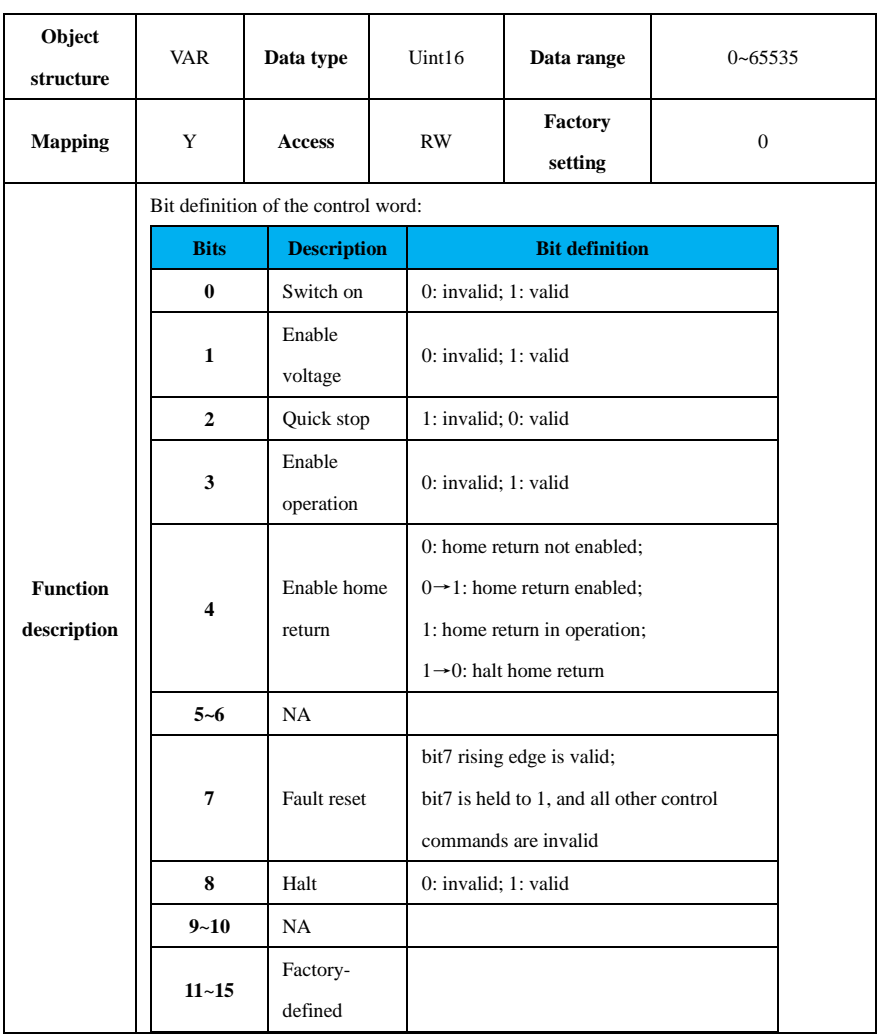

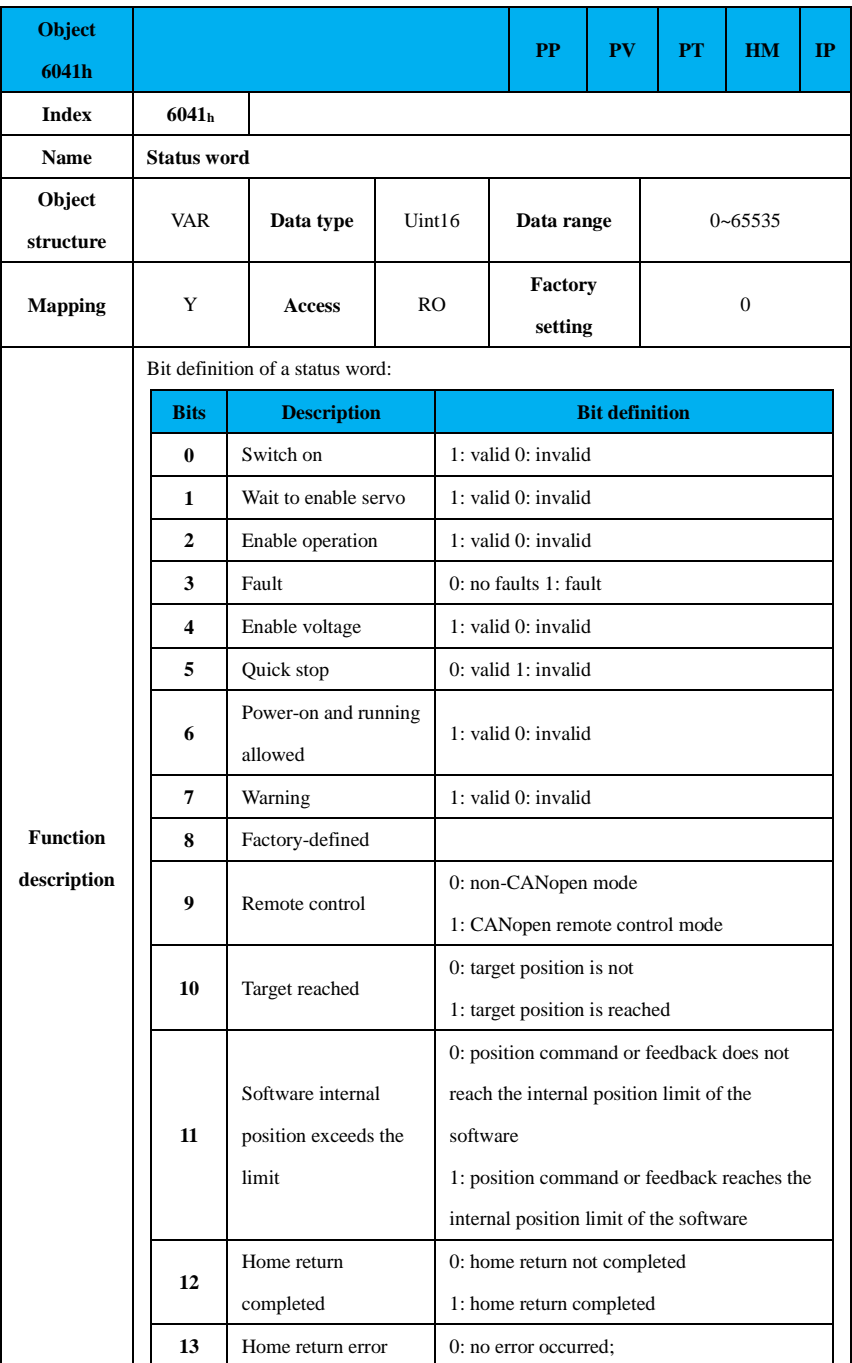

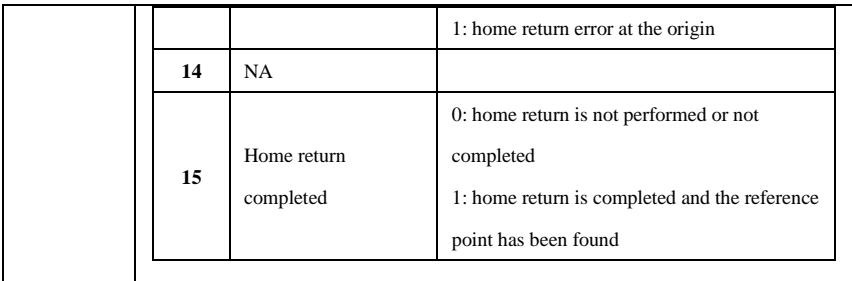

The steps to turn on the home return mode are shown below:

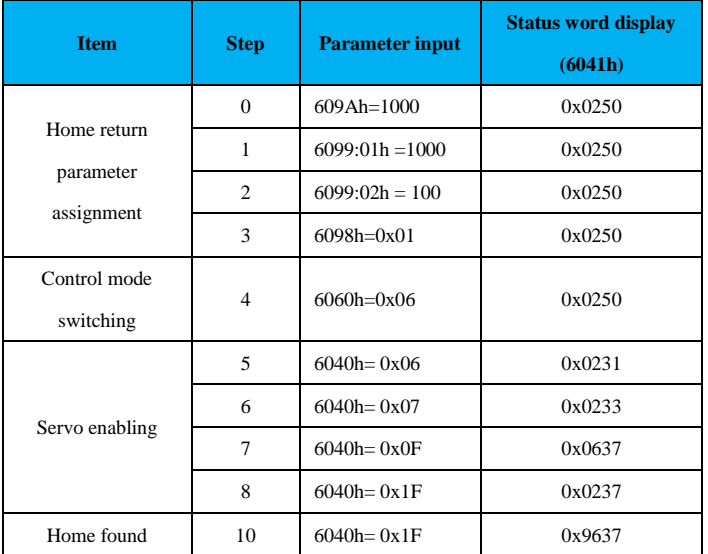

#### **9.2.7.5 Interpolation Mode (IP)**

In interpolation position mode, the upper computer sends a position value (corresponding to the object dictionary [0x60C1]) during every synchronization cycle, which takes the value of the object dictionary 0x60C1 as the absolute position. For example, if the value of 0x60C1 is 0 at the beginning, then that's the starting point of the absolute position. After the servo drive receives the interpolated position value in the first cycle, it starts to plan the curve path; when the second cycle comes and a new position value is sent, the path curve planned in the previous cycle is sent to the servo unit for running, and at the same time, it starts to plan a new position curve.

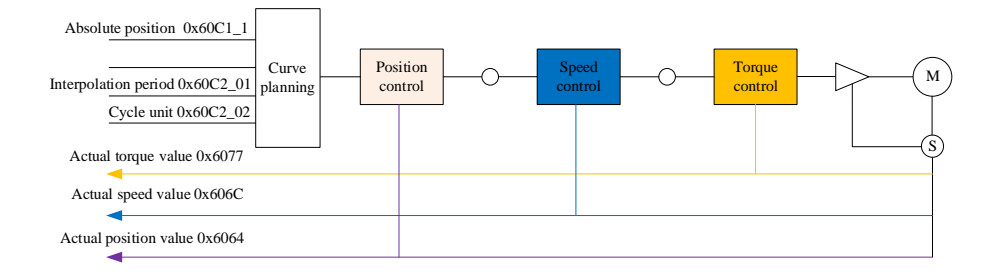

Figure 9-19 Interpolation mode control block diagram

The conversion of user unit and encoder unit in interpolation mode via 0x6091 is illustrated below:

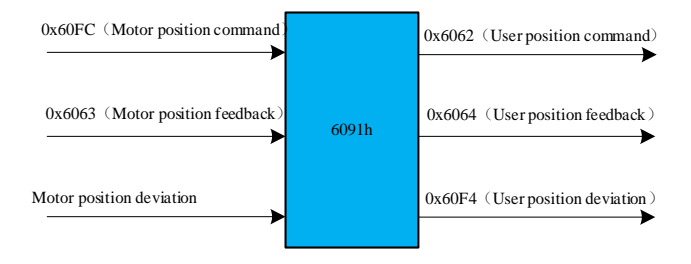

As shown in Figure 9-20, at the moment t0, the upper computer sends an interpolated position command value, and the servo drive plans the motion trajectory POS0 according to the received interpolated position value and sends the motion trajectory POS0 to the execution unit at the moment t1, and at the same time plans the motion trajectory POS1 according to the new interpolated position value. At t2 the motion trajectory POS1 is executed again and at the same time the motion trajectory POS2 is planned and so on. The drive always plans the motion trajectory at the current moment for the next moment to ensure the smooth operation of the servo motor.

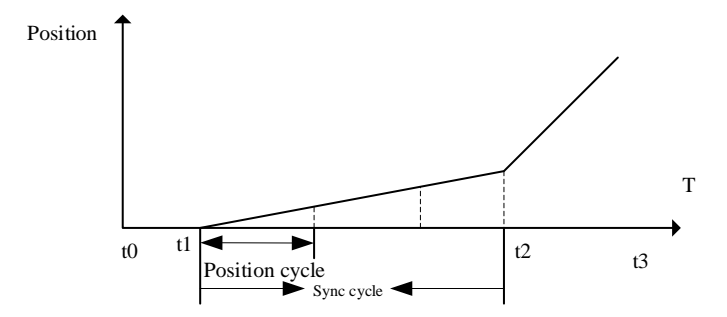

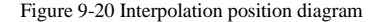

As shown in Figure 9-18, at the moment t0, the upper computer sends an interpolated position command value, and the servo drive plans the motion trajectory POS0 according to the received interpolated position value and sends the motion trajectory POS0 to the execution unit at the moment t1, and at the same time plans the motion trajectory POS1 according to the new interpolated position value. At t2 the motion trajectory POS1 is executed again and at the same time the motion trajectory POS2 is planned and so on. The drive always plans the motion trajectory at the current moment for the next moment to ensure the smooth operation of the servo motor.

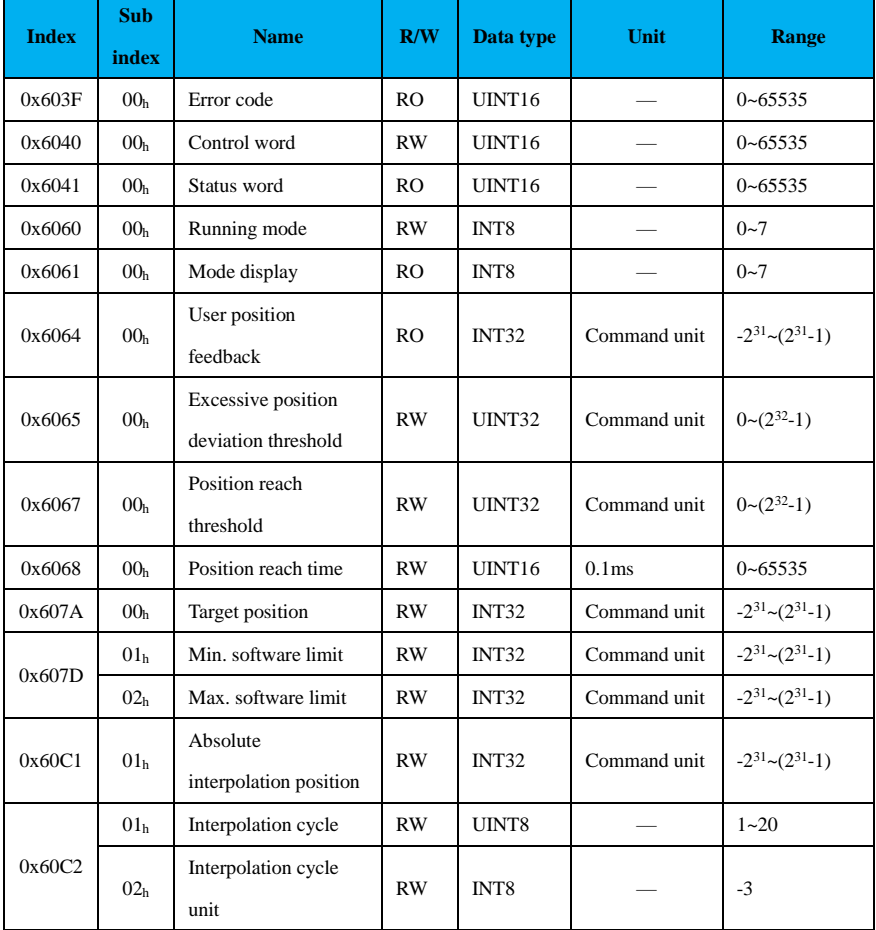

#### **Related object dictionaries:**

Description of control word 6040h and status word 6041h in interpolation mode:

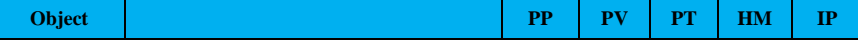

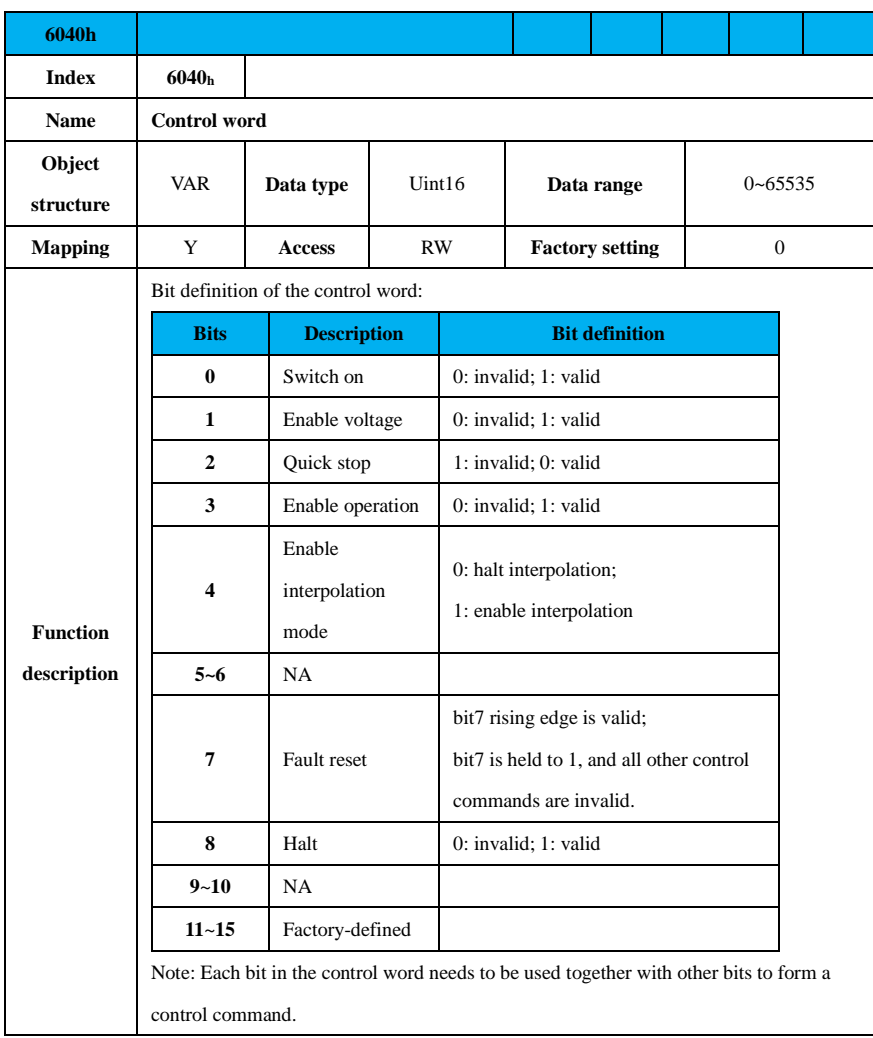

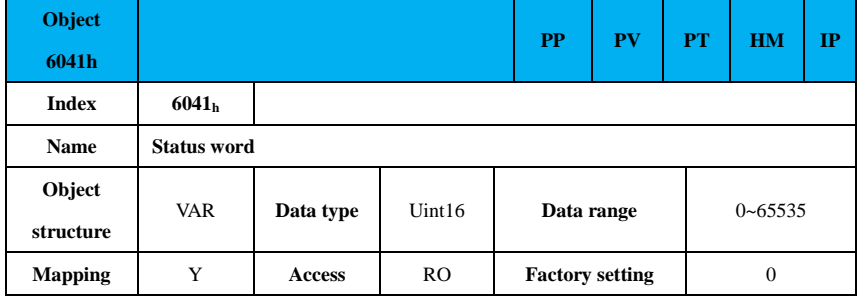

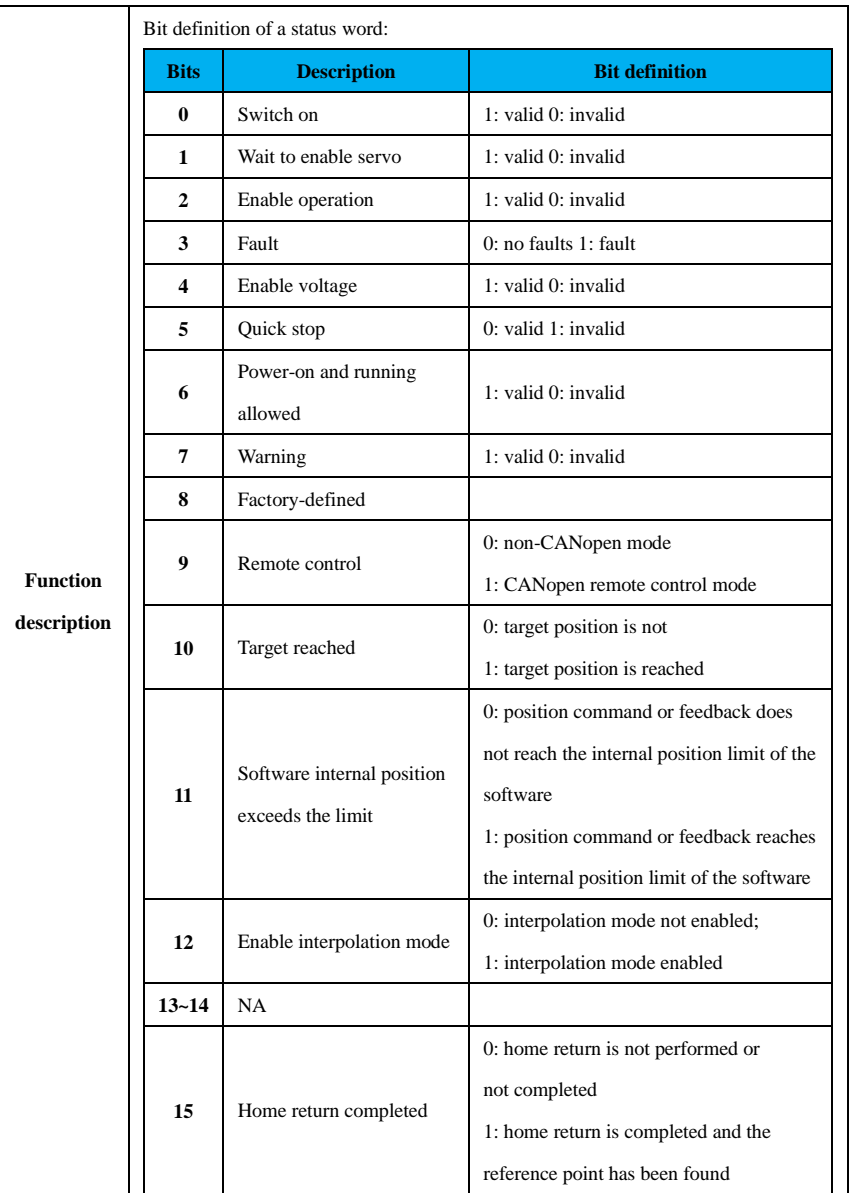

The interpolation command value is planned by the upper computer planning during each synchronization cycle, and sends it through PDO to the servo driver to control the motor running. The interpolation mode is shown in the following table:

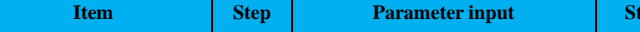

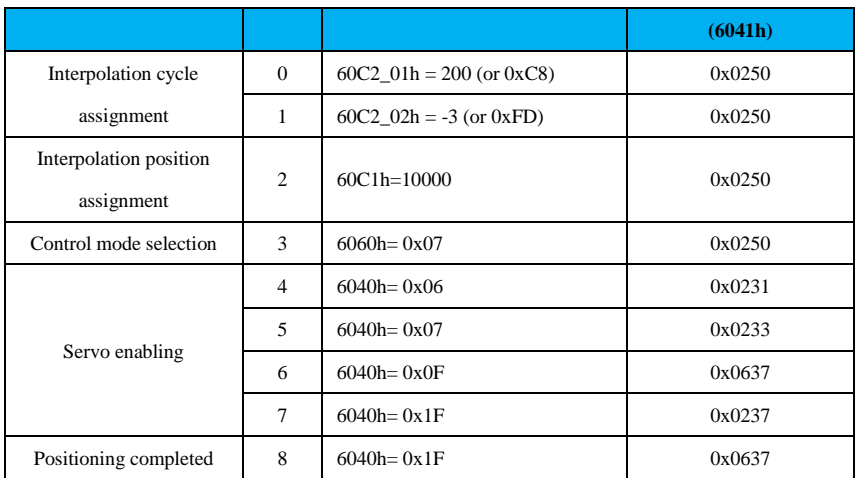

# **9.2.10 Object Dictionary**

# **9.2.10.1 Object Properties Description**

# **Explanation of terms**

Index: specifies the position of each object in the object dictionary, in hexadecimal (h).

Data type: See Table 9-28 for details.

Table 9-28 Data type description

| Data type         | Range                       | Data length | <b>DS301</b>   |
|-------------------|-----------------------------|-------------|----------------|
| Int8              | $-128 - 127$                | 1 byte      | $\overline{c}$ |
| Uint <sub>8</sub> | $0 - 255$                   | 1 byte      | 5              |
| Int16             | $-32768 \rightarrow +32767$ | 2 bytes     | 3              |
| Uint16            | $0 - 65535$                 | 2 bytes     | 6              |
| Int32             | $-2147483648 - +2147483647$ | 4 bytes     | 4              |
| Uint32            | 0~4294967295                | 4 bytes     | 7              |
| String            | ASCII                       |             | 9              |

"Read/Write type": please refer to Table 9-29 for details.

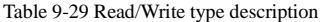

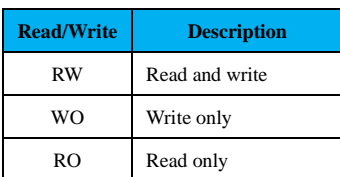

CONST Constant, read only

"Object structure": please refer to Table 9-30 for details.

# Table 9-30 Description of the object structure

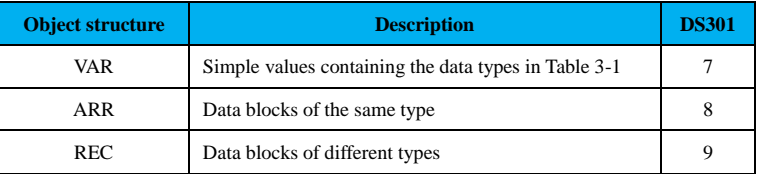

# **9.2.10.2 1000h Group Object List**

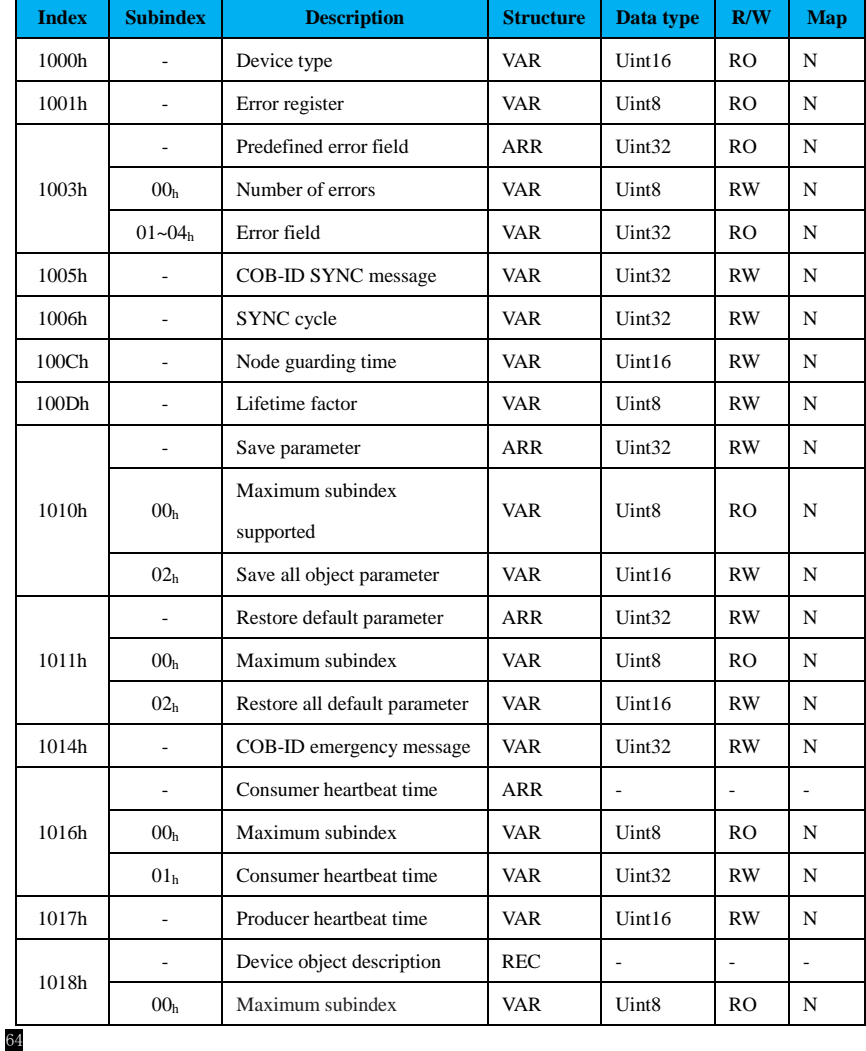

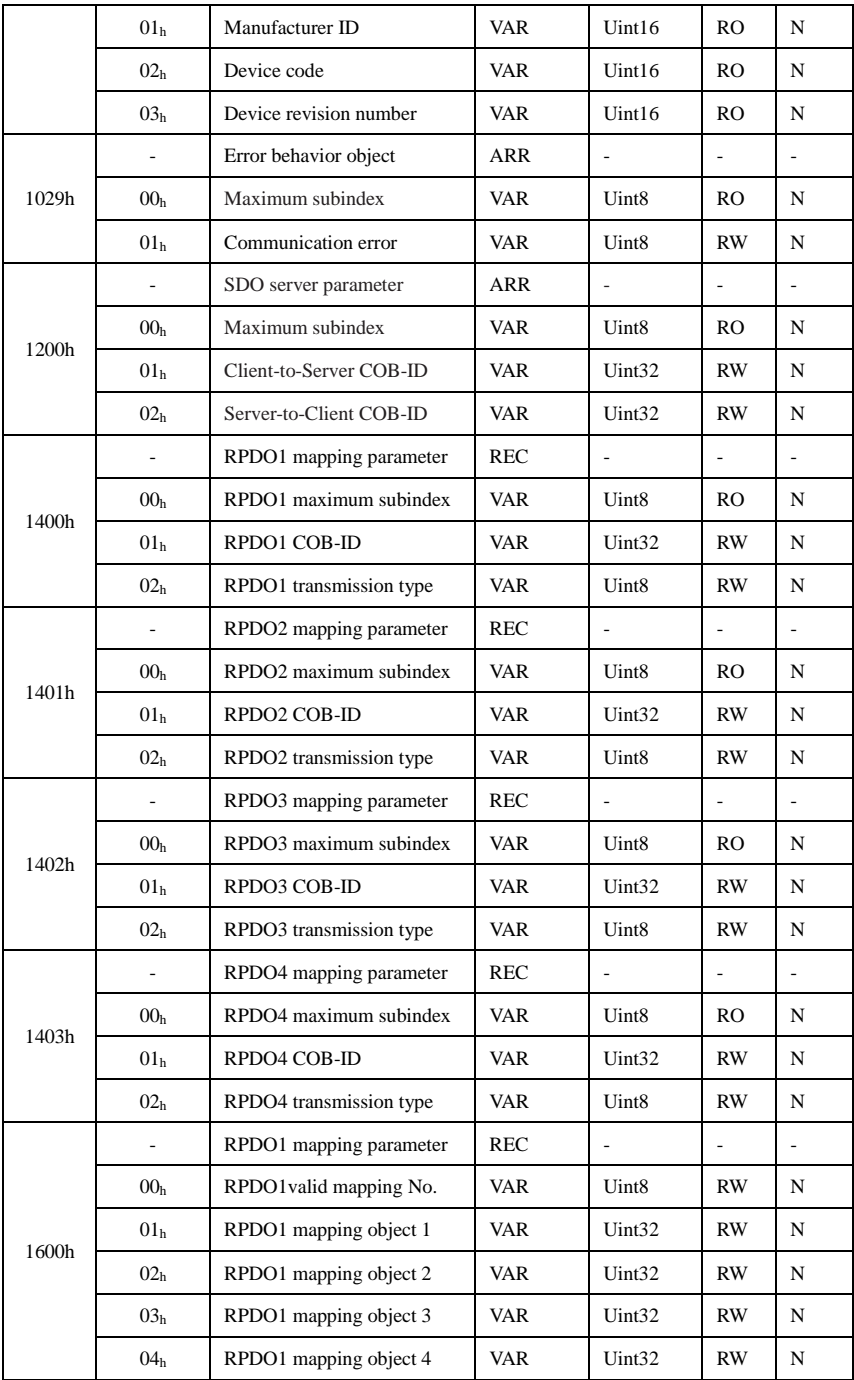

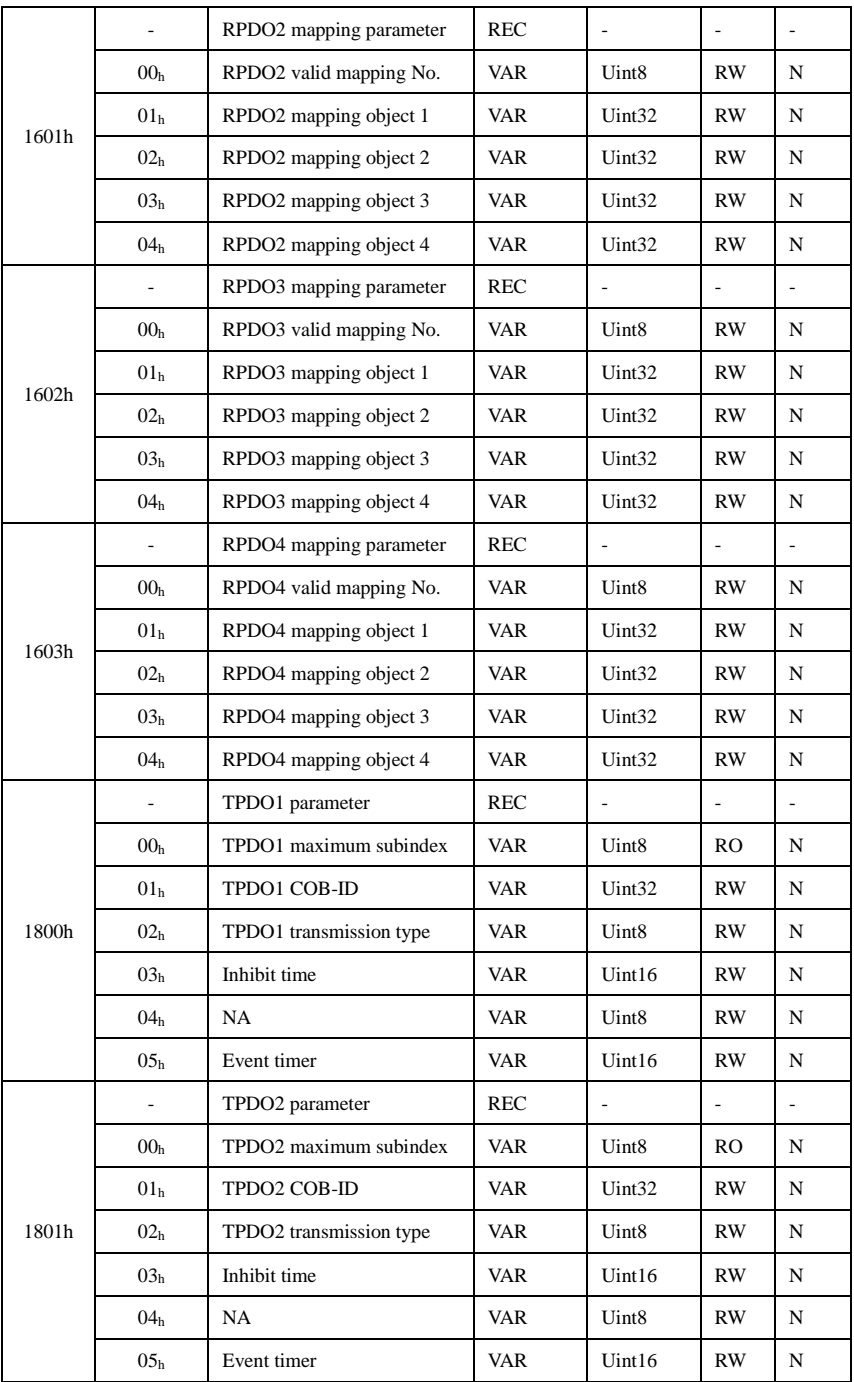

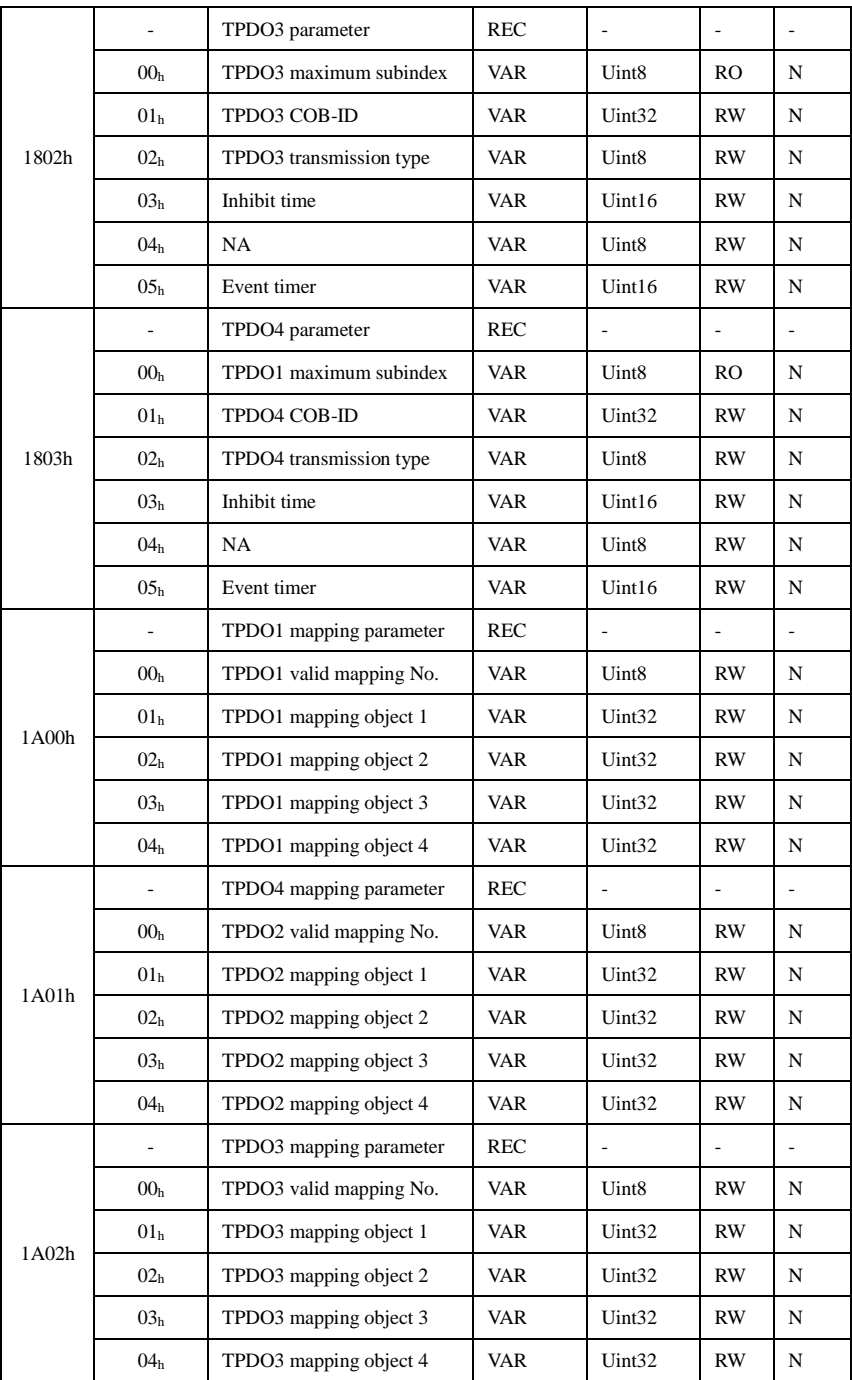

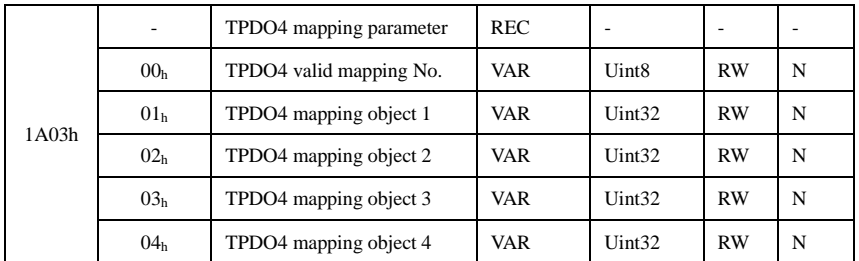

2000h group object dictionary is the mapping of internal parameters of the drive. The object dictionaries 2000h~2007h correspond to the parameter groups of Pn0xx~Pn7xx respectively; 2E00h~2E03h correspond to the monitoring parameters of Un0xx~Un3xx. The specific function code of the drive corresponds to the sub-index of the object dictionary of the 2000h group, and the specific correspondence rule is that the last two digits of the function code plus 1 is the corresponding object dictionary sub-index.

The following table shows the correspondence between the 2000h object dictionary index number and the function code of the drive, the specific meaning of the function code is detailed in "Chapter 9 Parameter Description" and "Chapter 8 Monitoring Parameters".

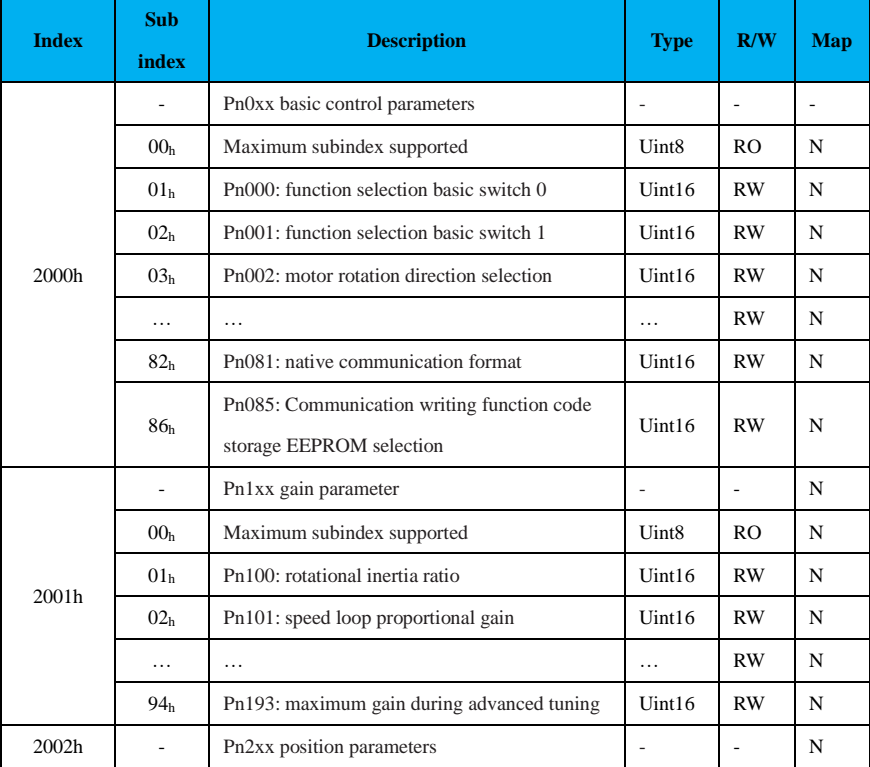

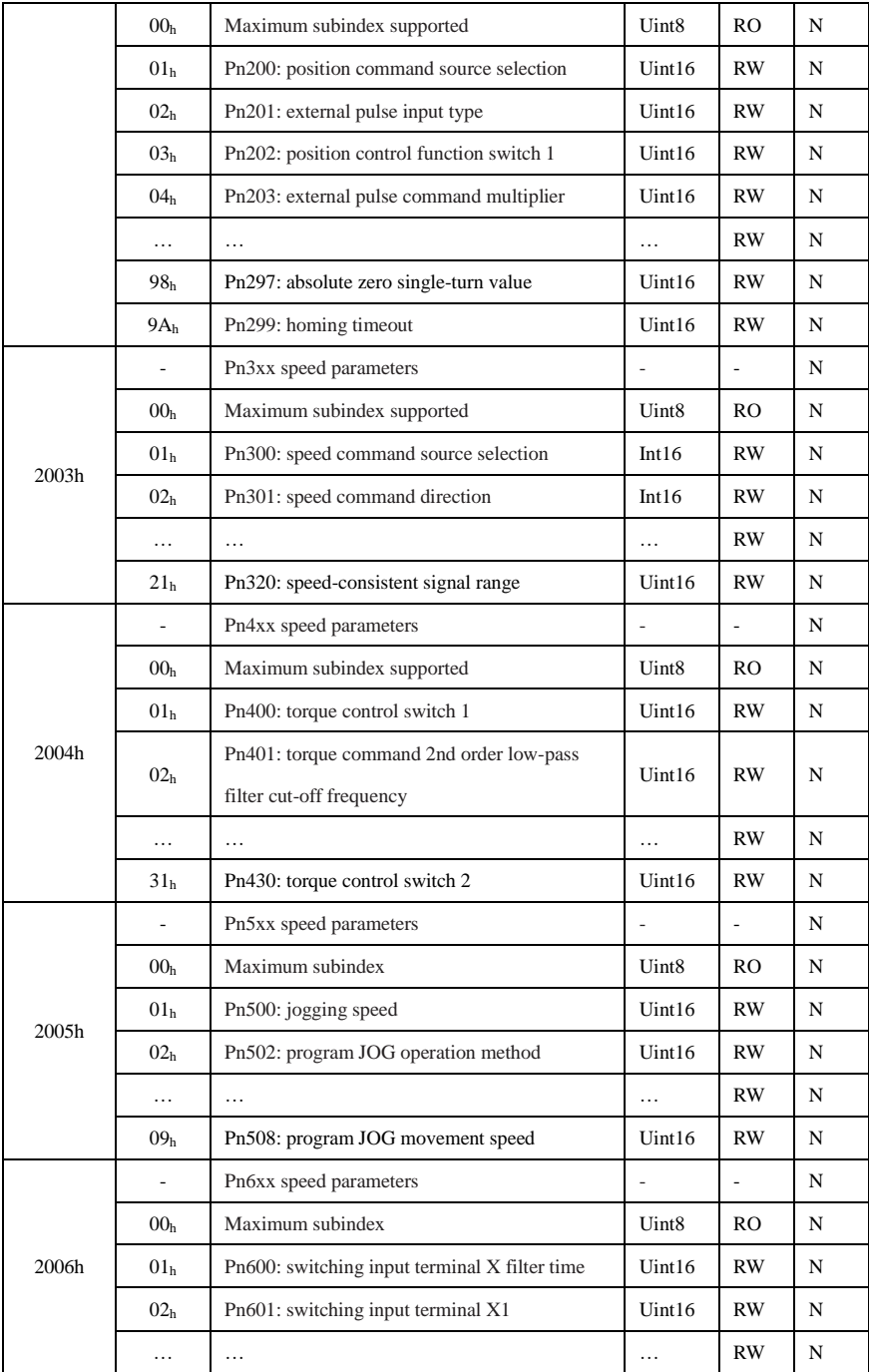

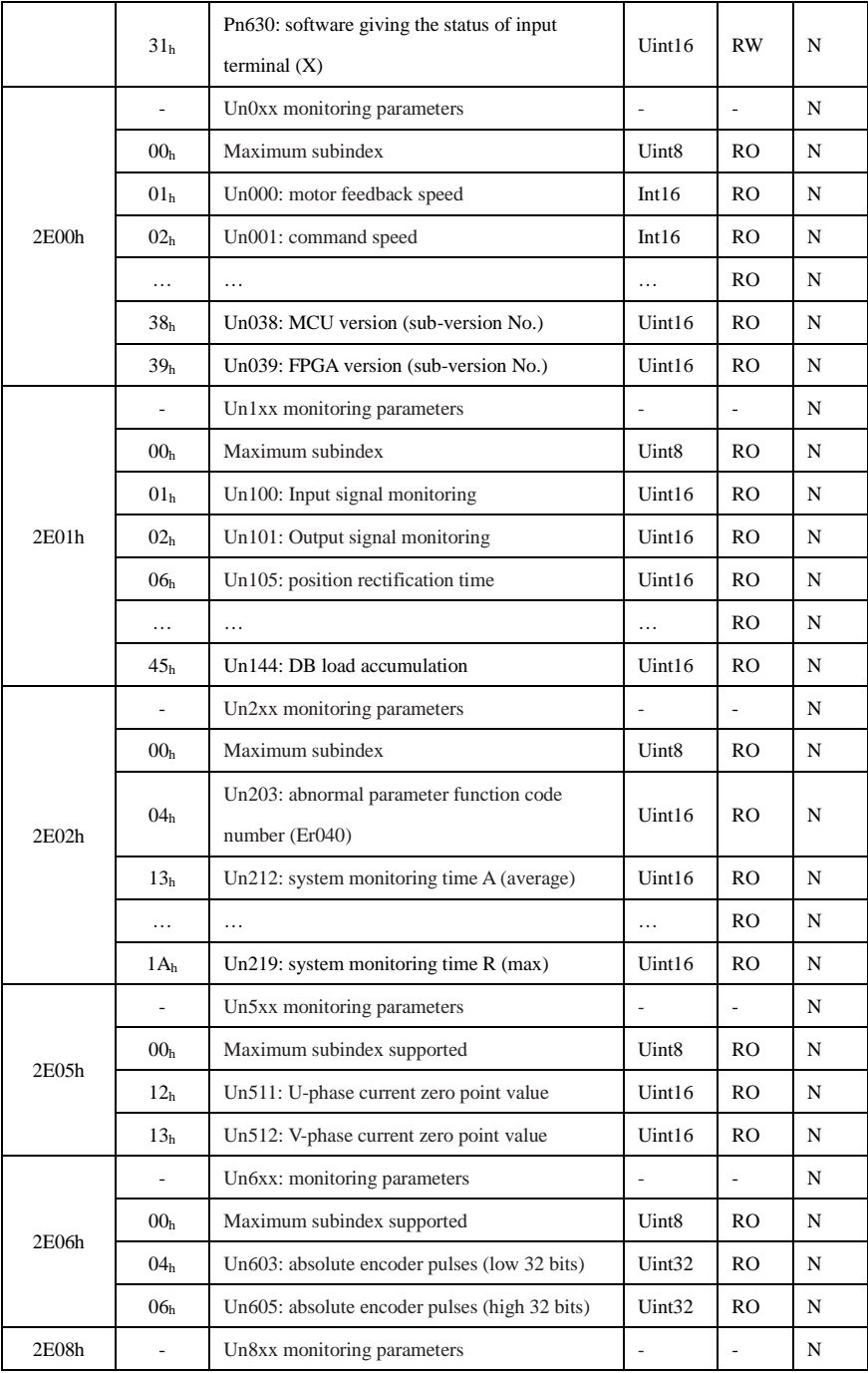

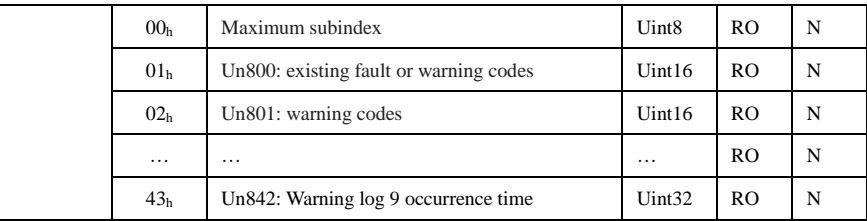

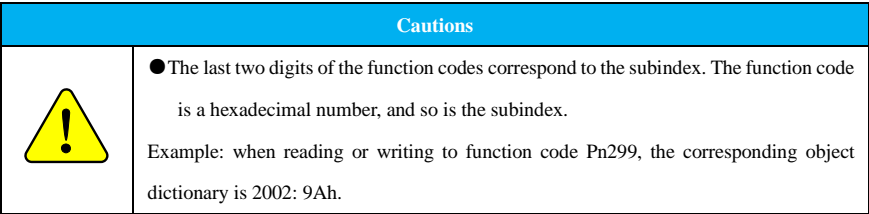

# **9.2.10.4 6000h Group Object List**

The CANopen6000h group object dictionary assignment is shown in the following table:

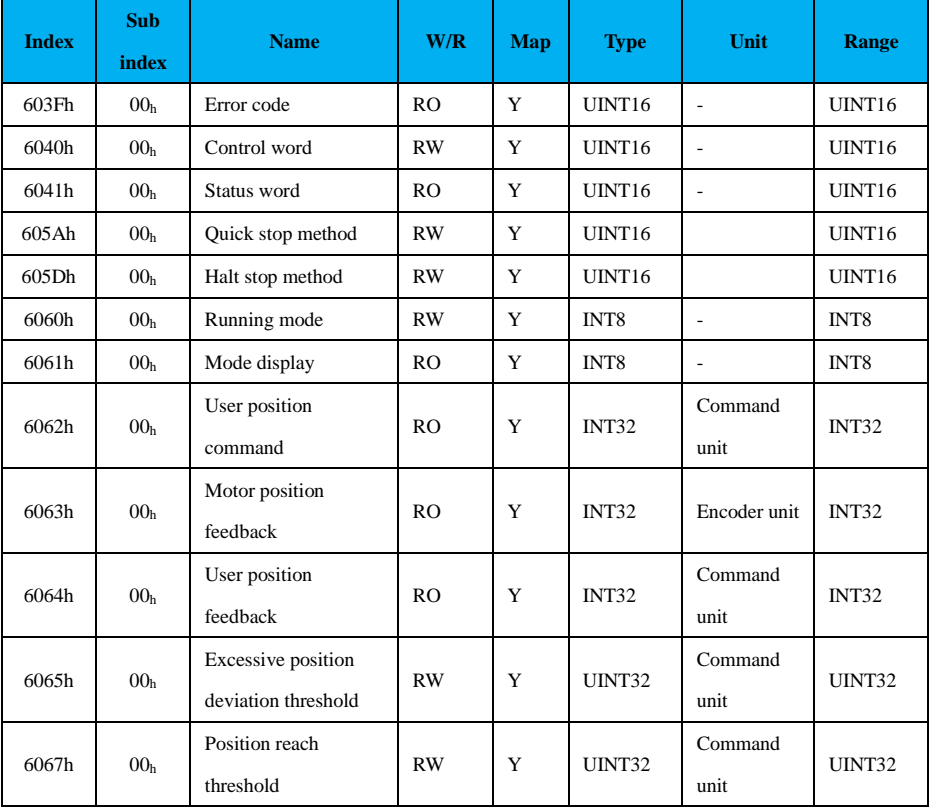

72

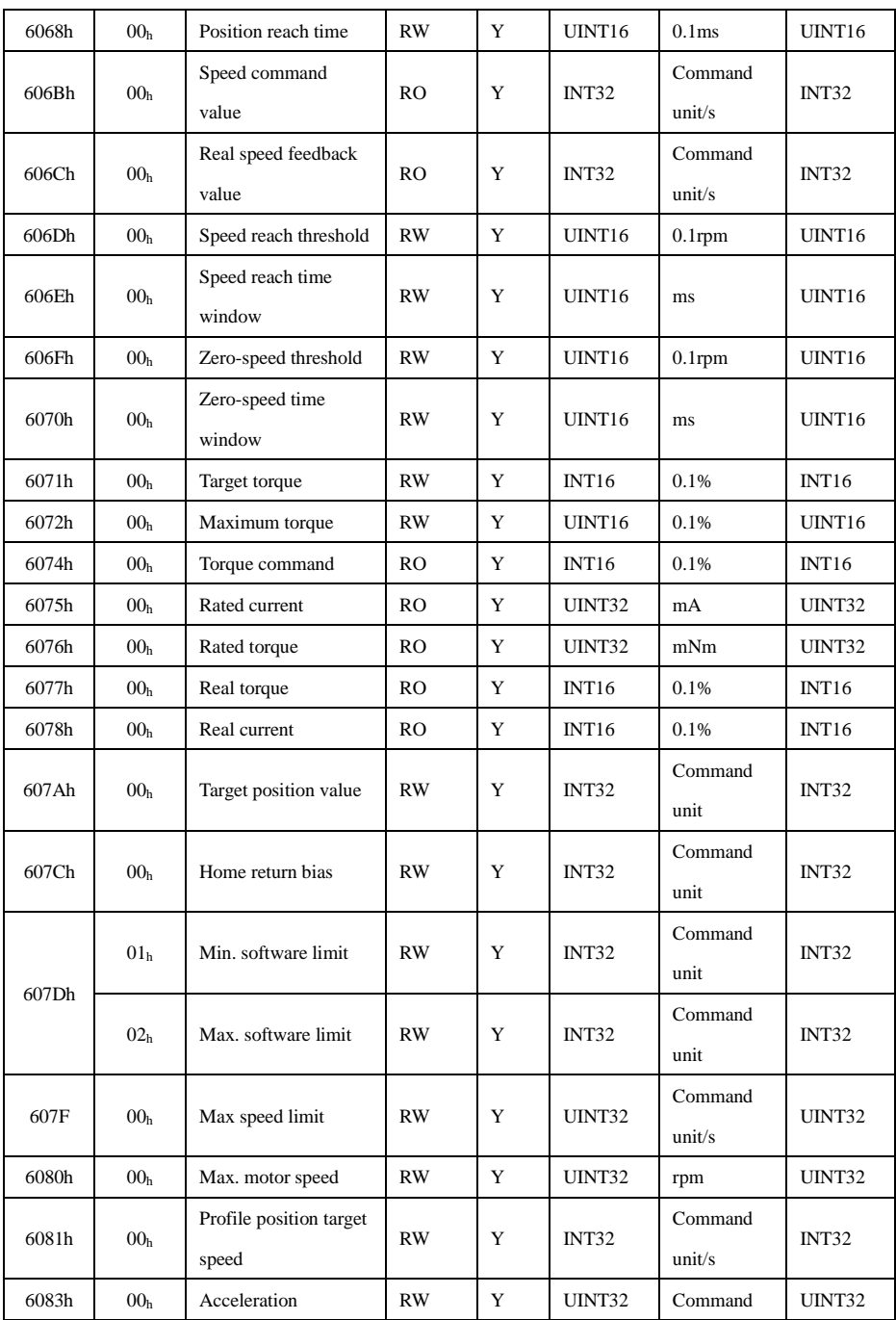

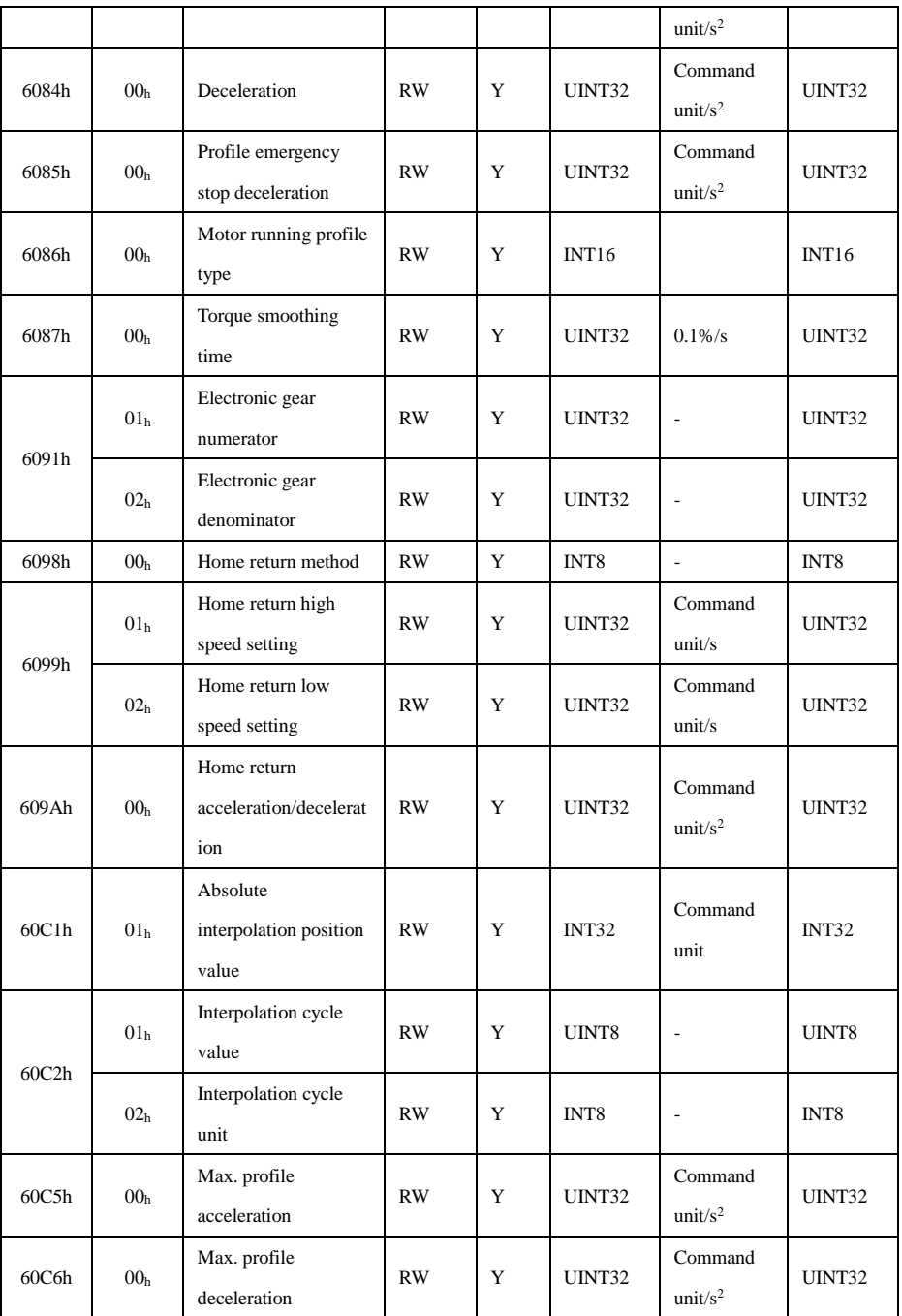

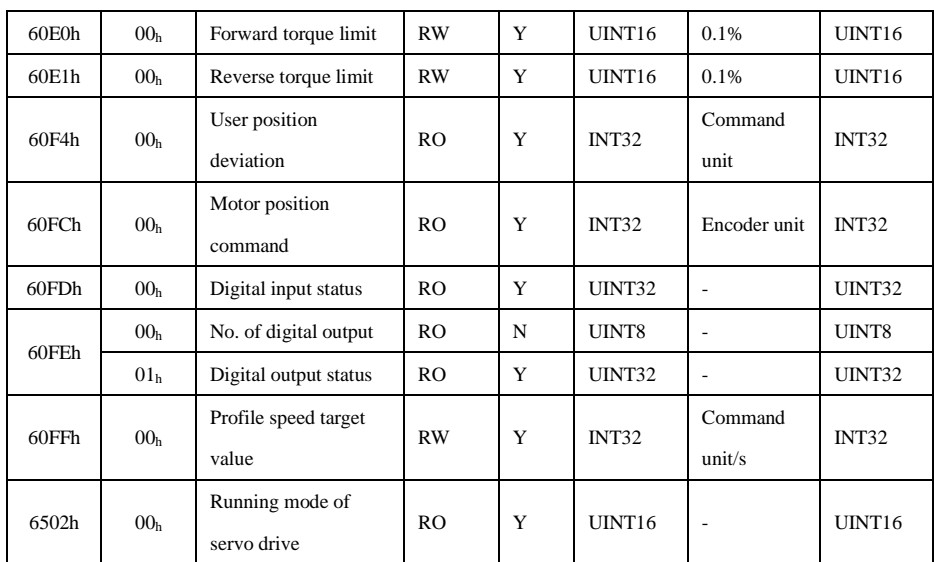

# **9.2.10.5 1000h Detailed Object Description**

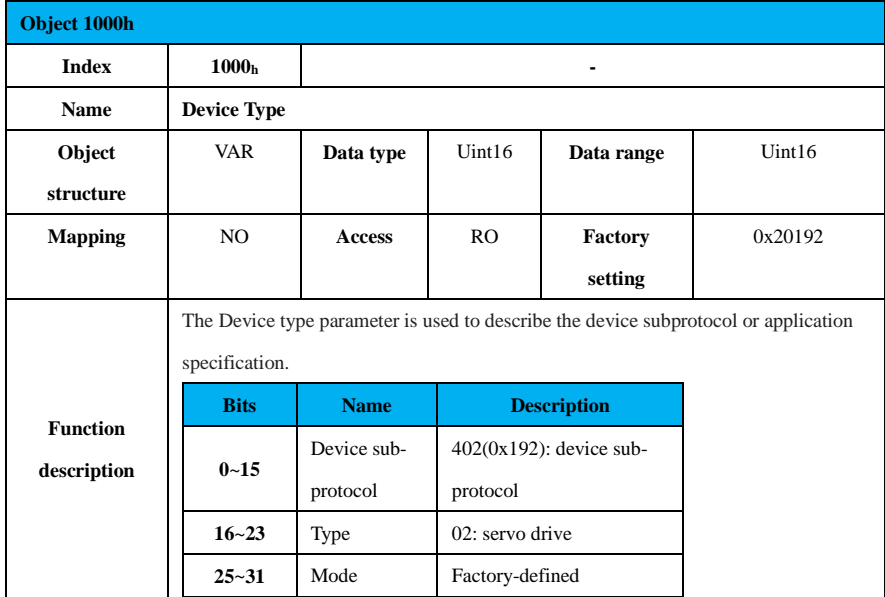

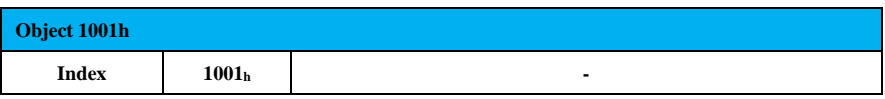
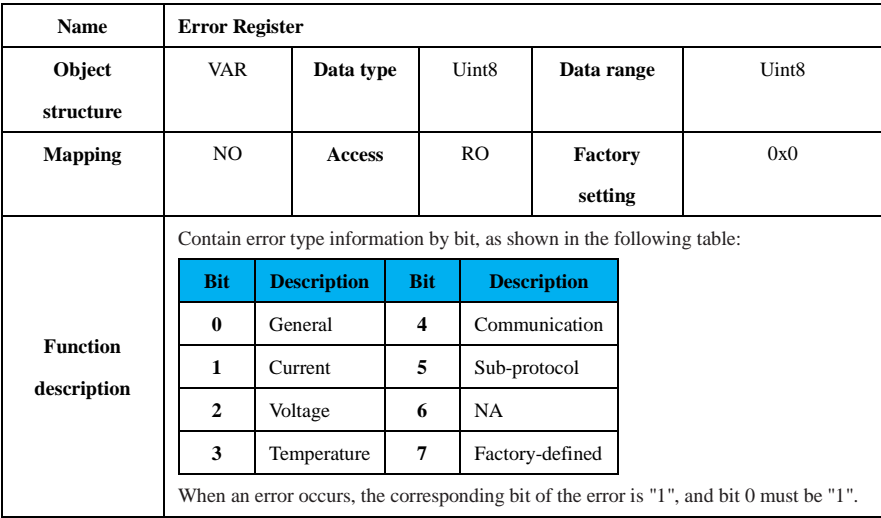

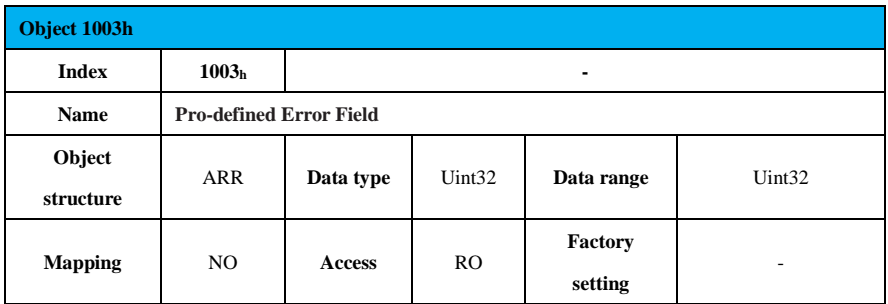

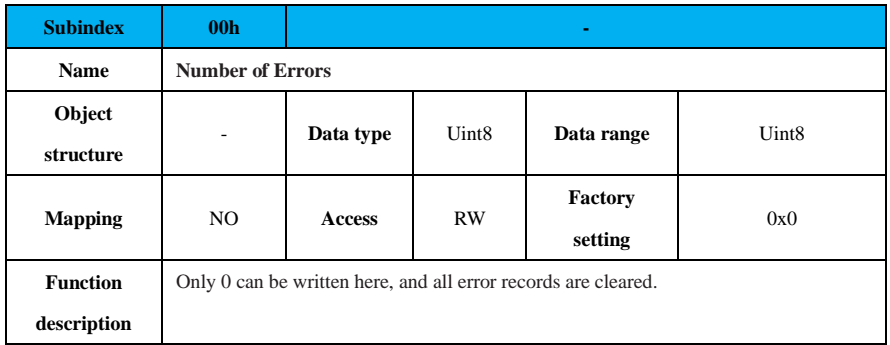

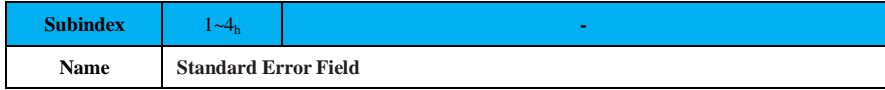

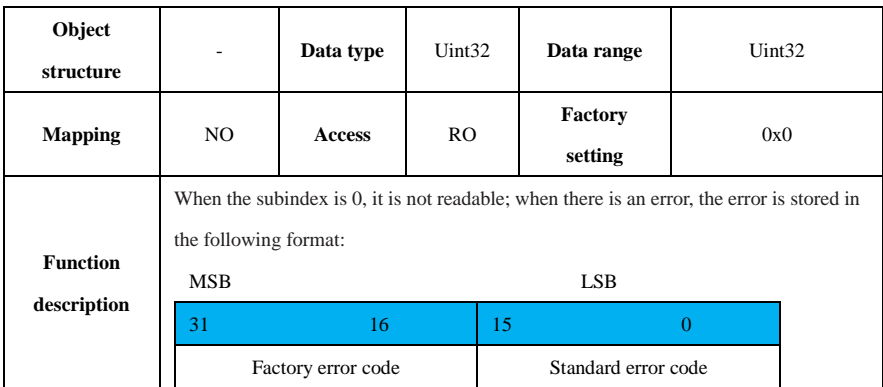

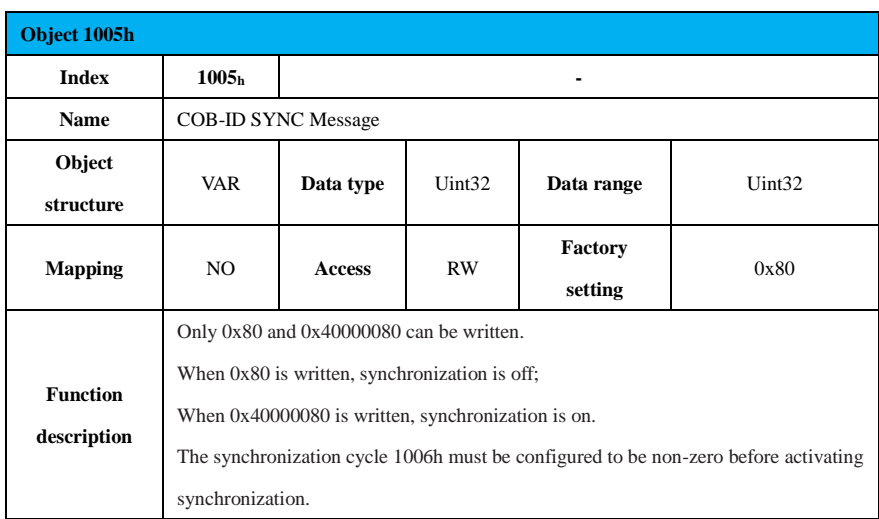

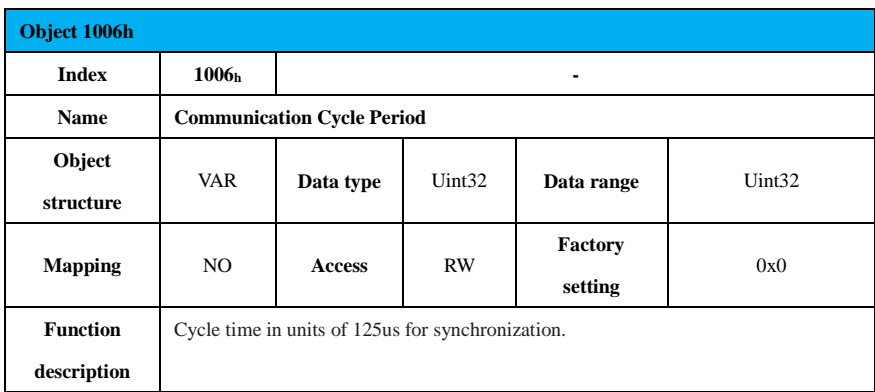

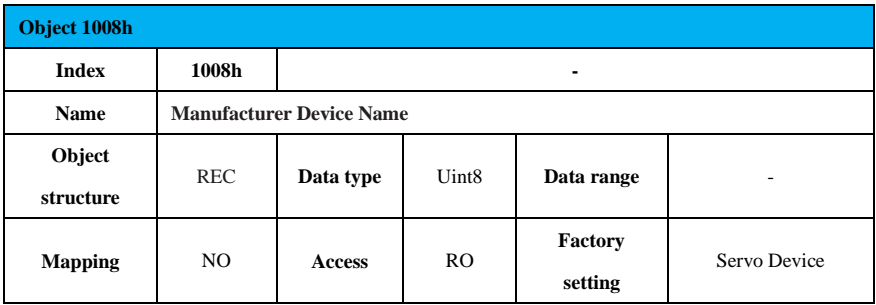

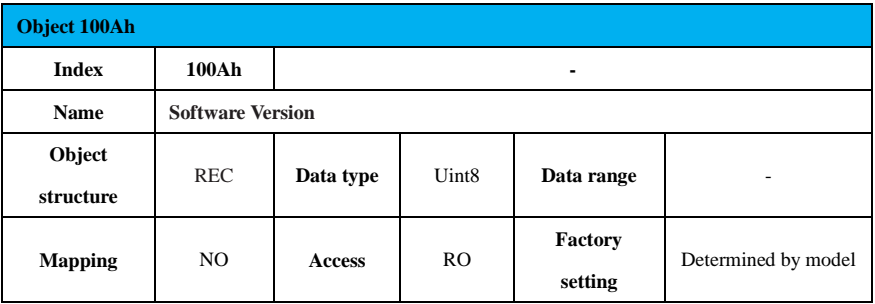

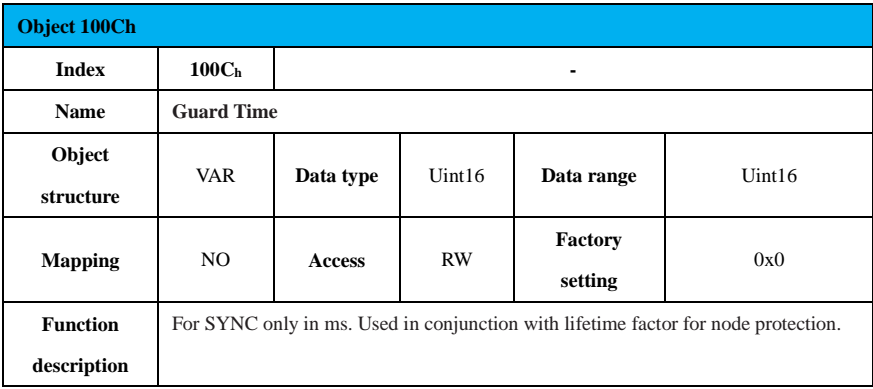

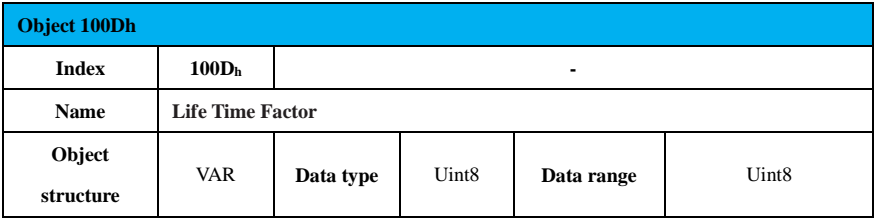

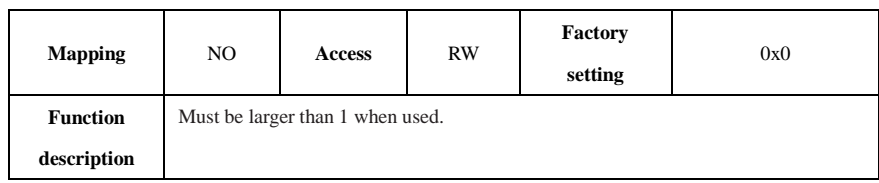

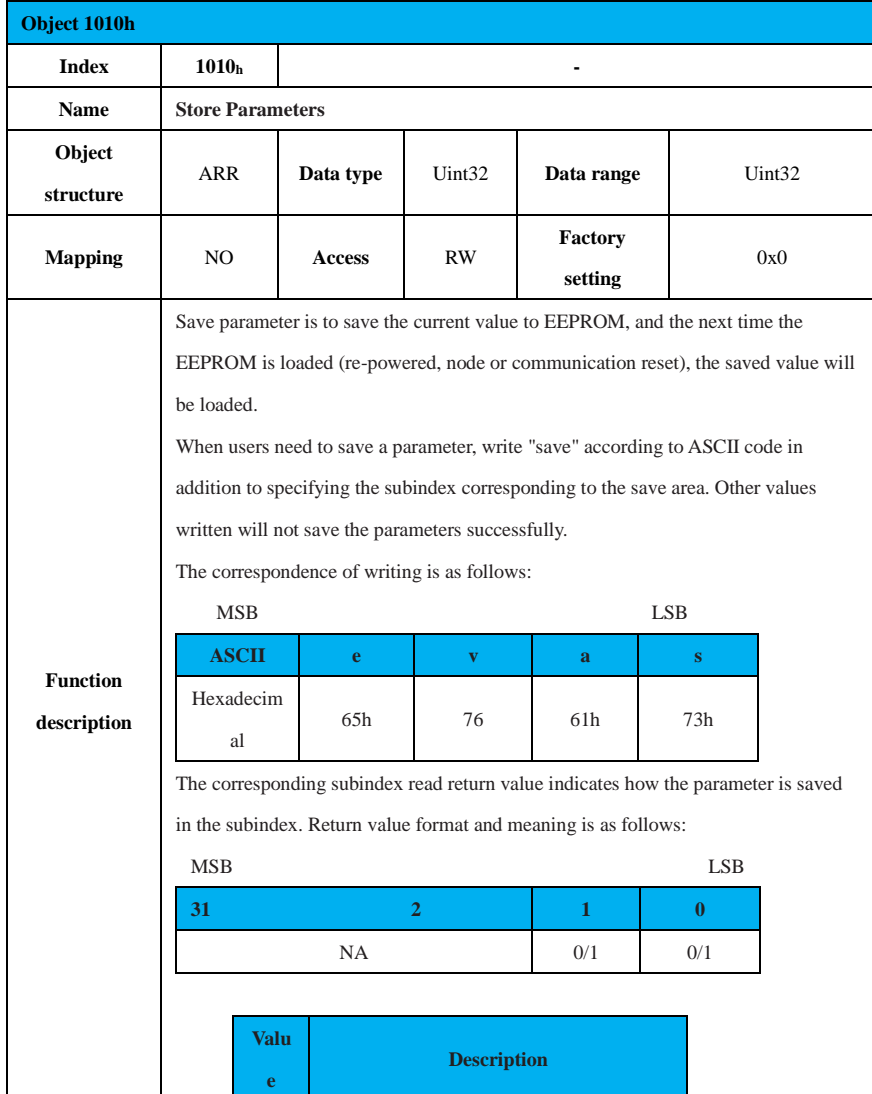

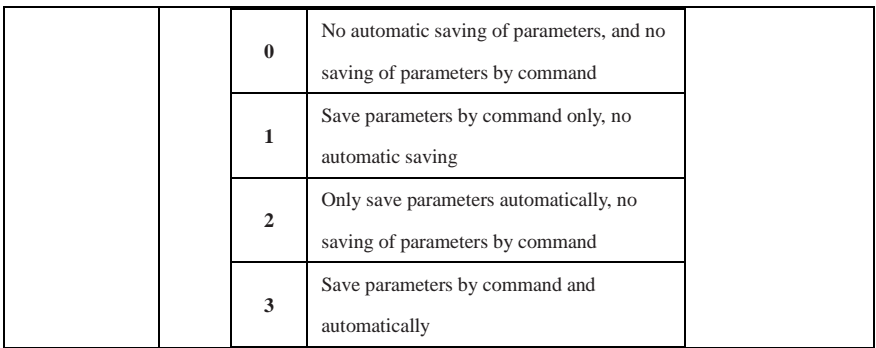

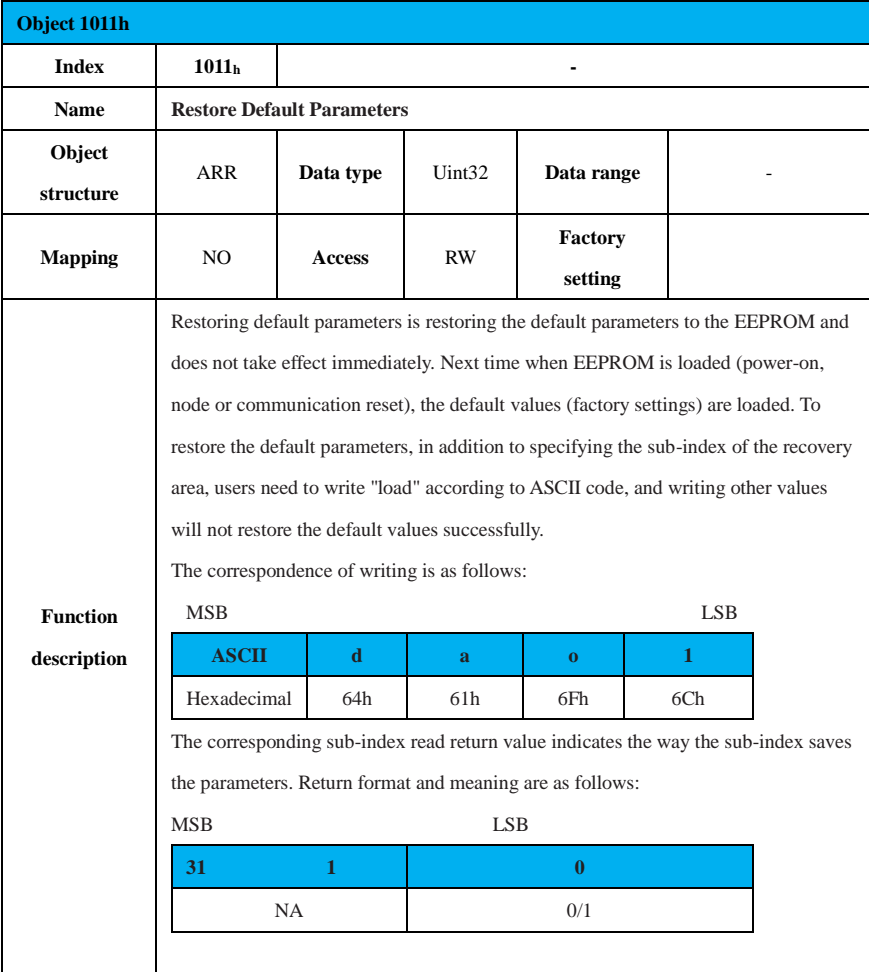

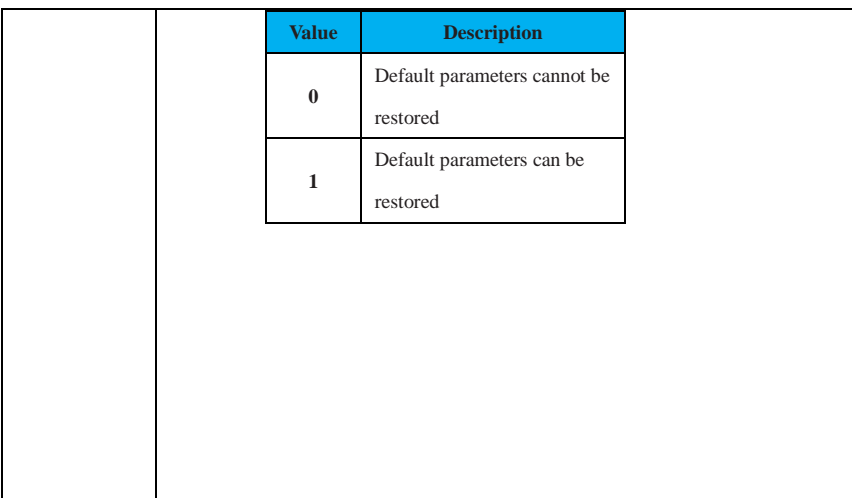

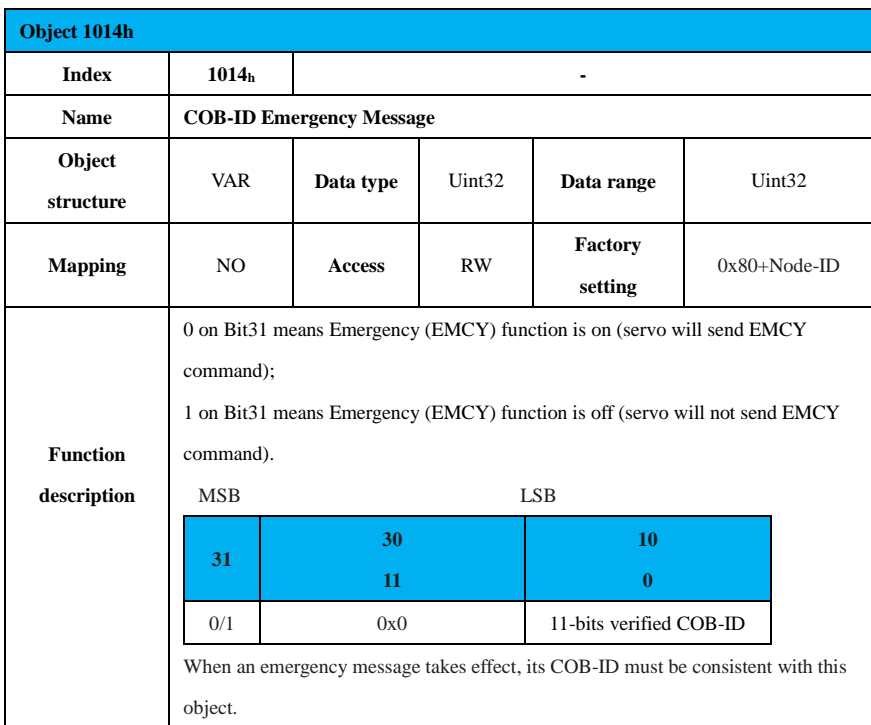

**Object 1016h**

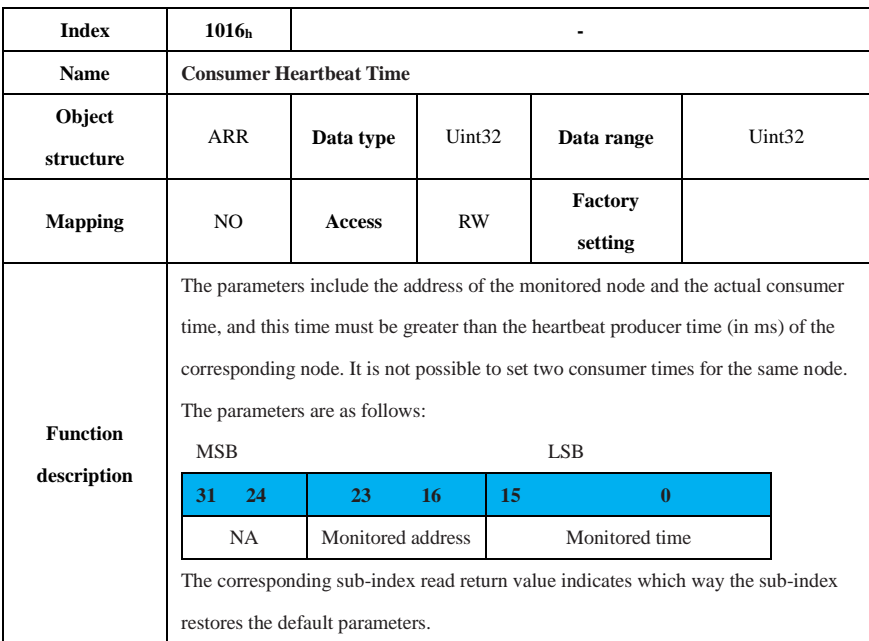

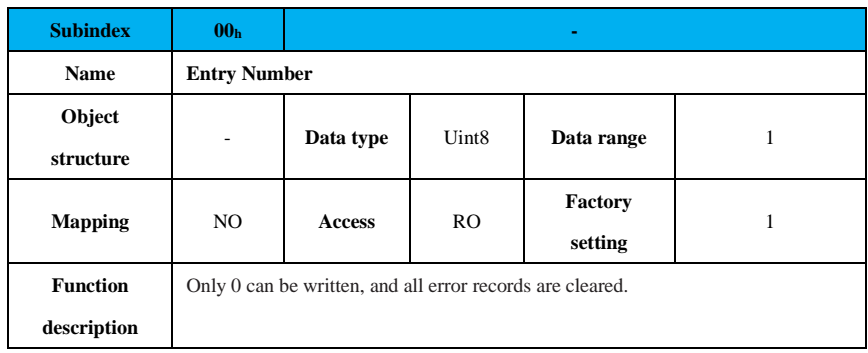

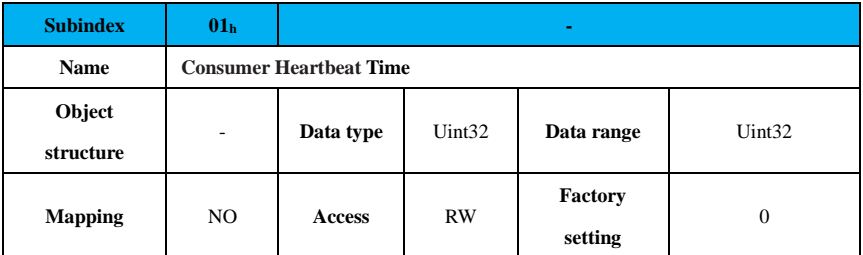

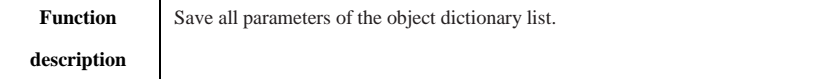

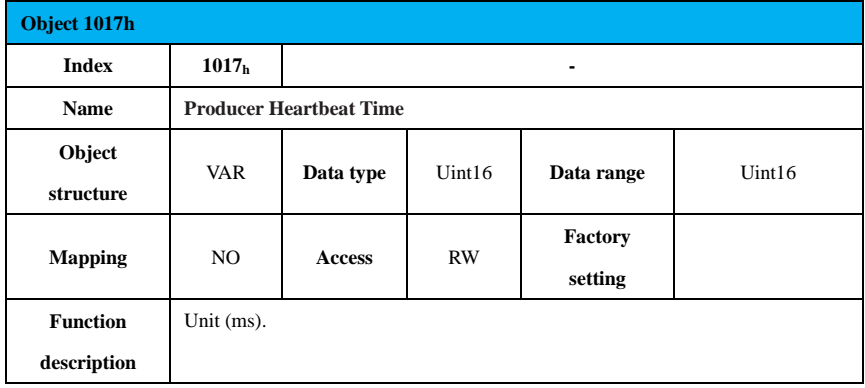

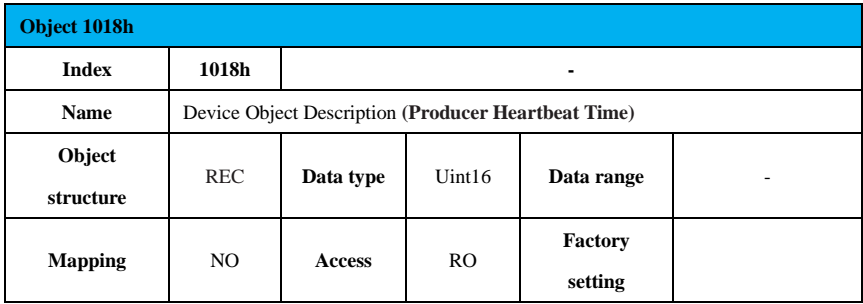

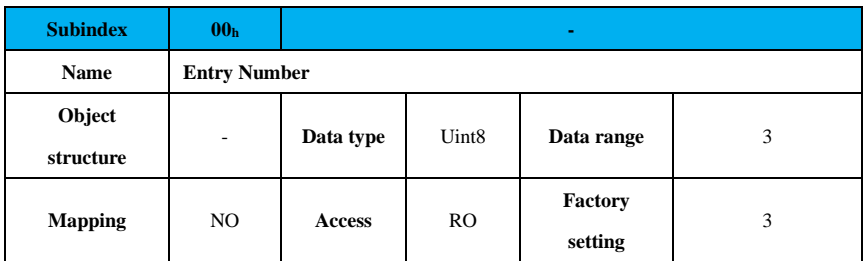

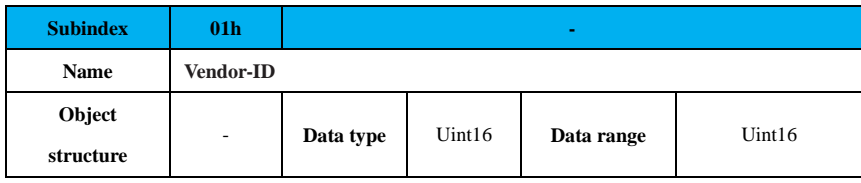

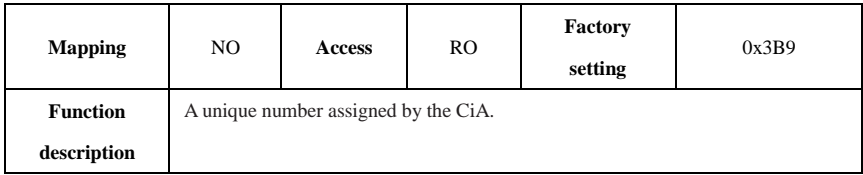

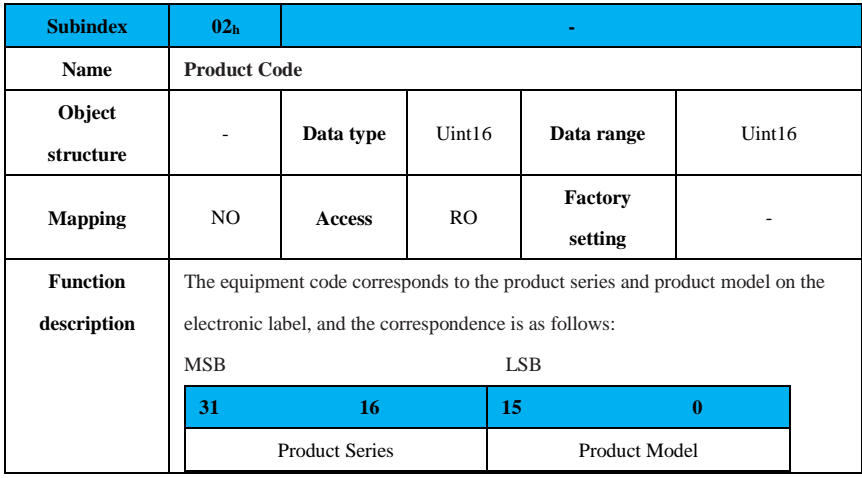

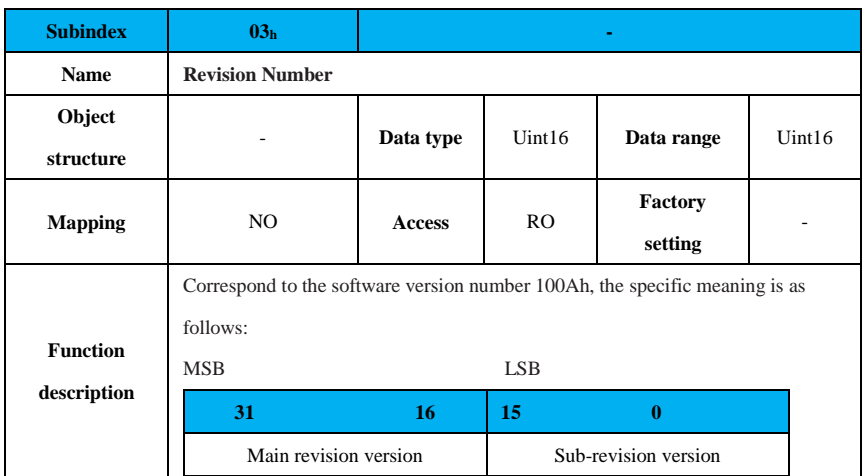

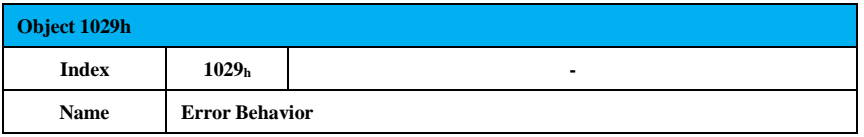

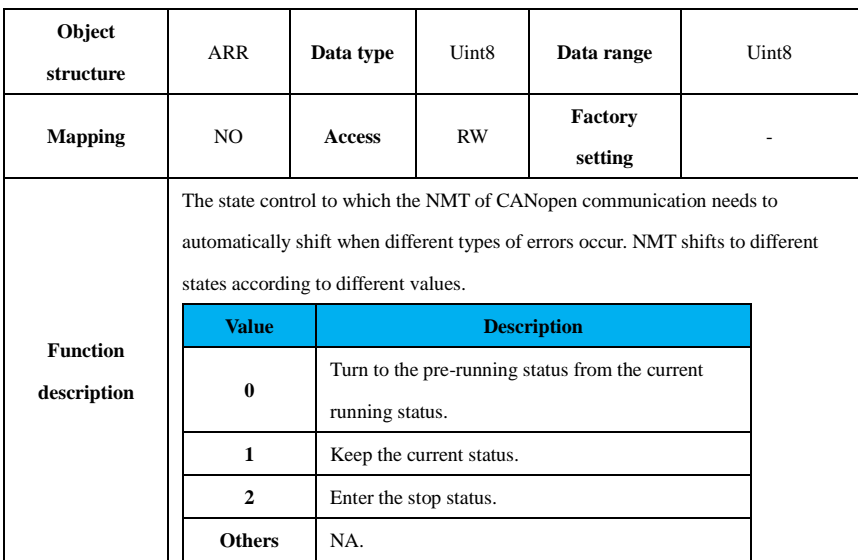

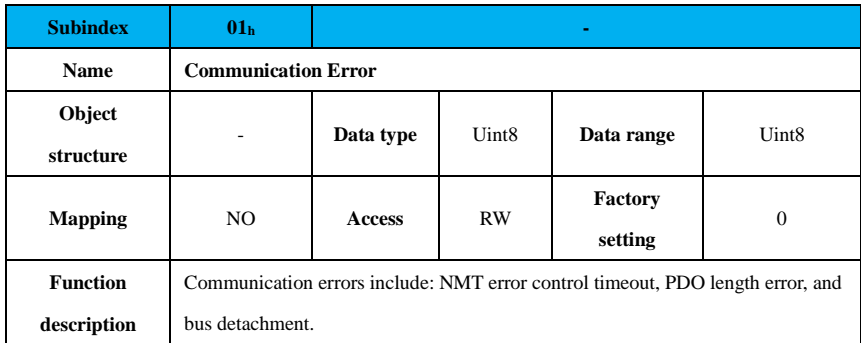

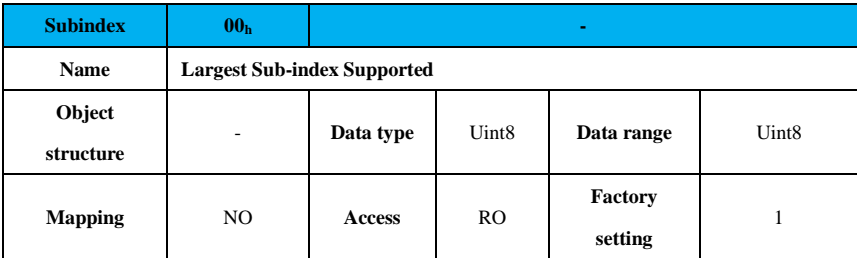

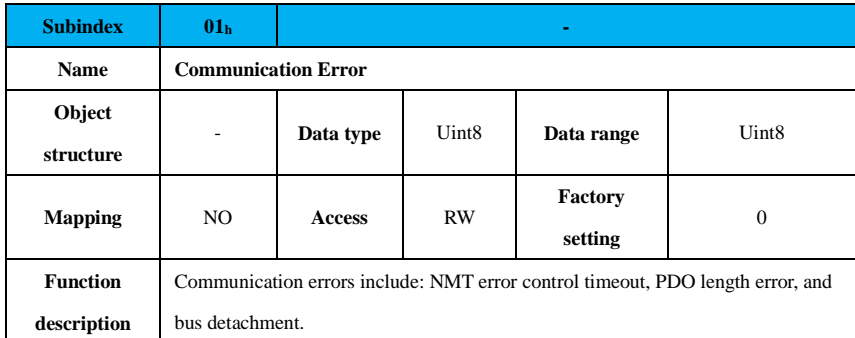

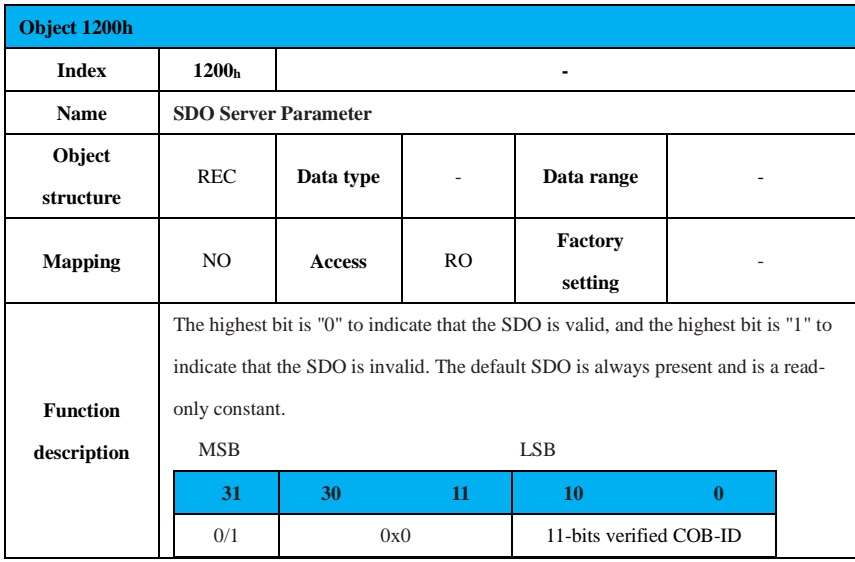

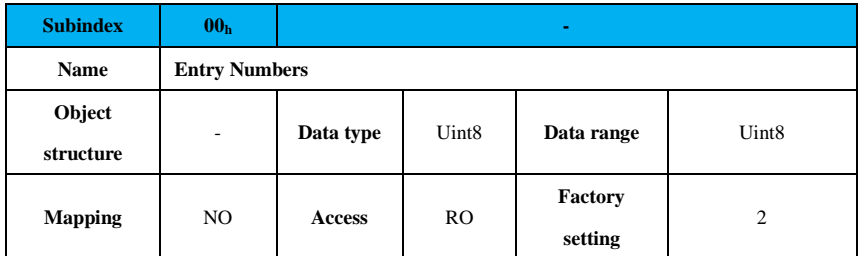

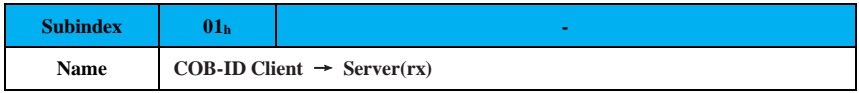

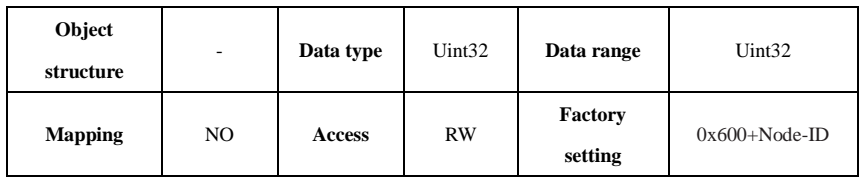

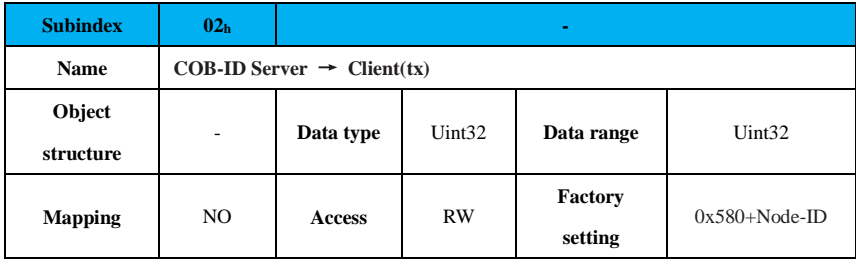

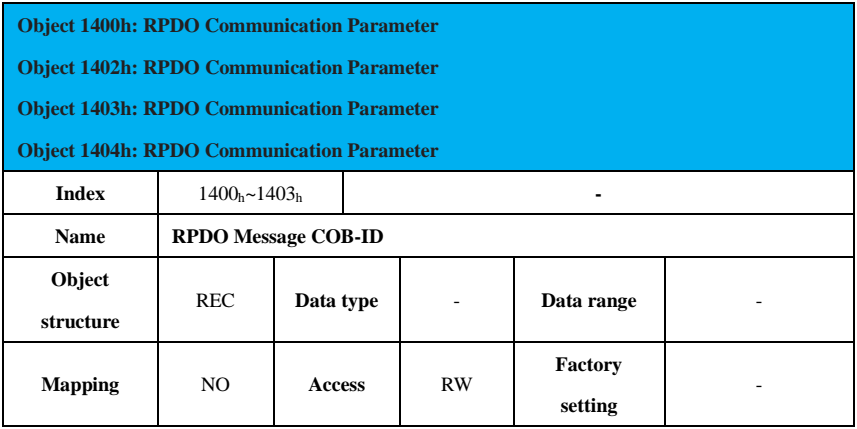

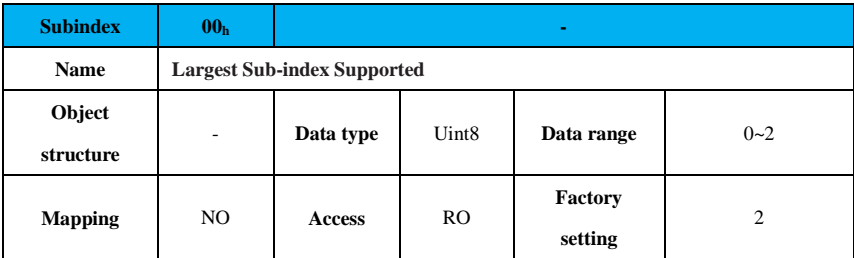

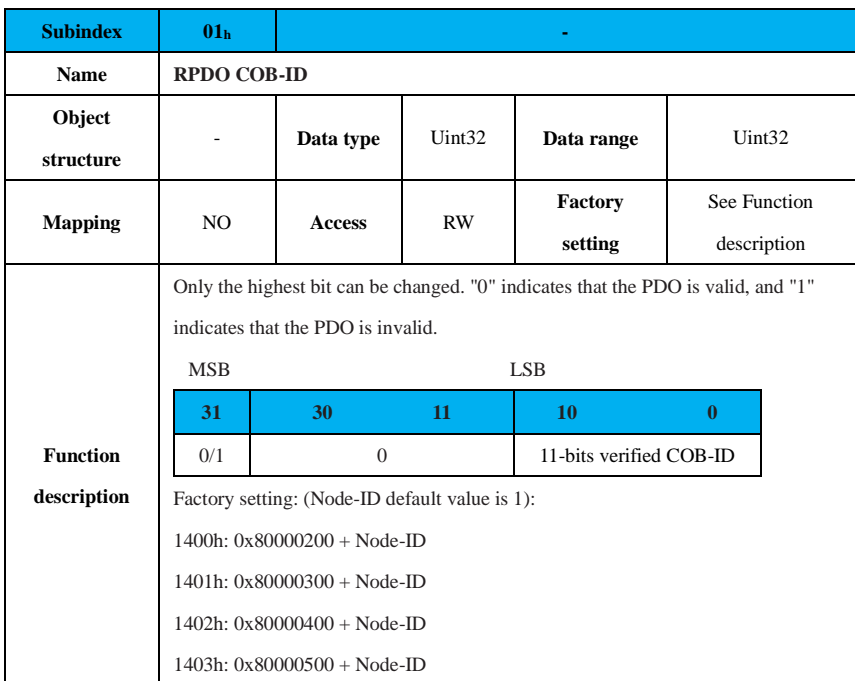

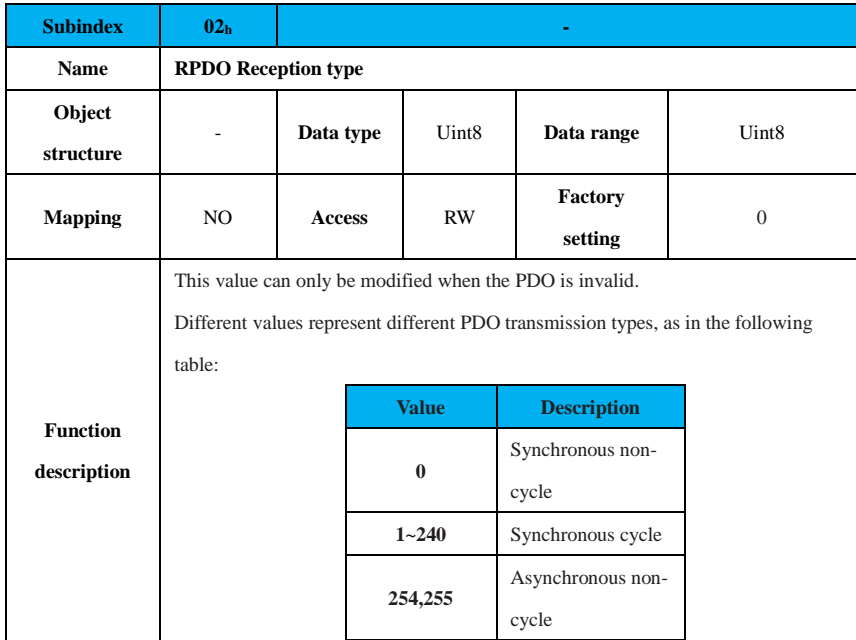

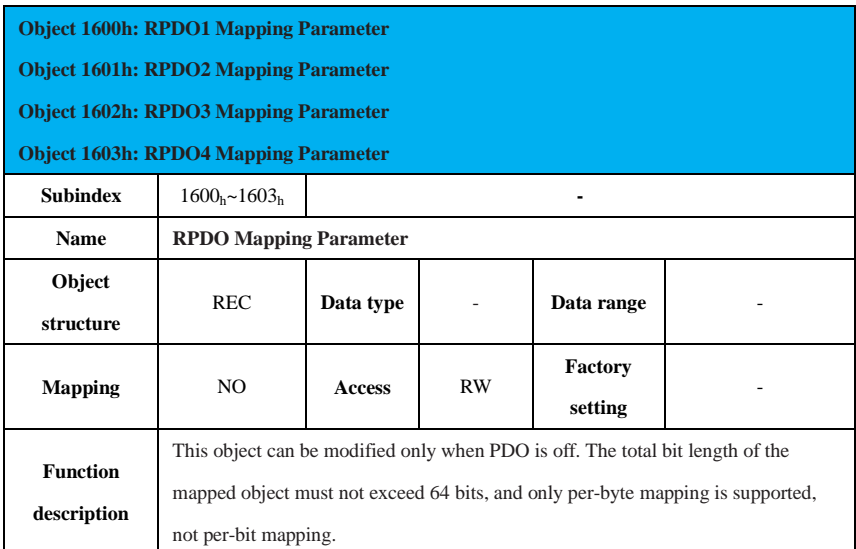

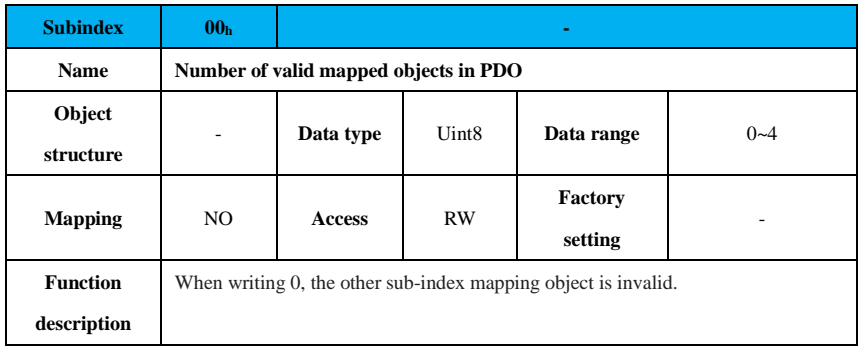

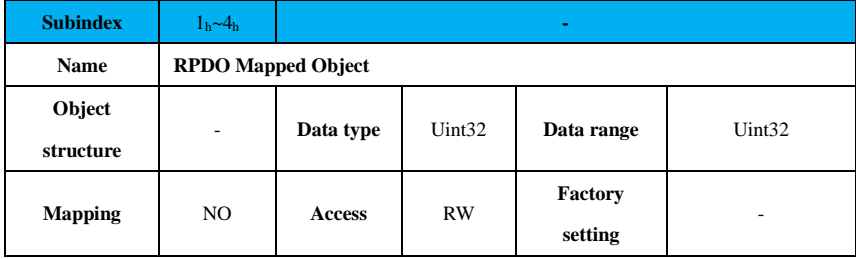

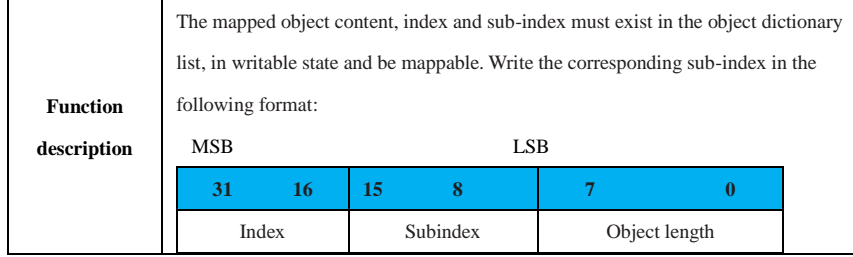

RPDO default mapping content:

### $(1)$  RPDO1 $(1600_h)$

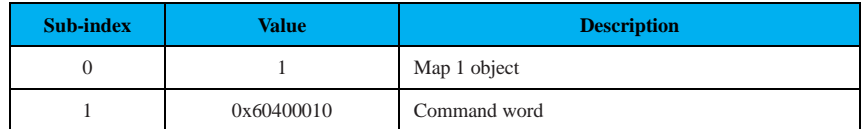

### (2) RPDO2(1601<sub>h</sub>)

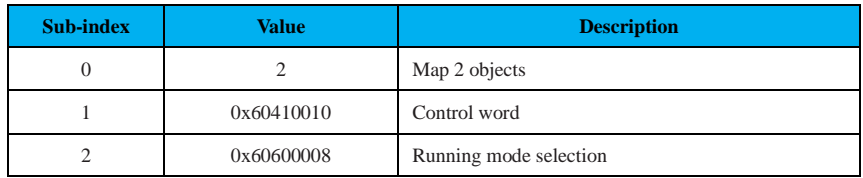

# (3) RPDO3(1602h)

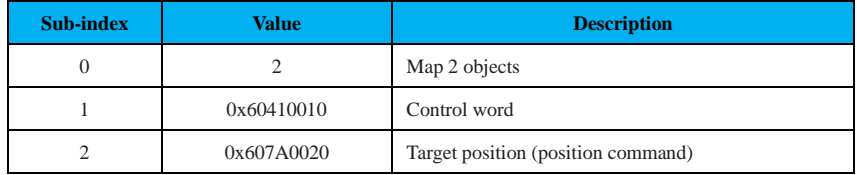

#### (4) RPDO4(1603h)

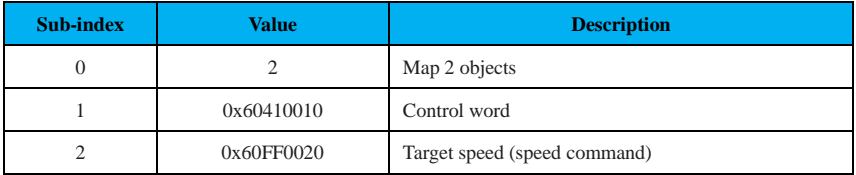

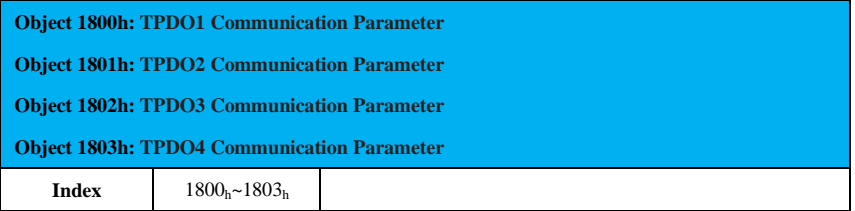

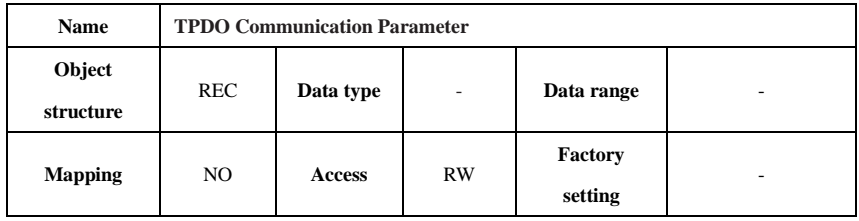

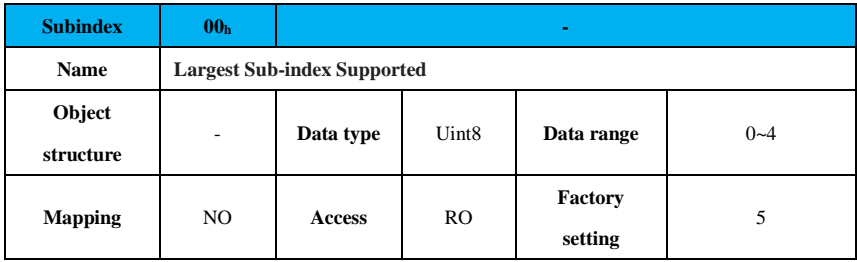

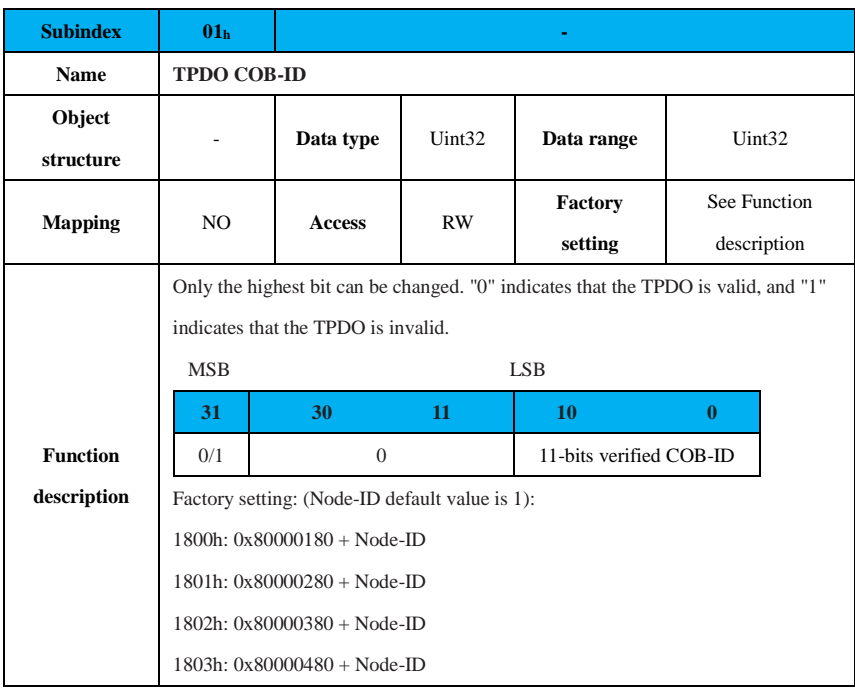

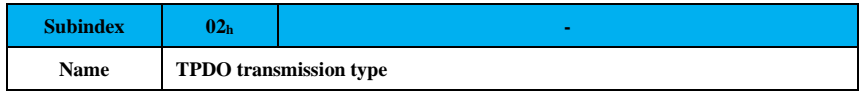

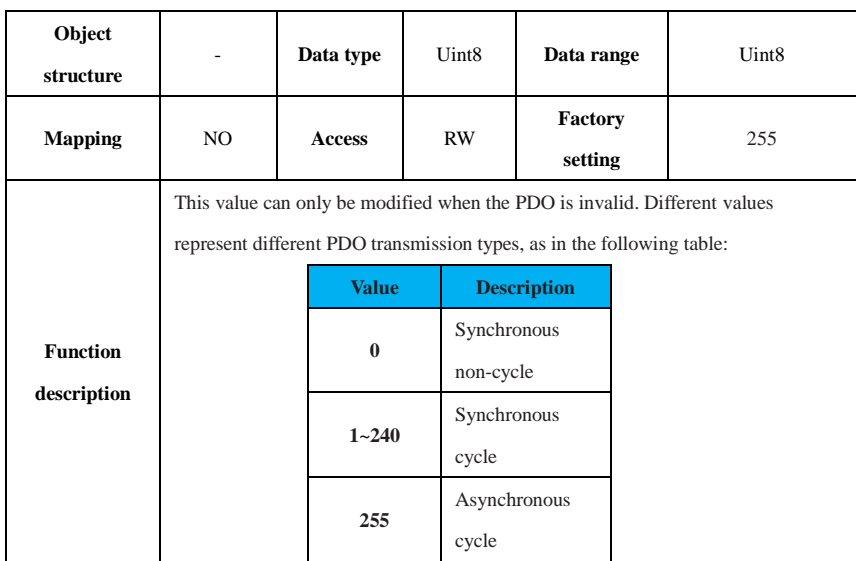

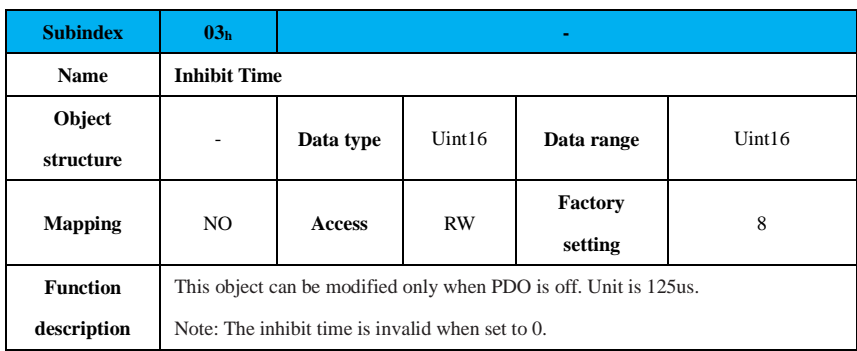

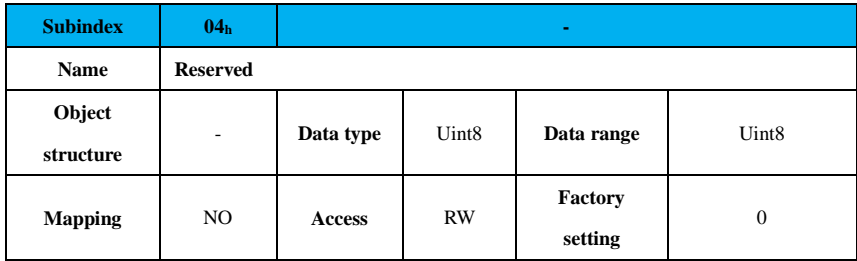

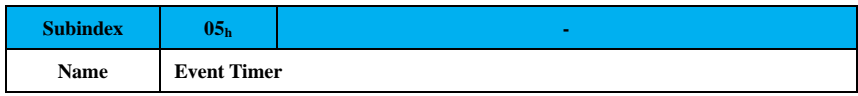

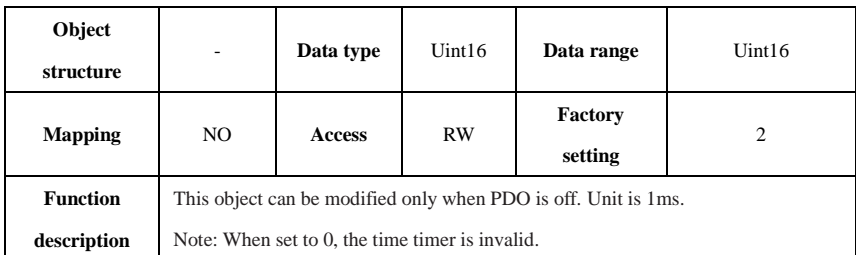

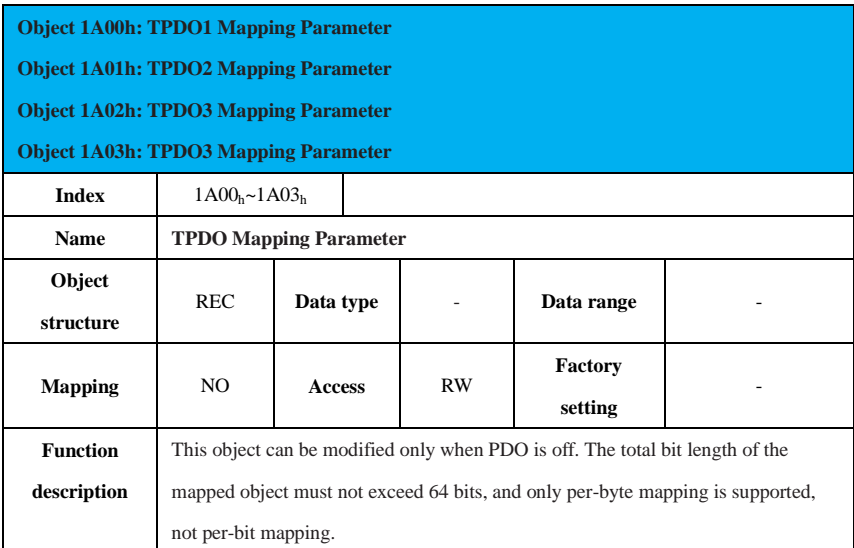

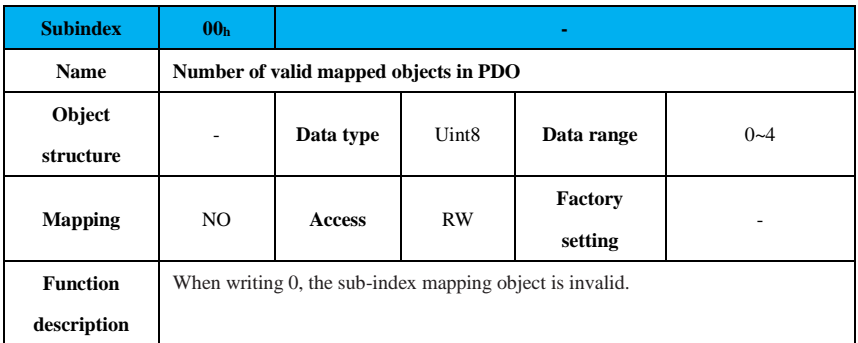

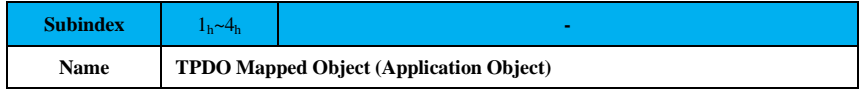

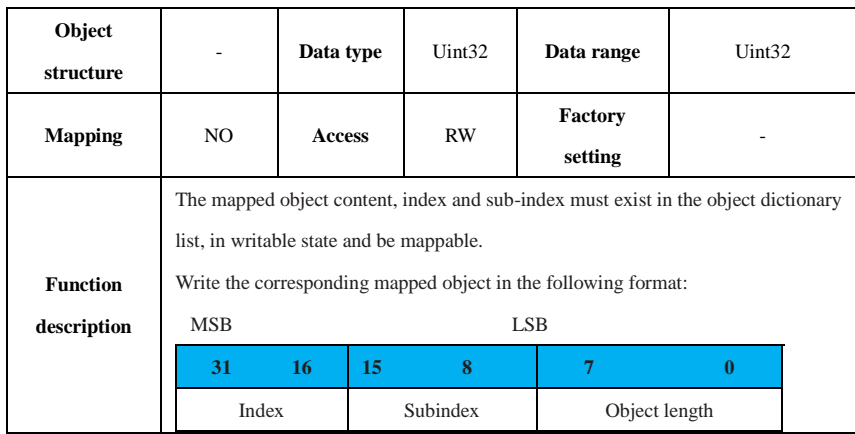

# TPDO default mapping content:

### $(1) T P DO1(1A00<sub>h</sub>)$

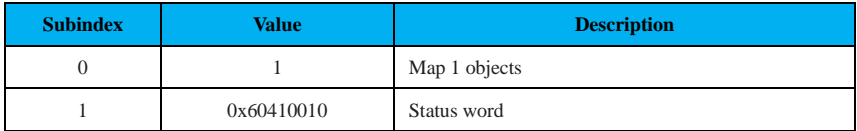

# (2) TPDO2(1A01h)

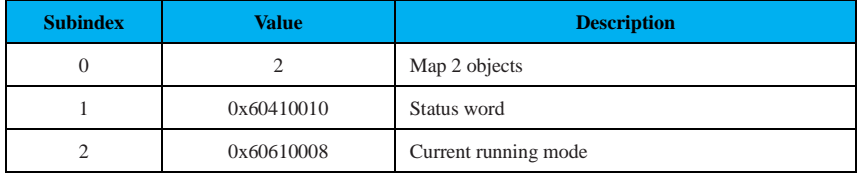

#### $(3) TPDO3(1A02<sub>h</sub>)$

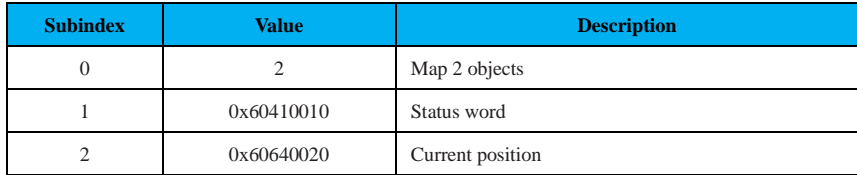

### $(4) TPDO4(1A03<sub>h</sub>)$

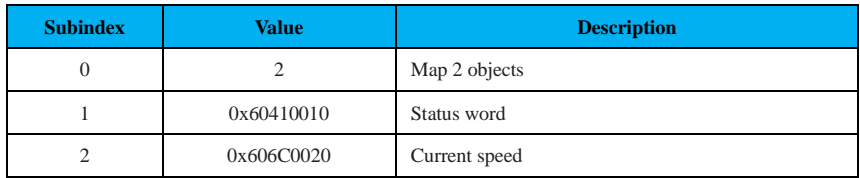

# **9.2.10.6 6000h Detailed Object Description**

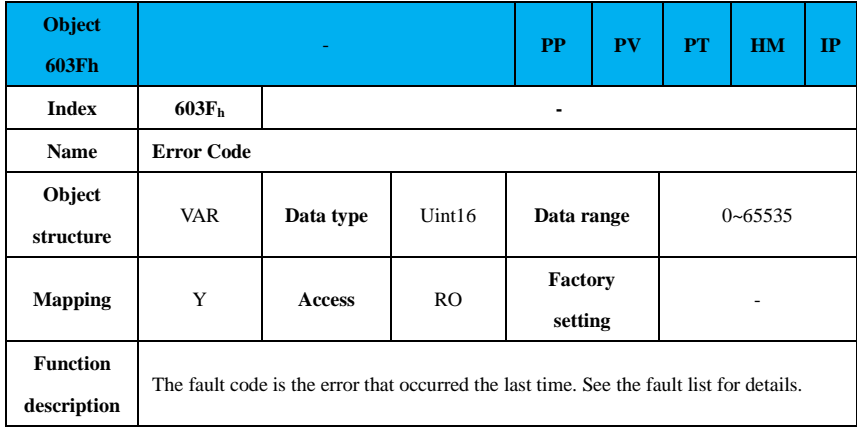

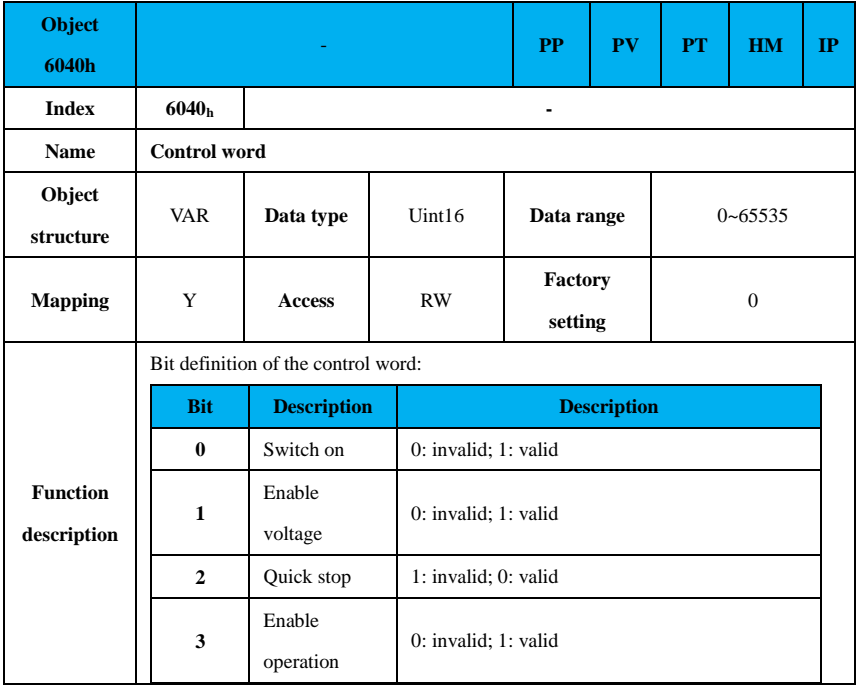

94

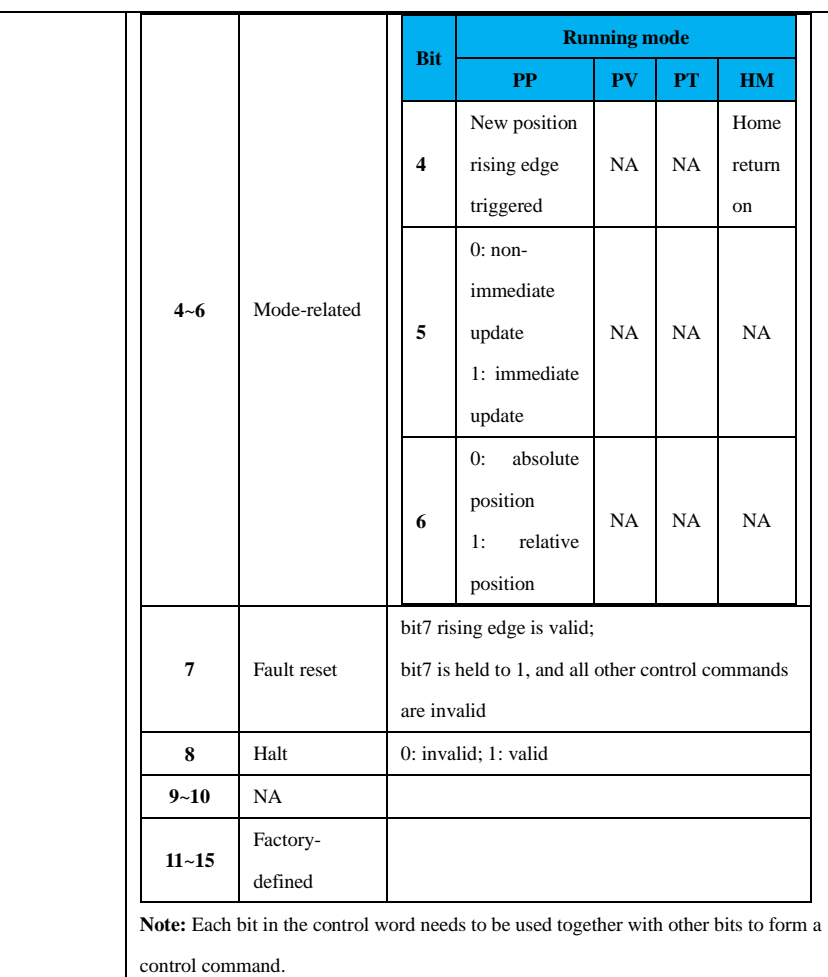

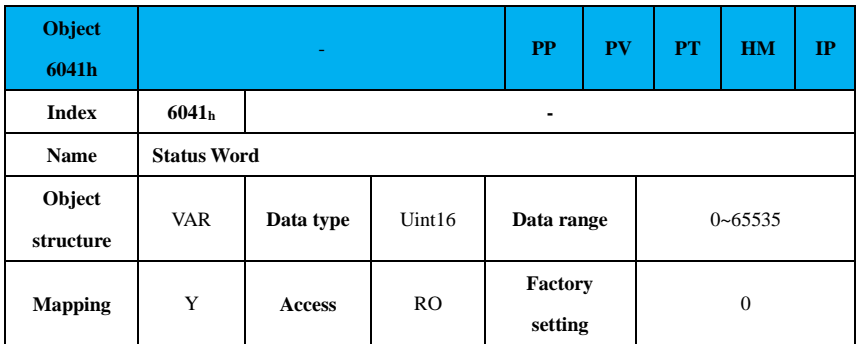

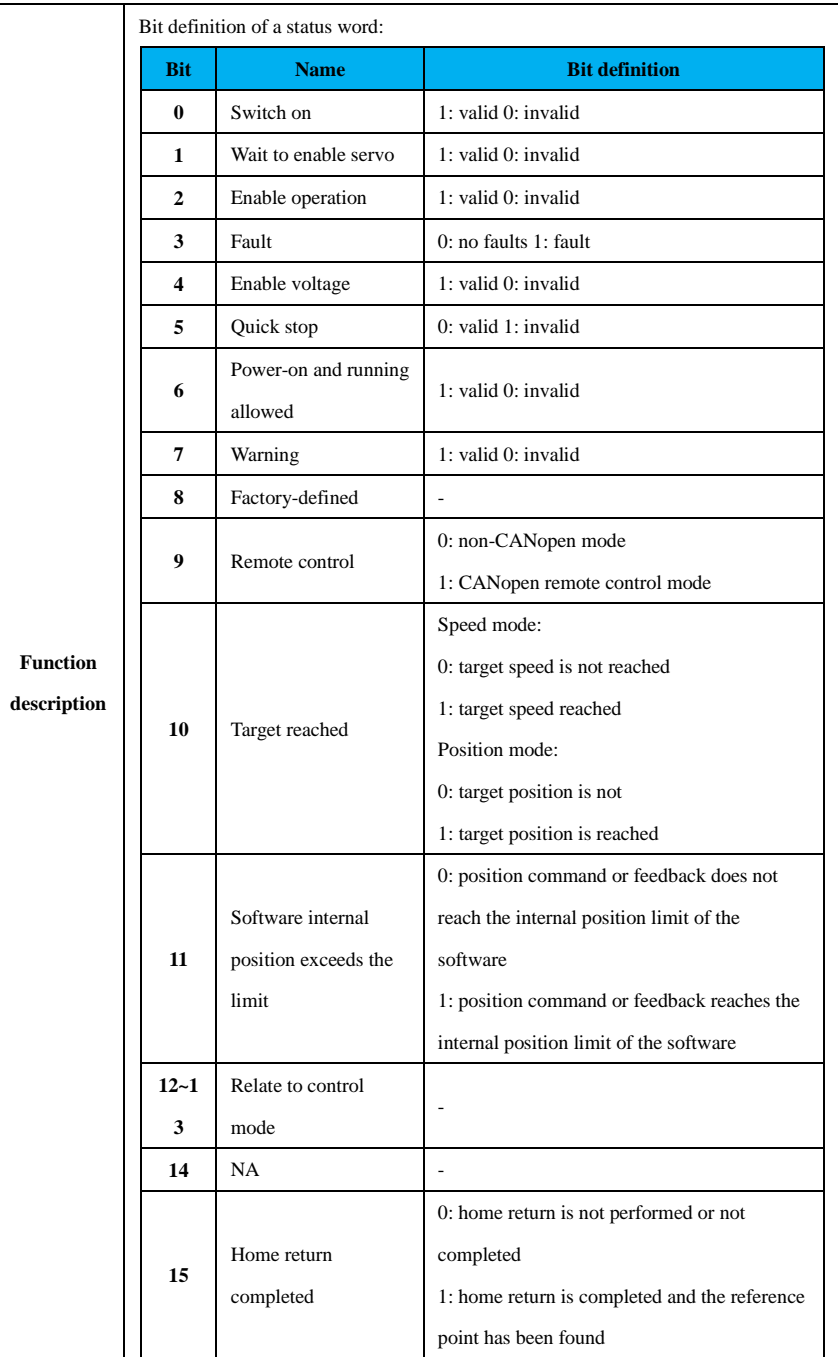

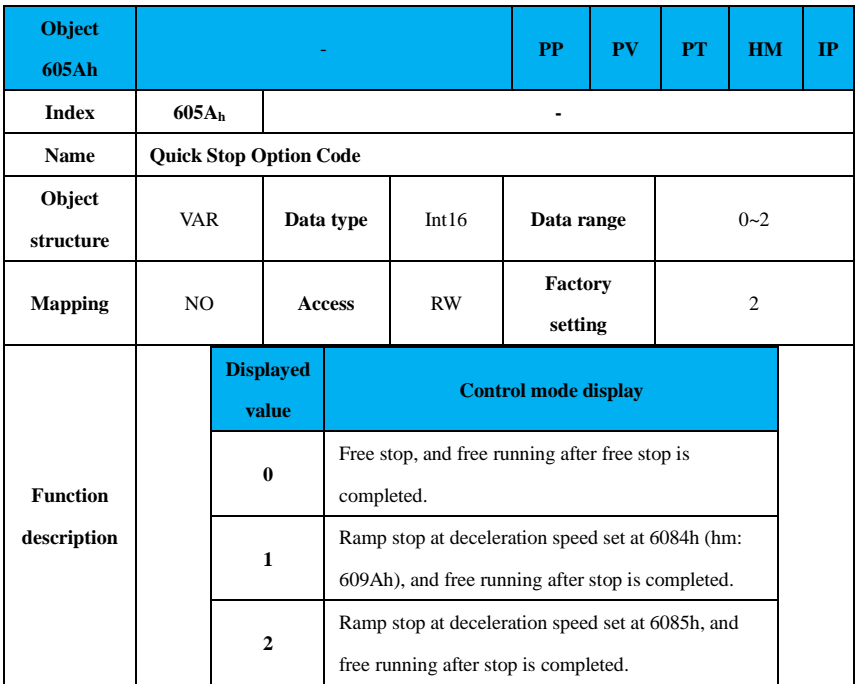

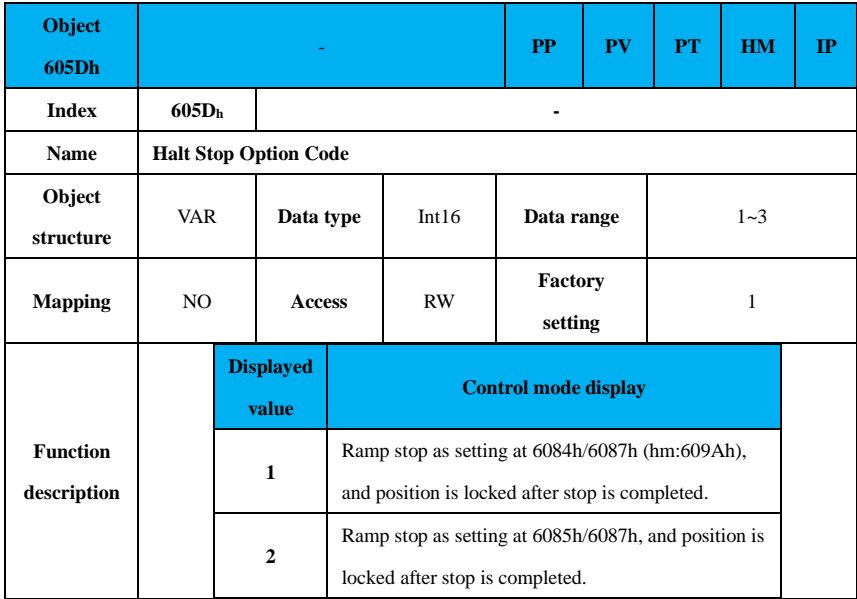

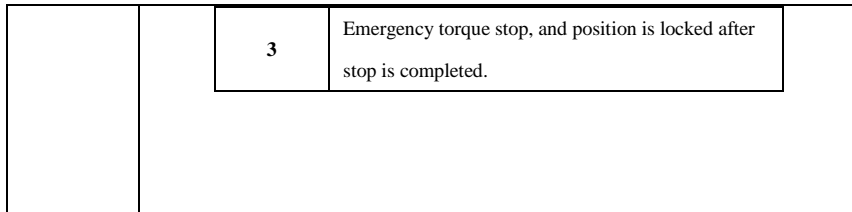

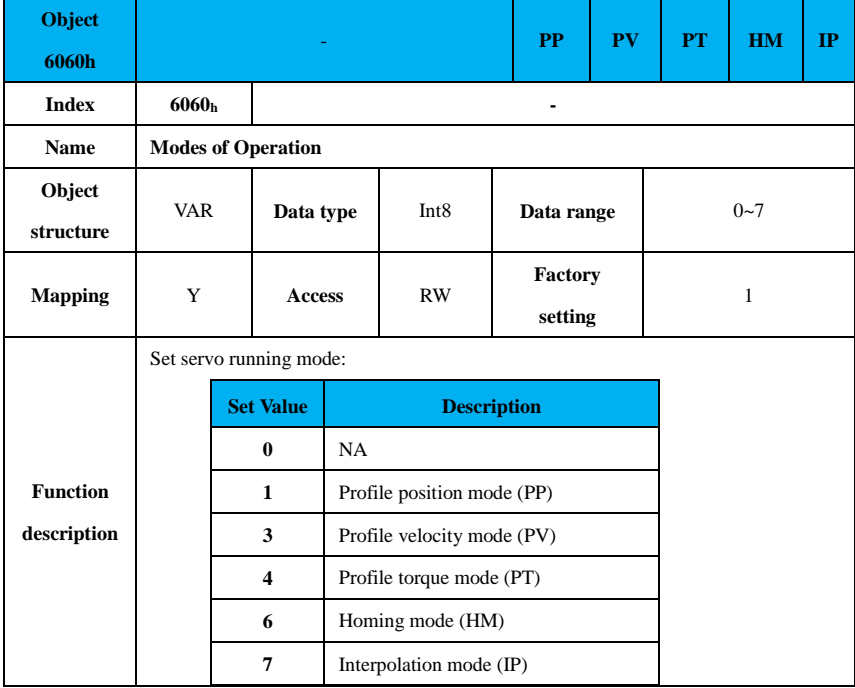

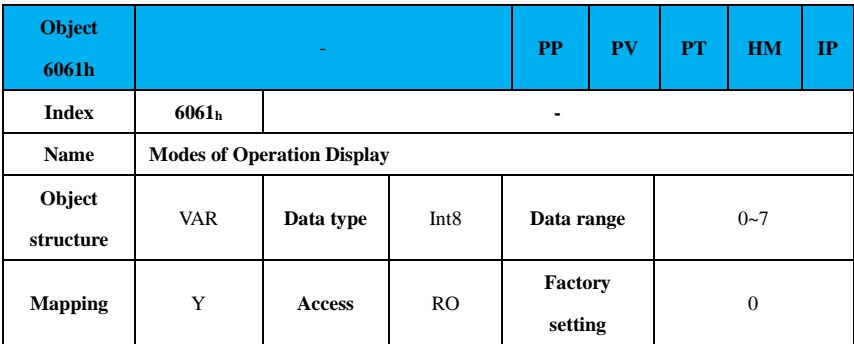

Ī

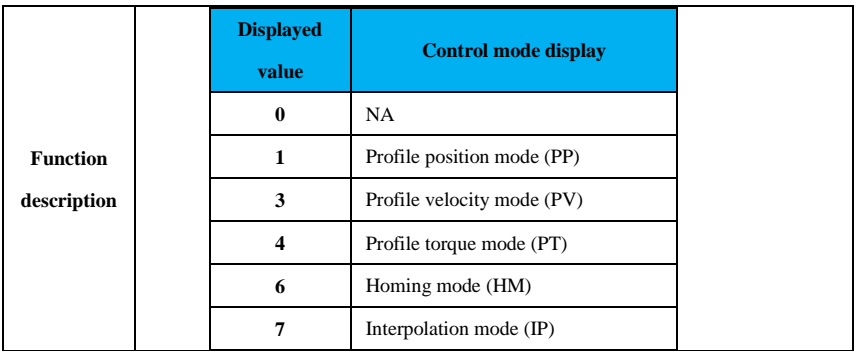

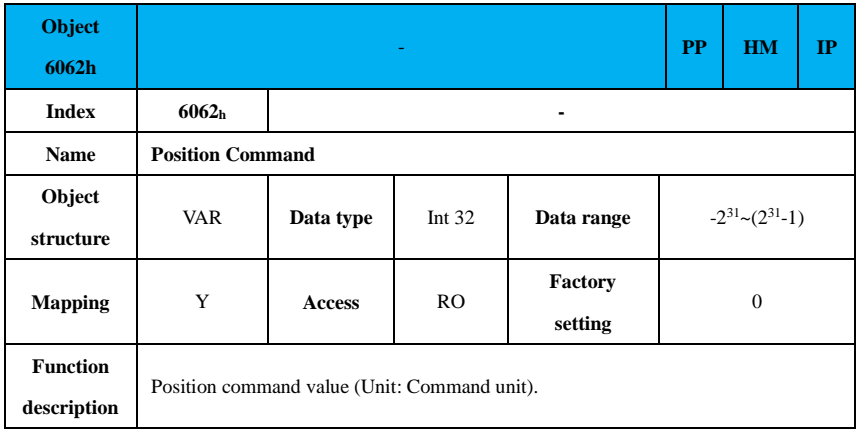

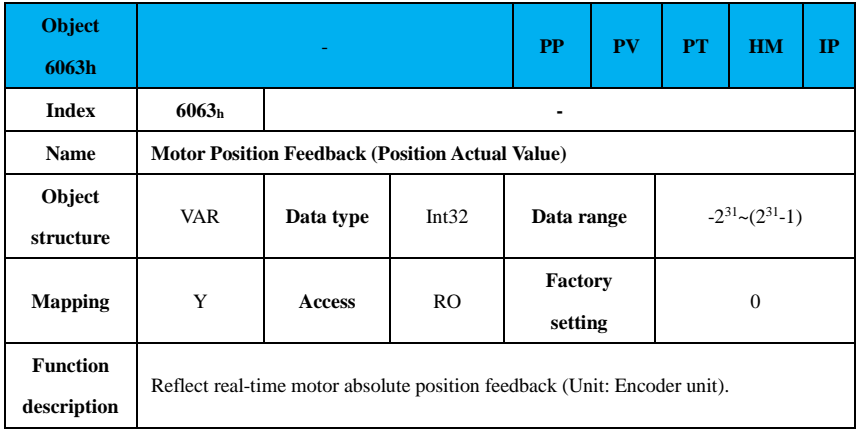

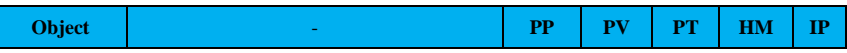

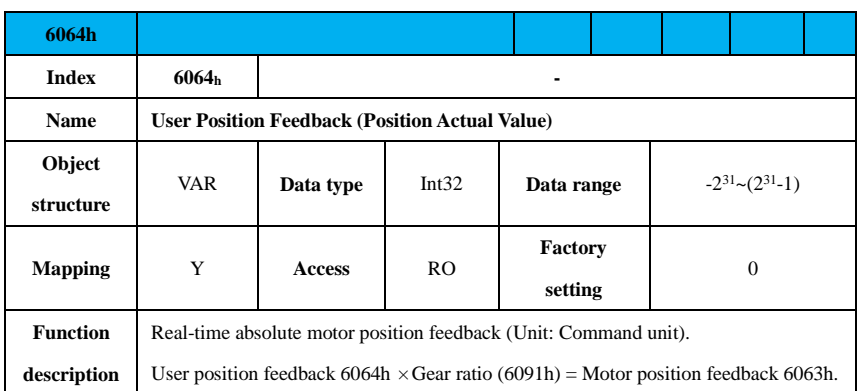

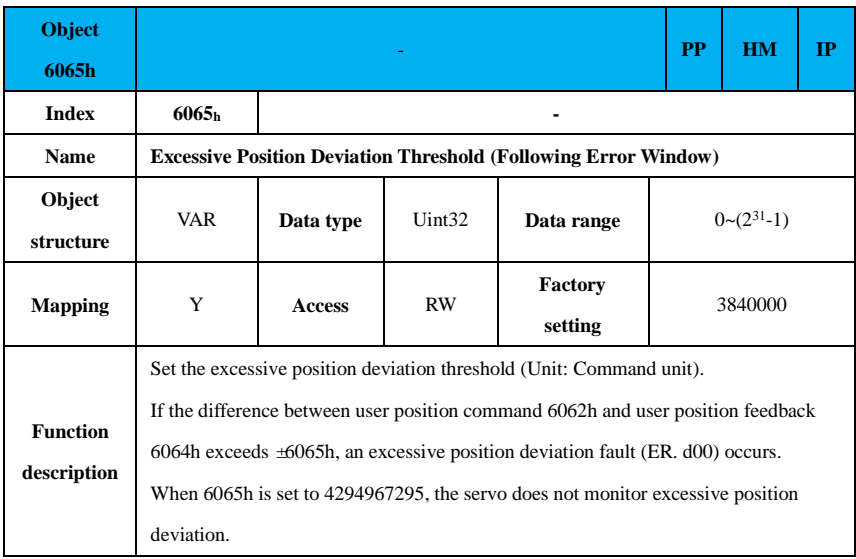

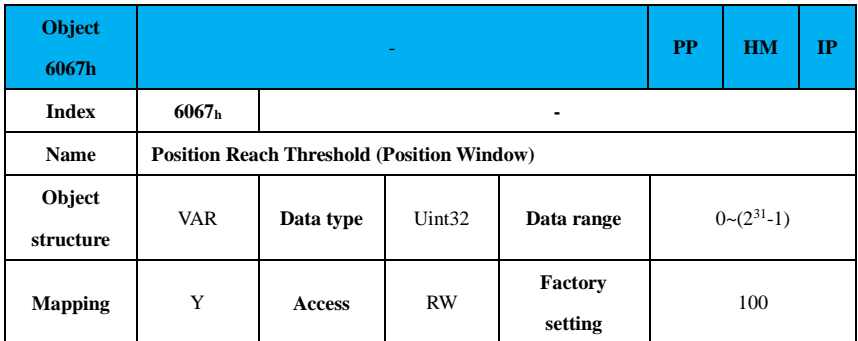

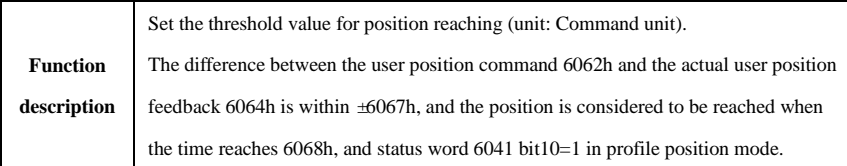

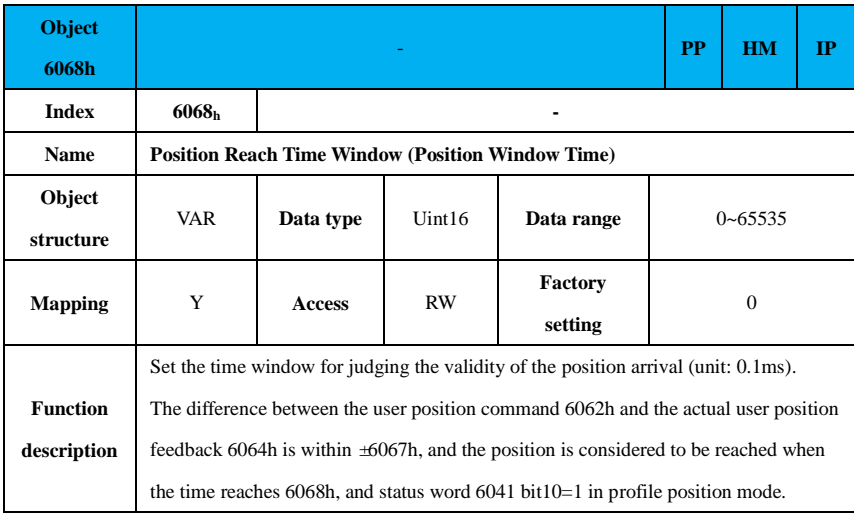

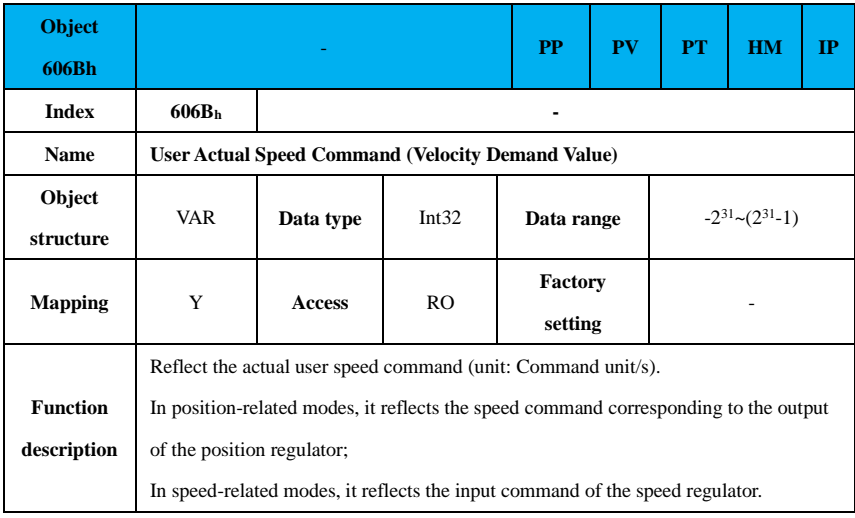

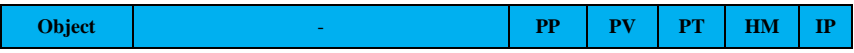

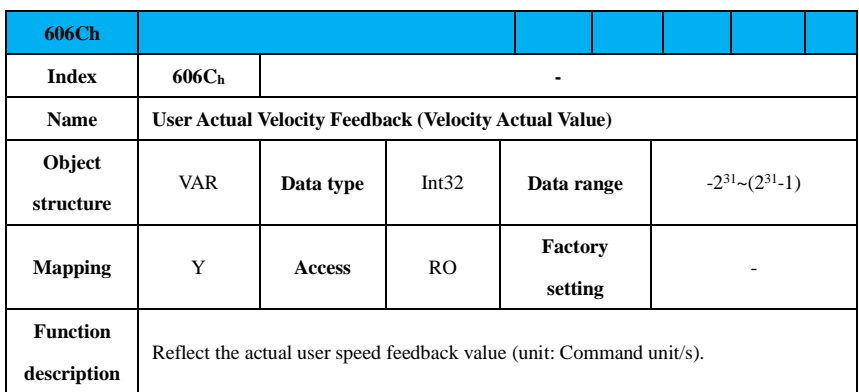

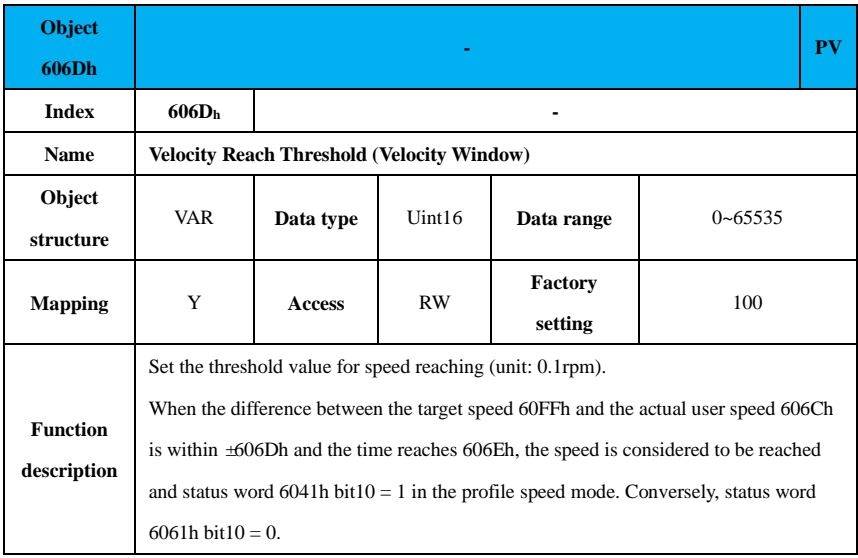

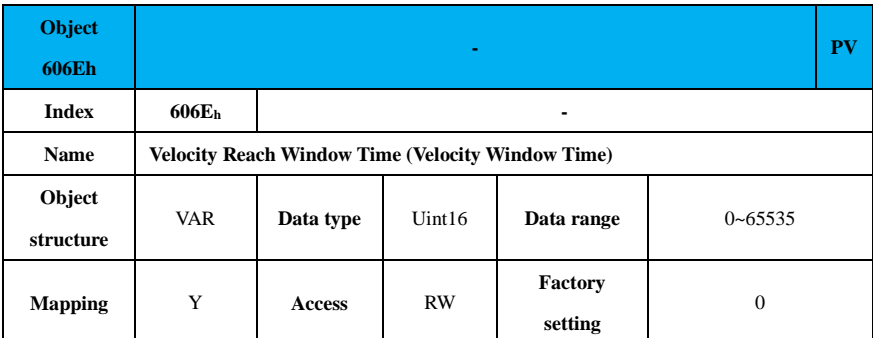

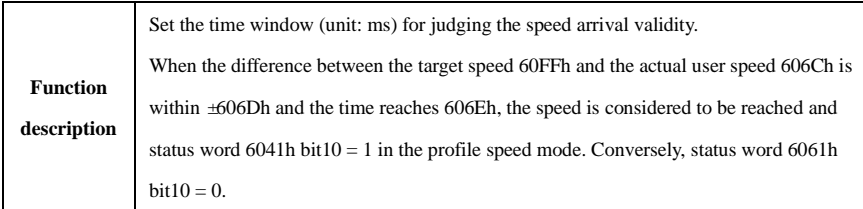

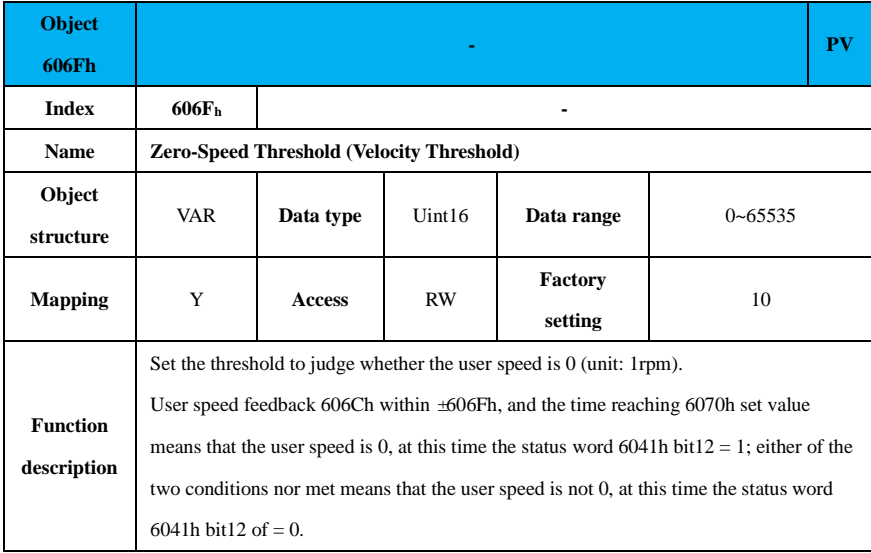

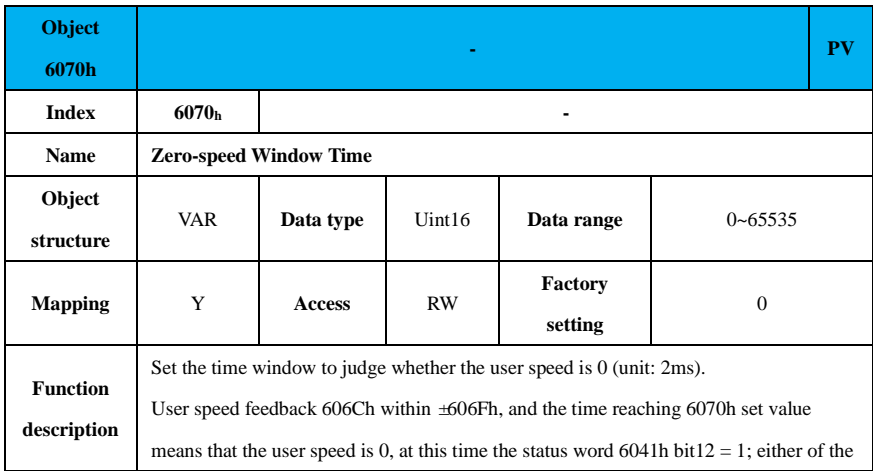

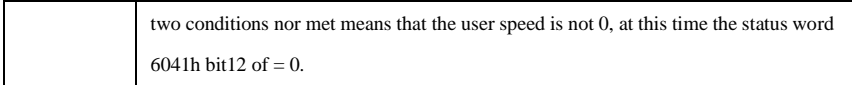

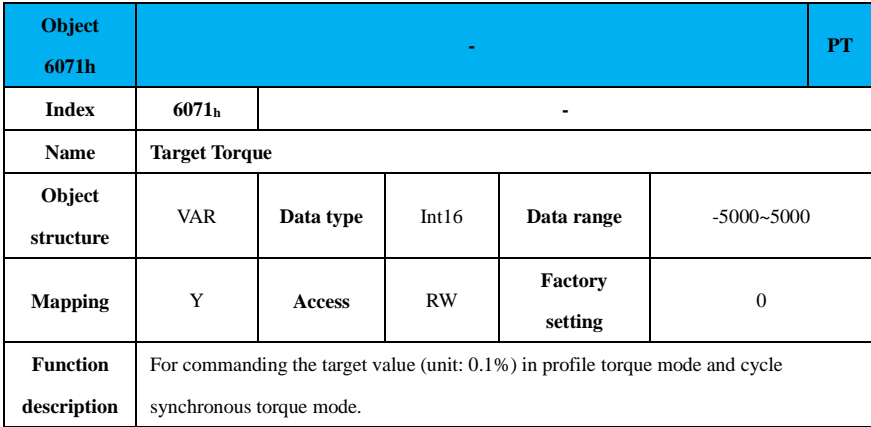

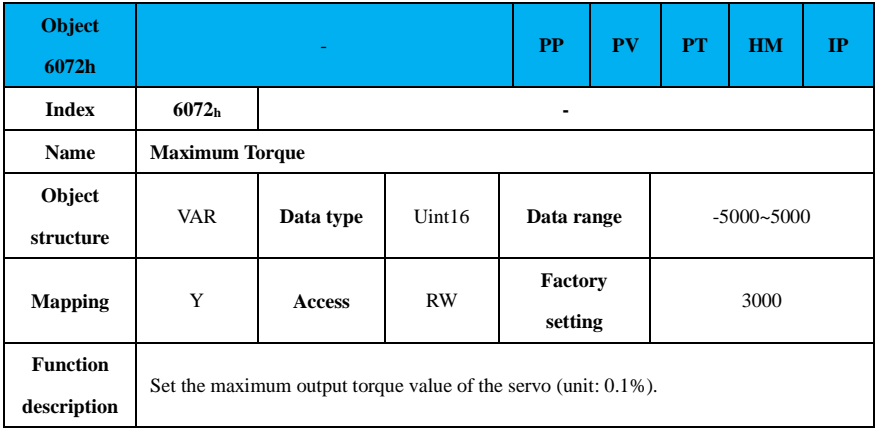

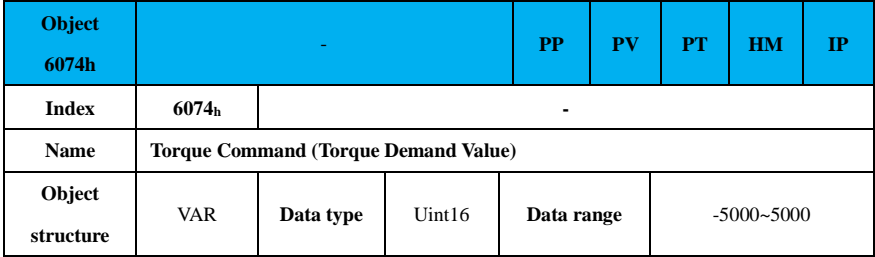

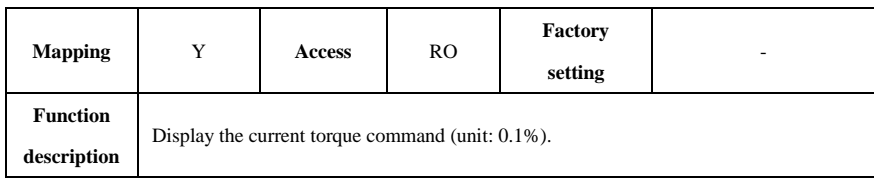

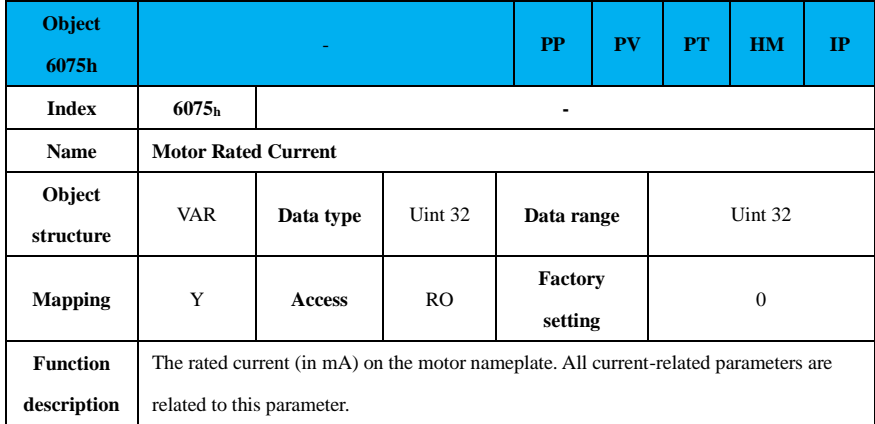

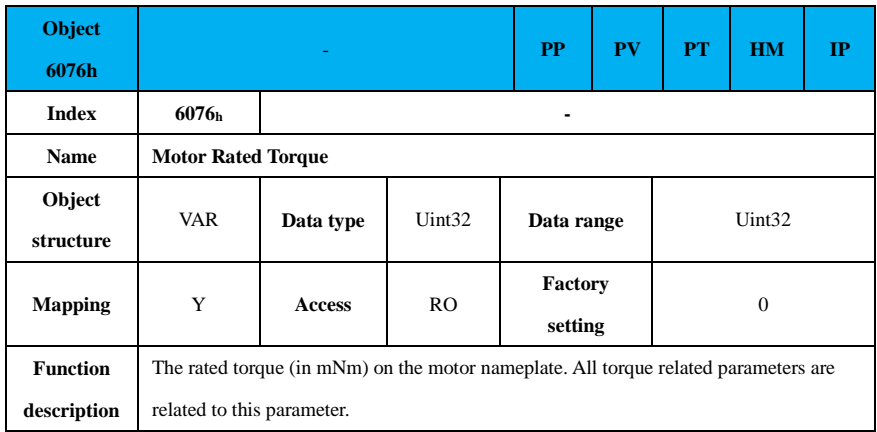

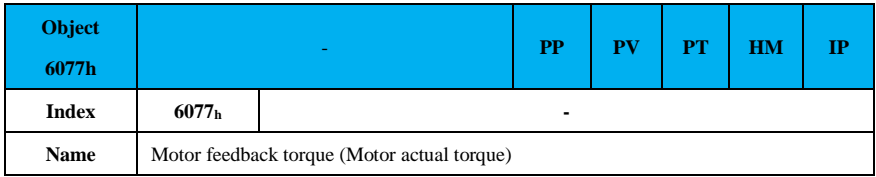

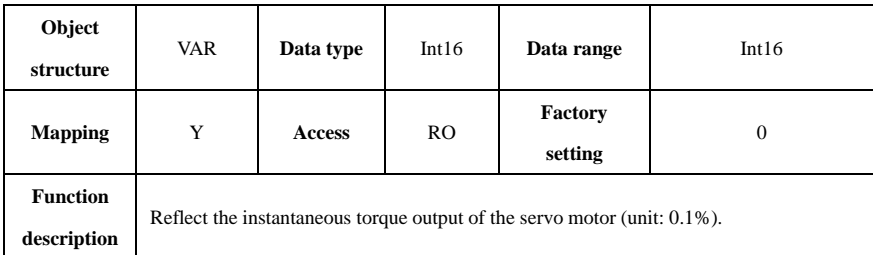

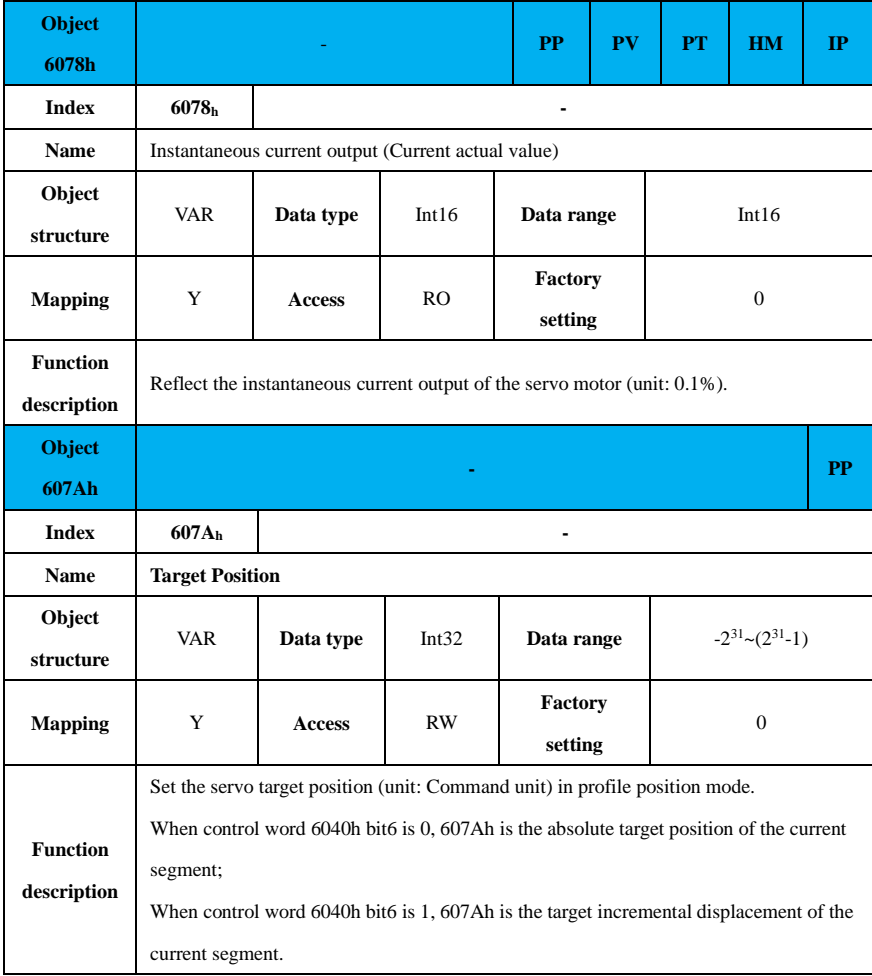

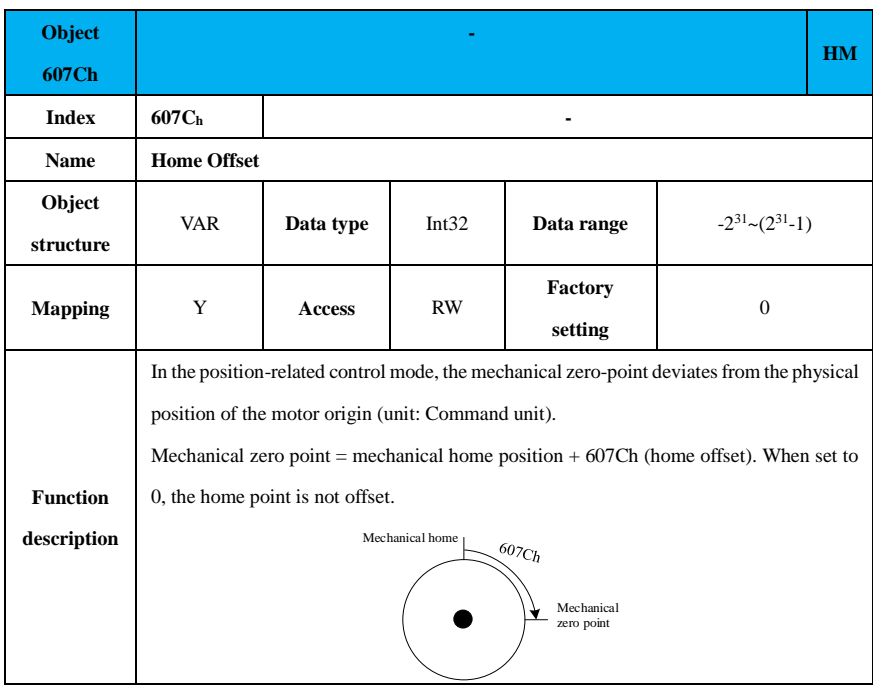

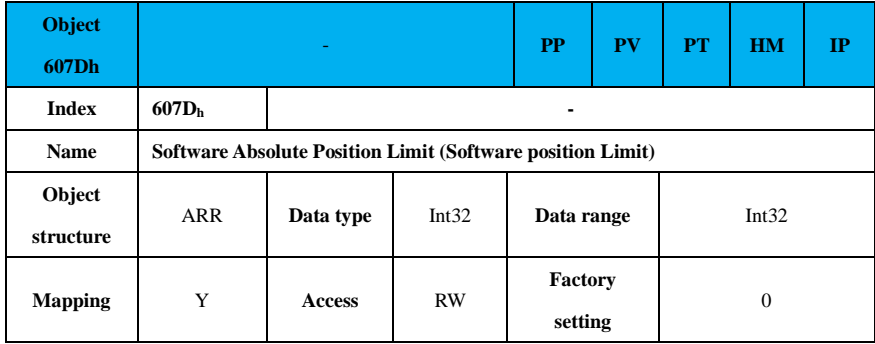

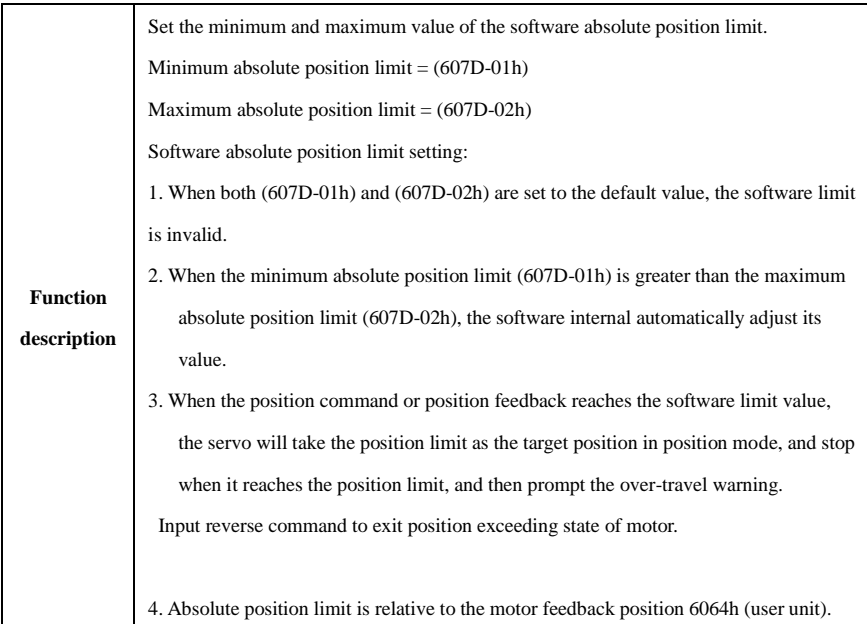

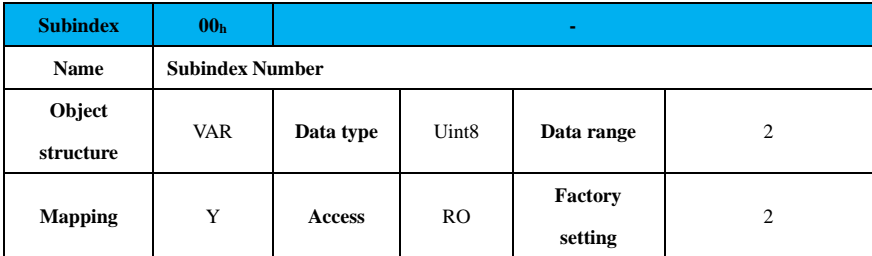

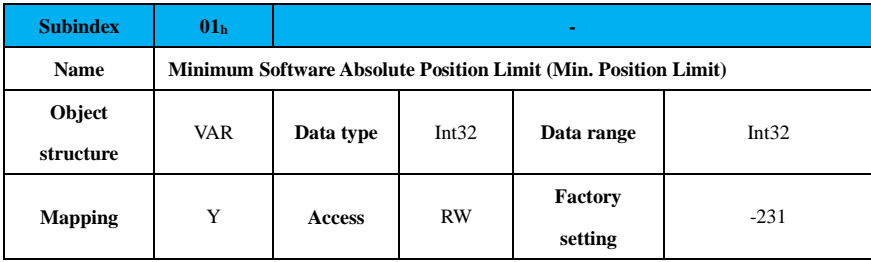

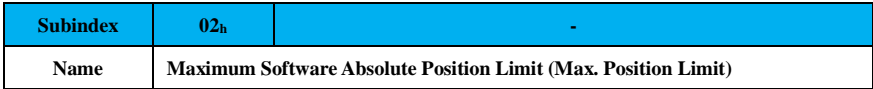

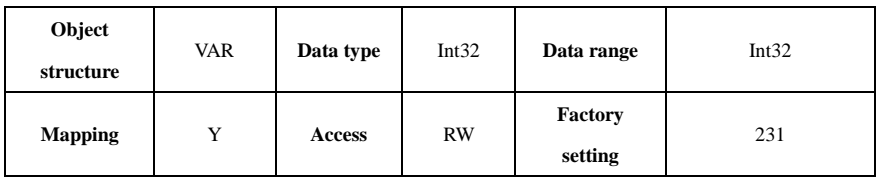

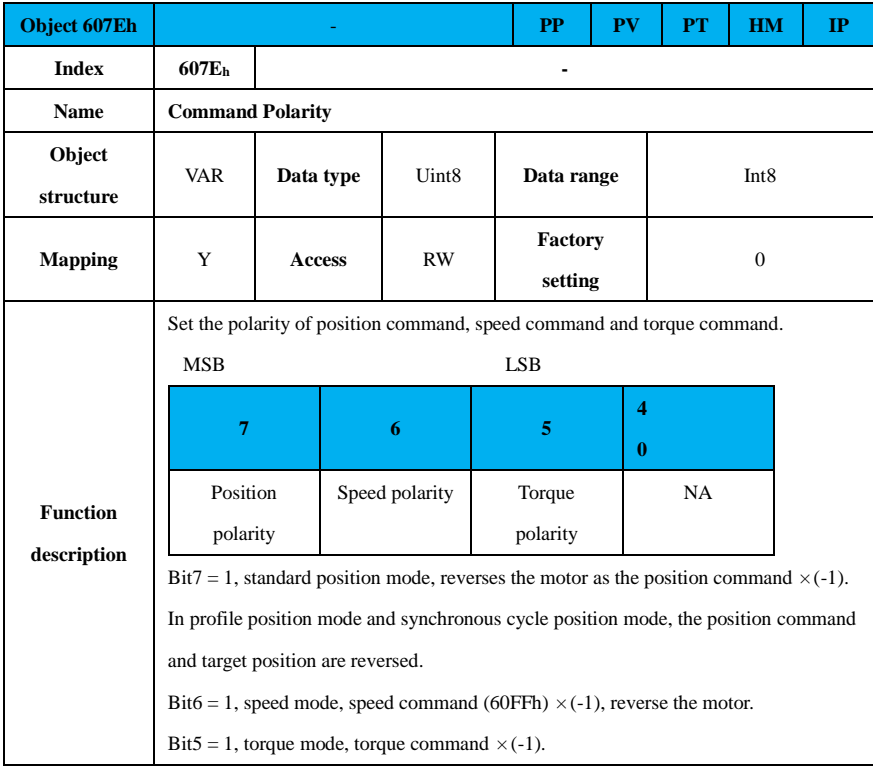

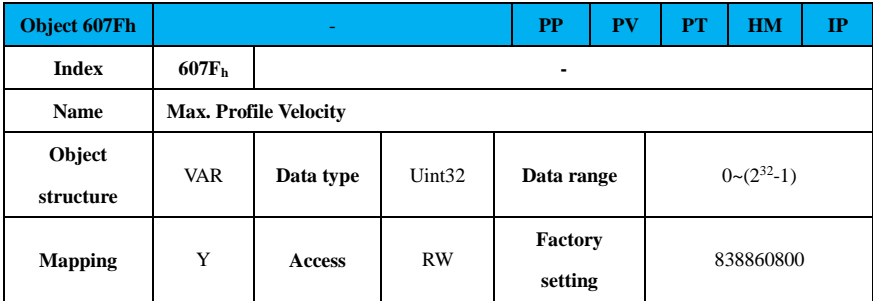

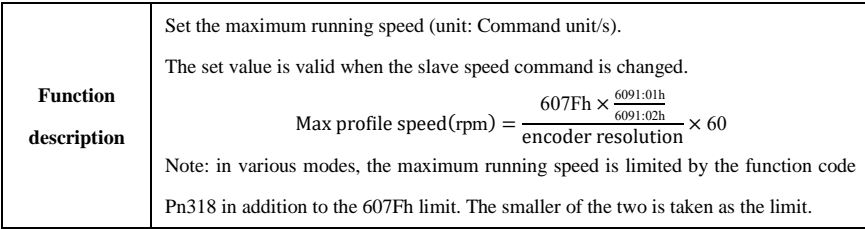

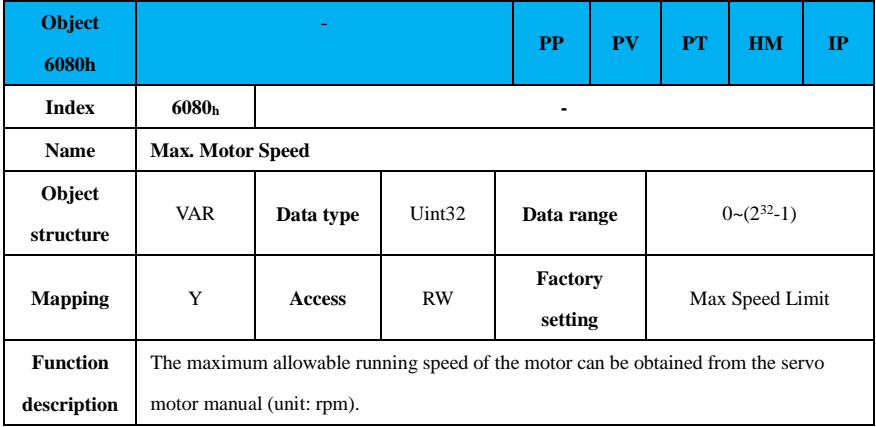

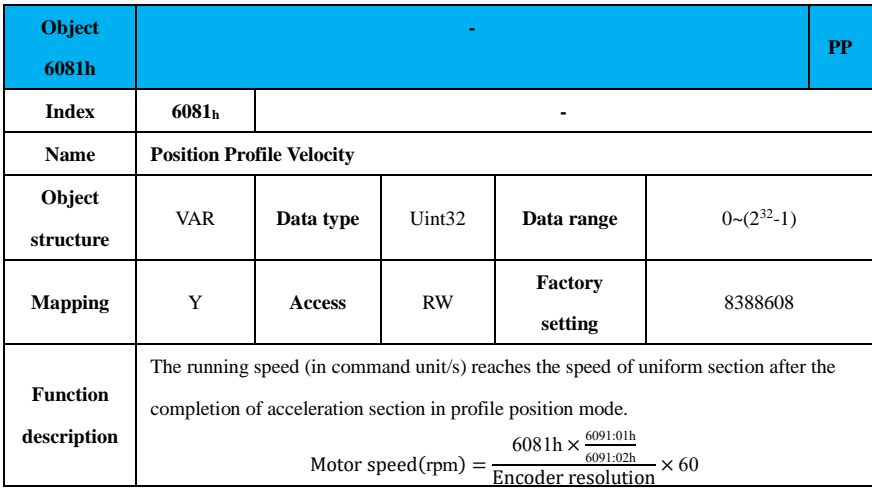

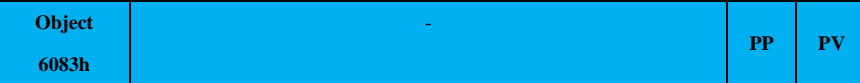
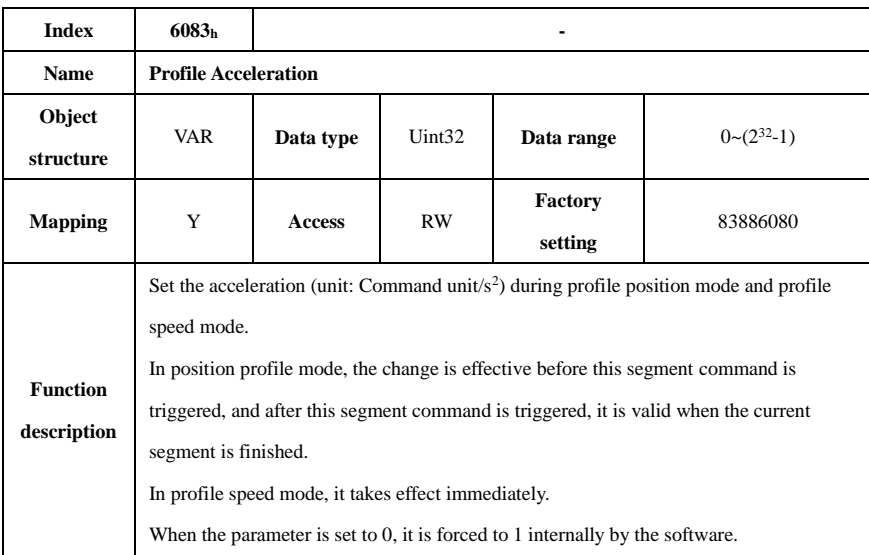

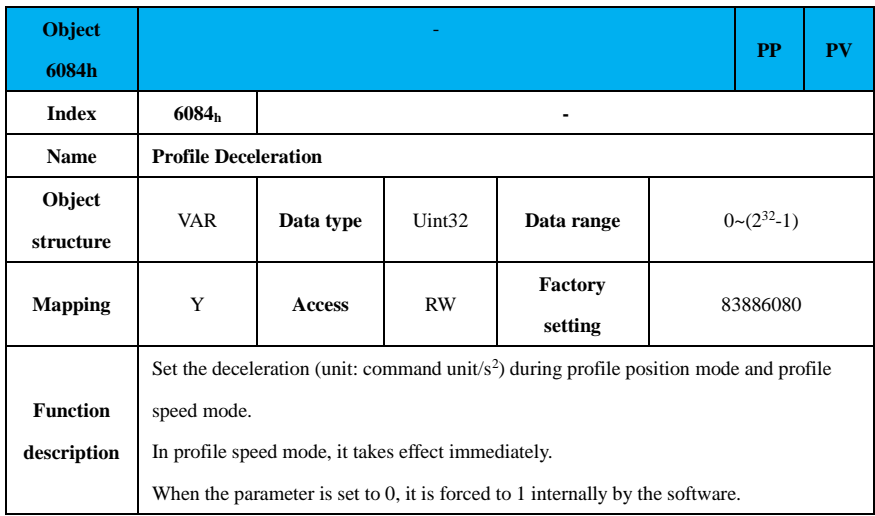

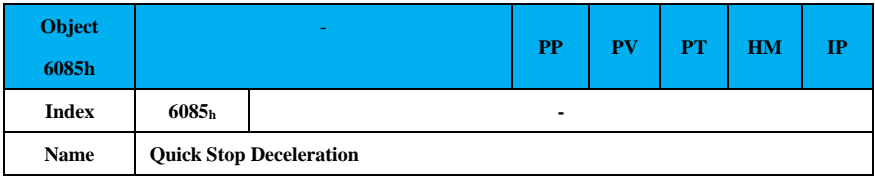

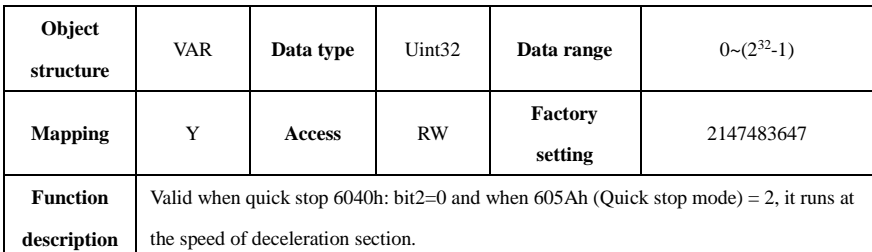

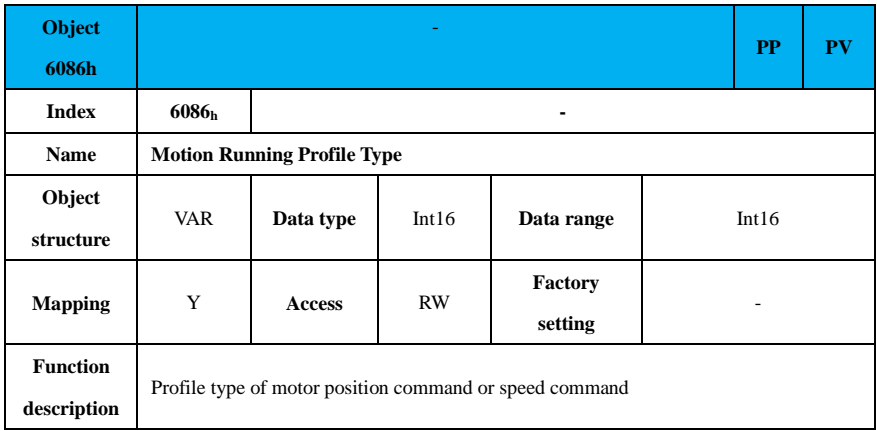

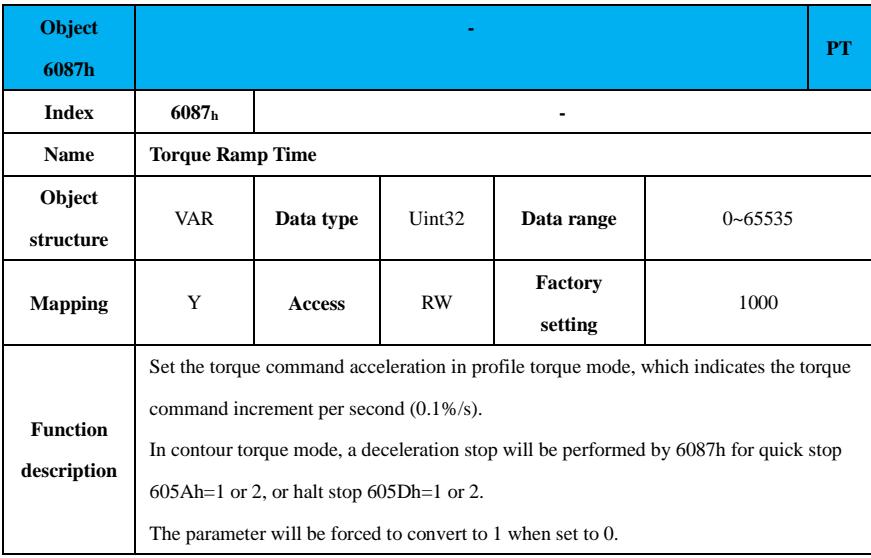

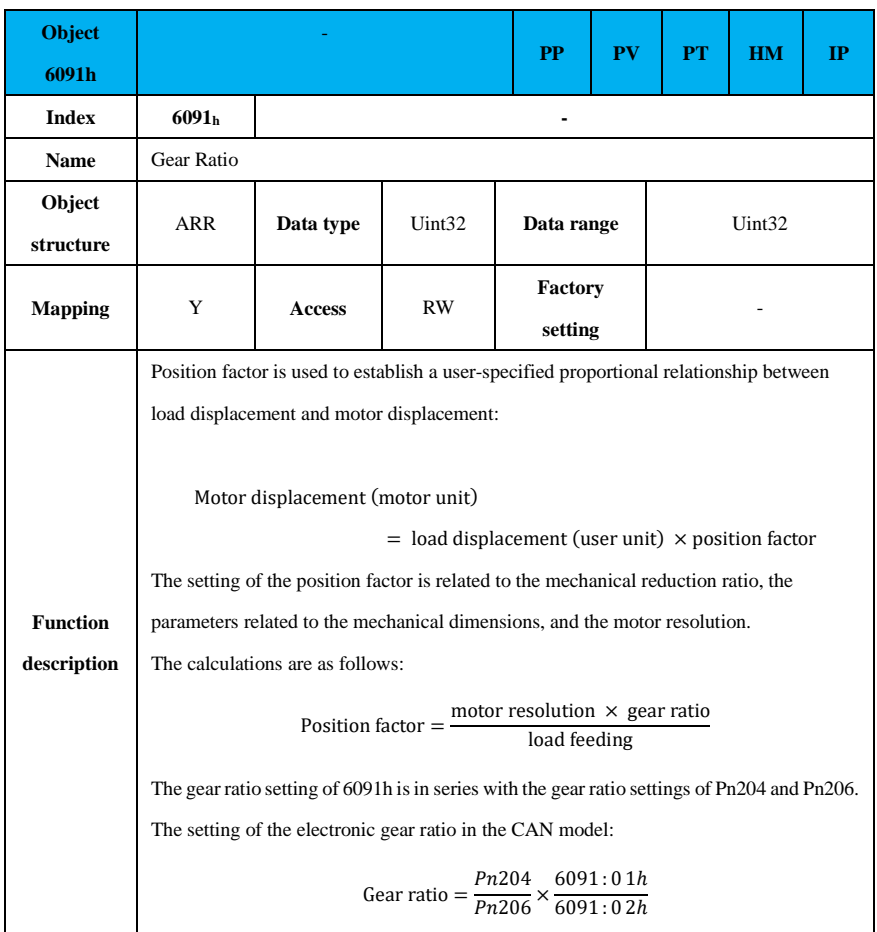

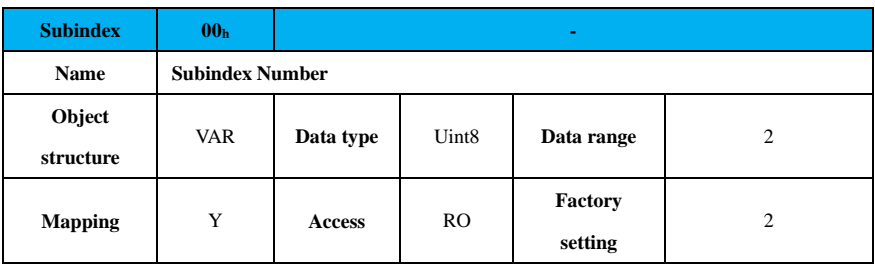

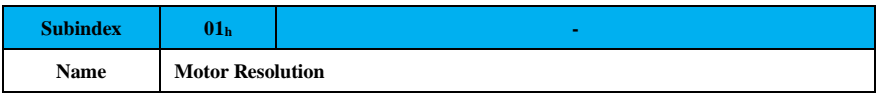

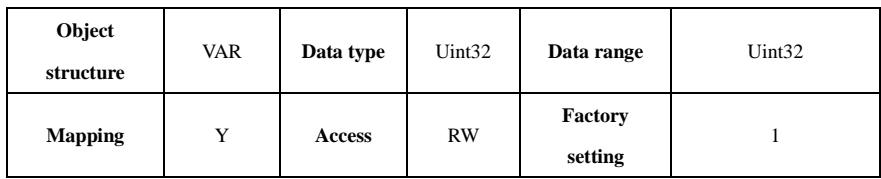

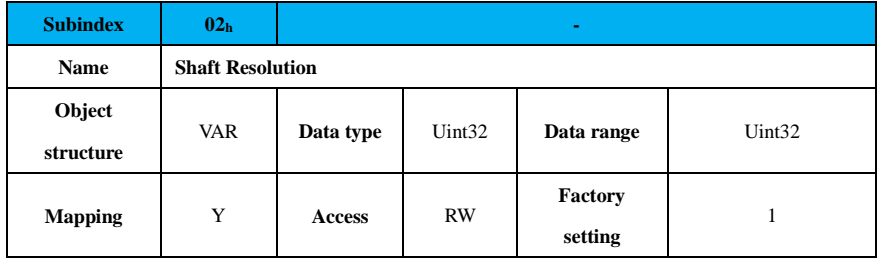

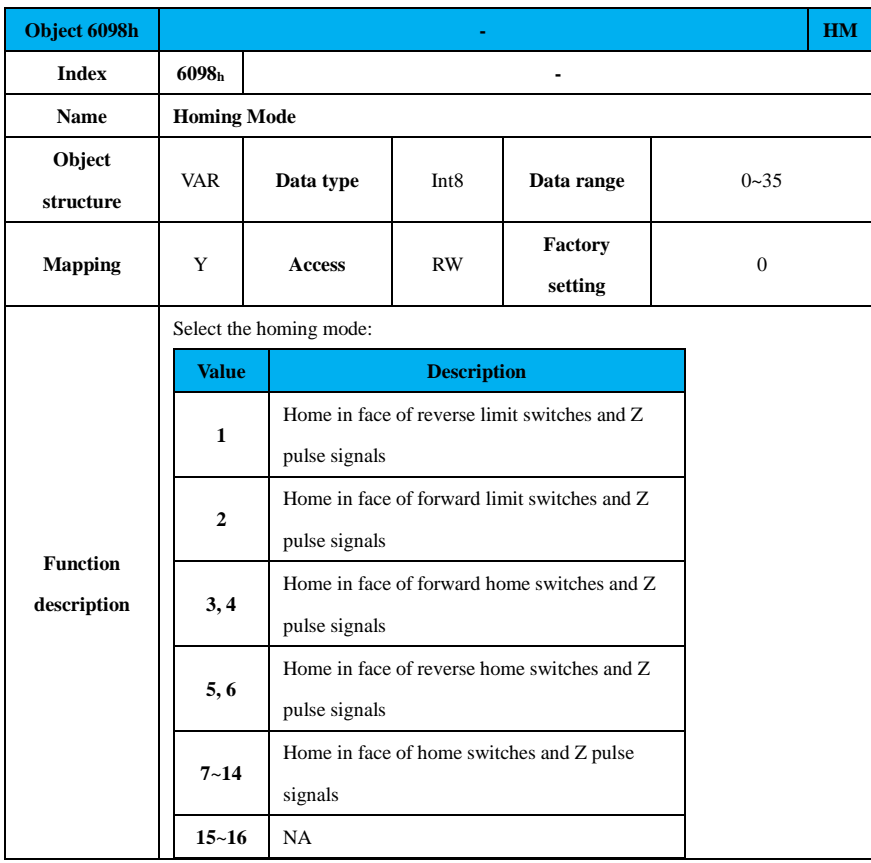

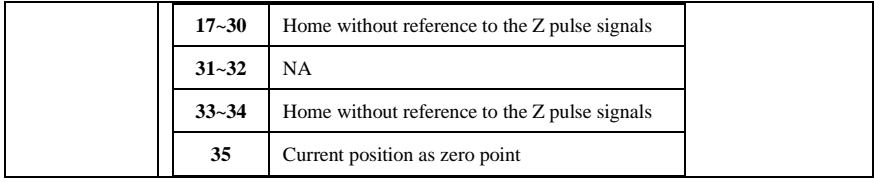

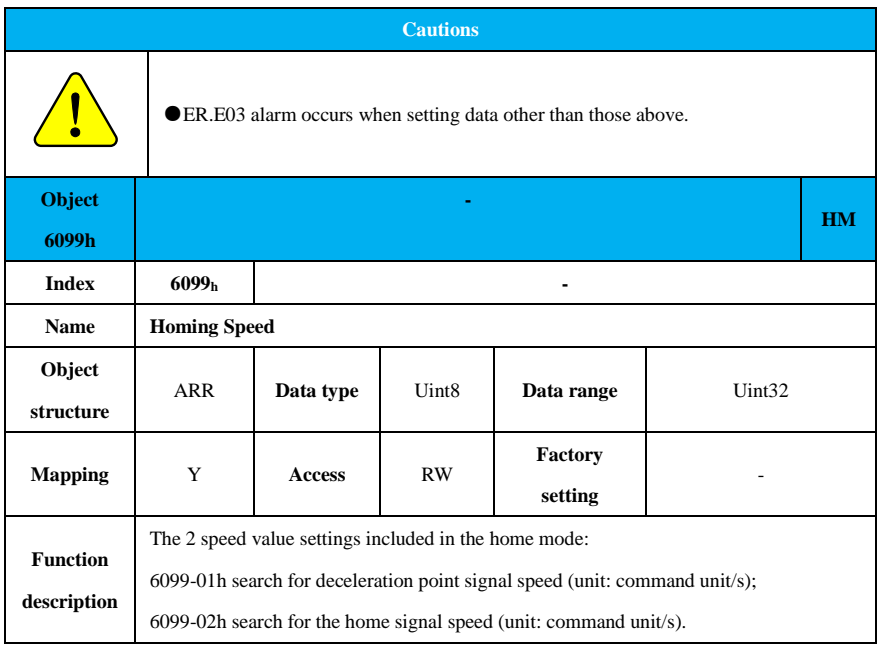

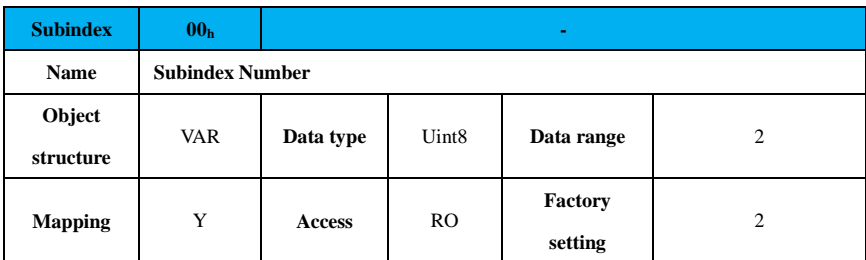

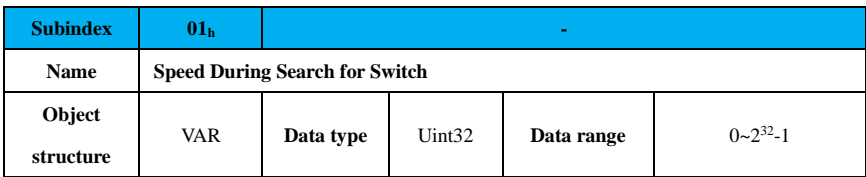

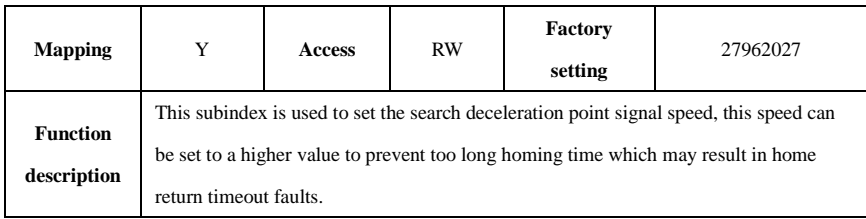

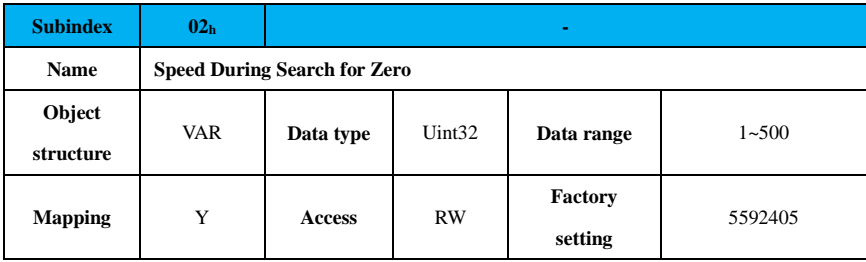

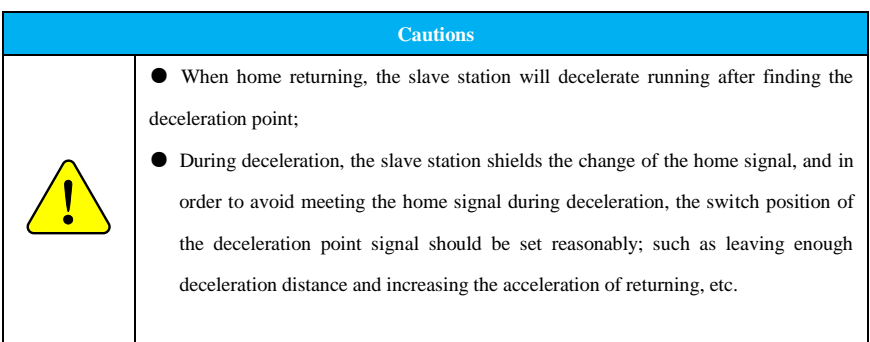

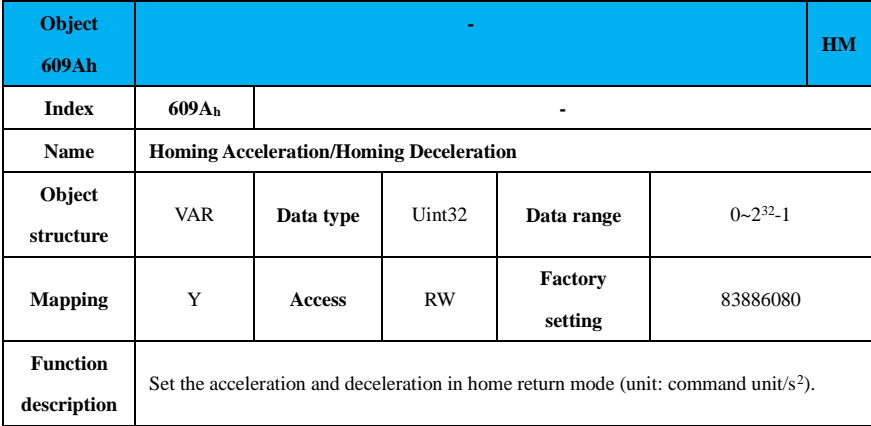

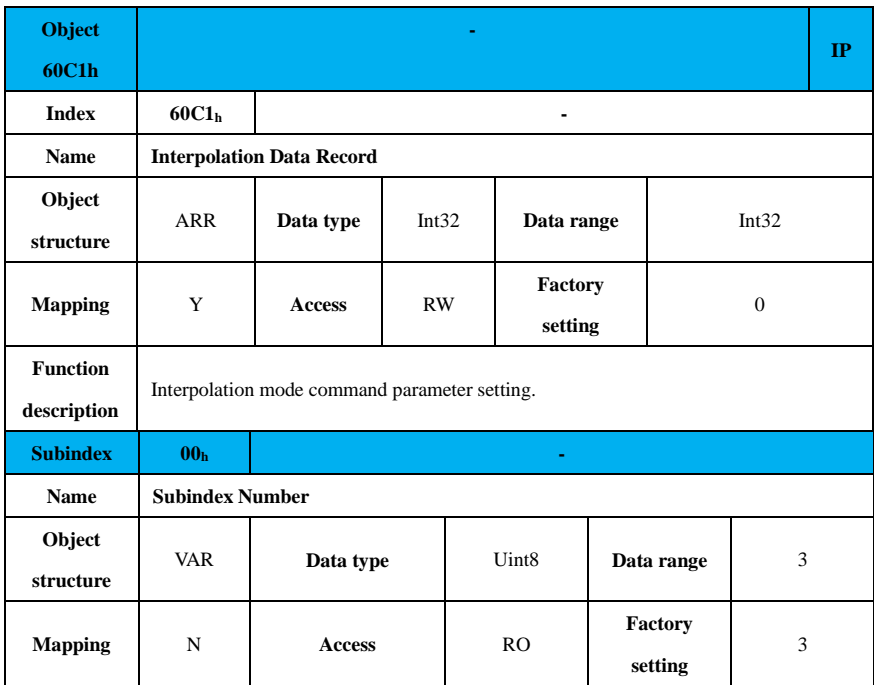

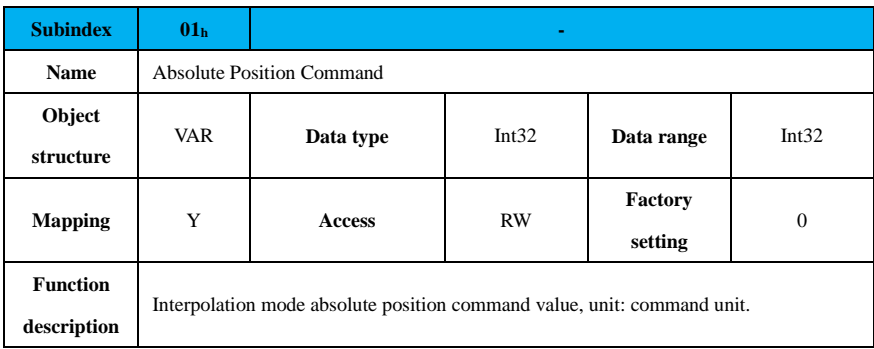

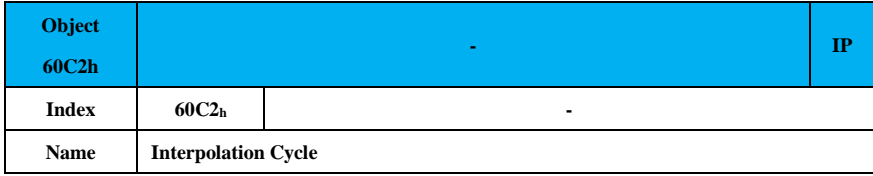

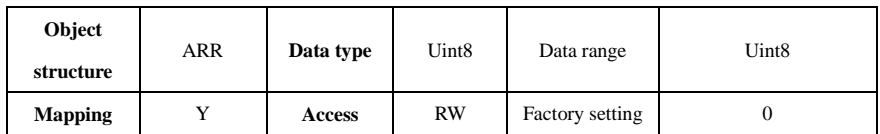

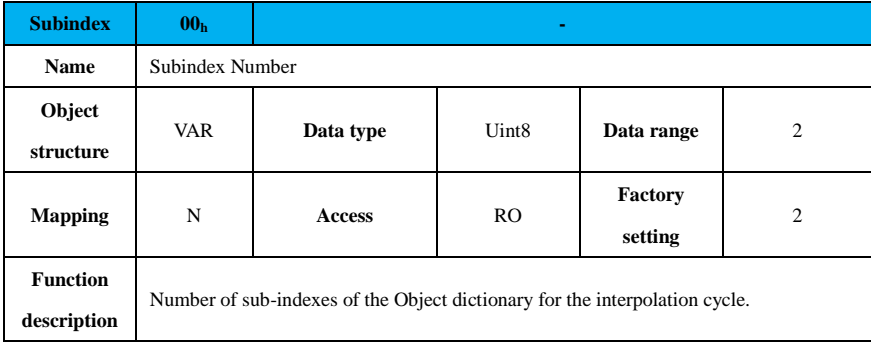

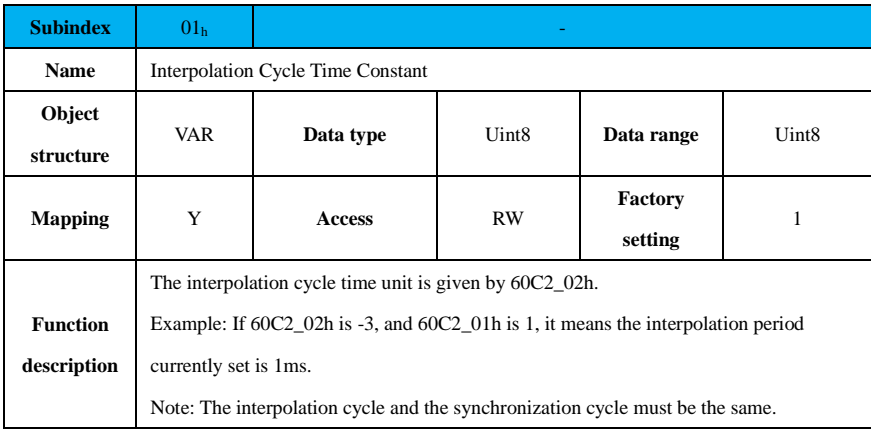

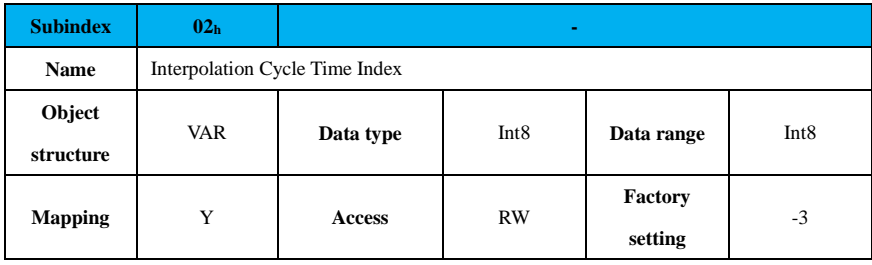

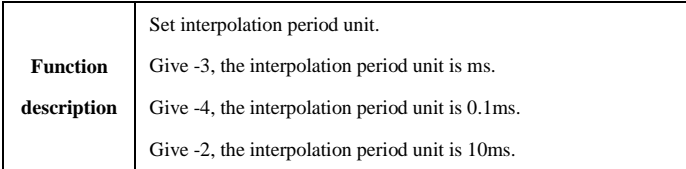

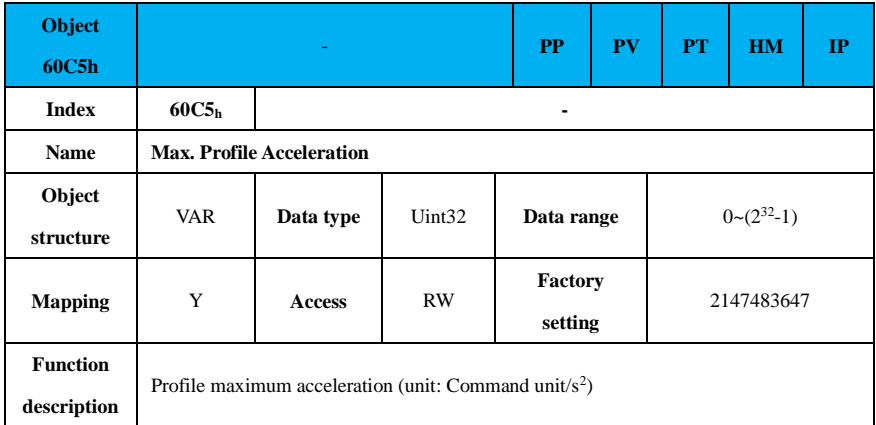

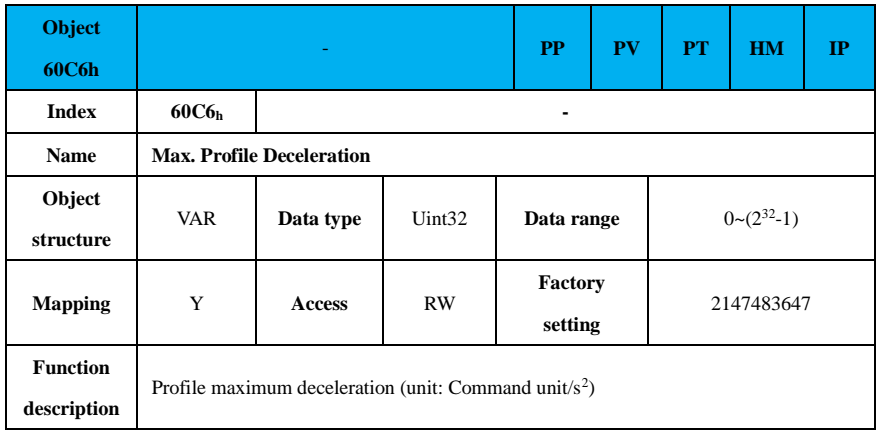

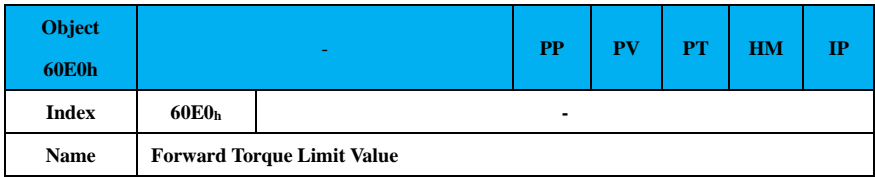

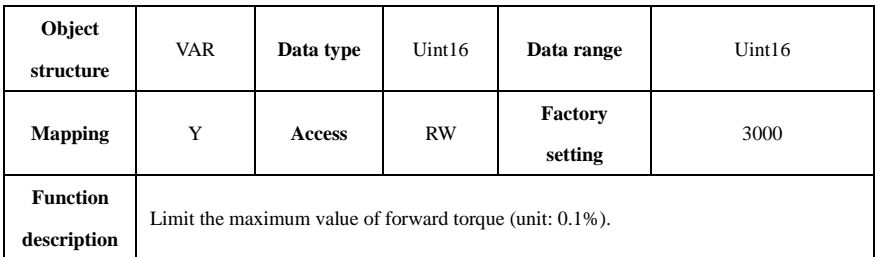

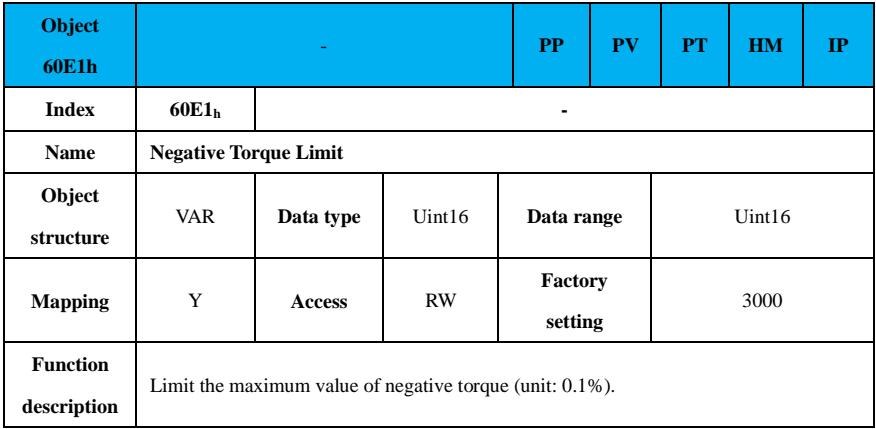

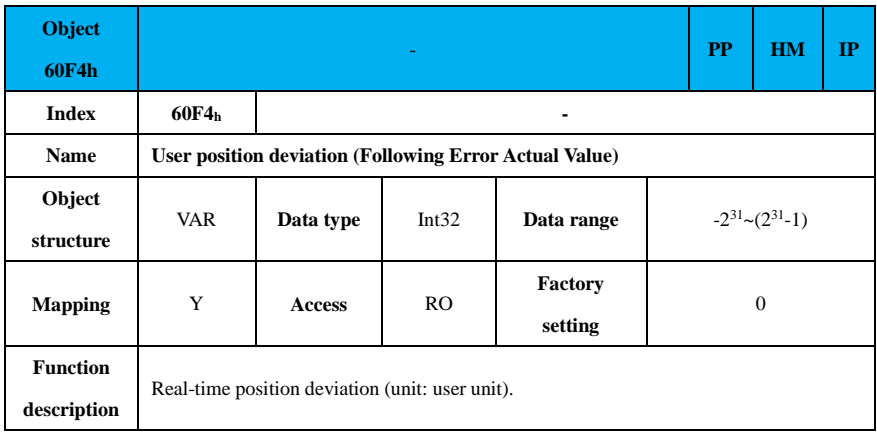

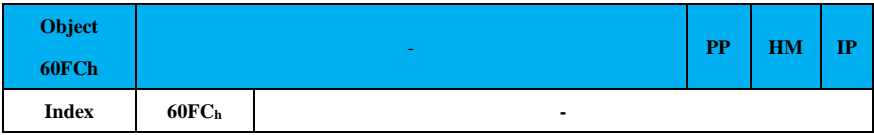

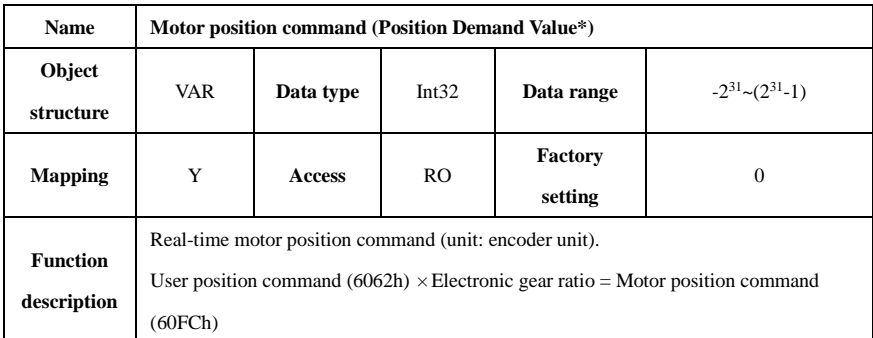

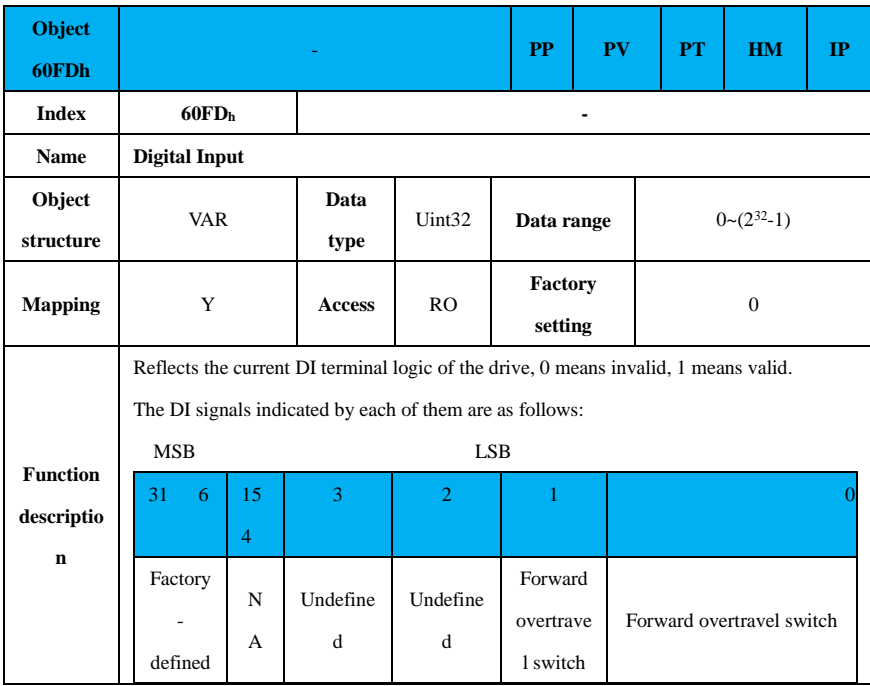

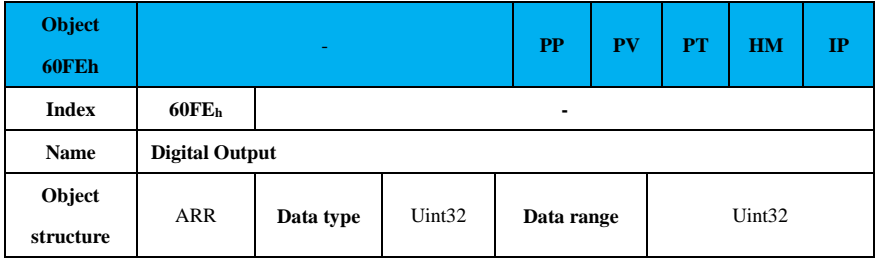

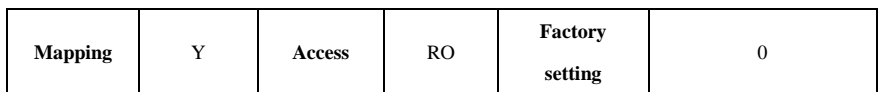

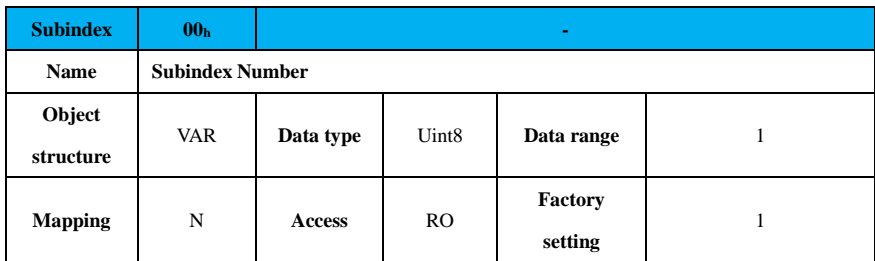

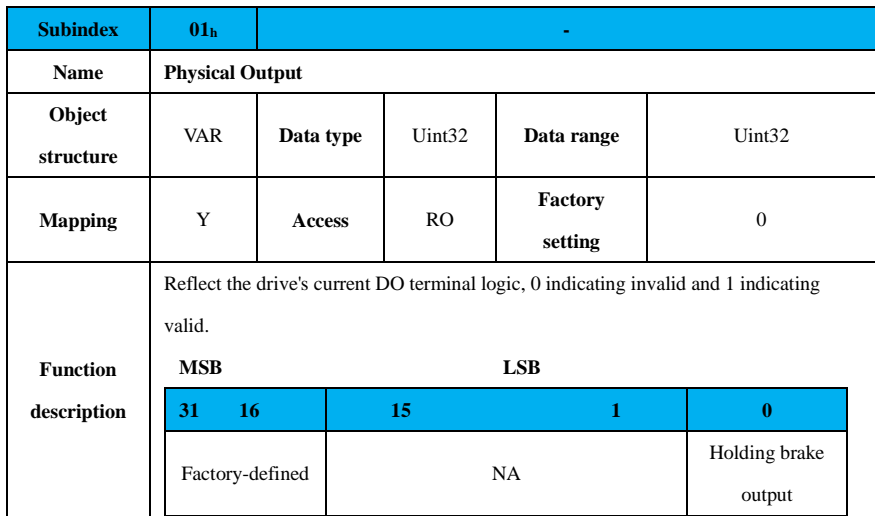

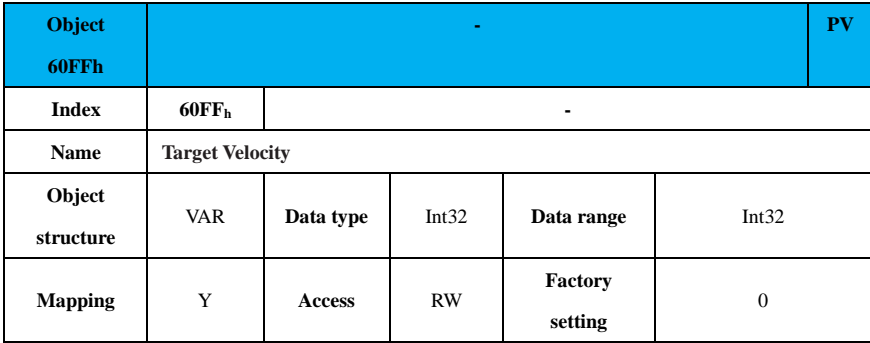

122

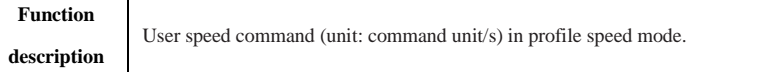

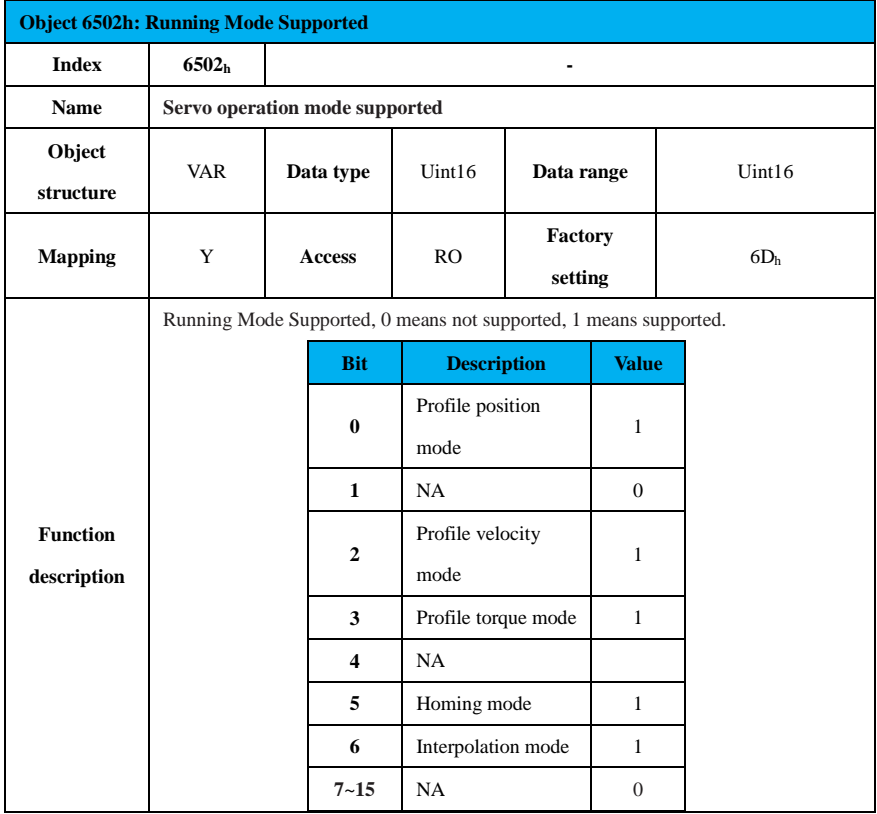

# **9.2.11 CANopen Transmission Halt Code**

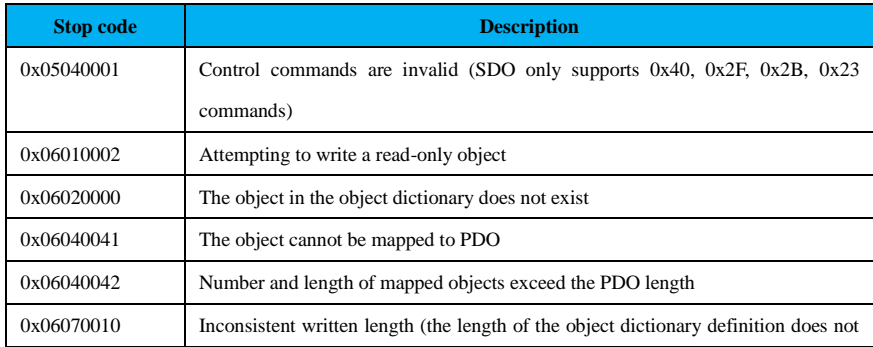

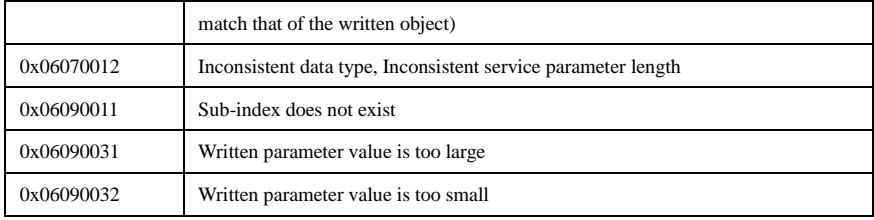

# **9.3 CANopen Troubleshooting Information**

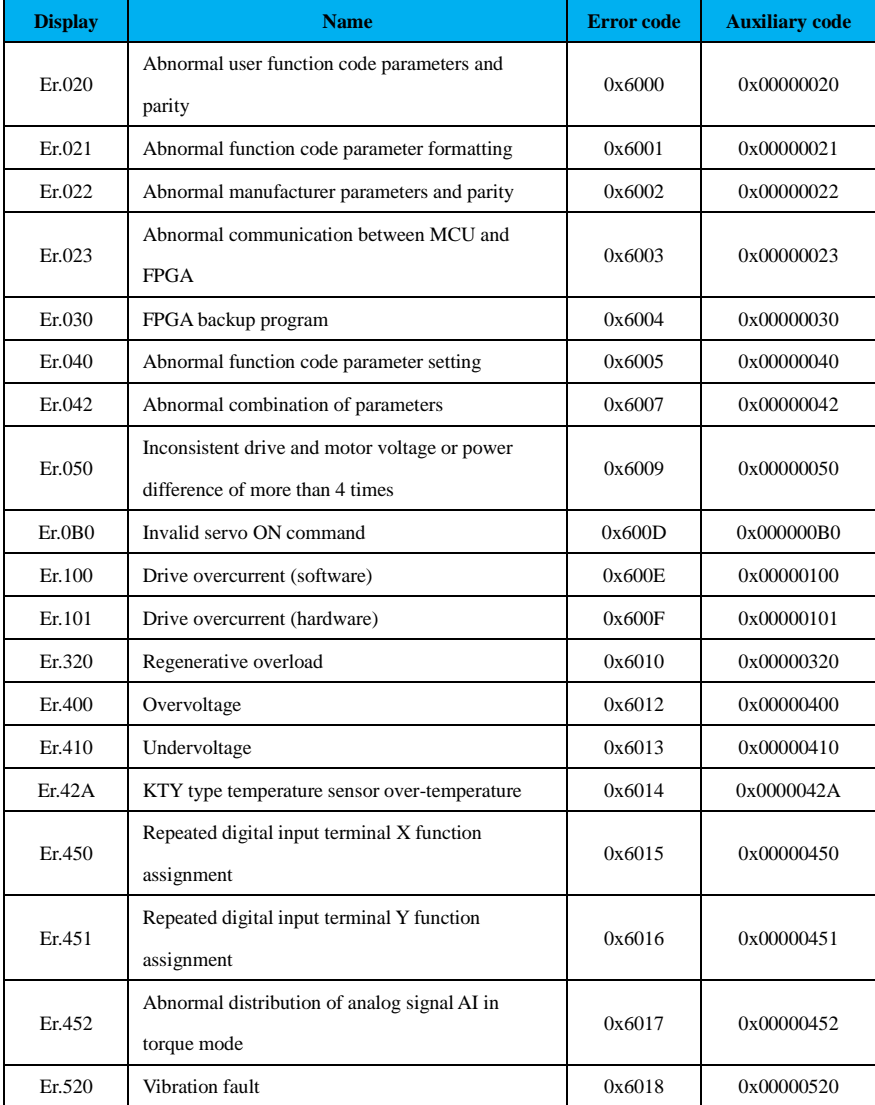

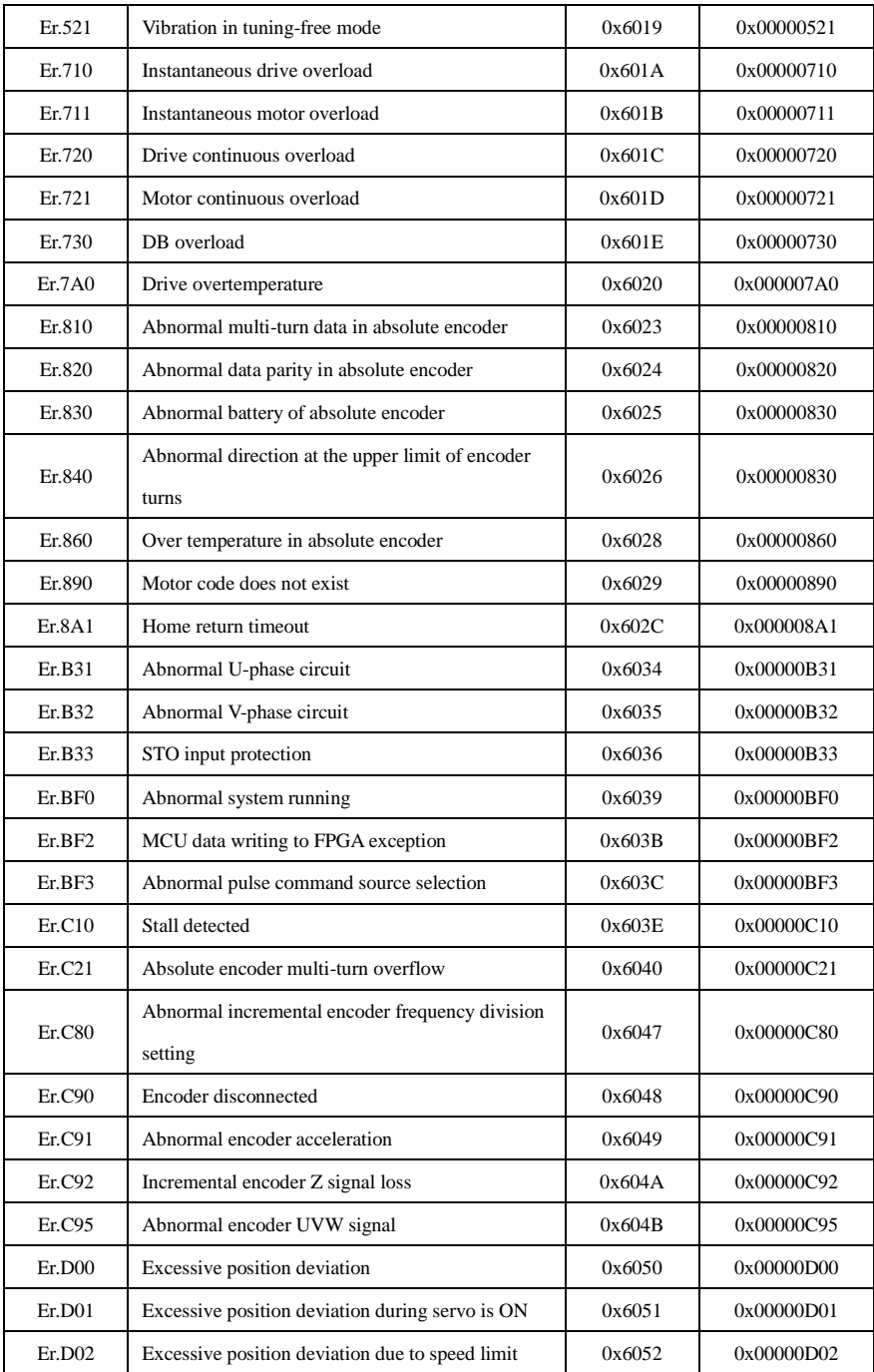

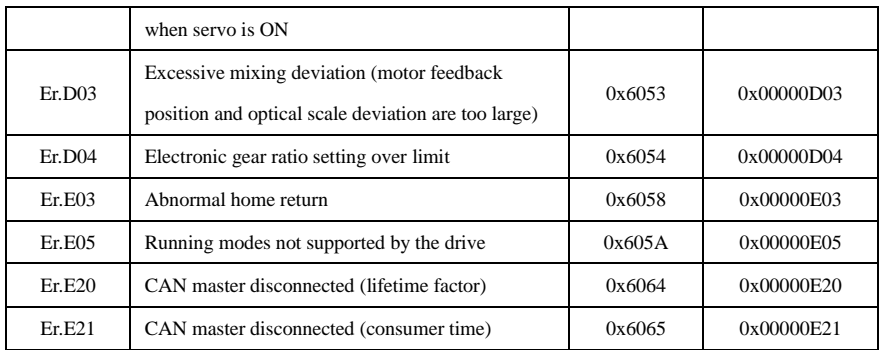

**9.4 Home Mode Description**

#### **9.4.1 Mode 1 (6098h = 1)**

#### **Home signal: Z signal**

#### **Deceleration point signal: N-OT (reverse overtravel) signal**

## **(1) The deceleration point signal is OFF during homing**

Trajectory: N-OT=0, homing starts at reverse high speed until the rising edge of N-OT, and then decelerates  $\rightarrow$  reverses  $\rightarrow$  forwards at low speed, and stop at the first Z signal after the falling edge of N-OT.

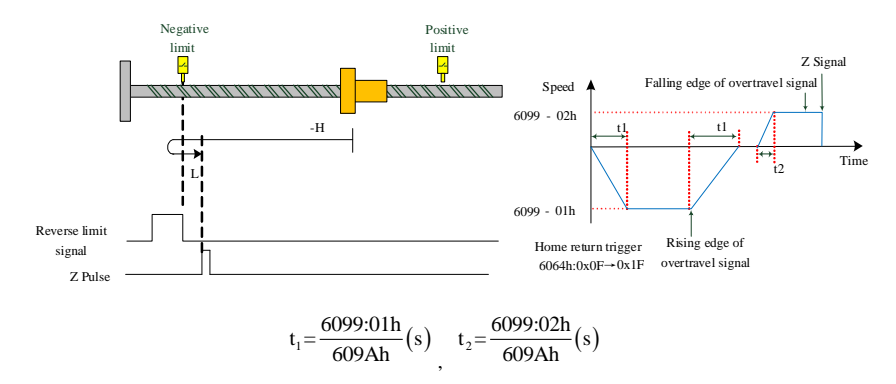

a. 6098h=1,initial deceleration point signal=OFF

## **(2) The deceleration point signal is ON during homing**

Trajectory: N-OT=1 when homing, it starts directly at forward low speed, and stops at the first Z signal after the falling edge of N-OT.

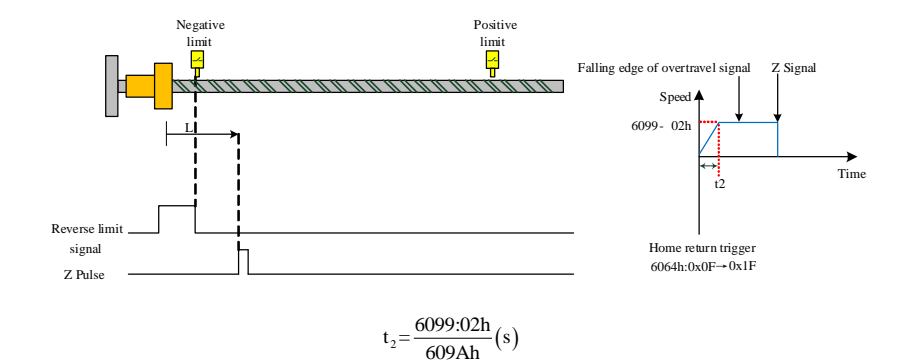

b. 6098h=1, initial deceleration point signal=ON

### **9.4.2 Mode (6098h = 2)**

## **Home signal: Z signal**

#### **Deceleration point signal: P-OT (forward overtravel) signal**

#### **(1) The deceleration point signal is OFF during homing**

Trajectory: P-OT=0 when homing starts at forward high speed until the rising edge of P-OT, and then decelerates→reverses→reverses at low speed, and stops at the first Z signal after the falling edge of P-OT.

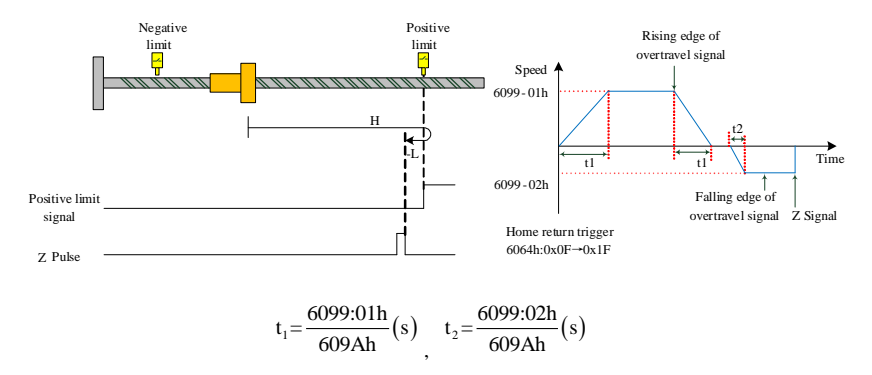

a. 6098h=2, initial deceleration point signal=OFF

### **(2) The deceleration point signal is ON during homing**

P-OT=1 when homing, it starts directly at reverse low speed, and stops at the first Z signal after the falling edge of P-OT.

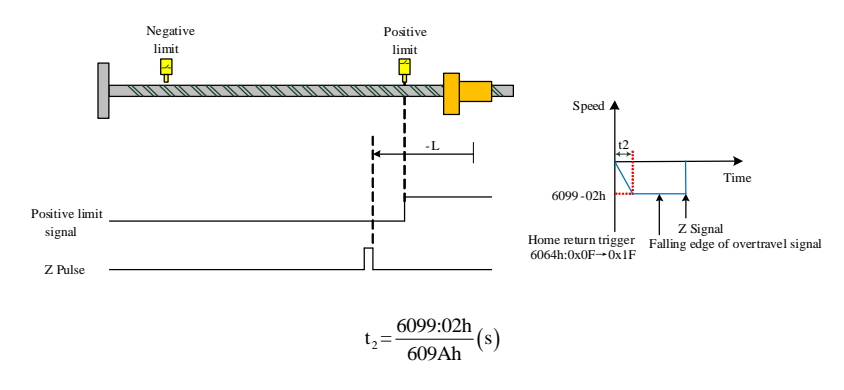

b. 6098h=2, initial deceleration point signal=ON

## **9.4.3 Mode 3 (6098h = 3)**

## **Home signal: Z signal**

## **Deceleration point signal: HW (home switch) signal**

## **(1) The deceleration point signal is OFF during homing**

Trajectory: HW=0 when homing starts at forward high speed until the rising edge of HW, decelerates

 $\rightarrow$  reverses  $\rightarrow$  reverses at low speed, and stops at the first Z signal after the falling edge of HW.

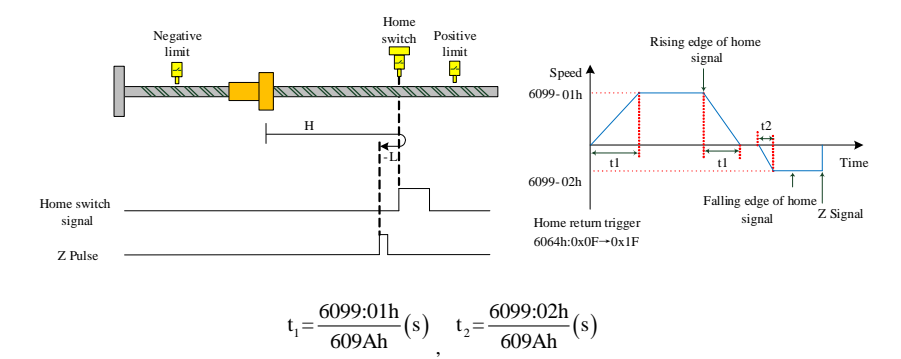

a. 6098h=3, initial deceleration point signal=OFF

### **(2) The deceleration point signal is ON during homing**

Trajectory: HW=1 when homing starts directly at reverse low speed, and stops at the first Z signal after the falling edge of HW.

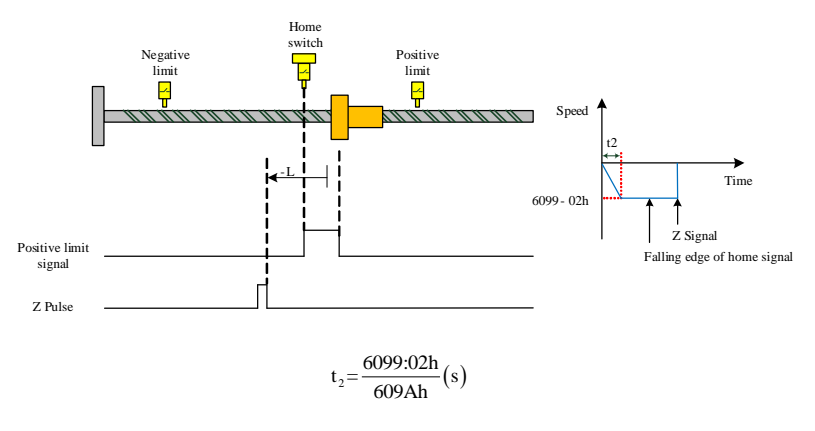

b. 6098h=3, initial deceleration point signal=ON

## **9.4.4 Mode 4 (6098h = 4)**

### **Home signal: Z signal**

## **Deceleration point signal: HW (home switch) signal**

## **(1) The deceleration point signal is OFF during homing**

Trajectory: HW=0 when homing starts at forward high speed until the rising edge of HW, and then decelerates → reverses → reverses at low speed until the falling edge of HW, decelerates → reverses → that is, resumes forward low speed running, and stops at the first Z signal after the rising edge of HW.

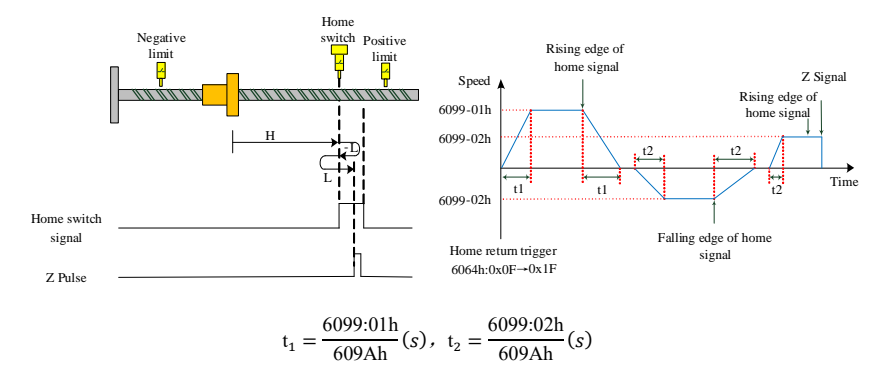

a. 6098h=4, initial deceleration point signal=OFF

## **(2) The deceleration point signal is ON during homing**

Trajectory: HW=1 when homing starts at reverse low speed until the falling edge of HW, and decelerates

 $\rightarrow$  reverses  $\rightarrow$  forwards at low speed, and stops at the first Z signal after the rising edge of HW.

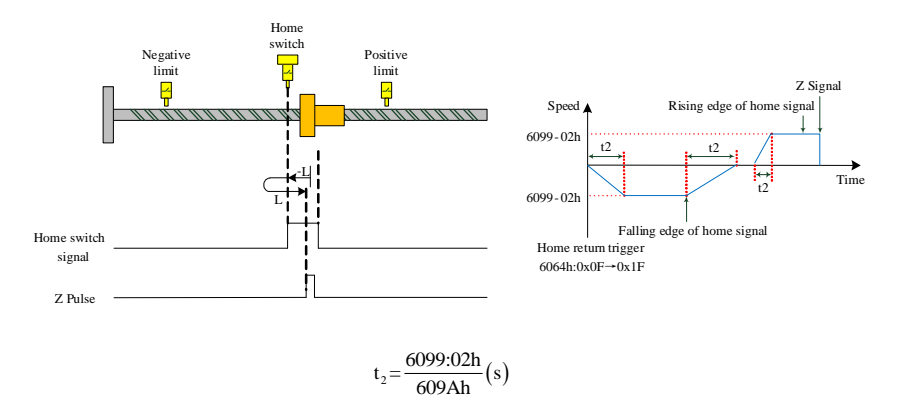

b. 6098h=4, initial deceleration point signal=ON

#### **9.4.5 Mode 5 (6098h = 5)**

#### **Home signal: Z signal**

**Deceleration point signal: HW (home switch) signal**

### **(1) The deceleration point signal is OFF during homing**

Trajectory: HW=0 when homing starts at reverse high speed until the rising edge of HW, and then decelerates → reverses → forwards at low speed until the rising edge of HW, decelerates → reverses → forwards at low speed and stops at the first Z signal after the falling edge of HW.

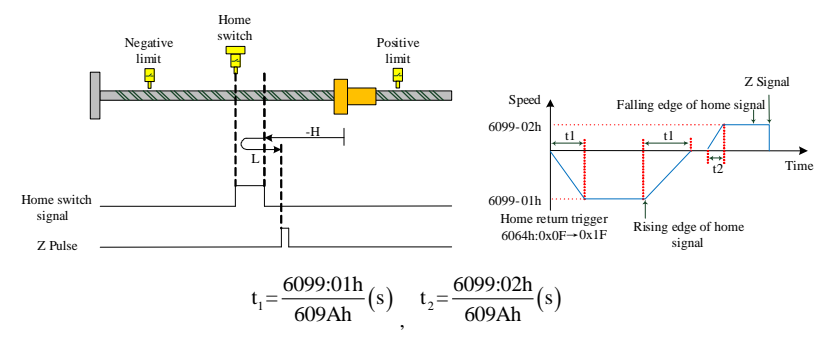

a. 6098h=5, initial deceleration point signal=OFF

## **(2) The deceleration point signal is ON during homing**

Trajectory: HW=1 when homing starts directly at forward low speed, and stops at the first Z signal after

the falling edge of HW.

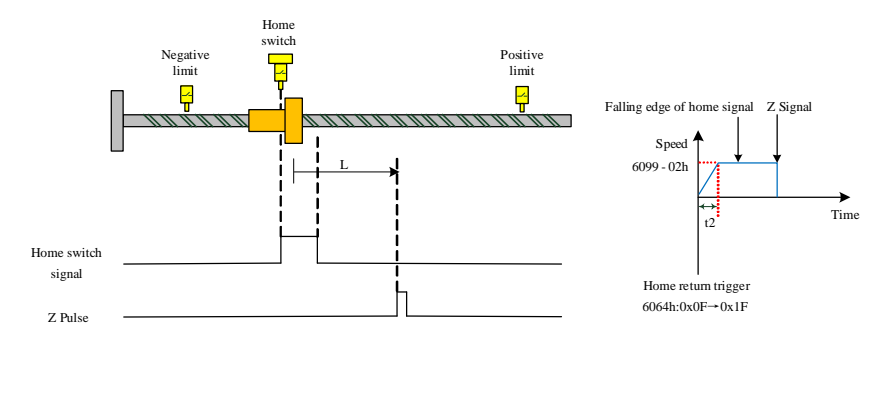

 $t_2 = \frac{6099:02h}{609Ah}(s)$ 

b. 6098h=5, initial deceleration point signal=ON

## **9.4.6 Mode 6 (6098h = 6)**

## **Home signal: Z signal**

### **Deceleration point signal: HW (home switch) signal**

#### **(1) The deceleration point signal is OFF during homing**

Trajectory: HW=0 when homing starts at reverse high speed until the rising edge of HW, and then decelerates → reverses → forwards at low speed until the falling edge of HW, decelerates → reverses → that is resumes reverse low speed running, and stops at the first Z signal after the rising edge of HW.

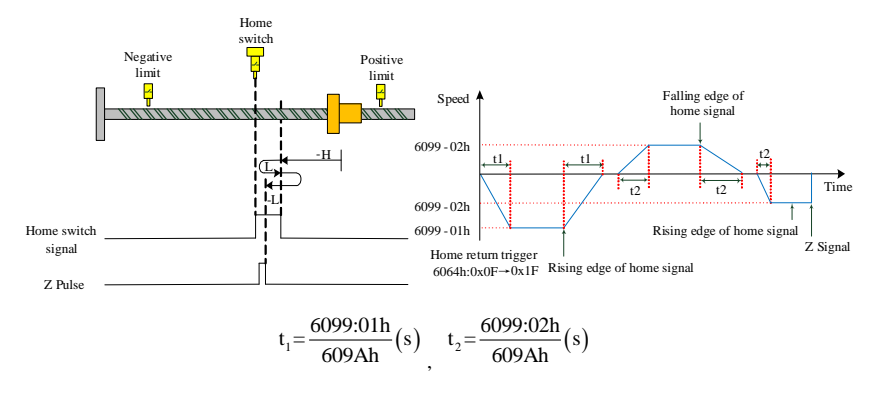

a. 6098h=6, initial deceleration point signal=OFF

### **(2) The deceleration point signal is ON during homing**

Trajectory: HW=1 when homing starts directly at forward low speed until the HW falling edge, and then decelerates  $\rightarrow$  reverses  $\rightarrow$  reverses at low speed, and stops at the first Z signal after the rising edge of HW.

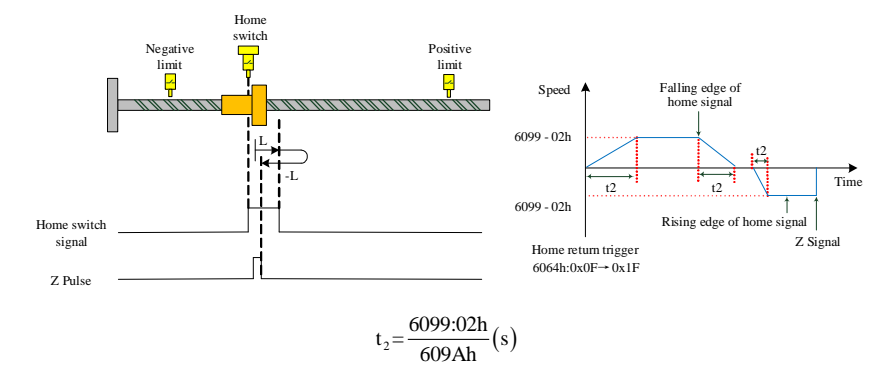

b. 6098h=6, initial deceleration point signal=ON

## **9.4.7 Mode 7 (6098h = 7)**

## **Home signal: Z signal**

**Deceleration point signal: HW (home switch) signal**

### **(1) The deceleration point signal is OFF during homing without forward limit signal**

Trajectory: HW=0 when homing starts at forward high speed until the rising edge of HW if there is no limit switch in-between, and then decelerates  $\rightarrow$  reverses  $\rightarrow$  reverses at low speed, and stops at the first Z signal after the falling edge of HW.

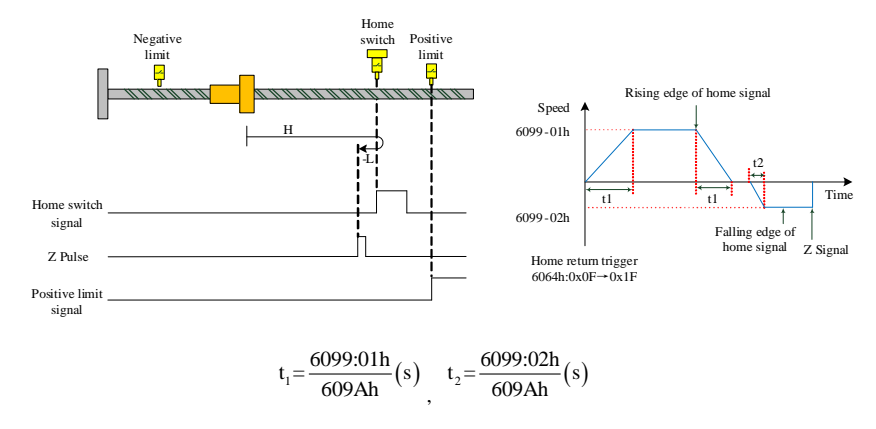

a. 6098h=7, initial deceleration point signal=OFF without forward limit signal

## **(2) The deceleration point signal is OFF during homing without forward limit signal**

Trajectory: HW=0 when homing starts at forward high speed, and if there is a limit switch, reverses automatically at high speed until the rising edge of HW, and then decelerates and goes on reverse running at low speed until the falling edge of HW, decelerates again and reverses, goes on forward running at low speed until the HW rising edge, decelerates and reverses running until it stops at the first Z signal after the falling edge of HW.

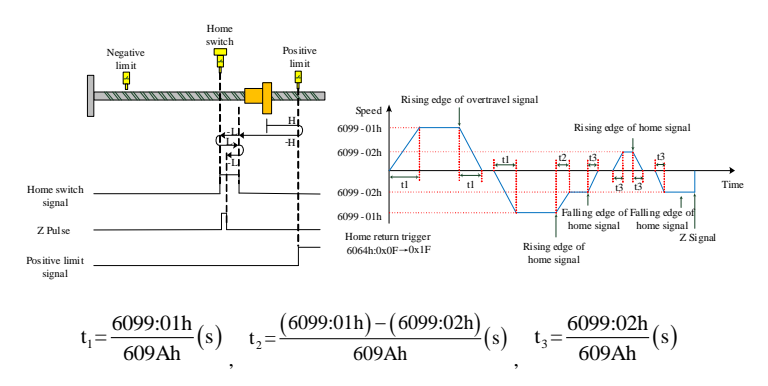

b. 6098h=7, initial deceleration point signal=OFF without forward limit signal

## **(3) The deceleration point signal is ON during homing without forward limit signal**

Trajectory: HW=1 when homing starts directly at reverse low speed, and stops at the first Z signal after the falling edge of HW.

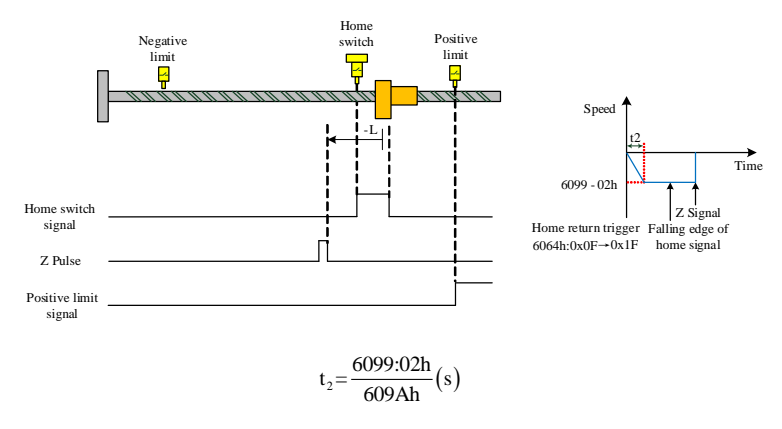

c. 6098h=7, initial deceleration point signal=ON without forward limit signal

## **9.4.8 Mode 8 (6098h = 8)**

### **Home signal: Z signal**

#### **Deceleration point signal: HW (home switch) signal**

#### **(1) The deceleration point signal is OFF during homing without forward limit signal**

Trajectory: HW=0 when homing starts at forward high speed until the rising edge of HW if there is no limit switch in-between, and then decelerates  $\rightarrow$  reverses  $\rightarrow$  reverses at low speed until the falling edge of HW, and then reverses  $\rightarrow$  forwards at low speed, and stops at the first Z signal after the rising edge of HW.

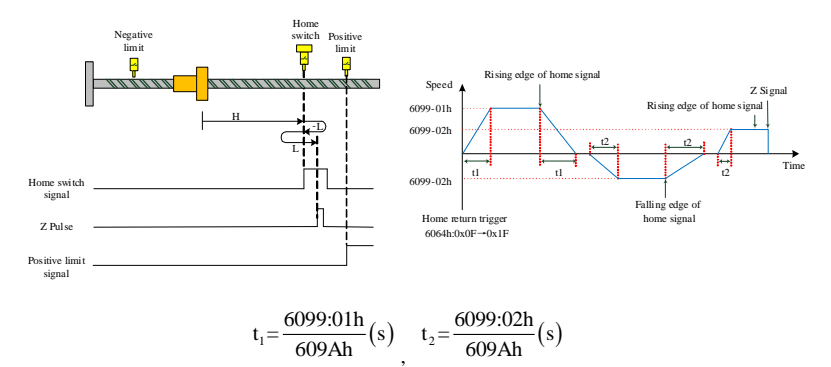

a. 6098h=8, initial deceleration point signal=OFF without forward limit signal

#### **(2) The deceleration point signal is OFF during homing without forward limit signal**

Trajectory: HW=0 when homing starts at forward high speed, and if there is a limit switch, reverses automatically at high speed until the rising edge of HW, and then decelerates and goes on reverse running at low speed until the falling edge of HW, reverses again and goes on forward running at low speed, and stops at the first Z signal after the rising edge of HW.

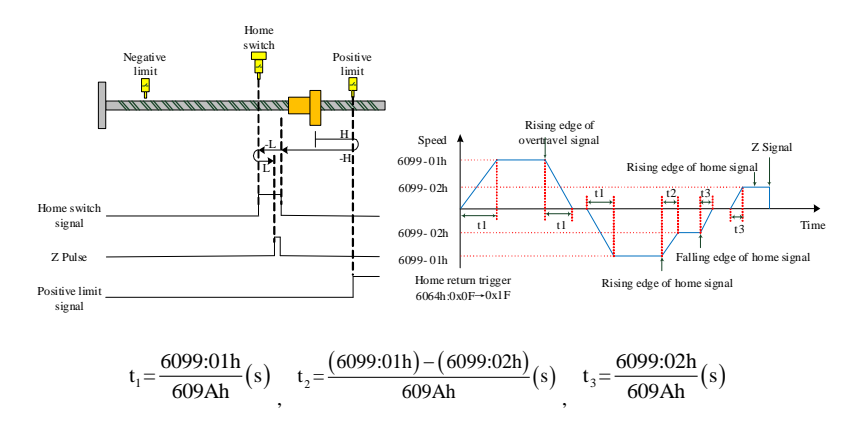

### b. 6098h=8, initial deceleration point signal=OFF with forward limit signal

#### **(3) The deceleration point signal is ON during homing without forward limit signal**

Trajectory: HW=1 when homing starts directly at reverse low speed until the HW falling edge, and then reverses and goes on forward running at low speed, and stops at the first Z signal after the rising edge of HW.

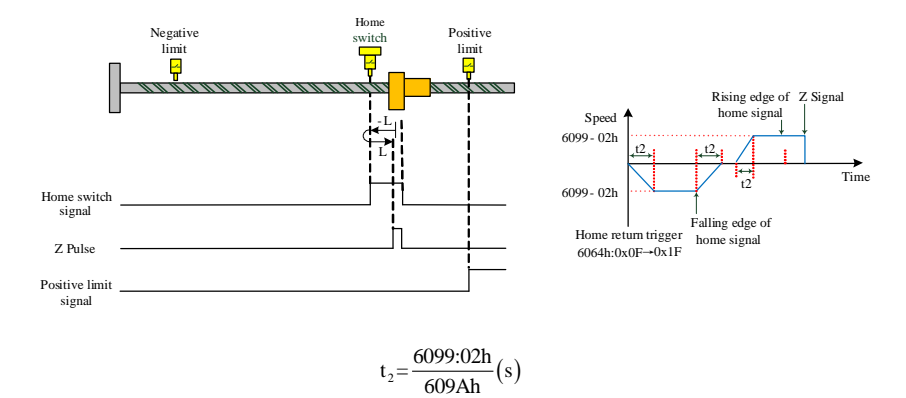

c. 6098h=8, initial deceleration point signal=ON without forward limit signal

## **9.4.9 Mode 9 (6098h = 9)**

## **Home signal: Z signal**

## **Deceleration point signal: HW (home switch) signal**

#### **(1) The deceleration point signal is OFF during homing without forward limit signal**

Trajectory: HW=0 when homing starts at forward high speed until the rising edge of HW if there is no limit switch in-between, and then decelerates, goes on forward running at low speed until the HW falling edge, reserves and goes on reverse running at low speed, and stops at the first Z signal after the rising edge of HW.

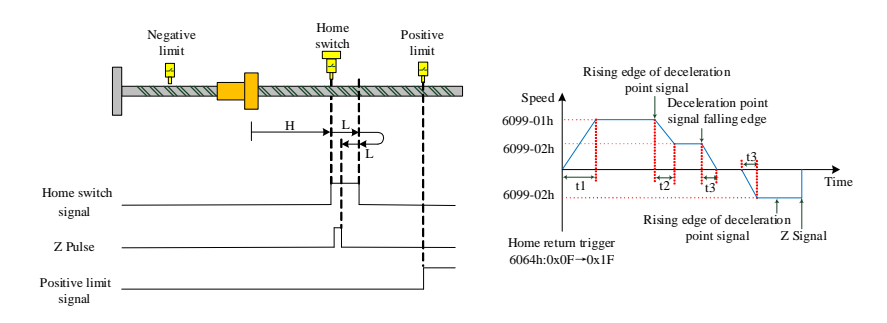

$$
t_1 = \frac{6099:01h}{609Ah}(s), \quad t_2 = \frac{(6099:01h) - (6099:02h)}{609Ah}(s), \quad t_3 = \frac{6099:02h}{609Ah}(s)
$$

a. 6098h=9, initial deceleration point signal=OFF without forward limit signal

#### **(2) The deceleration point signal is OFF during homing without forward limit signal**

Trajectory: HW=0 when homing starts at forward high speed, and if there is a limit switch, reverses automatically and goes on reverse running at high speed until the rising edge of HW, and then decelerates and reverses and resumes forward running at low speed until the falling edge of HW, reverses and goes on reverse running at low speed until it stops at the first Z signal after the rising edge of HW.

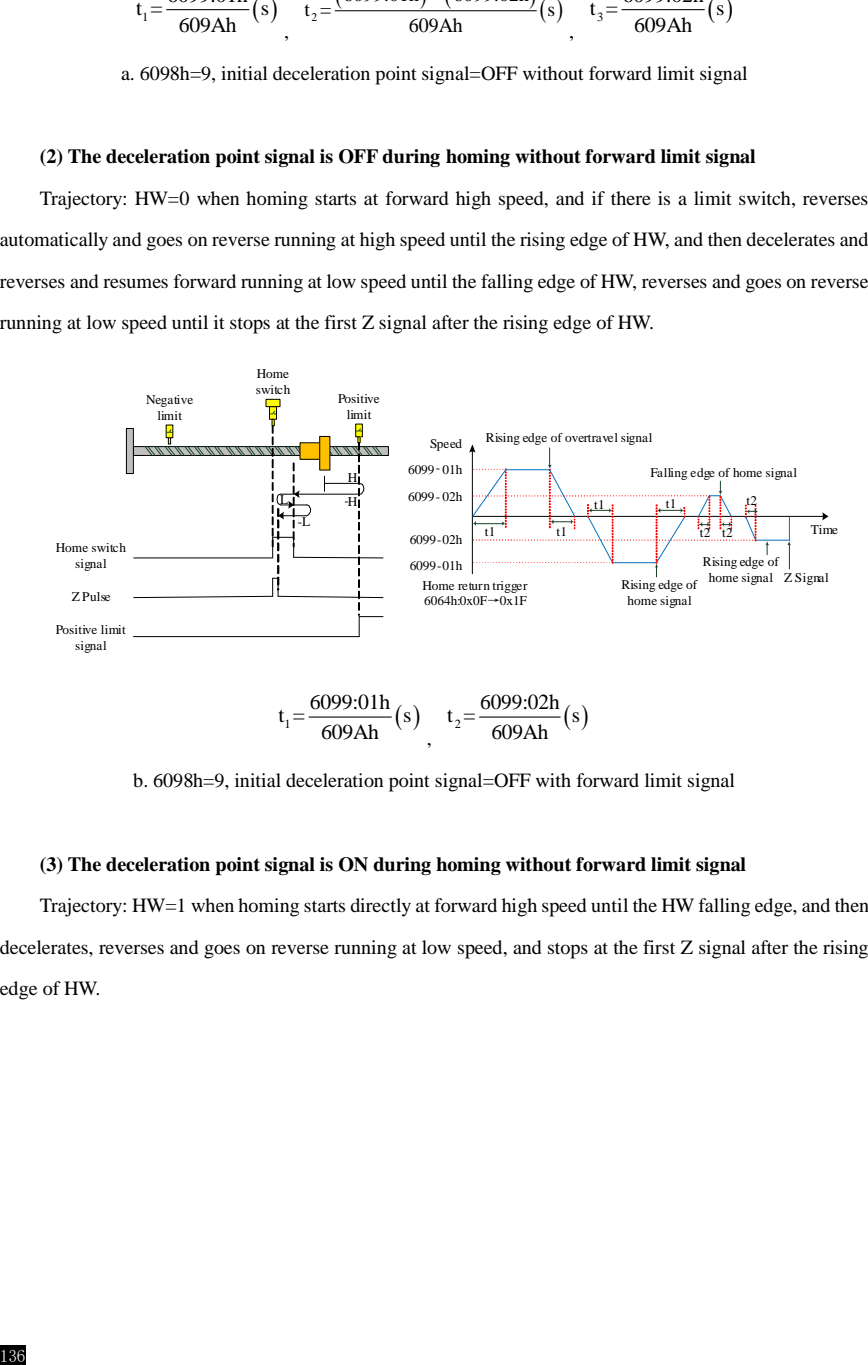

b. 6098h=9, initial deceleration point signal=OFF with forward limit signal

### **(3) The deceleration point signal is ON during homing without forward limit signal**

Trajectory: HW=1 when homing starts directly at forward high speed until the HW falling edge, and then decelerates, reverses and goes on reverse running at low speed, and stops at the first Z signal after the rising edge of HW.

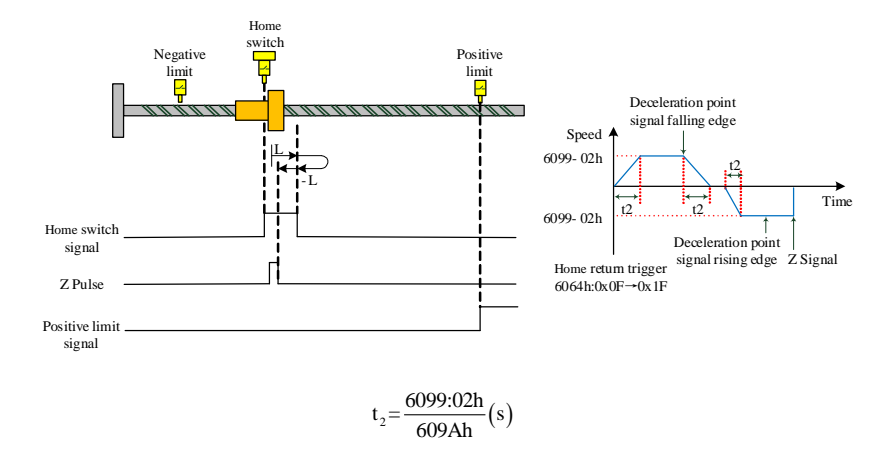

c. 6098h=9, initial deceleration point signal=ON without forward limit signal

#### **9.4.10 Mode 10 (6098h = 10)**

### **Home signal: Z signal**

**Deceleration point signal: HW (home switch) signal**

## **(1) The deceleration point signal is OFF during homing without forward limit signal**

Trajectory: HW=0 when homing starts at forward high speed until the rising edge of HW, and then decelerates and forwards at low speed until the falling edge of HW, and then decelerates and goes reverse at low speed to the rising edge of HW, decelerates and reverses again, runs forward at low speed and stops at the first Z signal after the falling edge of HW.

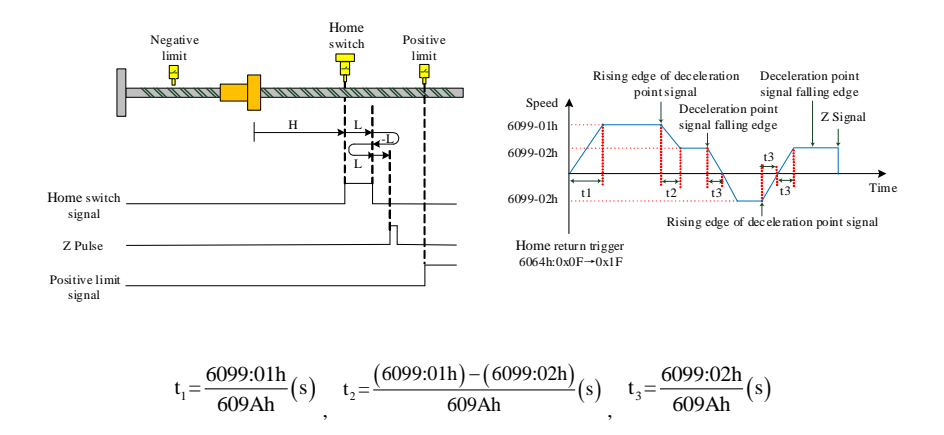

a. 6098h=10, initial deceleration point signal=OFF without forward limit signal

#### **(2) The deceleration point signal is OFF during homing without forward limit signal**

Trajectory: HW=0 when homing starts at forward high speed, and reverses automatically if there is no limit switch in-between, goes on reverse running at high speed until the rising edge of HW, and then decelerates →reverses→that is resumes forward running at low speed, and stops at the first Z signal after the falling edge of HW.

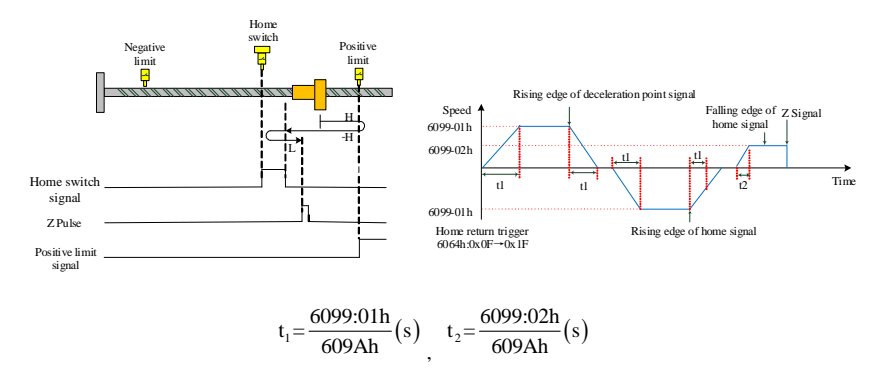

b. 6098h=10, initial deceleration point signal=OFF with forward limit signal

#### **(3) The deceleration point signal is ON during homing without forward limit signal**

Trajectory: HW=1 when homing starts directly at forward low speed, and stops at the first Z signal after the falling edge of HW.

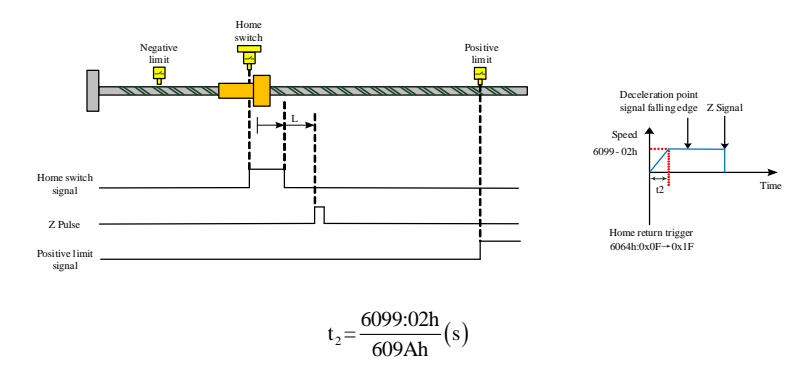

c. 6098h=10, initial deceleration point signal=ON without forward limit signal

138

## **9.4.11 Mode 11 (6098h = 11)**

## **Home signal: Z signal**

### **Deceleration point signal: HW (home switch) signal**

#### **(1) The deceleration point signal is OFF during homing without the reverse limit signal**

Trajectory: HW=0 when homing starts at reverse high speed until the rising edge of HW if there is no limit switch in-between, and then decelerates, goes on forward running at low speed, and stops at the first Z signal after the falling edge of HW.

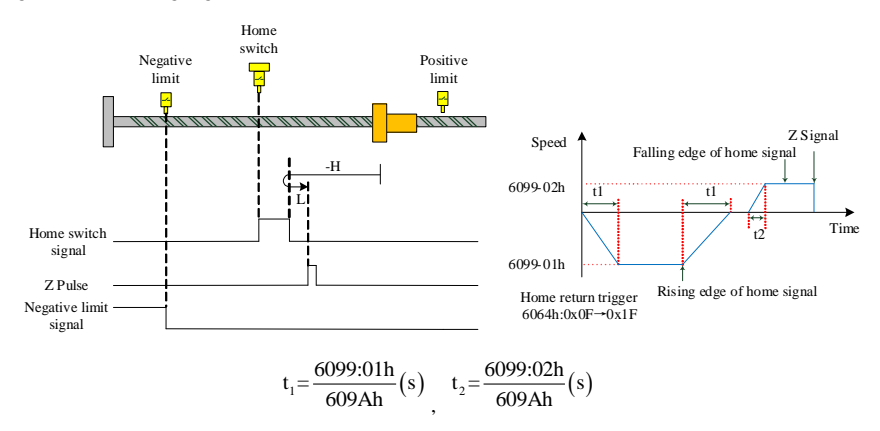

a. 6098h=11,initial deceleration point signal=OFF with the reverse limit signal

#### **(2) The deceleration point signal is OFF during homing with the reverse limit signal**

Trajectory: HW=0 when homing starts at reverse high speed, and if there is a limit switch, reverses automatically, forwards at high speed until the rising edge of HW, and then decelerates and goes on forward running at low speed until the falling edge of HW, decelerates again and reverses, goes on reverse running at low speed until the HW rising edge, decelerates and reverses to forward at low speed, and stops at the first Z signal after the falling edge of HW.

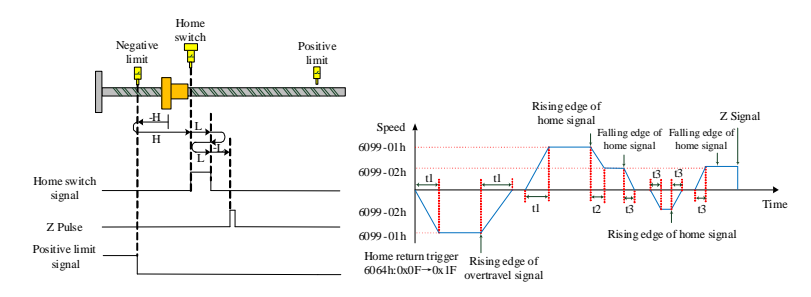

$$
t_1 \!\!=\!\! \frac{6099:01h}{609Ah}(s) \!{\displaystyle \prod_{z=1}^{t_2-} }\frac{\left(6099:01h\right)-\left(6099:02h\right)}{609Ah}(s) \!{\displaystyle \prod_{z=1}^{t_3-} }\frac{6099:02h}{609Ah}(s)
$$

b. 6098h=11, initial deceleration point signal=OFF with the reverse limit signal

## **(3) The deceleration point signal is ON during homing without the reverse limit signal**

Trajectory: HW=1 when homing starts directly at forward low speed, and stops at the first Z signal after the falling edge of HW.

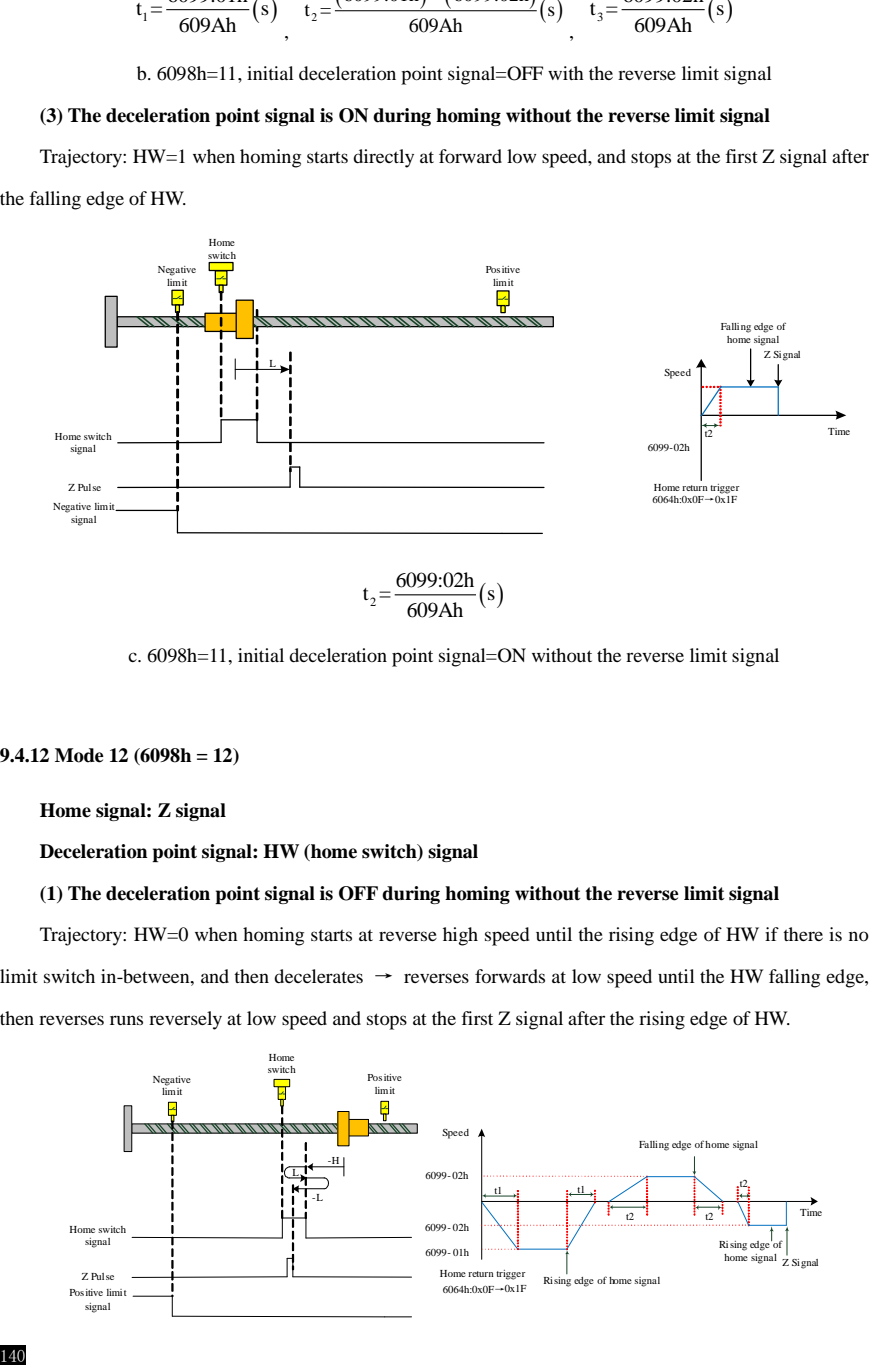

c. 6098h=11, initial deceleration point signal=ON without the reverse limit signal

## **9.4.12 Mode 12 (6098h = 12)**

## **Home signal: Z signal**

## **Deceleration point signal: HW (home switch) signal**

### **(1) The deceleration point signal is OFF during homing without the reverse limit signal**

Trajectory: HW=0 when homing starts at reverse high speed until the rising edge of HW if there is no limit switch in-between, and then decelerates  $\rightarrow$  reverses forwards at low speed until the HW falling edge, then reverses runs reversely at low speed and stops at the first Z signal after the rising edge of HW.

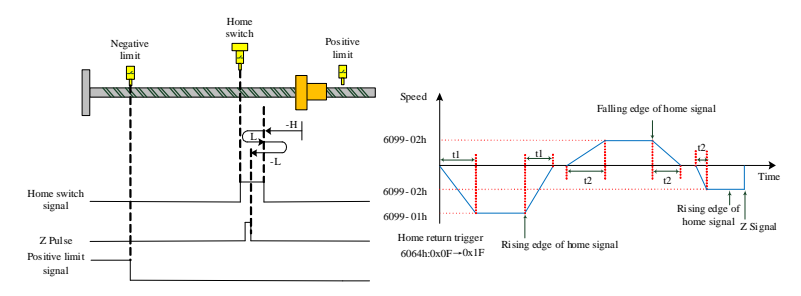

$$
t_1 = \frac{6099:01h}{609Ah}(s) \frac{t_2}{609Ah}(s)
$$

a. 6098h=12, initial deceleration point signal=OFF with the reverse limit signal

## **(2) The deceleration point signal is OFF during homing with the reverse limit signal**

Trajectory: HW=0 when homing starts at reverse high speed, and if there is a limit switch, reverses automatically and forwards at high speed until the rising edge of HW, and then decelerates and goes on forward running at low speed until the falling edge of HW, reverses again and goes on reverse running at low speed, and stops at the first Z signal after the rising edge of HW.

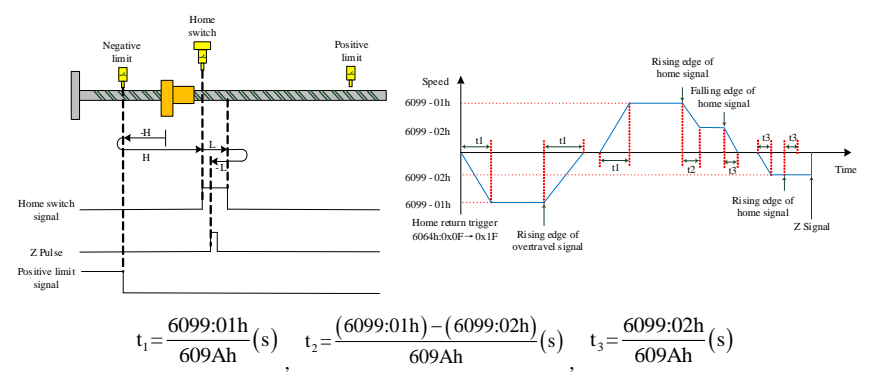

b. 6098h=12, initial deceleration point signal=OFF with the reverse limit signal

## **(3) The deceleration point signal is ON during homing without the reverse limit signal**

Trajectory: HW=1 when homing starts at forward low speed until the falling edge of HW, and then reverses  $\rightarrow$  runs reversely at low speed, and stops at the first Z signal after the rising edge of HW.

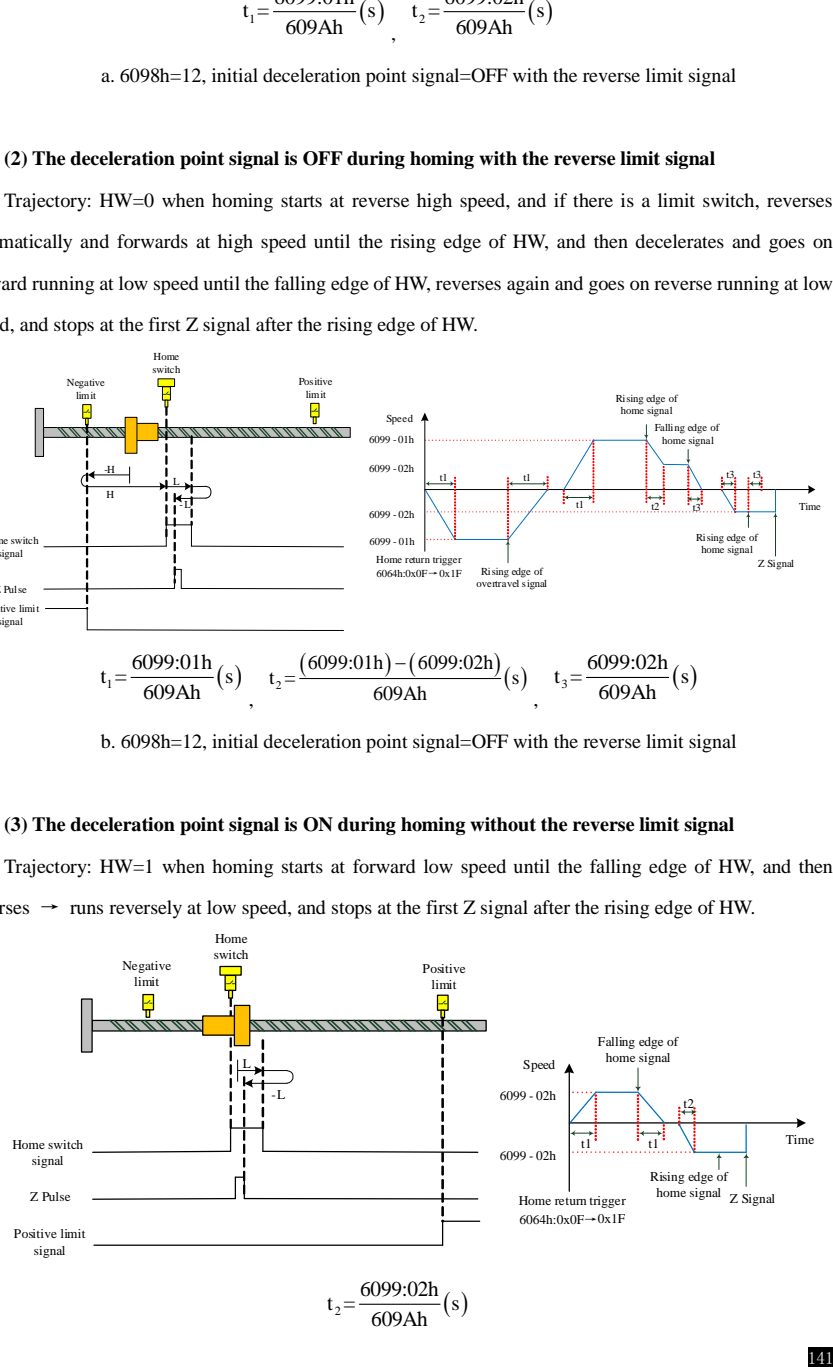

c. 6098h=12, initial deceleration point signal=ON without the reverse limit signal

### **9.4.13 Mode 13(6098h = 13)**

#### **Home signal: Z signal**

#### **Deceleration point signal: HW (home switch) signal**

## **(1) The deceleration point signal is OFF during homing without the reverse limit signal**

Trajectory: HW=0 when homing starts at reverse high speed until the falling edge of HW if there is no limit switch in-between, and then reverses and goes on forward running at low speed, and stops at the first Z signal after the rising edge of HW.

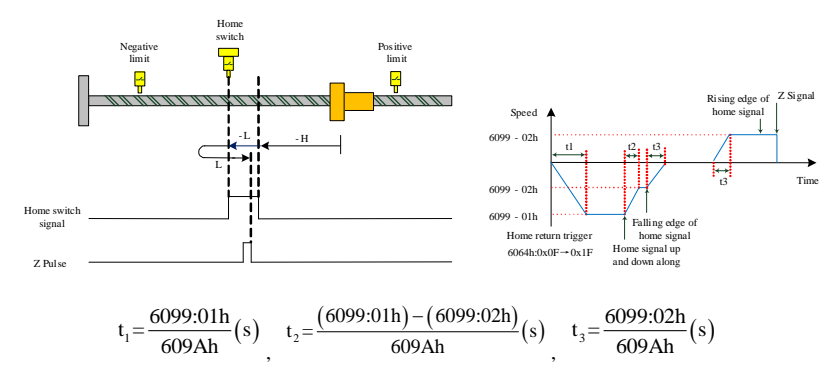

a. 6098h=13, initial deceleration point signal=OFF with the reverse limit signal

#### **(2) The deceleration point signal is OFF during homing with the reverse limit signal**

Trajectory: HW=0 when homing starts at reverse high speed, and if there is a limit switch, reverses automatically and forward at high speed until the rising edge of HW, and then decelerates →reverses →and goes on reverse running at low speed until the falling edge of HW, reverses again →goes on forward running at low speed until it stops at the first Z signal after the rising edge of HW.

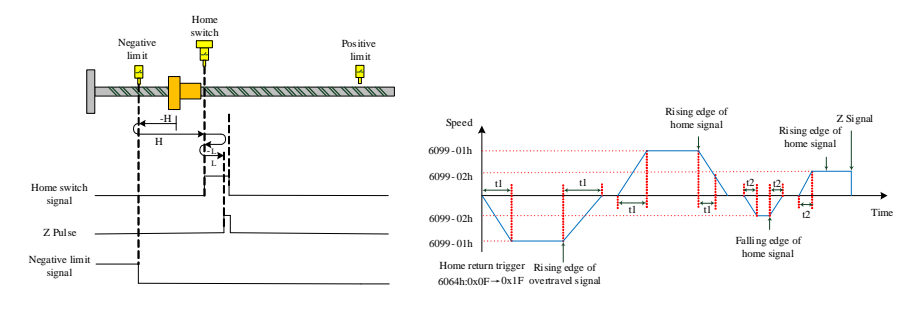

$$
t_1 = \frac{6099:01h}{609Ah}(s)
$$
,  $t_2 = \frac{6099:02h}{609Ah}(s)$ 

b. 6098h=13, initial deceleration point signal=OFF with the reverse limit signal

#### **(3) The deceleration point signal is ON during homing without the reverse limit signal**

Trajectory: HW=1 when homing starts directly at reverse low speed until the HW falling edge, and then reverses and goes on forward running at low speed, and stops at the first Z signal after the rising edge of HW.

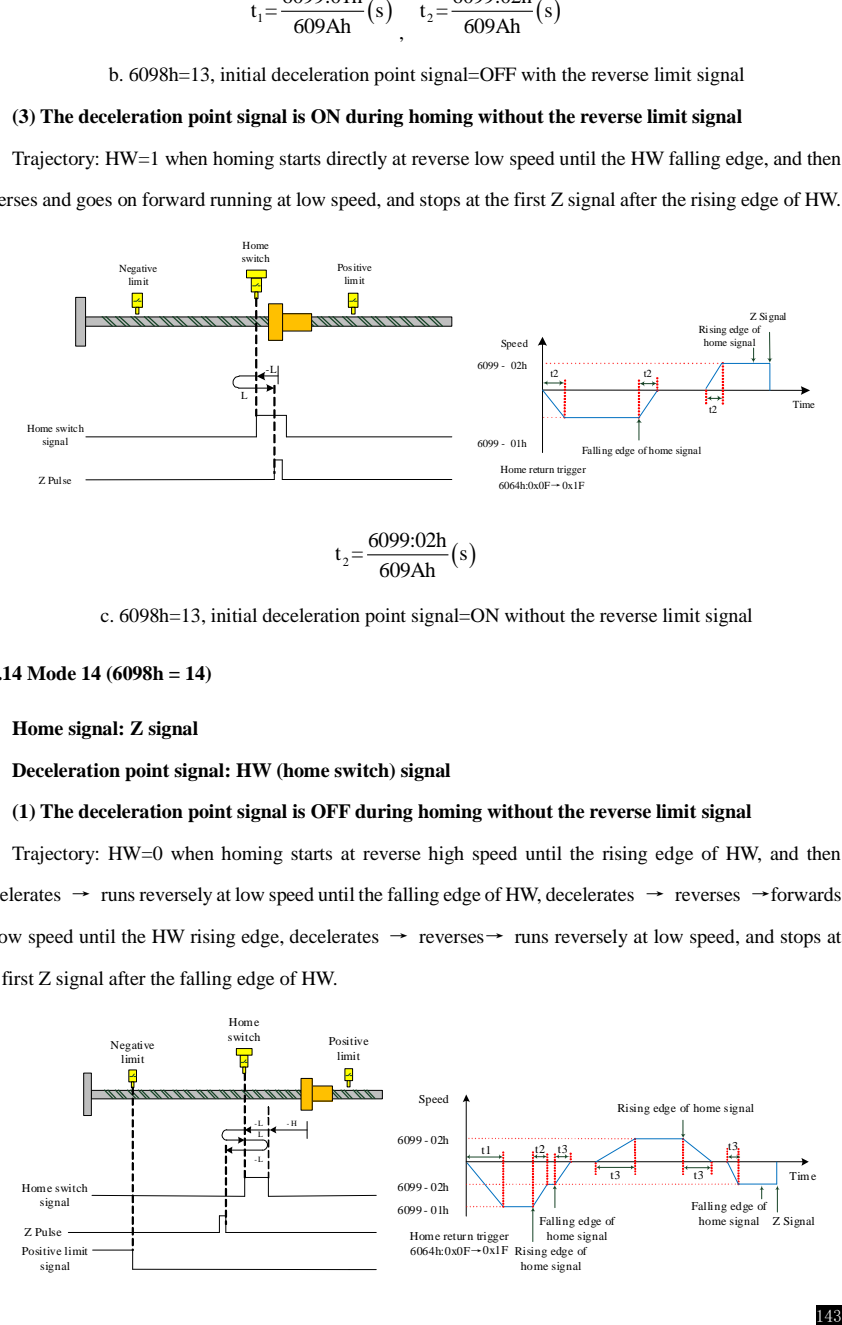

c. 6098h=13, initial deceleration point signal=ON without the reverse limit signal

## **9.4.14 Mode 14 (6098h = 14)**

## **Home signal: Z signal**

#### **Deceleration point signal: HW (home switch) signal**

## **(1) The deceleration point signal is OFF during homing without the reverse limit signal**

Trajectory: HW=0 when homing starts at reverse high speed until the rising edge of HW, and then decelerates → runs reversely at low speed until the falling edge of HW, decelerates → reverses →forwards at low speed until the HW rising edge, decelerates  $\rightarrow$  reverses  $\rightarrow$  runs reversely at low speed, and stops at the first Z signal after the falling edge of HW.

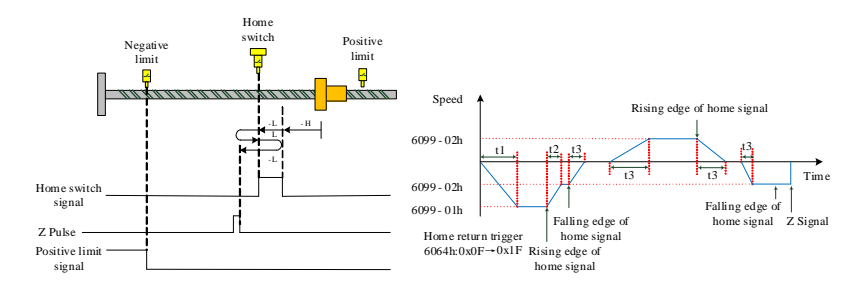

$$
t_1 = \frac{6099:01h}{609Ah}(s), \quad t_2 = \frac{(6099:01h) - (6099:02h)}{609Ah}(s), \quad t_3 = \frac{6099:02h}{609Ah}(s)
$$

a. 6098h=14, initial deceleration point signal=OFF with the reverse limit signal

#### **(2) The deceleration point signal is OFF during homing with the reverse limit signal**

Trajectory: HW=0 when homing starts at reverse high speed, and if there is a limit switch, reverses automatically, forwards at high speed until the rising edge of HW, and then decelerates  $\rightarrow$  reverses  $\rightarrow$  and runs reversely at low speed until the falling edge of HW, and stops at the first Z signal.

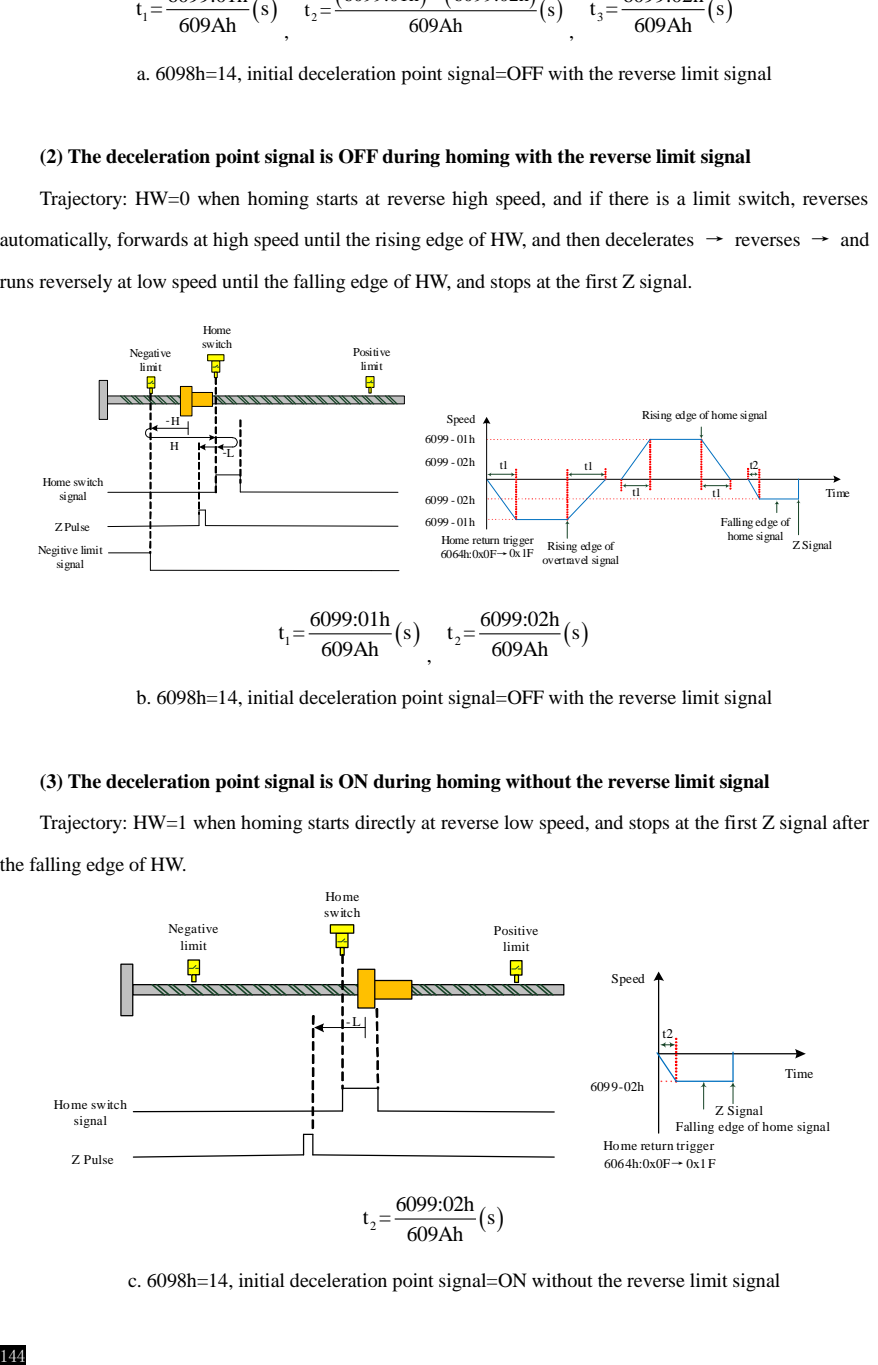

b. 6098h=14, initial deceleration point signal=OFF with the reverse limit signal

#### **(3) The deceleration point signal is ON during homing without the reverse limit signal**

Trajectory: HW=1 when homing starts directly at reverse low speed, and stops at the first Z signal after the falling edge of HW.

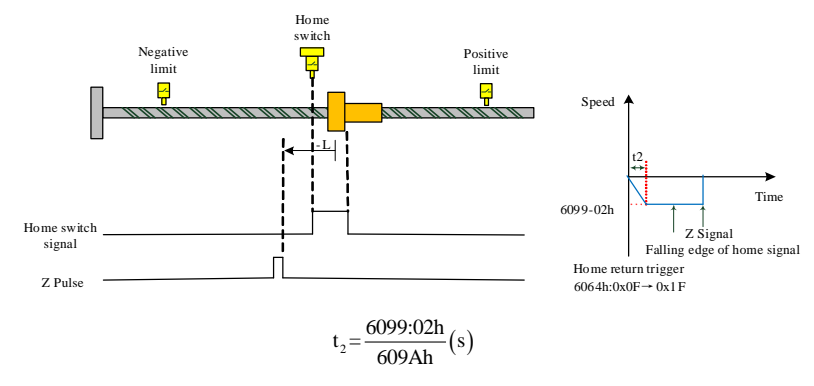

c. 6098h=14, initial deceleration point signal=ON without the reverse limit signal

## **9.4.15 Mode 15 (6098h =15), Mode 16 (6098h =16)**

These two modes of zero return are not defined in the standard 402 protocol

## **9.4.16 Mode 17 (6098h = 17)**

#### **Home signal: N-OT signal (reverse overtravel) falling edge**

## **Deceleration point signal: N-OT (reverse overtravel) signal**

### **(1) The deceleration point signal is OFF during homing**

Trajectory: N-OT=0 when homing starts at reverse high speed until N-OT rising edge, and then decelerates  $\rightarrow$  reverses  $\rightarrow$  forwards at low speed until it stops immediately at the N-OT falling edge.

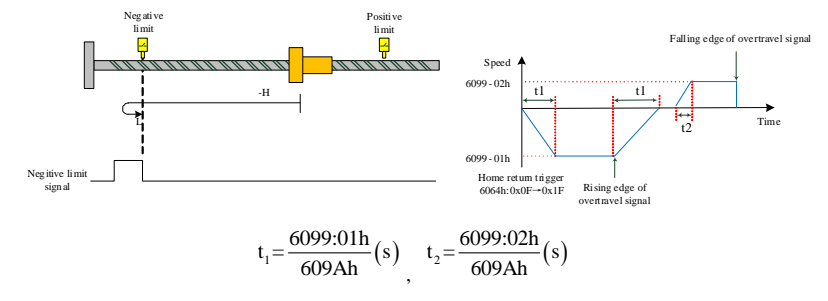

a. 6098h=17, initial deceleration point signal=OFF

#### **(2) The deceleration point signal is ON during homing**

Trajectory: N-OT=1 when homing starts directly at forward low speed until it stops immediately at the

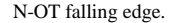

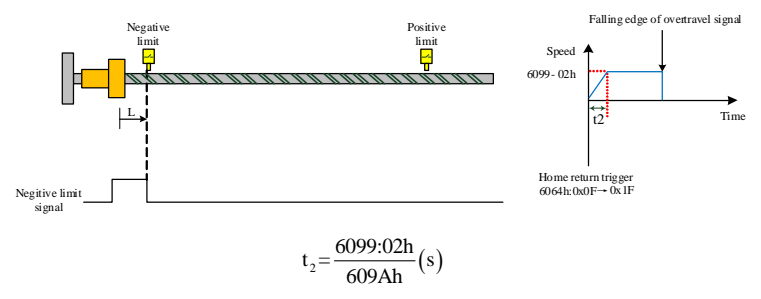

b. 6098h=17, initial deceleration point signal=ON

### **9.4.17 Mode 18 (6098h = 18)**

## **Home signal: P-OT signal (forward overtravel) falling edge**

#### **Deceleration point signal: P-OT (forward overtravel) signal**

## **(1) The deceleration point signal is OFF during homing**

Trajectory: P-OT=0 when homing starts at forward high speed until P-OT rising edge, and then decelerates  $\rightarrow$  reverses  $\rightarrow$  runs reversly at low speed until it stops immediately at the P-OT falling edge.

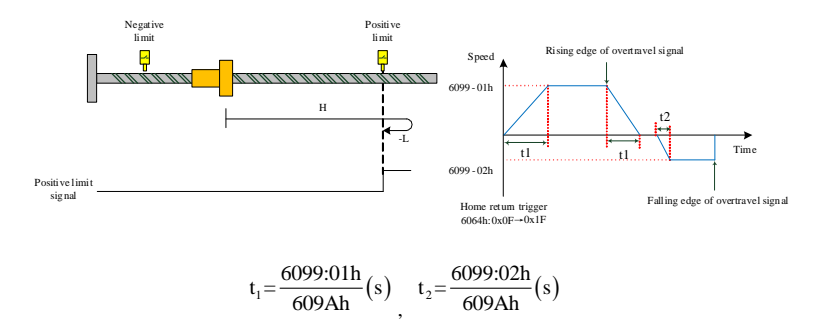

a. 6098h=18, initial deceleration point signal=OFF

#### **(2) The deceleration point signal is ON during homing**

Trajectory: P-OT=1 when homing starts directly at reverse low speed until it stops immediately at the P-OT falling edge.

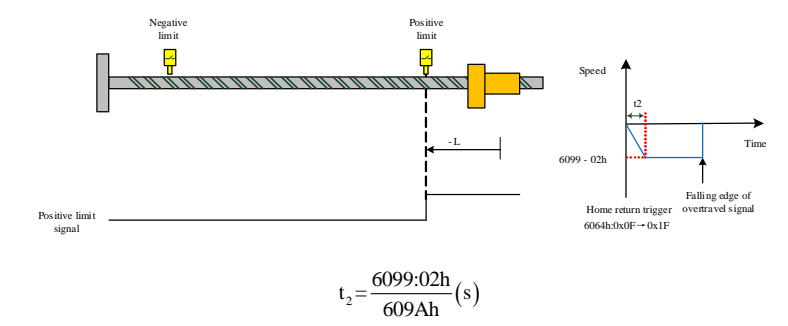

b. 6098h=18, initial deceleration point signal=ON

#### **9.4.18 Mode 19 (6098h = 19)**

**Home signal: HW (home switch) signal falling edge**

**Deceleration point signal: HW (home switch) signal**
# **(1) The deceleration point signal is OFF during homing**

Trajectory: HW=0 when homing starts at forward high speed until the rising edge of HW, decelerates  $\rightarrow$  reverses  $\rightarrow$  runs reversely at low speed, and stops at the falling edge of HW.

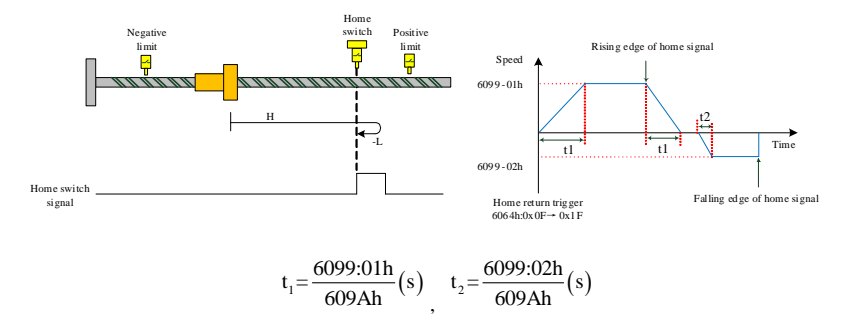

a. 6098h=19, initial deceleration point signal=OFF

# **(2) The deceleration point signal is ON during homing**

Trajectory: HW=1 when homing starts directly at reverse low speed until it stops immediately at the HW falling edge.

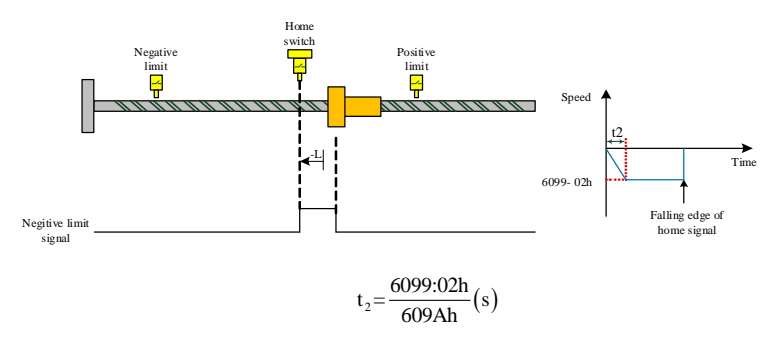

b. 6098h=19, initial deceleration point signal=ON

# **9.4.19 Mode 20 (6098h = 20)**

**Home signal: HW (home switch) signal rising edge**

**Deceleration point signal: HW (home switch) signal**

### **(1) The deceleration point signal is OFF during homing**

Trajectory: HW=0 when homing starts at forward high speed until the rising edge of HW, decelerates

 $\rightarrow$  reverses  $\rightarrow$  runs reversely at low speed until the falling edge of HW, and decelerates  $\rightarrow$  reverses $\rightarrow$ resumes forward low speed running and it stops immediately at the HW rising edge.

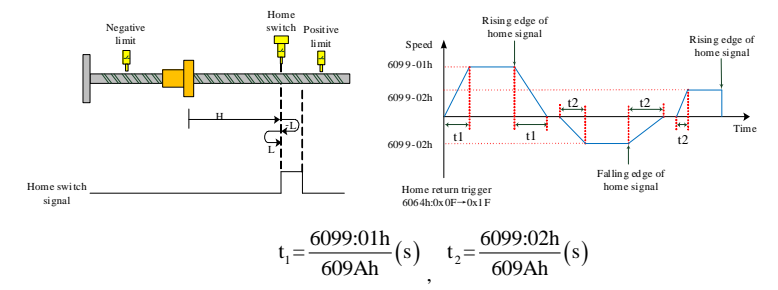

a. 6098h=20, initial deceleration point signal=OFF

# **(2) The deceleration point signal is ON during homing**

Trajectory: HW=1 when homing starts directly at reverse low speed until the HW falling edge, and then decelerates → reverses→forwards at low speed and it stops immediately at the HW rising edge.

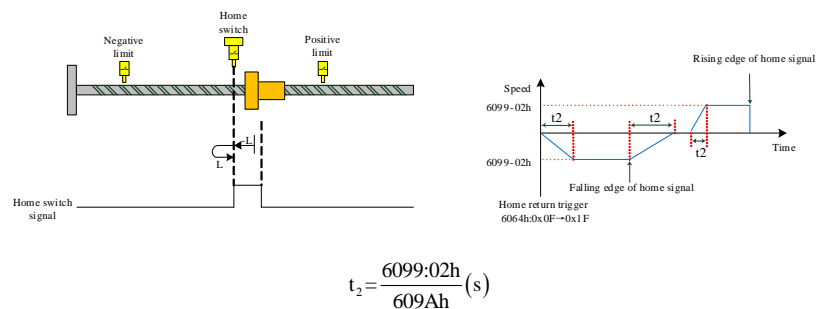

b. 6098h=20, initial deceleration point signal=ON

# **9.4.20 Mode 21 (6098h = 21)**

**Home signal: HW (home switch) signal falling edge**

# **Deceleration point signal: HW (home switch) signal**

# **(1) The deceleration point signal is OFF during homing**

Trajectory: HW=0 when homing starts at reverse high speed until the rising edge of HW, decelerates  $\rightarrow$ 

reverses  $\rightarrow$  forwards at low speed and it stops immediately at the HW falling edge.

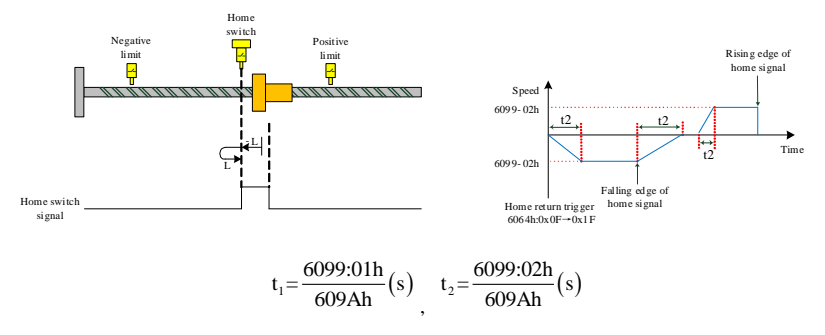

a. 6098h=21, initial deceleration point signal=OFF

# **(2) The deceleration point signal is ON during homing**

Trajectory: HW=1 when homing starts directly at forward low speed, and it stops immediately at the HW falling edge.

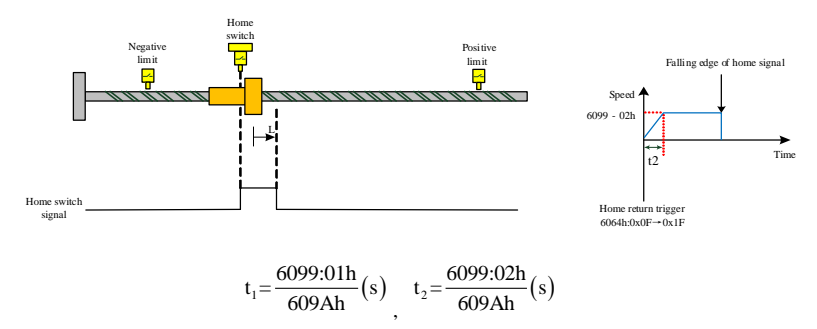

b. 6098h=21, initial deceleration point signal=ON

# **9.4.21 Mode 22 (6098h = 22)**

**Home signal: HW (home switch) signal rising edge**

**Deceleration point signal: HW (home switch) signal**

# **(1) The deceleration point signal is OFF during homing**

Trajectory: HW=0 when homing starts at reverse high speed until the rising edge of HW, decelerates  $\rightarrow$ reverses → forwards at low speed until the HW falling edge, decelerates → reverses → resumes reverse running at low speed and it stops immediately at the HW rising edge.

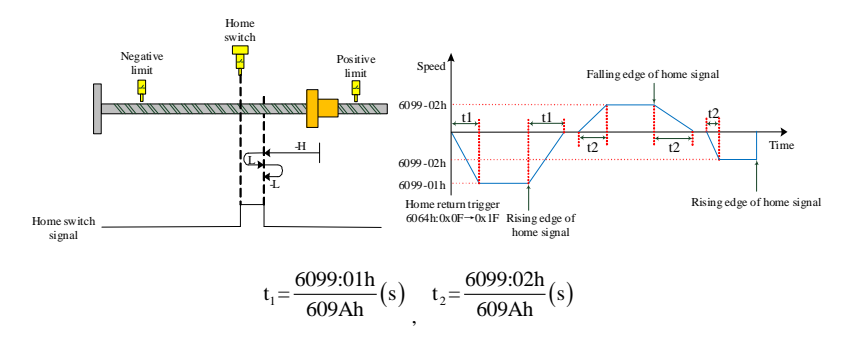

a. 6098h=22, initial deceleration point signal=OFF

# **(2) The deceleration point signal is ON during homing**

Trajectory: HW=1 when homing starts at forward high speed until the falling edge of HW, decelerates  $\rightarrow$  reverses  $\rightarrow$  runs reversely at low speed, and it stops immediately at the HW rising edge.

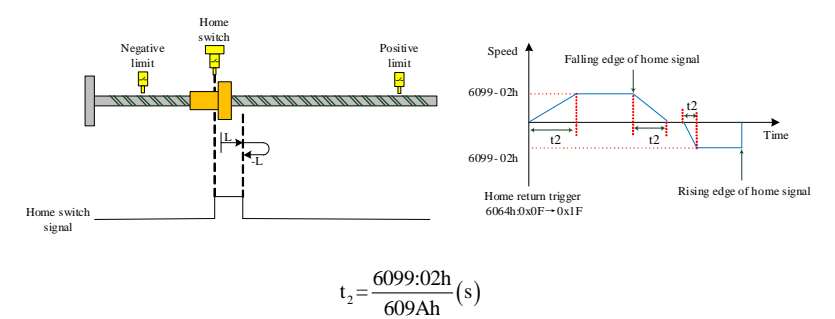

b. 6098h=22, initial deceleration point signal=ON

# **9.4.22 Mode 23 (6098h = 23)**

# **Home signal: HW (home switch) signal falling edge**

## **Deceleration point signal: HW (home switch) signal**

# **(1) The deceleration point signal is OFF during homing without forward limit signal**

Trajectory: HW=0 when homing starts at forward high speed until the rising edge of HW if there is no limit switch, and then decelerates  $\rightarrow$  reverses  $\rightarrow$  runs reversely at low speed and it stops immediately at the HW falling edge.

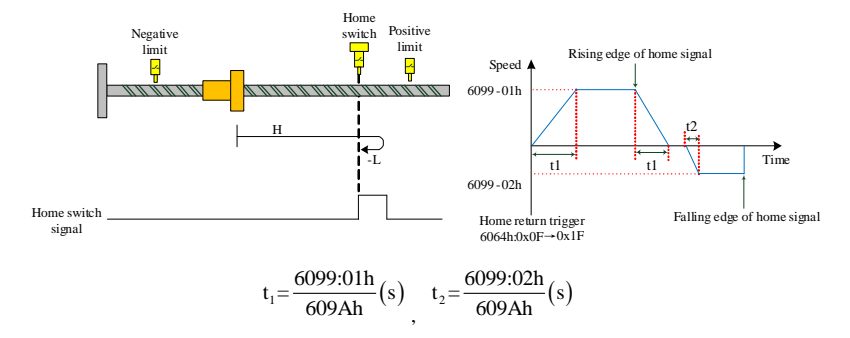

a. 6098h=23, initial deceleration point signal=OFF without forward limit signal

### **(2) The deceleration point signal is OFF during homing without forward limit signal**

Trajectory: HW=0 when homing starts at forward high speed if there is a limit switch, decelerates  $\rightarrow$ reverses → runs reversely at high speed until the rising edge of HW, decelerates and runs reversely at low speed until the falling edge of HW, decelerates → reverses → forwards at low speed until the rising edge of HW, decelerates and runs reversely at low speed, and then stops immediately at the HW falling edge.

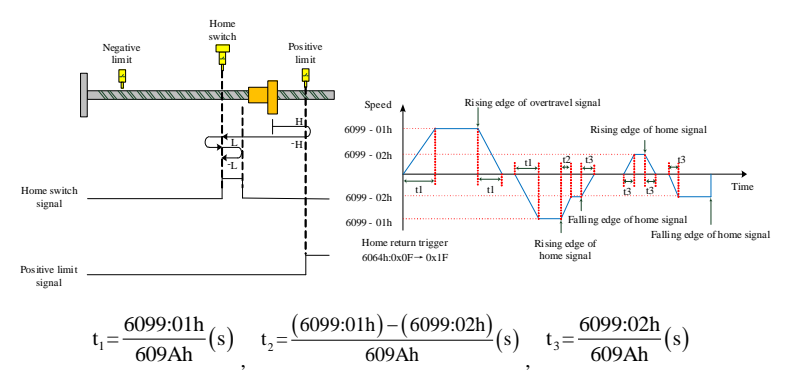

b. 6098h=23, initial deceleration point signal=OFF without forward limit signal

# **(3) The deceleration point signal is ON during homing without forward limit signal**

Trajectory: HW=1 when homing starts directly at reverse low speed, and it stops immediately at the HW falling edge.

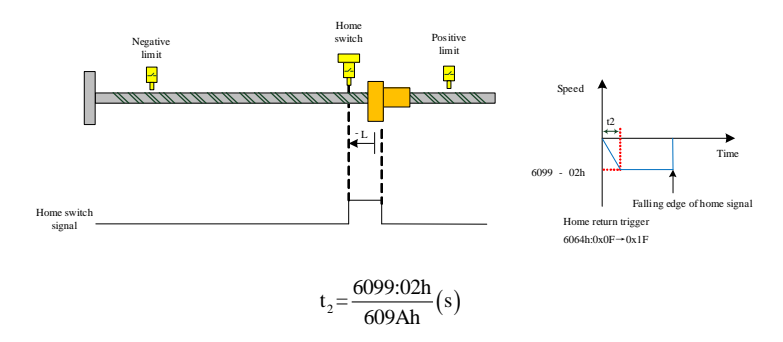

c. 6098h=23, initial deceleration point signal=ON without forward limit signal

### **9.4.23 Mode 24 (6098h = 24)**

### **Home signal: HW (home switch) signal rising edge**

# **Deceleration point signal: HW (home switch) signal**

## **(1) The deceleration point signal is OFF during homing without forward limit signal**

Trajectory: HW=0 when homing starts at forward high speed until the rising edge of HW if there is no limit switch, decelerates → reverses →runsreversely at low speed until the falling edge of HW, and reverses  $\rightarrow$  forwards at low speed and it stops immediately at the HW rising edge.

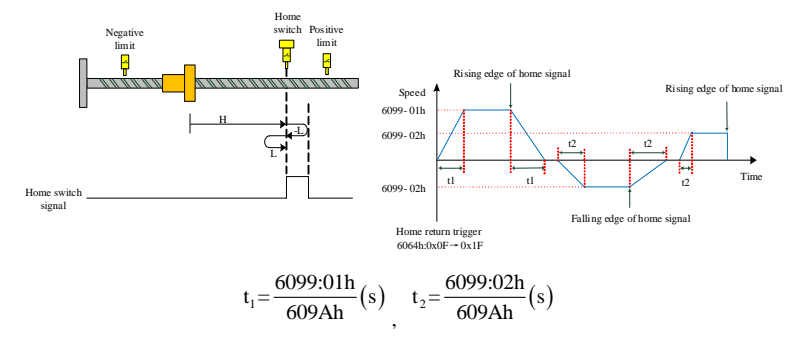

a. 6098h=24, initial deceleration point signal=OFF without forward limit signal

### **(2) The deceleration point signal is OFF during homing without forward limit signal**

Trajectory: HW=0 when homing starts at forward high speed if there is a limit switch, decelerates → reverses → runs reversely at high speed until the rising edge of HW, decelerates and runs reversely at low speed until the falling edge of HW, reverses  $\rightarrow$  forwards at low speed until the rising edge of HW and then stops immediately.

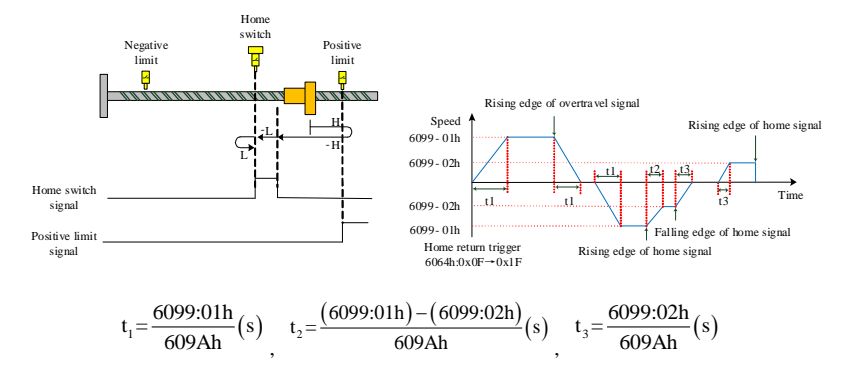

b. 6098h=24, initial deceleration point signal=OFF with forward limit signal

### **(3) The deceleration point signal is ON during homing without forward limit signal**

Trajectory: HW=1 when homing starts directly at reverse low speed until the falling edge of HW, reverses and forwards at low speed, , and stops immediately at the rising edge of HW.

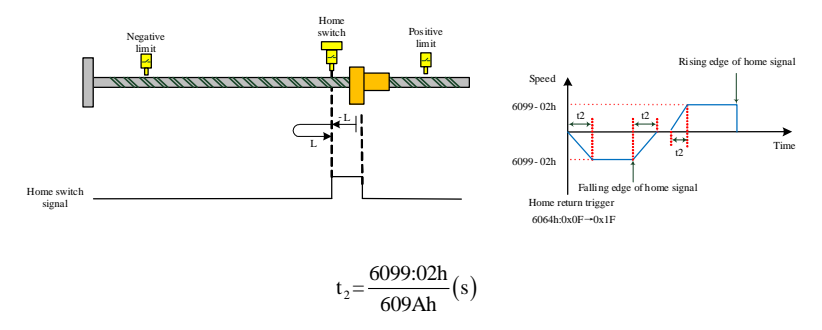

c. 6098h=24, initial deceleration point signal=ON without forward limit signal

# **9.4.24 Mode 25 (6098h = 25)**

# **Home signal: HW (home switch) signal rising edge**

# **Deceleration point signal: HW (home switch) signal**

# **(1) The deceleration point signal is OFF during homing without forward limit signal**

Trajectory: HW=0 when homing starts at forward high speed until the rising edge of HW if there is no limit switch, decelerates →forwards at low speed until the falling edge of HW, and reverses→runs reversely at low speed and it stops immediately at the HW rising edge.

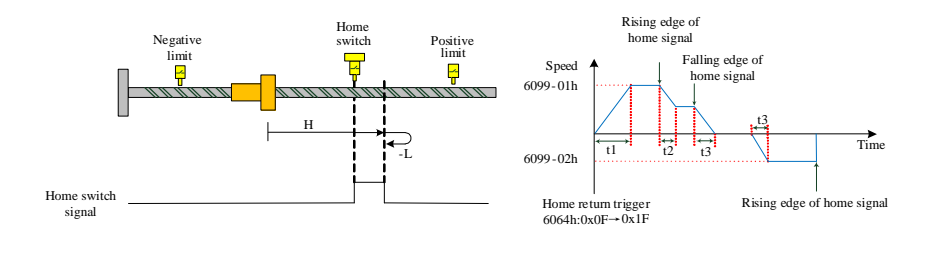

$$
t_1 = \frac{6099:01h}{609Ah}(s) \int_{s} t_2 = \frac{(6099:01h) - (6099:02h)}{609Ah}(s) \int_{s} t_3 = \frac{6099:02h}{609Ah}(s)
$$

a. 6098h=25, initial deceleration point signal=OFF without forward limit signal

### **(2) The deceleration point signal is OFF during homing without forward limit signal**

Trajectory: HW=0 when homing starts at forward high speed, and if there is a limit switch, reverses automatically and goes on reverse running at high speed until the rising edge of HW, and then decelerates and reverses and resumes forward running at low speed until the falling edge of HW, reverses and goes on reverse running at low speed until it stops at the rising edge of HW.

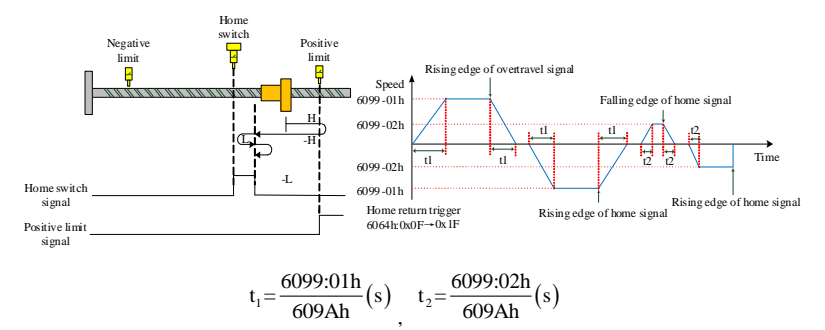

b. 6098h=25, initial deceleration point signal=OFF with forward limit signal

# **(3) The deceleration point signal is ON during homing without forward limit signal**

Trajectory: HW=1 when homing starts at forward high speed until the falling edge of HW, decelerates  $\rightarrow$  reverses  $\rightarrow$  runs reversely at low speed, and it stops immediately at the HW rising edge.

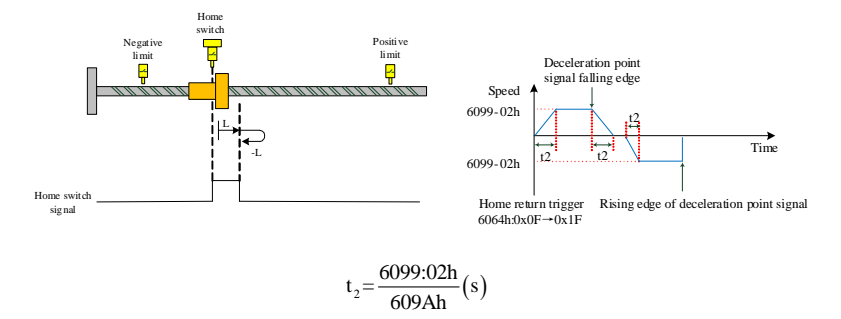

c. 6098h=25, initial deceleration point signal=ON without forward limit signal

# **9.4.25 Mode 26 (6098h =26)**

# **Home signal: Z signal**

# **Deceleration point signal: HW (home switch) signal**

# **(1) The deceleration point signal is OFF during homing without forward limit signal**

Trajectory: HW=0 when homing starts at forward high speed until the rising edge of HW, decelerates →forwards at low speed until the falling edge of HW, and decelerates → reverses→ runs reversely at low speed until the rising edge of HW, decelerates  $\rightarrow$  reverses  $\rightarrow$  reseumes forward low speed running until the HW falling edge, and it stops immediately.

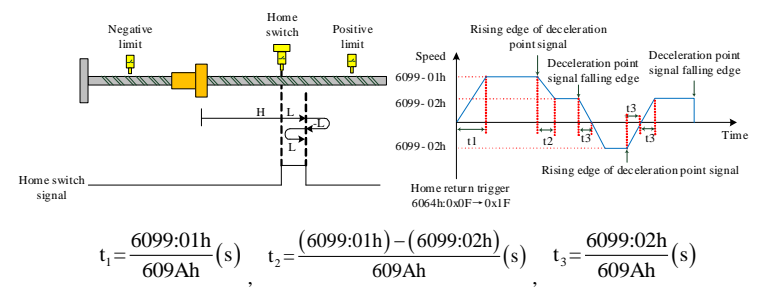

a. 6098h=26, initial deceleration point signal=OFF without forward limit signal

# **(2) The deceleration point signal is OFF during homing without forward limit signal**

Trajectory: HW=0 when homing starts at forward high speed, and if there is a limit switch, reverses automatically and goes on reverse running at high speed until the rising edge of HW, and then decelerates and reverses and resumes forward running at low speed until the falling edge of HW, and then it stops immdiately.

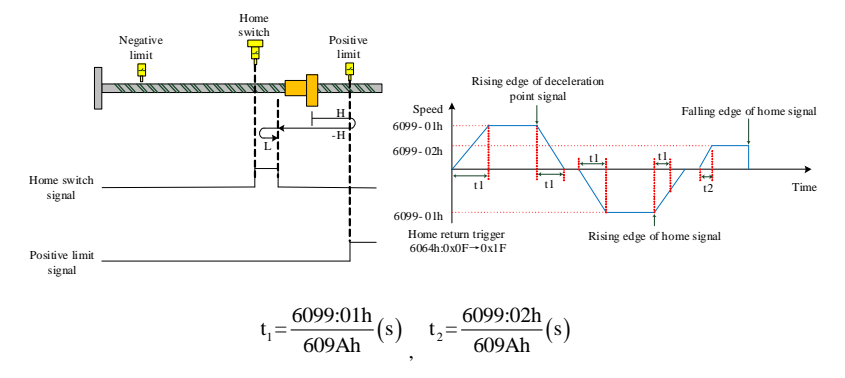

b. 6098h=26, initial deceleration point signal=OFF with forward limit signal

### **(3) The deceleration point signal is ON during homing without forward limit signal**

Trajectory: HW=1 when homing starts directly at forward low speed, and it stops immediately at the HW falling edge.

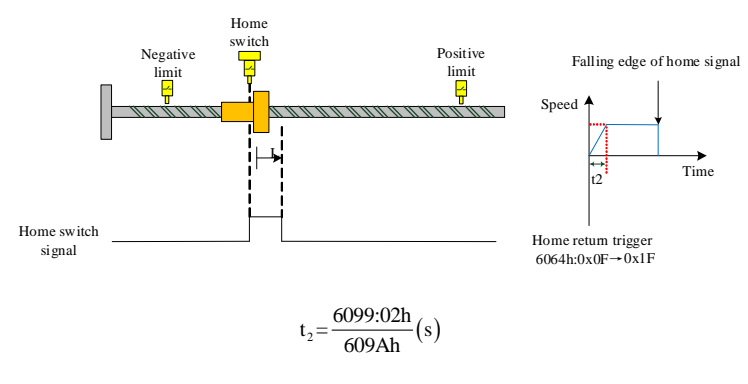

c. 6098h=26, initial deceleration point signal=ON without forward limit signal

# **9.4.26 Mode 27 (6098h =27)**

# **Home signal: HW (home switch) signal falling edge**

# **Deceleration point signal: HW (home switch) signal**

### **(1) The deceleration point signal is OFF during homing without the reverse limit signal**

Trajectory: HW=0 when homing starts at reverse high speed until the rising edge of HW if there is no limit switch, decelerates  $\rightarrow$  reverses  $\rightarrow$  forwards at low speed until the HW falling edge, and it stops immediately.

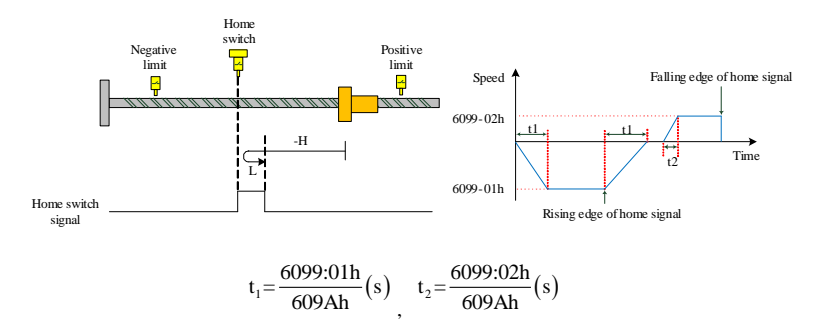

a. 6098h=27, initial deceleration point signal=OFF with the reverse limit signal

### **(2) The deceleration point signal is OFF during homing with the reverse limit signal**

Trajectory: HW=0 when homing starts at reverse high speed, if there is a limit switch, decelerates $\rightarrow$ reverses → forwards at high speed until the HW rising edge, decelerates→ forwards at low speed until the HW falling edge, decelerates  $\rightarrow$  reverses  $\rightarrow$  runs reversely at low speed until the HW rising edge, decelerates→ reverses and forwards at low speed until the HW falling edge, and it stops immediately.

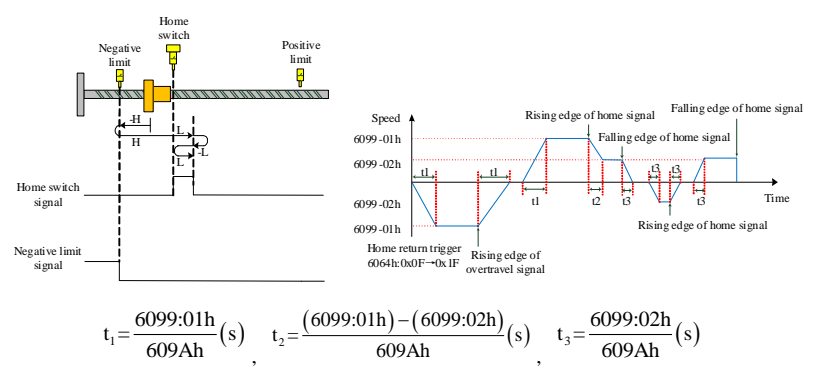

b. 6098h=27, initial deceleration point signal=OFF with the reverse limit signal

### **(3) The deceleration point signal is ON during homing without the reverse limit signal**

Trajectory: HW=1 when homing starts directly at forward low speed, and stops immediately at the falling edge of HW.

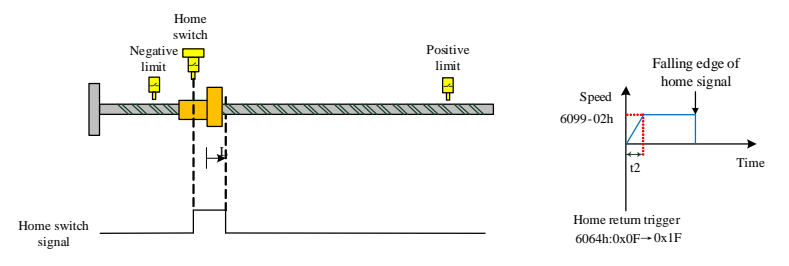

$$
t_2 = \frac{6099:02h}{609Ah}(s)
$$

c. 6098h=27, initial deceleration point signal=ON without the reverse limit signal

### **9.4.27 Mode 28 (6098h =28)**

# **Home signal: HW (home switch) signal falling edge**

### **Deceleration point signal: HW (home switch) signal**

### **(1) The deceleration point signal is OFF during homing without the reverse limit signal**

Trajectory: HW=0 when homing starts at reverse high speed until the rising edge of HW if there is no limit switch, decelerates→ reverses → forwards at low speed until the HW falling edge, reverses to run reversely at low speed until the the rising edge of HW, and it stops immediately.

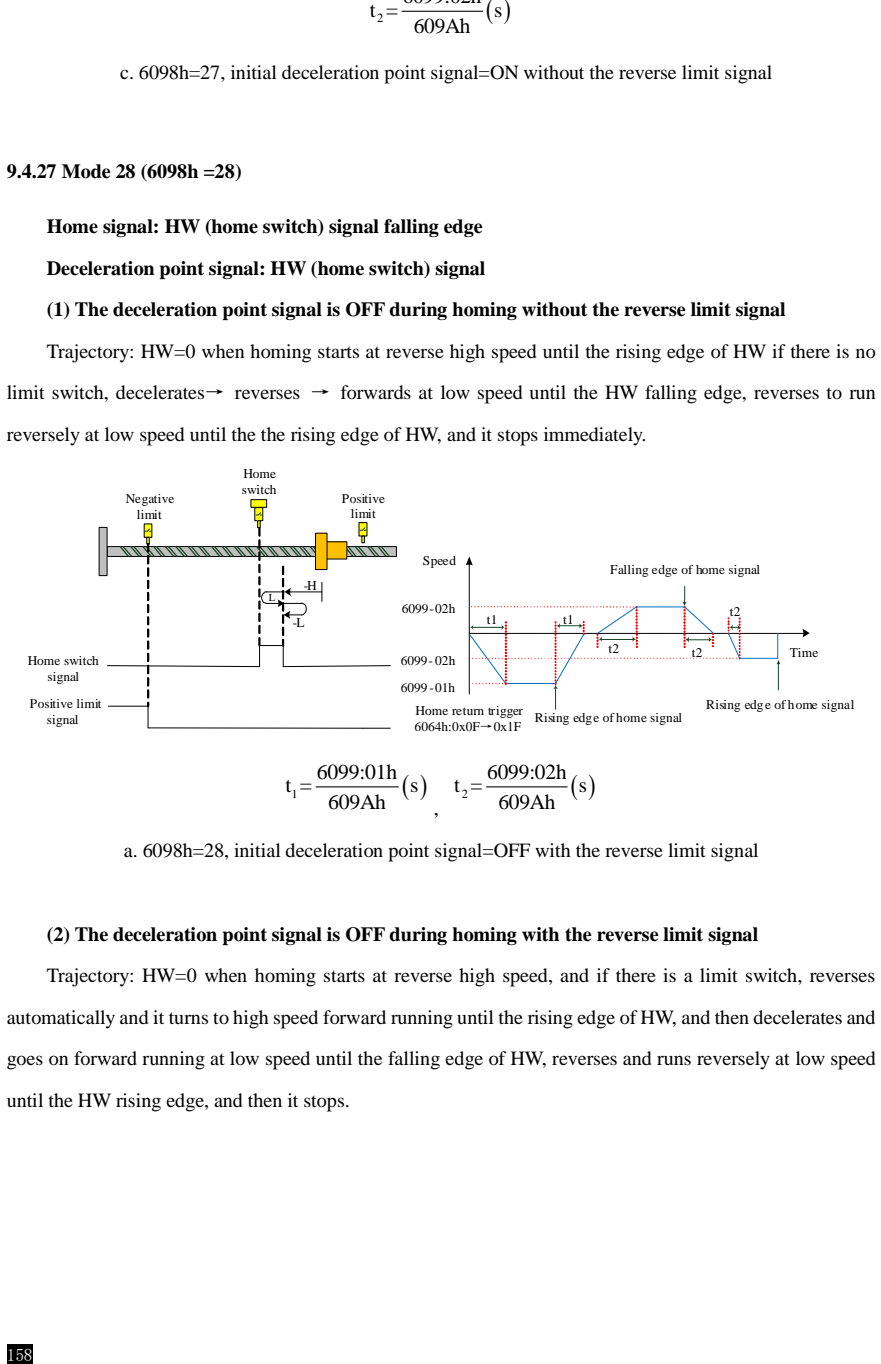

a. 6098h=28, initial deceleration point signal=OFF with the reverse limit signal

# **(2) The deceleration point signal is OFF during homing with the reverse limit signal**

Trajectory: HW=0 when homing starts at reverse high speed, and if there is a limit switch, reverses automatically and it turns to high speed forward running until the rising edge of HW, and then decelerates and goes on forward running at low speed until the falling edge of HW, reverses and runs reversely at low speed until the HW rising edge, and then it stops.

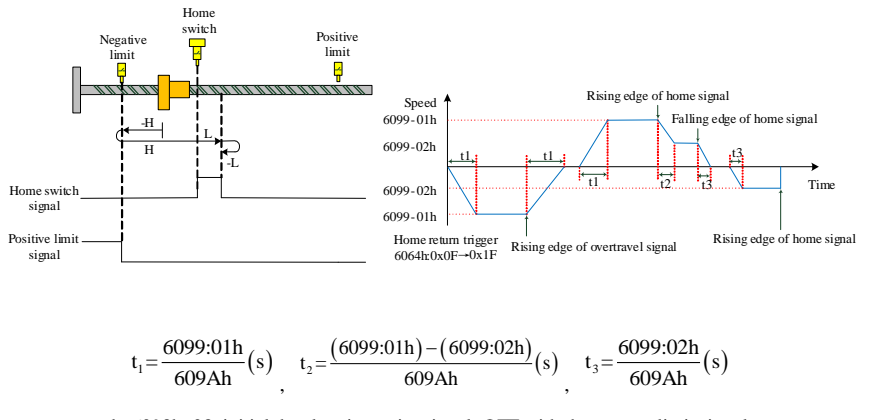

b. 6098h=28, initial deceleration point signal=OFF with the reverse limit signal

### **(3) The deceleration point signal is ON during homing without the reverse limit signal**

Trajectory: HW=1 when homing starts directly at forward low speed until the HW falling edge, and then reverses →runs reversely at low speed, and then stops at the rising edge of HW.

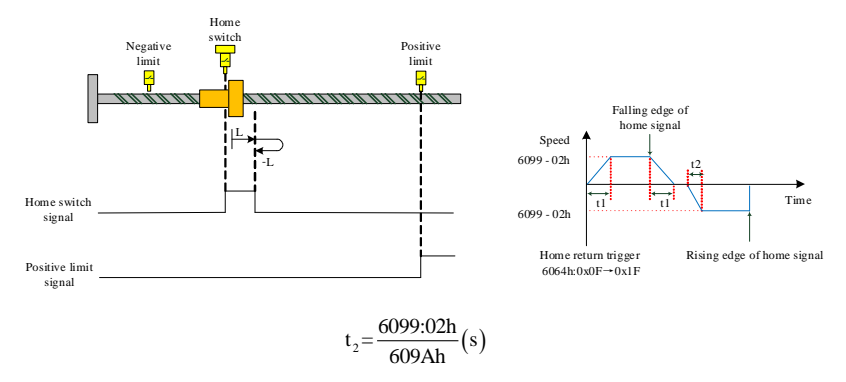

c. 6098h=28, initial deceleration point signal=ON without the reverse limit signal

# **9.4.28 Mode 29 (6098h =29)**

**Home signal: HW (home switch) signal rising edge**

# **Deceleration point signal: HW (home switch) signal**

### **(1) The deceleration point signal is OFF during homing without the reverse limit signal**

Trajectory: HW=0 when homing starts at reverse high speed until the falling edge of HW if there is no limit switch in-between, and then reverses  $\rightarrow$  forwards at low speed until the rising edge of HW, and it stops.

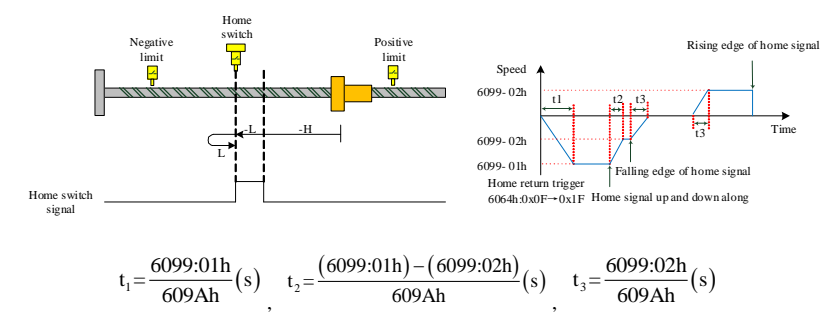

a. 6098h=29, initial deceleration point signal=OFF with the reverse limit signal

### **(2) The deceleration point signal is OFF during homing with the reverse limit signal**

Trajectory: HW=0 when homing starts at reverse high speed, and if there is a limit switch, decelerates and reverses automatically and it turns to high speed forward running until the rising edge of HW, and then decelerates and reverses, so it turns into reverse running at low speed until the falling edge of HW, reverses again and forwards at low speed until the HW rising edge, and then it stops.

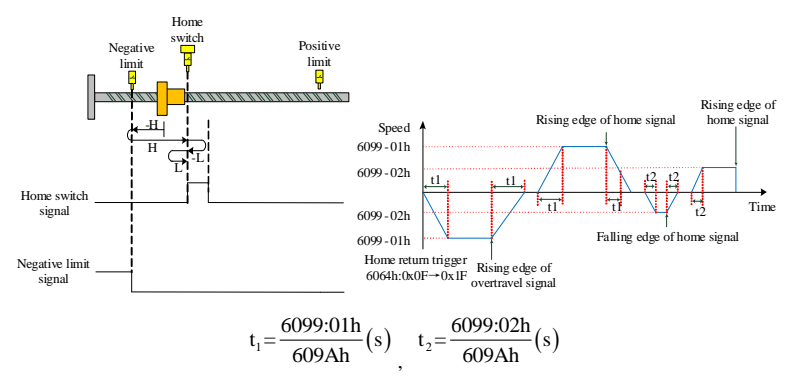

b. 6098h=29, initial deceleration point signal=OFF with the reverse limit signal

# **(3) The deceleration point signal is ON during homing without the reverse limit signal**

Trajectory: HW=1 when homing starts directly at reverse low speed until the falling edge of HW, and reverses and forwards at low speed, and it stops immediately at the rising edge of HW.

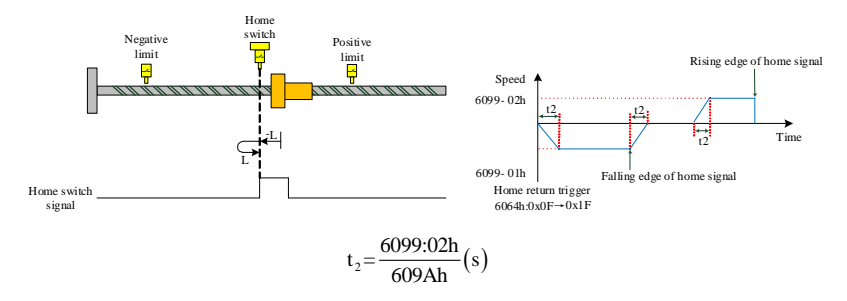

c. 6098h=29, initial deceleration point signal=ON without the reverse limit signal

### **9.4.29 Mode 30 (6098h =30)**

### **Home signal: HW (home switch) signal falling edge**

### **Deceleration point signal: HW (home switch) signal**

# **(1) The deceleration point signal is OFF during homing without the reverse limit signal**

Trajectory: HW=0 when homing starts at reverse high speed until the rising edge of HW, decelerates  $\rightarrow$ runs reversely at low speed until the HW falling edge, decelerates →reverses→ runs forward at low speed until the HW rising edge, decelerates→reverses→resumes reverse running at low speed until the HW falling edge, and it stops.

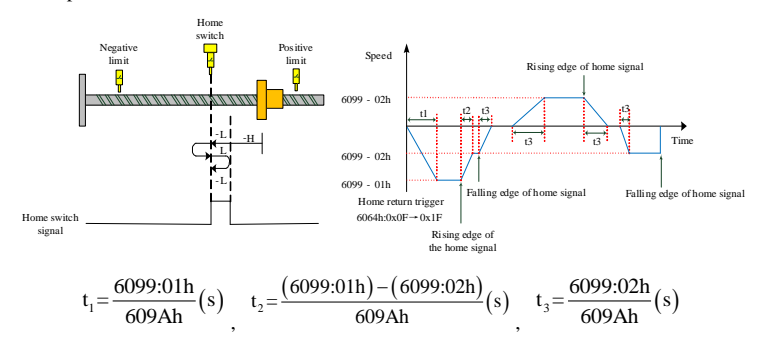

a. 6098h=30, initial deceleration point signal=OFF with the reverse limit signal

# **(2) The deceleration point signal is OFF during homing with the reverse limit signal**

Trajectory: HW=0 when homing starts at reverse high speed, and if there is a limit switch, decelerates and reverses automatically and it turns to high speed forward running until the rising edge of HW, and then decelerates and reverses, so it turns into reverse running at low speed until the falling edge of HW, and then it stops.

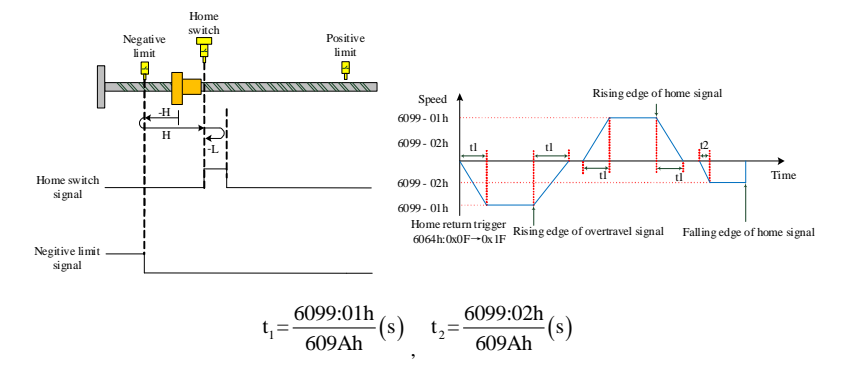

b. 6098h=30, initial deceleration point signal=OFF with the reverse limit signal

### **(3) The deceleration point signal is ON during homing without the reverse limit signal**

Trajectory: HW=1 when homing starts directly at reverse low speed until the falling edge of HW, and it stops immediately.

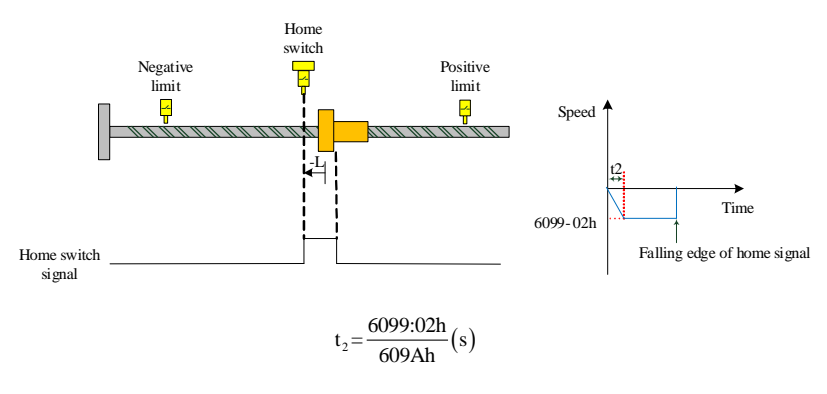

c. 6098h=30, initial deceleration point signal=ON without the reverse limit signal

# **9.4.30 Mode 31(6098h=31), Mode 32(6098h=32)**

These two modes of zero return are not defined in the standard 402 protocol

# **9.4.31 Mode 33 (6098h=33)**

**Home signal: Z signal**

**Deceleration point signal: none**

Trajectory: reverse low speed running until the first Z signal.

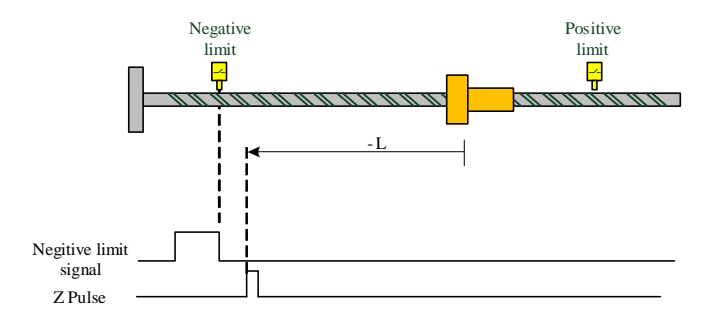

# **9.4.32 Mode 34 (6098h=34)**

# **Home signal: Z signal**

# **Deceleration point signal: none**

Trajectory: forward low speed running until the first Z signal.

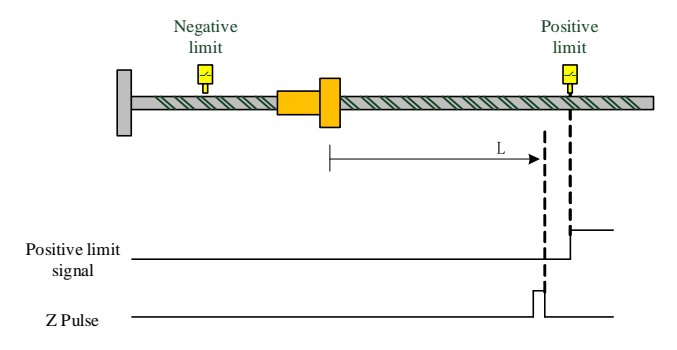

### **9.4.33 Mode 35 (6098h=35)**

Take the current position as the mechanical home position, and after triggering homing mode, the user position  $(6064h)$  = home position offset  $(607Ch)$ .

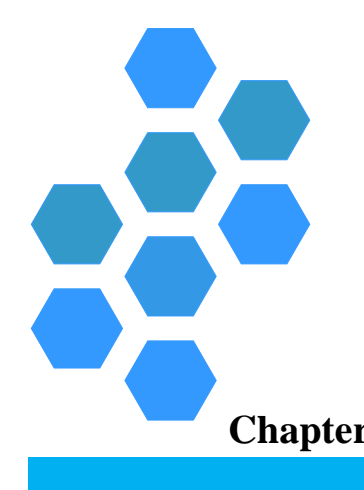

# **Chapter 10 Motion Control**

<span id="page-450-0"></span>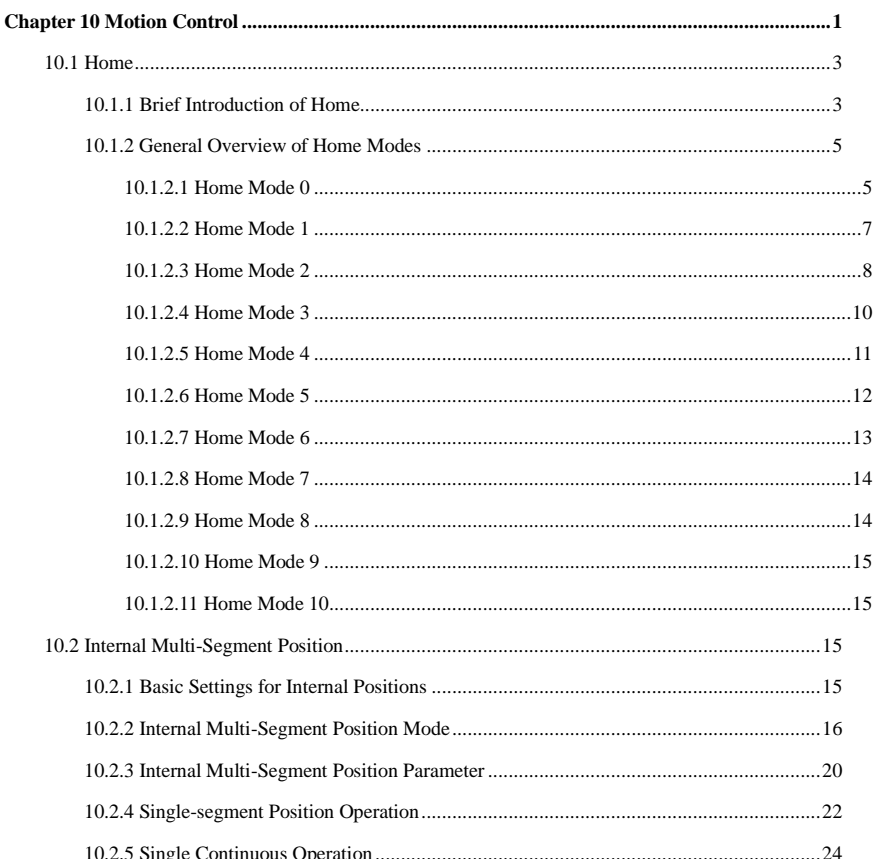

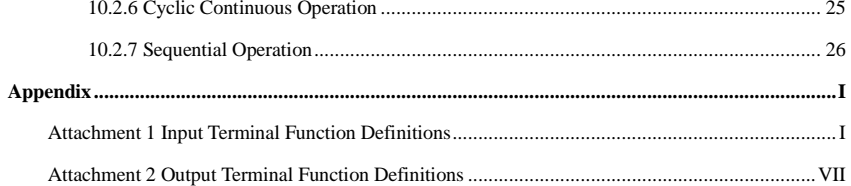

制

# <span id="page-452-0"></span>**10.1 Home**

# <span id="page-452-1"></span>**10.1.1 Brief Introduction of Home**

**Home position**: mechanical home position, means the home switch or motor Z signal position, set by function code

**Zero position:** mechanical zero position, means home position+ Pn294(home offset), when Pn294=0, the two position overlap completely.

The home process means the servo drive controls the motor to be positioned to the home or zero position according to the set way in the position mode.

The home signal source can be given by three ways: limit signal, mechanical home signal and Z pulse. Generally, it can be represented by a level signal with a certain pulse width. To accurately locate the home signal, it is necessary to select the positive direction rising edge or the negative rising edge while selecting the home signal source, as shown in Fig. 10.1.

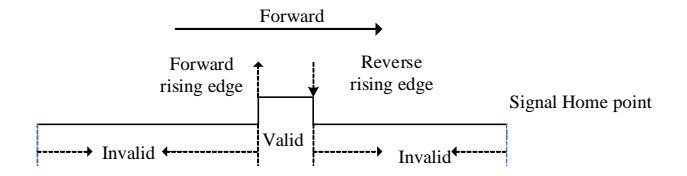

Figure 10.1 Home signal direction selection

Give a large speed value when home starts to ensure the searching speed for home; the first home signal encountered is defined as a deceleration point. After the deceleration point, the home speed is lowered to find the home position accurately. During the whole process, the accuracy of the home position is affected by the low-speed home finding speed; the higher the speed is, the larger the pulse deviation of the signal edge.

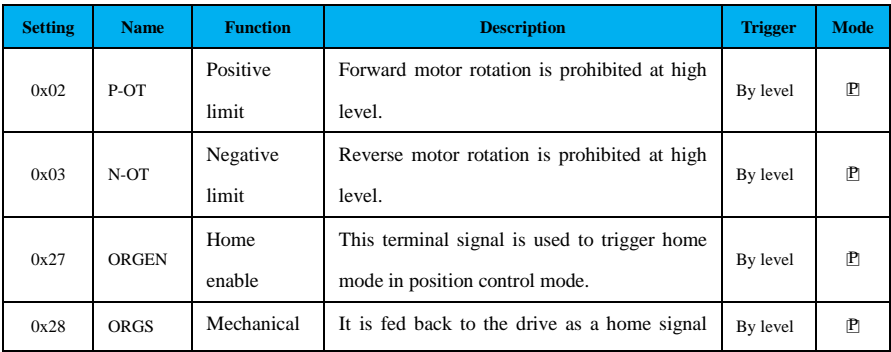

**Related input terminals:**

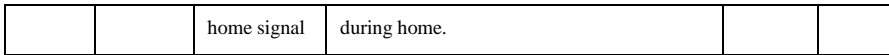

# **Related output terminals:**

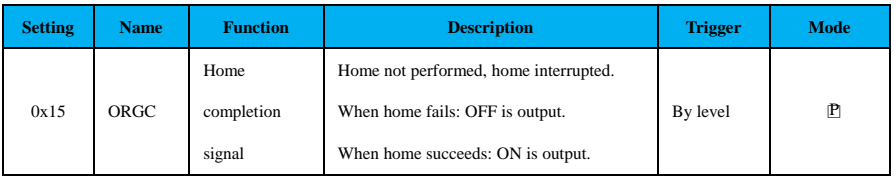

# **Home-related function codes:**

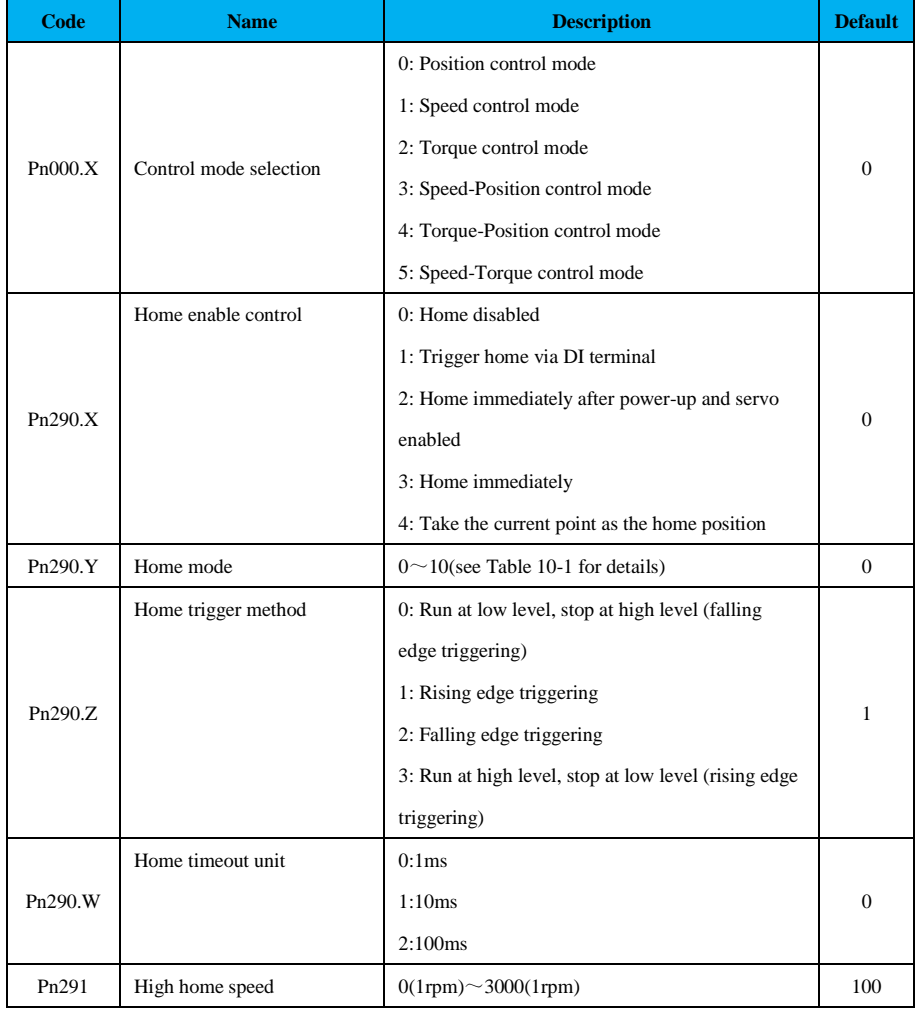

制

10

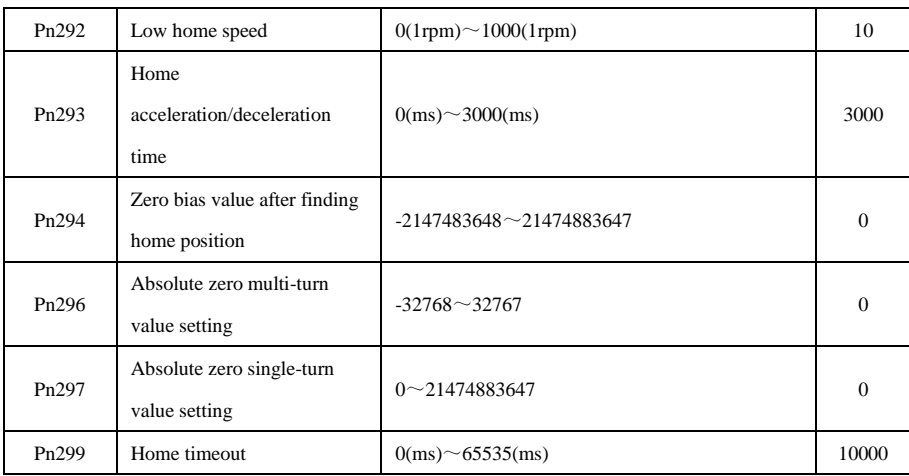

# <span id="page-454-0"></span>**10.1.2 General Overview of Home Modes**

The home modes can be categorized according to the home signal source, home direction, deceleration point type, and whether the Z-pulse is used for processing, as shown in Table 10-1.

Table 10-1 Classification of SD710 home modes

| No.      | <b>Initial direction</b>                                  | Deceleration position | Home position  |
|----------|-----------------------------------------------------------|-----------------------|----------------|
| $\Omega$ | Positive                                                  | Home switch           | Home switch    |
| 1        | Negative                                                  | Home switch           | Home switch    |
| 2        | Positive                                                  | Home switch           | Z signal       |
| 3        | Negative                                                  | Home switch           | Z signal       |
| 4        | Positive                                                  | Positive limit        | Positive limit |
| 5        | Negative                                                  | Negative limit        | Negative limit |
| 6        | Positive                                                  | Positive limit        | Z signal       |
| 7        | Negative                                                  | Negative limit        | Z signal       |
| 8        | Positive                                                  | Z signal              | Z signal       |
| 9        | Negative                                                  | Z signal              | Z signal       |
| 10       | Home from the absolute position to the specified position |                       |                |
|          | (This absolute position is set by Pn296 and Pn297)        |                       |                |

# <span id="page-454-1"></span>**10.1.2.1 Home Mode 0**

**Home signal (home switch) rising edge signal**

**Deceleration point signal: HW (home switch) signal** 

# **(1) Home mode 0trajectory 1**

Home mode0 trajectory 1 starts at forward high speed until the positive home signal rising edge, decelerates  $\rightarrow$  reverses  $\rightarrow$  runs at reverse low speed until the positive home signal falling edge, decelerates  $\rightarrow$  reverses  $\rightarrow$  runs at forward low speed until the deceleration point, which is the home signal. See Figure 10.2.

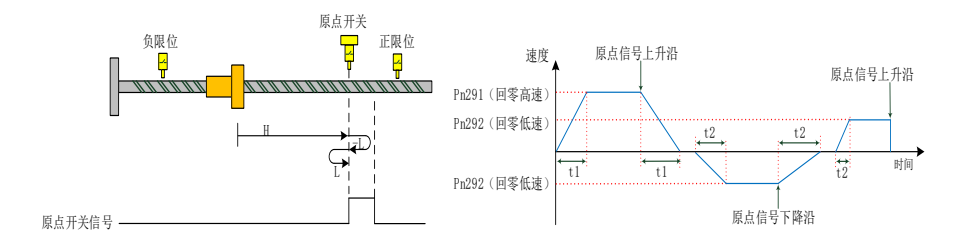

Figure 10.2 Home mode0 trajectory 1

# **(2) Home mode0 trajectory 2**

Home mode0 trajectory 2 starts at forward high speed until the positive limit rising edge, decelerates  $\rightarrow$ reverses → runs at reverse high speed until the negative home signal rising edge, decelerates → reverses  $\rightarrow$  runs at reverse low speed until the positive home signal falling edge, decelerates  $\rightarrow$  reverses  $\rightarrow$  runs at forward low speed until the deceleration point, which is the home signal. See Figure 10.3.

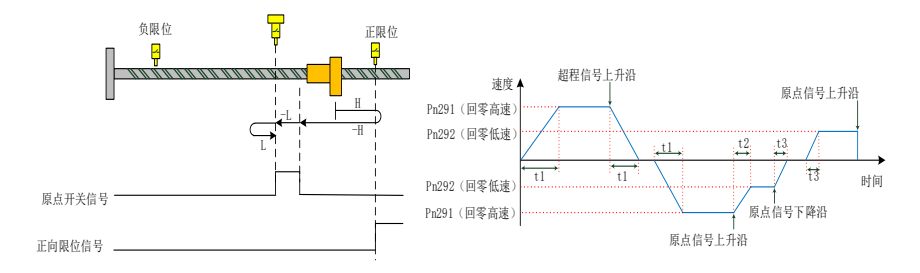

Figure 10.3 Home mode0 trajectory 2

# **(3) Home mode0 trajectory 3**

Home mode0 trajectory 3 starts when home signal is high level, means it is at the deceleration point already, so it directly runs at reverse low speed until negative home signal falling edge, decelerates  $\rightarrow$ reverses → runs at forward low speed until the deceleration point, which is the home signal. See Figure 10.4.

10

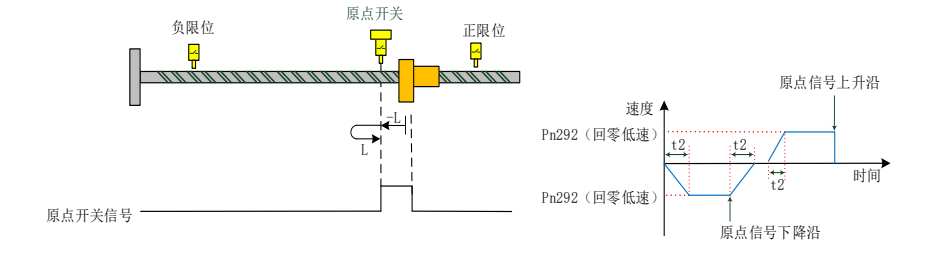

Figure 10.4 Home mode0 trajectory 3

# <span id="page-456-0"></span>**10.1.2.2 Home Mode 1**

**Home signal (home switch) rising edge signal**

### **Deceleration point signal: HW (home switch) signal**

# **(1) Home mode1 trajectory 1**

Home mode1 trajectory 1 starts at reverse high speed until negative home signal rising edge, decelerates  $\rightarrow$  reverses  $\rightarrow$  runs at forward low speed until the negative home signal falling edge, decelerates  $\rightarrow$ reverses  $\rightarrow$  runs at forward low speed until the deceleration point, which is the home signal. See Figure 10.5.

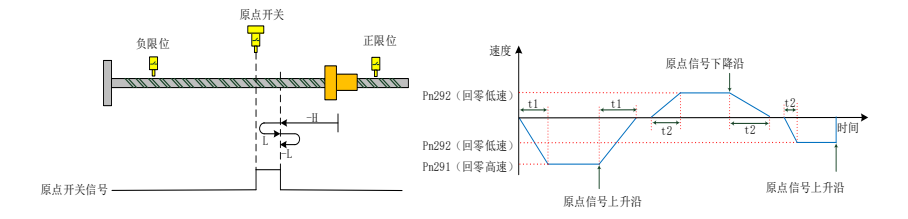

Figure 10.5 Home mode1 trajectory 1

# **(2) Home mode1trajectory 2**

Home mode1 trajectory 2 starts at reverse high speed until negative limit rising edge, decelerates  $\rightarrow$ reverses → runs at forward high speed until the positive home signal rising edge, decelerates → runs at forward low speed until negative home signal falling edge, decelerates  $\rightarrow$  reverses  $\rightarrow$  runs at reverse low speed until the deceleration point, which is the home signal. See Figure 10.6.

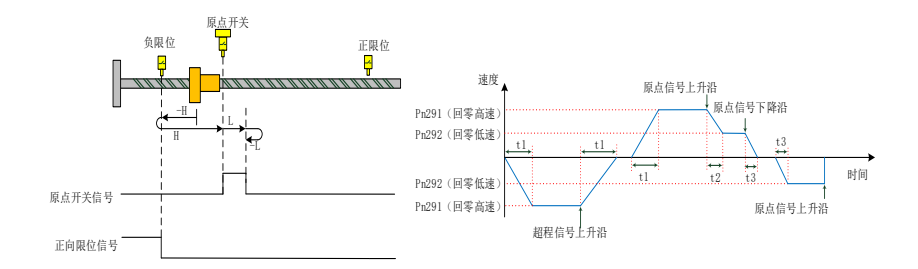

Figure 10.6 Home mode1 trajectory 2

# **(3) Home mode1trajectory 3**

Home mode1 trajectory 3 starts when home signal is high level, means it is at the deceleration point already, so it directly runs at forward low speed until negative home signal falling edge, decelerates  $\rightarrow$ reverses  $\rightarrow$  runs at reverse low speed until the deceleration point, which is the home signal. See Figure 10.7.

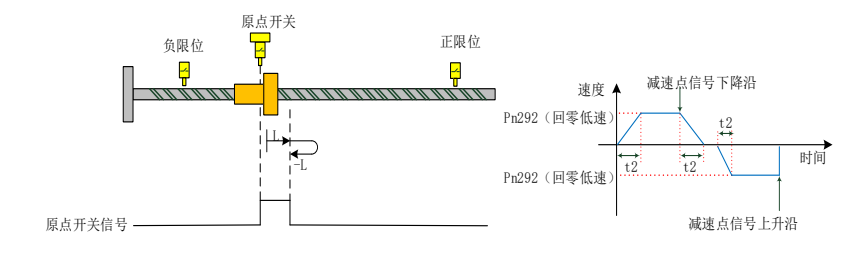

Figure 10.7 Home mode1 trajectory 3

# <span id="page-457-0"></span>**10.1.2.3 Home Mode 2**

# **Home signal: Z signal**

### **Deceleration point signal: HW (home switch) signal**

### **(1) Home mode2 trajectory 1**

Home mode2 trajectory 1 starts at forward high speed until positive home signal rising edge, decelerates → reverses → runs at reverse low speed until the positive home signal falling edge, decelerates → reverses  $\rightarrow$  runs at forward low speed until the positive home signal rising edge, take the first Z pulse signal in the forward direction as the home signal. See Figure 10.8.

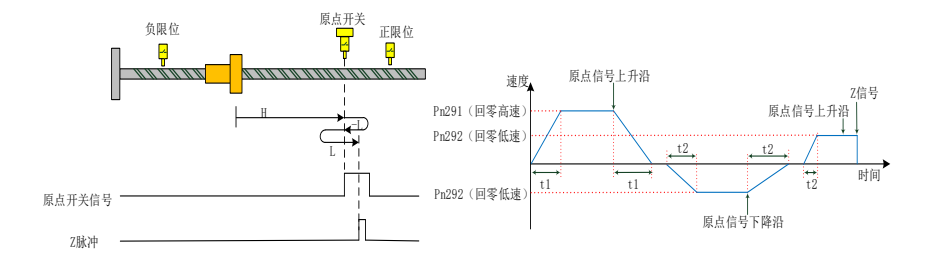

Figure 10.8 Home mode2 trajectory 1

# **(2) Home mode2trajectory 2**

Home mode2 trajectory 2 starts at forward high speed until positive limit signal rising edge, decelerates  $\rightarrow$  reverses  $\rightarrow$  runs at reverse high speed until the negative home signal rising edge, decelerates  $\rightarrow$  runs at reverses low speed until the positive home signal falling edge, decelerates → reverses → runs at forward low speed until the positive home signal rising edge, take the first Z pulse signal in the forward direction as the home signal. See Figure 10.9.

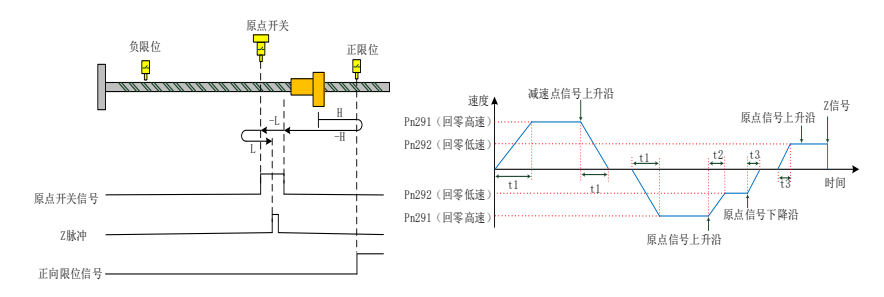

Figure 10.9 Home mode2 trajectory 2

# **(3) Home mode2 trajectory 3**

Home mode2 trajectory 3 starts at reverse low speed until the positive home signal falling edge, decelerates  $\rightarrow$  reverses  $\rightarrow$  runs at forward low speed until the positive home signal rising edge, take the first Z pulse signal in the forward direction as the home signal. See Figure 10.10.

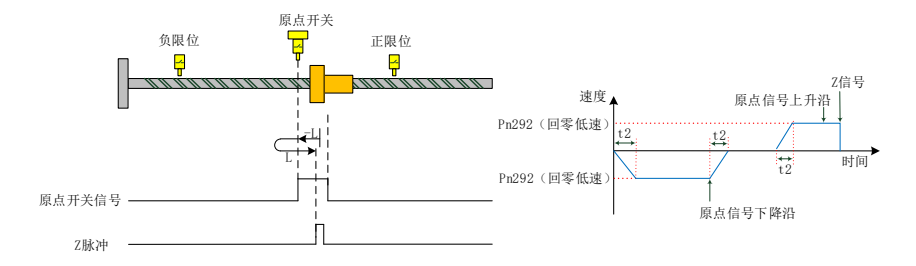

Figure 10.10 Home mode2 trajectory 3

# <span id="page-459-0"></span>**10.1.2.4 Home Mode 3**

### **Home signal: Z signal**

### **Deceleration point signal: HW (home switch) signal**

### **(1) Home mode3 trajectory 1**

Home mode3 trajectory 1 starts at reverse high speed until negative home signal falling edge, decelerates reverses  $\rightarrow$  runs at forward low speed until the negative home signal rising edge, decelerates  $\rightarrow$ reverses  $\rightarrow$  runs at reverse low speed until the negative home switch rising edge, take the first Z pulse signal in the reverse direction as the home signal. See Figure 10.11.

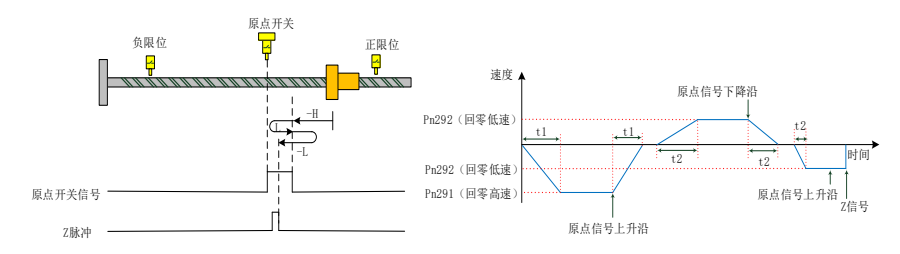

Figure 10.11 Home mode3 trajectory 1

### **(2) Home mode3 trajectory 2**

Home mode3 trajectory 2 starts at reverse high speed until negative limit rising edge, decelerates  $\rightarrow$ reverses → runs at forward high speed until the positive home signal rising edge, decelerates → runs at forward low speed until the negative home signal falling edge, decelerates  $\rightarrow$  reverses  $\rightarrow$  runs at forward low speed until the negative home signal rising edge, take the first Z pulse signal in the reverse direction as the home signal. See Figure 10.12.

10

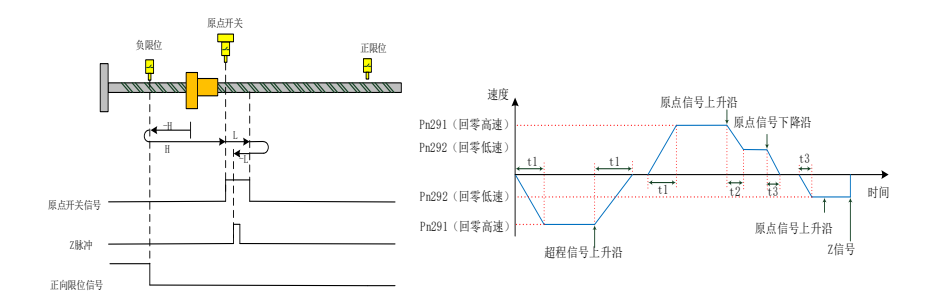

Figure 10.12 Home mode3 trajectory 2

# **(3) Home mode3 trajectory 3**

Home mode3 trajectory 3 starts at forward low speed until home signal falling edge, decelerates  $\rightarrow$ reverses → runs at reverse low speed until the negative home signal rising edge, take the first Z pulse signal in the reverse direction as the home signal. See Figure 10.13.

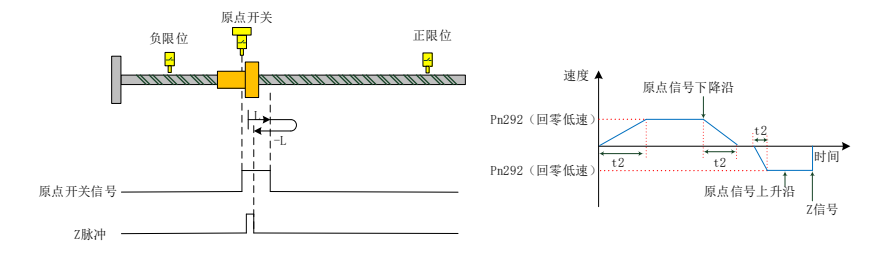

Figure 10.13 Home mode3 trajectory 3

### <span id="page-460-0"></span>**10.1.2.5 Home Mode 4**

**Home signal: P-OT (positive overtravel) falling edge**

# **Deceleration point signal: N-OT (negative overtravel) signal**

# **(1) Home mode4 trajectory 1**

Home mode4 trajectory 1 starts at forward high speed until positive limit rising edge, decelerates  $\rightarrow$ reverses  $\rightarrow$  runs at reverse low speed until the positive limit falling edge, which is the home signal. See Figure 10.14.

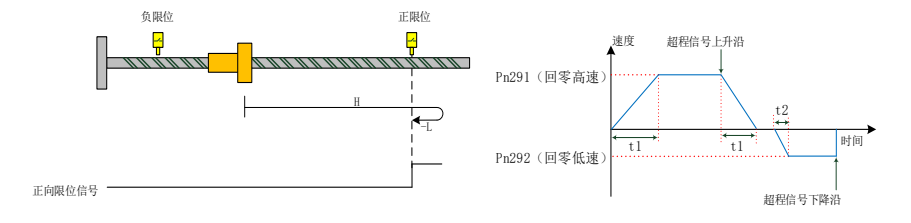

Figure 10.14 Home mode4 trajectory 1

# **(2) Home mode4 trajectory 2**

Home mode4 trajectory starts at reverse low speed until positive limit falling edge, which is the home signal. See Figure 10.15.

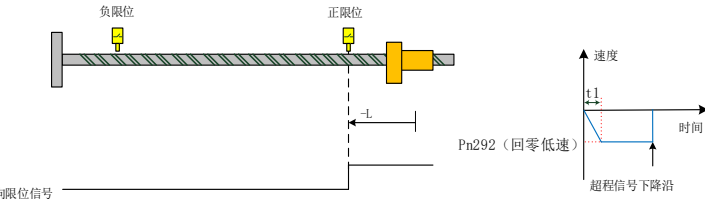

正向限位信号

Figure 10.15 Home mode4 trajectory 2

# <span id="page-461-0"></span>**10.1.2.6 Home Mode 5**

### **Home signal: N-OT (negative overtravel) falling edge**

# **Deceleration point signal: N-OT (negative overtravel) signal**

# **(1) Home mode5 trajectory 1**

Home mode5 trajectory 1 starts at reverse high speed until negative limit rising edge, decelerates  $\rightarrow$ reverses  $\rightarrow$  runs at forward low speed until the negative limit falling edge, which is the home signal. See Figure 10.16.

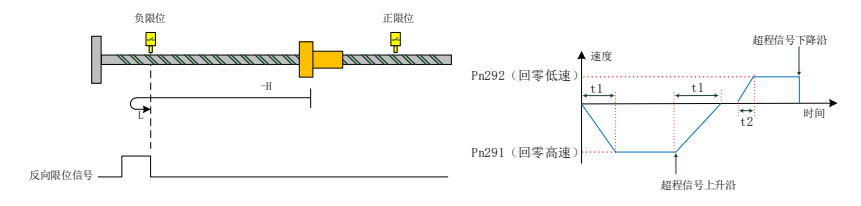

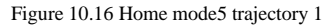

# **(2) Home mode5 trajectory 2**

Home mode5 trajectory 2 starts at forward low speed until negative limit falling edge, which is the home

制

10

signal. See Figure 10.17.

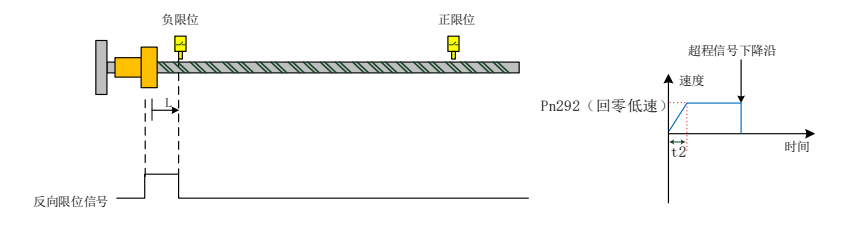

Figure 10.17 Home mode5 trajectory 2

# <span id="page-462-0"></span>**10.1.2.7 Home Mode 6**

**Home signal: Z signal**

# **Deceleration point signal: P-OT (positive overtravel) signal**

# **(1) Home mode6 trajectory 1**

Home mode6 trajectory 1 starts at forward high speed until positive limit rising edge, decelerates  $\rightarrow$ reverses  $\rightarrow$  runs at reverse low speed until the positive limit falling edge, take the first Z pulse signal afterwards as the home signal. See Figure 10.18.

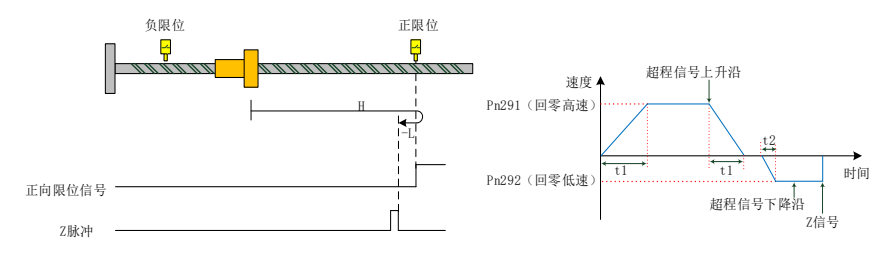

Figure 10.18 Home mode6 trajectory 1

# **(2) Home mode6 trajectory 2**

Home mode6 trajectory 2 starts at reverse low speed until positive limit falling edge, take the first Z pulse signal afterwards as the home signal. See Figure 10.19.

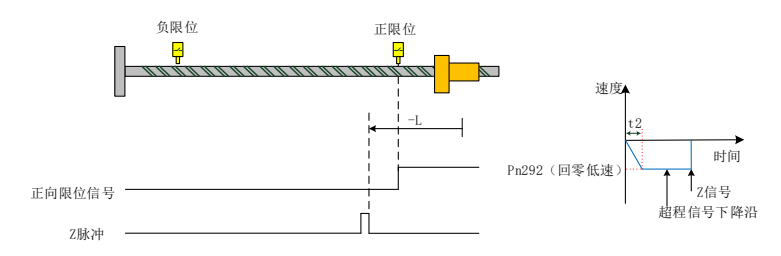

Figure 10.19 Home mode6 trajectory 2

# <span id="page-463-0"></span>**10.1.2.8 Home Mode 7**

### **Home signal: Z signal**

## **Deceleration point signal: N-OT (negative overtravel) signal**

### **(1) Home mode7 trajectory1**

Home mode7 trajectory 1 starts at reverse high speed until negative limit rising edge, decelerates  $\rightarrow$ reverses  $\rightarrow$  runs at forward low speed until the negative limit falling edge, take the first Z pulse signal afterwards as the home signal. See Figure 10.20.

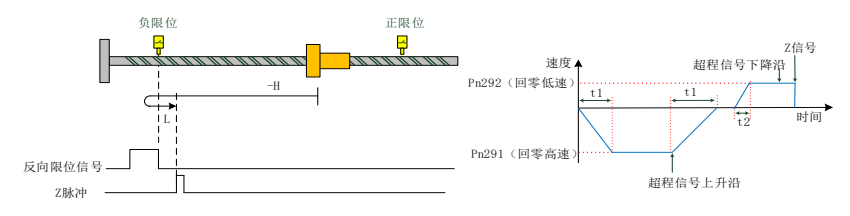

Figure 10.20 Home mode7 trajectory 1

# **(2) Home mode7 trajectory2**

Home mode7 trajectory 2 starts at forward low speed until negative limit rising edge, take the first Z pulse signal afterwards as the home signal. See Figure 10.21.

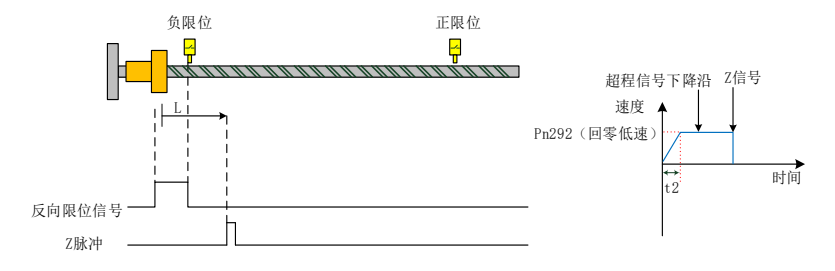

Figure10.21 Home mode7 trajectory 2

# <span id="page-463-1"></span>**10.1.2.9 Home Mode 8**

14

### **Home signal: Z signal**

### **Deceleration point signal: none**

Home mode8 starts in forward direction until the first Z pulse signal afterwards and decelerates to 0 and stops. The process of searching for the home signal in Home Mode 8 is shown in Figure 10.22.

制

10

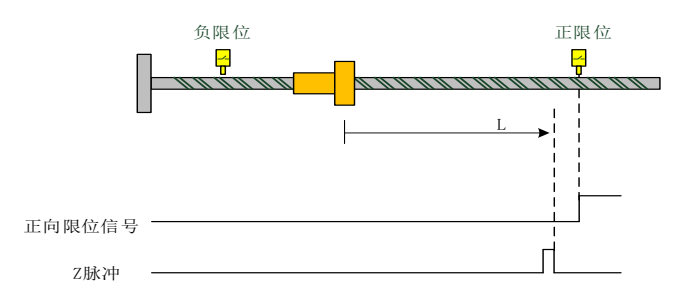

Figure 10.22 Home mode 8

# <span id="page-464-0"></span>**10.1.2.10 Home Mode 9**

# **Home signal: Z signal**

# **Deceleration point signal: none**

Home mode9 starts in reverse direction until the first Z pulse signal afterwards and decelerates to 0 and stops. The process of searching for the home signal in Home Mode 9 is shown in Figure 10.23.

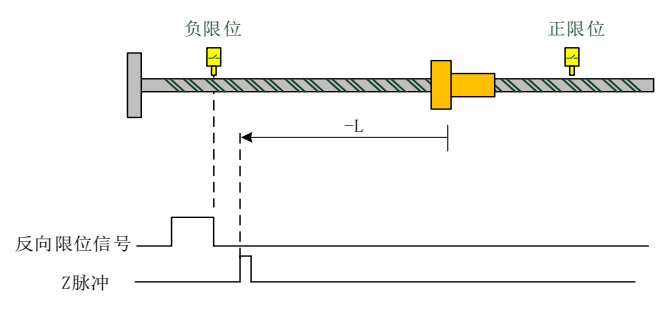

Figure 10.23 Home mode 9

# <span id="page-464-1"></span>**10.1.2.11 Home Mode 10**

Home mode 10 is zero running to the absolute position.

Through Pn296 and Pn297 to set the zero value of the absolute position. When it is selected to zero return to the absolute position, the motor will directly home at high speed from the current position to the zero point of the set absolute value. This home mode needs to be used with the multi-turn absolute encoder.

Example: the current encoder absolute position of the motor is 5 turns 0 pulse, set the absolute value of the zero multi-turn value to 10, single-turn value to 0, then the motor directly runs 5 turns at high speed.

# <span id="page-464-2"></span>**10.2 Internal Multi-Segment Position**

# <span id="page-464-3"></span>**10.2.1 Basic Settings for Internal Positions**

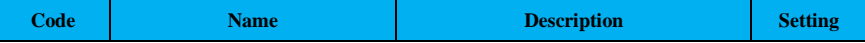

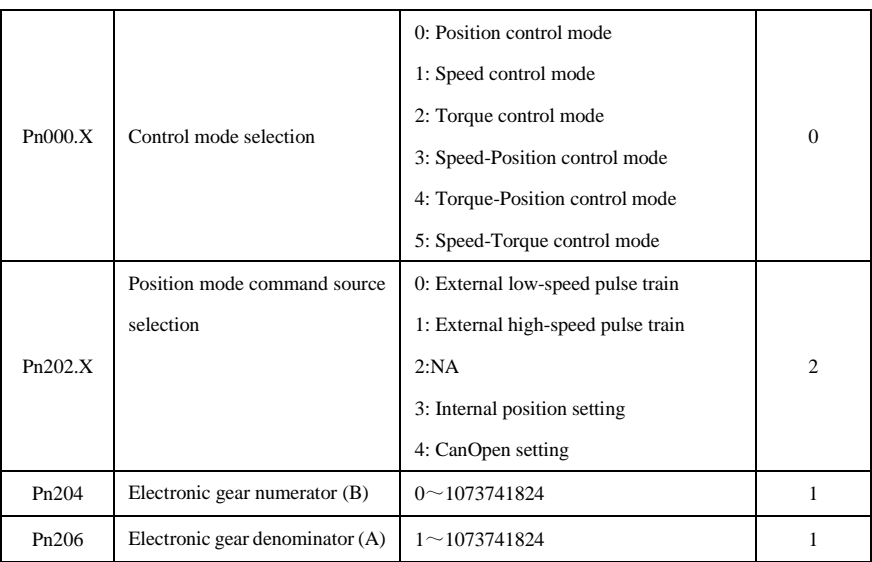

制

10

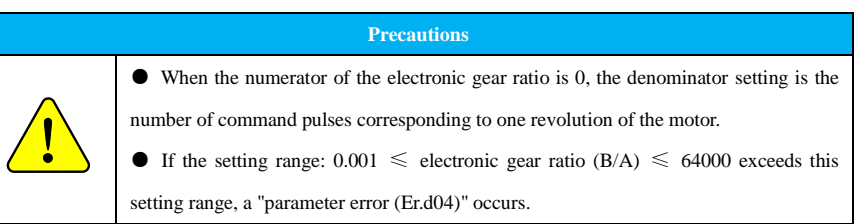

# <span id="page-465-0"></span>**10.2.2 Internal Multi-Segment Position Mode**

Table 12-2 Internal multi-segment position mode

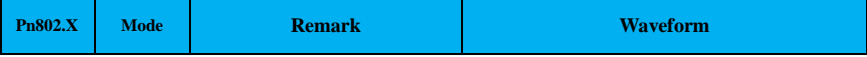

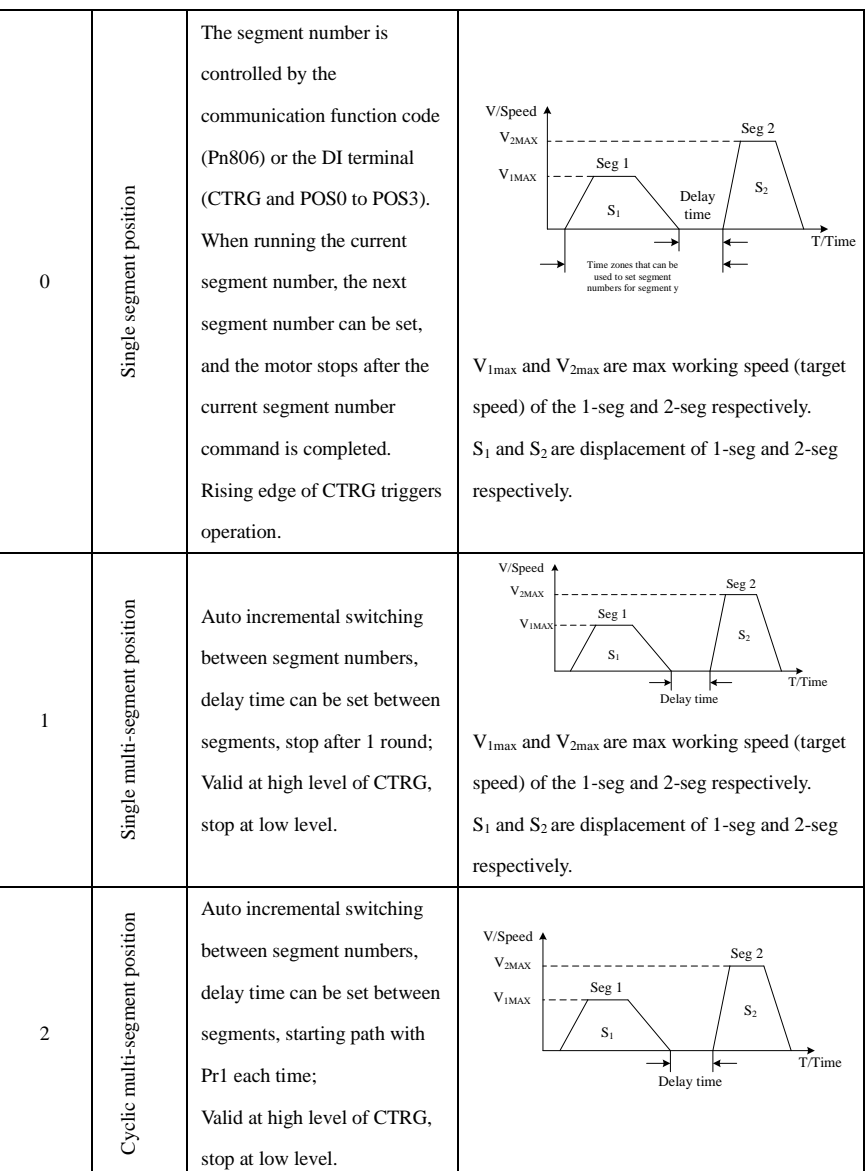

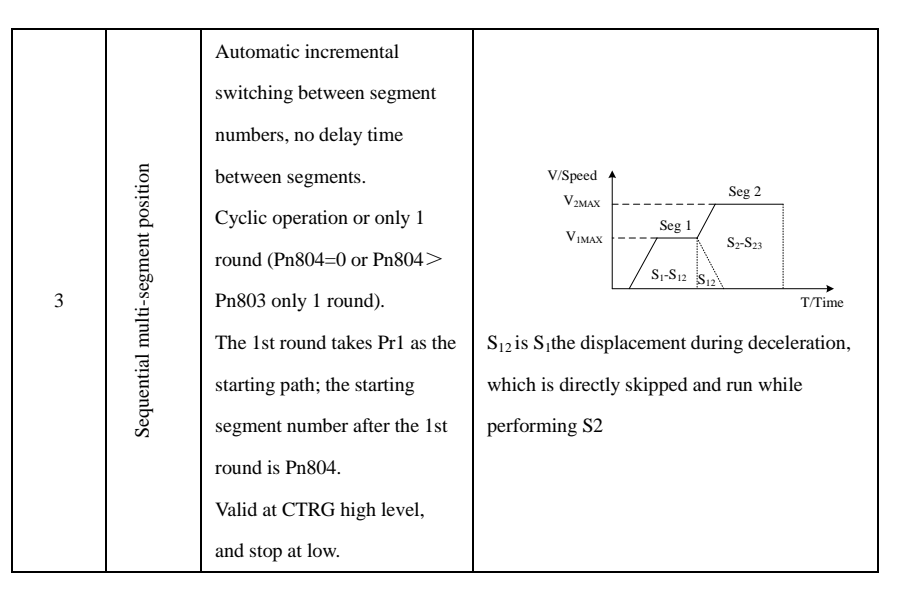

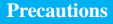

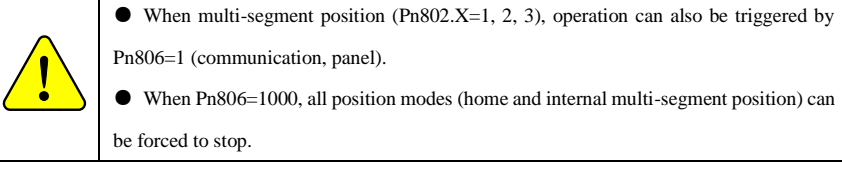

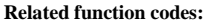

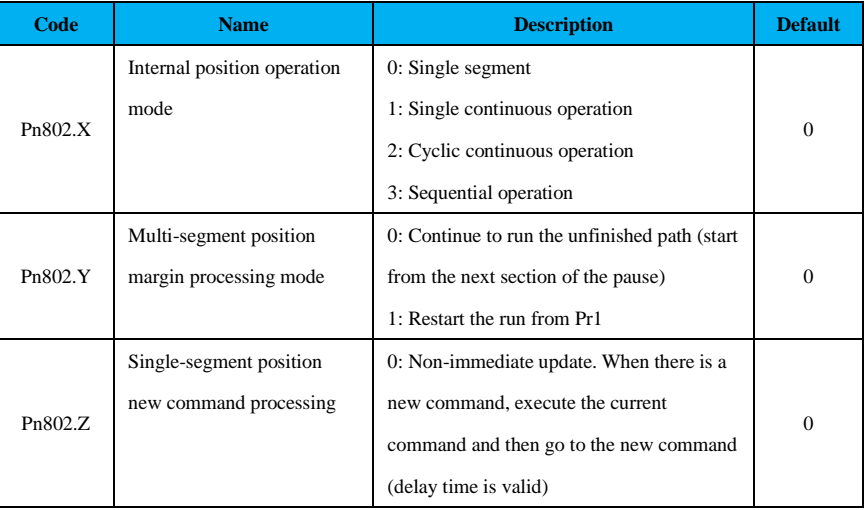

控 制

10

18
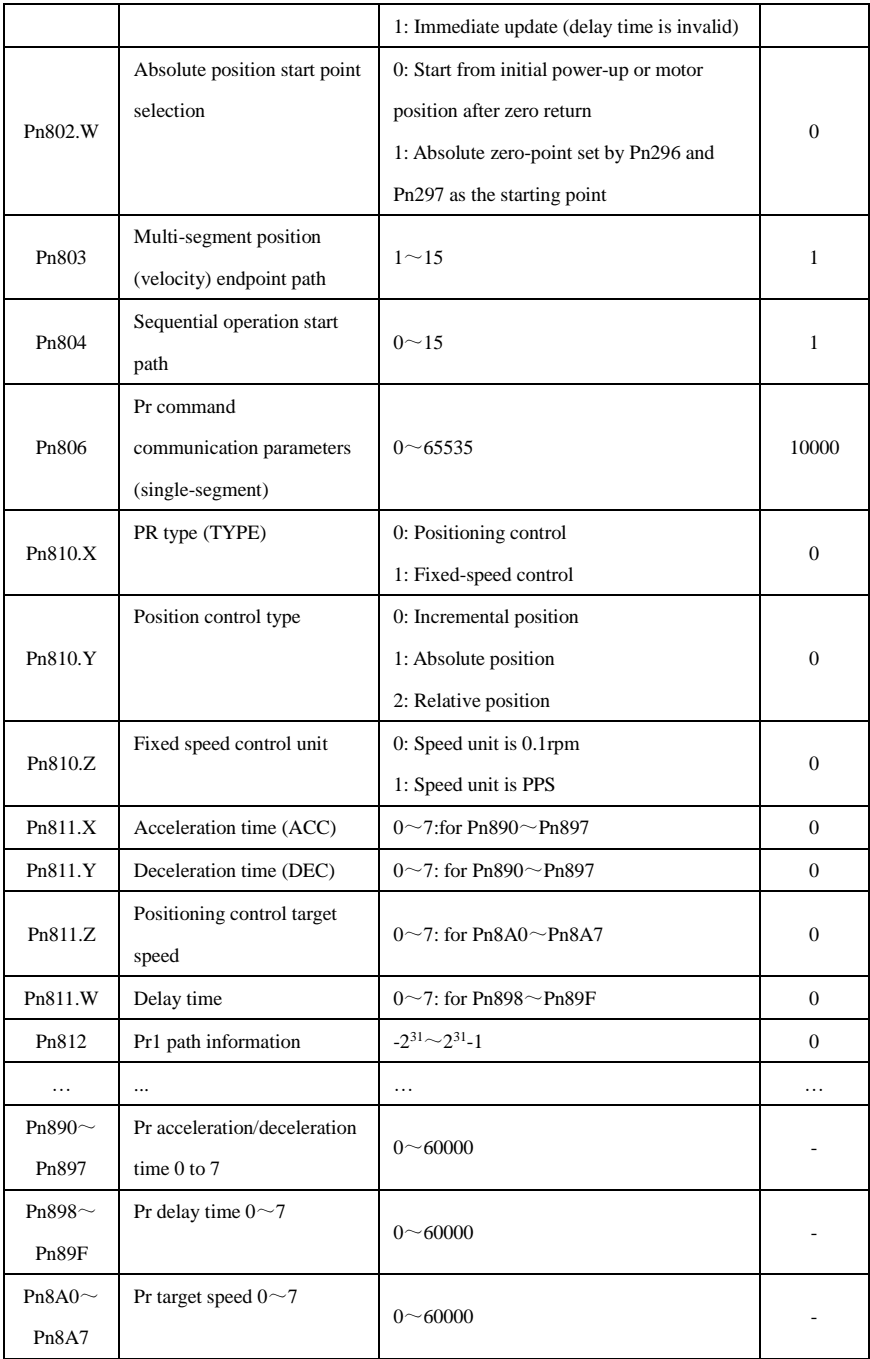

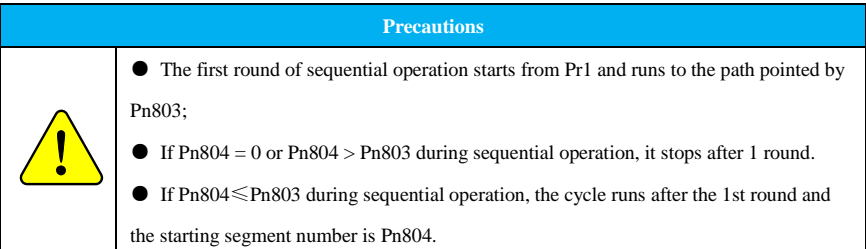

## **10.2.3 Internal Multi-Segment Position Parameter**

The position function programs the corresponding trajectory according to the set speed, acceleration and deceleration time, delay time, and target position value. The operating parameters of the first position command segment are explained as an example.

#### **(1) Position mode**

In position mode, the position command pulse number is given by  $Pn804+POSNUM*4$ . The position command unit is the user unit. The number of position command pulses per turn is given by the electronic gear ratios Pn204 and Pn206.

In position mode, the target position can be incremental position, relative position and absolute position.

① The reference point of the incremental position is the target value of the current position command. As shown in Fig. 12.13, the first segment of the position command is set to PosCmd0, and after running the pulse of Pos0, it ends the operation, and the remaining pulse of PosRem0 is not completed. If the second segment incremental position command PosCmd1 is inserted at this time, the total number of pulses run by the second segment position command is PosCmd1+ PosRem0, and the final running position value is PosCmd0+ PosCmd1.

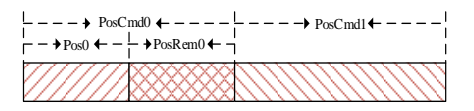

Figure 12.13 Incremental position command operation

② The relative position command uses the actual position value as the reference point. The position command value of the latter segment uses the actual position as the reference point to calculate the target position. As shown in Fig. 12.14, the set value of the first segment position command is PosCmd0, and after running the pulse of Pos0, the second segment relative position command PosCmd1 is inserted, so that the total number of pulses run by the second segment position command is PosCmd1, and the final running position value is Pos0+PosCmd1.

制

10

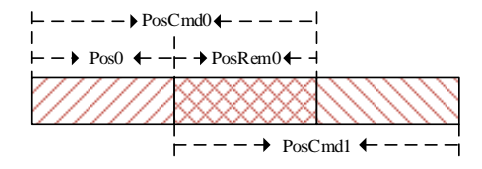

Figure 12.14 Relative position command operation

③ The absolute position command takes the position relative to the absolute zero point (set by Pn296 and Pn297) as the reference point. As shown in Figure 12.15, the first position command is set to PosCmd0, and after running the pulse of Pos0, the second absolute position command PosCmd1 is inserted, so that the total number of pulses run by the second position command, is PosCmd1-Pos0, and the final running position is PosCmd1.

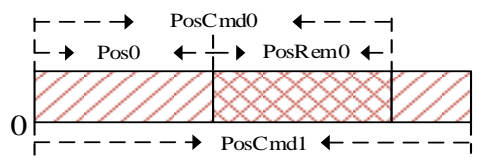

Figure12.15 Absolute position command operation

#### **(2) Acceleration and deceleration time**

The acceleration and deceleration time of motor operation during the operation of the position control are calculated with an acceleration and deceleration base 3000rpm. For example, if the acceleration time is set to 300ms and the target speed is 1000rpm, it means that it takes 300ms to accelerate the motor from 0rpm to 3000rpm; and 100ms to accelerate the motor from 0rpm to the target speed of 1000rpm.

#### **(3) Speed control**

The internal multi-segment position speed giving is categorized into two types: position control mode and speed control mode.

① For the position control mode, the desired speed is given by bit8 to bit11 of the higher 16 bits of Pr command segment control words(e.g., the control words of Pr1 are Pn810 and Pn811, and its speed is set by Pn811.Z). The set speed value can only be positive, and the direction of the actual speed is determined by the positive or negative value of the target position.

② For the speed control mode, the target speed value is given by the corresponding Pr information when the speed command is planned. For example, if Pr1 is speed control, the unit of target speed (0.1rpm or PPS) is selected by setting Pn810.Z, and then set Pn812 to control the target speed of Pr1; if the motor is expected to run in the reverse direction, Pn812 can be set to a negative value.

#### **(4) Delay time**

① For single segment position, single multi-segment position and cyclic multi-segment position modes, the delay time takes effect. Set the delay time for Pr1 to T (ms), and after the Pr1 command is completed, it takes a delay time of T (ms) before the next Pr command can be executed. If the delay time is 0, the deceleration process of the current Pr command or the acceleration process of the next Pr command will be skipped. For example, the target speed of Pr1 is 800rpm, and the target speed of Pr2 is 1000rpm, when switching from Pr1 to Pr2, the delay time is 0, it accelerates directly from 800rpm to 1000rpm.

② For sequential multi-segment position, the delay time is not effective, and the deceleration process or acceleration process will be skipped between segments, and it will directly start at the deceleration point of the previous segment and run to the target speed of the next segment. For example, if the target speed of Pr1 is 1000rpm and the target speed of Pr2 is 800rpm, when switching from Pr1 to Pr2, it will directly decelerate from 1000rpm to 800rpm.

### **10.2.4 Single-segment Position Operation**

For the single segment operation mode (Pn802.X=0) in the multi-segment position, it means that the user changes and triggers the Pr command segment through the external DI terminal or communication function code (Pn806). When the Pr path is selected through an external terminal, the terminal and Pr path relationship is shown in Table 12-3. When triggered by the communication function code, the home mode is executed when Pn806=0, and the corresponding Pr path is executed when it is 1 to 15. During operation Pn806=10000+Num (Num is the Pr path segment, for example when running Pr1, Num=1); after the end of operation, Pn806=20000+Num.

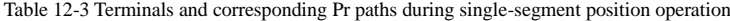

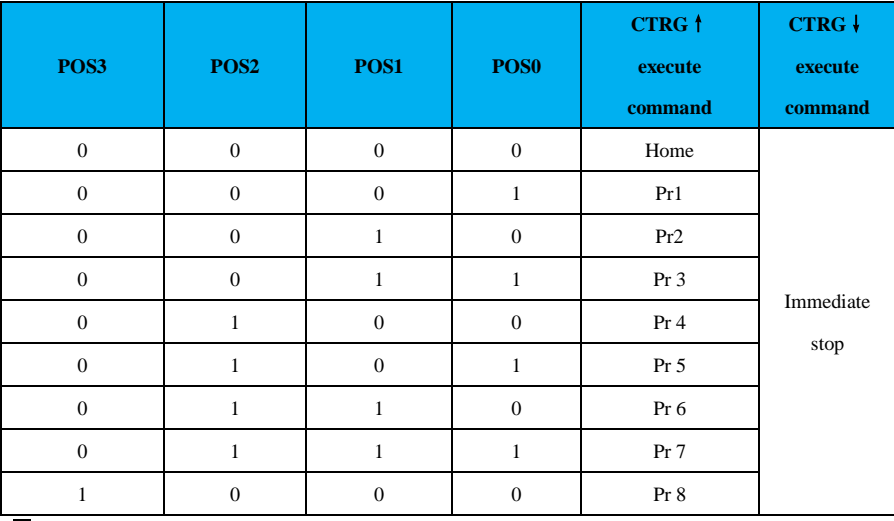

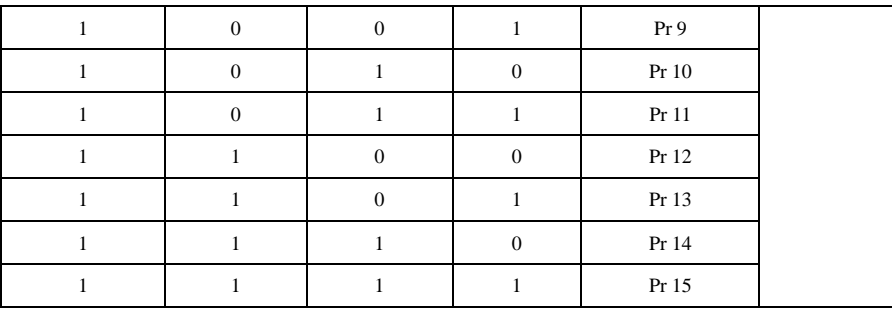

## Table 12-4 Example of single-segment position operation

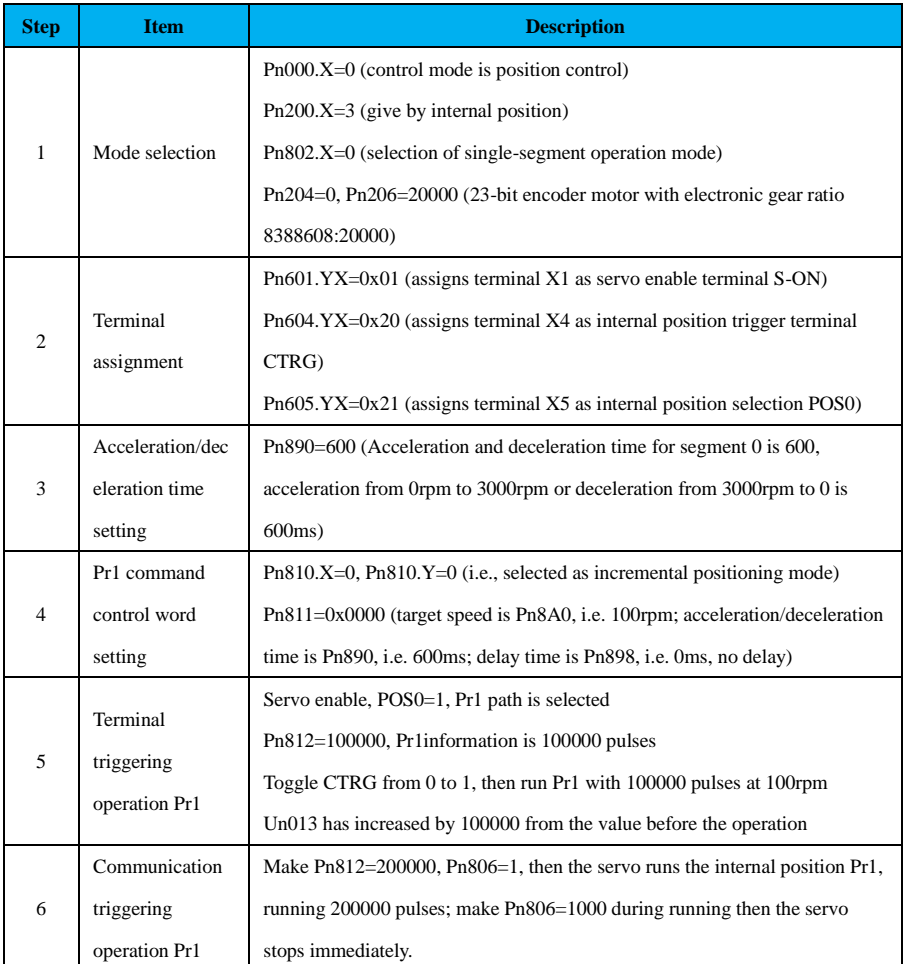

## **10.2.5 Single Continuous Operation**

The single multi-segment position  $(Ph802.X=1)$  is a type of operation of the internal multi-segment position, which runs from Pr1 and only runs once per trigger. The end segment of the internal position is controlled by Pn803, for example, Pn803=3, and the single multi-segment position runs from Pr1 to Pr3 when triggered.

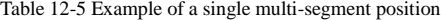

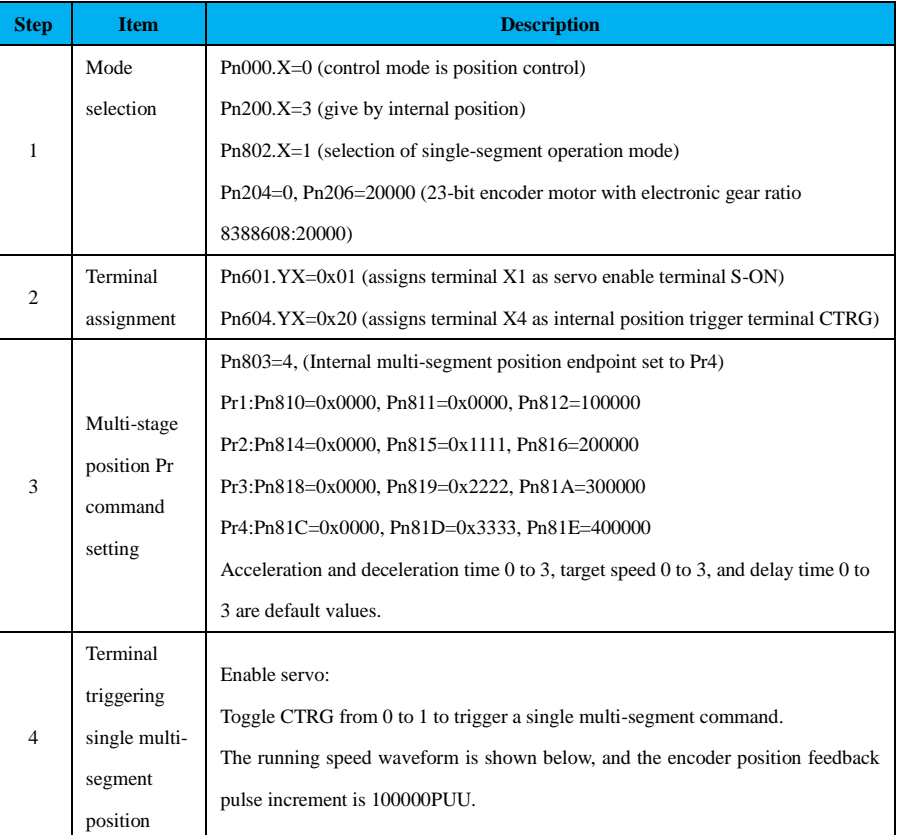

制

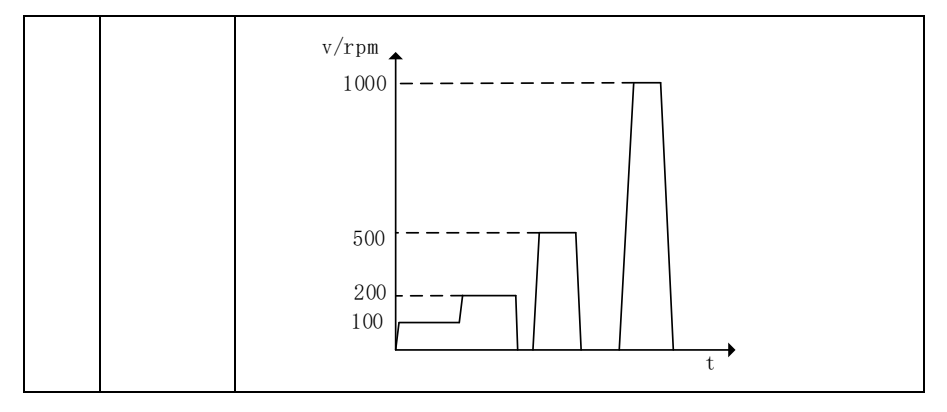

## **10.2.6 Cyclic Continuous Operation**

Cyclic continuous operation (Pn802.X=2) is the second operation mode of internal multi-segment position, running from Pr1, the end segment is controlled by the value of Pn803. For example, Pn803=3, the cyclic multi-segment position triggers to run from Pr1 to Pr3, and the cycle repeats.

| <b>Step</b>    | <b>Item</b>                                      | <b>Description</b>                                                                  |
|----------------|--------------------------------------------------|-------------------------------------------------------------------------------------|
| 1              | Mode<br>selection                                | $Pn000.X=0$ (control mode is position control);                                     |
|                |                                                  | Pn200.X=3 (give by internal position)                                               |
|                |                                                  | Pn802.X=2(select cyclic continuous operation mode)                                  |
|                |                                                  | Pn204=0, Pn206=20000 (23-bit encoder motor with electronic gear ratio               |
|                |                                                  | 8388608:20000)                                                                      |
| $\mathfrak{2}$ | Terminal                                         | Pn601.YX=0x01 (assigns terminal X1 as servo enable terminal S-ON)                   |
|                | assignment                                       | Pn604.YX=0x20 (assigns terminal X4 as internal position trigger terminal CTRG)      |
| 3              | Multi-stage<br>position Pr<br>command<br>setting | Pn803=4 (internal multi-segment position endpoint set to Pr4)                       |
|                |                                                  | Pr1:Pn810=0x0000, Pn811=0x0000, Pn812=100000                                        |
|                |                                                  | Pr2:Pn814=0x0000, Pn815=0x1111, Pn816=200000                                        |
|                |                                                  | Pr3:Pn818=0x0000, Pn819=0x2222, Pn81A=300000                                        |
|                |                                                  | Pr4:Pn81C=0x0000, Pn81D=0x3333, Pn81E=400000                                        |
|                |                                                  | Acceleration and deceleration time 0 to 3, target speed 0 to 3, and delay time 0 to |
|                |                                                  | 3 are default values.                                                               |
| $\overline{4}$ | Terminal                                         | Enable servo:                                                                       |
|                | triggering                                       | Toggle CTRG from 0 to 1 to trigger a single multi-segment command.                  |
|                | cycle multi-                                     | The running speed waveform is shown below, run Pr1 to Pr4, and then Pr1 again.      |

Table 12-6 Cyclic multi-segment position running example

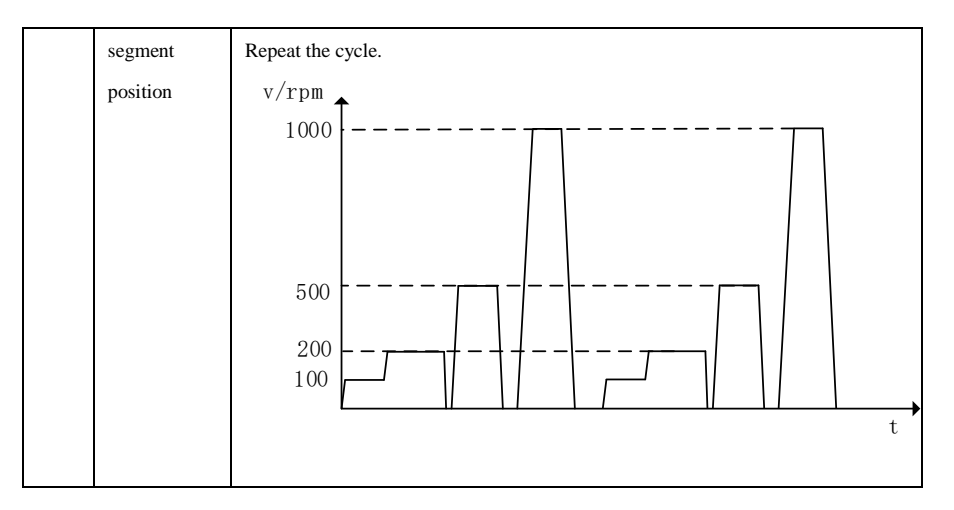

## **10.2.7 Sequential Operation**

Sequential operation (Pn802.X=3) is the third type of the internal multi-segment position, which starts from Pr1 and the end segment is controlled Pn803. For example, Pn803=4, the sequential multi-segment position runs from Pr1 to Pr4 after it is triggered. After the first round, the starting point is controlled by Pn804, and if Pn804=0 or Pn804>Pn803, the operation ends after the first round. If 0<Pn804≤Pn803, the starting point becomes the path pointed by Pn804 after the first round. There is no delay time during the sequential multi-segment position operation.

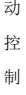

运

10

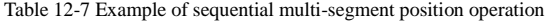

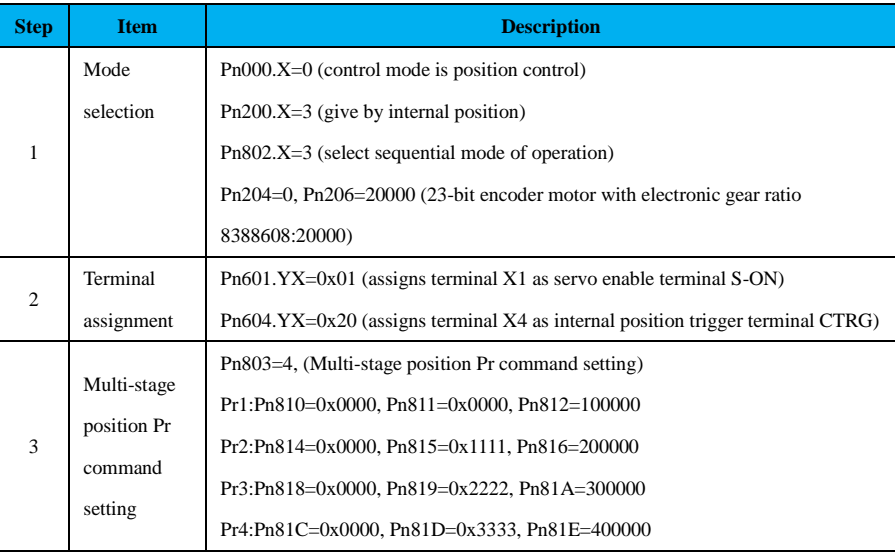

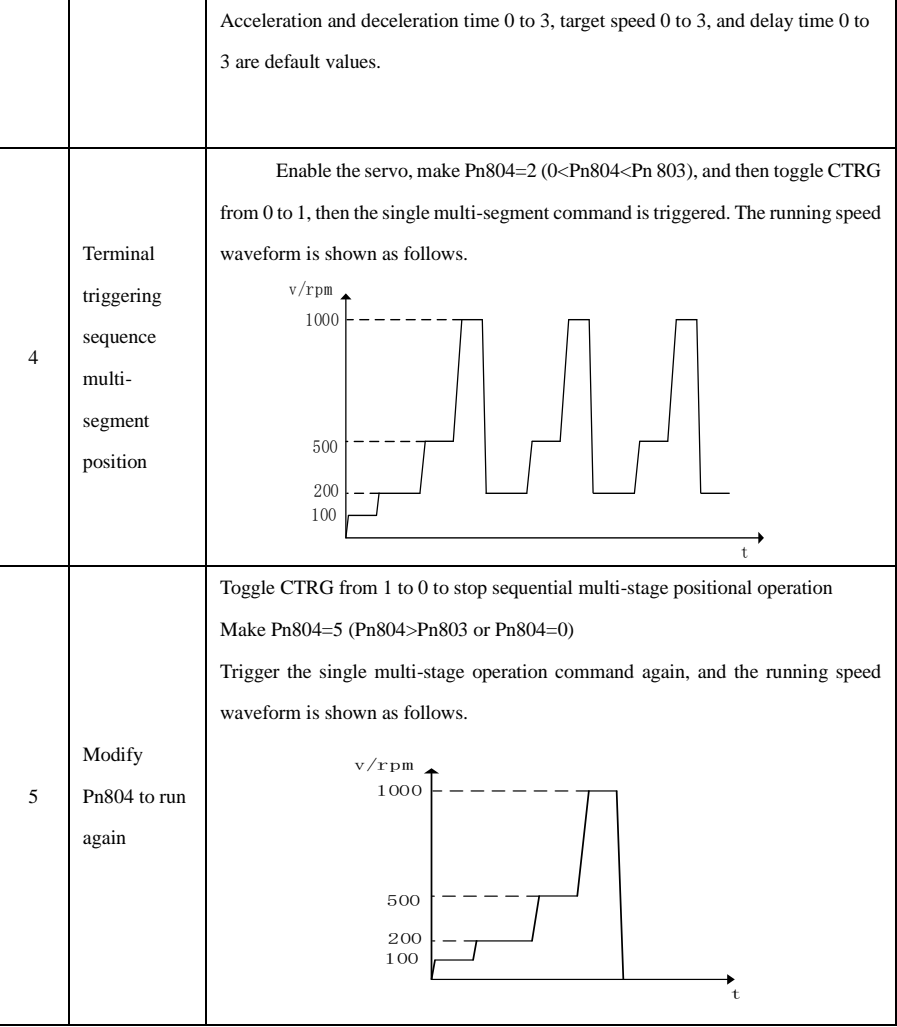

# **Appendix**

# **Attachment 1 Input Terminal Function Definitions**

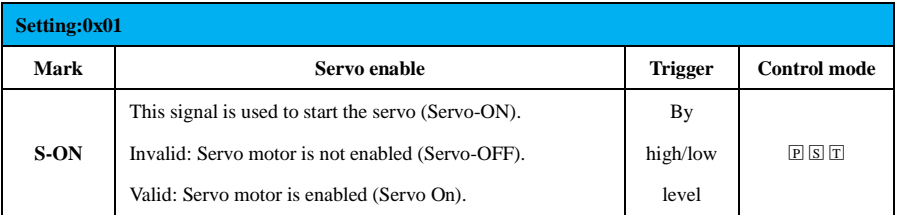

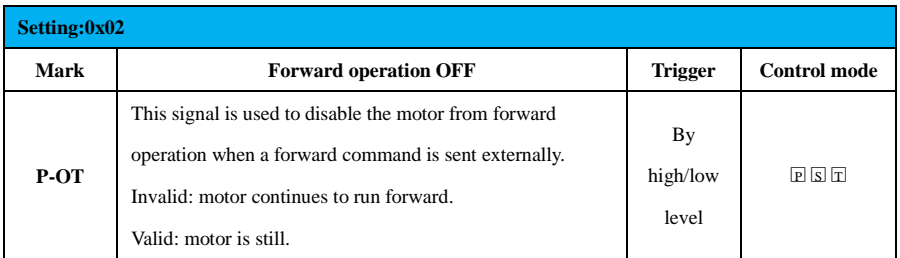

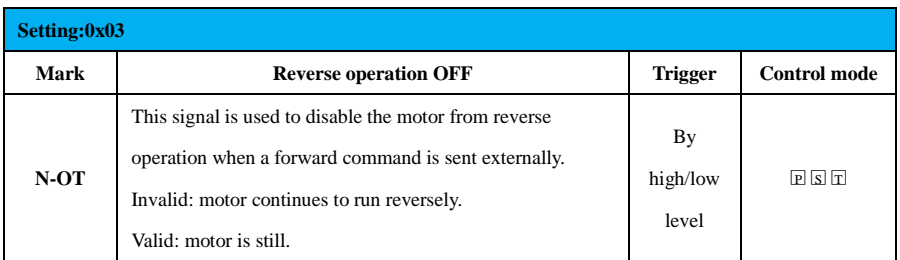

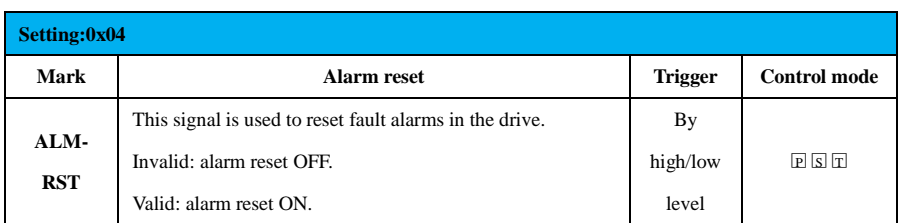

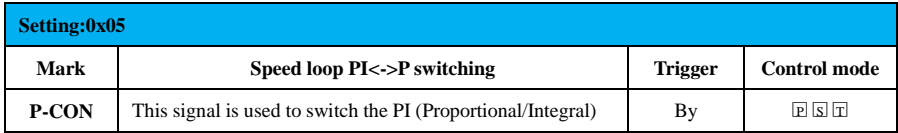

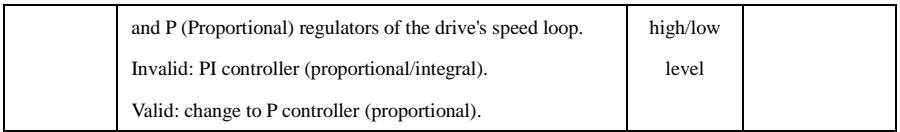

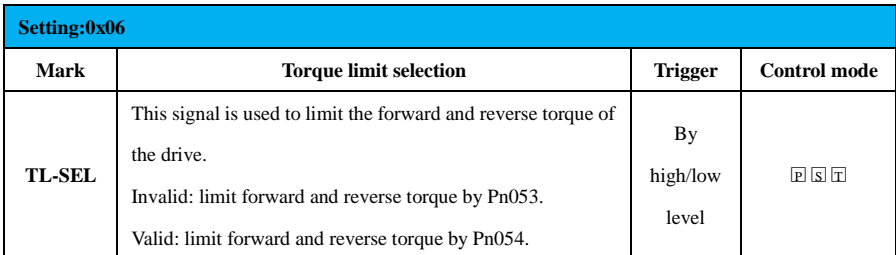

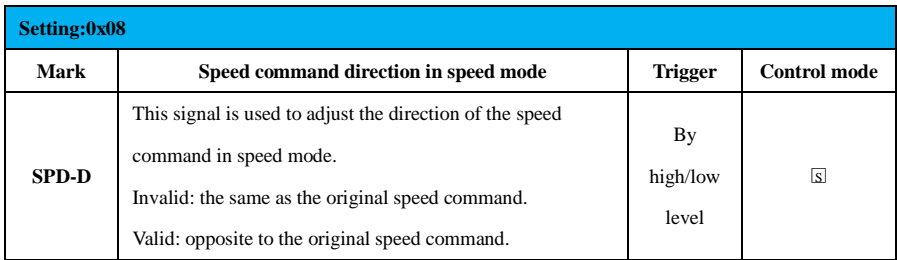

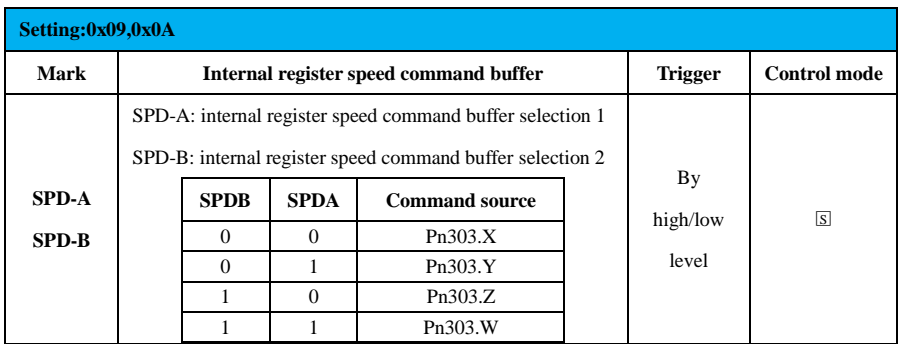

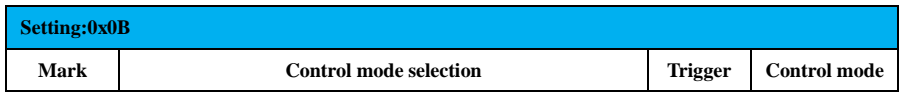

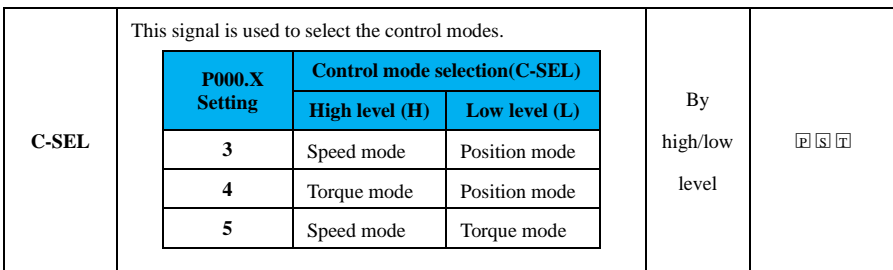

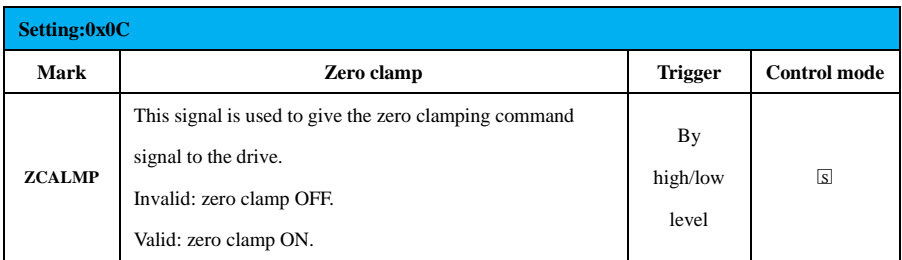

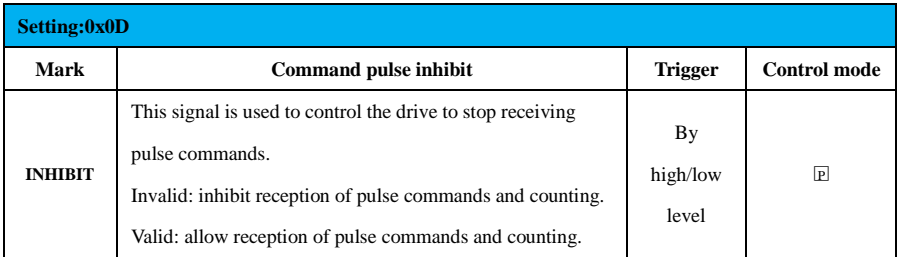

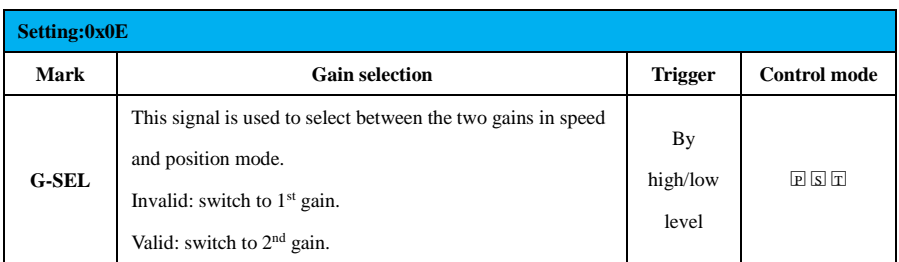

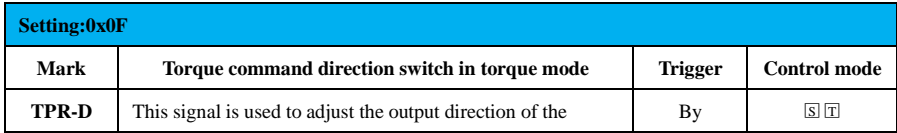

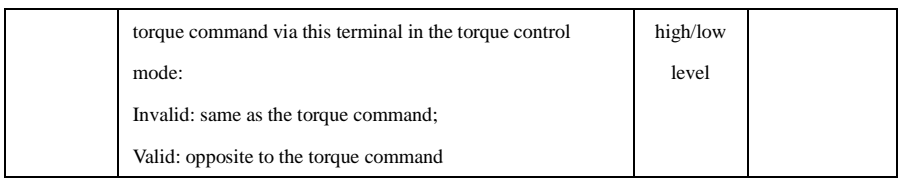

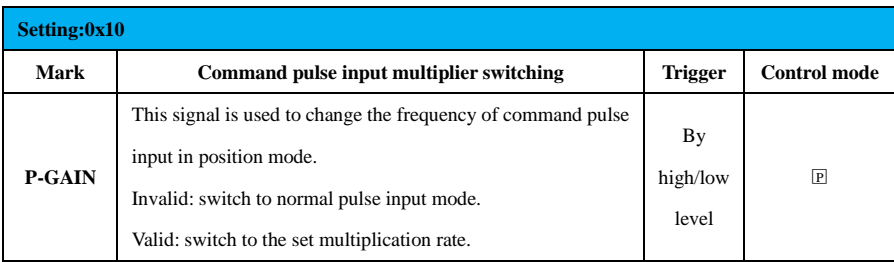

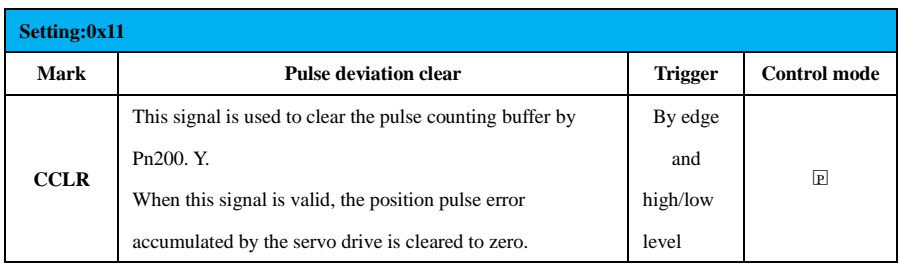

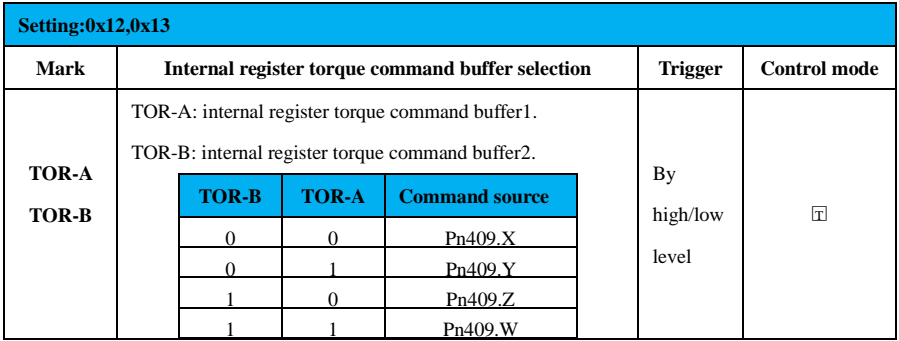

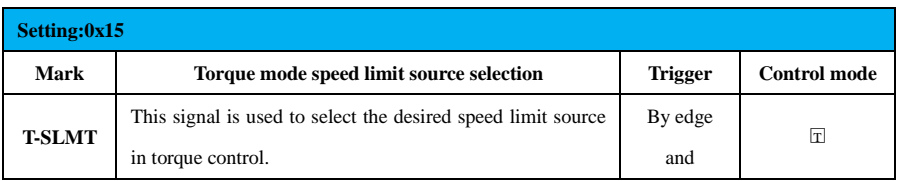

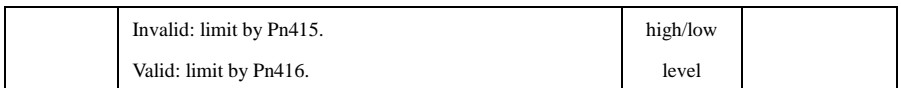

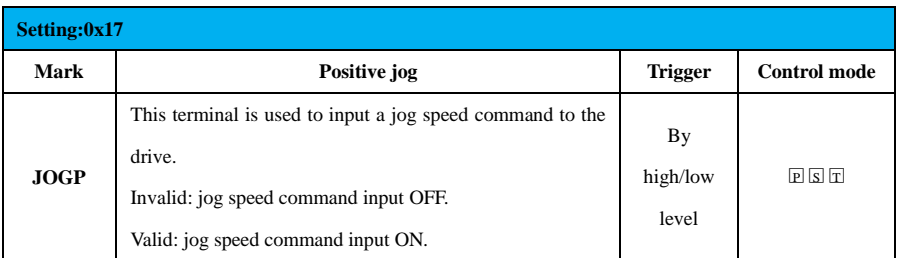

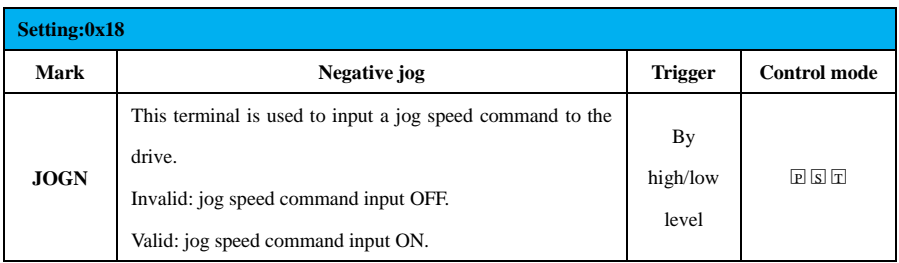

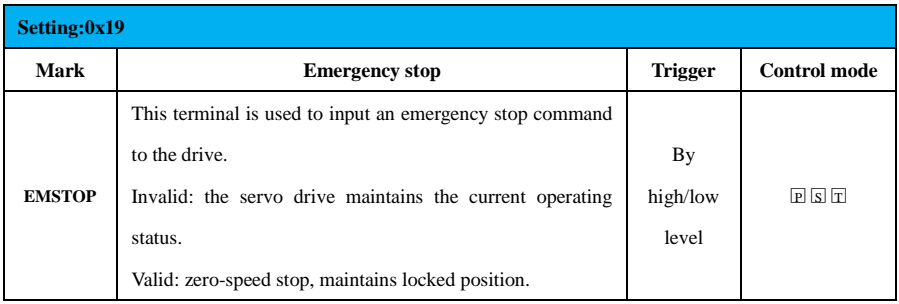

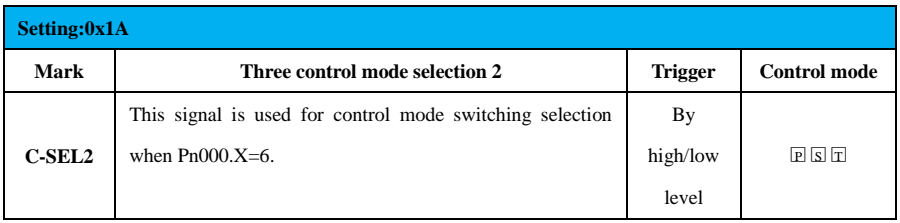

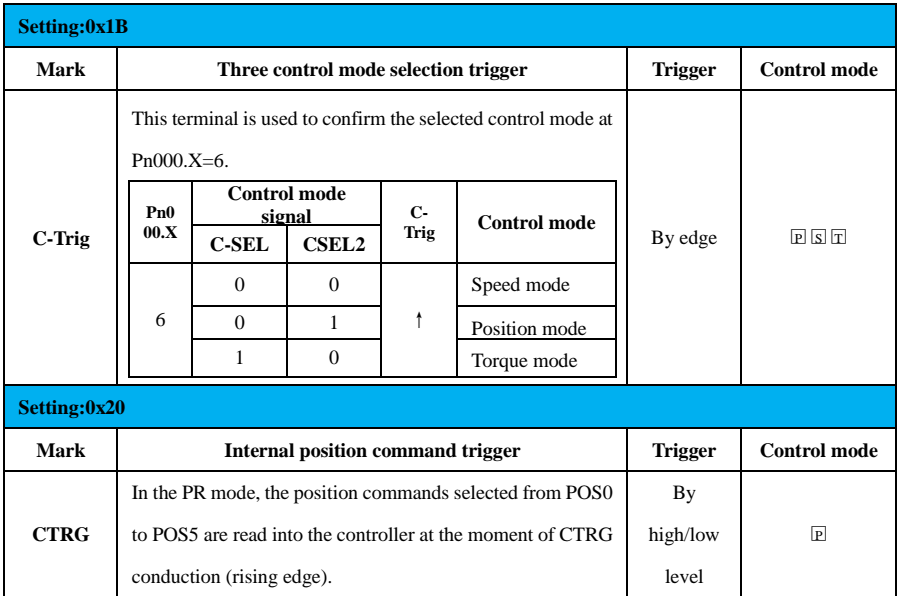

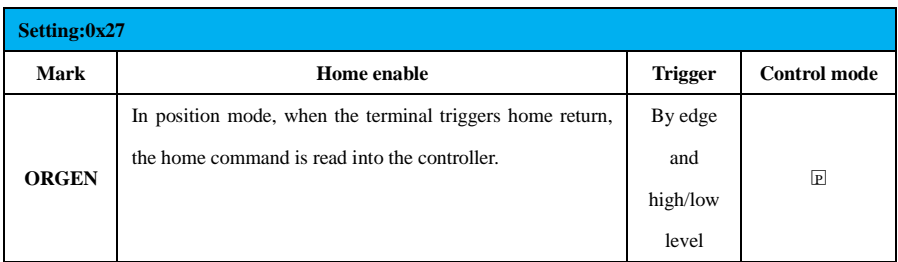

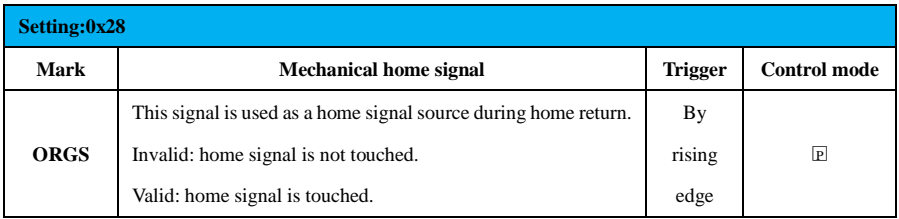

## **Attachment 2 Output Terminal Function Definitions**

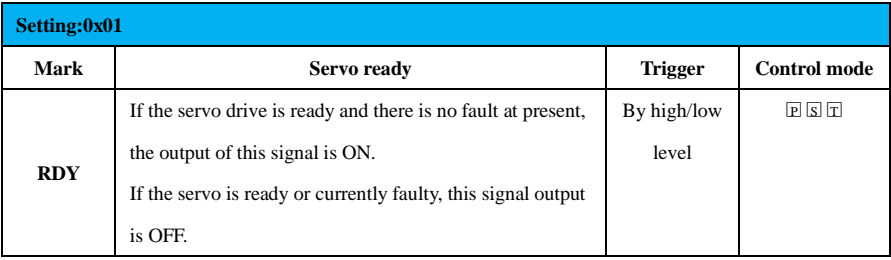

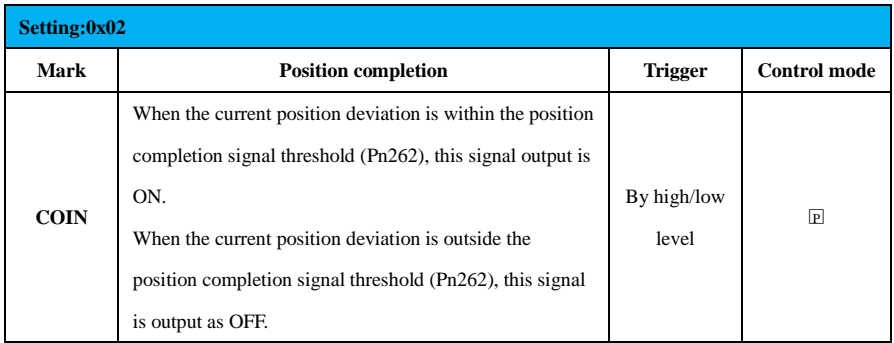

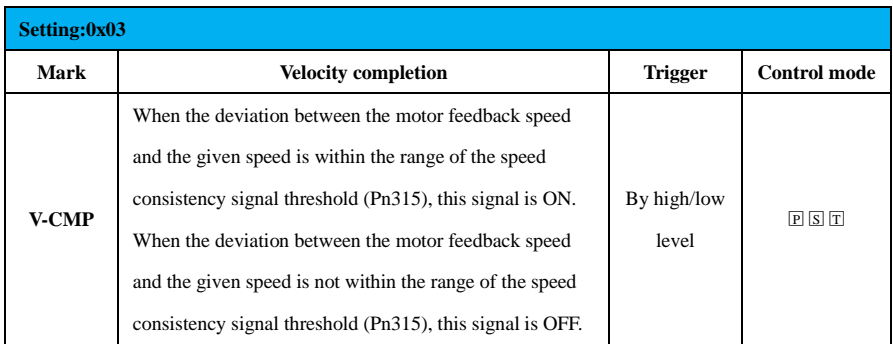

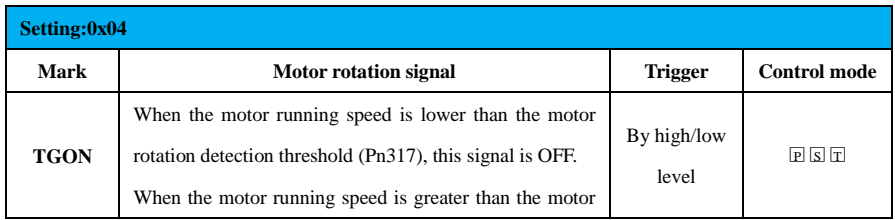

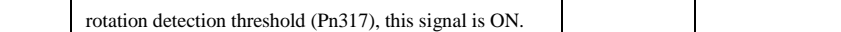

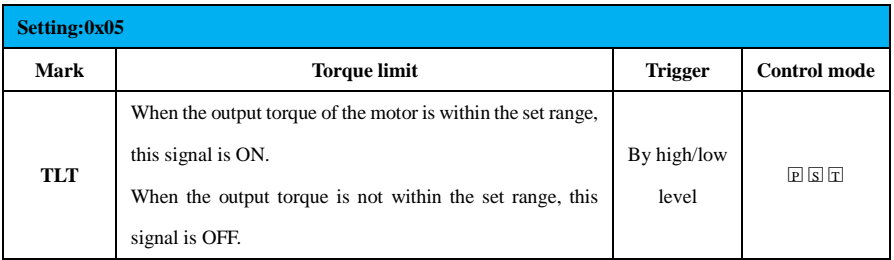

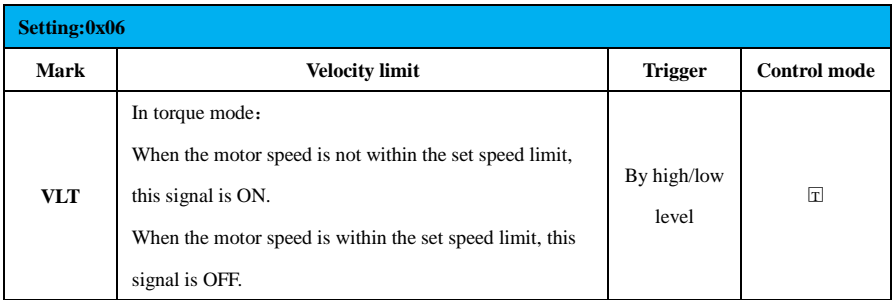

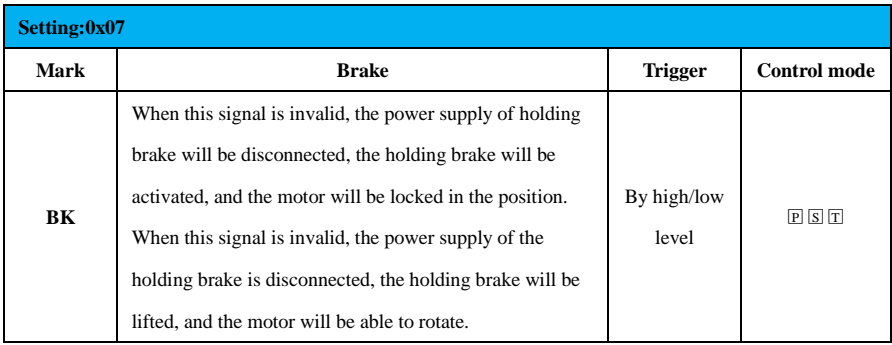

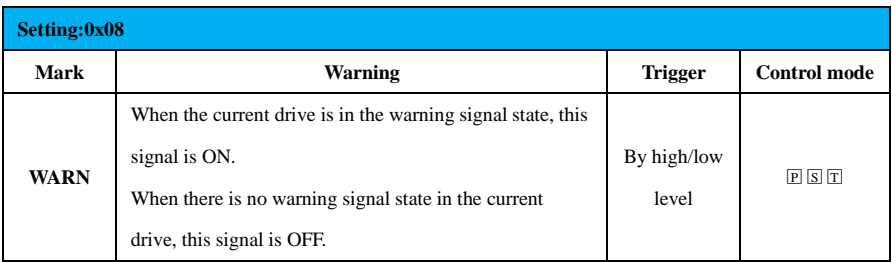

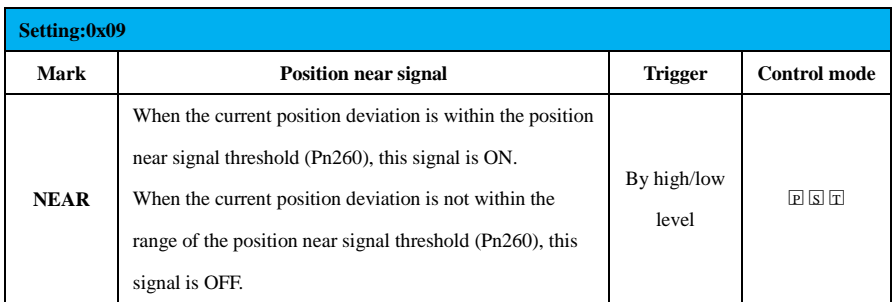

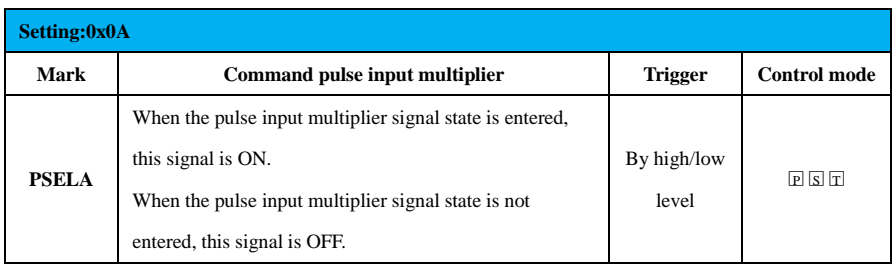

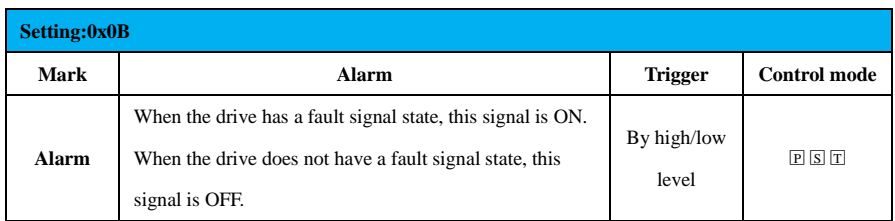

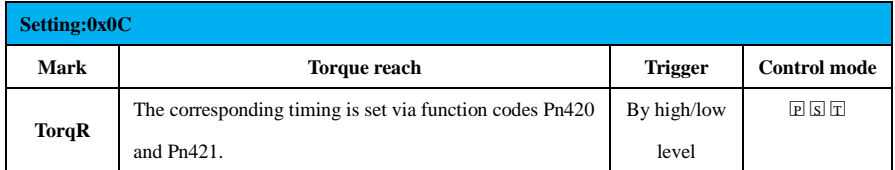